# IPS e.max® ZirCAD Prime chairside

- [en] Instructions for Use Zirconium oxide block (ZrO<sub>2</sub>)
- [de] [Gebrauchsinformation](#page-8-0) Zirkoniumoxid-Block (ZrO<sub>2</sub>)
- [fr] [Mode d'emploi](#page-15-0) Bloc d'oxyde de zirconium (ZrO<sub>2</sub>)
- [it] [Istruzioni d'uso](#page-22-0) Blocchetto in ossido di zirconio (ZrO<sub>2</sub>)
- [es] [Instrucciones de uso](#page-29-0) Bloque de óxido de zirconio (7r0<sub>2</sub>)
- [pt] [Instruções de Uso](#page-36-0) Bloco de óxido de zircônio (7r0<sub>2</sub>)
- [sv] [Bruksanvisning](#page-43-0) Zirkonia-block (ZrO<sub>2</sub>)
- [da] [Brugsanvisning](#page-50-0)  $Zirkoniumoxid block (2rO<sub>2</sub>)$
- [fi] [Käyttöohjeet](#page-57-0) Zirkoniumoksidiblokki (ZrO2)
- [no] [Bruksanvisning](#page-64-0) Zirkoniumdioksidblokk (ZrO2)
- [nl] [Gebruiksaanwijzing](#page-71-0)  $Z$ irkoniumoxide blok  $(Zr0_2)$
- [el] [Oδηγίες Xρήσεως](#page-78-0) Μπλοκ οξειδίου του ζιρκονίου (ZrO<sub>2</sub>)
- [tr] [Kullanma Talimatı](#page-85-0) Zirkonyum oksit blok (ZrO<sub>2</sub>)
- [ru] [Инструкция по применению](#page-92-0) Блок иэ оксида циркония (ZrO2)
- [\[pl\] Instrukcja stosowania](#page-99-0) Blok z tlenku cyrkonu (ZrO<sub>2</sub>)
- [sl] [Navodila za uporabo](#page-106-0) Blok iz cirkonijevega oksida (ZrO<sub>2</sub>)
- [hr] [Upute za uporabu](#page-113-0) Cirkonij oksidni blok (ZrO<sub>2</sub>)
- [cs] [Návod k použití](#page-120-0) Zirkonoxidový blok (ZrO<sub>2</sub>)
- [sk] [Návod na používanie](#page-127-0) Blok z oxidu zirkoničitého (ZrO2)
- [hu] [Használati utasítás](#page-134-0) Cirkónium dioxid blokk (7r0<sub>2</sub>)
- [sr] [Упутство за употребу](#page-141-0) Цирконијум-диоксид блок (ZrO2)
- [mk] [Упатство за употреба](#page-148-0) Циркониум-диоксид блок (ZrO2)
- [bg] [Инструкции за употреба](#page-155-0) Блокче циркониев диоксид (ZrO2)
- [sq] [Udhëzime përdorimi](#page-160-0) Bllok Oksidi Zirkoni (ZrO2)
- [ro] Instrucțiuni de utilizare Bloc din oxid de zirconiu (7r02)
- [uk] [Інструкція щодо використання](#page-176-0) оксиду цирконію блок (ZrO<sub>2</sub>)
- [et] [Kasutamisjuhend](#page-183-0) Tsirkooniumoksiidplokk (ZrO<sub>2</sub>)
- [lv] [Lietošanas instrukcija](#page-190-0) Cirkonija oksida bloks (ZrO2)
- [lt] [Naudojimo instrukcija](#page-197-0) Cirkonio oksido blokas (ZrO<sub>2</sub>)

Rx ONLY

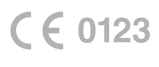

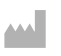

Manufacturer: Ivoclar Vivadent AG Bendererstrasse 2 9494 Schaan/Liechtenstein www.ivoclar.com

Date information prepared: 2023-08-14/Rev. 2 759029/WW

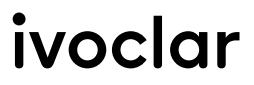

# 1 Intended Use

# Intended purpose

Crowns and bridges in the anterior and posterior region

# Patient target group

Patients with permanent teeth

# Intended users / Special training

- Dentists (chairside fabrication of restorations; clinical workflow)
- Dental laboratory technicians (fabrication of restorations in the dental laboratory)
- No special training required.

# Use

For dental use only.

#### **Description**

IPS emax® ZirCAD Prime is a zirconium oxide block for the fabrication of fixed, full-contour restorations in anterior and posterior teeth. IPS e.max ZirCAD Prime can be processed in an authorized CAD/CAM machine.[1]

After wet or dry processing of the block, the restorations are sintered using a sintering furnace.<sup>[2]</sup> Once sintered, the restorations are polished using e.g. OptraGloss® Extra Oral or glazed, or characterized and glazed using IPS e.max CAD Crystall./ materials.

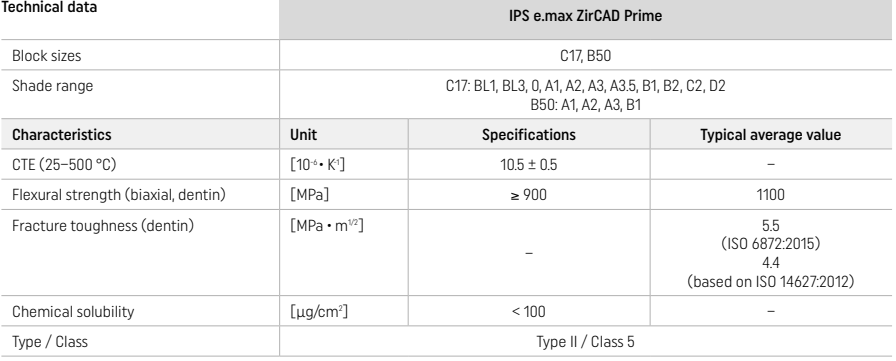

According to ISO 6872:2015

# Indications

Missing tooth structure in anterior and posterior teeth, partial edentulism in the anterior and posterior region

# *Types of restorations:*

- − Crowns
- Bridges (max. 2 connected pontics, max. 4-unit bridges)

#### Contraindications

– The use of the product is contraindicated if the patient is known to be allergic to any of its ingredients

# Limitations of use

- Do not use the product in the following cases:
- Untreated bruxism (the use of a splint is indicated after seating)
- Hybrid abutments and hybrid abutment crowns
- Temporary seating

The product must not be reused.

 $\left(\bigtimes\right)$  Do not reuse

# In the following situations, a successful procedure cannot be ensured:

- Falling short of the required minimum wall thicknesses and minimum connector dimensions
- Milling of the blocks in a non-compatible CAD/CAM system[1]
- Sintering in a non-compatible sintering furnace
- Mixing of IPS e.max CAD Crystall./Glaze, Shades and Stains with other dental ceramics (e.g. IPS Ivocolor Glaze, Shades and Essences)
- Use of or contact with incompatible materials

IPS e.max CAD Crystall./Glaze Spray:

– Intraoral application

# Side effects

There are no known side effects to date.

# Interactions

There are no known interactions to date.

#### Clinical benefit

- Reconstruction of chewing function
- Restoration of esthetics

# Composition

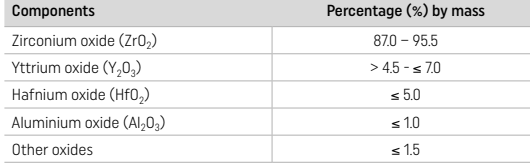

# 2 Application

The following blocks and processing techniques are available:

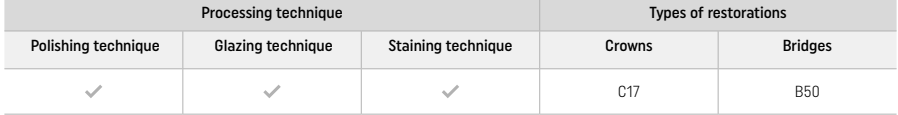

# 2.1 Shade determination

Clean the teeth prior to shade determination. Determine the shade based on the moist and unprepared tooth or the neighbouring teeth. Determine the shade of the prepared tooth based on the largest discoloured area of the preparation.

With the polishing technique, the shade effect may differ from that of the shade guide. Depending on the degree of polishing, the shade effect/intensity is increased. If necessary, it is recommended to select a block shade that is one shade brighter than the target shade.

# 2.2 Preparation

Prepare the tooth based on the guidelines for all-ceramic restorations and make sure to observe the minimum wall thicknesses:

- Prepare no angles or edges
- Shoulder preparation with rounded inner edges and/or chamfer preparation
- The indicated dimensions reflect the minimum wall thickness for IPS e.max ZirCAD restorations
- The radius of the preparation edges must be at least 1.0 mm (milling tool geometry) in order to ensure optimum processing in the CAD/CAM machine

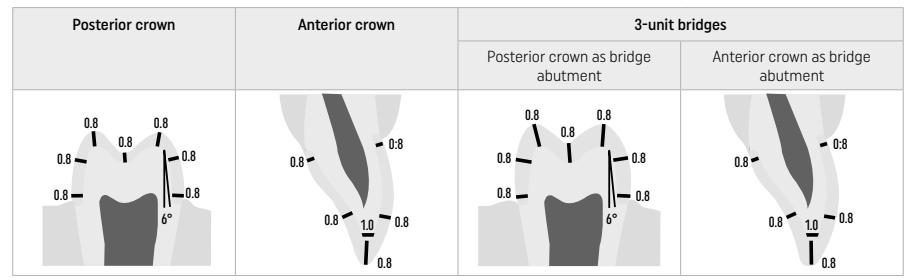

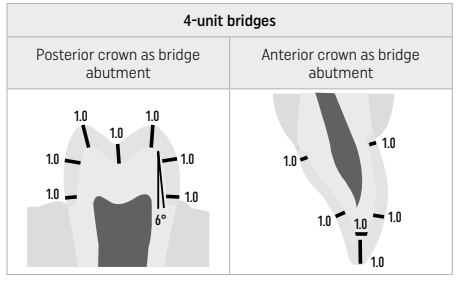

Dimensions in mm

# 2.3 CAD/CAM processing

Make sure to observe the indicated minimum wall thicknesses and connector dimensions when designing the restoration.

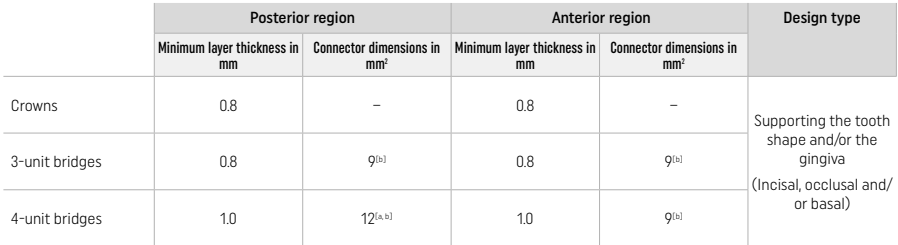

[a] Height: 4 mm, width: 3 mm

[b] The indicated minimum connector dimensions must be positioned in the dentin area of the block.

#### Positioning of the designed restoration in the block (CAD):

– To ensure that restorations made of IPS e.max ZirCAD Prime show a clearly visible enamel area, they must be positioned as high up as possible on the block in the CAD software. For single tooth restorations, it is recommended to place the restoration approximately 1 mm below the top edge of the block to obtain a clearly visible incisal portion. Bridge restorations must be placed in such a way that the minimum connector dimensions are positioned in the high-strength dentin area in the lower two thirds of the block.

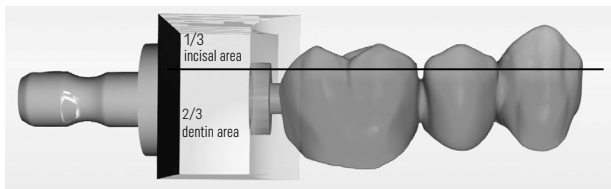

– Marking recess in the block: The dentin area is marked by a recess in the block. The incisal area is located on the opposite side.

#### Processing in the milling machine (CAM):

- Shrinkage factor: Since IPS e.max ZirCAD Prime shrinks by approximately 17-20% during sintering, the shrinkage factor of the respective batch, which is included in the code on the material block, must be read into the software or manually entered.
- For the wet processing of IPS e.max ZirCAD Prime, a dedicated milling fluid container should be used to avoid cross-contamination with other materials (e.g. milling dust). Do not exceed the maximum amount of milling fluid for wet processing. Contamination may result in discolouration of the restorations during sintering.
- For dry processing make sure that any residue is removed from the chamber of the CAM unit and that the chamber is drv.

#### 2.4 Finishing

When separating the restorations from the block, make sure they are not contaminated with any grease or smudgy film since this may negatively influence the shade result.

## General information

- Non-dense-sintered zirconium oxide restorations are susceptible to damage and fractures. This fact has to be kept in mind during the entire working procedure.
- If possible, any necessary post-processing procedure should be carried out while the restoration is still in its non-dense-sintered state (observe the recommendations regarding grinding instruments[3]).
- In the non-dense-sintered state, the contact with unsuitable liquids or liquids not approved for zirconium oxide (e.g. contaminated water and/or coolant liquid) and/or contact media (e.g. occlusal spray) must be prevented.
- Only use suitable grinding instruments, low speed and light pressure to prevent delamination and chipping at the margins in particular (observe the recommendations regarding grinding instruments<sup>[3]</sup>).
- The non-dense-sintered restoration must not be cleaned in an ultrasonic bath or with the steam jet.

# Dry-milled restorations

- Carefully separate the restoration from the holder using a separating disc or suitable grinding instruments[3]. Smooth out the attachment points of the holding bars with suitable grinding instruments<sup>[3]</sup>.
- After finishing, thoroughly remove any zirconium oxide dust either with a soft brush or by blasting the restoration with oil-free compressed air.

# Wet-milled restorations

- Carefully separate the restoration from the holder using a separating disc or suitable grinding instruments[3]. Smooth out the attachment points of the holding bars with suitable grinding instruments[3].
- After finishing, thoroughly remove any adhering zirconium oxide dust from the restoration. Wet-milled restorations may be rinsed with slowly running water.
- In order to prevent damage to the restoration during sintering, the IPS e.max ZirCAD restoration must be completely dry. Moist restorations must not be sintered.

# General notes on finishing

– Coarse tungsten carbide burs and/or grinding instruments[3] with large diameters are only suitable to a certain extent, since they may cause vibrations during finishing, which may result in chipping, among other things. Therefore, only fine tungsten carbide burs and/or grinding instruments<sup>[3]</sup> should be used.

- Do not "post-separate" the connector area of bridge constructions using a separating disc as this leads to predetermined breaking points. Make sure that the minimum wall thicknesses and connector dimensions are maintained during finishing.
- Make sure to remove any adhering zirconium oxide dust before sintering. Adhering zirconium oxide particle may be sintered to the restoration and result in inaccuracies of fit.
- The restoration must not be blasted with Al<sub>2</sub>O<sub>3</sub> or glass polishing beads.

# 2.5 Sintering

Sintering[2] is a thermal process during which IPS e.max ZirCAD Prime obtains its final physical and mechanical properties, such as its high strength and translucency.

# General notes

- Sintering temperatures that are too low or too high and/or sintering times that are too short or to too long will have a negative effect on the above mentioned final properties.
- Basically, sintering beads are not recommended for the Programat CS6 sintering furnace being used.
- The restorations must not come into contact with each other during sintering.
- The correct program selection must be observed.
- Always keep the sintering accessories clean and free of dust so that the sintered restorations are not contaminated.
- For correct placement of the restorations in the sintering furnace, please observe the notes of the furnace being used.
- The respective Operating Instructions of the sintering furnace<sup>[2]</sup> in use must be observed.

# Process after sintering

- Always allow the restorations to cool to room temperature before proceeding.
- Do not touch the hot objects with metal tongs.
- Do not blast or quench the objects.

# 2.6 Finishing process

- Processing of sintered restorations should be kept to a minimum.
- The restoration should only be mechanically processed if it is absolutely necessary.
- Use only low pressure for reworking.
- If diamond grinding instruments are used for adjustments, the restoration must be cooled with water. As an alternative, other grinding instruments may be used in conjunction with a dental-lab handpiece.
- Please observe the manufacturer's grinding tool recommendations.
- Check marginal areas and slightly rework, if necessary.
- When reworking the restorations, avoid designing sharp edges, aim for rounded ones.
- Do not use a separating disc to separate interdental areas.
- Make sure the minimum wall thicknesses and connector dimensions are maintained during reworking.
- Use only immaculate grinding instruments.
- Check the restoration for defects and tears before and after further processing.
- Zirconium oxide dust sintered to the restoration must be removed before glazing.
- Then clean the restoration with running water or the steam jet and dry.

#### 2.7 Completion

Before proceeding, pre-finish and finish at least the occlusal contact surfaces. Additionally smooth the basal side of the framework connectors in bridges using rubber polishers.

A first pre-polishing is possible before sintering to ease the effort of polishing for users. For this purpose, use only OptraGloss Extra Oral polishers in the shape "Spiral Wheel". Make sure to use only light contact pressure and a speed of max. 5000 rpm (dark blue ) and 10,000 rpm (light blue). Pre-polishing for an excessive amount of time can lead to a deterioration of the polishing result. Blue residue from the polisher should be avoided as much as possible.

Well-polished surfaces help to protect the opposing teeth from undesired wear. When doing this, make sure that the surface of the ground occlusal surfaces are carefully polished after functional adjustment by grinding (observe the recommendations regarding grinding instruments<sup>[3]</sup>). Various approaches are available to finish restorations.

# Polishing

When final polishing, polish all areas of the outer surfaces. This minimizes plaque build-up and achieves an esthetically pleasing result. Polishers that are applied extraorally are suitable for this purpose, e.g. OptraGloss® Extra Oral.

- 1) Pre-finishing: Use OptraGloss Extra Oral (diamond prepolisher/dark blue) dry at low speed to create a smooth overall surface.
- 2) Finishing: Finish functional areas using OptraGloss Extra Oral (diamond high-gloss polisher/light blue).
- 3) Optional: High-gloss polishing using OptraGloss polishing paste

# Glazing and staining technique

Complete the restoration either by glazing only or by staining and glazing in one step.

# – Glazing technique

a) Glazing using IPS e.max CAD Crystall./Glaze Spray

 Position the restoration as described under "Fixing the restoration on an IPS e.max CAD Crystallization Pin". Hold the restoration by the IPS e.max CAD Crystallization Pin. Shake the IPS e.max CAD Crystall./Glaze Spray vigorously immediately before use until the mixing ball in the container is moving freely (approximately 20 seconds). If the spray is not sufficiently shaken, mainly the propellant is discharged with a spraying burst. As a result, the restoration is insufficiently coated with glazing powder. Observe a distance of 10 cm between the nozzle and the surface to be sprayed. Hold the spray can as upright as possible during spraying. Spray the restoration from all sides with short bursts while simultaneously rotating the restoration so that an even, covering layer is created. Shake the can again between individual bursts of spray. Subsequently, spray the restoration a second time from all sides with short bursts while simultaneously rotating the restoration so that an even, covering layer is created. Shake the can again between individual bursts of spray. Wait briefly until the glaze layer is dry and has assumed a whitish colour. Areas that do not show an even layer have to be sprayed again. Fire the restoration using the stipulated firing parameters. Ensure that the maximum loading capacity of the sintering furnace is not exceeded. Observe the directions under "How to proceed after firing". For adjustments, please observe the information under "Corrective firing".

# b) Glazing using IPS e.max CAD Crystall /Glaze Paste/Fluo

 Position the restoration as described under "Fixing the restoration on an IPS e.max CAD Crystallization Pin". Subsequently, apply a covering layer of IPS e.max CAD Crystall./Glaze Paste/Fluo evenly on the entire outer surfaces of the restoration using a brush. If the ready-to-use glaze needs to be slightly diluted, it may be mixed with a small amount of IPS e.max CAD Crystall./Glaze Liquid. Do not apply the glaze too thickly. Avoid "pooling", especially on the occlusal surface. Too thin a glaze layer may lead to an unsatisfactory gloss. If the IPS e.max CAD Crystall./Glaze Paste/Fluo accidentally reaches the inner aspects of the restoration, remove it with a dry short-hair brush before firing. Fire the restoration using the stipulated firing parameters. Ensure that the maximum loading capacity of the sintering furnace is not exceeded. Observe the directions under "How to proceed after firing". For adjustments, please observe the information under "Corrective firing".

# – Staining technique

# c) Staining and glazing using IPS e.max CAD Crystall./Glaze Spray

 Staining and glazing with IPS e.max CAD Crystall./Glaze Spray takes place in one firing cycle. Position the restoration as described under "Fixing the restoration on an IPS e.max CAD Crystallization Pin". Extrude the ready-to-use shades or stains from the syringe and mix them thoroughly. The shades and stains may be slightly thinned using IPS e.max CAD Crystall./Glaze Liquid. However, the consistency should still remain pasty. Apply the mixed shades and stains directly to the restoration using a fine brush. Spray the restoration with IPS e.max CAD Crystall./Glaze Spray from all sides to coat it with an even layer. Proceed according to the instructions under a). Fire the restoration using the stipulated firing parameters. Ensure that the maximum loading capacity of the sintering furnace is not exceeded. Observe the directions under "How to proceed after firing". For adjustments, please observe the information under "Corrective firing".

# d) Staining and glazing using IPS e.max CAD Crystall./Glaze Paste/Fluo

 Staining and glazing of IPS e.max CAD Crystall./Glaze Paste/Fluo takes place in one firing cycle. Position the restoration as described under "Fixing the restoration on an IPS e.max CAD Crystallization Pin". Subsequently, apply IPS e.max CAD Crystall./Glaze Paste/Fluo evenly on the outer surfaces of the restoration using a brush. If the ready-to-use glaze needs to be slightly diluted, it may be mixed with a small amount of IPS e.max CAD Crystall./Glaze Liquid. Do not apply the glaze too thickly. Avoid "pooling", especially on the occlusal surface. Too thin a glaze layer may lead to an unsatisfactory gloss. If characterizations are desired, the restoration can be individualized using IPS e.max CAD Crystall./Shades and/or IPS e.max CAD Crystall./Stains. Extrude the ready-to-use shades and stains from the syringe and mix them thoroughly. The shades and stains may be slightly thinned using IPS e.max CAD Crystall./Glaze Liquid. However, the consistency should still remain pasty. Apply the mixed shades and stains directly to the unfired glaze layer using a fine brush. Place the restoration in the centre of the IPS e.max CAD Crystallization Tray. A maximum of 6 units can be positioned on the firing tray for Glaze firing. Position the IPS e.max CAD Crystallization Tray on the sintering tray and fire using the stipulated firing parameters. Observe the directions under "How to proceed after firing". For adjustments, please observe the information under "Corrective firing".

# – Corrective firing

If additional characterizations or adjustments are required, a corrective firing using IPS e.max CAD Crystall./Shades, Stains and Glaze can be conducted. Also use the IPS e.max CAD Crystallization Tray on the sintering tray for the corrective firing cycle. Use the IPS e.max CAD Crystall./Add-On including the respective mixing liquid to carry out minor shape adjustments (e.g. proximal contact points). Apply the mixed add-on material directly on the unfired Glaze Paste and/or Shades and Stains in the areas to be adjusted and fire. If the Glaze Spray is used, apply the Shades and Stains first. Subsequently, supplement the missing areas using Add-On. Apply the Glaze Spray immediately after the application of the Add-On and fire. After having applied the add-on material, conduct corrective firing.

# Fixing the restoration on an IPS e.max CAD Crystallization Pin

- 1. Select the largest possible IPS e.max CAD Crystallization Pin (S, M, L) that best "fills" the inside of the restoration, but does not come into contact with the surrounding crown walls.
- 2. Subsequently, fill the inside of the restoration with IPS Object Fix Putty or Flow up to the restoration margin. Immediately re-seal the IPS Object Fix Putty/Flow syringe after extruding the material. Once removed from the aluminium bag, the syringe is ideally stored in a resealable plastic bag or a container with a humid atmosphere.
- 3. Press the selected IPS e.max CAD Crystallization Pin deeply into the IPS Object Fix Putty or Flow material so that it is adequately secured.
- 4. Prevent any IPS Object Fix residue from adhering to the outer surface of the restoration. Clean off any possible contamination with a brush dampened with water and then dry.

# How to proceed after firing

Remove the restoration from the furnace once the firing cycle is complete (wait for the acoustic signal of the furnace) and allow it to cool to room temperature in a place protected from draft. Hot objects must not be touched with metal tongs. Remove the restoration from the hardened IPS Object Fix Putty / Flow. Remove any residue with ultrasound in a water bath or with the steam jet. If the restoration needs to be adjusted by grinding<sup>3</sup>, make sure that no overheating of the ceramic occurs.

# Shade combination table

Customized characterizations and shade adjustments are applied using IPS e.max CAD Crystall./Shades and Stains.

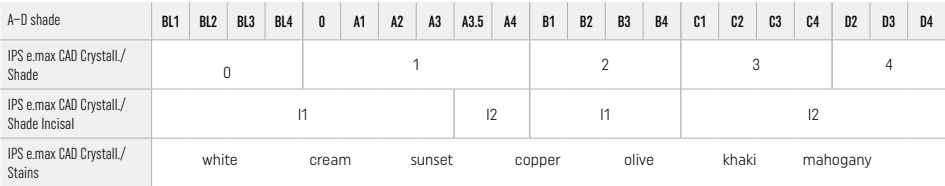

# Firing parameters IPS e.max ZirCAD Prime Corrective/Stains/Glaze firing *with* IPS e.max CAD Crystall./ materials

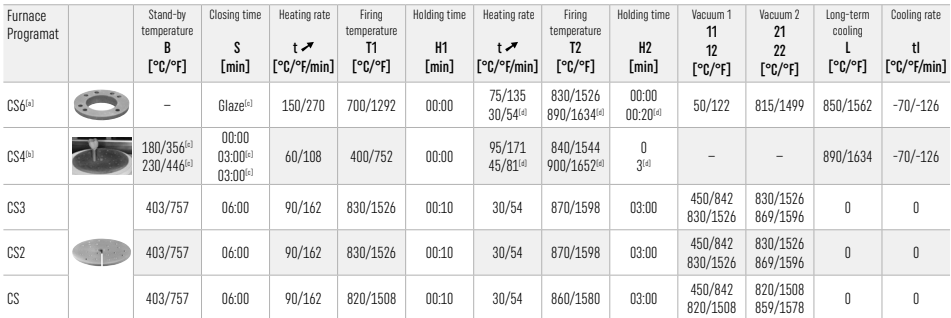

# IPS e.max ZirCAD Prime

# Corrective/Stains/Glaze firing *with* IPS e.max CAD Crystall./ Add-On

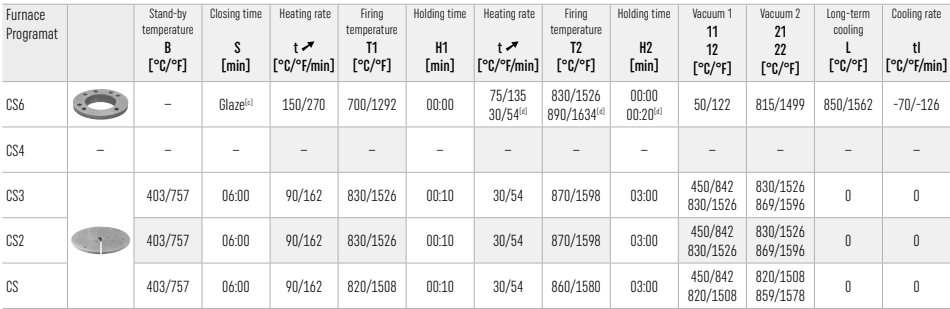

[a] IPS CAD Speed Tray, max. 3 units or one bridge<br>[b] Place IPS e.max CAD Crystallization Tray on the sintering tray, max. 6 units

[c] Values for pre-drying

[d] Third heating stage

# 2.8 Seating

Prior to seating, condition the IPS e.max ZirCAD Prime restoration by sandblasting the inner aspects of the crown with Al2O3, 25–70 μm, 1 bar (14.5 psi) or Al<sub>2</sub>O<sub>3</sub>, 70–110 μm, 1.5 bar (21.75 psi).

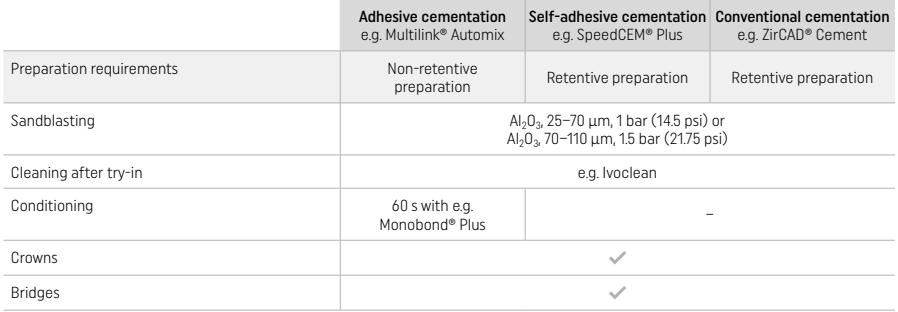

# 3 Safety information

- In the case of serious incidents related to the product, please contact Ivoclar Vivadent AG, Bendererstrasse 2, 9494 Schaan/ Liechtenstein, website: www.ivoclar.com, and your responsible competent authority.
- The current Instructions for Use are available on the website (www.ivoclar.com/eIFU).
- Explanation of the symbols: www.ivoclar.com/eIFU
- The Summary of Safety and Clinical Performance (SSCP) can be retrieved from the European Database on Medical Devices (EUDAMED) at https://ec.europa.eu/tools/eudamed. Basic UDI-DI: 76152082ACERA006F2

# Warnings

- Observe the Safety Data Sheet (SDS) (available at www.ivoclar.com).
- The processing of IPS e.max ZirCAD Prime blocks produces dust which may irritate the skin and eyes and which may result in lung damage. Make sure that the suction equipment at your milling machine and at your workplace works flawlessly. Do not inhale grinding dust during finishing and wear a dust mask (particle class FFP2) as well as protective goggles and gloves.
- IPS e.max CAD Crystall./Glaze Spray: Do not inhale the spray mist. The container is pressurized. Protect from direct sunlight and temperatures over 50 °C/122 °F. Do not forcibly open or burn the can, even after it has been completely emptied.

# Disposal information

Remaining stocks or removed restorations must be disposed of according to the corresponding national legal requirements.

# Residual risks

- Users should be aware that any dental intervention in the oral cavity involves certain risks. The following clinical residual risks are known: – Chipping / fracture / decementation of the restorative material may lead to accidental swallowing or inhalation and dental retreatment.
- Cement excess may lead to irritation of the soft tissue / gingiva. Progressive inflammation may lead to bone resorption or periodontitis.

# 4 Shelf life and storage

- In the original packaging
- In a dry place
- Do not expose to physical impact or vibrations.

# 5 Additional information

Keep material out of the reach of children!

The material has been developed solely for use in dentistry. Processing should be carried out strictly according to the Instructions for Ilse. Liability cannot be accepted for damages resulting from failure to observe the Instructions or the stipulated area of use. The user is responsible for testing the products for their suitability and use for any purpose not explicitly stated in the Instructions.

- 
- <sup>(1)</sup> The complete list of compatible CAD/CAM systems is available at www.ivoclar.com.<br><sup>[2]</sup> e.g. Programat CS6, Programat CS4, CEREC SpeedFire. CEREC SpeedFire is not a registered trademark of Ivoclar Vivadent AG.
- [3] Ivoclar Vivadent Flow Chart "Recommended grinding instruments for extraoral and intraoral use"

# <span id="page-8-0"></span>1 Bestimmungsgemässe Verwendung

#### Zweckbestimmung

Kronen und Brücken im Front- und Seitenzahnbereich

# Patientenzielgruppe

Patienten mit bleibenden Zähnen

# Bestimmungsgemässe Anwender/besondere Schulung

- Zahnarzt (Herstellung der Restauration, chairside; klinischer Arbeitsablauf)
- Zahntechniker (Herstellung der Restauration, labside)
- Keine besondere Schulung erforderlich

# Verwendung

Nur für den dentalen Gebrauch

# Beschreibung

IPS e.max® ZirCAD Prime ist ein Zirkoniumoxid für festsitzende vollanatomische Restaurationen im Front- und Seitenzahnbereich. IPS e.max ZirCAD Prime lässt sich in einem autorisierten CAD/CAM-Gerät<sup>[1]</sup> bearbeiten.

Nach der Trocken- oder Nassbearbeitung des Blocks folgt der Sinterprozess in einem Sinterofen.<sup>[2]</sup> Anschliessend folgt die Politur z.B. mit OptraGloss® Extra Oral oder Glasur oder die individuelle Charakterisierung und Glasur mit den IPS e.max CAD Crystall./-Massen.

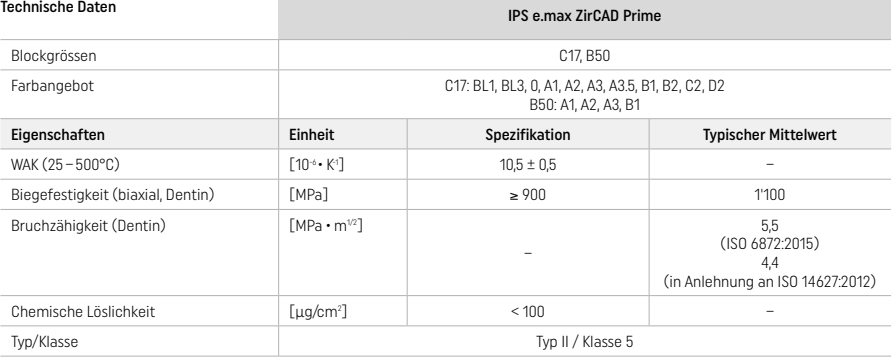

Gemäss ISO 6872:2015

# Indikationen

Fehlende Zahnhartsubstanz im Front- und Seitenzahnbereich, partielle Zahnlosigkeit im Front- und Seitenzanbereich

#### *Restaurationsarten:*

- Kronen
- Brücken (max. 2 zusammenhängende Zwischenglieder, max. 4-gliedrige Brücke)

# Kontraindikationen

– Bei erwiesener Allergie gegen in diesem Produkt enthaltene Inhaltsstoffe

# Verwendungsbeschränkungen

- Das Produkt soll in folgenden Fällen nicht verwendet werden:
- Bei unbehandeltem Bruxismus (eine Schiene ist nach der Eingliederung indiziert)
- Für Hybrid-Abutments und Hybrid-Abutment-Kronen
- Zur provisorischen Eingliederung

Das Produkt darf nicht wiederverwendet werden:

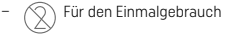

In folgenden Situationen kann ein erfolgreiches Arbeiten nicht gewährleistet werden:

- Unterschreitung der notwendigen Mindestwandstärken und Verbinderquerschnitte
- Zur CAM-Bearbeitung der Blöcke in einem nicht kompatiblen CAD/CAM-System[1]
- Sinterprozess in einem nicht kompatiblen Hochtemperaturofen
- Vermischung der IPS e.max CAD Crystall./Glaze/Shades und Stains mit anderen Dentalkeramiken (z. B. IPS Ivocolor Glaze, Shades und Essencen)
- Verwendung von bzw. Kontakt zu nicht kompatiblen Materialien

#### IPS e.max CAD Crystall./Glaze Sprays:

– Intraorale Anwendung

# Nebenwirkungen

Zum aktuellen Zeitpunkt sind keine Nebenwirkungen bekannt.

# Wechselwirkungen

Zum aktuellen Zeitpunkt sind keine Wechselwirkungen bekannt.

# Klinischer Nutzen

- Wiederherstellung der Kaufunktion
- Wiederherstellung der Ästhetik

# Zusammensetzung

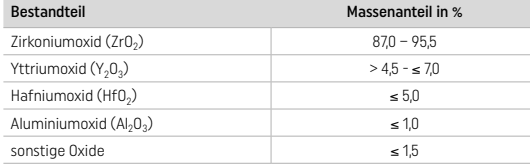

# 2 Anwendung

Folgende Blöcke und Verarbeitungstechniken stehen zur Verfügung:

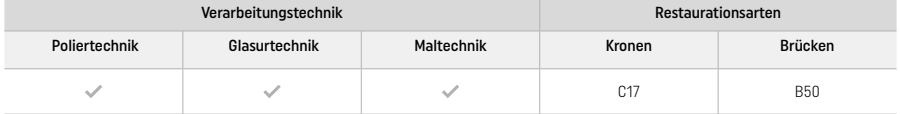

# 2.1 Farbbestimmung

Vor der Farbbestimmung die Zähne reinigen. Die Farbe wird am noch feuchten und unpräparierten Zahn bzw. an den Nachbarzähnen bestimmt. Die Stumpffarbe wird nach der Präparation an der grössten verfärbten Stelle bestimmt.

Bei der «Poliertechnik» kann die Farbwirkung vom Farbschlüssel abweichen. Die Farbwirkung/Farbintensität wird erhöht je nach Poliergrad. Gegebenenfalls wird empfohlen, den Block einen Farbton heller als die Zielfarbe auszuwählen.

# 2.2 Präparation

Die Präparation erfolgt nach den Regeln für vollkeramische Restaurationen und die Mindestwandstärken müssen eingehalten werden:

- Keine Präparation von Ecken und Kanten
- Stufenpräparation mit abgerundeter Innenkante bzw. Hohlkehlpräparation
- Die angegebenen Dimensionen spiegeln die Mindestwandstärken der IPS e.max ZirCAD-Restauration wider.
- Der Durchmesser der Kante des präparierten Stumpfes muss min. 1,0 mm betragen (Schleifkörpergeometrie), um ein optimales Ausschleifen durch die CAD/CAM-Einheit zu gewährleisten.

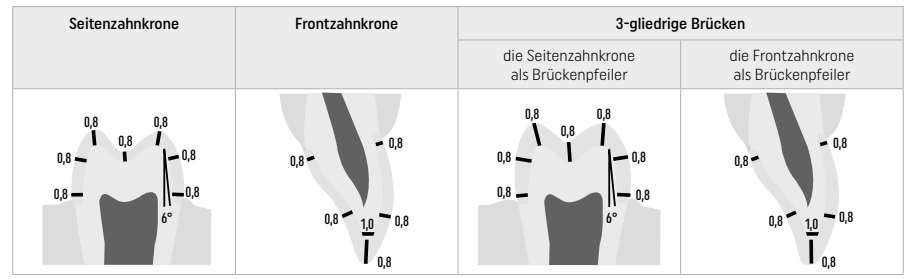

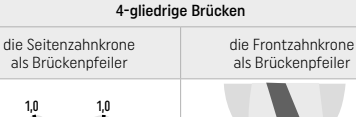

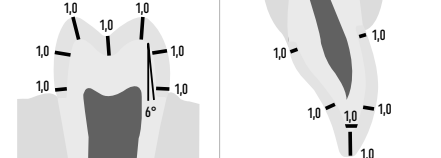

Alle Angaben in mm

# 2.3 CAD/CAM Verarbeitungsprozess

Beim Design der Restauration ist darauf zu achten, dass die vorgeschriebenen Mindestwandstärken und Verbinderquerschnitte nicht unterschritten werden.

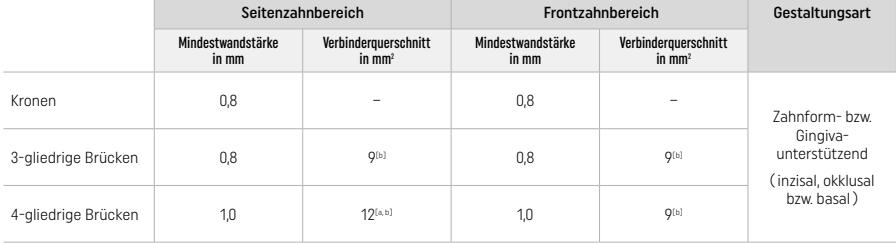

[a] Höhe: 4 mm, Breite: 3 mm

[b] Die angegebene minimale Verbinderquerschnittsfläche muss im Dentinbereich des Blocks positioniert werden.

# Positionierung des Designs im Block (CAD):

– Damit Restaurationen, die aus IPS e.max ZirCAD Prime hergestellt werden, einen deutlich sichtbaren Schmelzbereich aufweisen, müssen diese in der CAD-Software möglichst weit oben im Block positioniert werden. Bei Einzelzahnrestaurationen empfiehlt es sich, die Restauration ca. 1 mm unterhalb der Block-Oberkante zu platzieren, um einen deutlich sichtbaren Inzisalanteil zu erhalten. Brückenrestaurationen müssen so platziert werden, dass die angegebene Mindestverbinderquerschnittsfläche im hochfesten Dentinbereich in den unteren zwei Dritteln des Blocks liegt.

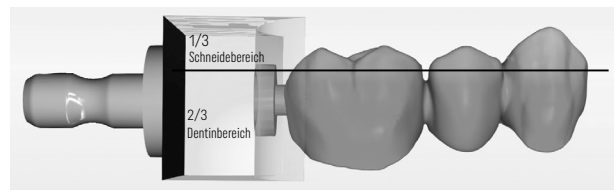

– Kennzeichnung Vertiefung im Block: Dort, wo eine Vertiefung im Block sichtbar ist, befindet sich der Dentinbereich. Auf der gegenüberliegenden Seite ist der Schneidebereich.

# Bearbeitung in der Fräsmaschine (CAM):

- Schrumpfungsfaktor: Da IPS e.max ZirCAD Prime während der Sinterung um ca. 17 20% schrumpft, ist der Schrumpfungsfaktor der jeweiligen Charge mit dem auf dem Block befindlichen Code in die Software einzulesen oder manuell einzugeben.
- Für die Nassbearbeitung von IPS e.max ZirCAD Prime sollte ein eigener Schleifmittelbehälter verwendet werden, um eine Querkontamination anderer Materialien (z. B. Schleifstaub) zu verhindern. Bei der Nassbearbeitung ist die maximale Menge an empfohlenem Schleifmittelzusatz nicht zu überschreiten. Kontaminationen können zu Verfärbungen der Restaurationen beim Sintervorgang führen.
- Bei trockener Bearbeitung muss darauf geachtet werden, dass die Kammer der CAM-Einheit des Gerätes von jeglichem Rückstand befreit und trocken ist.

# 2.4 Ausarbeiten

Beim Heraustrennen der Restaurationen ist darauf zu achten, dass die Oberflächen der Restaurationen nicht durch einen Fett- oder Schmutzfilm kontaminiert werden, da dieses zu unerwünschten Farbergebnissen führen kann.

## Allgemeine Informationen

- Nicht dicht gesinterte Zirkoniumoxid-Restaurationen sind anfällig für Schädigungen und Brüche. Dies ist bei der gesamten Weiterverarbeitung zu beachten.
- Alle Nachbearbeitungen sollten im nicht dicht gesinterten Zustand durchgeführt werden (Schleifkörperempfehlung<sup>[3]</sup> beachten).
- Im nicht dicht gesinterten Zustand ist der Kontakt mit ungeeigneten und nicht für Zirkoniumoxid freigegebenen Flüssigkeiten (z. B. verunreinigtes Wasser- und/oder Kühlschmiermittel) und/oder Kontaktmedien (z. B. Okklusionsspray) zu vermeiden.
- Es darf nur mit geeigneten Schleifkörpern, bei niedriger Drehzahl und wenig Anpressdruck gearbeitet werden, da es ansonsten zu Abplatzungen und Ausbrüchen – vor allem im Randbereich – kommen kann (Schleifkörperempfehlung[3] beachten).
- Die nicht dicht gesinterte Restauration darf nicht im Ultraschallbad oder mit dem Dampfstrahler gereinigt werden.

# Restaurationen aus trockenem Fertigungsprozess

- Restauration mit einer Trennscheibe oder einem geeigneten Schleifkörper[3] vorsichtig vom Halter abtrennen. Die Ansatzstelle der Haltestifte ist mit geeigneten Schleifkörpern[3] zu verschleifen.
- Nach dem Ausarbeiten sollte die Restauration von anhaftendem Zirkoniumoxidstaub befreit werden, entweder durch die Verwendung eines weichen Pinsels oder durch Abblasen mittels ölfreier Druckluft.

# Restauration aus nassem Fertigungsprozess

- Restauration mit einer Trennscheibe oder einem geeigneten Schleifkörper<sup>[3]</sup> vorsichtig vom Halter abtrennen. Die Ansatzstelle der Haltestifte ist mit geeigneten Schleifkörpern[3] zu verschleifen.
- Nach dem Ausarbeiten sollte die Restauration von anhaftendem Zirkoniumoxidstaub befreit werden. Nach einem nassen Fertigungsprozess, kann die Restauration unter leicht fliessendem Wasser abgespült werden.
- Um eine Schädigung der Restauration bei der Sinterung zu verhindern, muss die IPS e.max ZirCAD-Restauration komplett getrocknet werden. Feuchte Restaurationen dürfen nicht gesintert werden!

# Hinweise für die Nachbearbeitung

- Grobe Hartmetallfräser bzw. grobe Schleifkörper[3] sind nur bedingt geeignet, da Vibrationen beim Ausarbeiten entstehen können. Diese können unter anderem zu Absplitterungen führen. Daher empfiehlt es sich nur feine Hartmetallfräser bzw. feine Schleifkörper[3] zu verwenden.
- Keinesfalls darf im Verbinderbereich von Brücken-Konstruktionen mit einer Trennscheibe «nachsepariert» werden, da dies zu Sollbruchstellen führt. Es ist darauf zu achten, dass nach dem Überarbeiten die Mindestwandstärken und Verbinderquerschnitte der Restaurationen noch gegeben sind.
- Es ist darauf zu achten, dass der anhaftende Zirkoniumoxid-Staub vor dem Sintern entfernt wurde. Anhaftende Zirkoniumoxid-Partikel können festsintern und zu Passungenauigkeiten führen.
- $-$  Die Restauration darf nicht mit Al<sub>2</sub>O<sub>3</sub> und/oder Glanzstrahlperlen abgestrahlt werden.

# 2.5 Sintern

Beim Sinterprozess<sup>(2)</sup> handelt es sich um einen thermischen Prozess, durch den IPS e.max ZirCAD Prime seine endgültigen physikalischen Eigenschaften, wie die hohe Festigkeit und die Lichtdurchlässigkeit, erhält.

#### Allgemeine Hinweise

- Zu niedrige oder zu hohe Sintertemperaturen, bzw. zu kurze oder zu lange Sinterzeiten wirken sich negativ auf die benannten Eigenschaften aus.
- Grundsätzlich werden im Programat CS6-Sinterofen keine Sinterkugeln verwendet.
- Die Restaurationen dürfen sich während des Sinterns nicht berühren.
- Die korrekte Programmauswahl ist zu beachten.
- Sinterhilfsmittel sind immer sauber und staubfrei zu halten, damit keine Verunreinigungen an den gesinterten Restaurationen auftreten.
- Zur richtigen Platzierung der Sinterobjekte im Sinterofen bitte Hinweise des entsprechenden Ofens beachten.
- Die jeweilige Gebrauchsinformation des Sinterofens[2] ist zu beachten.

#### Nach dem Sintern

- Heisse Restaurationen auf Raumtemperatur abkühlen lassen.
- Heisse Objekte nicht mit einer Metallzange berühren.
- Objekte nicht abblasen oder abschrecken.

#### 2.6 Nachbearbeitung

- Die Bearbeitung von gesinterten Restaurationen sollte sich auf ein Minimum beschränken.
- Die Restauration sollte nur mechanisch bearbeitet werden, wenn dies zwingend erforderlich ist.
- Die Ausarbeitung erfolgt mit geringem Anpressdruck.
- Bei der Weiterverarbeitung mit diamantierten Schleifkörpern muss die Restauration mit Wasser gekühlt werden. Alternativ können dafür auch geeignete Ausarbeitungswerkzeuge unter Verwendung eines Technik-Handstückes verwendet werden.
- Die Schleifkörperempfehlung des jeweiligen Herstellers beachten
- Randbereiche kontrollieren und gegebenenfalls leicht überarbeiten
- Bei der Ausarbeitung scharfe Kanten vermeiden und Abrundungen anstreben.
- Interdental nicht mit Trennscheiben separieren.
- Nach dem Überarbeiten auf Mindestwandstärke und Verbinderquerschnitte achten.
- Nur Schleifkörper in einwandfreiem Zustand verwenden.
- Vor und nach der Weiterverarbeitung die Restauration auf Defekte und Risse überprüfen.
- Festgesinterter Zirkoniumoxid-Staub muss vor dem Glasieren entfernt werden.
- Anschliessend unter fliessendem Wasser oder mit dem Dampfstrahler reinigen und trocknen.

## 2.7 Fertigstellung

Vor der Weiterverarbeitung sollten mindestens die okklusalen Kontaktflächen vor- und endgeglättet werden. Bei Brücken sollten zusätzlich die Brückenverbinder basal mit einem Gummipolierer geglättet werden.

Um den Anwendern den Aufwand der Politur zu erleichtern, kann eine erste Vorpolitur bereits vor dem Sintern ausgeführt werden. Dazu sollten ausschliesslich OptraGloss Extra Oral Polierer der Form "Spiral Wheel" verwendet werden. Hierbei ist auf einen geringen Anpressdruck zu achten und eine Drehzahl von 5000 U/Min (dunkelblau) und 10000 U/min (hellblau) nicht zu überschreiten. Eine zu lange Vorpolitur kann zu einer Verschlechterung des Polierresultats führen. Blauer Abrieb durch Polierer ist möglichst zu vermeiden.

Eine gute Politur schützt den Antagonisten vor ungewollter Abrasion. Hierbei ist darauf zu achten, dass nach funktionellen Einschleifmassnahmen, die Oberflächen der eingeschliffenen Kauflächen erneut sorgfältig poliert werden (Schleifkörperempfehlung[3] beachten). Zur Finalisierung der Restauration stehen verschiedene Möglichkeiten zur Verfügung.

# Politur

Bei der finalen Politur sollten alle Bereiche der äusseren Oberfläche poliert werden. Dadurch wird eine Plaque Anlagerung minimiert und ein ästhetisch ansprechendes Ergebnis erzielt. Hierzu eignen sich Polierer, die extraoral angewendet werden, z.B. OptraGloss® Extra Oral

- 1) Vorglättung: Für eine feine Gesamtoberfläche OptraGloss Extra Oral (Diamant-Vorpolierer/dunkelblau) trocken bei niedriger Drehzahl anwenden.
- 2) Endglättung: Bereiche in Funktion mit OptraGloss Extra Oral (Diamant-Hochglanzpolierer/hellblau) nacharbeiten.
- 3) optional: Hochglanzpolitur mit OptraGloss Polierpaste

# Glasur- und Maltechnik

Die Finalisierung der Restauration kann entweder ausschliesslich durch Glasieren oder durch Bemalen und Glasieren in einem Schritt erfolgen.

#### – Glasurtechnik

a) Glasur mit IPS e.max CAD Crystall./Glaze Spray

 Restauration wie bei «Fixierung der Restauration auf einem IPS e.max CAD Crystallization Pin» beschrieben, platzieren. Restauration am IPS e.max CAD Crystallization Pin festhalten. Das IPS e.max CAD Crystall./Glaze Spray unmittelbar vor der Anwendung kräftig schütteln, bis sich die Mischkugel im Behälter frei bewegt (ca. 20 Sekunden). Wird das Spray zu wenig geschüttelt, tritt beim Sprühen vorwiegend Treibmittel aus. Dies bewirkt einen unzureichenden Auftrag an Glasur-Pulver. Der Abstand des Sprühkopfes zur besprühenden Oberfläche soll 10 cm betragen und die Dose soll während des Sprühvorgangs möglichst senkrecht gehalten werden. Die Restauration von allen Seiten bei gleichzeitigem Drehen der Restauration mit kurzen Sprühstössen besprühen, so dass eine gleichmässige Schicht erzeugt wird. Zwischen den einzelnen Sprühstössen Spraydose erneut schütteln. Anschliessend die Restauration ein zweites Mal von allen Seiten bei gleichzeitigem Drehen der Restauration mit kurzen Sprühstössen besprühen, so dass eine gleichmässig deckende Schicht entsteht. Zwischen den einzelnen Sprühstössen Spraydose erneut schütteln. Kurz abwarten, bis der Glasur-Auftrag abgetrocknet ist und sich eine weissliche Schicht zeigt. Bereiche, die noch keinen gleichmässigen Auftrag zeigen, erneut besprühen. Anschliessend die Restauration mit dem vorgesehenen Brennparameter brennen. Dabei ist die maximale Belegung des Brennofens zu beachten. Hinweise zu der «Vorgehensweise nach dem Brand» beachten. Für Korrekturen bitte Hinweise unter «Korrekturen» beachten.

# b) Glasur mit IPS e.max CAD Crystall./Glaze Paste/Fluo

 Restauration wie bei «Fixierung der Restauration auf einem IPS e.max CAD Crystallization Pin» beschrieben, platzieren. Anschliessend die IPS e.max CAD Crystall./Glaze Paste/Fluo deckend und gleichmässig mit einem Pinsel auf die gesamte Aussenfläche der Restauration auftragen. Wird eine leichte Verdünnung der gebrauchsfähigen Glasur gewünscht, erfolgt dies mit dem IPS e.max CAD Crystall./Glaze Liquid. Ein zu dicker Glasurauftrag ist zu vermeiden. Insbesondere auf der Okklusalfläche darauf achten, dass es nicht zu «Pfützenbildung» kommt. Ein zu dünner Glasurauftrag führt zu unbefriedigendem Glanz. Sollte beim Anwenden von IPS e.max CAD Crystall./Glaze Paste/Fluo auf die Innenfläche der Restauration gelangen, sind diese mit einem trockenen Kurzhaarpinsel vor dem Brand zu entfernen. Anschliessend die Restauration mit dem vorgesehenen Brennparameter brennen. Dabei ist die maximale Belegung des Brennofens zu beachten. Hinweise zu der «Vorgehensweise nach dem Brand» beachten. Für Korrekturen bitte Hinweise unter «Korrekturen» beachten.

# – Maltechnik

# c) Bemalung und Glasur mit IPS e.max CAD Crystall./Glaze Spray

 Die Bemalung und Glasur mit IPS e.max CAD Crystall./Glaze Spray erfolgt in einem Brennprozess. Die Restauration wie bei «Fixierung der Restauration auf einem IPS e.max CAD Crystallization Pin» beschrieben, platzieren. Anschliessend die gebrauchsfähigen Shades oder Stains aus der Spritze entnehmen und durchmischen. Die Shades und Stains können mit IPS e.max CAD Crystall./Glaze Liquid leicht verdünnt werden. Die Konsistenz sollte jedoch noch pastös sein. Die angemischten Shades und Stains mit einem feinen Pinsel gezielt direkt auf die Restauration applizieren. IPS e.max CAD Crystall./Glaze Spray gleichmässig von allen Seiten auf die Restauration sprühen. Vorgehensweise unter a) beachten. Anschliessend die Restauration mit dem vorgesehenen Brennparameter brennen. Dabei ist die maximale Belegung des Brennofens zu beachten. Hinweise zu der «Vorgehensweise nach dem Brand» beachten. Für Korrekturen bitte Hinweise unter «Korrekturen» beachten.

# d) Bemalung und Glasur mit IPS e.max CAD Crystall./Glaze Paste/Fluo

 Die Bemalung und Glasur mit IPS e.max CAD Crystall./Glaze Paste/Fluo erfolgt in einem Brennprozess. Die Restauration wie bei «Fixierung der Restauration auf einem IPS e.max CAD Crystallization Pin» beschrieben, platzieren. Anschliessend die IPS e.max CAD Crystall./Glaze Paste/Fluo gleichmässig mit einem Pinsel auf die gesamte Aussenfläche der Restauration auftragen. Wird eine leichte Verdünnung der gebrauchsfähigen Glasur gewünscht, erfolgt dies mit ganz wenig IPS e.max CAD Crystall./Glaze Liquid. Ein zu dicker Glasurauftrag ist zu vermeiden. Insbesondere auf der Okklusalfläche darauf achten, dass es nicht zu «Pfützenbildung» kommt. Ein zu dünner Glasurauftrag führt zu unbefriedigendem Glanz. Falls Charakterisierungen gewünscht sind, kann die Restauration mit IPS e.max CAD Crystall./Shades und/oder IPS e.max CAD Crystall./Stains individualisiert werden. Die gebrauchsfertigen Shades und Stains der Spritze entnehmen und durchmischen. Die Shades und Stains können mit IPS e.max CAD Crystall./ Glaze Liquid leicht verdünnt werden. Die Konsistenz sollte jedoch noch pastös sein. Die angemischten Shades und Stains mit einem feinen Pinsel gezielt direkt in die ungebrannte Glasurschicht applizieren. Anschliessend die Restauration mit dem vorgesehenen Brennparameter brennen. Dabei ist die maximale Belegung des Brennofens zu beachten. Hinweise zu der «Vorgehensweise nach dem Brand» beachten. Für Korrekturen bitte Hinweise unter «Korrekturen» beachten.

# – Korrekturen

Falls weitere Charakterisierungen oder Korrekturen notwendig sind, kann mit IPS e.max CAD Crystall./Shades, Stains und Glaze ein Korrekturbrand durchgeführt werden. Den Korrekturbrand ebenfalls auf dem IPS e.max CAD Crystallization Tray auf dem Sintertisch durchführen. Für geringfügige Formkorrekturen (z.B. approximale Kontaktpunkte) steht das IPS e.max CAD Crystall./Add-On mit seiner Anmischflüssigkeit zur Verfügung. Die angemischte Korrekturmasse mit einem Pinsel direkt auf die zu korrigierenden Bereiche bzw. auf die ungebrannte Glaze Paste und/oder Shades und Stains auftragen und brennen. Wird das Glaze Spray verwendet, zuerst die Shades und Stains auftragen. Anschliessend fehlende Bereiche mit Add-On ergänzen. Glaze Spray direkt nach dem Auftrag des Add-On aufsprühen und brennen. Nach Auftrag von Add-On den Korrekturbrand durchführen.

# Fixierung der Restauration auf einem IPS e.max CAD Crystallization Pin

- 1. Den grösstmöglichen IPS e.max CAD Crystallization Pin (S, M, L) auswählen, der die Restaurationsinnenseite am besten «ausfüllt», aber zirkulär nicht an den Kronenwänden anstösst.
- 2. Anschliessend die Restaurationsinnenseite mit Brennhilfspaste IPS Object Fix Putty oder Flow bis zum Restaurationsrand auffüllen. IPS Object Fix Putty/Flow Spritze sofort nach Entnahme des Materials wieder fest verschliessen. Zur Lagerung die Spritze nach Entnahme aus dem Aluminiumbeutel idealerweise in einem wieder verschliessbaren Kunststoffbeutel oder Gefäss mit feuchter Atmosphäre aufbewahren.
- 3. Gewählten IPS e.max CAD Crystallization Pin tief in das IPS Object Fix Putty oder Flow eindrücken, so dass dieser ausreichend fixiert ist.
- 4. Rückstände von IPS Object Fix auf der Aussenseite der Restauration vermeiden. Eventuelle Verunreinigungen mit einem mit Wasser befeuchtetem Pinsel entfernen und anschliessend trocknen.

#### Vorgehensweise nach dem Brand

Nach Abschluss des Brennvorganges (Signalton Brennofen abwarten) Restauration aus dem Brennofen nehmen und Objekte an einem vor Zugluft geschützten Platz vollständig auf Raumtemperatur abkühlen lassen. Heisse Objekte dürfen nicht mit einer Metallzange berührt werden. Anschliessend Restauration vom gehärteten IPS Object Fix Putty/Flow abnehmen und anhaftende Rückstände mit Ultraschall im Wasserbad oder mit Dampfstrahler reinigen. Falls Schleifkorrekturen<sup>3</sup> erforderlich sind, darauf achten, dass keine Uberhitzung der Keramik erzeugt wird.

# Farbkombinationstabelle

Individuelle Charakterisierungen und Farbanpassungen werden mit den IPS e.max CAD Crystall./Shades, Stains erreicht.

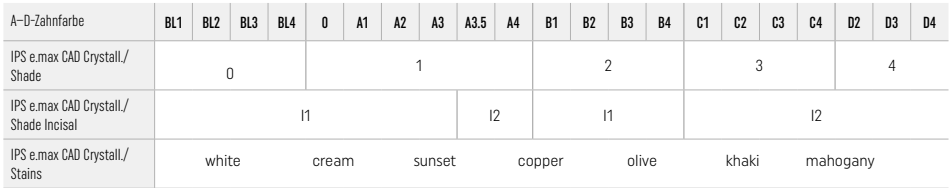

# Brennparameter

# IPS e.max ZirCAD Prime

# Korrektur-/Malfarben-/Glanzbrand *mit* IPS e.max CAD Crystall./-Massen

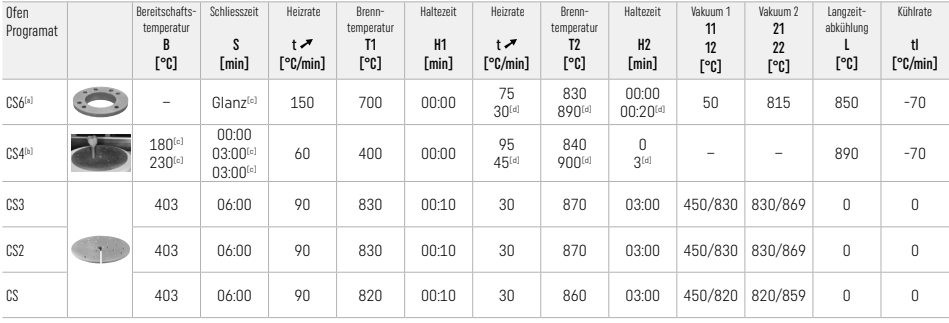

# IPS e.max ZirCAD Prime

Korrektur-/Malfarben-/Glanzbrand *mit* IPS e.max CAD Crystall./-Add-On

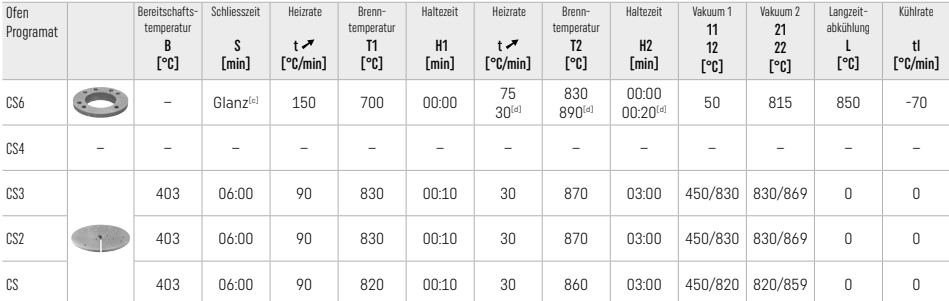

[a] IPS CAD Speed Tray, max. 3 Einheiten oder eine Brücke

[b] IPS e.max CAD Crystallization Tray auf den Sintertisch stellen, max. 6 Einheiten

<sup>[c]</sup> Werte für die Vortrocknung

[d] Dritte Heizstufe

# 2.8 Eingliederung

IPS e.max ZirCAD Prime-Restaurationen zur Konditionierung der Kroneninnenflächen vor der Befestigung mit Al<sub>2</sub>O<sub>3</sub>, 25–70 μm, 1 bar oder Al2O3, 70–110 μm, 1,5 bar abstrahlen.

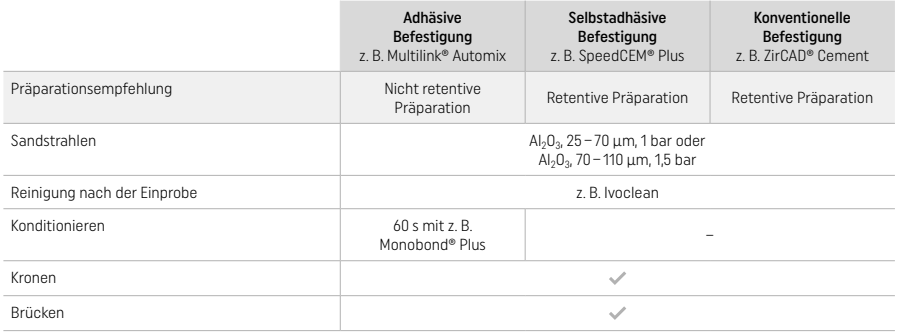

### 3 Sicherheitshinweise

- Bei schwerwiegenden Vorfällen, die im Zusammenhang mit dem Produkt aufgetreten sind, wenden Sie sich an Ivoclar Vivadent AG, Bendererstrasse 2, 9494 Schaan/Liechtenstein, Website: www.ivoclar.com und Ihre zuständige Gesundheitsbehörde.
- Die aktuelle Gebrauchsinformation ist auf der Website verfügbar (www.ivoclar.com/eIFU).
- Erklärung der Symbole: www.ivoclar.com/eIFU
- Der Kurzbericht über Sicherheit und klinische Leistung (Summary of Safety and Clinical Performance SSCP) kann aus der Europäischen Datenbank für Medizinprodukte (EUDAMED) unter https://ec.europa.eu/tools/eudamed abgerufen werden. Basis-UDI-DI: 76152082ACERA006F2

#### Warnhinweise

- Sicherheitsdatenblätter (SDS) beachten (verfügbar unter www.ivoclar.com).
- Während der Bearbeitung von IPS e.max ZirCAD Prime-Blöcken entstehen Stäube, die zur Reizung der Augen, der Haut und zur Schädigung der Lunge führen können. Achten Sie daher auf ein ordnungsgemässes Funktionieren der Absaugung an Ihrer Fräsmaschine und am Arbeitsplatz. Atmen Sie Keramikstaub während der Ausarbeitung nicht ein und tragen Sie eine Staubschutzmaske (Partikelklasse FFP2) sowie eine Schutzbrille und Handschuhe.
- IPS e.max CAD Crystall./Glaze Spray: Spraynebel nicht einatmen. Behälter steht unter Druck. Vor Sonneneinstrahlung und Temperaturen über 50°C schützen. Auch nach völliger Entleerung nicht gewaltsam öffnen oder verbrennen.

# Entsorgungshinweise

Restbestände oder entfernte Restaurationen sind gemäss den nationalen gesetzlichen Bestimmungen zu entsorgen.

#### Restrisiken

Anwendern sollte bewusst sein, dass bei zahnärztlichen Eingriffen in der Mundhöhle generell gewisse Risiken bestehen. Folgende bekannte klinische Restrisiken bestehen:

- Abplatzung/Fraktur/Dezementierung des Restaurationsmaterials kann zum Verschlucken- oder Einatmen von Material, und einer erneuten zahnärztlichen Behandlung führen.
- Zementüberschüsse können zu Irritationen des Gewebes/der Gingiva führen. Bei fortschreitender Entzündung kann es zu Knochenabbau und Parodontitis kommen.

# 4 Lager-und Aufbewahrungshinweise

- In der Originalverpackung
- Trocken lagern
- Keinen Schlägen oder ungedämpften Vibrationen aussetzen

# 5 Zusätzliche Informationen

# Für Kinder unzugänglich aufbewahren!

Das Produkt wurde für den Einsatz im Dentalbereich entwickelt und muss gemäss Gebrauchsinformation verarbeitet werden. Für Schäden, die sich aus anderweitiger Verwendung oder nicht sachgemässer Verarbeitung ergeben, übernimmt der Hersteller keine Haftung. Darüber hinaus ist der Verwender verpflichtet, das Material eigenverantwortlich vor dessen Einsatz auf Eignung und Verwendungsmöglichkeit für die vorgesehenen Zwecke zu prüfen, zumal wenn diese Zwecke nicht in der Gebrauchsinformation aufgeführt sind.

- 
- [1] Die komplette Liste kompatibler CAD/CAM Systeme ist unter www.ivoclar.com ersichtlich.<br>[2] z. B. Programat CS6, Programat CS4, CEREC SpeedFire. CEREC SpeedFire ist kein eingetragenes Warenzeichen der Ivoclar Vivadent A
- [3] Ivoclar Vivadent Flow Chart "Extraorale und intraorale Schleifkörperempfehlung"

# <span id="page-15-0"></span>1 Utilisation prévue

# Destination

Couronnes et bridges dans les zones antérieure et postérieure

# Groupes cible de patients

Patients ayant des dents permanentes

# Utilisateurs prévus / Formation spécifique

- Chirurgiens-dentistes (fabrication de restaurations au fauteuil ; flux de travail clinique)
- Prothésistes dentaires (fabrication de restaurations dentaires au laboratoire de prothèse dentaire)

Pas de formation spécifique requise.

# Utilisation

Réservé exclusivement à l'usage dentaire.

# Description

IPS emax® ZirCAD Prime est un bloc d'oxyde de zirconium pour la fabrication de restaurations fixes et anatomiques en secteurs antérieurs et postérieurs.

IPS e.max ZirCAD Prime doit être usiné dans un système CAD/CAM autorisé<sup>[1]</sup>

Après usinage en milieu humide ou sec du bloc, les restaurations sont frittées à l'aide d'un four de frittage.<sup>[2]</sup> Une fois frittées, les restaurations sont polies à l'aide, par exemple, d'OptraGloss® Extra Oral ou glacées, ou caractérisées et glacées à l'aide des matériaux IPS e.max CAD Crystall./.

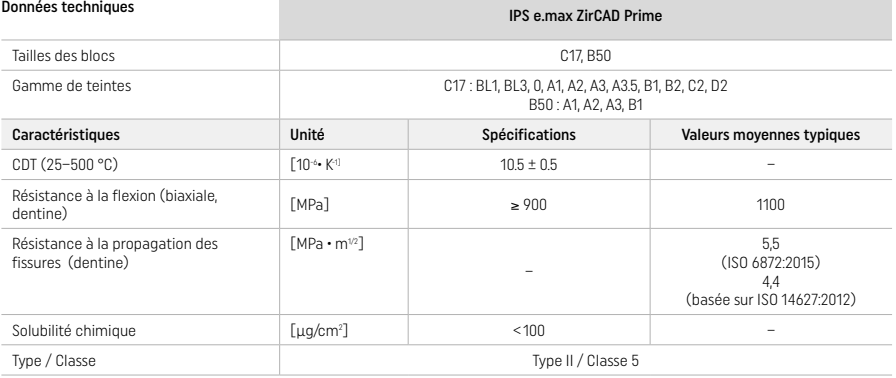

Conforme à ISO 6872:2015

#### Indications

Structure de dent manquante sur dents antérieures et postérieures, édentement partiel en zones antérieure et postérieure

*Types de restaurations :* 

- − Couronnes
- Bridges (2 pontics contigus max., bridges 4 éléments max.)

#### Contre-indications

– L'utilisation du produit est contre-indiquée en cas d'allergie connue du patient à l'un des composants

#### Restrictions d'utilisation

Ne pas utiliser le produit dans les cas suivants :

- Bruxisme non traité (l'utilisation d'une gouttière est indiquée après la mise en place des restaurations)
- Piliers implantaires anatomiques et couronnes transvissées directement sur implants
- Mise en place provisoire

Ce produit ne doit pas être réutilisé.

 $\bigcirc$  Ne pas réutiliser

Le succès de la procédure ne peut pas être garanti sans le respect des indications suivantes :

- Respecter les épaisseurs et les dimensions minimales des connexions
- Usiner les blocs dans un système CAD/CAM compatible<sup>[1</sup>]
- Frittage dans un four à haute température compatible
- Ne pas mélanger IPS e.max CAD Crystall./Glaze, Shades and Stains avec d'autres céramiques dentaires (par ex. IPS Ivocolor Glaze, Shades et Essence)
- Ne pas utiliser ou mettre en contact avec des matériaux incompatibles.
- IPS e.max CAD Crystall./Glaze Spray :
- Ne pas appliquer en bouche

#### Effets secondaires

Aucun effet secondaire connu à ce jour.

#### Interactions

Aucune interaction connue à ce jour.

#### Bénéfices cliniques

- Reconstruction de la fonction masticatoire
- Restauration de l'esthétique

# Composition

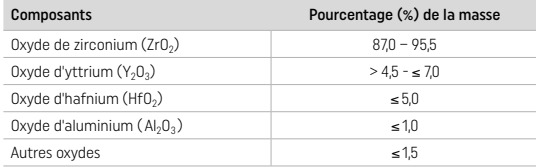

# 2 Mise en œuvre

Les blocs et les techniques de mise en œuvre suivants sont disponibles :

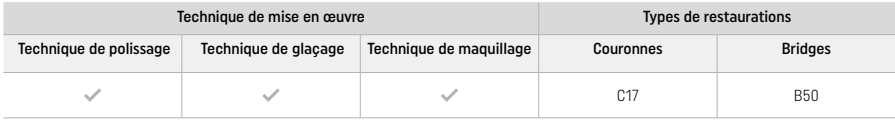

# 2.1 Choix de la teinte

Nettoyer les dents avant de procéder au choix de la teinte. Déterminer la teinte sur la dent humide et non préparée ou les dents adjacentes. Déterminer la teinte de la préparation en fonction de la plus grande zone dyschromiée de la préparation.

En technique de polissage, l'effet de teinte peut différer de celui du teintier. En fonction du degré de polissage, l'effet / l'intensité de la teinte est augmenté. Si nécessaire, il est recommandé de choisir un bloc dont la teinte est d'une teinte plus claire que la teinte cible.

# 2.2 Préparation

Préparer la dent selon les directives pour les restaurations tout céramique et veiller à respecter les épaisseurs minimales :

- Préparation sans coins ni angles
- Épaulement avec angle interne arrondi ou préparation concave (congé).
- Les dimensions données indiquent les épaisseurs minimales de préparation pour la restauration IPS e.max ZirCAD.
- L'épaisseur des bords de la préparation doit être d'au moins 1,0 mm (géométrie de la fraise) afin d'assurer un usinage optimal dans l'unité CAD/CAM.

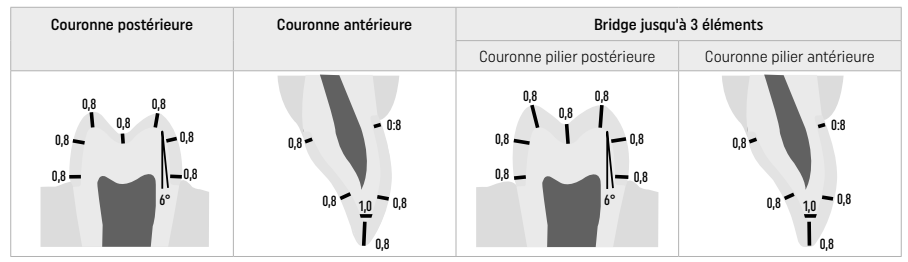

Bridge jusqu'à 4 éléments

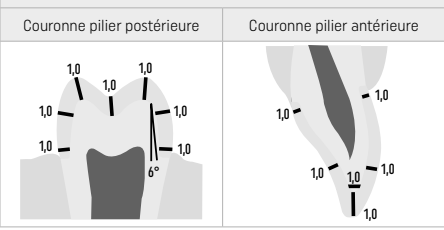

Données en mm

# 2.3 Processus de mise en œuvre CFAO (CAD/CAM)

Lors de la conception de la restauration, il convient de respecter les épaisseurs minimales et les dimensions des connexions indiquées.

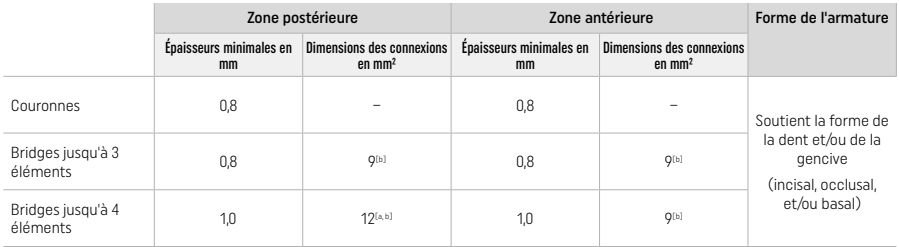

[a] Hauteur : 4 mm, largeur : 3 mm

[b] Les dimensions des connexions minimales indiquées doivent être placées dans la zone de dentine du bloc.

#### Positionnement dans le bloc de la restauration à usiner (CAD) :

– Pour garantir que les restaurations IPS e.max ZirCAD Prime présentent une zone d'émail bien visible, elles doivent être positionnées le plus haut possible dans le bloc dans le logiciel CAM. Pour les restaurations unitaires, il est recommandé de placer la restauration à environ 1 mm sous le bord supérieur du bloc pour obtenir une zone incisale visible. Les restaurations de bridge doivent être placées de telle sorte que les dimensions minimales des connexions soient positionnées dans la zone dentinaire hautement résistante, dans les deux tiers inférieurs du bloc.

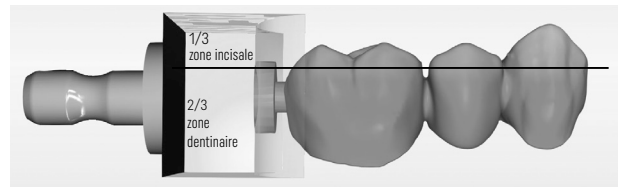

– Marquage dans le bloc : Le côté "dentine" est marqué par un évidement dans le bloc. La zone incisale est située du côté opposé.

#### Usinage dans l'usineuse (CAM) :

- Facteur de retrait : IPS e.max ZirCAD Prime rétractant d'environ 17–20% lors du frittage, le facteur de rétraction des différents lots, intégré dans le code figurant sur chaque bloc, sera lu par le logiciel ou entré manuellement.
- Pour l'usinage en milieu humide d'IPS e.max ZirCAD Prime, un réservoir pour liquide de coupe réservé à ce matériau doit être utilisé pour éviter la contamination croisée avec d'autres matériaux (ex. poussière d'usinage). Ne pas dépasser la quantité maximale de liquide de coupe pour l'usinage en milieu humide. Une contamination pourrait entrainer une coloration des restaurations pendant le processus de frittage.
- Pour l'usinage à sec, veiller à ce que tout résidu soit retiré de la chambre de l'unité CAM et que la chambre soit sèche.

#### 2.4 Finitions

Lorsque vous détachez les restaurations du bloc, veillez à ce qu'elles ne soient pas contaminées par de la graisse ou un film maculé, car cela pourrait compromettre le résultat de teinte.

## Informations générales

- Les restaurations en oxyde de zirconium non complètement frittées s'abîment ou se cassent facilement. Il convient d'en tenir compte tout au long du traitement.
- Dans la mesure du possible, toute opération de post-traitement doit être effectuée alors que la restauration n'est pas encore complètement frittée (respecter les recommandations concernant les instruments de grattage).
- À l'état non complètement fritté, le contact avec des liquides inappropriés et des liquides non homologués pour l'oxyde de zirconium (par exemple de l'eau contaminée et/ou un liquide de refroidissement) et/ou des produits de contact (par exemple un spray d'occlusion) doit être évité.
- Procéder à la finition en employant des instruments adaptés, avec une vitesse de rotation réduite et en appliquant une pression légère, faute de quoi des fissures ou des éclats peuvent apparaître, notamment dans la zone marginale (respecter les recommandations relatives aux outils de grattage[3]).
- La restauration non complètement frittée ne doit pas être nettoyée dans un bain à ultrasons ni au jet de vapeur.

# Restaurations usinées à sec

- Détacher délicatement la restauration du support à l'aide d'un disque à séparer ou une fraise fine<sup>[3]</sup>. Gratter les points d'attache au support et finir la restauration à l'aide d'instruments adaptés<sup>[3]</sup>.
- Après la finition, éliminer soigneusement la poussière d'oxyde de zirconium, soit avec un pinceau doux, soit par sablage de la restauration avec de l'air comprimé exempt d'huile.

# Restaurations usinées en milieu humide

- Détacher délicatement la restauration du support à l'aide d'un disque à séparer ou une fraise fine<sup>[3]</sup>. Gratter les points d'attache au support et finir la restauration à l'aide d'instruments adaptés<sup>[3]</sup>.
- Après la finition, éliminer soigneusement toute poussière d'oxyde de zirconium adhérente à la restauration. Les restaurations usinées en milieu humide peuvent être rincées à l'eau courante.
- Pour éviter que la restauration ne soit endommagée lors du frittage, la restauration en IPS e.max ZirCAD doit être complètement sèche. Les restaurations humides ne peuvent pas être frittées.

#### Remarques générales relatives à la finition

- Les grosses fraises en carbure de tungstène ou les instruments de fort diamètre ne sont pas adaptés, car ils produisent des vibrations pouvant conduire, entre autres, à des fêlures. Nous recommandons par conséquent d'utiliser exclusivement des fraises fines en carbure de tungstène ou de petits instruments[3].
- Ne pas retoucher la zone de connexion des bridges à l'aide d'un disque à séparer car cela provoquerait des points d'amorces de fracture. Vérifier que les épaisseurs minimales et les dimensions des connexions ne sont pas modifiées par la finition.
- Avant le frittage, veiller à éliminer toute poussière d'oxyde de zirconium résiduelle. Des particules résiduelles seraient frittées sur la restauration, entraînant des imprécisions d'ajustage.
- La restauration ne doit pas être sablée à l'Al<sub>2</sub>O<sub>3</sub> ni aux billes de verre.

#### 2.5 Frittage

Le frittage<sup>[2]</sup> est un processus thermique au cours duquel IPS e.max ZirCAD Prime obtient ses propriétés physiques et mécaniques finales, telles que sa haute résistance et sa translucidité.

# Remarques générales

- Des températures de frittage trop basses ou trop élevées et/ou des temps de frittage trop courts ou trop longs auront un effet négatif sur les propriétés finales mentionnées ci-dessus.
- Les billes de frittage ne sont pas recommandées pour le four de frittage Programat utilisé.
- Les restaurations ne doivent pas entrer en contact les unes avec les autres pendant le frittage.
- Choisir le programme approprié
- Les accessoires de frittage doivent toujours être propres et exempts de poussière afin de ne pas polluer la restauration frittée.
- Pour un placement correct des restaurations dans le four de frittage, veuillez respecter les indications du four utilisé.
- Respecter le mode d'emploi du four de frittage<sup>[2]</sup> utilisé.

#### Mise en œuvre après frittage

- Laisser toujours les restaurations refroidir à température ambiante.
- Ne pas toucher les éléments chauds avec une pince métallique.
- Ne pas souffler ni tremper les éléments.

# 2.6 Finition

- La mise en œuvre des restaurations frittées doit être réduite au minimum.
- La restauration ne doit être ajustée de manière mécanique qu'en cas d'absolue nécessité.
- Procéder à la retouche uniquement sous faible pression.
- Si des instruments de grattage sont utilisés pour les corrections, la restauration doit être refroidie à l'eau. D'autres instruments de grattage peuvent être utilisés en conjonction avec une pièce à main de laboratoire.
- Veuillez respecter les recommandations du fabricant des instruments de grattage.
- Contrôler les zones cervicales et procéder à une légère retouche si nécessaire.
- Lors de la finition des restaurations, arrondir les angles vifs.
- Ne pas utiliser de disque à séparer pour retoucher les embrasures.
- Vérifier que les épaisseurs minimales et les dimensions des connexions ne sont pas modifiées par la retouche.
- N'utiliser que des instruments parfaitement propres.
- Vérifier que la restauration ne présente aucun défaut ni éclat avant et après tout traitement.
- La poussière de zircone présente sur la restauration doit être éliminée avant de procéder au glaçage.
- Nettoyer ensuite la restauration à l'eau courante ou au jet de vapeur et sécher.

#### 2.7 Achèvement

Il convient au préalable de préfinir et de finir au moins les surfaces de contact occlusales. Lisser également la face basale des connexions d'armature de bridges à l'aide de polissoirs en caoutchouc.

Un premier pré-polissage est possible avant le frittage pour faciliter le travail de polissage. Pour cela, utiliser uniquement les polissoirs OptraGloss Extra Oral en forme de "spirale". Veiller à n'exercer qu'une légère pression et respecter une vitesse de rotation maximale de 5000 tr/min (bleu foncé) et 10000 tours/min (bleu clair). Un pré-polissage trop long peut entraîner une détérioration du résultat du polissage. Éviter autant que possible les résidus bleus provenant de l'instrument de polissage.

Des surfaces correctement polies aident à protéger les antagonistes de l'abrasion. Lors de cette opération, veiller à ce que les surfaces occlusales corrigées soit soigneusement polie après l'ajustage fonctionnel par grattage (respecter les recommandations relatives aux instruments de grattage<sup>[3]</sup> ). Il existe différentes approches pour la finition des restaurations.

#### Polissage

Lors du polissage final, polir toutes les zones des extrados. Cela permet de minimiser l'accumulation de plaque et d'obtenir une belle esthétique finale. Les polissoirs appliqués par voie extraorale conviennent à cet effet, par exemple OptraGloss® Extra Oral.

- 1) Pré-finition : utiliser OptraGloss Extra Oral (pré-polissoir diamanté / bleu foncé) à sec et à faible vitesse afin de créer un état de surface régulier.
- 2) Finition : finir les zones fonctionnelles à l'aide d'OptraGloss Extra Oral (polissoir diamanté haute brillance/ bleu clair).
- 3) Optionnel : polissage au brillant avec la pâte à polir OptraGloss

# Technique de glaçage et maquillage

Finir la restauration soit par glaçage seul, soit par maquillage et glaçage en une seule étape.

# – Technique de glaçage

a) Glaçage avec la glasure en spray IPS e.max CAD Crystall./Glaze Spray

 Positionner la restauration sur la tige de cristallisation comme décrit au chapitre « Fixation de la restauration sur la tige IPS e.max CAD Crystallization Pin ». Maintenir la restauration sur la tige IPS e.max CAD Crystallization Pin. Secouer énergiquement le spray IPS e.max CAD Crystall./Glaze Spray juste avant l'application jusqu'à ce que la bille de mélange bouge librement dans le récipient (20 secondes environ). Si celui-ci n'est pas assez secoué, seul le gaz propulseur se libère pendant la pulvérisation. De ce fait, la restauration n'est pas suffisamment recouverte de glasure en spray . Tenir la tête du flacon à environ 10 cm de la surface à pulvériser. Pendant la pulvérisation, tenir le flacon à la verticale. Pulvériser la restauration sur tous les côtés par courtes pressions, de façon à obtenir une couche uniforme. Agiter le spray entre chaque pulvérisation. Pulvériser la restauration une seconde fois sur tous les côtés par courtes pressions, de façon à obtenir une couche couvrante et uniforme. Agiter le spray entre chaque pulvérisation. Attendre un instant que la couche de glasure soit sèche (la couche devient blanchâtre). Les zones irrégulièrement recouvertes doivent à nouveau être pulvérisées. Cuire la restauration en utilisant les paramètres de cuisson indiqués. Veiller à ne pas dépasser la capacité de charge maximale du four de frittage. Respecter les instructions du chapitre "Comment procéder après la cuisson". Pour les corrections, veuillez respecter les informations du chapitre "Cuisson de correction".

# b) Glaçage avec la glasure en pâte IPS e.max CAD Crystall./Glaze Paste/Fluo

Positionner la restauration sur la tige de cristallisation comme décrit au chapitre « Fixation de la restauration sur la tige IPS e.max CAD Crystallization Pin ». Appliquer ensuite, à l'aide d'un pinceau, une couche d'IPS e.max CAD Crystall./Glaze Paste/Fluo de manière uniforme sur toute la surface externe de la restauration. Si l'on souhaite une légère dilution de la glasure prête à l'emploi, celle-ci peut être mélangée avec un peu de liquide IPS e.max CAD Crystall./Glaze Liquid. Ne pas appliquer la glasure en couche trop épaisse. Veiller particulièrement à ne pas l'appliquer en surépaisseur sur la surface occlusale. Une couche de glasure trop fine conduit à un brillant insuffisant. Si IPS e.max CAD Crystall./Glaze Paste/Fluo entre accidentellement en contact avec l'intrados de la restauration, le retirer à l'aide d'un pinceau sec à poils courts avant cuisson. Cuire la restauration en utilisant les paramètres de cuisson indiqués. Veiller à ne pas dépasser la capacité de charge maximale du four de frittage. Respecter les instructions du chapitre "Comment procéder après la cuisson". Pour les corrections, veuillez respecter les informations du chapitre "Cuisson de correction".

# – Technique de maquillage

# c) Maquillage et glaçage avec IPS e.max CAD Crystall./Glaze Spray

 Le maquillage/glaçage avec IPS e.max CAD Crystall./Glaze Spray se fait en un seul cycle de cuisson. Positionner la restauration sur la tige de cristallisation comme décrit au chapitre « Fixation de la restauration sur la tige IPS e.max CAD Crystallization Pin ». Prélever les Shades ou Stains prêts à l'emploi de la seringue et mélanger soigneusement. Les Shades et Stains peuvent être dilués légèrement avec le liquide IPS e.max CAD Crystall./Glaze Liquid. La consistance doit toutefois être encore pâteuse. Appliquer directement au pinceau fin les Shades et Stains mélangés sur la restauration. Pulvériser la restauration sur toutes les faces avec IPS e.max CAD Crystall./Glaze Spray pour la couvrir d'une couche uniforme. Procédez selon les instructions du point a). Cuire la restauration en utilisant les paramètres de cuisson indiqués. Veiller à ne pas dépasser la capacité de charge maximale du four de frittage. Respecter les instructions du chapitre "Comment procéder après la cuisson". Pour les corrections, veuillez respecter les informations du chapitre "Cuisson de correction".

# d) Maquillage et glaçage avec IPS e.max CAD Crystall./Glaze Paste/Fluo

 Le maquillage/glaçage d'IPS e.max CAD Crystall./Glaze Paste/Fluo se fait en un seul cycle de cuisson. Positionner la restauration sur la tige de cristallisation comme décrit au chapitre « Fixation de la restauration sur la tige IPS e.max CAD Crystallization Pin ». Appliquer ensuite, à l'aide d'un pinceau, IPS e.max CAD Crystall./Glaze Paste/Fluo de manière uniforme sur toute la surface externe de la restauration. Si l'on souhaite une légère dilution de la glasure prête à l'emploi, celle-ci peut être mélangée avec un peu de liquide IPS e.max CAD Crystall./Glaze Liquid. Ne pas appliquer la glasure en couche trop épaisse. Veiller particulièrement à ne pas l'appliquer en surépaisseur sur la surface occlusale. Une couche de glasure trop fine conduit à un brillant insuffisant. Si l'on désire des caractérisations, la restauration est individualisée avec IPS e.max CAD Crystall./Shades et/ou IPS e.max CAD Crystall./Stains avant l'application de glasure. Prélever les Shades et Stains prêts à l'emploi de la seringue et les mélanger soigneusement. Les Shades et Stains peuvent être dilués légèrement avec le liquide IPS e.max CAD Crystall./Glaze Liquid. La consistance doit toutefois être encore pâteuse. Appliquer directement au pinceau les Shades et Stains sur la couche de glasure non cuite. Poser la restauration au centre du support IPS e.max CAD Crystallization Tray. Six éléments maximum peuvent être posés sur le support de cuisson pour la cuisson de glaçage. Positionner le support de frittage IPS e.max CAD Crystallization Tray sur le plateau de frittage et effectuer la cuisson suivant les paramètres indiqués. Respecter les instructions du chapitre "Comment procéder après la cuisson". Pour les corrections, veuillez respecter les informations du chapitre "Cuisson de correction".

# – Cuisson de correction

Dans le cas où d'autres caractérisations ou corrections sont nécessaires, une cuisson de correction peut alors être réalisée avec les IPS e.max CAD Crystall./Shades, Stains et Glaze. Utiliser également le support IPS e.max CAD Crystallization Tray sur le plateau de frittage pour le cycle de cuisson de correction. Utiliser IPS e.max CAD Crystall./Add-On, y compris le liquide de mélange correspondant, pour effectuer de petites corrections de forme (par ex. points de contact proximaux). Appliquer avec un pinceau la masse de correction directement sur les zones à corriger et cuire. Si le spray de glaçage est utilisé, appliquer tout d'abord les Shades et les Stains. Ensuite, compléter les zones manquantes avec Add-On. Pulvériser le spray de glaçage directement après l'application d'Add-On et cuire. Après avoir appliqué le matériau add-on, effectuer une cuisson de correction.

#### Fixer la restauration sur la tige IPS e.max CAD Crystallization Pin

- 1. Choisir la tige de cristallisation IPS e.max CAD Crystallization Pin la plus large possible (S, M, L) qui "remplira" le mieux l'intrados de la restauration, sans toutefois entrer en contact avec les parois de la couronne.
- 2. Remplir l'intrados de la restauration avec IPS Object Fix Putty ou Flow jusqu'aux limites cervicales.
- Refermer immédiatement la seringue d'IPS Object Fix Putty/Flow après chaque utilisation. Une fois sortie de l'emballage en aluminium, conserver la seringue de préférence dans un sachet plastique refermable ou dans un récipient à l'atmosphère humide. 3. Enfoncer profondément la tige choisie dans IPS Object Fix Putty ou Flow de façon à ce qu'elle soit bien fixée.
- 4. Éviter les résidus d'IPS Object Fix sur la surface céramique de la restauration. Nettoyer toute trace de contamination à l'aide d'un pinceau humide puis sécher.

# Comment procéder après la cuisson

Retirer la restauration du four une fois le cycle de cuisson terminé (attendre le signal sonore du four) et la laisser refroidir à température ambiante et à l'abri des courants d'air. Les éléments chauds ne doivent pas être touchés avec des pinces métalliques. Retirer la restauration de l'IPS Object Fix Putty/Flow. Éliminer les résidus dans un bain à ultrasons ou au jet de vapeur. Si les restaurations doivent être retravaillées par grattage<sup>3</sup>, veiller à ce qu'il n'y ait pas de surchauffe de la céramique.

# Tableau de combinaisons des teintes

Les caractérisations individuelles et les corrections de teinte sont réalisées avec les Shades et Stains IPS e.max CAD Crystall./.

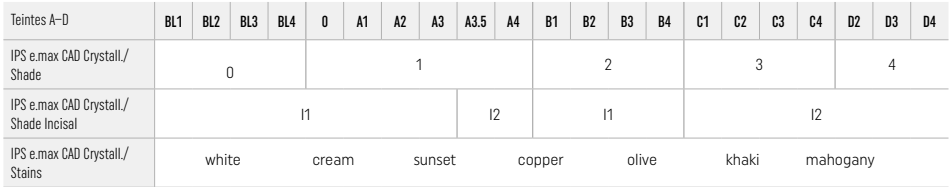

# Paramètres de cuisson

# IPS e.max ZirCAD Prime

Cuisson de correction/maquillage/glaçage *avec* les matériaux IPS e.max CAD Crystall./

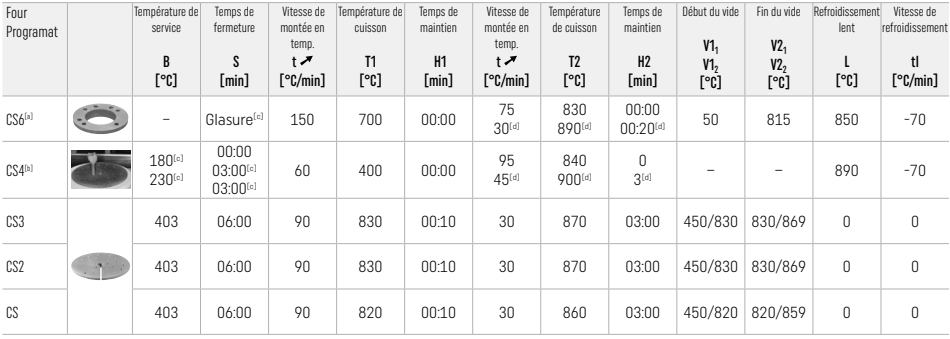

# IPS e.max ZirCAD Prime

Cuisson de correction/maquillage/glaçage *avec* IPS e.max CAD Crystall./ Add-on

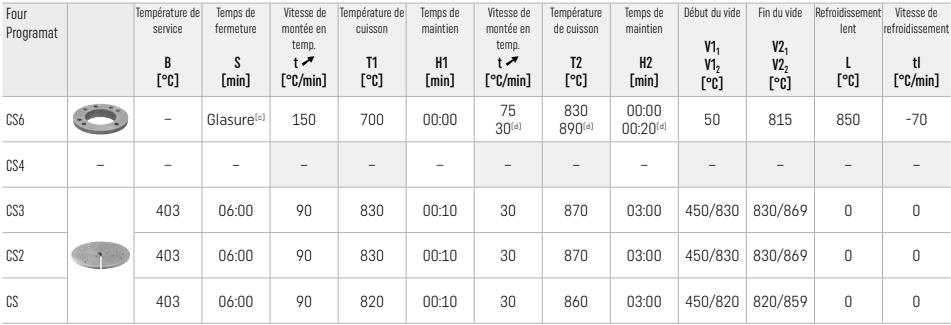

[a] IPS CAD Speed Tray, 3 éléments max. ou un bridge<br>[b] Placer le support de cristallisation IPS e.max CAD Crystallization Tray sur le plateau de frittage, 6 éléments max.

[c] Valeurs de préséchage

[d] Troisième étape de montée en température

# 2.8 Assemblage

Avant leur mise en place, conditionner les restaurations IPS e.max ZirCAD Prime par sablage des intrados des couronnes à l'Al<sub>2O3</sub>, 25–70 μm, 1 bar de pression ou à l'Al2O3, 70–110 μm, 1,5 bar.

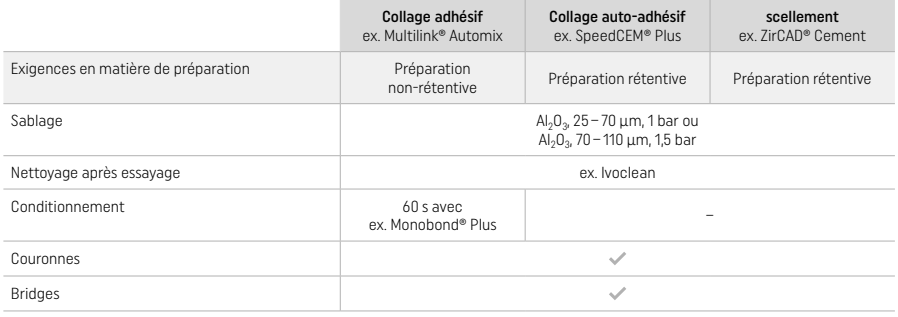

# 3 Informations relatives à la sécurité

- En cas d'incident grave lié au produit, veuillez contacter Ivoclar Vivadent AG, Bendererstrasse 2, 9494 Schaan/Liechtenstein, site Internet : www.ivoclar.com et les autorités compétentes.
- Le présent mode d'emploi est disponible sur notre site internet (www.ivoclar.com/eIFU).
- Explication des symboles : www.ivoclar.com/eIFU
- Le Résumé des Caractéristiques de Sécurité et de Performance Clinique (SSCP) peut être consulté dans la base de données européenne sur les dispositifs médicaux (EUDAMED) à l'adresse https://ec.europa.eu/tools/eudamed. Basic UDI-DI : 76152082ACERA006F2

#### Consignes de sécurité

- Respecter la Fiche de Données Sécurité (SDS) (disponible sur www.ivoclar.com).
- L'usinage des blocs IPS e.max ZirCAD Prime produit de la poussière pouvant irriter la peau et les yeux et entraîner des lésions pulmonaires. Assurez-vous que les systèmes d'aspiration de votre unité d'usinage et de votre lieu de travail fonctionnent parfaitement. Ne pas inhaler les poussières de grattage pendant la finition et porter un masque anti-poussière (classe de particules FFP2) ainsi que des lunettes de protection et des gants.
- IPS e.max CAD Crystall./Glaze Spray : Ne pas inhaler le brouillard de pulvérisation. Le conteneur est pressurisé. Protéger des rayons directs du soleil et des températures supérieures à 50 °C. N'ouvrez pas de force ou ne brûlez pas le conteneur, même après l'avoir complètement vidé.

#### Informations sur l'élimination

Les stocks restants ou les restaurations déposées doivent être éliminés conformément aux exigences légales nationales correspondantes.

#### Risques résiduels

Les utilisateurs doivent être conscients que toute intervention en bouche comporte des risques. Les risques cliniques résiduels suivants sont connus :

- La délamination / la fracture / le décollement du matériau de restauration peut entraîner l'ingestion / l'aspiration accidentelle de matériau et exige un renouvellement du traitement dentaire.
- Un excès de matériau d'assemblage peut entraîner une irritation des tissus mous / de la gencive. Une inflammation progressive peut entraîner une résorption osseuse ou une parodontite.

# 4 Durée de vie et conditions de conservation

- Dans son emballage d'origine
- Dans un endroit sec
- Ne pas exposer à des coups ou des vibrations.

#### 5 Informations supplémentaires

Ne pas laisser à la portée des enfants !

Exclusivement réservé à l'usage dentaire. Le produit doit être mis en œuvre en respectant scrupuleusement le mode d'emploi. La responsabilité du fabricant ne peut être reconnue pour des dommages résultant d'un non-respect du mode d'emploi ou un élargissement du champ d'application prévu. L'utilisateur est tenu de vérifier sous sa propre responsabilité l'appropriation du matériau à l'utilisation prévue, et ce d'autant plus si celle-ci n'est pas citée dans le mode d'emploi.

- 
- <sup>to</sup> La liste complète des systèmes CAD/CAM compatibles est disponible à l'adresse suivante : www.ivoclar.com.<br><sup>Lei</sup> ex. Programat CS6, Programat CS4, CEREC SpeedFire. CEREC SpeedFire n'est pas une marque déposée par Ivocl
- [3] Flowchart Ivoclar Vivadent "Instruments de grattage recommandés pour usage extra-oral et en bouche"

#### <span id="page-22-0"></span>1 Uso conforme alle norme

#### Destinazione d'uso

Corone e ponti nei settori anteriori e posteriori

# Categorie di pazienti

Pazienti con dentatura permanente

# Utilizzatori abilitati conformemente alle norme / Formazione specifica

– Odontoiatri (produzione chairside di restauri; flusso di lavoro clinico)

- Odontotecnici (produzione di restauri in laboratorio odontotecnico)
- Nessuna formazione specifica richiesta.

# Utilizzo

Solo per uso dentale!

# Descrizione

IPS emax® ZirCAD Prime è un blocchetto in ossido di zirconio per la realizzazione di restauri fissi, interamente anatomici, nei settori anteriori e posteriori.

IPS e.max ZirCAD Prime può essere lavorato in un apparecchio CAD/CAM autorizzato..[1]

Dopo la lavorazione ad acqua o a secco del blocchetto, i restauri vengono sinterizzati in un forno per sinterizzazione.<sup>[2]</sup> Una volta sinterizzati, i restauri vengono lucidati utilizzando per es. OptraGloss® Extra Oral, oppure glasati, o anche caratterizzati e glasati utilizzando i materiali IPS e.max CAD Crystall./

#### Dati tecnici il posteriore il posteriore il posteriore il posteriore il posteriore il posteriore il posteriore i

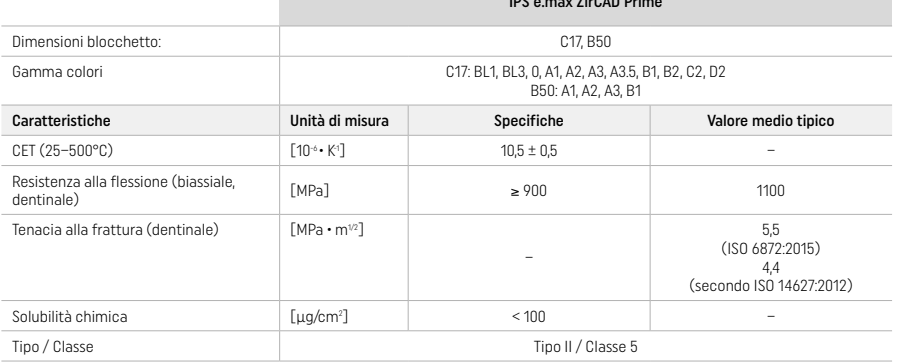

Secondo ISO 6872:2015

# Indicazioni

Struttura dentale mancante in denti anteriori e posteriori, edentulismo parziale nei settori anteriori e posteriori.

*Tipi di restauro:* 

- − Corone
- Ponti (max. 2 elementi intermedi, max. 4 elementi per ponte)

#### Controindicazioni

– L'utilizzo del prodotto sul paziente è controindicato in caso di allergia nota ad una delle sue componenti

# Restrizioni d'uso

Non utilizzare il prodotto in caso di:

- − Bruxismo non trattato (dopo la cementazione è indicato l'uso di un bite di protezione)
- Abutment ibridi e corone abutment ibride
- − Cementazione provvisoria

Il prodotto non può essere riutilizzato.

 $\circled{)}$  Non riutilizzare!

Nelle seguenti situazioni non è possibile garantire una lavorazione di successo:

- Mancato rispetto degli spessori minimi richiesti per le pareti e delle dimensioni minime delle connessioni
- Fresatura dei blocchetti in un sistema CAD/CAM non compatibile[1]
- Sinterizzazione in un forno per sinterizzazione non compatibile
- Miscelazione di IPS e.max CAD Crystall./Glaze, Shades e Stains con altre ceramiche dentali (per es. IPS Ivocolor Glaze, Shade ed Essence).
- Utilizzo o contatto con materiali incompatibili
- IPS e.max CAD Crystall./Glaze Spray:
- Applicazione intraorale

#### Effetti collaterali

Non sono attualmente noti effetti collaterali.

#### Interazioni

Non sono attualmente note interazioni.

### Benefici clinici

- Ripristino della funzione masticatoria
- Ripristino dell'estetica

# Composizione

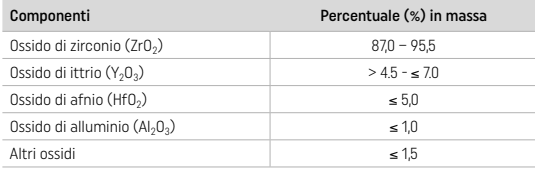

# 2 Utilizzo

Sono disponibili i seguenti blocchetti e tecniche di lavorazione:

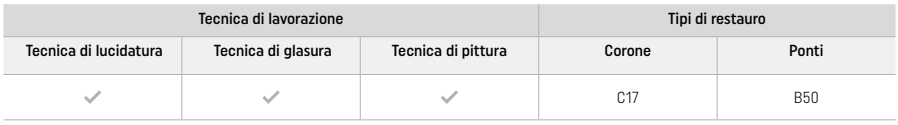

# 21 Scelta del colore

Prima della scelta del colore, effettuare la pulizia dei denti. Determinare il colore sul dente umido e non preparato o sul dente contiguo. Il colore del moncone si determina dopo la preparazione, sulla base dell'area maggiormente discromica.

Con la tecnica di lucidatura, l'effetto cromatico può differire da quello della scala colori. A seconda del grado di lucidatura, si aumenta l'effetto cromatico/intensità di colore. In caso, si raccomanda di selezionare un blocchetto di un colore più chiaro rispetto al colore che si vuole ottenere.

# 2.2 Preparazione

Preparare il dente seguendo le linee guida per la realizzazione di restauri in ceramica integrale e assicurarsi di rispettare gli spessori minimi delle pareti:

- Preparazione priva di angoli e spigoli
- Preparazione a spalla con angoli interni arrotondati e/o preparazione a chamfer
- Le dimensioni indicate rispecchiano lo spessore minimo delle pareti per i restauri IPS e.max ZirCAD.
- Il diametro dei bordi del moncone preparato deve essere di almeno 1 mm (geometria dello strumento di rifinitura), per garantire un'ottimale lavorazione nell'apparecchio CAD/CAM.

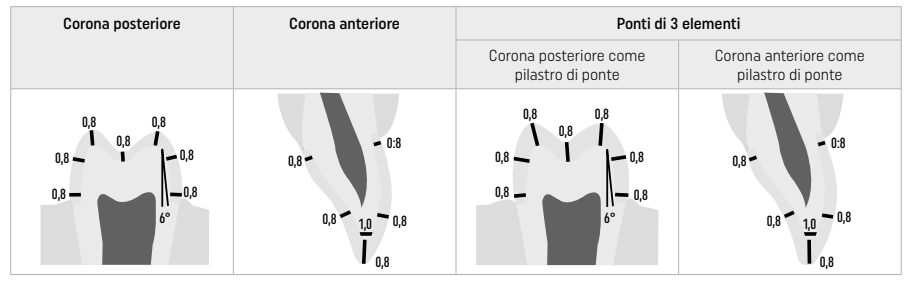

Ponti di 4 elementi

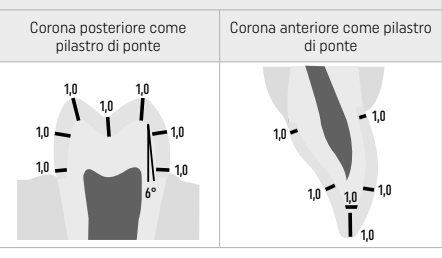

Dimensioni in mm

# 2.3 Lavorazione CAD/CAM

In fase di progettazione del restauro, assicurarsi di rispettare le dimensioni minime dei connettori e gli spessori minimi indicati per le pareti.

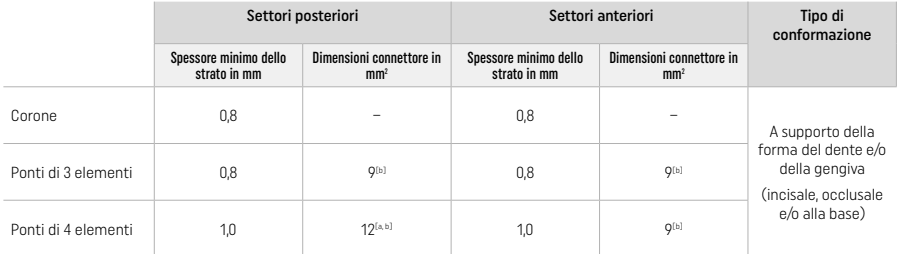

[a] Altezza: 4 mm, larghezza: 3 mm

[b] La superficie minima della sezione dei connettori indicata deve essere posizionata nella zona dentinale del blocchetto.

# Posizionamento del restauro progettato nel blocchetto (CAD):

– Affinché i restauri realizzati con IPS e.max ZirCAD Prime presentino una zona di smalto chiaramente visibile, nel software CAD, queste zone devono essere posizionate nella parte più alta possibile del blocchetto. In caso di restauri di denti singoli, si consiglia di posizionare il restauro a ca. 1 mm sotto il bordo superiore del blocchetto, in modo tale da ottenere una parte incisale chiaramente visibile. I restauri a ponte devono essere posizionati in modo tale che le dimensioni minime dei connettori siano posizionate nell'area della dentina ad alta resistenza, nei due terzi inferiori del blocchetto.

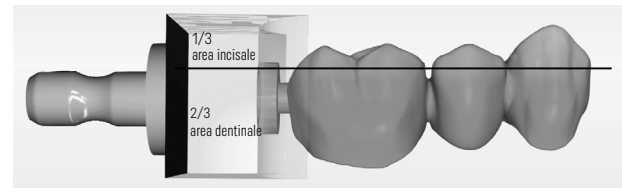

– Marcatura/concavità nel blocchetto: L'area dentinale si trova nel punto della concavità del blocchetto. L'area incisale si trova sul lato opposto.

# Lavorazione nella fresatrice (CAM):

- Fattore di contrazione: Poiché durante la sinterizzazione IPS e.max ZirCAD Prime si contrae del 17–20 % ca., il fattore di contrazione del relativo lotto, che è indicato nel codice che si trova sul blocchetto, deve essere letto dal software oppure inserito manualmente.
- Per la lavorazione ad acqua di IPS e.max ZirCAD Prime, utilizzare un contenitore separato per l'additivo, in modo da evitare una contaminazione crociata con altri materiali (per es. polvere di rifinitura). Nella lavorazione ad acqua, non superare la quantità consigliata di additivo di fresatura. Le contaminazioni possono condurre a decolorazioni dei restauri durante il processo di sinterizzazione.
- In caso di lavorazione a secco, è necessario assicurarsi che la camera di fresatura dell'apparecchio CAM sia stata prima pulita ed asciugata.

## 2.4 Rifinitura

Durante la separazione dei restauri dal blocchetto assicurarsi di non contaminarli con un film di grasso o sporco perché in tal caso si potrebbe compromettere il risultato cromatico.

# Informazioni generali

- I restauri in ossido di zirconio non sinterizzati densamente sono inclini a danni e fratture. Questo deve pertanto essere tenuto in considerazione nell'intero processo di lavorazione.
- Se possibile, ogni ulteriore lavorazione manuale dovrebbe essere effettuata allo stato non sinterizzato densamente (attenersi ai consigli riguardanti gli strumenti di rifinitura[3]).
- Allo stato non sinterizzato densamente, si deve impedire il contatto con liquidi non idonei o non deliberati per l'ossido di zirconio (per es. acqua e/o liquido refrigerante contaminati) e/o liquidi di contatto (per es. spray per occlusione).
- Rifinire soltanto con idonei strumenti di rifinitura, ad un basso numero di giri ed esercitando una leggera pressione per evitare distacchi e frastagliature, soprattutto in zona marginale (attenersi ai consigli riguardanti gli strumenti di rifinitura[3]).
- Non detergere il restauro non sinterizzato in bagno ad ultrasuoni oppure con il vaporizzatore.

#### Restauri fresati a secco

- Separare cautamente il restauro dal supporto con disco separatore oppure con strumenti di rifinitura idonei<sup>[3]</sup>. Rifinire il punto di attacco delle barre di supporto con idonei strumenti per rifinitura[3].
- Dopo la rifinitura, liberare il restauro dalla polvere di ossido di zirconio con un pennello morbido oppure passando un getto d'aria compressa priva di olio.

#### Restauri fresati ad acqua

- Separare cautamente il restauro dal supporto con disco separatore oppure con strumenti di rifinitura idonei[3]. Rifinire il punto di attacco delle barre di supporto con idonei strumenti per rifinitura<sup>[3]</sup>.
- Dopo la rifinitura, rimuovere accuratamente dal restauro tutta la polvere di rifinitura dell'ossido di zirconio. I restauri fresati ad acqua possono essere risciacquati brevemente sotto acqua corrente.
- Per evitare danni al restauro durante la sinterizzazione, il restauro IPS e.max ZirCAD deve essere completamente asciutto. Non sinterizzare restauri ancora umidi!

# Avvertenze generali per la rifinitura

- Le frese in carburo di tungsteno e/o gli strumenti di rifinitura[3] grossolani e con grandi diametri sono adatti solo in misura limitata, poiché possono causare vibrazioni durante la finitura, provocando, fra le altre cose, scheggiature. Pertanto si consiglia di utilizzare soltanto frese e strumenti di rifinitura<sup>[3]</sup> a grana fine.
- In nessun caso utilizzare un disco separatore per "separare a posteriori" nella zona dei connettori di ponti, perché si può creare una zona predisposta alla rottura. Prestare attenzione, affinché dopo la rifinitura siano mantenuti gli spessori minimi e le sezioni delle connessioni dei restauri.
- Fare attenzione a rimuovere accuratamente tutti i residui di polvere di ossido di zirconio prima della sinterizzazione. Le particelle di ossido di zirconio aderenti potrebbero sinterizzarsi e condurre ad imprecisioni nell'adattamento.
- $-$  Non sabbiare il restauro con Al<sub>2</sub>O<sub>3</sub> oppure con perle di vetro per lucidatura.

# 2.5 Sinterizzazione

La sinterizzazione<sup>[2]</sup> è un processo termico durante il quale IPS e.max ZirCAD Prime raggiunge le sue caratteristiche fisiche e meccaniche finali, quali l'elevata resistenza e traslucenza.

#### Note generali

- Temperature di sinterizzazione troppo basse o troppo elevate, o tempi di sinterizzazione troppo brevi o troppo lunghi, hanno un influsso negativo sulle caratteristiche finali sopracitate.
- In generale, per il forno per sinterizzazione Programat CS6 non è consigliato l'uso di sfere di sinterizzazione.
- I restauri non devono entrare in contatto tra loro durante la sinterizzazione.
- È necessario effettuare la corretta selezione del programma.
- Tenere sempre gli accessori di sinterizzazione puliti e privi di polvere, in modo che non si verifichino contaminazioni nei restauri sinterizzati.
- Per il corretto posizionamento dei restauri nel forno per sinterizzazione, rispettare le indicazioni del relativo forno.
- **Fig.** Attenersi alle rispettive Istruzioni d'uso del forno per sinterizzazione<sup>[2]</sup> utilizzato.

# Processo dopo la sinterizzazione

- Prima di procedere con l'ultimazione lasciar raffreddare i restauri a temperatura ambiente.
- Non toccare gli oggetti caldi con pinze metalliche.
- Non raffreddare gli oggetti con getto d'aria o con acqua.

#### 2.6 Processo di ultimazione

- La rifinitura dei restauri sinterizzati deve essere limitata al minimo indispensabile.
- Rifinire il restauro meccanicamente soltanto se è veramente indispensabile.
- Esercitare minima pressione durante la rifinitura.
- In caso di rifinitura con strumenti diamantati deve essere utilizzato un raffreddamento ad acqua. In alternativa, si possono utilizzare anche strumenti di rifinitura idonei con l'utilizzo di un manipolo da laboratorio.
- Attenersi ai consigli del produttore degli strumenti di rifinitura!
- Controllare le zone marginali ed eventualmente rifinirle leggermente.
- Nella rifinitura di restauri evitare bordi acuti, cercando sempre di arrotondare.
- Non separare le zone interdentali con dischi di separazione.
- Dopo la rifinitura, prestare attenzione che vengano mantenuti gli spessori minimi delle pareti e le dimensioni del connettore.
- Utilizzare soltanto strumenti per rifinitura in perfetto stato.
- Prima e dopo l'ulteriore lavorazione, controllare che il restauro non presenti difetti ed incrinature.
- Prima della glasura, eliminare la polvere di ossido di zirconio sinterizzata.
- Quindi detergere il restauro sotto acqua corrente o con vaporizzatore ed asciugare.

## 2.7 Finalizzazione

Prima di procedere, prelevigare e levigare almeno le superfici di contatto occlusale. Si consiglia di levigare la superficie basale dei connettori dei ponti con gommini per lucidatura.

Per facilitare la lucidatura all'utilizzatore, è possibile eseguire una prima prelucidatura prima della sinterizzazione. A tale scopo, utilizzare esclusivamente strumenti per lucidatura OptraGloss Extra Oral nella forma di Disco a Spirale. Assicurarsi di utilizzare solo una leggera pressione di contatto e una velocità massima di 5.000 giri/min (blu) e 10.000 giri/min (azzurro). Una prelucidatura troppo lunga può portare a un risultato insoddisfacente. I residui blu degli strumenti per lucidatura devono essere evitati il più possibile.

Superfici ben lucidate aiutano a proteggere gli antagonisti da un'abrasione indesiderata. Quindi, dopo aver effettuato rifiniture funzionali, lucidare accuratamente le superfici occlusali rifinite (attenersi ai consigli sull'uso di strumenti di rifinitura<sup>[3]</sup>). Per la rifinitura dei restauri, sono utilizzabili diversi approcci.

# Lucidatura

Durante la lucidatura finale, lucidare tutte le aree delle superfici esterne. In questo modo, si riduce al minimo l'accumulo di placca e si ottiene un risultato esteticamente gradevole. A questo scopo, sono indicati gli strumenti per lucidatura che si utilizzano per via extraorale, come ad esempio OptraGloss® Extra Oral.

- 1) Pre-levigatura: utilizzare OptraGloss Extra Oral (strumento diamantato per prelevigatura/blu) a secco a bassa velocità per creare una superficie liscia.
- 2) Levigatura: levigare le aree funzionali con OptraGloss Extra Oral (strumento diamantato per lucidatura a specchio/azzurro).
- 3) Optional: lucidatura a specchio con la pasta per lucidatura OptraGloss

#### Tecnica di glasura e pittura

Completare il restauro con la sola glasura oppure con la pittura e glasura in un'unico passaggio.

# – Tecnica di glasura

a) Glasura con IPS e.max CAD Crystall./Glaze Spray

 Posizionare il restauro come descritto in "Fissaggio del restauro sul perno IPS e.max CAD Crystallization Pin". Tenere il restauro tramite l'IPS e.max CAD Crystallization Pin. Agitare vigorosamente IPS e.max CAD Crystall./Glaze Spray poco prima dell'utilizzo, fino a che la sfera di miscelazione si muove liberamente nel contenitore (ca. 20 secondi). Se lo spray non viene sufficientemente agitato, mentre si spruzza fuoriesce principalmente gas propellente. Questo determina un'insufficiente applicazione di polvere di glasura. Rispettare una distanza di ca. 10 cm. fra l'ugello erogatore e la superficie da trattare. Durante l'applicazione tenere il flacone il più

possibile in posizione verticale. Spruzzare sul restauro da tutti i lati, ruotando il restauro e contemporaneamente applicando un breve spruzzo in modo da creare uno strato coprente ed uniforme. Fra un'applicazione spray e l'altra, agitare nuovamente il flacone. Quindi, spruzzare una seconda volta sul restauro da tutti i lati, ruotando il restauro e contemporaneamente applicando un breve spruzzo in modo da creare uno strato coprente ed uniforme. Fra un'applicazione spray e l'altra, agitare nuovamente il flacone. Attendere brevemente finché l'applicazione di glasura si é asciugata e presenta uno strato biancastro. Applicare nuovamente sulle zone che non presentano ancora una copertura uniforme. Eseguire la cottura del restauro utilizzando i parametri di cottura previsti. Assicurarsi di non superare la capacità massima di carico del forno per sinterizzazione. Attenersi alle indicazioni del capitolo "Procedimento dopo la cottura" In caso di correzioni, attenersi alle informazioni del capitolo "Cottura di correzione".

# b) Glasura con IPS e.max CAD Crystall./Glaze Paste Fluo

Posizionare il restauro come descritto in "Fissaggio del restauro sul perno IPS e max CAD Crystallization Pin". Quindi, con un pennello, applicare uno strato uniforme di IPS e.max CAD Crystall./Glaze Paste/Fluo sull'intera superficie esterna del restauro. Qualora si desideri diluire leggermente la glasura pronta all'uso, utilizzare un po' di liquido IPS e.max CAD Crystall./Glaze Liquid. Evitare l'applicazione di uno strato troppo spesso di glasura. In particolare, nella superficie occlusale, prestare attenzione che non si formino "accumuli". L'applicazione di uno strato troppo sottile di glasura porta ad una lucentezza insoddisfacente. Qualora durante l'utilizzo, la glasura IPS e.max CAD Crystall./Glaze Paste/Fluo dovesse giungere alle superfici interne del restauro, eliminarla prima della cottura utilizzando un pennello a pelo corto asciutto. Eseguire la cottura del restauro utilizzando i parametri di cottura previsti. Assicurarsi di non superare la capacità massima di carico del forno per sinterizzazione. Attenersi alle indicazioni del capitolo "Procedimento dopo la cottura" In caso di correzioni, attenersi alle informazioni del capitolo "Cottura di correzione".

# – Tecnica di pittura

# c) Pittura e glasura con IPS e.max CAD Crystall./Glaze Spray

 La pittura e glasura con IPS e.max CAD Crystall./Glaze Spray avviene in un unico ciclo di cottura. Posizionare il restauro come descritto in "Fissaggio del restauro sul perno IPS e.max CAD Crystallization Pin". Estrudere Shades o Stains pronti all'uso dalla siringa e miscelare accuratamente. Shades e Stains possono essere leggermente diluiti con IPS e.max CAD Crystall./Glaze Liquid. Tuttavia la consistenza dovrebbe rimanere pastosa. Con un pennello fine, applicare Shades e Stains miscelati direttamente sullo strato di glasura da cuocere. Spruzzare sul restauro IPS e.max CAD Crystall./Glaze Spray da tutti i lati in modo da coprirlo con uno strato uniforme. Procedere secondo le Istruzioni al punto a). Eseguire la cottura del restauro utilizzando i parametri di cottura previsti. Assicurarsi di non superare la capacità massima di carico del forno per sinterizzazione. Attenersi alle indicazioni del capitolo "Procedimento dopo la cottura" In caso di correzioni, attenersi alle informazioni del capitolo "Cottura di correzione".

# d) Pittura e glasura con IPS e.max CAD Crystall./Glaze Paste/Fluo

 La pittura e glasura di IPS e.max CAD Crystall./Glaze Paste/Fluo avviene in un unico ciclo di cottura. Posizionare il restauro come descritto in "Fissaggio del restauro sul perno IPS e.max CAD Crystallization Pin". Quindi, con un pennello, applicare uno strato uniforme di IPS e.max CAD Crystall./Glaze Paste/Fluo sulla superficie esterna del restauro. Qualora si desideri diluire leggermente la glasura pronta all'uso, utilizzare un po' di liquido IPS e.max CAD Crystall./Glaze Liquid. Evitare l'applicazione di uno strato troppo spesso di glasura. In particolare, nella superficie occlusale, prestare attenzione che non si formino "accumuli". L'applicazione di uno strato troppo sottile di glasura porta ad una lucentezza insoddisfacente. Se si desiderano caratterizzazioni, individualizzare il restauro utilizzando IPS e.max CAD Crystall./Shades e/o IPS e.max CAD Crystall./Stains. Estrudere Shades e Stains pronti all'uso dalla siringa e miscelare accuratamente. Shades e Stains possono essere leggermente diluiti con IPS e.max CAD Crystall./Glaze Liquid. Tuttavia la consistenza dovrebbe rimanere pastosa. Con un pennello fine, applicare Shades e Stains miscelati direttamente sullo strato di glasura da cuocere. Posizionare il restauro al centro dell'IPS e.max CAD Crystallization Tray. Sul piano di sinterizzazione possono essere posizionati per la glasura al massimo 6 unità. Posizionare IPS e.max CAD Crystallization Tray sul piano di sinterizzazione ed effettuare la cottura con i parametri di cottura previsti. Attenersi alle indicazioni del capitolo "Procedimento dopo la cottura" In caso di correzioni, attenersi alle informazioni del capitolo "Cottura di correzione".

# Cottura di correzione

Qualora fossero necessarie ulteriori caratterizzazioni o correzioni, è possibile effettuare una cottura di correzione utilizzando IPS e. max CAD Crystall./Shades, Stains e Glaze. Utilizzare IPS e.max CAD Crystallization Tray sul piano di sinterizzazione per il corretto ciclo di cottura. Utilizzare IPS e.max CAD Crystall./Add-On con il rispettivo liquido di miscelazione per effettuare piccole correzioni di forma (per es. punti di contatto prossimali). Applicare la massa Add-On miscelata con un pennello direttamente sulle zone da correggere e/o sulla pasta Glaze e/o Shade o Stains da cuocere ed effettuare la cottura. Se si utilizza Glaze Spray, applicare prima gli Shade e gli Stains. Quindi completare le zone mancanti con Add-On. Applicare Glaze Spray subito dopo l'applicazione dell'Add-On e quindi effettuare la cottura. Dopo l'applicazione della massa Add-On effettuare la cottura di correzione.

# Fissaggio del restauro su IPS e.max CAD Crystallization Pin

- 1. Scegliere il perno IPS e.max CAD Crystallization Pin (S, M, L) nella misura più grande possibile, in modo che riempia in modo ottimale l'interno del restauro, ma non tocchi circolarmente le pareti della corona.
- 2. Riempire l'interno del restauro con la pasta per cottura IPS Object Fix Putty oppure Flow fino al bordo del restauro. Chiudere bene la siringa IPS Object Fix Putty/Flow immediatamente dopo l'uso. Dopo aver tolto la siringa dal foglio in alluminio, si consiglia di conservarla in un sacchetto in plastica richiudibile oppure in un contenitore con atmosfera umida.
- 3. Inserire profondamente il perno IPS e.max CAD Crystallization Pin scelto nella pasta IPS Object Fix Putty oppure Flow, in modo che sia ben fissato.
- 4. Evitare che eventuali residui di IPS Object Fix aderiscano alla superficie esterna del restauro. Rimuovere ogni impurità all'esterno del restauro con pennello umido di acqua e quindi asciugare.

# Procedura dopo la cottura

Al termine della cottura, prelevare il restauro dal forno (attendere il segnale acustico del forno) e lasciarlo raffreddare a temperatura ambiente in luogo protetto da correnti d'aria. Non toccare gli oggetti caldi con pinze metalliche. Staccare il restauro dalla pasta IPS Object Fix Putty / Flow indurita. Eliminare ogni residuo in bagno d'acqua ad ultrasuoni o con vaporizzatore. Se il restauro necessita di correzioni tramite rifinitura<sup>3</sup> assicurarsi di non surriscaldare la ceramica.

# Tabella di combinazione colori

Caratterizzazioni individuali ed adattamenti cromatici si effettuano con IPS e.max CAD Crystall./Shades e Stains.

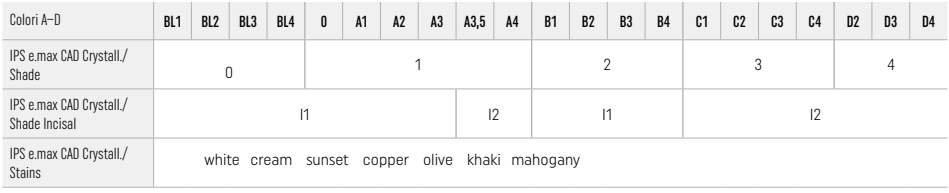

# Parametri di cottura

# IPS e.max ZirCAD Prime

Cottura di correzione/Stains/Glaze *con* materiali IPS e.max CAD Crystall./

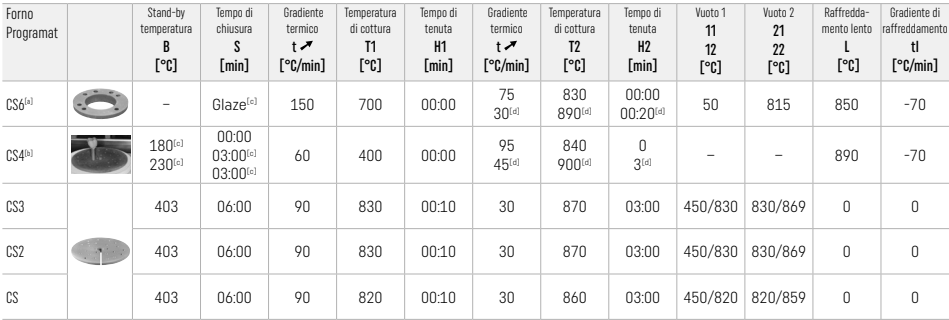

# IPS e.max ZirCAD Prime

Cottura di correzione/Stains/Glaze *con* IPS e.max CAD Crystall./ Add-On

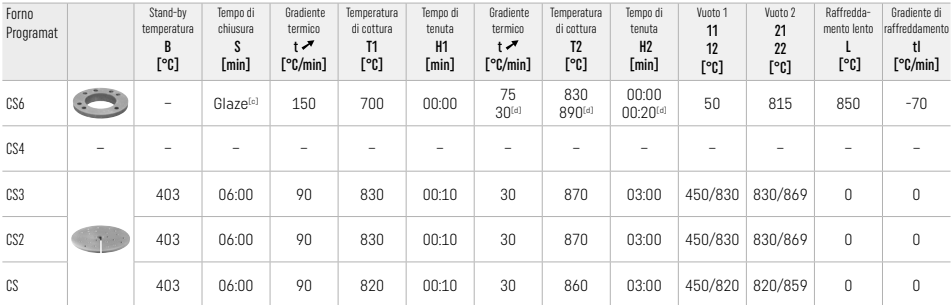

[a] IPS CAD Speed Tray, max. 3 unità o un ponte

[b] Posizionare IPS e.max CAD Crystallization Tray sul piano di sinterizzazione, max. 6 unità<br><sup>[a]</sup> Valore per la preasciugatura

[d] Terza fase di riscaldamento

# 2.8 Cementazione

Prima della cementazione, condizionare il restauro IPS e.max ZirCAD Prime sabbiando l'interno della corona con Al<sub>2</sub>O<sub>3</sub>, 25-70 μm, 1 bar oppure Al<sub>2</sub>O<sub>3</sub>, 70-110 μm, 15 bar.

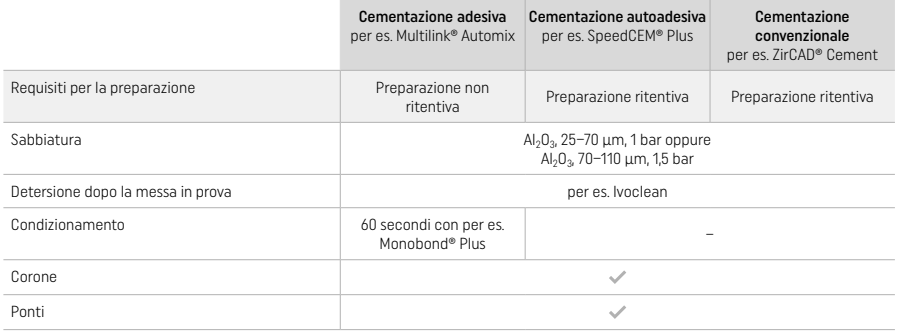

# 3 Avvertenze di sicurezza

- In caso di eventi gravi verificatisi in relazione al prodotto, contattare Ivoclar Vivadent AG, Bendererstrasse 2, 9494 Schaan/ Liechtenstein, sito Internet: www.ivoclar.com, e le autorità sanitarie competenti locali.
- Le Istruzioni d'Uso in vigore sono reperibili sul sito web (www.ivoclar.com(eIFU).
- Spiegazione dei simboli: www.ivoclar.com/eIFU
- Il Summary of Safety and Clinical Performance (Sintesi relativa alla Sicurezza e alla Prestazione Clinica SSCP) può essere consultato dall'European Database on Medical Devices EUDAMED (database europeo sui dispositivi medici) al sito https://ec.europa.eu/tools/ eudamed.

Basic UDI-DI: 76152082ACERA006E2

# Avvertenze

- Attenersi alle schede di sicurezza (SDS) (disponibili sul sito www.ivoclar.com).
- La lavorazione dei blocchetti IPS e.max ZirCAD Prime produce polvere che può irritare la cute e gli occhi e che può provocare danni ai polmoni. Assicurarsi che l'impianto di aspirazione della fresatrice e sul posto di lavoro funzionino perfettamente. Durante la rifinitura non inalare la polvere di rifinitura ed indossare mascherina di protezione (classe di particelle FFP2), nonché occhiali e guanti di protezione.
- IPS e.max CAD Crystall./Glaze Spray: Non inalare lo spray nebulizzato. Il contenitore è sotto pressione. Proteggere da luce solare diretta e da temperature superiori a 50 °C. Non aprire con la forza o bruciare il flacone, anche dopo che è stato completamente svuotato.

#### Avvertenze per lo smaltimento

Scorte rimanenti e restauri rimossi devono essere smaltiti conformemente alle disposizioni di legge nazionali.

# Rischi residui

Gli utilizzatori devono essere consapevoli che negli interventi odontoiatrici eseguiti nel cavo orale esistono generalmente alcuni rischi. Sono noti i seguenti rischi clinici residui:

- Distacchi (chipping) / fratture / decementazione del materiale da restauro possono condurre a ingestione o inalazione e quindi ad un nuovo trattamento dentale.
- Eccedenze di cemento possono condurre a irritazione dei tessuti morbidi/gengiva. L'infiammazione progressiva può portare al riassorbimento osseo o alla parodontite.

# 4 Avvertenze di conservazione e stoccaggio

- Nel confezionamento originale
- In luogo asciutto
- Non esporre ad impatto fisico o vibrazioni.

# 5 Informazioni supplementari

Conservare fuori dalla portata dei bambini!

Questo prodotto è stato progettato esclusivamente per un utilizzo in campo dentale. Il suo impiego deve avvenire solo seguendo le specifiche Istruzioni d'uso del prodotto. Il produttore non si assume alcuna responsabilità per danni risultanti dalla mancata osservanza delle Istruzioni d'uso o da utilizzi diversi dal campo d'impiego previsto per il prodotto. L'utente pertanto è tenuto a verificare, prima dell'impiego, l'idoneità dei prodotti agli scopi previsti, in particolare nel caso in cui tali scopi non siano tra quelli indicati nelle Istruzioni d'uso.

- 
- <sup>(1)</sup> L'elenco completo dei sistemi CAD/CAM compatibili è disponibile sul sito www.ivoclar.com.<br><sup>[2]</sup> per es. Programat CS6, Programat CS4, CEREC SpeedFire. CEREC SpeedFire non è un marchio registrato Ivoclar Vivadent AG.
- [3] Ivoclar Vivadent flow chart "Strumenti di rifinitura consigliati per l'uso extraorale ed intraorale".

# <span id="page-29-0"></span>1 Uso previsto

### Uso previsto

Coronas y puentes en la región anterior y posterior

# Grupo objetivo de pacientes

Pacientes con dientes permanentes

# Usuarios previstos/Formación especial

- Dentistas (fabricación de restauraciones en consulta, flujo de trabajo clínico)
- Técnicos de laboratorio dental (fabricación de restauraciones en el laboratorio dental)
- No se requiere formación especial.

# Uso

Solo para uso odontológico.

# Descripción

IPS emax® ZirCAD Prime es un bloque de óxido de circonio para la fabricación de restauraciones fijas de contorno completo en dientes anteriores y posteriores.

IPS e.max ZirCAD Prime debe procesarse en una máquina CAD/CAM autorizada.[1]

Después del procesamiento húmedo o seco del bloque, las restauraciones se sinterizan en un horno de sinterización.<sup>[2]</sup> Una vez sinterizadas, las restauraciones se pulen con, por ejemplo, OptraGloss® Extra Oral o se glasean, o se caracterizan y glasean con materiales IPS e.max CAD Crystall.

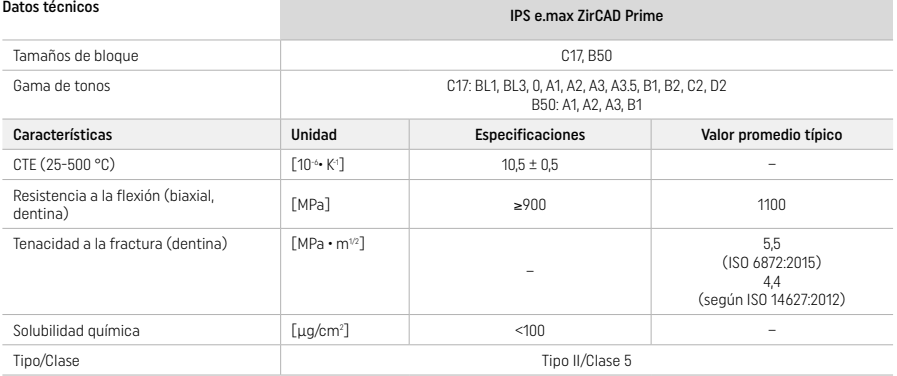

Según la norma ISO 6872:2015

#### Indicaciones

Ausencia de estructura dentaria en dientes anteriores y posteriores, edentulismo parcial en la región anterior y posterior

*Tipos de restauraciones:* 

- − Coronas
- Puentes (máx. 2 pónticos conectados, máx. puentes de 4 piezas)

#### Contraindicaciones

– El uso del producto está contraindicado si se sabe que el paciente es alérgico a alguno de sus componentes

# Limitaciones de uso

No utilice el producto en los siguientes casos:

- Bruxismo no tratado (el uso de férula está indicado después del asiento)
- Pilares híbridos y coronas con pilares híbridos
- Asiento temporal

# El producto no debe reutilizarse.

 $\circled{)}$  No reutilizar

En las siguientes situaciones, no se puede garantizar un procedimiento exitoso:

- No alcanzar los espesores de pared mínimos requeridos y las dimensiones mínimas del conector
- $-$  Fresar los bloques en un sistema CAD/CAM incompatible<sup>(1)</sup>
- Sinterizar en un horno de sinterización incompatible
- Mezclar IPS e.max CAD Crystall./Glaze, Shades y Stains con otros materiales cerámicos dentales (por ejemplo, IPS Ivocolor Glaze, Shades y Essences)
- Uso de o contacto con materiales incompatibles
- IPS e.max CAD Crystall./Glaze Spray:
- Aplicación intraoral

#### Efectos secundarios

No se han observado efectos secundarios hasta la fecha.

#### Interacciones

No se conocen interacciones hasta la fecha.

#### Beneficio clínico

- Reconstrucción de la función masticatoria
- Restauración de la estética

# Composición

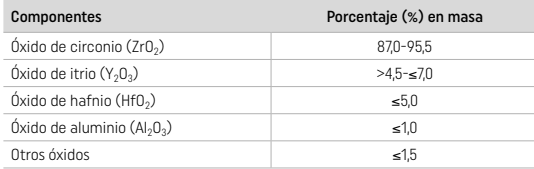

# 2 Aplicación

Están disponibles los siguientes bloques y técnicas de procesamiento:

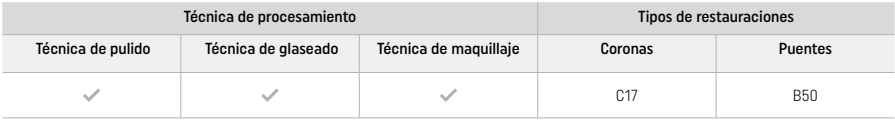

# 2.1 Determinación del tono

Limpie los dientes antes de la determinación del tono. Determine el tono en función del diente húmedo sin preparar o de los dientes adyacentes. Determine el tono del diente preparado en función del área con mayor decoloración de la preparación.

Con la técnica de pulido, el efecto de tono puede ser diferente del de la guía de tonos. El efecto e intensidad del tono aumenta en función del grado de pulido. En caso necesario, se recomienda seleccionar un tono de bloque que sea un tono más brillante que el tono objetivo.

# 2.2 Preparación

Prepare el diente según las guías para las restauraciones de cerámica sin metal y asegúrese de respetar los grosores mínimos de pared: – Prepare sin ángulos ni bordes

- Preparación de hombro con bordes internos redondeados y/o preparación de chaflán
- Las dimensiones indicadas se refieren al grosor mínimo de la pared para las restauraciones de IPS e.max ZirCAD
- El radio de los bordes de preparación debe ser de al menos 1,0 mm (geometría de la herramienta de fresado) para garantizar un procesamiento óptimo en la máquina CAD/CAM

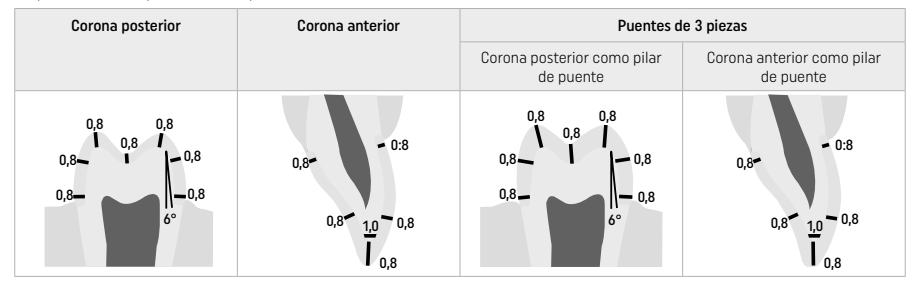

# Puentes de 4 piezas

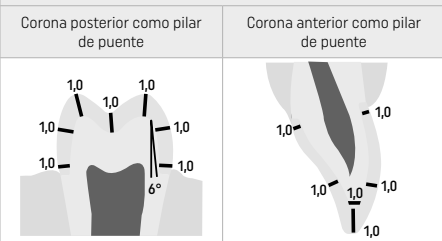

Dimensiones en mm

# 2.3 Procesamiento CAD/CAM

Asegúrese de respetar los grosores mínimos de pared y las dimensiones del conector indicados al diseñar la restauración.

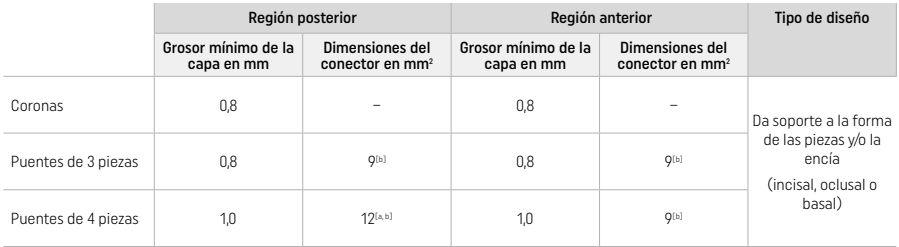

[a] Altura: 4 mm, anchura: 3 mm

[b] Las dimensiones mínimas indicadas de los conectores deben colocarse en el área dentinaria del bloque.

#### Posicionamiento de la restauración diseñada en el bloque (CAD):

– Para garantizar que las restauraciones fabricadas de IPS e.max ZirCAD Prime muestren un área de esmalte claramente visible, deben colocarse en la posición más alta posible del bloque en el software CAD. Para restauraciones de una sola pieza, se recomienda colocar la restauración aproximadamente 1 mm por debajo del borde superior del bloque para obtener una porción incisal claramente visible. Las restauraciones de puente deben colocarse de modo que las dimensiones mínimas del conector se coloquen en el área de la dentina de alta resistencia en los dos tercios inferiores del bloque.

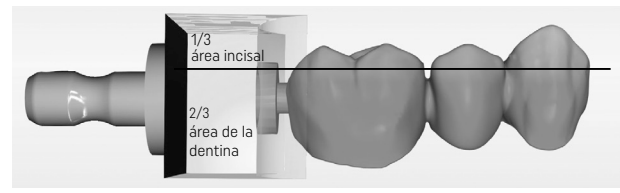

– Marcaje de rebajes en el bloque: El área de la dentina está marcada por un rebaje en el bloque. El área incisal se encuentra en el lado opuesto.

#### Procesamiento en la fresadora (CAM):

- Factor de contracción: Dado que el IPS e.max ZirCAD Prime se contrae aproximadamente un 17-20 % durante la sinterización, el factor de contracción de cada lote que se incluye en el código del bloque de material se debe leer con el software o introducir manualmente.
- Para el procesamiento en húmedo de IPS e.max ZirCAD Prime se debe utilizar un envase de fluido de fresado específico para evitar la contaminación cruzada con otros materiales (por ejemplo, polvo de fresado). No exceda la cantidad máxima de fluido de fresado para el procesamiento en húmedo. La contaminación puede provocar decoloración de las restauraciones durante la sinterización.
- Para el procesamiento en seco, asegúrese de eliminar cualquier residuo de la cámara de la unidad CAM y de que la cámara esté seca.

#### 2.4 Acabado

Al separar las restauraciones del bloque, asegúrese de que no estén contaminadas con grasa o una película sucia, ya que esto puede influir negativamente en el resultado cromático.

#### Información general

- Las restauraciones de óxido de circonio que no estén densamente sinterizadas pueden dañarse o fracturarse. Este hecho se debe tener en cuenta durante todo el procedimiento de trabajo.
- Si fuera posible, todas las tareas posteriores al procesamiento deben realizarse mientras la restauración todavía está sin sinterizar densamente (tenga en cuenta las recomendaciones sobre el instrumental de fresado<sup>[3]</sup>).
- Mientras esté sin sinterizar, se debe evitar el contacto con líquidos no adecuados o líquidos no aprobados para su uso con óxido de circonio (por ejemplo, agua contaminada o líquido refrigerante) o medios de contacto (aerosol oclusal).
- Utilice únicamente instrumental de fresado adecuado, a baja velocidad y con poca presión para evitar la deslaminación y el astillado, especialmente en los bordes (tenga en cuenta las recomendaciones sobre el instrumental de fresado<sup>[3]</sup>).
- La restauración sin sinterizar densamente no debe limpiarse por ultrasonidos ni con vapor a presión.

#### Restauraciones fresadas en seco

- Separe cuidadosamente la restauración del soporte usando un disco separador o instrumental de fresado apropiado<sup>[3]</sup>. Alise los puntos de fijación de las barras de retención utilizando instrumental de fresado adecuado<sup>[3]</sup>.
- Después del acabado, elimine completamente el polvo de óxido de circonio con un cepillo suave o arenando la restauración con aire comprimido sin aceite.

# Restauraciones fresadas en húmedo

- Separe cuidadosamente la restauración del soporte usando un disco separador o instrumental de fresado apropiado<sup>[3]</sup>. Alise los puntos de fijación de las barras de retención utilizando instrumental de fresado adecuado<sup>[3]</sup>.
- Después del acabado, elimine completamente el polvo de óxido de circonio adherido a la restauración. Las restauraciones fresadas en húmedo se pueden enjuagar con agua a baja presión.
- Para evitar dañar las restauraciones durante la sinterización, la restauración de IPS e.max ZirCAD debe estar completamente seca. Las restauraciones húmedas no se deben sinterizar.

## Notas generales sobre el acabado

- Las fresas o el instrumental de fresado<sup>[3]</sup> de carburo de wolframio, gruesos, de diámetros grandes solo son apropiados hasta cierto punto, ya que pueden causar vibraciones durante el acabado y provocar astillado, entre otras cosas. Por ello, solo se deben utilizar fresas y/o instrumental de fresado<sup>[3]</sup> de carburo de wolframio finos.
- No "separe posteriormente" el área del conector de las construcciones de puentes usando un disco separador, ya que esto hace que aparezcan puntos de rotura predeterminados. Asegúrese de que, durante el acabado, se mantiene el grosor de la pared y las dimensiones del conector mínimos.
- Asegúrese de limpiar el polvo de óxido de circonio adherido antes de la sinterización. Las partículas de óxido de circonio adheridas pueden sinterizarse a la restauración y provocar imprecisiones en el ajuste.
- No arene las restauraciones con Al<sub>2</sub>O<sub>3</sub> ni con perlas de pulido de vidrio.

# 2.5 Sinterización

La sinterización<sup>[2]</sup> es un proceso térmico durante el cual el IPS e.max ZirCAD Prime obtiene sus propiedades físicas y mecánicas finales, como su alta resistencia y translucidez.

#### Notas generales

- Las temperaturas de sinterización demasiado bajas o demasiado altas y/o los tiempos de sinterización demasiado cortos o demasiado largos tendrán un efecto negativo en las propiedades finales mencionadas anteriormente.
- Básicamente, no se recomienda utilizar perlas de sinterización para el horno de sinterización Programat CS6 que se está usando.
- Las restauraciones no deben tocarse entre sí durante la sinterización.
- Se debe seleccionar el programa correcto.
- Mantenga siempre los accesorios de sinterización limpios y sin polvo para que las restauraciones sinterizadas no se contaminen.
- Para la colocación correcta de las restauraciones en el horno de sinterización, respete las indicaciones del horno que se está usando.
- Peben respetarse las respectivas instrucciones de uso del horno de sinterización<sup>[2]</sup> que se está usando.

#### Procesamiento después de la sinterización

- Siempre deje enfriar las restauraciones a temperatura ambiente antes del procesamiento.
- No toque las piezas calientes con pinzas metálicas.
- No arene ni enfríe rápidamente las piezas.

# 2.6 Procesamiento de acabado

- El procesamiento en las restauraciones sinterizadas se debe reducir al mínimo.
- La restauración solo se debe procesar mecánicamente si es absolutamente necesario.
- Para el retoque, utilice únicamente baja presión.
- Si se utiliza instrumental de fresado diamantado para los ajustes, la restauración se debe enfriar con agua. Como alternativa, se puede emplear otro instrumental de fresado junto con una pieza de mano de laboratorio dental.
- Respete las recomendaciones del fabricante del equipo de fresado.
- Compruebe los bordes y retoque ligeramente si es necesario.
- Para el retoque de las restauraciones, evite crear bordes afilados, hágalos redondeados.
- No utilice un disco separador para separar las áreas interdentales.
- Asegúrese de que, durante el retoque, se mantiene el grosor de la pared y las dimensiones del conector mínimos.
- Utilice únicamente instrumental de fresado en perfecto estado.
- Compruebe si la restauración presenta defectos o roturas antes y después de continuar con el procesamiento.
- Quite el polvo de óxido de circonio sinterizado de la restauración antes del glaseado.
- A continuación, limpie la restauración con agua corriente o chorro de vapor y séquela.

# 2.7 Finalización

Antes de continuar, realice un preacabado y acabe al menos las superficies de contacto oclusales. Además, alise el lado basal de los conectores de la estructura en puentes con pulidores de goma.

Es posible un primer pulido previo antes de la sinterización para facilitar el esfuerzo de pulido a los usuarios. Para ello, utilice únicamente pulidores extraorales OptraGloss con forma de "rueda en espiral". Asegúrese de usar solo una presión de contacto ligera y una velocidad máxima de 5000 rpm (azul oscuro) y 10.000 rpm (azul claro). Un pulido previo durante un tiempo excesivo puede provocar un deterioro del resultado de pulido. Los residuos azules del pulidor deben evitarse tanto como sea posible.

Un buen pulido de las superficies ayuda a proteger la pieza antagonista de un desgaste no deseado. Para ello, asegúrese de que las superficies oclusales se hayan pulido cuidadosamente después del ajuste funcional por medio del fresado (respete las recomendaciones concernientes al instrumental de fresado<sup>[3]</sup>). Hay varios planteamientos disponibles para terminar las restauraciones.

#### Pulido

Al realizar el pulido final, pula todas las áreas de las superficies exteriores. Esto minimiza la acumulación de placa y logra un resultado estéticamente agradable. Los pulidores que se aplican extraoralmente son adecuados para este fin, por ejemplo, OptraGloss® Extra Oral.

- 1) Preacabado: Use OptraGloss Extra Oral (prepulidor de diamante/azul oscuro) seco a baja velocidad para crear una superficie uniforme en general.
- 2) Acabado: Termine las áreas funcionales con OptraGloss Extra Oral (pulidor de alto brillo de diamante/azul claro).
- 3) Opcional: Pulido de alto brillo con pasta de pulido OptraGloss

#### Técnica de glaseado y maquillaje

Complete la restauración ya sea solo con glaseado o con maquillaje y glaseado en un solo paso.

- Técnica de glaseado
	- a) Glaseado con aerosol IPS e.max CAD Crystall./Glaze

 Coloque la restauración como se describe en "Fijación de la restauración sobre una espiga de cristalización IPS e.max CAD". Sujete la restauración por la espiga de cristalización IPS e.max CAD. Agite bien el recipiente de aerosol IPS e.max CAD Crystall./Glaze justo antes de usarlo hasta que la bola de mezclado que hay en el interior se mueva con facilidad (aproximadamente 20 segundos). Si el aerosol no se agita lo suficiente, la mayor parte del propulsor se descargará en una ráfaga de pulverización. Como resultado, la restauración quedará insuficientemente recubierta con polvo de glaseado. Mantenga una distancia de 10 cm entre la boquilla y la superficie a pulverizar. Sujete el recipiente de pulverización lo más verticalmente posible durante la pulverización. Pulverice la

restauración por todas las caras con ráfagas cortas mientras gira simultáneamente la restauración, hasta crear una capa de recubrimiento homogénea. Agite nuevamente el recipiente entre una aplicación de aerosol y la siguiente. A continuación, pulverice la restauración una segunda vez por todas las caras con ráfagas cortas mientras gira simultáneamente la restauración, hasta crear una capa homogénea de recubrimiento. Agite nuevamente el recipiente entre una aplicación de aerosol y la siguiente. Espere un momento hasta que la capa de glaseado se haya secado y haya adquirido un color blanquecino. Las zonas que no presenten una capa homogénea deben pulverizarse de nuevo. Cueza la restauración utilizando los parámetros de cocción estipulados. Asegúrese de que no se exceda la capacidad de carga máxima del horno de sinterización. Siga las instrucciones del apartado "Cómo proceder después de la cocción". Para los ajustes, siga la información detallada en el apartado "Cocción correctora".

#### b) Glaseado con IPS e.max CAD Crystall./Glaze Paste/Fluo

 Coloque la restauración como se describe en "Fijación de la restauración sobre una espiga de cristalización IPS e.max CAD". A continuación, aplique una capa de recubrimiento de IPS e.max CAD Crystall./Glaze Paste/Fluo uniformemente en la superficie exterior completa de la restauración con un pincel. Si es necesario diluir ligeramente el glaseado listo para usar, puede mezclarse con una pequeña cantidad de líquido IPS e.max CAD Crystall./Glaze. No aplique una capa de glaseado demasiado gruesa. Evite que se "acumule", especialmente sobre la superficie oclusal. Si la capa de glaseado es demasiado fina, el brillo podría no ser el adecuado. Si el IPS e.max CAD Crystall./Glaze Paste/Fluo entra accidentalmente en contacto con la cara interior de la restauración, retírelo con un cepillo de pelo corto seco antes de iniciar la cocción. Cueza la restauración utilizando los parámetros de cocción estipulados. Asegúrese de que no se exceda la capacidad de carga máxima del horno de sinterización. Siga las instrucciones del apartado "Cómo proceder después de la cocción". Para los ajustes, siga la información detallada en el apartado "Cocción correctora".

# – Técnica de maquillaje

# c) Maquillaje y glaseado con aerosol IPS e.max CAD Crystall./Glaze

 El maquillaje y glaseado con aerosol IPS e.max CAD Crystall./Glaze se produce en un ciclo de cocción. Coloque la restauración como se describe en "Fijación de la restauración sobre una espiga de cristalización IPS e max CAD". Extraiga los tonos y maquillajes de la jeringa listos para usar y mézclelos bien. Los tonos y maquillajes se pueden diluir ligeramente con IPS e.max CAD Crystall./Glaze líquido. No obstante, la consistencia debe mantenerse pastosa. Aplique los tonos y maquillajes mezclados directamente sobre la restauración con un pincel fino. Pulverice la restauración con aerosol de IPS e.max CAD Crystall./Glaze por todos los lados para cubrirla con una capa uniforme. Proceda de acuerdo con las instrucciones del punto a). Cueza la restauración utilizando los parámetros de cocción estipulados. Asegúrese de que no se exceda la capacidad de carga máxima del horno de sinterización. Siga las instrucciones del apartado "Cómo proceder después de la cocción". Para los ajustes, siga la información detallada en el apartado "Cocción correctora".

# d) Maquillaje y glaseado con IPS e.max CAD Crystall./Glaze Paste/Fluo

 El maquillaje y glaseado de IPS e.max CAD Crystall./Glaze Paste/Fluo se produce en un ciclo de cocción. Coloque la restauración como se describe en "Fijación de la restauración sobre una espiga de cristalización IPS e.max CAD". A continuación, aplique IPS e. max CAD Crystall./Glaze Paste/Fluo uniformemente en la superficie exterior de la restauración con un pincel. Si es necesario diluir ligeramente el glaseado listo para usar, puede mezclarse con una pequeña cantidad de líquido IPS e.max CAD Crystall./Glaze. No aplique una capa de glaseado demasiado gruesa. Evite que se "acumule", especialmente sobre la superficie oclusal. Si la capa de glaseado es demasiado fina, el brillo podría no ser el adecuado. Si se desea realizar una caracterización, la restauración puede individualizarse usando IPS e.max CAD Crystall./Shades y/o IPS e.max CAD Crystall./Stains. Extraiga los tonos y maquillajes listos para usar de la jeringa y mézclelos bien. Los tonos y maquillajes se pueden diluir ligeramente con IPS e.max CAD Crystall./Glaze líquido. No obstante, la consistencia debe mantenerse pastosa. Aplique los tonos y maquillajes mezclados directamente sobre la capa de glaseado no cocida con un pincel fino. Coloque la restauración en el centro de la bandeja de cristalización IPS e.max CAD. Se pueden colocar un máximo de 6 unidades en la bandeja de cocción para la cocción con Glaze. Coloque la bandeja de cristalización IPS e.max CAD en la bandeja de sinterización y cueza utilizando los parámetros de cocción estipulados. Siga las instrucciones del apartado "Cómo proceder después de la cocción". Para los ajustes, siga la información detallada en el apartado "Cocción correctora".

# – Cocción correctora

Si fuera necesario realizar caracterizaciones o ajustes adicionales, puede realizarse una cocción correctiva usando IPS e.max CAD Crystall./Shades, Stains y Glaze. Utilice también la bandeja de cristalización IPS e.max CAD en la bandeja de sinterización para el ciclo de cocción correctora. Utilice IPS e.max CAD Crystall./Add-On, incluido el líquido de mezclado respectivo, para realizar pequeños ajustes de forma (por ejemplo, puntos de contacto proximales). Aplique el material Add-On mezclado directamente sobre la pasta de glaseado o los tonos y maquillajes sin cocer en las zonas que hay que ajustar y lleve a cabo la cocción. Si usa el aerosol de glaseado, aplique tonos y maquillajes antes. Posteriormente, complete las zonas que falten con Add-On. Aplique el aerosol de glaseado inmediatamente después de la aplicación del material Add-On y lleve a cabo la cocción. Después de haber aplicado el material de adición (Add-On), realice una cocción correctora.

#### Fije la restauración sobre una espiga de cristalización IPS e.max CAD.

- 1. Seleccione la espiga de cristalización IPS e.max CAD de mayor tamaño posible (S, M, L) que mejor se "ajuste" al interior de la restauración, pero que no toque las paredes que rodean la corona.
- 2. Posteriormente, rellene el interior de la restauración con pasta IPS Object Fix Putty o Flow hasta el borde de la restauración. Vuelva a sellar inmediatamente la jeringa de IPS Object Fix Putty/Flow después de extraer el material. Una vez sacada de la bolsa de aluminio, la mejor forma de conservar la jeringa es en una bolsa de plástico o envase, reutilizables, con atmósfera húmeda.
- 3. Introduzca la espiga de cristalización IPS e.max CAD seleccionada, profundamente en el material IPS Object Fix Putty o Flow de forma que quede bien fijada.
- 4. Evite que cualquier residuo de IPS Object Fix se adhiera a la superficie exterior de la restauración. Retire toda la suciedad con un cepillo mojado con agua y luego seque.

#### Cómo proceder después de la cocción

Saque las restauraciones del horno cuando finalice el ciclo de cocción (espere hasta que escuche la señal acústica del horno) y deje que se enfríen a temperatura ambiente en un lugar en el que no haya corrientes de aire. Las piezas calientes no se deben tocar con pinzas metálicas. Quite la pasta IPS Object Fix Putty/Flow endurecida de la restauración. Elimine los restos con ultrasonidos en un baño de agua o con el chorro de vapor. Si es necesario ajustar la restauración mediante fresado<sup>3</sup>, asegúrese de que no se produzca un sobrecalentamiento de la cerámica.

# Tabla de combinación de tonos

Las caracterizaciones y ajustes de tono personalizados se aplican usando IPS e.max CAD Crystall./Shades y Stains.

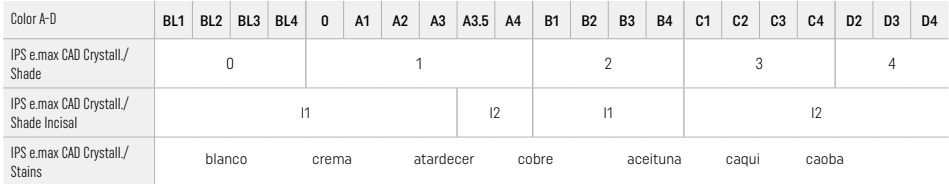

# Parámetros de cocción

IPS e.max ZirCAD Prime

# Cocción Correctora/Stains/Glaze *con* materiales IPS e.max CAD Crystall./

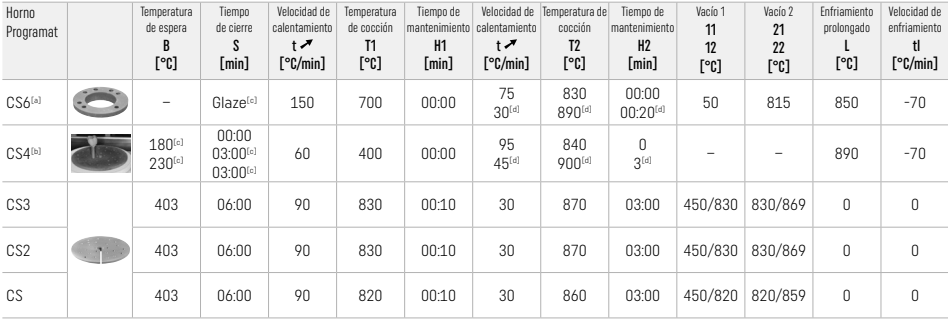

# IPS e.max ZirCAD Prime

Cocción correctora/tonos/maquillaje *con* IPS e.max CAD Crystall./ Add-On

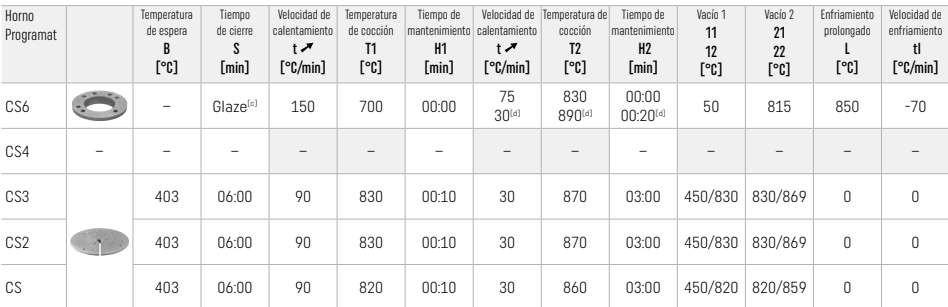

[a] Bandeja IPS CAD Speed, máx. 3 unidades o un puente

[b] Coloque la bandeja de cristalización IPS e.max CAD sobre el soporte de sinterización, máx. 6 unidades

[c] Valores para presecado

[d] Tercera etapa de calentamiento

# 2.8 Asiento

Antes del asiento, acondicione la restauración de IPS e.max ZirCAD arenando las partes internas de la corona con Al<sub>2</sub>O<sub>3</sub> de 25-70 μm a 1 bar o Al<sub>2</sub>O<sub>2</sub> de 70-110 μm a 1.5 bar.

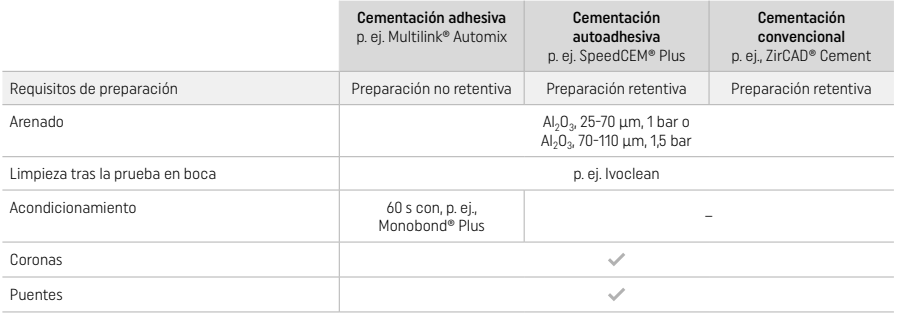

# 3 Información de seguridad

- En caso de incidentes graves relacionados con el producto, póngase en contacto con Ivoclar Vivadent AG, Bendererstrasse 2, 9494 Schaan/Liechtenstein, sitio web: www.ivoclar.com, y con las autoridades competentes responsables.
- Las presentes Instrucciones de uso están disponibles en el sitio web (www.ivoclar.com/eIFU).
- Explicación de los símbolos: www.ivoclar.com/eIFU
- El Resumen sobre seguridad y prestaciones clínicas (SSCP) se puede obtener de la Base de datos europea sobre productos sanitarios (EUDAMED) en https://ec.europa.eu/tools/eudamed. UDI-DI básico: 76152082ACERA006F2

#### Advertencias

- Consulte la Ficha de datos de seguridad (FDS) (disponible en www.ivoclar.com).
- El procesamiento de bloques IPS e.max ZirCAD Prime produce polvo que puede irritar la piel y los ojos y dañar los pulmones. Asegúrese de que el extractor de la fresadora y de la zona de trabajo funciona correctamente. No inhale el polvo del fresado durante el acabado y use una mascarilla para el polvo (para partículas de clase FFP2), así como gafas y guantes de protección.
- IPS e.max CAD Crystall./Glaze Spray: No inhalar la niebla del aerosol. El recipiente está presurizado. Proteger de la luz solar directa y de temperaturas superiores a 50 °C. No abrir a la fuerza ni quemar el recipiente, incluso después de que se haya vaciado por completo.

#### Información para la eliminación

Las existencias restantes o las restauraciones extraídas deben eliminarse de acuerdo con los requisitos legales nacionales correspondientes.

# Riesgos residuales

Los usuarios deben ser conscientes de que cualquier intervención dental en la cavidad bucal conlleva ciertos riesgos. Se conocen los siguientes riesgos clínicos residuales:

- El astillado/fractura/descementación del material de restauración puede provocar una ingestión o inhalación accidental y requerir un nuevo tratamiento dental.
- El exceso de cemento puede provocar irritación de los tejidos blandos o encías. La inflamación progresiva puede provocar reabsorción ósea o periodontitis.

#### 4 Vida útil y almacenamiento

- En el embalaje original
- En un lugar seco
- No exponer a impactos físicos o vibraciones.

#### 5 Información adicional

¡Mantener el material fuera del alcance de los niños!

El material ha sido desarrollado exclusivamente para su uso en odontología. El tratamiento deberá realizarse estrictamente de conformidad con las instrucciones de uso. No se aceptará responsabilidad alguna por los daños provocados por el incumplimiento de las instrucciones o del ámbito de aplicación indicado. Antes del uso, el usuario está obligado a comprobar, bajo su propia responsabilidad, si el material es apto para los fines previstos, sobre todo cuando estos no figuran explícitamente en las instrucciones de uso.

- 
- [1] La lista completa de sistemas CAD/CAM compatibles está disponible en www.ivoclar.com. [2] p. ej., Programat CS6, Programat CS4, CEREC SpeedFire. CEREC SpeedFire no es una marca registrada de Ivoclar Vivadent AG.
- [3] Diagrama de flujo de Ivoclar Vivadent "Instrumental de fresado recomendado para uso extraoral e intraoral".
## 1 Uso Pretendido

#### Finalidade prevista

Coroas e pontes fixas na região anterior e posterior

## Público-alvo de pacientes

Pacientes com dentição permanente

#### Usuários pretendidos / Treinamento especial

- Dentistas (confecção de restaurações no consultório; fluxo de trabalho clínico)
- Técnicos de laboratório de prótese (confecção de restaurações em laboratório de prótese)
- Não requer treinamento especial

## Uso

Apenas para uso odontológico.

## Descrição

O IPS emax® ZirCAD Prime é um bloco de óxido de zircônio para a fabricação de restaurações fixas monolíticas em dentes anteriores e posteriores. O IPS e.max ZirCAD Prime pode ser processado em uma fresadora CAD/CAM autorizada.<sup>[1]</sup>

Após o processamento úmido ou seco do bloco, as restaurações são sinterizadas em um forno de sinterização.<sup>[2]</sup> Uma vez sinterizadas, as restaurações são polidas utilizando, por exemplo, o OptraGloss® Extra Oral ou glazeadas, ou caracterizadas e glazeadas utilizando os materiais IPS e.max CAD Crystall./.

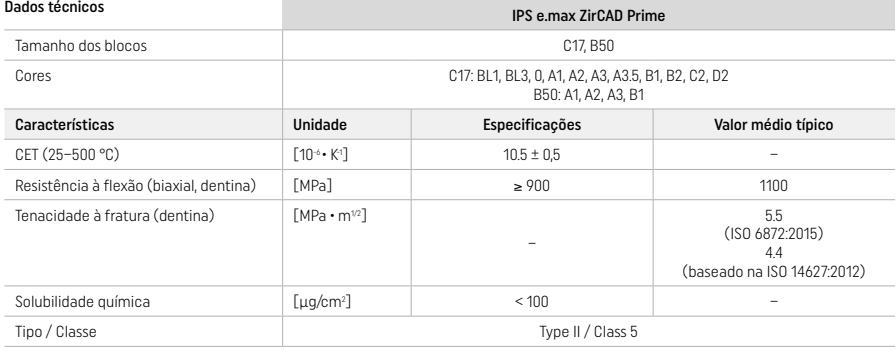

De acordo com a ISO 6872:2015

#### Indicações

Ausência de estrutura dentária em dentes anteriores e posteriores, edentulismo parcial na região anterior e posterior

*Tipos de restaurações:* 

#### − Coroas

– Pontes fixas (máx. 2 pônticos conectados, máx. pontes fixas de 4 unidades)

#### Contraindicações

– O uso do produto é contraindicado se o paciente apresentar alergia conhecida a qualquer um de seus ingredientes

# Limitações de uso

Não utilize o produto nos seguintes casos:

- Bruxismo não tratado (o uso de uma placa oclusal é indicado após a instalação)
- Pilares híbridos e coroas de pilares híbridos
- Instalação temporária

O produto não deve ser reutilizado.

 $\left(\bigtimes\right)$  Não reutilize

Nas situações a seguir, não é possível garantir um procedimento bem-sucedido:

- Não atingir as espessuras mínimas de parede e as dimensões mínimas do conector exigidas
- Fresagem dos blocos em um sistema CAD/CAM não compatível[1]
- Sinterização em um forno de sinterização não compatível
- Mistura do IPS e.max CAD Crystall./Glaze, Shades e Stains com outras cerâmicas odontológicas (p.ex., IPS Ivocolor Glaze, Shades e Essences).
- Uso ou contato com materiais incompatíveis

IPS e.max CAD Crystall./Glaze Spray:

– Aplicação intraoral

## Efeitos colaterais

Não há efeitos colaterais conhecidos até o momento.

#### Interações

Não há interações conhecidas até o momento.

#### Benefícios clínicos

- Reestabelecimento da função mastigatória
- Reestabelecimento da estética

## Composição

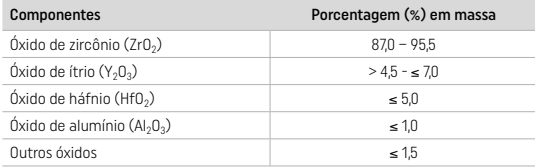

## 2 Aplicação

Os seguintes blocos e técnicas de processamento estão disponíveis:

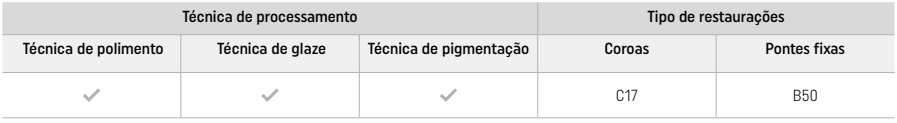

### 2.1 Determinação da cor

Limpe os dentes antes da determinação da cor. Determine a cor baseado no dente úmido e não preparado ou nos dentes vizinhos. Determine a cor do dente preparado baseado na maior área descolorida do preparo.

Com a técnica de polimento, o efeito da cor pode ser diferente da escala de cores. Dependendo do grau de polimento, o efeito/ intensidade da cor é aumentado. Se necessário, recomenda-se selecionar uma cor de bloco que seja um tom mais claro do que a cor desejada.

## 2.2 Preparo

Prepare o dente com base nas diretrizes para restaurações de cerâmica pura e certifique-se de observar as espessuras mínimas das paredes:

- Não prepare ângulos ou bordas
- Preparo em ombro com bordas internas arredondadas e/ou preparo em chanfro
- As dimensões indicadas refletem a espessura mínima de parede para as restaurações em IPS e.max ZirCAD.
- O raio das bordas do preparo deve ser de, no mínimo, 1,0 mm (geometria da ferramenta de fresagem), para assegurar o processamento ideal da fresadora CAD/CAM.

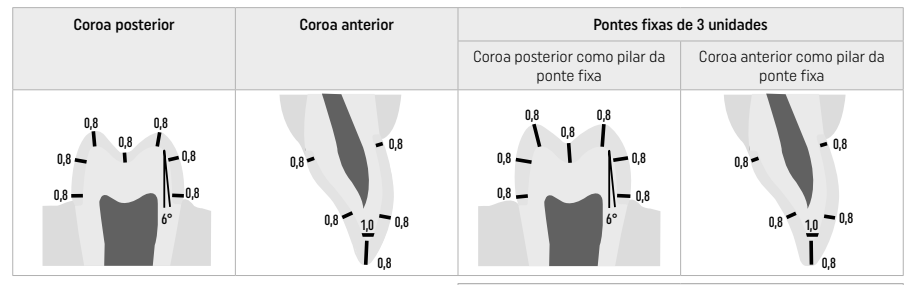

## Pontes fixas de 4 unidades

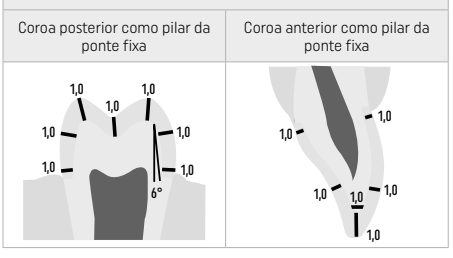

Dimensões em mm

### 2.3 Processamento no CAD/CAM

Certifique-se de observar as espessuras mínimas de parede e as dimensões do conector indicadas ao planejar o desenho da restauração.

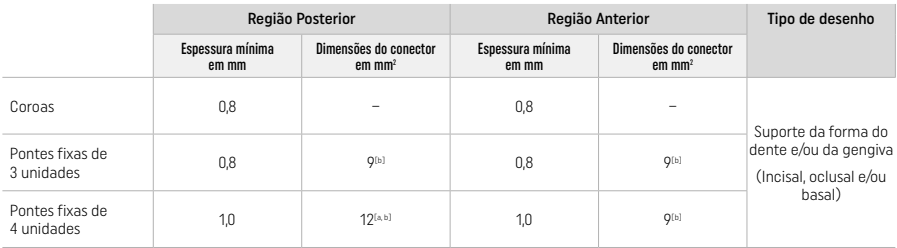

[a] Altura: 4 mm, largura: 3 mm

[b] As dimensões mínimas indicadas do conector devem ser posicionadas na área da dentina do bloco.

#### Posicionamento do design da restauração no bloco (CAD):

– Para assegurar que as restaurações confeccionadas em IPS e.max ZirCAD Prime mostrem uma área de esmalte claramente visível, elas devem ser posicionadas o mais alto possível no bloco no software CAD. Para as restaurações de um único dente, recomenda-se posicionar a restauração aproximadamente 1 mm abaixo da borda superior do bloco, para a obtenção de uma porção incisal claramente visível. As restaurações de pontes fixas devem ser posicionadas de forma que as dimensões mínimas do conector sejam posicionadas na área de dentina, de alta resistência, nos dois terços inferiores do bloco.

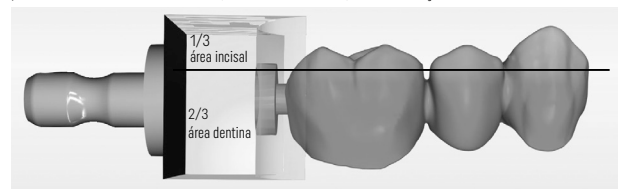

– Marcação de recesso no bloco: A área da dentina é marcada por um recesso no bloco. A área incisal está localizada no lado oposto.

#### Processamento na fresadora (CAM):

- Fator de contração: Como o IPS e.max ZirCAD Prime contrai aproximadamente 17-20% durante a sinterização, o fator de contração do respectivo lote, que está incluído no código do bloco, deve ser lido pelo software ou inserido manualmente.
- Para o processamento úmido do IPS e.max ZirCAD Prime, um recipiente de fluido de fresagem dedicado deve ser utilizado para evitar a contaminação cruzada com outros materiais (p.ex., pó de fresagem). Não exceda a quantidade máxima de fluido de fresagem para o processamento úmido. A contaminação pode resultar na descoloração das restaurações durante a sinterização.
- Para o processamento a seco, certifique-se de que qualquer resíduo seja removido da câmara da unidade CAM e que a câmara esteja seca.

#### 2.4 Acabamento

Ao separar as restaurações do bloco, certifique-se de que elas não estejam contaminadas com qualquer película de graxa ou mancha, pois isso pode influenciar negativamente o resultado da cor.

#### Informações gerais

- As restaurações de óxido de zircônio não densamente sinterizadas são suscetíveis a danos e fraturas. Esse fato deve ser mantido em mente durante todo o procedimento de trabalho.
- Se possível, qualquer procedimento de pós-processamento necessário deve ser realizado enquanto a restauração ainda estiver em seu estado não densamente sinterizado (observe as recomendações sobre instrumentos de desgaste[3]).
- No estado não densamente sinterizado, deve-se evitar o contato com líquidos inadequados ou líquidos não aprovados para óxido de zircônio (por exemplo, água contaminada e/ou líquido de arrefecimento) e/ou meios de contato (por exemplo, spray oclusal).
- Utilize somente instrumentos de desgaste adequados, com baixa velocidade e leve pressão para evitar delaminação e lascamento, em particular nas margens das restaurações (observe as recomendações sobre instrumentos de desgaste[3]).
- A restauração não densamente sinterizada não deve ser limpa em um banho ultrassônico ou com jato de vapor.

#### Restaurações fresadas a seco

- Separe cuidadosamente a restauração do suporte utilizando um disco de separação ou instrumentos de desgaste adequados<sup>[3]</sup>. Alise os pontos de fixação das barras de suporte com instrumentos de desgaste adequados[3].
- Após o acabamento, remova completamente qualquer pó de óxido de zircônio com uma escova macia ou jateando a restauração com ar comprimido isento de óleo.

#### Restaurações fresadas a úmido

- Separe cuidadosamente a restauração do suporte utilizando um disco de separação ou instrumentos de desgaste adequados<sup>[3]</sup>. Alise os pontos de fixação das barras de suporte com instrumentos de desgaste adequados[3].
- Após o acabamento, remova completamente qualquer pó de óxido de zircônio aderido à restauração. As restaurações fresadas a úmido podem ser enxaguadas com água corrente lenta.
- Para evitar danos à restauração durante a sinterização, a restauração em IPS e.max ZirCAD deve estar completamente seca. As restaurações úmidas não devem ser sinterizadas.

#### Observações gerais sobre acabamento

- As brocas grossas de carboneto de tungstênio e/ou instrumentos de desgaste<sup>[3]</sup> com diâmetros grandes são adequados apenas até certo ponto, pois podem causar vibrações durante o acabamento, o que pode resultar em lascamento, entre outras coisas. Portanto, somente brocas finas de carbeto de tungstênio e/ou instrumentos de desgaste<sup>[3]</sup> finos devem ser utilizadas.
- Não "pós-separe" a área do conector de pontes fixas utilizando um disco de separação, pois isso leva a pontos de ruptura predeterminados. Certifique-se de que as espessuras mínimas da parede e as dimensões do conector sejam mantidas durante o acabamento.
- Certifique-se de remover qualquer pó de óxido de zircônio aderente antes da sinterização. Partículas de óxido de zircônio aderidas podem ser sinterizadas na restauração e resultar em imprecisões de ajuste.
- $-$  A restauração não deve ser jateada com Al<sub>2</sub>O<sub>3</sub> ou esferas de polimento de vidro.

### 2.5 Sinterização

A sinterização<sup>[2]</sup> é um processo térmico durante o qual o IPS e.max ZirCAD Prime obtém suas propriedades físicas e mecânicas finais, como alta resistência e translucidez.

#### Observações gerais

- Temperaturas de sinterização muito baixas ou muito altas e/ou tempos de sinterização muito curtos ou muito longos terão um efeito negativo sobre as propriedades finais mencionadas acima.
- Basicamente, as esferas de sinterização não são recomendadas quando utilizado o forno de sinterização Programat CS6.
- As restaurações não devem entrar em contato umas com as outras durante a sinterização.
- A seleção correta do programa deve ser observada.
- Sempre mantenha os acessórios de sinterização limpos e livres de poeira para que as restaurações sinterizadas não sejam contaminadas.
- Para o posicionamento correto das restaurações no forno de sinterização, observe as observações do forno que está sendo utilizado.
- As respectivas Instruções Operacionais do forno de sinterização<sup>[2]</sup> em uso devem ser observadas.

#### Processo após a sinterização

- Sempre deixe as restaurações esfriarem até a temperatura ambiente antes de prosseguir.
- Não toque nos objetos quentes com pinças de metal.
- Não jateie ou resfrie os objetos.

#### 2.6 Processo de acabamento

- O processamento de restaurações sinterizadas deve ser mínimo.
- A restauração só deve ser processada mecanicamente se for absolutamente necessário.
- Use somente pressão baixa para retrabalhos.
- Se forem utilizados instrumentos de desgaste de diamante para ajustes, a restauração deverá ser resfriada com água. Como alternativa, outros instrumentos de desgaste podem ser utilizados em conjunto com uma peça de mão de laboratório odontológico.
- Observe as recomendações do fabricante do instrumento de desgaste.
- Verifique as áreas marginais e, se necessário, faça um pequeno recontorno.
- Ao remodelar as restaurações, evite confeccionar bordas afiadas e procure arredondá-las.
- Não use um disco de separação para separar áreas interdentais.
- Certifique-se de que as espessuras mínimas das paredes e as dimensões do conector sejam mantidas durante o retrabalho.
- Use somente instrumentos de desgaste em bom estado e livre de impurezas.
- Verifique se há defeitos na restauração antes e depois do processamento posterior.
- O pó de óxido de zircônio sinterizado na restauração deve ser removido antes da aplicação do glaze.
- Em seguida, limpe a restauração com água corrente ou jato de vapor e seque..

#### 2.7 Finalização

Antes de prosseguir, faça o pré-acabamento e o acabamento pelo menos das superfícies de contato oclusal. Além disso, alise o lado basal dos conectores da estrutura em pontes fixas utilizando polidores de borracha.

É possível realizar um primeiro pré-polimento antes da sinterização para facilitar o polimento para os usuários. Para essa finalidade, utilize somente polidores OptraGloss Extra Oral no formato "Spiral Wheel". Certifique-se de usar apenas uma pressão leve de contato e uma velocidade máxima de. 5000 rpm (azul escuro) e 10.000 rpm (azul claro). O pré-polimento por um período de tempo excessivo pode levar à deterioração do resultado do polimento. Os resíduos azuis do polidor devem ser evitados o máximo possível.

Superfícies bem polidas ajudam a proteger os dentes antagonistas de desgastes indesejáveis. Ao fazer isso, certifique-se de que a superfície das superfícies oclusais ajustadas seja cuidadosamente polida após o ajuste funcional por meio de desgaste (observe as recomendações sobre instrumentos de desgaste[3]). Há várias abordagens disponíveis para o acabamento das restaurações.

### Polimento

Ao realizar o polimento final, faça o polimento de todas as áreas das superfícies externas. Isso minimiza o acúmulo de placa bacteriana e obtém um resultado esteticamente agradável. Os polidores que são aplicados extraoralmente são adequados para essa finalidade, por exemplo, o OptraGloss® Extra Oral.

- 1) Pré-acabamento: utilize o OptraGloss Extra Oral (pré-polidor de diamante/azul escuro) seco em baixa velocidade para criar uma superfície geral lisa.
- 2) Acabamento: dê acabamento às áreas funcionais utilizando o OptraGloss Extra Oral (polidor diamantado de alto brilho/azul claro).
- 3) Opcional: polimento de alto brilho com a pasta de polimento OptraGloss

## Técnica de pigmentação e glaze

Finalize a restauração apenas com o glaze ou com pigmentação associada ao glaze em uma única etapa.

## – Técnica de Glaze

a) Glazeamento utilizando o IPS e.max CAD Crystall./Glaze Spray

Posicionar a restauração como descrito em "Fixação da restauração em um IPS e.max CAD Crystallization Pin". Segurar a restauração pelo IPS e.max CAD Crystallization Pin. Agitar vigorosamente o IPS e.max CAD Crystall./Glaze Spray, imediatamente antes do uso, até que a esfera de mistura no recipiente esteja se movendo livremente (aproximadamente, 20 segundos). Se o spray não for suficientemente agitado, principalmente o propulsor será descarregado com o jato de spray. Como resultado, a restauração não será suficientemente revestida com o pó de glaze. Observe uma distância de 10 cm entre o bico e a superfície a ser aplicada com o spray de glaze. Segure a lata de spray na posição mais vertical possível durante a aplicação. Aplique o spray na restauração em todos os lados com rajadas curtas e, ao mesmo tempo, gire a restauração para que seja criada uma camada uniforme de cobertura. Agite a lata novamente entre as aplicações individuais de spray. Em seguida, aplique o spray na restauração uma segunda vez, de todos os lados, com jatos curtos e, ao mesmo tempo, gire a restauração para criar uma camada de cobertura uniforme. Agite a lata novamente entre os jatos individuais de spray. Aguarde um pouco até que a camada de glaze esteja seca e tenha assumido uma cor esbranquiçada. As áreas que não apresentarem uma camada uniforme deverão receber a aplicação do glaze novamente. Realize a cristalização da restauração utilizando os parâmetros de cristalização estipulados. Certifique-se de que a capacidade máxima de carga do forno de sinterização não seja excedida. Observe as instruções em "Como proceder após a queima". Para ajustes, observe as informações em "Queima corretiva".

## b) Glazeamento utilizando o IPS e.max CAD Crystall./Glaze Paste/Fluo

 Posicionar a restauração conforme descrito em "Fixação da restauração em um IPS e.max CAD Crystallization Pin". Subseqüentemente, aplicar uma camada de cobertura de IPS e.max CAD Crystall./Glaze Paste/Fluo, uniformemente, sobre toda a superfície externa da restauração, usando um pincel. Se o glaze pronto para uso precisar ser ligeiramente diluído, ele pode ser misturado com uma pequena quantidade de IPS e.max CAD Crystall./Glaze Liquid. Não aplicar o glaze de forma muito espessa. Evitar a formação de "poças", especialmente na superfície oclusal. Uma camada muito fina de glaze pode levar a um brilho insatisfatório. Se o IPS e.max CAD Crystall./Glaze Paste/Fluo acidentalmente atingir os aspectos internos da restauração, removê-lo com um pincel seco de pelos curtos antes da queima. Cristalize a restauração utilizando os parâmetros de queima estipulados. Certifique-se de que a capacidade máxima de carga do forno de sinterização não seja excedida. Observe as instruções em "Como proceder após a queima". Para ajustes, observe as informações em "Queima corretiva".

#### – Técnica de pigmentação

## c) Pigmentação e glazeamento utilizando o IPS e.max CAD Crystall./Glaze Spray

 A pigmentação e o glazeamento com o IPS e.max CAD Crystall./Glaze Spray ocorrem em um ciclo de queima. Posicionar a restauração conforme descrito em "Fixação da restauração em um IPS e.max CAD Crystallization Pin". Extrudar as cores ou pigmentos prontos para uso da seringa e misturá-los completamente. As cores e os pigmentos podem ser ligeiramente diluídos com o IPS e.max CAD Crystall./Glaze Liquid. Entretanto, a consistência ainda deve permanecer pastosa. Aplicar as misturas de cores e pigmentos diretamente sobre a restauração usando um pincel fino. Aplique o spray de IPS e.max CAD Crystall./Glaze Spray na restauração em todos os lados para revesti-la com uma camada uniforme. Proceder de acordo com as instruções do item a). Cristalizar a restauração utilizando os parâmetros de queima estipulados. Assegurar que a capacidade máxima de carga do forno de sinterização não seja excedida. Observe as instruções do item "Como proceder após a queima". Para ajustes, observe as informações em "Queima corretiva".

#### d) Pigmentação e glazeamento utilizando o IPS e.max CAD Crystall./Glaze Paste/Fluo

 A pigmentação e o glazeamento com o IPS e.max CAD Crystall./Glaze Paste/Fluo ocorrem em um ciclo de queima. Posicionar a restauração como descrito em "Fixação da restauração em um IPS e.max CAD Crystallization Pin". Subseqüentemente, aplicar o IPS e.max CAD Crystall./Glaze Paste/Fluo, uniformemente, sobre as superfícies externas da restauração, usando um pincel. Se o glaze pronto para uso precisar ser ligeiramente diluído, ele pode ser misturado com uma pequena quantidade de IPS e.max CAD Crystall./Glaze Liquid. Não aplicar o glaze de forma muito espessa. Evitar a formação de "poças", especialmente na superfície oclusal. Uma camada muito fina de glaze pode levar a um brilho insatisfatório. Se caracterizações forem desejadas, a restauração pode ser individualizada usando o IPS e.max CAD Crystall./Shades e/ou o IPS e.max CAD Crystall./Stains. Extrudar as cores e pigmentos prontos para uso da seringa e misturá-los completamente. As cores e pigmentos podem ser ligeiramente diluídos com o IPS e.max CAD Crystall./Glaze Liquid. Entretanto, a consistência ainda deve permanecer pastosa. Aplicar as cores e pigmentos misturados diretamente sobre a camada de glaze não queimada usando um pincel fino. Colocar a restauração no centro da IPS e.max CAD Crystallization Tray. No máximo, 6 unidades podem ser posicionadas na bandeja de queima para queima do glaze. Posicionar a IPS e.max CAD Crystallization Tray sobre a bandeja de sinterização e queimar, utilizando os estipulados parâmetros de queima. Observar as instruções do item "Como proceder após a queima". Para ajustes, favor observar as informações contidas em "Queima corretiva".

### – Queima corretiva

Se forem necessárias caracterizações ou ajustes adicionais, uma queima corretiva, utilizando o IPS e.max CAD Crystall./Shades, Stains e Glaze, pode ser conduzida. Usar também a IPS e.max CAD Crystallization Tray na bandeja de sinterização para o ciclo de queima corretiva. Utilize o IPS e.max CAD Crystall./Add-On, incluindo o respectivo líquido de mistura, para realizar pequenos ajustes de forma (p.ex., pontos de contato proximais). Aplicar o material de adição misturado diretamente sobre o Glaze Paste e/ou Shades e Stains não queimados nas áreas a serem ajustadas e queimar. Se o Glaze Spray for usado, aplique primeiro os Shades e Stains. Em seguida, complemente as áreas ausentes usando o Add-On. Aplique o Glaze Spray imediatamente após a aplicação do Add-On e queime. Depois de aplicar o material complementar, realize a queima corretiva.

## Fixação da restauração em um pino de cristalização IPS e.max CAD

- 1. Selecione o maior IPS e.max CAD Crystallization Pin (S, M, L) possível que melhor "preencha" o interior da restauração, mas que não entre em contato com as paredes circundantes da coroa.
- 2. Em seguida, preencher o interior da restauração com o IPS Object Fix Putty ou Flow até a margem da restauração. Após a extrusão do material, vedar imediatamente a seringa de IPS Object Fix Putty/Flow. Uma vez removida da bolsa de alumínio, a seringa deve ser armazenada em uma bolsa plástica que possa ser fechada novamente ou em um recipiente com atmosfera úmida.
- 3. Pressione o IPS e.max CAD Crystallization Pin selecionado profundamente no material IPS Object Fix Putty ou Flow, de modo que ele fique adequadamente fixado.
- 4. Evitar que qualquer resíduo de IPS Object Fix adira à superfície externa da restauração. Limpar qualquer possível contaminação com um pincel umedecido com água e, em seguida, secar..

### Como proceder após a queima

Retire a restauração do forno após o término do ciclo de queima (aguarde o sinal acústico do forno) e deixe-a esfriar até a temperatura ambiente em um local protegido de correntes de ar. Os objetos quentes não devem ser tocados com pinças de metal. Remova a restauração do IPS Object Fix Putty / Flow endurecido. Remova qualquer resíduo com ultrassom em banho-maria ou com o jato de vapor. Se a restauração precisar ser ajustada por desgaste3 , certifique-se de que não ocorra superaquecimento da cerâmica.

## Tabela de combinação de cores

As caracterizações personalizadas e os ajustes de cores são aplicados utilizando o IPS e.max CAD Crystall./Shades e Stains.

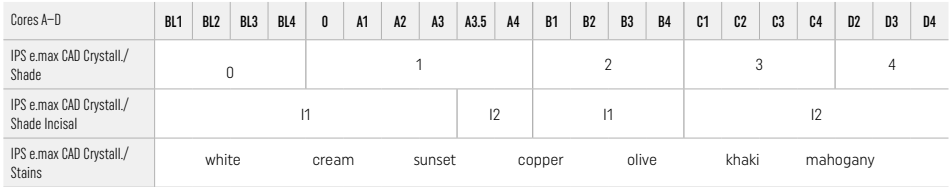

# Parâmetros de queima

# IPS e.max ZirCAD Prime

## Queima de Correção/Pigmentação/Glaze *com* os materiaisIPS e.max CAD Crystall./

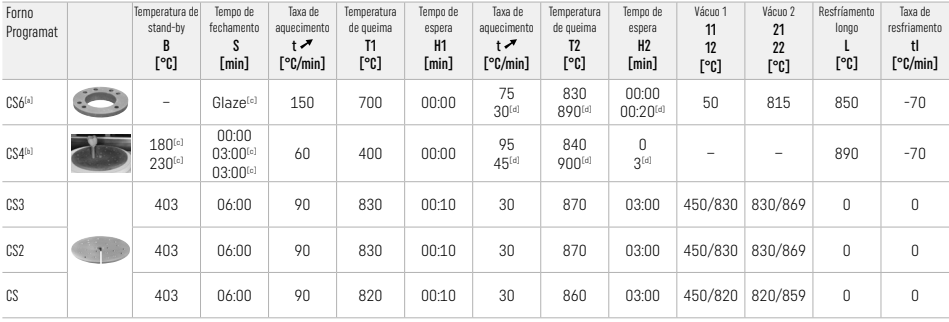

### IPS e.max ZirCAD Prime

Queima de Correção/ Pigmentação/Glaze *com* o IPS e.max CAD Crystall./ Add-On

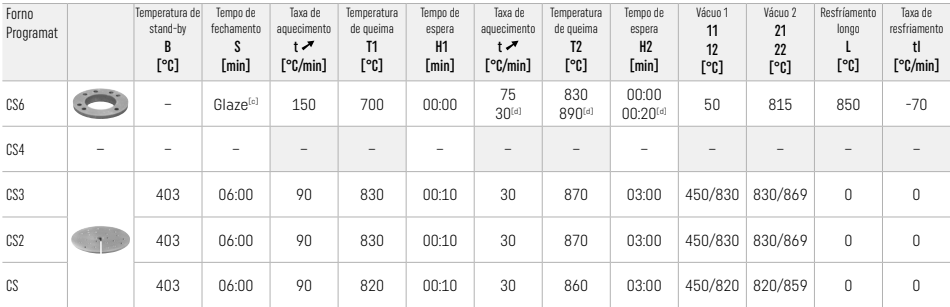

[a] IPS CAD Speed Tray, máx. 3 unidades ou uma ponte fixa

[b] Colocar a IPS e.max CAD Crystallization Tray na bandeja de sinterização, máx. 6 unidades [c] Valores para pré-secagem

[d] Terceiro estágio de aquecimento

## 2.8 Instalação

Antes da instalação, condicione a restauração de IPS e.max ZirCAD Prime, jateando os aspectos internos da coroa com Al2O3, 25-70 μm, 1 bar ou Al<sub>2</sub>O<sub>3</sub>, 70-110 μm, 1.5 bar.

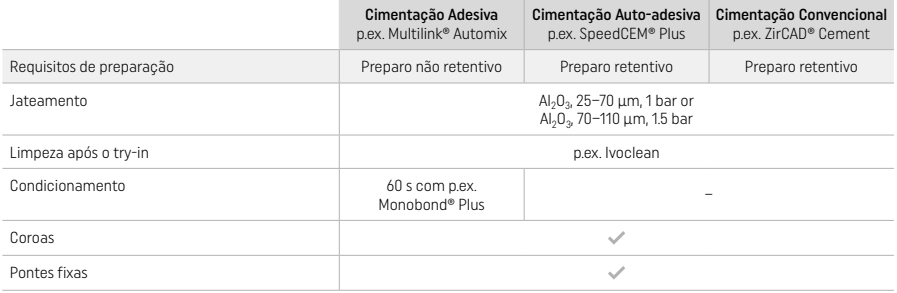

## 3 Informações de segurança

- No caso de incidentes graves relacionados ao produto, por favor entre em contato com a Ivoclar, Bendererstrasse 2, 9494 Schaan/ Liechtenstein, site: www.ivoclar.com, e com seu órgão responsável competente.
- As Instruções de Uso atuais estão disponíveis na sessão de download do site da Ivoclar (www.ivoclar.com/eIFU).
- Explicações dos símbolos podem ser encontradas em: www.ivoclar.com/eIFU
- O "Summary of Safety and Clinical Performance" (SSCP) pode ser obtido em European Database on Medical Devices (EUDAMED) no site: https:// ec.europa.eu/tools/eudamed.

Basic UDI-DI: 76152082ACERA006F2

### Avisos

- Observe o Safety Data Sheet (SDS) (disponível em www.ivoclar.com).
- O processamento dos blocos de IPS e.max ZirCAD Prime produz poeira que pode irritar a pele e os olhos e, que pode resultar em danos aos pulmões. Certifique-se de que o equipamento de sucção em sua fresadora e em seu local de trabalho funcione perfeitamente. Não inale a poeira de fresagem durante o acabamento e use uma máscara contra poeira (classe de partículas FFP2), bem como óculos e luvas de proteção.
- IPS e.max CAD Crystall./Glaze Spray: Não inalar a névoa do spray. O recipiente é pressurizado. Proteger da luz solar direta e de temperaturas acima de 50 °C. Não abrir à força nem queimar a lata, mesmo depois de ter sido completamente esvaziada.

#### Informações sobre descarte

Os estoques remanescentes ou as restaurações removidas devem ser descartados de acordo com os requisitos legais nacionais correspondentes.

#### Riscos residuais

Os usuários devem estar cientes de que qualquer intervenção odontológica na cavidade oral envolve certos riscos. Os seguintes riscos clínicos residuais são conhecidos:

- Lascamento/fratura/descimentação do material restaurador pode levar à deglutição ou inalação acidental e ao retratamento odontológico.
- O excesso de cimentação pode causar irritação do tecido mole / gengiva. A inflamação progressiva pode levar à reabsorção óssea ou periodontite.

#### 4 Tempo de prateleira e armazenamento

- Na embalagem original
- Em um local seco
- Não expor a impactos físicos ou vibrações.

#### 5 Informações adicionais

Mantenha o material fora do alcance de crianças!

O material foi desenvolvido exclusivamente para uso em odontologia. O processamento deve ser realizado estritamente de acordo com as Instruções de Uso. Responsabilidades não podem ser aceitas por danos resultantes da inobservância das Instruções ou da área de aplicação estipulada. O usuário é responsável por testar o produto quanto à sua adequação e uso para qualquer finalidade não explicitamente indicada nas Instruções.

- [1] A lista completa de sistemas CAD/CAM compatíveis está disponível em www.ivoclar.com.
- [2] Por exemplo, Programat CS6, Programat CS4, CEREC SpeedFire. CEREC SpeedFire não é uma marca registrada da Ivoclar Vivadent AG.
- [3] Fluxograma da Ivoclar "Instrumentos de desgaste recomendados para uso extraoral e intraoral".

#### 1 Avsedd användning

## Avsett ändamål

Kronor och broar i det anteriora och posteriora området

### Patientmålgrupp

Patienter med permanenta tänder

### Avsedda användare / Speciell träning

– Tandläkare (klinikframställda restaurationer; kliniskt arbetsflöde)

– Tandtekniker (laboratorieframställda restaurationer)

Ingen särskild träning krävs.

## Användning

Endast för dentalt bruk.

#### Beskrivning

IPS e.max® ZirCAD Prime är ett zirkoniablock för framställning av fastsittande, helanatomiska restaurationer för anteriora och posteriora tänder.

IPS e.max® ZirCAD Prime kan bearbetas i godkända CAD/CAM apparater .[1]

Efter våt- eller torr-bearbetning av blocket, sintras restaurationerna i en sintringsugn.[2] När sintringen är klar, poleras restaurationerna med t.ex. OptraGloss® Extra Oral eller glaseras, eller karaktäriseras med IPS e.max CAD Crystall./ material.

## Teknisk data IPS e.max ZirCAD Prime and the USA of the USA of the USA of the USA of the USA of the USA of the U

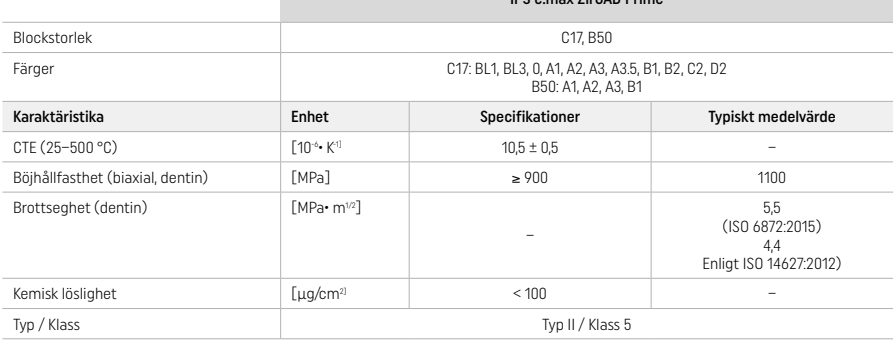

Enligt ISO 6872:2015

#### Indikationer

Förlust av tandstruktur på anteriora och posteriora tänder, partiell tandlöshet i det anteriora och posteriora området

*Typer av restaurationer:* 

- − Kronor
- Broar (maximalt 2 sammankopplade pontic, maximalt 4-ledsbroar)

#### Kontraindikationer

– Det är kontraindicerat att använda produkten om patienten har känd allergi mot något av innehållet

## Begränsningar i användningen

Använd inte produkten i följande fall:

- Obehandlad bruxism (det är indicerat att använda bettskena efter cementering)
- Hybriddistanser eller hybriddistanskronor
- Temporär cementering

## Produkterna får inte återanvändas

 $\circled{2}$  Återanvänd inte

För följande situationer kan ett lyckat arbete ej säkerställas.

- De angivna minimimåtten på väggtjocklek och connector-dimensioner hålls inte
- Maskinbearbetning av blocken i ett icke godkänt CAD/CAM system[1]
- Sintring i en icke-kompatibel sintringsugn
- Blandning av IPS e.max CAD Crystall./Glaze, Shades och Stains med andra dentala keramer (t.ex. IPS Ivocolor Glaze, Shades och Essences)
- Använda eller komma i kontakt med icke kompatibla material

IPS e.max CAD Crystall./Glaze Spray:

– Intraoral applicering

#### Biverkningar / sidoeffekter

Inga kända till dags dato.

#### Interaktioner

Inga kända till dags dato.

#### Kliniska fördelar

- Rekonstruktion av tuggfunktion
- Restauration av estetiken

## Sammansättning

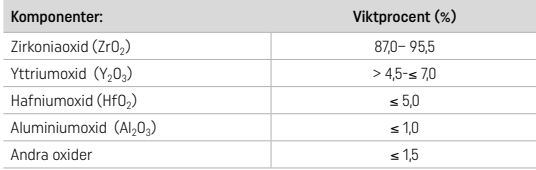

## 2 Applicering

Följande block och framställningstekniker finns tillgängliga

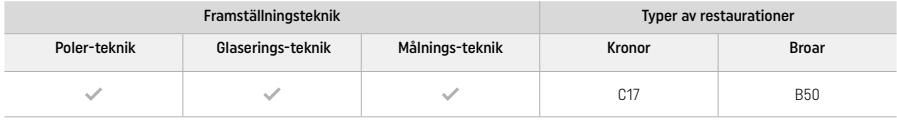

## 2.1 Val av färg

Rengör tänderna före färgvalet. Välj färg på fuktig och opreparerad tand eller granntänder. Välj färg på den preparerade tanden efter det mest missfärgade området på preparationen.

Med poler-tekniken kan färgeffekten skilja sig något jämfört med färgskalan. Beroende på grad av polering, kan färgeffekten/intensiteten ökas. Vi rekommenderar att vid behov välja en blockfärg som är någon färg ljusare än målfärgen

## 2.2 Preparation

Preparera tanden enligt riktlinjerna för helkeramiska restaurationer och se till att du kontrollerar minsta väggtjocklek.

- Preparera inga vinklar eller hörn
- Skulderpreparation med rundade inre kanter och/eller chamferpreparation
- De angivna dimensionerna återspeglar minsta tjocklek för IPS e.max® ZirCAD restaurationerna
- Radien på preparationens kanter måste vara minst 1 mm (fräsredskapens geometri) för att säkra optimal framställning i CAD/CAM apparaten

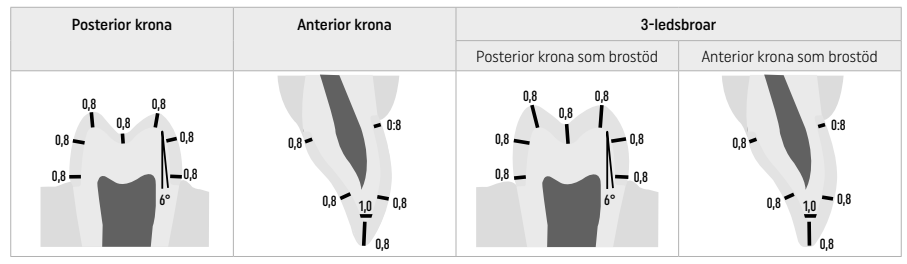

4-ledsbroar

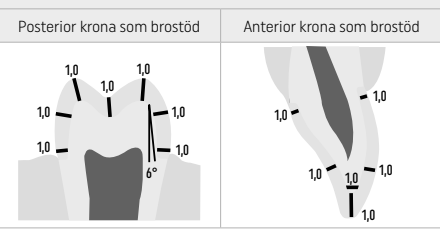

Dimensioner i mm

### 2.3 CAD/CAM process

Se till att minsta väggtjocklek och connector-dimensioner bibehålls när restaurationen framställs.

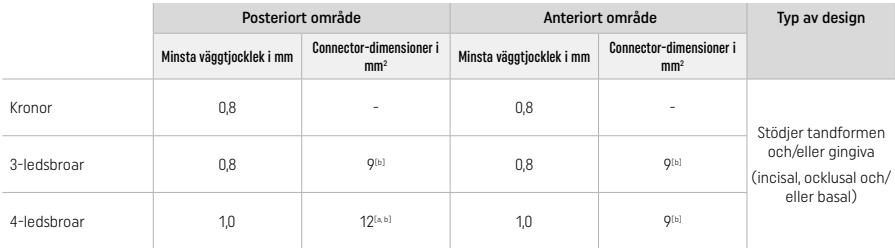

[a] Höjd: 4 mm bredd: 3 mm

[b] De angivna connector-dimensionerna måste placeras i blockets dentinområde.

#### Placering av den designade restaurationen i blocket (CAD):

– För att säkerställa att restaurationer framställda av IPS e.max ZirCAD Prime uppvisar ett tydligt emaljområde, måste de placeras så högt som möjligt i blocket i CAD-mjukvaran. På singel-restaurationer rekommenderar vi att placera restaurationen c:a 1 mm under den övre kanten på blocket så att en tydligt synlig incisal del skapas. Brorestaurationer måste placeras så att minimiconnectordimensionerna positioneras i dentinområdet med hög styrka, i de lägre två tredjedelarna av blocket.

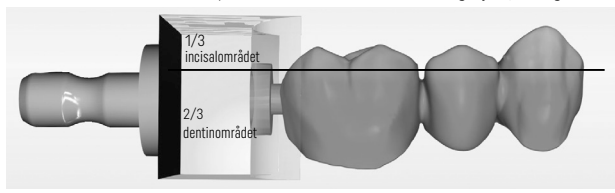

– Markerad fördjupning i blocket: Dentinområdet är markerat med en fördjupning i blocket. Incisalområdet ligger på motsatt sida.

#### Bearbetning i fräsmaskinen (CAM):

- Krympningsfaktor: Eftersom IPS e.max ZirCAD Prime krymper c:a 17– 20% under sintringen, måste krympningsfaktorn för varje batch, som är inkluderad i koden på materialblocket, matas in i mjukvaran eller matas in manuellt.
- För våt-bearbetning av IPS e.max ZirCAD Prime, ska en behållare avsedd specifikt för fräsvätska användas för att undvika korskontaminering (t.ex. fräsdamm). Överskrid inte maximal mängd fräsvätska vid våt-bearbetning. Kontaminering kan leda till missfärgning av restaurationen då den sintras.
- För torr-bearbetning se till att alla rester är borttagna från CAM-apparatens kammare och att kammaren är torr.

#### 2.4 Finishering

När restaurationerna separeras från blocken, se till att de inte kontamineras av fett eller smuts, då det påverkar färgen negativt.

### Generell information

- Zirkonia-restaurationer som inte är tätsintrade är mycket känsliga för skador och frakturer. Detta måste man tänka på under hela arbetsprocessen.
- Om det är möjligt ska allt arbete efter avslutad framställningsprocess utföras när restaurationen fortfarande är i icke tätsintrad fas (var vänlig och läs rekommendationerna angående slipinstrument[3]).
- I icke tätsintrad fas, måste kontakt med olämpliga vätskor som inte är godkända för zirkonia (t.ex. kontaminerat vatten och/eller kylvätskor) och/eller kontaktmedel (t.ex. ocklusal spray) undvikas.
- Använd endast lämpliga slipinstrument, lågt varvtal och lätt tryck för att förhindra att fasaderna släpper eller flisas sönder. Var särskilt försiktig vid kanterna, så att dessa inte skadas. (var vänlig och läs rekommendationerna angående slipinstrument[3]).
- Icke tätsintrad restauration får inte rengöras i ultraljudsbad eller med vattenånga.

#### Torr-frästa restaurationer

- Separera försiktigt restaurationen från hållaren med en separerdisk eller lämpligt slipinstrument[3]. Jämna ut kontaktpunkten från hållaren med lämpligt slipinstrument<sup>[3]</sup>.
- Efter finishering ta noggrant bort zirkoniadamm med antingen en mjuk pensel eller blästra restaurationen med olje-fri luft.

#### Våt-frästa restaurationer

- Separera försiktigt restaurationen från hållaren med en separerdisk eller lämpligt slipinstrument[3]. Jämna ut kontaktpunkten från hållaren med lämpligt slipinstrument<sup>[3]</sup>.
- Rengör restaurationen noggrant efter finisheringen och se till att allt kvarvarande zirkoniadamm avlägsnas. Våt-frästa restaurationer kan sköljas med en svag stråle av rinnande vatten.
- För att undvika skada på restaurationen under sintringen, måste IPS e.max ZirCAD restaurationen vara helt torr. Fuktiga restaurationer får inte sintras.

#### Generell information om finishering

- Grova hårdmetallborr och/eller slipinstrument [3] med stor diameter är endast lämpliga att använda i begränsad utsträckning, då de kan skapa vibrationer under finisheringen, som kan orsaka att flisor slås loss. Därför ska endast fina hårdmetallborr och/eller slipinstrument<sup>[3]</sup> användas.
- "Post-separera" inte connector-området på brokonstruktioner med separerdisk, då det leder till förutbestämda brytpunkter. Se till att minsta väggtjocklek och connector-dimensioner bibehålls under finisheringen.
- Se även till att allt kvarvarande zirkoniadamm avlägsnas innan sintringen. Kvarsittande zirkoniapartiklar som sintras in i restaurationen kan leda till dålig passform.
- Restaurationen får inte blästras med Al2O3 eller glaspolerpärlor.

## 2.5 Sintring

Sintring<sup>[2]</sup> är en värmeprocess där IPS e.max ZirCAD Prime erhåller de slutliga fysiska och mekaniska egenskaperna, som hög styrka och ljusgenomsläpplighet.

### Generella regler

- Sintringstemperaturer som är för låga eller för höga och/eller sintringstider som är för korta eller långa, kommer negativt påverka de ovannämnda slutliga egenskaperna.
- Generellt rekommenderas inte att sintringspärlor används för Programat CS6 sintringsugn.
- Restaurationerna får inte komma i kontakt med varandra under sintringen.
- Kontrollera att rätt program väljs.
- Håll alltid sintringstillbehören rena och fria från damm för att undvika att kontaminering sintras fast på restaurationen.
- Var vänlig och läs instruktionerna för den sintringsugn som används, så att restaurationerna placeras rätt.
- Respektive instruktion för sintringsugnar<sup>[2]</sup> måste följas.

#### Process efter sintring

- Låt alltid restaurationerna svalna till rumstemperatur innan arbetet fortsätter.
- Rör inte varma objekt med metalltång.
- Blästra eller spola inte av objekten.

### 2.6 Finishering

- Bearbetning av sintrade restaurationer ska hållas till ett minimum.
- Restaurationen ska endast bearbetas manuellt om det är absolut nödvändigt.
- Använd endast lågt tryck vid finisheringen.
- Om diamantslipinstrument används till justeringarna, är det obligatoriskt att kyla restaurationen med vatten under arbetet. Som alternativ kan andra slipinstrument användas tillsammans med tandtekniska handstycken.
- Var vänlig och följ rekommendationerna från tillverkaren av instrumenten.
- Kontrollera kanterna och finishera vid behov försiktigt.
- Vid finisheringen undvik att skapa skarpa kanter, försök runda av kanterna.
- Använd inte separerdiskar till approximalområdena.
- Se till att minimiväggtjockleken och connector-dimensioner bibehålls under finisheringen.
- Använd endast felfria slipinstrument.
- Kontrollera om restaurationen har defekter eller sprickor innan arbetet fortsätter.
- Zirkoniadamm som sintrats på restaurationen måste tas bort innan glaseringen.
- Rengör sedan restaurationen med rinnande vatten eller jetånga och blås torrt.

## 2.7 Färdigställande

Innan arbetet fortsätter, se till att åtminstone den ocklusala ytan och kontaktytorna är för-finisherade och finisherade. Jämna dessutom ut basalsidan på skelett-connectors med gummipolerare.

En första för-polering kan göras innan sintringen för att förenkla poleringen. För att göra detta, använd endast OptraGloss Extra Oralpolerare i formen "spiralhjul". Se till att endast använda lätt tryck och hastighet på maximalt 5000 v/m (mörkblå) och 10000 v/m (ljusblå). För-polering under för lång tid kan leda till försämrat polerresultat. Undvik i möjligaste mån blå rester av polermaterial.

Välpolerade ytor hjälper till att skydda antagonerande tänder mot nötning. Om du gör funktionell justering med slipning, se till att ytorna på de ocklusala ytorna poleras noggrant efteråt och kontrollera att originalytan återställs (var vänlig och läs rekommendationerna om slipinstrument[3]). Det finns flera olika möjligheter till att finishera restaurationerna.

#### Polering

Vid slutpolering poleras alla yttre ytor. Det minimerar plackbildningen och skapar ett estetiskt resultat. Polerare som används extraoralt är lämpliga för detta, t.ex. OptraGloss® Extra Oral.

- 1) För-finishering: Använd OptraGloss Extra Oral (diamant för-polerare/mörkblå) torr med låg hastighet för att skapa en jämna generell yta..
- 2) Finishering: Finishera funktionella områden med OptraGloss Extra Oral (diamant hög-glans polerare/ljusblå).
- 3) Valfritt: Hög-glanspolering med OptraGloss polerpasta

## Glaserings- och målnings-teknik

Gör färdigt restaurationen genom antingen enbart glasering eller målning och glasering i ett steg.

## – Glaserings-teknik

a) Glasering med IPS e.max CAD Crystall /Glaze Spray

 Placera restaurationen som det beskrivs under " Fixering av restaurationer med IPS e.max CAD Crystallization Pin". Håll restaurationen på plats med IPS e.max CAD Crystallization Pin. Skaka IPS e.max CAD Crystall./Glaze Spray ordentligt precis innan den ska användas tills blandningsbollen i behållaren rör sig fritt (c:a 20 sekunder). Om sprejen inte är tillräckligt skakad, kommer främst drivmedel att sprejas ut. Detta leder till att restaurationen inte är täckt med tillräckligt glaseringspulver. Kontrollera att avståndet är 10 cm från spetsen till ytan som ska sprejas. Håll sprejen så upprätt som möjligt under sprejningen. Spreja alla ytor på restaurationen med korta sprejningar samtidigt som restaurationen roteras så ett jämnt, täckande skikt skapas. Skaka behållaren igen mellan varje enstaka sprejning. Spreja alla ytor på restaurationen en gång till med korta sprejningar samtidigt som restaurationen roteras så att ett jämnt, täckande skikt skapas. Skaka behållaren igen mellan varje enstaka sprejning. Vänta tills glaseringsskiktet är torrt och har fått en vitaktig färg. Områden som inte är jämnt täckta, måste sprejas igen. Bränn restaurationen med de angivna brännparametrarna. Se till att maximal packningskapacitet för sintringsugnen inte överskrids. Läs instruktionerna under "Hur du fortsätter efter bränning". För justeringar var vänlig och läs informationen under "Korrektionsbränning".

## b) Glasering med IPS e.max CAD Crystall./Glaze Paste/Fluo

 Placera restaurationen som det beskrivs under " Fixering av restaurationer med IPS e.max CAD Crystallization Pin". Applicera ett täckande skikt av IPS e.max CAD Crystall./Glaze Paste/Fluo jämnt på hela yttre ytan på restaurationen med hjälp av en pensel. Om den färdig-att-använda glazen behöver tunnas ut, kan den blandas med lite IPS e.max CAD Crystall./Glaze Liquid. Applicera inte glaseringsmaterial för tjockt. Undvik "ansamling av pölar", speciellt på den ocklusala ytan. För tunna skikt kan leda till otillräcklig glans. Om IPS e.max CAD Crystall./Glaze Paste/Fluo hamnar på restaurationens inre ytor, ta bort det med en torr pensel med korta hår innan bränningen. Bränn restaurationen med de angivna brännparametrarna. Se till att maximal packningskapacitet för sintringsugnen inte överskrids. Läs instruktionerna under "Hur du fortsätter efter bränning". För justeringar var vänlig och läs informationen under "Korrektionsbränning".

## – Målnings-teknik:

## c) Målning och glasering med IPS e.max CAD Crystall./Glaze Spray

 Målning och glasering med IPS e.max CAD Crystall./Glaze Spray sker under en bränncykel. Placera restaurationen som det beskrivs under "Fixering av restaurationer med IPS e.max CAD Crystallization Pin". Tryck ut de färdig-att-använda färgerna ur sprutorna och blanda ordentligt. Shades och stains kan tunnas ut något med IPS e.max CAD Crystall./Glaze Liquid. Konsistensen ska dock förbli som en pasta. Applicera blandade shades och stains direkt på restaurationen med hjälp av en tunn pensel. Spreja restaurationen med IPS e.max CAD Crystall./Glaze Spray från alla sidor så att ett jämnt skikt bildas. Fortsätt enligt instruktionerna under a). Bränn restaurationen enligt de angivna brännparametrarna. Se till att maximal packningskapacitet för sintringsugnen inte överskrid. Läs instruktionerna under "Hur du fortsätter efter bränning". För justeringar var vänlig och läs informationen under "Korrektionsbränning".

### d) Målning och glasering med IPS e.max CAD Crystall./Glaze Paste/Fluo

 Målning och glasering med IPS e.max CAD Crystall./Glaze Paste/Fluo sker under en bränncykel. Placera restaurationen som det beskrivs under " Fixering av restaurationer med IPS e.max CAD Crystallization Pin". Applicera därefter IPS e.max CAD Crystall./Glaze Paste/Fluo jämnt på restaurationens yttre yta med hjälp av en pensel. Om den färdig-att-använda glazen behöver tunnas ut, kan den blandas med lite IPS e.max CAD Crystall./Glaze Liquid. Applicera inte glaseringsmaterial för tjockt. Undvik "ansamling av pölar", speciellt på den ocklusala ytan. För tunna skikt kan leda till otillräcklig glans. Individuella karaktäriseringar på restaurationen kan göras med IPS e.max CAD Crystall./Shades och/eller IPS e.max CAD Crystall./Stains. Tryck ut de färdig-att-använda färgerna ur sprutorna och blanda dem ordentligt. Shades och stains kan tunnas ut något med IPS e.max CAD Crystall./Glaze Liquid. Konsistensen ska dock förbli som en pasta. Applicera blandade shades och stains direkt på glaze med hjälp av en tunn pensel. Placera restaurationen i mitten på IPS e.max CAD Crystallization Tray. Maximalt 6 delar kan placeras på brännbrickan för Glaze-bränning. Placera IPS e.max CAD Crystallization Tray på sintringsbrickan och bränn med de angivna brännparametrarna. Läs instruktionerna under "Hur du fortsätter efter bränning". För justeringar var vänlig och läs informationen under "Korrektionsbränning".

## – Korrektionsbränning

Om ytterligare karaktäriseringar eller justeringar krävs, kan korrektionsbränning med IPS e.max CAD Crystall./Shades, Stain och Glaze utföras. Använd IPS e.max CAD Crystallization Tray på sintringsbrickan för korrektionsbränningen. Använd IPS e.max CAD Crystall./ Add-On tillsammans med respektive blandningsvätska för att göra mindre formjusteringar (t.ex. approximala kontaktpunkter). Applicera det blandade add-on materialet direkt på obränd Glaze Paste och/eller Shades och Stains i områden som ska justeras och brännas. Om Glaze Spray används, applicera Shades och Stains först. Applicera sedan Add-on på områden där material saknas. Applicera Glaze Spray omedelbart efter applicering av add-on och bränn. Efter applicering av add-on material genomför du korrektionsbränningen.

#### Fixering av restaurationer med IPS e.max CAD Crystallization Pin

- 1 Välj största möjliga IPS e.max CAD Crystallization Pin (S, M, L) som bäst "fyller" insidan av restaurationen utan att komma i kontakt med de omgivande kronväggarna.
- 2 Fyll sedan insidan av restaurationen med IPS Object Fix Putty eller Flow upp till restaurationens kant. Försegla omedelbart IPS Object Fix Putty/Flow sprutan efter att du tryckt ut material. När sprutan har tagits ut ur aluminiumpåsen förvaras den bäst i en återförslutningsbar plastpåse eller behållare med fuktig atmosfär.
- 3 Tryck vald IPS e.max CAD Crystallization Pin djupt in i IPS Object Fix Putty eller Flow materialet, så att det sitter ordentligt fast. 4 Se till att inget IPS Object Fix-material sitter kvar på restaurationens utsida. Ta bort all kontaminering med en pensel fuktad med
- vatten och torka.

### Hur du fortsätter efter bränning

Ta ut restaurationen ur ugnen när bränncykeln är färdig (vänta på ugnens akustiska signal) och låt den svalna till rumstemperatur på en plats fri från drag. Varma objekt får inte röras med tång. Ta bort restaurationen från det hårda IPS Object Fix Putty/Flow-materialet. Ta bort allt överskott med ultraljud i vattenbad eller med jetånga. Om restaurationen behöver justeras med slipning<sup>3</sup>, se till att keramen inte överhettas.

#### Färgkombinationstabell

Individuella karaktäriseringar och färgjusteringar görs med IPS e.max CAD Crystall./Shades and Stains.

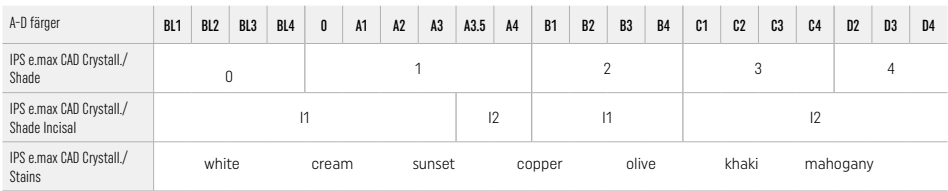

#### Brännparametrar IPS e.max ZirCAD Prime Korrektions- /Stains- /Glaze-bränning *med* IPS e.max CAD Crystall./ material

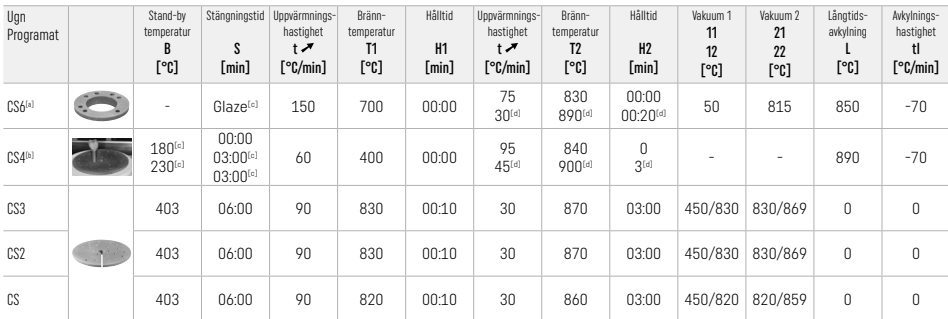

## IPS e.max ZirCAD Prime

Korrektions- /Stains- /Glaze-bränning *med* IPS e.max CAD Crystall./ Add-On

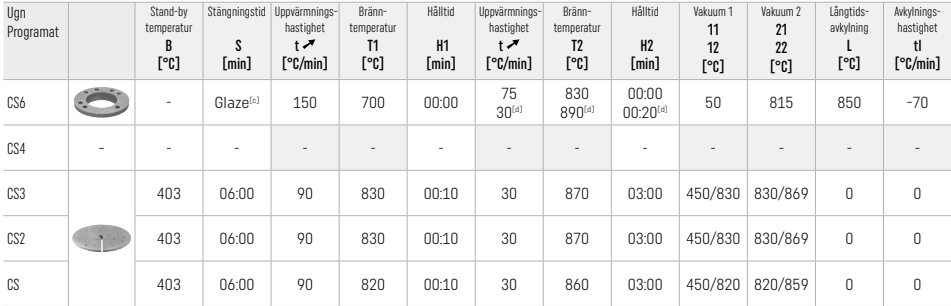

[a] IPS CAS Speed Tray, max 3 delar eller en bro<br>[b] Placera IPS e.max CAD Crystallization Tray på sintringsbrickan, max 6 delar

[c] Värden för för-torkning

[d] Tredje värmenivån

## 2.8 Fastsättning

Innan IPS e.max ZirCAD Prime restaurationen sätts in i munnen ska den konditioneras genom att de inre delarna av kronan sandblästras med Al<sub>2</sub>O<sub>3</sub>, 25–70 μm, 1 bar eller Al<sub>2</sub>O<sub>3</sub>, 70–110 μm, 1,5 bar.

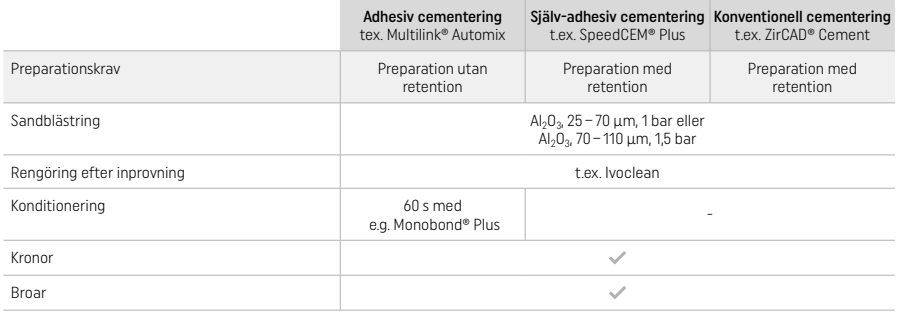

## 3 Säkerhetsinformation

- I händelse av allvarliga incidenter, relaterade till produkten, kontakta Ivoclar Vivadent AG, Bendererstrasse 2, 9494 Schaan / Liechtenstein, webbplats: www.ivoclar.com samt ansvarig behörig myndighet.
- Aktuell bruksanvisning finns på hemsidan (www.ivoclar.com/).
- Förklaring på symboler: www.ivoclar.com/eIFU
- − En sammanfattning av säkerhet och klinisk prestanda (SSCP) kan hämtas från den europeiska databasen för medicintekniska produkter (European Database on Medical Devices EUDAMED) på https://ec.europa.eu/tools/eudamed. Basic UDI-DI: 76152082ACERA006F2

## Varningar

- Var vänlig och läs säkerhetsdatabladet (SDS ) (tillgänglig på www.ivoclar.com).
- − Arbetet med IPS e.max ZirCAD Prime block producerar damm, vilket kan irritera hud och ögon och leda till lungskada. Se till att utsugsutrustning finns vid fräsmaskinen och att din arbetsplats fungerar helt utan problem. Inandas inte slipdamm under finisheringen. Bär skyddsmask ( partikelklass FFP2) samt skyddsglasögon och handskar.
- − IPS e.max CAD Crystall./Glaze Sprays: Andas inte in sprejånga. Behållaren är under tryck. Skyddas från direkt solljus och temperaturer över 50°C. Oppna inte behållaren med våld, bränn den inte, ens när den är helt tom.

### Information om kassering

Återstående lager eller borttagna restaurationer måste kasseras enligt gällande nationella lagar och regelverk.

## Kvarstående risker

Användare måste vara medvetna om att alla ingrepp i munhålan innebär en viss risk för komplikationer. Följande kliniska kvarstående risker är kända:

- Avslagna keramiska delar / frakturer / restaurationsmaterial som lossnar kan leda till oavsiktlig inandning eller att de sväljs, samt dental återbehandling.
- Överskott av cement kan ge irriterad slemhinna / irriterat tandkött. Progressiv inflammation kan leda till benresorption och parodontit.

## 4 Hållbarhet och förvaring

- − I originalförpackningen
- − På en torr plats
- − Ska inte utsättas för fysisk påverkan eller vibrationer.

## 5 Ytterligare information

### Förvaras oåtkomligt för barn!

Materialet har utvecklats endast för dentalt bruk. Bearbetningen ska noga följa de givna instruktionerna. Tillverkaren påtager sig inget ansvar för skador uppkomna genom oaktsamhet i att följa bruksanvisningen eller användning utanför de givna indikationsområdena. Användaren är ansvarig för kontrollen av materialets lämplighet till annat ändamål än vad som finns direkt uttryckt i instruktionerna.

- 
- en Fullständig lista på kompatibla CAD/CAM system finns tillgängligt på www.ivoclar.com.<br>[2] t.ex. Programat CS6, Programat CS4, CEREC SpeedFire. CEREC SpeedFire. är inte ett registrerat varumärke från Ivoclar Vivadent AG
- [3] Ivoclar Vivadent flow chart "Recommended grinding instruments for extraoral and intraoral use".

### 1 Tilsigtet anvendelse

#### Tilsigtet formål

Kroner og broer i for- og kindtandsregionen

#### Patientmålgruppe

Patienter med permanente tænder

## Tilsigtede brugere/særlig uddannelse

- Tandlæger (fremstilling af restaureringer i stolen, klinisk arbejdsprocedure)
- Laboratorietandteknikere (fremstilling af restaureringer på tandlaboratorier)
- Ingen særlig træning udover grunduddannelse påkrævet.

#### Brug

Kun til brug i forbindelse med restaurering af tænder.

#### Beskrivelse

IPS emax® ZirCAD Prime er en zirconiumoxidblok til fremstilling af faste (cementerede) restaureringer med fuld kontur (fuldkroner) i forog kindtænder. IPS e.max ZirCAD Prime kan bearbejdes i en godkendt CAD/CAM-maskine.[1]

Efter våd eller tør bearbejdning af blokken sintres restaureringerne i en sintringsovn.[2] Når de er sintrede, poleres restaureringerne med fx OptraGloss®, glaseres, eller karakteriseres og glaseres med IPS e.max CAD Crystall./-materialer.

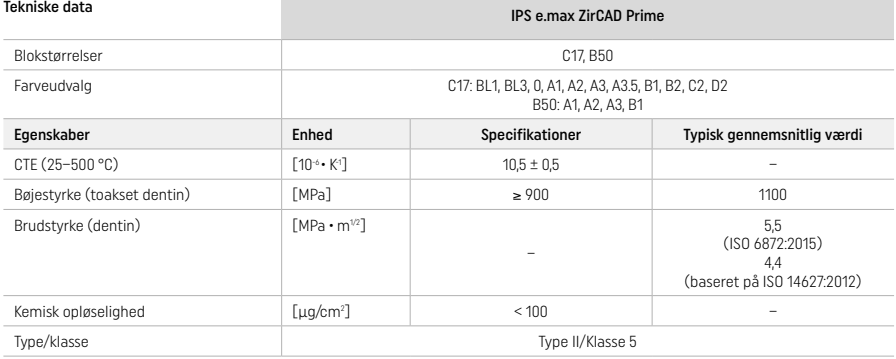

I henhold til ISO 6872:2015

#### Indikationer

Manglende tandsubstans i for- og kindtænder, manglende tænder i for- og kindtandsområde

*Typer af restaureringer:* 

- − Kroner
- Broer (maks. 2 forbundne broled, maks. 4-enhedsbroer)

## Kontraindikationer

– Produktet bør ikke anvendes på patienter med kendt allergi overfor et eller flere af indholdsstofferne i produktet

## Begrænsninger i brug

- Brug ikke produktet i følgende tilfælde:
- Ubehandlet bruksisme (indikation for beskyttelsesskinne efter cementering)
- Hybridabutments og hybridabutmentkroner
- Provisorisk cementering

Produktet må ikke genanvendes.

 $\left(\bigtimes\right)$  Må ikke genbruges

I følgende situationer kan ikke sikres et vellykket resultat:

- Manglende opfyldelse af de påkrævede minimum-vægtykkelser og minimum-konnektordimensioner
- Fræsning af blokke på et ikke-kompatibelt CAD/CAM-system[1]
- Sintring i en ikke-kompatibel sintringsovn
- Blanding IPS e.max CAD Crystall./Glaze, farvetoner og farver med andet dentalkeramisk materiale (fx IPS Ivocolor Glaze, Shades and Essences)
- Brug af eller kontakt med ikke-kompatible materialer

IPS e.max CAD Crystall./Glaze Spray:

– Bruges intraoralt

### Bivirkninger

Der er ingen kendte bivirkninger til dato.

#### Interaktioner

Der er dags dato ingen kendte interaktioner.

### Klinisk fordel

- Rekonstruktion af tyggefunktion
- Restaurering af æstetik

## Sammensætning

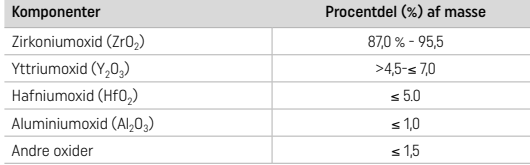

## 2 Applikation

Følgende blokke og behandlingsteknikker er tilgængelige:

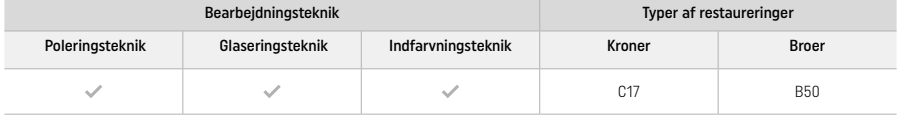

### 2.1 Valg af farve

Rengør tænderne forud for valg af farve. Bestem farven baseret på den fugtige og upræparerede tand eller nabotænderne. Bestem farven på den præparerede tand (stubfarven) baseret på det største misfarvede præparerede område.

Farveeffekten kan variere fra farveskalaen afhængig af den valgte poleringsteknik. Afhængigt af graden af polering øges effekten/ intensiteten af farvetonen. Det anbefales at vælge en bloknuance, efter behov, der er én nuance lysere end den ønskede endelige nuance.

## 2.2 Forarbejdning

Præparer tanden i henhold til retningslinjerne for restaureringer i helkeramik, og sørg for at overholde minimumlagtykkelsen:

- Præparer ingen vinkler eller kanter
- Skulderpræparation med afrundede indvendige kanter og/eller præparation med chamfer
- De nævnte mål angiver minimumslagtykkelsen for IPS e.max ZirCAD-restaureringer
- Radius for overgangen mellem aksiale vægge og skulder skal være mindst 1,0 mm (fræseværktøjets geometri) for at sikre optimal bearbejdning i CAD/CAM-maskinen

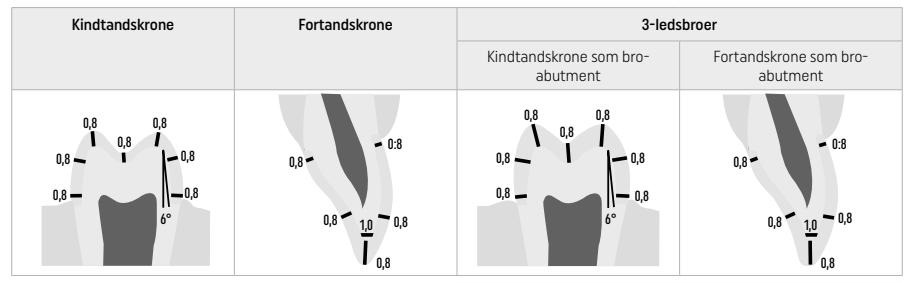

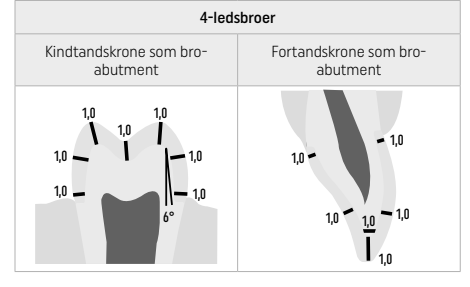

Mål i mm

## 2.3 CAD/CAM-behandling

Sørg for at overholde de angivne minimumslagtykkelser og forbindelsesdimensioner, når du designer restaureringen.

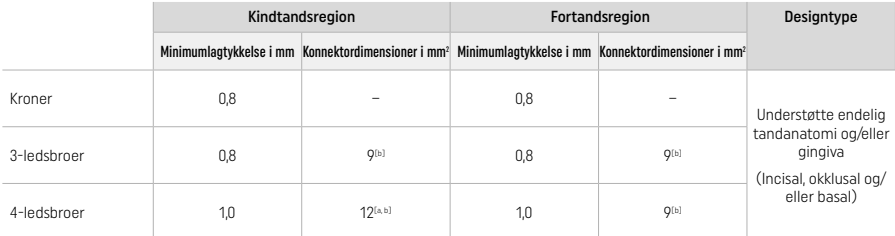

[a] Højde: 4 mm, bredde: 3 mm

[b] Det angivne minimum for konnektordimensioner skal anbringes i blokkens dentinområde.

#### Placering af den designede restaurering i blokken (CAD):

– For at sikre at restaureringer lavet af IPS e.max ZirCAD Prime viser et tydeligt synligt emaljeområde, skal de placeres så højt som muligt i blokken i CAD-softwaren. For restaureringer af individuelle tænder er det tilrådeligt at placere restaureringen ca. 1 mm under blokkens øverste kant for at sikre et klart synligt incisalt område. Broer skal placeres på en sådan måde, at de minimumsdimensioner, som forbindelsesstykket skal have, er placeret i dentinområdet i de nederste to tredjedele af blokken.

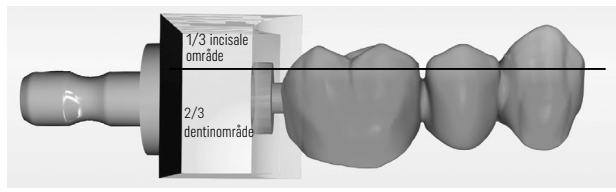

– Markeringshak i blokken: Dentinområdet markeres med et hak i blokken. Det incisale område (HT-laget) befinder sig på den modsatte side.

#### Behandling i fræsemaskinen (CAM):

- Krympefaktor: Da IPS e.max ZirCAD Prime krymper med cirka 17 20 % ved sintring, skal krympefaktoren for den respektive batch, som indgår i koden på materialeblokken, læses ind i softwaren eller indtastes manuelt.
- Til våd bearbejdning af IPS e.max ZirCAD benyttes en beholder dedikeret til fræsevæske for at undgå krydskontaminering med andre materialer (fx fræsestøv). Overskrid ikke den maksimale mængde fræsevæske til våd bearbejdning. Kontaminering kan resultere i misfarvning af restaureringerne under sintring.
- Til tør bearbejdning er det vigtigt at eventuelle rester er fjernet fra kammeret i CAM-enheden, og at kammeret er tørt.

#### 2.4 Færdiggørelse

Når du adskiller restaureringerne fra blokken, skal du sørge for, at de ikke er forurenet med fedt eller udtværet film, da dette kan have en negativ indflydelse på farveresultatet.

#### Generelle oplysninger

- Ikke-tætsintrede zirkoniumoxid-restaureringer er modtagelige for skader og brud. Husk dette under hele arbejdsprocessen.
- Hvis det er muligt, bør enhver nødvendig efterbehandlingsprocedure udføres, mens restaureringen stadig er i sin ikke-tætsintrede tilstand (overhold anbefalingerne vedrørende slibeinstrumenter<sup>[3]</sup>).
- I ikke-tætsintret tilstand skal kontakt med uegnede væsker eller væsker, der ikke er godkendt til zirkoniumoxid (fx forurenet vand og/ eller kølevæske) og/eller kontaktmedier (fx okklusal spray) forhindres.
- Brug kun egnede slibeinstrumenter, lav hastighed og let tryk for at forhindre delaminering og chipping i kantområderne (overhold anbefalingerne vedrørende slibeinstrumenter<sup>[3]</sup>).
- Den ikke-tætsintrede restaurering må ikke rengøres i et ultralydsbad eller med dampstråle.

### Tør-fræsede restaureringer

- Adskil forsigtigt restaureringen fra holderen ved hjælp af en separationsskive eller passende slibeinstrumenter<sup>[3]</sup>. Glat fastgørelsespunkterne efter holdestængerne ud med passende slibeinstrumenter<sup>[3]</sup>.
- Efter færdiggørelsen fjernes alt zirkoniumoxidstøv grundigt enten med en blød børste eller ved at blæse restaureringen med oliefri trykluft.

### Våd-fræsede restaureringer

- Adskil forsigtigt restaureringen fra holderen ved hjælp af en separationsskive eller passende slibeinstrumenter<sup>[3]</sup>. Glat  $f$ astgørelsespunkterne efter holdestængerne ud med passende slibeinstrumenter $9$
- Efter færdiggørelsen fjernes alt vedhæftet zirkoniumoxidstøv grundigt fra restaureringen. Våd-fræsede restaureringer kan skylles med langsomt løbende vand.
- For at undgå skader på restaureringen under sintring skal IPS e.max ZirCAD-restaureringen være helt tør. Fugtige restaureringer må ikke sintres.

### Generelle noter om færdiggørelse

Grove wolframkarbidbor og/eller slibeinstrumenter $^{[3]}$  med store diametre er kun egnede i et vist omfang, da de kan forårsage vibrationer under efterbehandlingen, hvilket blandt andet kan resultere i chipping. Derfor bør der kun anvendes fine wolframcarbidbor og/eller slibeinstrumenter[3].

- Undlad at "efterseparere" forbindelsesområdet på brokonstruktioner med separationsskive, da dette fører til forudbestemte brudpunkter. Sørg for, at minimumvægtykkelse og konnektormål opretholdes under færdiggørelsen.
- Sørg for at fjerne eventuel vedhæftet zirkoniumoxidstøv før sintring. Vedhæftede zirkoniumoxidpartikler kan sintres til restaureringen og kompromittere præcisionen.
- $-$  Restaureringen må ikke rengøres med sandblæsning med Al<sub>2</sub>O<sub>2</sub> eller glasperler.

## 2.5 Sintring

Sintring[2] er en termisk proces, hvor IPS e.max ZirCAD Prime opnår sine endelige fysiske og mekaniske egenskaber, såsom dens høje styrke og gennemskinnelighed.

### Generelle bemærkninger

- Sintringstemperaturer, der er for lave eller for høje og/eller sintringstider, der er for korte eller for lange, vil have en negativ effekt på de ovennævnte materialeegenskaber.
- Som udgangspunkt anbefales sintringsperler ikke til Programat CS6 sintringsovnen, der bruges.
- Restaureringerne må ikke berøre hinanden under sintringen.
- Det korrekte programvalg skal overholdes.
- Hold altid sintringstilbehøret rent og fri for støv, så de sintrede restaureringer ikke forurenes.
- For korrekt placering af restaureringerne i sintringsovnen, skal du følge noterne for hver enkelt ovn, der anvendes.
- Betjeningsvejledningen for den sintringsovn $[2]$ , der bruges, skal overholdes.

#### Proces efter sintring

- Lad altid restaureringerne køle ned til stuetemperatur, før der fortsættes.
- Rør ikke ved de varme emner med metaltænger.
- Emnerne må ikke blæses eller dampes.

### 2.6 Færdiggørelsesproces

- Behandling af sintrede restaureringer bør holdes på et minimum.
- Restaureringen bør kun bearbejdes mekanisk, hvis det er absolut nødvendigt.
- Brug kun lavt tryk til bearbejdning.
- Hvis der anvendes diamantslibeinstrumenter til tilpasninger, skal restaureringen afkøles med vand. Som alternativ kan der bruges andre slibeinstrumenter i laboratoriehåndstykke.
- Følg producentens anbefalinger vedrørende slibeinstrumenter.
- Tjek kantområder og bearbejd dem let efter behov.
- Ved bearbejdning af restaureringerne skal man undgå at lave skarpe kanter og stræbe efter at gøre dem runde.
- Brug ikke en separationsskive til at adskille interdentale områder.
- Sørg for, at minimumvægtykkelsen og konnektormål vedligeholdes under bearbejdningen.
- Brug kun slibeinstrumenter uden skader.
- Kontrollér restaureringen for defekter og fejl før og efter behandlingen.
- Zirkoniumoxidstøv, der er sintret til restaureringen skal fjernes før glasering.
- Rengør derefter restaureringen med rindende vand eller dampspray og lad tørre.

#### 2.7 Klargøring

Før du går i gang, skal du som minimum forbehandle og efterbehandle de okklusale kontaktflader. Brug desuden en gummipolerer til at glatte den basale side af konnektorerne på broerne på stellet.

En første forpolering er mulig før sintring for at lette poleringsarbejdet for brugerne. Til dette formål må du kun bruge OptraGloss Extra Oral polerer i formen "Spiral Wheel". Sørg for kun at bruge et let kontakttryk og en hastighed på maks. 5000 rpm (mørkeblå) og 10.000 rpm (lyseblå). For lang tids forpolering kan føre til en forringelse af poleringsresultatet. Blå rester fra polermaskinen bør undgås så meget som muligt.

Velpolerede overflader hjælper med at beskytte de modstående tænder mod uønsket slid. Når du gør dette, skal du sørge for, at overfladen af de slebne okklusale overflader poleres omhyggeligt efter indslibning i okklusion og artikulation (overhold anbefalingerne vedrørende slibeinstrumenter<sup>[3]</sup>). Der findes forskellige metoder til at færdiggøre restaureringer.

#### Polering

Ved den afsluttende polering skal alle områder på de ydre overflader poleres. Det minimerer opbygningen af plak og giver et æstetisk tiltalende resultat. Polermidler, der påføres ekstraoralt, er velegnede til dette formål, fx OptraGloss® Extra Oral.

- 1) Præ-færdiggørelse: Brug OptraGloss Extra Oral (diamantforpolerer/mørkeblå) tør ved lav hastighed for at skabe en glat overflade.
- 2) Færdiggørelse: Færdiggør områder med okklusion eller artikulation med OptraGloss Extra Oral (diamant-højglanspolerer/lyseblå).
- 3) Valgfrit: Højglanspolering med OptraGloss Extra Oral-pasta

#### Glaserings- og indfarvningsteknik

Færdiggør restaureringen enten ved kun at glasere eller ved at bejdse og glasere i ét trin.

## – Glaseringsteknik

a) Glasering med IPS e.max CAD Crystall./Glaze-spray

 Placer restaureringen som beskrevet under "Fiksering af restaureringer på IPS e.max CAD Crystallization Pin". Fasthold restaureringen med IPS e.max CAD Crystallization-stiften. Ryst IPS e.max CAD Crystall./Glaze Spray grundigt straks før brug, indtil kuglen i beholderen bevæger sig frit (ca. 20 sekunder). Hvis sprayen ikke rystes tilstrækkeligt, udledes hovedsageligt drivmiddel ved sprayningen. Det resulterer i, at restaureringen ikke coates tilstrækkeligt med glaseringspulveret. Overhold en afstand på 10 cm mellem dysen og den overflade, der sprøjtes på. Hold spraydåsen så opretstående som muligt under sprøjtningen. Sprøjt restaureringen fra alle sider med korte sprøjt, mens restaureringen samtidigt drejes, så der dannes et jævnt fordelt dæklag. Ryst dåsen igen mellem de enkelte sprøjtelag. Sprøjt efterfølgende restaureringen endnu en gang fra alle sider med korte sprøjt, mens restaureringen samtidigt drejes, så der dannes man et jævnt dæklag. Ryst dåsen igen mellem de enkelte sprøjtelag. Vent et kort øjeblik, indtil glaseringslaget er tørt og har antaget en hvidlig farve. Områder, der ikke fremstår med et jævnt lag, skal sprøjtes igen. Brænd restaureringen ved hjælp af de angivne brændingsparametre. Sørg for, at sintringsovnens maksimale belastningskapacitet ikke overskrides. Følg anvisningerne under "Hvad skal jeg gøre efter brændingen". Hvis der skal foretages justeringer, overholdes anvisningerne i "korrigerende brænding".

#### b) Glasering med IPS e.max CAD Crystall /Glaze-pasta/fluo

 Placer restaureringen som beskrevet under "Fiksering af restaureringer på IPS e.max CAD Crystallization Pin". Brug derefter en børste til at påføre et dæklag af IPS e.max CAD Crystall./Glaze-pasta/fluo jævnt på alle restaureringens udvendige flader. Hvis det er nødvendigt at fortynde den brugsklare glasur let, kan den blandes med en smule IPS e.max CAD Crystall./Glaze Liquid. Påfør ikke glasuren i for tykt lag. Undgå pytter, især på den okklusale flade. Hvis glasurlaget er for tyndt, kan det resultere i en utilfredsstillende glans. Hvis IPS e.max CAD Crystall./Glaze-pasta/fluo ved et uheld kommer på de indvendige sider af restaureringen, skal den fjernes med en tør korthåret børste før brænding. Brænd restaureringen ved hjælp af de angivne brændingsparametre. Sørg for, at sintringsovnens maksimale belastningskapacitet ikke overskrides. Følg anvisningerne under "Hvad skal jeg gøre efter brændingen". Hvis der skal foretages justeringer, overholdes anvisningerne i "korrigerende brænding".

#### – Indfarvningsteknik

#### c) Farvning og glasering med IPS e.max CAD Crystall./Glaze-spray

 Farvning og glasering med IPS e.max CAD Crystall./Glaze-spray sker i én brændingscyklus. Placer restaureringen som beskrevet under "Fiksering af restaureringer på IPS e.max CAD Crystallization Pin". Extruder de brugsklare farvetoner eller farver fra sprøjten og bland dem grundigt. Farvetoner og farver kan fortyndes en anelse med IPS e.max CAD Crystall./Glaze Liquid. Konsistensen bør dog stadig være som en pasta. Påfør de blandede farvetoner og farver direkte på restaureringen med en fin børste. Sprøjt restaureringen med IPS e.max CAD Crystall./Glaze Spray fra alle sider for at coate den med et jævnt lag. Fortsæt i henhold til brugsanvisningen under a). Brænd restaureringen ved hjælp af de angivne brændingsparametre. Sørg for, at sintringsovnens maksimale belastningskapacitet ikke overskrides. Følg anvisningerne under "Hvad skal jeg gøre efter brændingen". Hvis der skal foretages justeringer, overholdes anvisningerne i "korrigerende brænding".

## d) Farvning og glasering med IPS e.max CAD Crystall./Glaze Paste/Fluo

 Farvning og glasering med IPS e.max CAD Crystall./Glaze Paste/Fluo sker i én brændingscyklus. Placer restaureringen som beskrevet under "Fiksering af restaureringer på IPS e.max CAD Crystallization Pin". Brug derefter en børste til at påføre IPS e.max CAD Crystall./ Glaze Paste/Fluo jævnt på restaureringens udvendige flader. Hvis det er nødvendigt at fortynde den brugsklare glasur let, kan den blandes med en smule IPS e.max CAD Crystall./Glaze Liquid. Påfør ikke glasuren i for tykt lag. Undgå pytter, især på den okklusale flade. Hvis glasurlaget er for tyndt, kan det resultere i en utilfredsstillende glans. Hvis karakteriseringer ønskes, kan restaureringen karakteriseres ved hjælp af IPS e.max CAD Crystall./Shades og/eller IPS e.max CAD Crystall./Stains. Extruder de brugsklare farvetoner og farver fra sprøjten og bland dem grundigt. Farvetoner og farver kan fortyndes en anelse med IPS e.max CAD Crystall./Glaze Liquid. Konsistensen bør dog stadig være som en pasta. Påfør de blandede farvetoner og farver direkte på det ubrændte glasurlag med en fin børste. Sæt restaureringen midt på IPS e.max CAD Crystallization-bakken. Der kan maksimalt placeres seks enheder på brændingsbakken til glasurbrænding. Anbring IPS e.max CAD Crystallization-bakken på sintringsbakken og brænd under anvendelse af de angivne brændingsparametre. Følg anvisningerne under "Hvad skal jeg gøre efter brændingen". Hvis der skal foretages justeringer, overholdes anvisningerne i "korrigerende brænding".

#### – Korrigerende brænding

Ved behov for yderligere karakterisering eller justering kan der foretages en korrigerende brænding med IPS e.max CAD Crystall./ Shades, Stains og Glaze. Brug også IPS e.max CAD Crystallization-bakken på sintringsbakken til den korrigerende brændingscyklus. Brug IPS e.max CAD Crystall./Add-On blandet med den tilhørende væske til at lave mindre korrektioner af formen (fx approksimale kontaktpunkter). Påfør det blandede add-on materiale direkte på den ubrændte Glaze-pasta og/eller Shades og Stains i de områder, der skal justeres, og brænd. Hvis der bruges Glaze-spray, skal Shades og Stains påføres først. Derefter suppleres de manglende områder med add-on. Påfør Glaze-spray straks efter påføring af add-on og brænd. Efter påføring af add-on-materialet udføres korrigerende brænding.

## Fastgørelse af restaureringen på IPS e.max CAD Crystallization Pin

- 1. Vælg den størst mulige IPS e.max CAD Crystallization Pin (S, M, L), der bedst "udfylder" restaureringen indvendigt, men som ikke kommer i kontakt med de omgivende kronevægge.
- 2. Fyld efterfølgende restaureringen indvendigt med IPS Object Fix Putty eller Flow op til restaureringskanten. Sæt straks proppen på IPS Object Fix Putty/Flow-sprøjten igen efter extrusion af materialet. Når sprøjten først er fjernet fra aluminiumsposen, bør den opbevares i en genlukkelig plastikpose eller en beholder med god luftfugtighed.
- 3. Tryk den valgte IPS e.max CAD Crystallization Pin dybt ind i IPS Object Fix Putty eller Flow-materialet, så den sidder godt fast.
- 4. Undgå, at rester af IPS Object Fix klæber til den ydre restaureringsoverflade. Fjern eventuelle rester med en børste, som er fugtet med vand, og tør.

#### Hvad skal jeg gøre efter brændingen

Tag restaureringen ud af ovnen, når brændingscyklussen er færdig (vent, indtil ovnen afgiver et lydsignal), og lad strukturen køle ned til stuetemperatur et sted, hvor der ikke er træk. Varme genstande må ikke berøres med metaltænger. Fjern restaureringen fra det hærdede IPS Object Fix Putty/Flow. Fjern eventuelle rester med ultralyd i vandbad eller med dampspray. Hvis det er nødvendigt at justere restaureringen med beslibning<sup>3</sup>, skal det sikres, at keramikken ikke bliver for varm.

#### Farvekombinationstabel

Tilpasset karakterisering og farvetilpasning påføres ved hjælp af IPS e.max CAD Crystall./Shades og Stains.

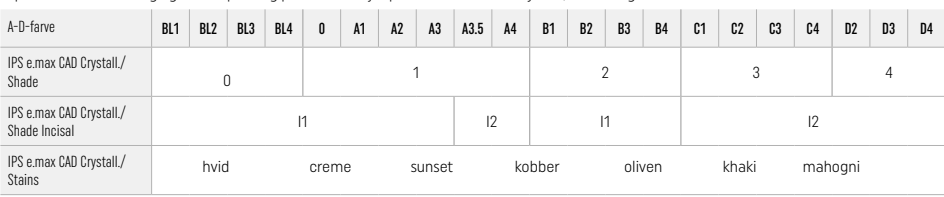

#### Brændingsparametre IPS e.max ZirCAD Prime Korrigerende/Stains/Glaze-brænding *med* IPS e.max CAD Crystall./-materialer

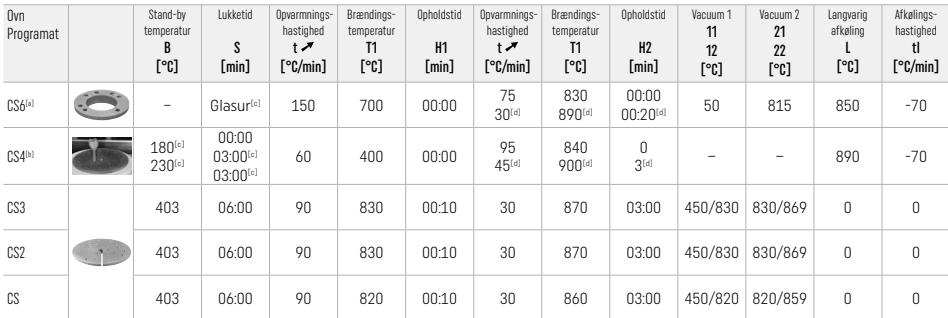

## IPS e.max ZirCAD Prime

#### Korrigerende/Stains/Glaze-brænding *med* IPS e.max CAD Crystall./-add-on

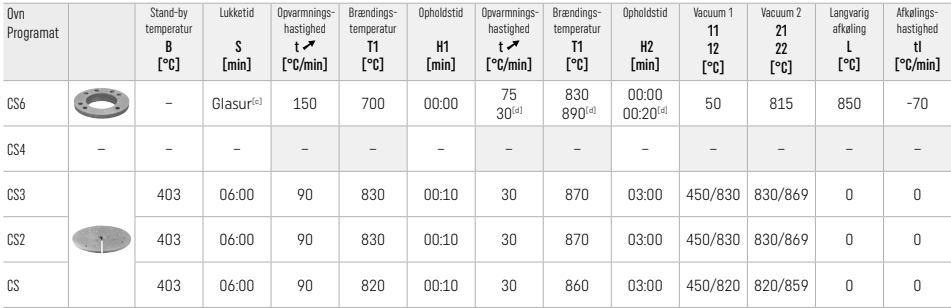

[a] IPS CAD Speed-bakke, maks. 3 enheder eller en bro<br>[b] Anbring IPS e.max CAD Crystallization-bakken på sintringsbakken, maks. 6 enheder

[c] Værdier for for-tørring

[d] Tredje opvarmningstrin

### 2.8 Indsætning

Inden hærdning konditioner IPS e.max ZirCAD Prime-restaureringen ved at sandblæse de indre sider af kronen med Al<sub>2</sub>O<sub>3</sub>, 25–70 μm, 1 bar eller Al<sub>2</sub>O<sub>3</sub>, 70–110 μm, 1,5 bar.

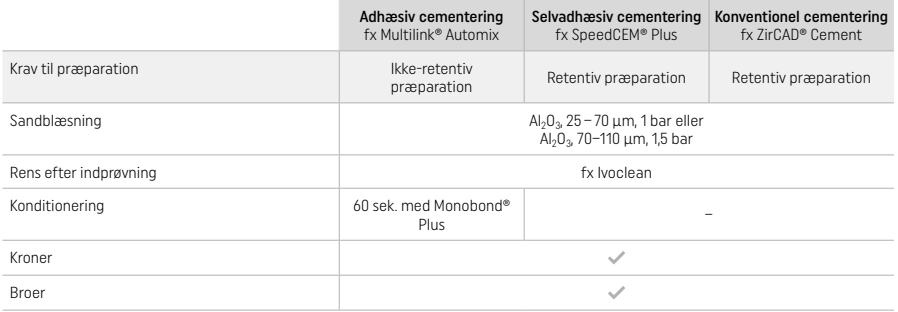

## 3 Sikkerhedsoplysninger

- I tilfælde af alvorlige ulykker, der vedrører brugen af produktet, bedes du kontakte Ivoclar Vivadent AG, Bendererstrasse 2, 9494 Schaan/Liechtenstein, hjemmeside: www.ivoclar.com, samt den ansvarlige myndighed.
- Den aktuelle brugsanvisning findes på webstedet (www.ivoclar.com/eIFU).
- Forklaring af symbolerne: www.ivoclar.com/eIFU
- Sammenfatning af sikkerhed og klinisk brug (SSCP) kan hentes fra den europæiske database over medicinsk udstyr (EUDAMED) på https://ec.europa.eu/tools/eudamed. Grundlæggende UDI-DI: 76152082ACERA006F2

### Advarsler

- Se sikkerhedsdatabladet (SDS) (findes på www.ivoclar.com).
- Beslibning af IPS e.max ZirCAD Prime-blokke producerer støv, som kan irritere hud og øjne, og som kan resultere i lungeskade. Sørg for, at udsugningen på din fræser og på din arbejdsplads fungerer upåklageligt. Indånd ikke slibestøv under færdiggørelsen, og bær en støvmaske (partikelklasse FFP2) samt beskyttelsesbriller og handsker.
- IPS e.max CAD Crystall./Glaze Spray: Indånd ikke spraytågen. Beholderen er under tryk. Beskyttes mod direkte sollys og temperaturer over 50 °C. Dåsen må ikke tvinges åben og må ikke brændes, selvom den er helt tom.

#### Oplysninger om bortskaffelse

Ikke benyttet materiale eller fjernede restaureringer skal bortskaffes i overensstemmelse med de relevante nationale lovkrav.

#### Generelle risici

Brugere skal være opmærksomme på, at enhver behandling i mundhulen kan medføre bivirkninger. De følgende kliniske bivirkninger er kendte:

- Kantdefekter/brud/tab af restaureringen kan føre til indtagelse eller indånding af materiale og dermed behov for fremstilling af ny restaurering.
- Overskydende cement kan føre til irritation af blødvæv/tandkød. Progressiv inflammation kan føre til knogleresorption eller parodontitis.

## 4 Holdbarhed og opbevaring

- I den oprindelige emballage
- På et tørt sted
- Må ikke udsættes for fysisk påvirkning eller vibrationer.

#### 5 Yderligere oplysninger

Opbevar materialet utilgængeligt for børn!

Materialet er udviklet udelukkende til brug i forbindelse med restaurering af tænder. Bearbejdning bør udføres i nøje overensstemmelse med brugsvejledningen. Producenten påtager sig intet ansvar for skader, der skyldes manglende overholdelse af anvisningerne eller det angivne brugsområde. Brugeren er forpligtet til at teste produkterne for deres egnethed og anvendelse til formål, der ikke er udtrykkeligt anført i brugsanvisningen.

- 
- <sup>(1)</sup> Den komplette liste over kompatible CAD/CAM-systemer findes på www.ivoclar.com.<br><sup>[2]</sup> fx. Programat CS6, Programat CS4, CEREC SpeedFire. CEREC SpeedFire er ikke et registreret varemærke tilhørende Ivoclar Vivadent AG
- [3] Ivoclar Vivadents flowdiagram, "Anbefalede slibeinstrumenter til ekstraoral og intraoral brug"

## 1 Käyttötarkoitus

### Käyttökohteet

Kruunut ja sillat etu- ja takahammasalueella

#### Kohderyhmät

Potilaat, joilla on pysyviä hampaita

### Käyttäjät/koulutusvaatimukset

- Hammaslääkärit (restauraatioiden valmistus vastaanotolla; kliininen työnkulku)
- Hammasteknikot (restauraatioiden valmistus hammaslaboratoriossa)
- Ei erityisiä koulutusvaatimuksia.

### Käyttö

Vain hammaslääketieteelliseen käyttöön.

### Kuvaus

IPS emax® ZirCAD Prime on zirkoniumoksidiblokki kiinteisiin täysin viimeisteltyihin etu- ja takahammasrestauraatioihin. IPS e.max ZirCAD Prime -blokkeja voidaan käsitellä hyväksyttyä CAD/CAM-konetta käyttäen.[1]

Blokin märkä- tai kuivakäsittelyn jälkeen restauraatiot sintrataan sintrausuunissa.[2] Sintrauksen jälkeen restauraatiot kiillotetaan esimerkiksi OptraGloss® Extra Oral -kiillottajalla tai lasitetaan tai karakterisoidaan ja lasitetaan IPS e.max CAD Crystall./ -materiaaleja käyttäen.

## Tekniset tiedot **IPS e.max ZirCAD Prime**

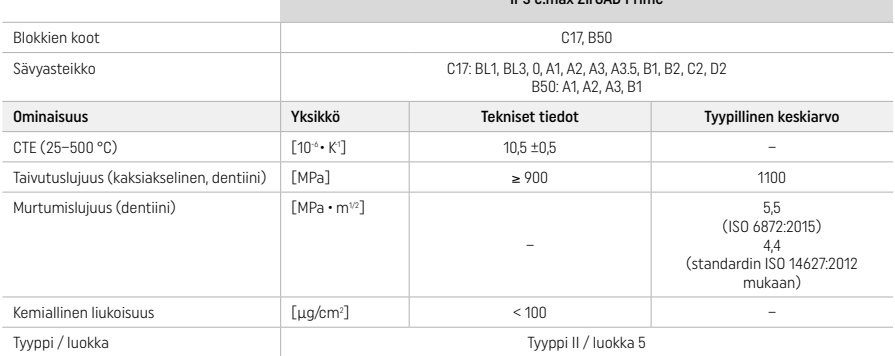

Standardin ISO 6872:2015 mukaan

## Käyttöaiheet

Etu- ja takahampaiden puuttuvat hammasrakenteet, osittainen hampaattomuus etu- ja takahammasalueella

*Restauraatiotyypit:* 

- − Kruunut
- Sillat (enint. 2 yhdistettyä väliosaa, enint. 4 yksikön sillat)

#### Vasta-aiheet

– Tuotteen käyttö on kontraindikoitu, mikäli potilaan tiedetään olevan allerginen mille tahansa aineen ainesosalle.

### Käyttörajoitukset

Tuotetta ei saa käyttää seuraavissa tapauksissa:

- Hoitamaton bruksismi (kiskon käyttö on indikoitua sementoimisen jälkeen)
- Hybridiabutmentit ja hybridiabutmenttikruunut
- Väliaikainen sementointi.

Tuotetta ei saa käyttää uudelleen.

 $\circledcirc$  Ei saa käyttää uudelleen

Toimenpiteen onnistumista ei voida taata seuraavissa tilanteissa:

- Seinämien vähimmäispaksuudet ja yhdysosan vähimmäismitat eivät ole ohjeiden mukaiset
- Blokin jyrsiminen ei-yhteensopivaa CAD/CAM-järjestelmää käyttäen[1]
- Sintraus yhteensopimattomassa sintrausuunissa
- IPS e.max CAD Crystall./Glaze, Shades and Stains -aineiden sekoittaminen muihin hammaskeraameihin (esim. IPS Ivocolor Glaze, Shades and Essences)
- Käyttö yhdessä yhteensopimattomien materiaalien kanssa tai kosketuksissa tällaisiin materiaaleihin

IPS e.max CAD Crystall./Glaze Spray:

– Applikointi suussa

### Haittavaikutukset

Haittavaikutuksia ei toistaiseksi tunneta.

### Yhteisvaikutukset

Yhteisvaikutuksia ei toistaiseksi tunneta.

#### Kliiniset hyödyt

- Purentatoiminnan palauttaminen
- Estetiikan paraneminen

## Koostumus

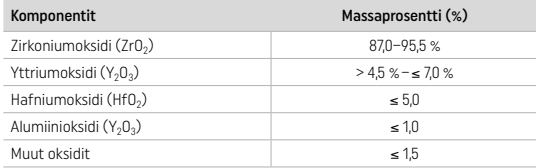

## 2 Käyttö

Saatavana ovat seuraavat blokit ja tekniikat:

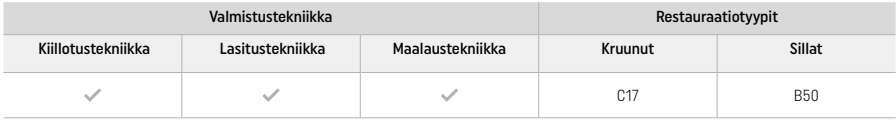

### 21 Värin valinta

Puhdista hampaat ennen värinmääritystä. Määritä väri kostean ja preparoimattoman hampaan värin tai viereisten hampaiden värin perusteella. Määritä preparoidun hampaan väri preparoinnin suurimman värjäytyneen alueen perusteella.

Kiillotustekniikan vaikutuksesta sävy voi poiketa värimallissa kuvatusta sävystä. Kiillotusasteesta riippuen sävyn efekti/intentisiteetti voi olla suurempi. Tarvittaessa suosittelemme valitsemaan blokin sävyn, joka on astetta kirkkaampi kuin haluttu sävy.

## 2.2 Preparointi

Preparoi hammas täyskeraamisia restauraatioita koskevien ohjeiden mukaisesti ja muista noudattaa määritettyjä seinämien vähimmäispaksuuksia:

- Älä preparoi hampaaseen kulmia tai reunoja
- Olkapään preparointi on tehtävä siten, että sisäreunat ja/tai viiste ovat pyöristettyjä.
- Ilmoitetut mitat ovat IPS e.max ZirCAD -restauraatioiden seinämien vähimmäispaksuuksia.
- Preparoinnin reunojen säteen on oltava vähintään 1,0 mm (jyrsintätyökalun muotoilu), jotta optimaalinen prosessointi CAD/CAMkoneella voidaan taata.

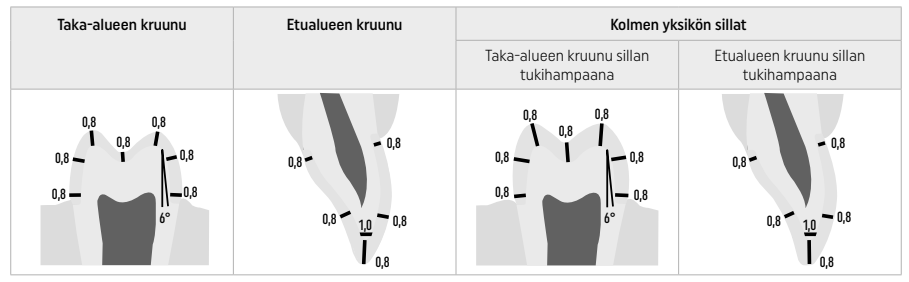

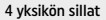

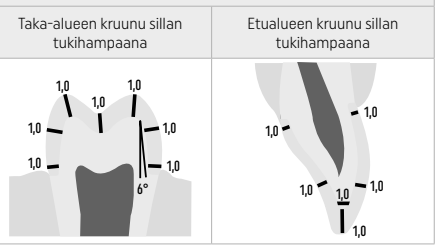

Mitat millimetreinä (mm)

### 2.3 CAD/CAM-käsittely

Noudata ilmoitettuja seinämien vähimmäispaksuuksia ja yhdysosien mittoja restauraation suunnittelussa.

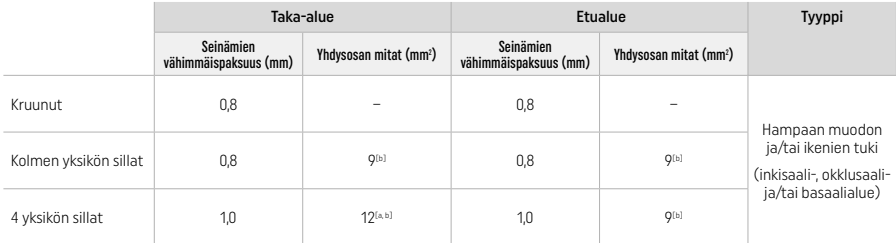

Korkeus: 4 mm, leveys: 3 mm

[b] Määritetty yhdysosan poikkileikkauksen minimimitta on sijoitettava blokin dentiinialueelle.

#### Suunnitellun restauraation sijoittaminen blokkiin (CAD):

– Jotta IPS e.max ZirCAD Prime -materiaalista valmistettujen restauraatioiden kiillealue olisi selkeästi näkyvissä, materiaali on sijoitettava mahdollisimman korkealle blokkiin CAD-ohjelmistossa. Jos kyseessä on yksittäisen hampaan restauraatio, restauraatio on suositeltavaa asettaa noin 1 mm blokin yläreunan alapuolelle, jotta inkisaalialue näkyy selvästi. Siltarestauraatiot on asetettava paikalleen siten, että yhdysosien vähimmäismitat sijoittuvat blokin kahden alemman kolmasosan suuren lujuuden dentiinialueelle.

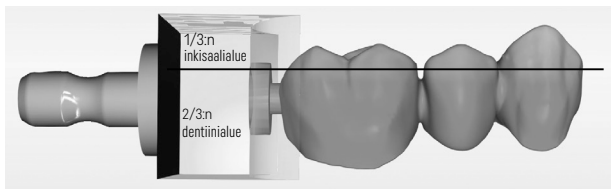

– Syvennyksen merkitseminen blokkiin: Dentiinialue on merkitty blokissa syvennyksellä. Inkisaalialue on vastakkaisella puolella.

#### Käsittely jyrsintäkoneessa (CAM):

- Kutistumiskerroin: Koska IPS e.max ZirCAD Prime kutistuu noin 17–20 prosenttia sintrauksen aikana, materiaaliblokin koodiin sisältyvä erän kutistumiskerroin on huomioitava ohjelmistossa tai lisättävä käsin.
- IPS e.max ZirCAD Prime -restauraatioiden märkäkäsittelyssä on käytettävä käsittelyyn tarkoitettua jyrsintänestesäiliötä muiden materiaalien ristikontaminaation (esim. jyrsintäpöly) estämiseksi. Märkäkäsittelyssä ei saa ylittää jyrsintänesteen sallittua enimmäismäärää. Kontaminoituminen voi johtaa restauraatioiden värjäytymiseen sintrauksen aikana.
- Kuivakäsittelyssä on varmistettava, että kaikki jäämät poistetaan CAM-yksikön kammiosta ja että kammio on kuiva.

#### 2.4 Viimeistely

Kun restauraatiot irrotetaan lohkosta, varmista, ettei niiden pinnoissa ole epäpuhtauksia, kuten rasvaa tai kalvoa, koska tämä saattaa vaikuttaa sävytystulokseen negatiivisesti.

## Yleiset tiedot

- Zirkoniumoksidirestauraatiot, joita ei ole täysin sintrattu (non-dense-sintered), ovat herkkiä vahingoittumaan ja murtumaan. Tämä on pidettävä mielessä koko työskentelyn ajan.
- Kaikki tarvittavat jälkikäsittelytoimenpiteet tulisi mahdollisuuksien mukaan suorittaa silloin, kun restauraatiota ei ole vielä täysin sintrattu (non-dense-sintered) (katso hiontainstrumentteja koskevat suositukset<sup>[3]</sup>).
- Jos restauraatiota ei ole vielä täysin sintrattu, on estettävä kosketus sopimattomien nesteiden ja sellaisten nesteiden kanssa, joita ei ole hyväksytty käytettäväksi zirkoniumoksidin (esim. kontaminoitunut vesi ja/tai jäähdytysneste) ja/tai kontaktiaineen (esim. okkluusiospray) kanssa.
- Käytä ainoastaan tarkoitukseen soveltuvia hiontainstrumentteja, alhaista nopeutta ja kevyttä painetta delaminoitumisen ja murtumisen estämiseksi erityisesti reuna-alueilla (noudata hiontainstrumentteja koskevia suosituksia[3]).
- Restauraatiota, jota ei ole täysin sintrattu (non-dense-sintered), ei saa puhdistaa ultraäänipesulaitteessa tai höyrypesulla.

#### Kuivajyrsityt restauraatiot

- Erota restauraatio pidikkeestä varovasti separointilaikan tai tarkoitukseen soveltuvien hiontainstrumenttien avulla[3]. Tasoita pidiketankojen kiinnityskohdat tarkoitukseen soveltuvilla hiontainstrumenteilla<sup>[3]</sup>.
- Poista zirkoniumoksidipöly viimeistelyn jälkeen huolellisesti joko pehmeällä harjalla tai puhaltamalla restauraatio öljyttömällä paineilmalla.

#### Märkäjyrsityt restauraatiot

- Erota restauraatio pidikkeestä varovasti separointilaikan tai tarkoitukseen soveltuvien hiontainstrumenttien avulla[3]. Tasoita pidiketankojen kiinnityskohdat tarkoitukseen soveltuvilla hiontainstrumenteilla<sup>[3]</sup>.
- Poista zirkoniumoksidipöly restauraatiosta huolellisesti viimeistelyn jälkeen. Märkäjyrsityt restauraatiot voidaan huuhdella hitaasti juoksevalla vedellä.
- IPS e.max ZirCAD -restauraation on oltava täysin kuiva, jotta se ei vaurioituisi sintrauksen aikana. Kosteita restauraatioita ei saa sintrata.

## Yleisiä viimeistelyä koskevia huomautuksia

Karkeat kovametalliporat ja/tai hiontainstrumentit<sup>(3)</sup>, joilla on suuri halkaisija, soveltuvat käytettäväksi vain rajoitetusti, sillä ne voivat aiheuttaa viimeistelyn aikana tärinää, joka voi johtaa muun muassa materiaalin lohkeamiseen. Tästä syystä viimeistelyssä tulisi käyttää ainoastaan hienoja kovametalliporia ja/tai hiontainstrumentteja<sup>[3]</sup>.

- Älä erota siltarakenteiden yhdysosia separointilaikan avulla jälkikäteen, koska muutoin seurauksena voi olla katkaisukohtien muodostuminen. Varmista, että seinämän vähimmäispaksuus ja yhdysosan mitat säilyvät viimeistelyn aikana.
- Poista zirkoniumoksidipöly restauraatiosta huolellisesti ennen sintrausta. Kiinnittyvä zirkoniumoksidipöly saattaa sintrautua restauraatioon ja heikentää istuvuutta.
- $-$  Jäämiä ei saa poistaa Al<sub>2</sub>O<sub>3</sub>-puhalluksella tai lasikiillotushelmillä.

### 2.5 Sintraus

Sintrausprosessissa[2] käytetään lämpöä, ja IPS e.max ZirCAD Prime saavuttaa prosessin aikana lopulliset fyysiset ja mekaaniset ominaisuutensa, kuten lujuuden ja läpikuultavuuden.

## Yleisiä huomautuksia

- Jos sintrauslämpötila on liian alhainen tai liian korkea ja/tai sintrausaika on liian lyhyt tai pitkä, tämä vaikuttaa negatiivisesti edellä mainittuihin lopullisiin ominaisuuksiin.
- Yleensä helmien käyttöä ei suositella, kun sintraus suoritetaan Programat CS6 -sintrausuunilla.
- Restauraatiot eivät saa koskettaa toisiaan sintrauksen aikana.
- Huomioi oikea ohjelmavalinta.
- Pidä sintraustarvikkeet aina puhtaina ja pölyttöminä, jotta sintratut restauraatiot eivät likaannu.
- Noudata sintrausuunin käyttöohjeita, jotta voit varmistaa, että restauraatiot asetetaan uuniin oikein.
- $\left\| \cdot \right\|$  Sintrausuunin<sup>[2]</sup> käyttöohjeita on noudatettava.

#### Käsittely sintrauksen jälkeen

- Anna restauraatioiden aina jäähtyä huoneenlämpöisiksi ennen kuin jatkat.
- Kuumia esineitä ei saa koskettaa metallipihdeillä.
- Älä hiekkapuhalla esineitä tai jäähdytä niitä vedellä.

### 2.6 Viimeistelyprosessi

- Sintrattujen restauraatioiden käsittelyä tulee minimoida.
- Restauraatiota tulee käsitellä mekaanisesti vain välttämättömissä tapauksissa.
- Käytä muokkauksessa vain alhaista painetta.
- Jos muotoiluun käytetään timanttihiontainstrumentteja, restauraatio on jäähdytettävä vedellä. Vaihtoehtoisesti voidaan käyttää myös muita instrumentteja hammaslaboratorion käsikappaleen kanssa.
- Noudata hiontainstrumentin valmistajan antamia suosituksia.
- Tarkista marginaalialueet ja muokkaa niitä hieman tarvittaessa.
- Vältä restauraatioiden muokkauksessa terävien reunojen muodostumista ja pyri tekemään reunoista pyöristettyjä.
- Älä käytä hammasvälialueiden erottamisessa separointilaikkaa.
- Varmista, että seinämän vähimmäispaksuus ja yhdysosan mitat säilyvät muokkauksen aikana.
- Käytä vain virheettömiä hiontainstrumentteja.
- Tarkista restauraatio vikojen ja repeämien varalta ennen jatkokäsittelyä ja sen jälkeen.
- Restauraatioon sintraantunut zirkoniumoksidipöly on poistettava ennen lasitusta.
- Puhdista restauraatio juoksevalla vedellä tai höyrypesulla ja kuivaa.

## 2.7 Valmiiksi saattaminen

Ennen jatkamista tee viimeistelyn valmistelutyöt ja viimeistele vähintään okklusaaliset kosketuspisteet. Tasoita lisäksi siltojen rungon yhdysosien basaalipuolen rakenne kumikiillotuskärkien avulla.

Ennen sintrausta voidaan tehdä ensimmäinen esikiillotus, mikä helpottaa kiillotusta käytön aikana. Käytä tähän vain OptraGloss Extra Oral -kiillotuskärkiä, joiden muoto on spiraalipyörä. Käytä vain kevyttä kosketuspainetta ja enintään 5 000 rpm:n (tummansininen) ja 10 000 rpm:n (vaaleansininen) nopeutta. Liian pitkä esikiillotus voi heikentää kiillotustulosta. Kiillotuskärjen sinisiä jäämiä tulee välttää.

Pintojen huolellinen kiillotus auttaa suojaamaan vastapurijoita ei-toivotulta kulumiselta. Varmista, että hiotut okklusaalipinnat kiillotetaan huolellisesti hionnan viimeistelyn jälkeen (noudata hiontainstrumentteja koskevia suosituksia[3]). Restauraatiot voi viimeistellä useilla eri tavoilla.

#### Kiillotus

Kiillota lopuksi ulkopinnat kauttaaltaan. Tällä minimoidaan plakin kertyminen ja saadaan aikaan esteettisesti miellyttävä lopputulos. Sopivia kiillotuskärkiä ovat suun ulkopuoliseen käyttöön tarkoitetut kärjet, kuten OptraGloss® Extra Oral.

- 1) Viimeistelyn valmistelutyöt: hio pinta tasaiseksi käyttämällä työhön OptraGloss® Extra Oral -kiillottajaa (timanttiesikiillotuskärkeä/ tummansinistä) kuivana alhaisella nopeudella.
- 2) Viimeistely: viimeistele toiminnalliset alueet OptraGloss Extra Oral -kiillottajalla (timanttihuippukiillotuskärki/vaaleansininen).
- 3) Vaihtoehto: huippukiillotus OptraGloss-kiillotustahnalla

## Lasitus- ja maalaustekniikka

Viimeistele restauraatio joko pelkästään lasittamalla tai maalaamalla ja lasittamalla samassa vaiheessa.

## – Lasitustekniikka

a) Lasitus IPS e.max CAD Crystall./Glaze Sprayn avulla

 Aseta restauraatio kohdan "Restauraatioiden kiinnitys IPS e.max CAD Crystallization Pin -puikkoon" ohjeiden mukaisesti. Kiinnitä restauraatio IPS e.max CAD Crystallization Pin -puikkoon. Ravista IPS e.max CAD Crystall./Glaze Spray -ainetta voimakkaasti ennen käyttöä, kunnes säiliön sekoituspallo alkaa liikkua vapaasti (noin 20 sekuntia). Jos suihkepakkausta ei ravisteta riittävän hyvin, suihkutettaessa vapautuu lähinnä ponneainetta. Tämän seurauksena restauraatioon ei tule riittävää lasitusjauhepinnoitusta. Suuttimen ja suihkutettavan pinnan välisen etäisyyden on oltava 10 cm. Pidä suihkepakkaus mahdollisimman pystysuorassa asennossa suihkutuksen aikana. Suihkuta restauraatio kaikilta puolilta lyhyinä suihkauksina ja kierrä samalla restauraatiota siten, että saat aikaan tasaisen ja peittävän kerroksen. Ravista pakkausta suihkausten välillä. Suihkuta restauraatio toisen kerran kaikilta puolilta lyhyinä suihkauksina ja kierrä samalla restauraatiota siten, että saat aikaan tasaisen ja peittävän kerroksen. Ravista pakkausta suihkausten välillä. Odota, että lasitekerros kuivuu ja muuttuu väriltään vaaleaksi. Alueet, joilla ei ole tasaista lasitekerrosta, on suihkutettava uudelleen. Polta restauraatio määritettyjen polttoparametrien mukaisesti. Varmista, että sintrausuunin enimmäiskuormituskapasiteetti ei ylity. Katso kohdassa "Polton jälkeen suoritettavat toimenpiteet" annetut ohjeet. Katso ohjeet muotoilujen tekemistä varten kohdasta "Korjauspoltto".

#### b) Lasitus IPS e.max CAD Crystall./Glaze Paste/Fluon avulla

 Aseta restauraatio kohdan "Restauraatioiden kiinnitys IPS e.max CAD Crystallization Pin -puikkoon" ohjeiden mukaisesti. Levitä harjalla tasainen kerros IPS e.max CAD Crystall./Glaze Paste/Fluo -ainetta restauraation kaikille ulkopinnoille. Jos käyttövalmista lasitetta on hieman laimennettava, lasite voidaan sekoittaa pieneen määrään IPS e.max CAD Crystall./Glaze Liquid -nestettä. Älä tee lasitekerroksesta liian paksua. Älä anna aineen "lammikoitua" etenkään okklusaalipinnalle. Jos lasitekerros on liian ohut, kiiltoaste ei välttämättä ole toivotun kaltainen. Jos IPS e.max CAD Crystall./Glaze Paste/Fluo -ainetta pääsee vahingossa restauraation sisäosiin, poista aine sieltä kuivalla lyhytharjaksisella harjalla ennen polttoa. Polta restauraatio määritettyjen polttoparametrien mukaisesti. Varmista, että sintrausuunin enimmäiskuormituskapasiteetti ei ylity. Katso kohdassa "Polton jälkeen suoritettavat toimenpiteet" annetut ohjeet. Katso ohjeet muotoilujen tekemistä varten kohdasta "Korjauspoltto".

### – Maalaustekniikka

### c) Lasitus ja maalaus IPS e.max CAD Crystall./Glaze Sprayn avulla

 Maalaus ja lasitus IPS e.max CAD Crystall./Glaze Spray -aineella tehdään yhdessä polttojaksossa. Aseta restauraatio kohdan "Restauraatioiden kiinnitys IPS e.max CAD Crystallization Pin -puikkoon" ohjeiden mukaisesti. Annostele käyttövalmiit sävyt tai värit ruiskusta ja sekoita ne huolellisesti. Sävyjä ja värejä voidaan hieman ohentaa IPS e.max CAD Crystall./Glaze Liquid -nesteen avulla. Koostumuksen on kuitenkin pysyttävä tahnamaisena. Levitä sekoitetut sävyt ja värit suoraan restauraatioon ohutharjaksisella harjalla. Suihkuta restauraatioon IPS e.max CAD Crystall./Glaze Spray -ainetta kaikilta puolilta siten, että ainetta tulee joka kohtaan tasainen kerros. Jatka noudattamalla kohdassa a) annettuja ohjeita. Polta restauraatio määritettyjen polttoparametrien mukaisesti. Varmista, että sintrausuunin enimmäiskuormituskapasiteetti ei ylity. Katso kohdassa "Polton jälkeen suoritettavat toimenpiteet" annetut ohjeet. Katso ohjeet muotoilujen tekemistä varten kohdasta "Korjauspoltto".

## d) Lasitus ja maalaus IPS e.max CAD Crystall./Glaze Paste/Fluon avulla

 Maalaus ja lasitus IPS e.max CAD Crystall./Glaze Paste/Fluo -aineella tehdään yhdessä polttojaksossa. Aseta restauraatio kohdan "Restauraatioiden kiinnitys IPS e.max CAD Crystallization Pin -puikkoon" ohjeiden mukaisesti. Levitä harjalla tasainen kerros IPS e.max CAD Crystall./Glaze Paste/Fluo -ainetta restauraation ulkopinnoille. Jos käyttövalmista lasitetta on hieman laimennettava, lasite voidaan sekoittaa pieneen määrään IPS e.max CAD Crystall./Glaze Liquid -nestettä. Älä tee lasitekerroksesta liian paksua. Älä anna aineen "lammikoitua" etenkään okklusaalipinnalle. Jos lasitekerros on liian ohut, kiiltoaste ei välttämättä ole toivotun kaltainen. Jos karakterisointi on tarpeen, restauraatio voidaan muokata halutun kaltaiseksi IPS e.max CAD Crystall./Shades -aineiden ja/tai IPS e.max CAD Crystall./Stains -aineiden avulla. Annostele käyttövalmiit sävyt ja värit ruiskusta ja sekoita ne huolellisesti. Sävyjä ja värejä voidaan hieman ohentaa IPS e.max CAD Crystall./Glaze Liquid -nesteen avulla. Koostumuksen on kuitenkin pysyttävä tahnamaisena. Levitä sekoitetut sävyt ja värit suoraan polttamattomalle lasikerrokselle ohutharjaksisella harjalla. Aseta restauraatio IPS e.max CAD Crystallization Tray -alustan keskelle. Polttoalustalle voidaan asettaa enintään kuusi yksikköä lasituspolttoa varten. Aseta IPS e.max CAD Speed Crystallization Tray -alusta sintrausalustalle ja suorita poltto määritettyjä polttoparametreja käyttäen. Katso kohdassa "Polton jälkeen suoritettavat toimenpiteet" annetut ohjeet. Katso ohjeet muotoilujen tekemistä varten kohdasta "Korjauspoltto".

### – Korjauspoltto

Jos lisämuotoilut tai -säädöt ovat tarpeen, voidaan suorittaa korjauspoltto IPS e.max CAD Crystall./Shades-, Stains and Glaze -aineita käyttäen. Käytä korjauspoltossa myös IPS e.max CAD Crystallization Tray -alustaa sintrausalustalla. Käytä IPS e.max CAD Crystall./ Add-On -ainetta ja sen kanssa käytettävää sekoitusnestettä, kun teet tarvittavat vähäiset muodonmuutokset (esim. proksimaalivälien kontaktipisteet). Levitä sekoitettu Add-On-materiaali suoraan polttamattomalle Glaze Paste- ja/tai Shades and Stains -pinnalle muokattavilla alueilla ja suorita poltto. Jos käytössä on Glaze Spray -aine, levitä Shades and Stains -aine ensin. Käsittele sen jälkeen puuttuvat alueet Add-On-aineella. Annostele Glaze Spray -aine heti Add-On-aineen annostelun jälkeen ja suorita poltto. Kun Add-Onmateriaali on lisätty, suorita korjauspoltto.

#### Restauraation kiinnitys IPS e.max CAD Crystallization Pin -puikkoon

- 1. Valitse suurin mahdollinen IPS e.max CAD Crystallization Pin -puikko (S, M, L), joka "täyttää" parhaiten restauraation sisäpuolen, mutta joka ei osu ympärillä oleviin kruunun seinämiin.
- 2. Täytä restauraation sisäpuoli IPS Object Fix Putty- tai Flow up -materiaalilla restauraation reunaan asti. Sulje IPS Object Fix Putty/Flow -ruisku heti aineen annostelun jälkeen. Kun ruisku on poistettu alumiinipussista, sitä on säilytettävä uudelleensuljettavassa muovipussissa tai säiliössä, jonka sisäpuoli pysyy kosteana.
- 3. Paina valitsemasi IPS e.max CAD Crystallization Pin -puikko syvälle IPS Object Fix Putty- tai Flow-materiaaliin siten, että se on paikallaan riittävän pitävästi.
- 4. Estä restauraation ulkopinnan IPS Object Fix -jäämät. Poista mahdolliset likajäämät vedellä kostutetulla harjalla ja kuivaa.

#### Polton jälkeen suoritettavat toimenpiteet

Poista restauraatio uunista, kun polttojakso on suoritettu loppuun (odota uunin äänimerkkiä) ja anna sen jäähtyä huoneenlämpöiseksi vedolta suojattuna. Kuumia esineitä ei saa koskettaa metallipihdeillä. Poista restauraatio kovetetusta IPS Object Fix Putty/Flow -aineesta. Poista mahdolliset jäämät joko ultraäänipesulaitteessa tai höyrypesulla. Jos restauraatiota on muokattava hiomalla<sup>3</sup>, varmista, etteivät keraamiset osat ylikuumennu.

### Sävy-yhdistelmätaulukko

Yksilöllinen karakterisointi ja sävyn muokkaus tehdään IPS e.max CAD Crystall./Shades and Stains -aineiden avulla.

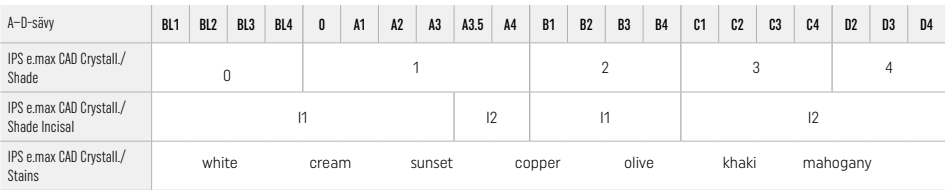

#### Polttoparametrit IPS e.max ZirCAD Prime Korjaus-/värjäys-/lasituspoltto IPS e.max CAD Crystall./ -materiaaleja käyttäen

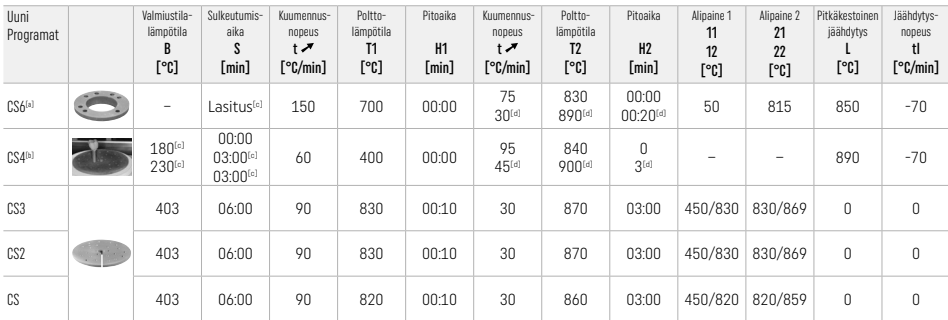

#### IPS e.max ZirCAD Prime

#### Korjaus-/värjäys-/lasituspoltto IPS e.max CAD Crystall./ Add-On -materiaaleja käyttäen

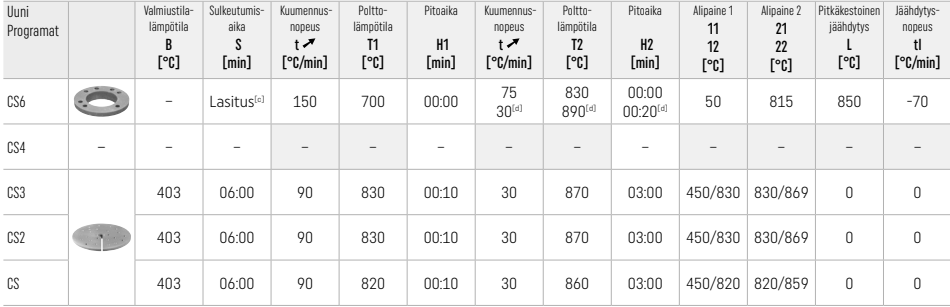

[a] IPS CAD Speed Tray, enint. 3 yksikköä tai yksi silta

[b] Aseta IPS e.max CAD Speed Crystallization Tray -alusta sintrausalustalle, enint. 6 yksikköä

[c] Esikuivauksessa käytettävät arvot

[d] Kolmas kuivausvaihe

## 2.8 Asentaminen

Käsittele IPS e.max ZirCAD -restauraatio hiekkapuhaltamalla kruunun sisäosat Al<sub>2</sub>O<sub>3</sub>:lla (25-70 μm, 1 bar) tai Al<sub>2</sub>O<sub>3</sub>:lla (70-110 μm, 1.5 bar).

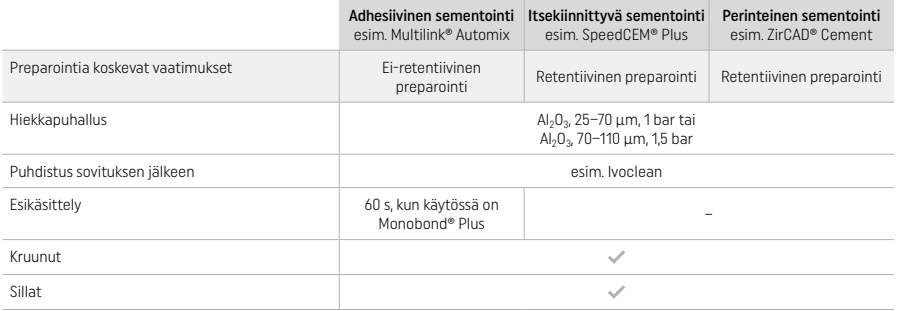

## 3 Turvallisuustiedot

- Jos tuotteeseen liittyviä vakavia haittatapahtumia havaitaan, ota yhteyttä Ivoclar Vivadent AG -yhtiöön, osoite Bendererstrasse 2, 9494 Schaan, Liechtenstein, verkkosivusto www.ivoclar.com, sekä paikallisiin terveysviranomaisiin.
- Ajantasaiset käyttöohjeet ovat saatavana verkkosivustosta (www.ivoclar.com/eIFU).
- Käytettyjen symbolien selitykset: www.ivoclar.com/eIFU
- Turvallisuutta ja kliinistä suorituskykyä koskeva yhteenveto (Summary of Safety and Clinical Performance, SSCP) voidaan noutaa eurooppalaisesta lääkinnällisten laitteiden tietokannasta (EUDAMED) osoitteesta https://ec.europa.eu/tools/eudamed. Yksilöllinen UDI-DI: 76152082ACERA006F2

## Varoitukset

- Noudata käyttöturvallisuustiedotteen (SDS) ohjeita (saatavana osoitteesta www.ivoclar.com).
- IPS e.max ZirCAD Prime -blokkien käsittelyn aikana syntyy pölyä, joka saattaa ärsyttää ihoa ja silmiä sekä aiheuttaa keuhkovaurioita. Varmista, että sekä jyrsintäkoneesi että työtilasi imulaitteet toimivat täydellisesti. Älä hengitä jyrsintäpölyä viimeistelyn aikana ja käytä pölysuojainta (hiukkasluokka FFP2) sekä suojakäsineitä ja -laseja.
- IPS e.max CAD Crystall./Glaze Spray: Älä hengitä materiaalista tulevia höyryjä. Säiliö on paineistettu. Suojaa suoralta auringonvalolta ja yli 50 °C lämpötiloilta. Älä avaa suihkepakkausta väkisin auki äläkä polta sitä edes tyhjänä.

## Hävittäminen

Jäljelle jäävä materiaali tai poistetut restauraatiot on hävitettävä voimassa olevien paikallisten säädösten mukaisesti.

#### Jäännösriskit

- Käyttäjän on syytä tietää, että suussa tehtäviin toimenpiteisiin liittyy tiettyjä riskejä. Mahdollisia jäännösriskejä ovat esimerkiksi seuraavat:
- Restauraatiomateriaalin murtuminen tai halkeaminen tai sidostuksen pettäminen saattaa johtaa materiaalin nielemiseen/inhalointiin ja siten hammashoitotoimenpiteen uusimiseen.
- Ylimääräinen sementti voi aiheuttaa pehmytkudosten/ikenien ärsytystä. Etenevä inflammaatio voi johtaa luun resorptioon tai parodontiittiin.

## 4 Käyttöikä ja säilytys

- Alkuperäisessä pakkauksessa
- Kuivassa paikassa
- Älä altista fyysisille iskuille tai tärinälle.

## 5 Lisätietoja

#### Pidä lasten ulottumattomissa!

Tämä materiaali on tarkoitettu ainoastaan hammaslääketieteelliseen käyttöön. Materiaalia tulee käsitellä tarkasti käyttöohjeita noudattaen. Valmistaja ei vastaa vahingoista, jotka johtuvat siitä, että käyttöohjeita tai ohjeiden mukaista soveltamisalaa ei noudateta. Tuotteiden soveltuvuuden testaaminen tai käyttäminen muuhun kuin ohjeissa mainittuun tarkoitukseen on käyttäjän vastuulla.

- 
- [1] Kattava luettelo yhteensopivista CAD/CAM-järjestelmistä on sivustossa www.ivoclar.com. [2] esim. Programat CS6, Programat CS4, CEREC SpeedFire. CEREC SpeedFire ei ole Ivoclar Vivadent AG:n rekisteröity tavaramerkki.
- [3] Ivoclar Vivadentin vuokaavio "Suun ulko- ja sisäpuoliseen käyttöön suositellut hiontainstrumentit"

## 1 Tiltenkt bruk

#### Formål

Kroner og broer i anterior- og posteriorområdet

## Pasientmålgruppe

Pasienter med permanente tenner

### Tiltenkt bruker/spesiell opplæring

- Tannleger (fremstilling av restaureringer hos tannlegen; klinisk arbeidsforløp)
- Tannteknikere (fremstilling av restaureringer på laboratoriet)
- Ingen spesiell opplæring nødvendig

## Bruk

Kun til odontologisk bruk

#### Beskrivelse

IPS e.max® ZirCAD Prime er et zirkoniumoksid til faste fullanatomiske restaureringer i anterior- og posteriorområdet. IPS e.max ZirCAD Prime kan bearbeides i et autorisert CAD/CAM-apparat<sup>[1]</sup>.

Etter tørr- eller våtbearbeiding av blokken følger sintringsprosessen i en sintringsovn.<sup>[2]</sup> Deretter følger polering f.eks. med OptraGloss® Extra Oral eller glasur eller individuell karakterisering og glasur med IPS e.max CAD Crystall./-masser.

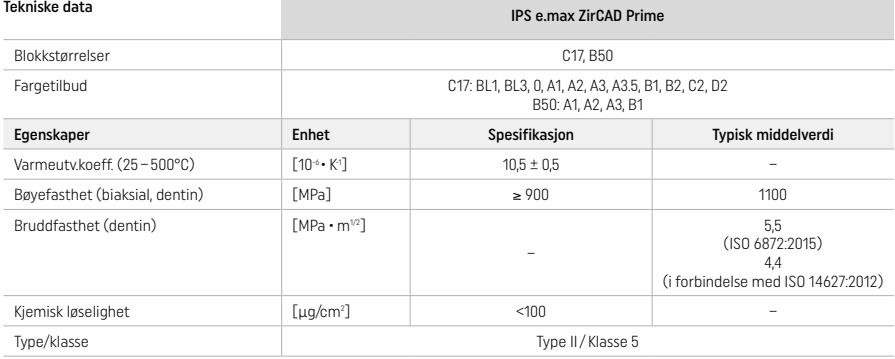

Iht. ISO 6872:2015

## Indikasjoner

Manglende tannsubstans i anterior- og posteriorområdet, delvis tannløshet i anterior- og posteriorområdet

*Restaureringstyper:* 

- Kroner
- Broer (maks. 2 sammenhengende mellomledd, maks. 4-leddede broer)

#### Kontraindikasjoner

– ved påvist allergi mot innholdsstoffene i dette produktet

## Bruksbegrensninger

- Produktet skal ikke brukes i følgende tilfeller:
- Ved ubehandlet bruksisme (en skinne er indikert etter tilpasningen)
- Til hybrid-abutment og hybrid-abutment-kroner
- Til provisorisk tilpasning

Produktet skal ikke gjenbrukes:

 $\left(\bigcirc$  Til engangsbruk

- I følgende situasjoner kan ikke vellykket arbeid garanteres:
- Underskridelse av nødvendig minimum veggtykkelser og kontaktflater
- Til CAM-bearbeiding av blokkene i et ikke kompatibelt CAD/CAM-system[1]
- Sintringsprosess i en ikke kompatibel høytemperaturovn
- Blanding av IPS e.max CAD Crystall./Glaze/Shades og Stains med annet dentalt porselen (f.eks. IPS Ivocolor Glaze, Shades og Essences)
- Bruk av ev. kontakt med ikke kompatible materialer

## IPS e.max CAD Crystall./Glaze Sprays:

– Intraoral bruk

## Bivirkninger

Per i dag finnes det ingen kjente bivirkninger.

#### Interaksjoner

Per i dag finnes det ingen kjente interaksjoner.

#### Klinisk nytte

- Gjenoppretting av tyggefunksjonen
- Gjenoppretting av estetikken

Norsk

## Sammensetning

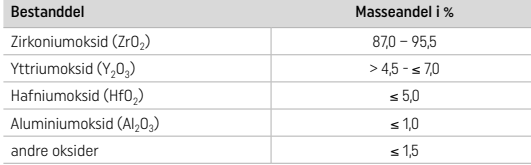

# 2 Anvendelse

Følgende blokker og bearbeidingsmetoder er tilgjengelige:

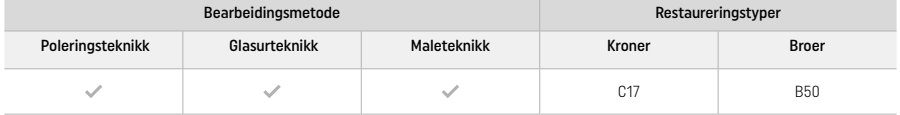

#### 2.1 Fargebestemmelse

Rengjør tennene før valg av farge. Fargen bestemmes ut fra den fortsatt fuktige og upreparerte tannen eller nabotennene. Prepareringens farge bestemmes ut fra det største misfargede punktet etter preparering.

Ved "Poleringsteknikk" kan fargevirkningen avvike fra fargeskalaen. Fargevirkningen/fargeintensiteten økes avhengig av poleringsgrad. Det anbefales eventuelt å velge blokk som er én fargetone lysere enn målfargen.

## 2.2 Prenarering

Preparering må utføres iht. regler for helkerame restaureringer, og minimum veggtykkelser må overholdes:

- Ingen preparering av hjørner eller kanter
- Skulderpreparering med avrundet innerkant eller hulkilepreparering
- Angitte dimensjoner gjenspeiler minimum veggtykkelser for IPS e.max ZirCAD-restaureringer.
- Diameteren til kanten på den preparerte tannen må minst være 1,0 mm (slipeskivegeometri) for å ivareta optimal sliping i CAD/CAMenheten.

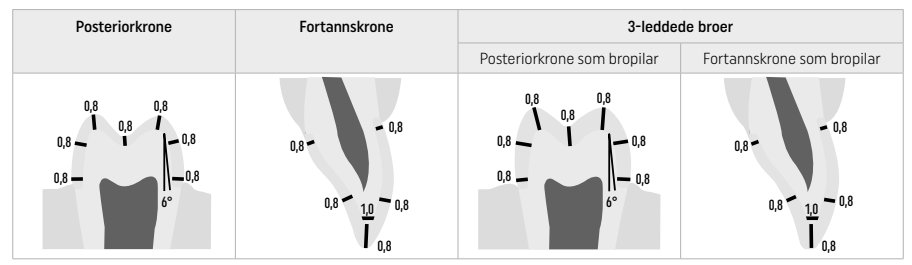

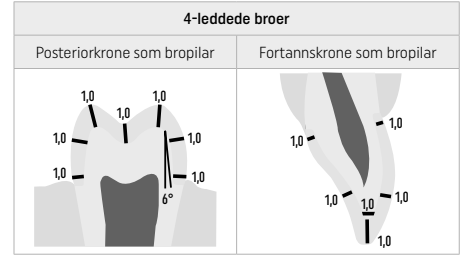

Alle verdier oppgitt i mm

## 2.3 CAD/CAM bearbeidingsprosess

Ved utforming av restaureringen må man passe på at de foreskrevne minimum veggtykkelsene og kontaktflatene ikke underskrides.

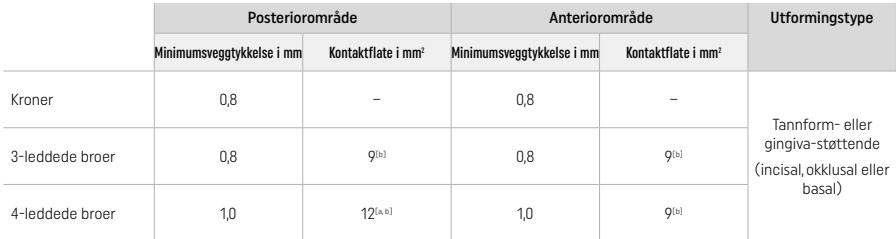

[a] Høyde: 4 mm, bredde: 3 mm

[b] Den angitte minimumskontaktflaten må posisjoneres i dentinområdet til blokken.

#### Posisjonering av designen i blokken (CAD):

– For å sikre at restaureringer laget av IPS e.max ZirCAD Prime har et godt synlig emaljeområde, må de plasseres så høyt som mulig i blokken i CAD-programvaren. Ved enkelttannsrestaureringer anbefales det å plassere restaureringen ca. 1 mm under overkanten av blokken for å få en godt synlig incisal andel. Brorestaureringer må plasseres slik at den angitte minimums kontaktflaten ligger i det høyfaste dentinområdet i nedre to tredjedeler av blokken.

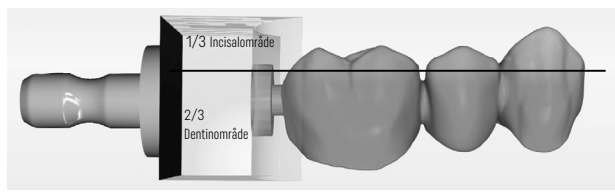

– Markering fordypning i blokken: Dentinområdet ligger der en fordypning i blokken er synlig. På motsatt side er incisalområdet.

#### Bearbeiding i fresemaskinen (CAM):

- Krympefaktor: Ettersom IPS e.max ZirCAD Prime krymper med ca. 17–20 % ved sintring, må krympefaktoren til den aktuelle batchen leses inn i programvaren ved hjelp av koden på blokken eller legges inn manuelt.
- Ved våtbearbeiding av IPS e.max ZirCAD Prime bør det brukes en separat slipemiddelbeholder for å hindre krysskontaminering med andre materialer (f.eks. slipestøv). Ved våtbearbeiding må den maksimalt anbefalte tilsetningen av slipemiddel ikke overskrides. Kontaminering kan føre til misfarging av restaureringene under sintringsprosessen.
- Ved tørr bearbeiding må det sikres at kammeret til apparatets CAM-enhet er helt fritt for rester og er tørt.

#### 2.4 Bearbeiding

Ved separering av restaureringen må det påses at overflatene på restaureringene ikke kontamineres av en fett- eller smussfilm, da dette kan føre til uønskede fargeresultater.

#### Generell informasjon

- Ikke tett sintrede zirkoniumoksid-restaureringer er utsatt for skader og brudd. Dette må tas hensyn til under hele den videre bearbeidingen.
- All etterbehandling bør utføres i ikke tett sintret tilstand (følg anbefaling for slipeskiver<sup>[3]</sup>).
- I ikke tett sintret tilstand må man unngå kontakt med uegnede væsker som ikke er godkjent til zirkoniumoksid (f.eks. forurenset vann og/eller kjølesmøremiddel) og/eller kontaktmedier (f.eks. okklusjonsspray).
- Det er kun tillatt å arbeide med egnede slipeskiver, på lavt turtall og lavt presstrykk, ellers kan det oppstå avskalling og brudd spesielt i kantområdet (følg anbefaling for slipeskiver<sup>[3]</sup>).
- Den ikke tett sintrede restaureringen skal ikke rengjøres i ultralydbad eller med dampapparat.

#### Restaureringer med tørr produksjonsprosess

- Skill restaurasjonen forsiktig fra holderen med en kappeskive eller en egnet slipeskive[3]. Festepunktet til holdestiftene skal slipes med egnede slipeskiver[3].
- Etter bearbeiding skal restaureringen frigjøres for fastsittende zirkoniumoksidstøv, enten ved bruk av en myk pensel eller ved å blåse med oljefri trykkluft.

#### Restaurering med våt fremstillingsprosess

- Skill restaurasjonen forsiktig fra holderen med en kappeskive eller en egnet slipeskive[3]. Festepunktet til holdestiftene skal slipes med egnede slineskiver<sup>[3]</sup>
- Etter bearbeiding skal restaureringen frigjøres for fastsittende zirkoniumoksidstøv. Etter en våt fremstillingsprosess kan restaureringen skylles under lett rennende vann.
- For å unngå skade på restaureringen under sintring, må IPS e.max ZirCAD-restaureringen tørkes helt. Fuktige restaureringer må ikke sintres!

### Anvisninger for etterbehandlingen

- Grove hardmetallfreser eller grove slipeskiver<sup>(3)</sup> er kun egnet i begrenset grad, da vibrasioner kan oppstå under bearbeidingen. Dette kan blant annet føre til oppsplitting. Det anbefales derfor å bruke kun fine hardmetallfreser eller fine slipeskiver<sup>[3]</sup>.
- Under ingen omstendigheter skal det "ettersepareres" med kappeskive i kontaktpunktområdet til brokonstruksjoner, da dette fører til forhåndsbestemte bruddpunkter. Det må sikres at minimumsveggtykkelsene og kontaktflatene til restaureringene fortsatt er gitt etter bearbeidingen.
- Man må passe på at det fastsittende zirkoniumoksidstøvet er fjernet før sintring. Fastsittende zirkoniumoksidpartikler kan sintres fast og føre til unøyaktig tilpasning.
- Restaureringen må ikke sandblåses med Al2O3 og/eller glassperler.

## 2.5 Sintring

Sintringsprosessen<sup>[2]</sup> er en termisk prosess som gir IPS e.max ZirCAD Prime de endelige fysiske egenskapene som høy styrke og transparens.

## Generelle anvisninger

- Sintringstemperaturer som er for lave eller for høye, eller sintringstider som er for korte eller for lange, har en negativ effekt på de angitte egenskapene.
- Prinsipielt brukes det ingen sintringskuler i Programat CS6-sintringsovnen.
- Det må ikke være kontakt mellom restaureringene under sintringen.
- Korrekt programvalg må overholdes.
- Sintringshjelpemidler skal alltid holdes rene og støvfrie slik at det ikke oppstår forurensning på de sintrede restaureringene.
- For riktig plassering av sintringsobjektene i sintringsovnen må instruksjonene for den aktuelle ovnen følges.
	- en av presenting er sintringses personer rentaliges mennes and personer in the sample

#### Etter sintringen

- La varme restaureringer avkjøles til romtemperatur.
- Varme objekter skal ikke berøres med metalltang.
- Ikke blås av objekter eller kjøl dem i kaldt vann.

#### 2.6 Etterbearbeiding

- Bearbeiding av sintrede restaureringer bør holdes på et minimum.
- Restaureringen bør kun bearbeides mekanisk når dette er absolutt nødvendig.
- Bearbeidingen skal gjøres med lavt presstrykk.
- Restaureringen må avkjøles med vann ved videre bearbeiding med diamanterte slipeskiver. Alternativt kan egnet bearbeidingsverktøy også brukes med et tilsvarende håndstykke.
- Følg anbefalingene for slipeskiver fra den respektive produsenten
- Kontroller kantområder og bearbeid litt om nødvendig
- Ved bearbeiding må du unngå skarpe kanter og tilstrebe avrundede kanter.
- Ikke separer interdentalt med kappeskiver.
- Etter bearbeiding må du passe på minimumsveggtykkelse og kontaktpunkter.
- Bruk kun slipeverktøy som er i perfekt stand.
- Kontroller restaureringen for defekter og sprekker før og etter videre bearbeiding.
- Fastsintret zirkoniumoksidstøv må fjernes før glasering.
- Rengjør deretter under rennende vann eller med dampapparat og tørk.

## 2.7 Fullføring

Før videre bearbeiding skal minst de okklusale kontaktflatene for- og sluttpoleres. Ved broer skal i tillegg kontaktpunktene poleres basalt med en gummipolerer.

For å gjøre poleringen enklere for brukerne, kan en første forpolering utføres før sintring. Til dette skal man kun bruke OptraGloss Extra Oral Polerer av formen "Spiral Wheel". Her skal man passe på et lavt presstrykk og ikke overskride et turtall på 5000 o/min (mørkeblå) og 10000 o/min (lyseblå). En for lang forpolering kan føre til et dårligere poleringsresultat. Blå slitasje fra polerer skal helst unngås.

En god polering beskytter motstående tann mot uønsket abrasjon. Det er viktig å sørge for at overflatene på de innslipte tyggeflatene etter funksjonelle slipetiltak poleres omhyggelig på nytt (følg anbefaling for slipeskiver<sup>[3]</sup>). For å gjøre ferdig restaureringen har man forskjellige muligheter til disposisjon.

## Polering

Ved den endelige poleringen skal alle områder av den ytre overflaten poleres. Dermed reduseres plakkoppbygging og man oppnår et estetisk tiltalende resultat. Til dette er polerere som brukes ekstraoralt, egnet, f.eks. OptraGloss® Extra Oral

- 1) Forglatting: For en fin overflate totalt skal det brukes OptraGloss Extra Oral (diamant-forpolerer/mørkeblå) tørt ved lavt turtall.
- 2) Sluttglatting: Bearbeid funksjonelle områder med OptraGloss Extra Oral diamant-høyglanspolerer/lyseblå.
- 3) Alternativ: Høyglanspolering med OptraGloss poleringspasta

#### Glasur- og maleteknikk

Fullføringen av restaureringen kan gjøres enten med kun glasering eller ved maling og glasering i ett trinn.

## – Glasurteknikk

a) Glasur med IPS e.max CAD Crystall /Glaze spray

 Plasser restaurering som beskrevet i "Fiksering av restaureringen på en IPS e.max CAD Crystallization Pin". Hold fast restaureringen på IPS e.max CAD Crystallization Pin. Rist IPS e.max CAD Crystall./Glaze Spray kraftig før bruk, til blandekulene i beholderen beveger seg fritt (ca. 20 sekunder). Hvis sprayen ristes for lite, vil dette føre til en overdreven utsprøyting av drivmiddel. Dette fører til utilstrekkelig påføring av glasurpulver. Hold 10 cm avstand fra sprøytehodet til overflaten som skal sprayes, og hold boksen mest mulig loddrett ved sprøyting. Spray restaureringen fra alle sider med korte sprøyt samtidig som restaureringen dreies for å oppnå et jevnt lag. Rist sprayboksen på nytt mellom de enkelte påsprayingene. Spray deretter restaureringen en gang til fra alle sider med korte sprøyt samtidig som restaureringen dreies for å oppnå et jevnt dekkende lag. Rist sprayboksen på nytt mellom de enkelte påsprayingene. Vent en liten stund til den påførte glasuren har tørket og viser et hvitaktig lag. Områder som ennå ikke har en jevn påføring, må sprayes på nytt. Brenn deretter restaureringen med de fastsatte brennparameterne. Pass samtidig på hva som er maksimal fylling av brennovnen. Følg anvisningene i "Fremgangsmåte etter brenning". For korrekturer må anvisningene under "Korrekturer" følges.

## b) Glasur med IPS e.max CAD Crystall./Glaze Paste/Fluo

 Plasser restaurering som beskrevet i "Fiksering av restaureringen på en IPS e.max CAD Crystallization Pin". Påfør deretter IPS e.max CAD Crystall./Glaze Paste/Fluo dekkende og jevnt med en pensel på hele restaureringens utvendige overflate. Dersom det ønskes en lett fortynning av den bruksferdige glasuren, gjøres det med IPS e.max CAD Crystall./Glaze Liquid. Unngå for tykk påføring av glasur. Pass særlig på at det ikke oppstår for tykke lag på okklusalflaten. En for tynn påføring av glasur fører til en utilfredsstillende glans. Hvis det kommer Paste/Fluo på den innvendige flaten av restaureringen når IPS e.max CAD Crystall./Glaze brukes, må det fjernes med en tørr, korthåret pensel før brenning. Brenn deretter restaureringen med de tiltenkte brenneparametrene. Man må passe på maksimal belegging i brenneovnen. Følg anvisningene i "Fremgangsmåte etter brenning". For korrekturer må anvisningene under "Korrekturer" følges.

## – Maleteknikk

## c) Maling og glasur med IPS e.max CAD Crystall./Glaze spray

 Maling og glasur med IPS e.max CAD Crystall./Glaze spray skjer i en brenneprosess. Plasser restaureringen som beskrevet i "Fiksering av restaureringen på en IPS e.max CAD Crystallization Pin". Ta deretter ut de bruksklare Shades eller Stains fra sprøyten og bland dem godt. Shades og Stains kan fortynnes noe med CAD Crystall./Glaze Liquid. Konsistensen skal likevel være deigaktig. Påfør de blandede Shades og Stains med en fin pensel systematisk rett på restaureringen. Spray alle sidene av restaureringen med IPS e.max CAD Crystall./Glaze Spray. Overhold fremgangsmåte a). Brenn deretter restaureringen med de fastsatte brennparameterne. Pass samtidig på hva som er maksimal fylling av brennovnen. Følg anvisningene i "Fremgangsmåte etter brenning". For korrekturer må anvisningene under "Korrekturer" følges.

# d) Maling og glasur med IPS e.max CAD Crystall./Glaze Paste/Fluo

 Maling og glasur med IPS e.max CAD Crystall./Glaze Paste/Fluo skjer i en brenneprosess. Plasser restaureringen som beskrevet i "Fiksering av restaureringen på en IPS e.max CAD Crystallization Pin". Påfør deretter IPS e.max CAD Crystall./Glaze Paste/Fluo jevnt med en pensel på restaureringens samtlige utvendige overflater. Dersom det ønskes en lett fortynning av den bruksferdige glasuren, gjøres det med ganske lite IPS e.max CAD Crystall./Glaze Liquid. Unngå for tykk påføring av glasur. Pass særlig på at det ikke oppstår for tykke lag på okklusalflaten. En for tynn påføring av glasur fører til en utilfredsstillende glans. Hvis karakterisering er ønsket, kan restaureringen tilpasses individuelt med IPS e.max CAD Crystall./Shades og/eller IPS e.max CAD Crystall./Stains. Ta bruksferdige Shades og Stains fra sprøyten og bland dem godt. Shades og Stains kan fortynnes noe med CAD Crystall./Glaze Liquid. Konsistensen skal likevel være deigaktig. Appliser de blandede Shades og Stains med en fin pensel systematisk rett på det ubrente glasurlaget. Brenn deretter restaureringen med de fastsatte brennparameterne. Pass samtidig på hva som er maksimal fylling av brennovnen. Følg anvisningene i "Fremgangsmåte etter brenning". For korrekturer må anvisningene under "Korrekturer" følges.

#### – Korrektur

Hvis ytterligere karakterisering eller korrekturer er nødvendig, kan det gjennomføres en korrekturbrenning med IPS e.max CAD Crystall./Shades, Stains og Glaze. Korrekturbrenningen skal også gjennomføres på IPS e.max CAD Crystallization Tray på sintringsbordet. IPS e.max CAD Crystall./Add-On og tilhørende blandevæske kan brukes til mindre formkorrekturer (f.eks. approksimale kontaktpunkter). Påfør den blandede korrekturmassen med en pensel rett på områdene som skal korrigeres, eller på den ubrente Glaze Paste og/eller Shades and Stains og brenn. Hvis du bruker Glaze Spray, må Shades and Stains påføres først. Suppler deretter manglende områder med Add-On. Spray på Glaze Spray umiddelbart etter påføring av Add-On og brenn. Etter påføring av Add-On skal korrekturbrenningen gjennomføres.

## Fiksering av restaureringen på en IPS e.max CAD Crystallization Pin

- 1. Velg størst mulig IPS e.max CAD Crystallization Pin (S, M, L) som best "fyller" innsiden av restaureringen, men som samtidig ikke berører kronens vegger sirkulært.
- 2. Fyll deretter innsiden av restaureringen med enten brennhjelpspasta IPS Object Fix Putty eller Flow opp til kanten av restaureringen. Lukk igjen IPS Object Fix Putty/Flow-sprøyten umiddelbart etter uttak av materiale. Etter at sprøyten er tatt ut av aluminiumsposen, må den oppbevares i en lukkbar plastpose eller beholder med fuktig atmosfære.
- 3. Trykk den valgte IPS e.max CAD-krystalliseringsstiften dypt inn i IPS Object Fix Putty/Flow, slik at den fikseres tilstrekkelig. godt.
- 4. Unngå rester av IPS Object Fix på utsiden av restaureringen. Fjern eventuelle forurensninger med en vannfuktet pensel og tørk etterpå.

#### Fremgangsmåte etter brenning

Ta restaureringen ut av brennovnen etter avsluttet brenning (vent på signaltonen), og la objektene avkjøles helt til romtemperatur på et sted beskyttet mot trekk. Varme objekter må ikke berøres med metalltenger. Etterpå fjernes restaureringen fra herdet IPS Object Fix Putty/Flow, og fastsittende rester rengjøres i ultralydbad eller med dampapparat. Hvis korrigerende slipingª er nødvendig, må du passe på at porselenet ikke overopphetes.

#### Fargekombinasjonstabell

Individuelle karakteriseringer og fargetilpasninger oppnås med IPS e.max CAD Crystall./Shades, Stains.

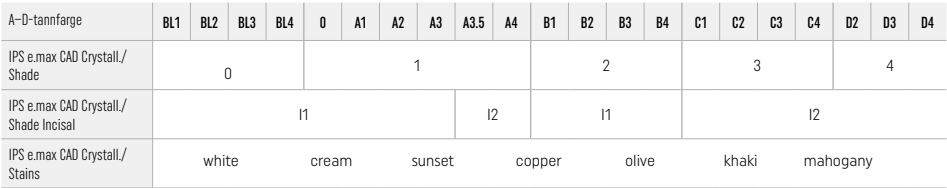

#### Brennparameter IPS e.max ZirCAD Prime korrektur-/malefarge-/glansbrenning *med* IPS e.max CAD Crystall./-masser

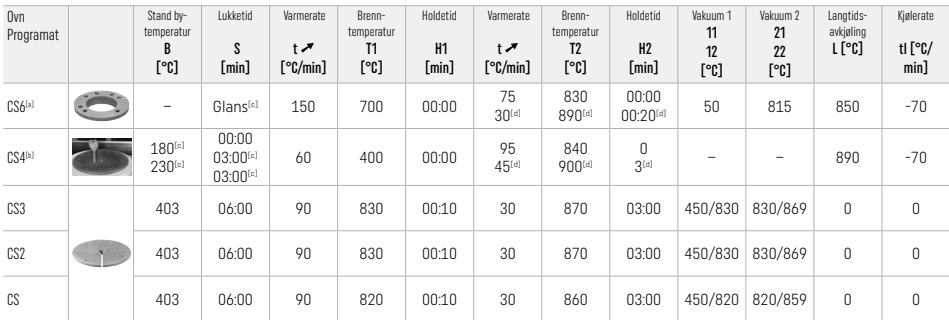

### IPS e.max ZirCAD Prime

#### korrektur-/malefarge-/glansbrenning *med* IPS e.max CAD Crystall./-Add-On

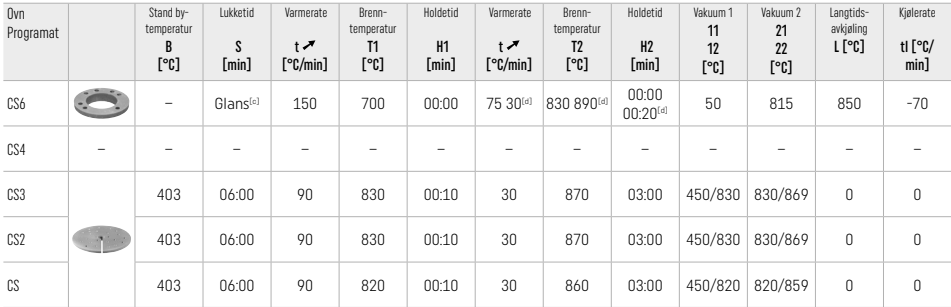

[a] IPS CAD Speed Tray, maks. 3 enheter eller én bro

[b] IPS e.max CAD Crystallization Tray plasseres på sintringsbordet, maks. 6 enheter

[c] Verdier for fortørkingen

[d] Tredje varmetrinn

## 2.8 Tilpasning

Sandblås IPS e.max ZirCAD Prime-restaureringer til klargjøring av kronens innvendige flater før sementering med Al<sub>2</sub>O<sub>3</sub>, 25 – 70 μm, 1 bar eller Al<sub>2</sub>O<sub>3</sub>, 70 - 110 μm, 1,5 bar.

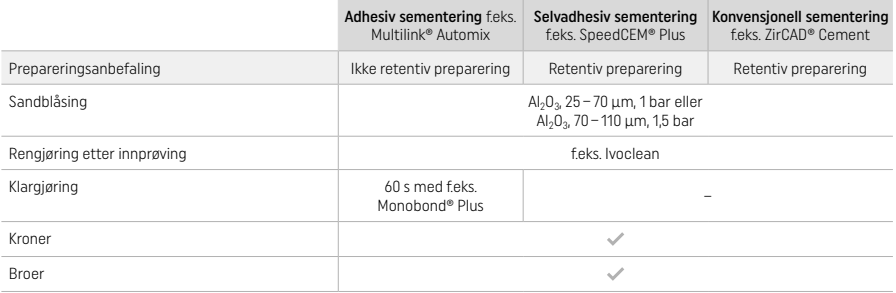

## 3 Sikkerhetsanvisninger

- Ved alvorlige hendelser som oppstår i forbindelse med produktet, skal du ta kontakt med Ivoclar Vivadent AG, Bendererstrasse 2, 9494 Schaan/Liechtenstein, nettside: www.ivoclar.com og lokal helsemyndighet.
- Den gjeldende bruksanvisningen er tilgjengelig på nettstedet (www.ivoclar.com/eIFU).
- Symbolforklaringer: www.ivoclar.com/eIFU
- Sammendraget om sikkerhet og klinisk ytelse (Summary of Safety and Clinical Performance SSCP) er tilgjengelig fra European Medical Devices Database (EUDAMED) på https://ec.europa.eu/tools/eudamed. Basis-UDI-DI: 76152082ACERA006F2

## Advarsler

- Følg sikkerhetsdatabladene (SDS) (tilgjengelig på www.ivoclar.com).
- Under behandlingen av IPS e.max ZirCAD Prime-blokkene dannes det støv som kan irritere øyne og hud og skade lungene. Du bør derfor sørge for at avtrekkssystemet på fresen din og på arbeidsplassen fungerer som den skal. Ikke pust inn keramisk støv under etterbehandling og bruk støvmaske (partikkelklasse FFP2) samt vernebriller og hansker.
- IPS e.max CAD Crystall./Glaze Spray: Unngå innånding av spraytåke. Beholderen står under trykk. Holdes unna direkte sollys og temperaturer over 50°C. Må ikke åpnes med makt eller brennes selv om den er helt tom.

### Anvisninger for avfallshåndtering

Rester eller fjernede restaureringer skal håndteres iht. nasjonale lover og forskrifter.

#### Restrisiko

- Brukeren må være bevisst på at tannlegeinngrep i munnhulen generelt kan medføre en viss risiko. Det finnes følgende kliniske restrisikoer:
- Avskalling/fraktur/desementering av restaureringsmaterialet kan føre til svelging eller innånding av materiale og til ny tannlegebehandling.
- Overskudd av sement kan føre til irritasjoner av vev/gingiva. Ved progressiv betennelse kan det oppstå beintap og periodontitt.

### 4 Instruksjoner for lagring og oppbevaring

- I originalforpakning
- Oppbevares tørt
- Må ikke utsettes for slag eller udempede vibrasjoner

## 5 Ytterligere informasjon

Oppbevares utilgjengelig for barn!

Produktet er utviklet til bruk på det odontologiske området og må bearbeides i henhold til bruksanvisningen. Produsenten påtar seg intet ansvar for skader som oppstår på grunn av annen bruk eller ikke-fagmessig bearbeiding. I tillegg er brukeren forpliktet til på eget ansvar å kontrollere at materialet egner seg og kan brukes til de tiltenkte formålene, spesielt hvis disse ikke er oppgitt i bruksanvisningen.

- 
- [1] Komplett liste over kompatible CAD/CAM-systemer finnes på www.ivoclar.com. [2] f.eks. Programat CS6, Programat CS4, CEREC SpeedFire. CEREC SpeedFire er ikke et registrert varemerke til Ivoclar Vivadent AG.
- [3] Ivoclar Vivadent prosessdiagram "Anbefalte slipeskiver til ekstraoral og intraoral bruk"

#### 1 Beoogd gebruik

#### Beoogd doel

Kronen en bruggen in de anterieure en posterieure regio

## Patiëntendoelgroep

Patiënten met permanent gebit

## Beoogde gebruikers / speciale training

- Tandartsen (vervaardigen van restauraties aan de stoel; klinische workflow)
- Tandtechnici (vervaardigen van restauraties in het tandheelkundig laboratorium)
- Geen speciale training nodig.

## Gebruik

Uitsluitend voor tandheelkundig gebruik.

## Omschrijving

IPS e.max® ZirCAD Prime is een zirkoniumoxideblok voor de vervaardiging van vaste restauraties met volledige contour in anterieure en posterieure gebitselementen. IPS e.max ZirCAD Prime kan worden verwerkt in een geautoriseerde CAD/CAM-machine.[1]

Na het nat of droog bewerken van het blok worden de restauraties gesinterd in een sinteroven.<sup>[2]</sup> Na het sinteren worden de restauraties gepolijst met bijv. OptraGloss® Extra Oral of geglazuurd, of gekarakteriseerd en geglazuurd met IPS e.max CAD Crystall./materialen.

## Technische gegevens IPS e.max ZirCAD Prime

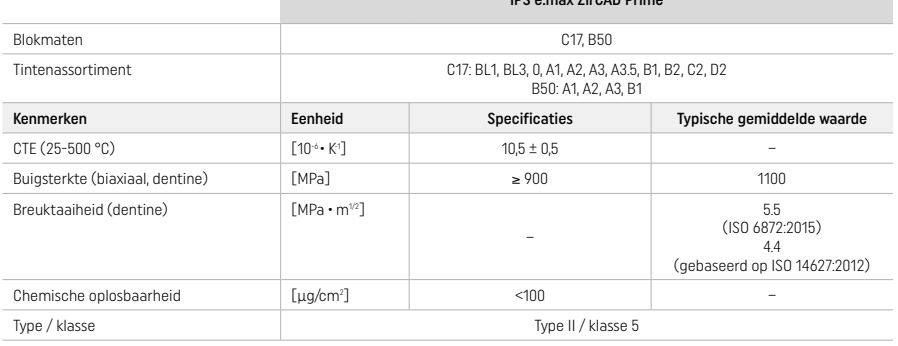

#### In overeenstemming met ISO 6872:2015

#### Indicaties

Ontbrekende tandstructuur in de anterieure en posterieure elementen, gedeeltelijk edentulisme in de anterieure en posterieure regio

### *Typen restauraties:*

- − Kronen
- Bruggen (max. 2 verbonden dummytanden, brug over max. 4 eenheden)

#### Contra-indicaties

– Bij een bekende allergie voor een of meer bestanddelen van het product dient van toepassing te worden afgezien

## Beperkingen van het gebruik

- Gebruik het product in de volgende gevallen niet:
- Onbehandeld bruxisme (het gebruik van een spalk is geïndiceerd na plaatsing)
- Hybride abutments en hybride abutmentkronen
- Tijdelijke plaatsing

Het product mag niet worden hergebruikt.

 $\left(\bigtimes\right)$  Niet hergebruiken

#### In de volgende situaties is een geslaagde ingreep niet gewaarborgd:

- Het niet voldoen aan de vereiste minimale wanddikten en minimale connectorafmetingen
- Frezen van de blokken in een niet-compatibel CAD/CAM-systeem[1]
- Sinteren in een niet-compatibele sinteroven
- Het vermengen van IPS e.max CAD Crystall./Glaze, Shades en Stains met ander tandheelkundig keramiek (bijv. IPS Ivocolor Glaze, Shades en Essences)
- Gebruik van of contact met incompatibele materialen

#### IPS e.max CAD Crystall./Glaze Spray:

– Intra-orale toepassing

### Bijwerkingen

Tot op heden zijn er geen bekende bijwerkingen.

### Interacties

Tot op heden zijn er geen bekende interacties.

## Klinisch voordeel

- Reconstructie van de kauwfunctie
- Herstel van esthetiek
#### Samenstelling

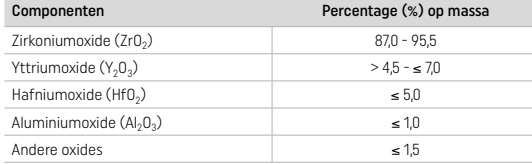

# 2 Toepassing

De volgende blokken en verwerkingstechnieken zijn beschikbaar:

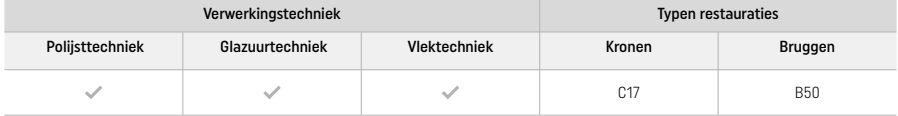

#### 2.1 Kleurbepaling

Reinig vóór het bepalen van de juiste kleurtint het gebit. Bepaal de tint op basis van het vochtige en niet-geprepareerde element of de naastgelegen elementen. Bepaal de tint van het geprepareerde element op basis van het grootste verkleurde gebied van de preparatie.

Door de polijsttechniek kan het kleureffect verschillen van dat van de kleurenwaaier. Afhankelijk van de mate van polijsten wordt het kleureffect / de kleurintensiteit groter. Het wordt aanbevolen om indien nodig een bloktint te selecteren die één tint lichter is dan de doeltint.

#### 2.2 Preparatie

Prepareer het element op basis van de richtlijnen voor volledig keramische restauraties en zorg ervoor dat de minimale wanddikte in acht wordt genomen:

- Prepareer geen hoeken of scherpe randjes
- Preparatie van de schouder met afgeronde binnenranden en/of preparatie van de afschuining
- De aangegeven afmetingen geven de minimale wanddikte weer voor IPS e.max ZirCAD-restauraties
- De radius van de randen van de preparatie dient minimaal 1,0 mm te zijn (geometrie freesgereedschap) om een optimale verwerking in de CAD/CAM-machine te waarborgen

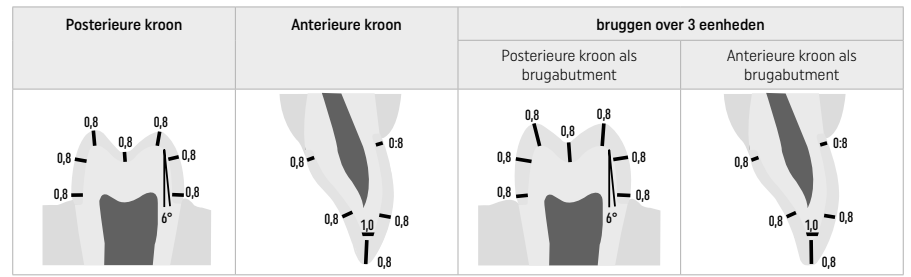

Bruggen over 4 eenheden

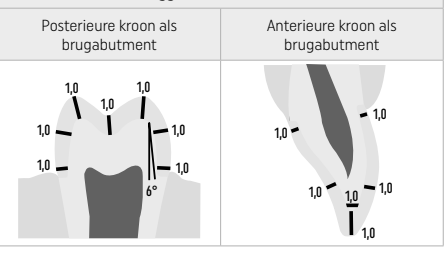

Afmetingen in mm

#### 2.3 CAD/CAM-verwerking

Let bij het ontwerpen van de restauratie op de aangegeven minimale wanddiktes en connectorafmetingen.

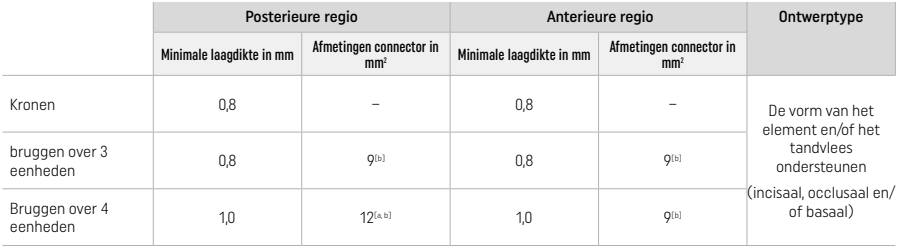

[a] Hoogte: 4 mm, breedte: 3 mm

[b] De aangegeven minimale connectorafmetingen moeten worden geplaatst in het dentinegebied van het blok.

#### Positionering van de ontworpen restauratie in het blok (CAD):

– Om te verzekeren dat restauraties die zijn gemaakt van IPS e.max ZirCAD Prime een duidelijk zichtbaar glazuurgebied vertonen, moeten ze zo hoog als mogelijk op het blok in de CAD-software worden geplaatst. Voor restauraties van één element wordt aangeraden de restauratie ongeveer 1 mm onder de bovenrand van het te plaatsen, om een duidelijk zichtbaar incisaal gedeelte te verkrijgen. Brugrestauraties moeten zodanig worden geplaatst dat de minimale connectorafmetingen in het dentine met hoge sterkte in de onderste twee derde van het blok worden gepositioneerd.

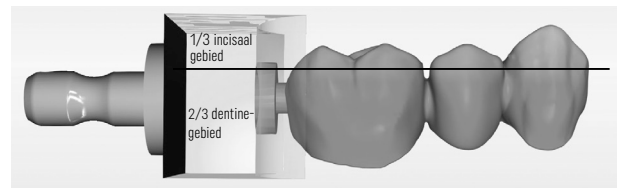

– Uitsparing in het blok markeren: Het dentinegebied wordt gemarkeerd door een uitsparing in het blok. Het incisale gebied bevindt zich aan de tegenovergelegen zijde.

### Verwerking in de freesmachine (CAM):

- Krimpfactor: Aangezien IPS e.max ZirCAD Prime tijdens het sinteren met ongeveer 17–20% krimpt, moet de krimpfactor van de desbetreffende partij, die in de code op het materiaalblok is opgenomen, in de software worden ingelezen of handmatig worden ingevoerd.
- Voor de natte verwerking van IPS e.max ZirCAD Prime moet een speciale container met freesvloeistof worden gebruikt om kruisbesmetting met andere materialen (zoals freesstof) te voorkomen. Overschrijd de maximale hoeveelheid freesvloeistof voor natte verwerking niet. Verontreiniging kan leiden tot verkleuring van de restauraties tijdens het sinteren.
- Voor het droog verwerken moet ervoor worden gezorgd dat restmateriaal uit de kamer van de CAM-eenheid wordt verwijderd en dat de kamer droog is.

#### 2.4 Afwerking

Bij het scheiden van de restauraties van het blok moet ervoor worden gezorgd dat ze niet verontreinigd zijn met een vettige of smerige laag, omdat dit het kleurresultaat negatief kan beïnvloeden.

#### Algemene informatie

- Niet-dicht-gesinterde zirkoniumoxiderestauraties zijn gevoelig voor beschadiging en fracturen. Met dit feit moet tijdens het gehele werkproces rekening worden gehouden.
- Indien mogelijk moet noodzakelijke naverwerking worden uitgevoerd met de restauratie in niet-dicht-gesinterde staat (neem de aanbevelingen met betrekking tot slijpinstrumenten in acht<sup>[3]</sup>).
- In niet-dicht-gesinterde toestand moet contact met ongeschikte vloeistoffen of vloeistoffen die niet zijn goedgekeurd voor zirkoniumoxide (bijv. verontreinigd water en/of koelvloeistof) en/of contactmedia (bijv. occlusale spray) worden voorkomen.
- Gebruik uitsluitend geschikte slijpinstrumenten, een laag toerental en lichte druk om delaminatie en afbrokkeling aan de randen in het bijzonder te voorkomen (neem de aanbevelingen betreffende slijpinstrumenten in acht<sup>(3)</sup>).
- De niet-dicht-gesinterde restauratie mag niet in een ultrasoon bad of met een stoomstraal worden gereinigd.

#### Droog gefreesde restauraties

- Scheid de restauratie voorzichtig van de houder met behulp van een scheidingsschijf of geschikte slijpinstrumenten[3]. Maak de bevestigingspunten van de bevestigingsstaven glad met geschikte slijpinstrumenten[3].
- Verwijder na het afwerken achtergebleven zirkoniumoxidestof ofwel met een zachte borstel ofwel door de restauratie te stralen met olievrije perslucht.

#### Nat gefreesde restauraties

- Scheid de restauratie voorzichtig van de houder met behulp van een scheidingsschijf of geschikte slijpinstrumenten[3]. Maak de bevestigingspunten van de bevestigingsstaven glad met geschikte slijpinstrumenten[3].
- Verwijder na afwerking grondig al het aanhangende zirkoniumoxidestof van de restauratie. Nat gefreesde restauraties kunnen worden afgespoeld met langzaam stromend water.
- Om beschadiging van de restauratie tijdens het sinteren te voorkomen, moet de IPS e.max ZirCAD-restauratie volledig droog zijn. Vochtige restauraties mogen niet worden gesinterd.

#### Algemene opmerkingen over afwerking

- Grove wolfraamcarbide boren en/of slijpinstrumenten[3] met grote diameters zijn slechts tot op zekere hoogte geschikt, omdat deze tijdens het afwerken trillingen kunnen veroorzaken, die onder andere tot afbrokkeling kunnen leiden. Daarom mogen alleen fijne wolfraamcarbide boren en/of slijpinstrumenten<sup>[3]</sup> worden gebruikt.
- Het connectorgedeelte van brugconstructies mag niet worden 'nagescheiden' met een scheidingsschijf, omdat dit leidt tot vooraf bepaalde breukpunten. Zorg ervoor dat de minimale wanddikten en connectorafmetingen tijdens het afwerken gehandhaafd blijven.
- Zorg ervoor dat aanhangend zirkoniumoxidestof vóór het sinteren verwijderd wordt. Aanklevende zirkoniumoxidedeeltjes kunnen aan de restauratie worden gesinterd en leiden tot onnauwkeurigheden in de pasvorm.
- De restauratie mag niet worden gestraald met  $Al_2O_3$  of glazen polijstkorrels.

#### 2.5 Sinteren

Sinteren<sup>[2]</sup> is een thermisch proces waarbij IPS e.max ZirCAD Prime zijn uiteindelijke fysische en mechanische eigenschappen verkrijgt, zoals de hoge sterkte en doorschijnendheid.

#### Algemene opmerkingen

- Een te hoge of te lage temperatuur voor het sinteren en/of tijden die te kort of te lang zijn, zullen een negatief effect hebben op de hierboven genoemde uiteindelijke eigenschappen.
- In principe worden sinterkorrels niet aanbevolen voor de gebruikte Programat CS6-sinteroven.
- De restauraties mogen tijdens het sinteren niet met elkaar in contact komen.
- De juiste programmakeuze moet in acht worden genomen.
- Houd de accessoires voor het sinteren altijd schoon en stofvrij zodat gesinterde restauraties niet worden verontreinigd.
- Neem de informatie van de gebruikte oven in acht voor een juiste plaatsing van de restauraties in de sinteroven.
- De bedieningsinstructies van de gebruikte sinteroven<sup>(2)</sup> die wordt gebruikt, moeten in acht worden genomen.

#### Proces na sinteren

- Laat de restauraties altijd afkoelen naar kamertemperatuur voordat wordt verdergegaan.
- Raak de hete voorwerpen niet aan met metalen tangen.
- De voorwerpen mogen niet worden gestraald of geblust.

#### 2.6 Afwerkingsproces

- Het verwerken van gesinterde restauraties moet tot een minimum worden beperkt.
- De restauratie mag alleen mechanisch worden verwerkt indien dit absoluut noodzakelijk is.
- Gebruik alleen lage druk voor het nabewerken.
- Indien voor het afstellen diamanten slijpinstrumenten worden gebruikt, moet de restauratie met water worden gekoeld. Als alternatief kunnen andere slijpinstrumenten worden gebruikt in combinatie met een handstuk van een tandtechnisch laboratorium.
- Neem de aanbevelingen van de fabrikant van het slijpinstrument in acht.
- Controleer de marginale zones en bewerk indien nodig lichtjes na.
- Vermijd bij het nabewerken van de restauraties het maken van scherpe randen; probeer afgeronde randen te maken.
- Gebruik geen scheidingsschijf om interdentale gebieden te scheiden.
- Zorg ervoor dat de minimale wanddikten en connectorafmetingen tijdens het nabewerken gehandhaafd blijven.
- Gebruik alleen onberispelijke slijpinstrumenten.
- Controleer de restauratie voor en na de verdere bewerking op defecten en scheuren.
- Op de restauratie gesinterd zirkoniumoxidestof moet vóór het glazuren worden verwijderd.
- Reinig de restauratie vervolgens met stromend water of de stoomstraal en droog de restauratie af.

#### 2.7 Afronding

Voordat wordt doorgegaan, moeten ten minste de occlusale contactoppervlakken worden voorbewerkt en afgewerkt. Maak ook de onderkant van de frameverbindingen in bruggen glad met een rubberen polijstschijf.

Een eerste voorpolijsting is mogelijk vóór het sinteren om het polijsten voor gebruikers te vergemakkelijken. Gebruik hiervoor alleen polijstmachines van OptraGloss Extra Oral in de vorm 'Spiraalwiel'. Gebruik alleen een lichte contactdruk en een toerental van max. 5000 tpm (donkerblauw ) en 10.000 tpm (lichtblauw). Te lang voorpolijsten kan leiden tot een verslechtering van het polijstresultaat. Blauw residu van de polijster moet zo veel als mogelijk worden vermeden.

Goed gepolijste oppervlakken helpen te beschermen de tegenovergelegen gebitselementen tegen ongewenste slijtage. Let er daarbij op dat het oppervlak van de geslepen occlusale vlakken na functionele aanpassing door slijpen zorgvuldig wordt gepolijst (neem de aanbevelingen betreffende slijpinstrumenten in acht[3]). Er zijn verschillende benaderingen beschikbaar om restauraties af te werken.

#### Polijsten

Polijst bij het laatste polijstwerk alle delen van de buitenoppervlakken. Dit minimaliseert de opbouw van tandplak en zorgt voor een esthetisch mooi resultaat. Polijstmiddelen die extraoraal worden aangebracht zijn hiervoor geschikt, bijvoorbeeld OptraGloss® Extra Oral.

- 1) Voorwerken: Gebruik OptraGloss Extra Oral (diamanten voorpolijster/donkerblauw) drogen bij lage snelheid om een glad oppervlak te creëren.
- 2) Afwerking: Werk functionele gebieden af met OptraGloss Extra Oral (diamant hoogglans-polijstmachine/lichtblauw).
- 3) Optioneel: Hoogglans polijsten met OptraGloss polijstpasta

#### Techniek van glazuren en vlekken

Voltooi de restauratie door alleen te glazuren of door te vlekken en te glazuren in één stap.

#### – Glazuurtechniek

a) Glazuren met behulp van IPS e.max CAD Crystall./Glaze Spray

 Plaats de restauratie zoals beschreven onder 'De restauratie fixeren op een IPS e.max CAD Crystallization Pin'. Houd de restauratie vast bij de IPS e.max CAD Crystallization Pin. Schud de IPS e.max CAD Crystall./Glaze Spray direct voor gebruik krachtig tot de mengbal in de container vrij kan bewegen (ca. 20 seconden). Als de spray niet voldoende is geschud, komt voornamelijk het drijfgas vrij als er wordt gesprayd. Als resultaat zal de restauratie onvoldoende gecoat zijn met glazuurpoeder. Houd een afstand van 10 cm aan tussen de spuitmond en het te sprayen oppervlak. Houd de sprayfles zo rechtop als mogelijk tijdens het sprayen. Gebruik de spray vanaf alle kanten in korte pulsen op de restauratie en laat de restauratie tegelijkertijd ronddraaien, zodat een gelijkmatige deklaag tot stand komt. Schud de bus nogmaals tussen de individuele spuitbeurten. Gebruik de spray daarna een tweede keer vanaf alle kanten in korte pulsen op de restauratie en laat de restauratie tegelijkertijd ronddraaien, zodat een gelijkmatige deklaag

tot stand komt. Schud de bus nogmaals tussen de individuele spuitbeurten. Wacht korte tijd tot de glazuurlaag droog is en een wittige kleur heeft. Gebieden waar geen gelijkmatige laag te zien is, moeten opnieuw worden gesprayd. Bak de restauratie en gebruik daarbij de aangegeven parameters voor bakken. Zorg ervoor dat de maximale laadcapaciteit van de sinteroven niet wordt overschreden. Neem de instructies onder 'Hoe verder na het bakken' in acht. Neem voor aanpassingen de informatie onder 'Correctief bakken' in acht.

# b) Glazuren met behulp van IPS e.max CAD Crystall /Glaze Paste/Fluo

 Plaats de restauratie zoals beschreven onder 'De restauratie fixeren op een IPS e.max CAD Crystallization Pin'. Breng hierna met een borsteltje gelijkmatig een dekkende laag IPS e.max CAD Crystall./Glaze Paste/Fluo aan op de buitenoppervlakken van de restauratie. Als het gebruiksklare glazuur lichtjes moet worden verdund, kan het worden vermengd met een kleine hoeveelheid IPS e.max CAD Crystall./Glaze Liquid. Breng het glazuur niet te dik aan. Vermijd 'poelen', in het bijzonder op het occlusale oppervlak. Een te dunne glazuurlaag kan ertoe leiden dat de glans niet voldoet. Als de IPS e.max CAD Crystall./Glaze Paste/Fluo onbedoeld de binnenaspecten van de restauratie bereikt, verwijder het materiaal dan vóór het bakken met een droge borstel met korte haren. Bak de restauratie en gebruik daarbij de aangegeven parameters voor bakken. Zorg ervoor dat de maximale laadcapaciteit van de sinteroven niet wordt overschreden. Neem de instructies onder 'Hoe verder na het bakken' in acht. Neem voor aanpassingen de informatie onder 'Correctief bakken' in acht.

#### – Vlektechniek

#### c) Vlekken en glazuren met behulp van IPS e.max CAD Crystall./Glaze Spray

 Vlekken en glazuren met IPS e.max CAD Crystall./Glaze Spray vindt plaats in één bakcyclus. Plaats de restauratie zoals beschreven onder 'De restauratie fixeren op een IPS e.max CAD Crystallization Pin'. Extrudeer de gebruiksklare tinten of kleuren uit de injectiespuit en vermeng ze grondig. De tinten en kleuren kunnen enigszins worden verdund met behulp van IPS e.max CAD Crystall./Glaze Liquid. De consistentie moet echter wel op pasta blijven lijken. Breng de gemengde kleurtinten en vlekking direct op de restauratie aan met een fijn borsteltje. Spray vanaf alle kanten IPS e.max CAD Crystall./Glaze Spray op de restauratie om deze met een gelijkmatige laag te bedekken. Ga verder volgens de instructies onder a). Bak de restauratie en gebruik daarbij de aangegeven parameters voor bakken. Zorg ervoor dat de maximale laadcapaciteit van de sinteroven niet wordt overschreden. Neem de instructies onder 'Hoe verder na het bakken' in acht. Neem voor aanpassingen de informatie onder 'Correctief bakken' in acht.

# d) Vlekken en glazuren met behulp van IPS e.max CAD Crystall./Glaze Paste/Fluo

 Vlekken en glazuren van IPS e.max CAD Crystall./Glaze Paste/Fluo vindt plaats in één bakcyclus. Plaats de restauratie zoals beschreven onder 'De restauratie fixeren op een IPS e.max CAD Crystallization Pin'. Breng hierna met een borsteltje IPS e.max CAD Crystall./ Glaze Paste/Fluo gelijkmatig aan op de buitenoppervlakken van de restauratie. Als het gebruiksklare glazuur lichtjes moet worden verdund, kan het worden vermengd met een kleine hoeveelheid IPS e.max CAD Crystall./Glaze Liquid. Breng het glazuur niet te dik aan. Vermijd 'poelen', in het bijzonder op het occlusale oppervlak. Een te dunne glazuurlaag kan ertoe leiden dat de glans niet voldoet. Als karakteriseringen gewenst zijn, kan de restauratie worden geïndividualiseerd met IPS e.max CAD Crystall./Shades en/of IPS e.max CAD Crystall./Stains. Extrudeer de gebruiksklare kleurtinten en vlekking uit de injectiespuit en vermeng ze grondig. De tinten en kleuren kunnen enigszins worden verdund met behulp van IPS e.max CAD Crystall./Glaze Liquid. De consistentie moet echter wel op pasta blijven lijken. Breng de gemengde kleurtinten en vlekking direct op de ongebakken glazuurlaag aan met een fijn borsteltje. Plaats de restauratie in het midden van de IPS e.max CAD Crystallization Tray. Er kunnen maximaal 6 eenheden op de baktray voor glazuurbakken worden geplaatst. Plaats de IPS e.max CAD Crystallization Tray op de sintertray en bak met behulp van de aangegeven parameters voor bakken. Neem de instructies onder 'Hoe verder na het bakken' in acht. Neem voor aanpassingen de informatie onder 'Correctief bakken' in acht.

#### – Correctief bakken

Als aanvullende karakteriseringen of aanpassingen nodig zijn, kan correctief bakken worden uitgevoerd met behulp van IPS e.max CAD Crystall./Shades, Stains and Glaze. Gebruik ook de IPS e.max CAD Crystallization Tray en plaats deze op de sintertray voor de correctieve bakcyclus. Gebruik IPS e.max CAD Crystall./Add-On inclusief de bijbehorende mengvloeistof om kleine vormaanpassingen te maken (zoals de proximale contactpunten). Breng het gemengde Add-On-materiaal rechtstreeks aan op de ongebakken Glaze Paste en/of Shades and Stains op de aan te passen gebieden en bak de restauratie. Als Glaze Spray wordt gebruikt, breng dan eerst de Shades and Stains aan. Vul hierna de ontbrekende gebieden aan met behulp van Add-On. Pas de Glaze Spray direct na het aanbrengen van de Add-On toe en bak de restauratie. Voer na het aanbrengen van het Add-On-materiaal het correctieve bakken uit.

#### De restauratie fixeren op een IPS e.max CAD Crystallization Pin

- 1. Selecteer de grootst mogelijke IPS e.max CAD Crystallization Pin (S, M, L) die de binnenkant van de restauratie het best 'opvult', maar niet in contact komt met de omliggende wanden van de kroon.
- 2. Vul hierna de binnenkant van de restauratie met IPS Object Fix Putty of Flow tot aan de marge van de restauratie. Sluit de injectiespuit met IPS Object Fix Putty/Flow direct na het extruderen van het materiaal weer af. Zodra de spuit uit de aluminium verpakking is verwijderd, wordt deze idealiter bewaard in een hersluitbare plastic zak of container met vochtige atmosfeer.
- 3. Druk de geselecteerde IPS e.max CAD Crystallization Pin diep in de IPS Object Fix Putty of Flow zodat deze goed vast komt te zitten.
- 4. Voorkom dat resten IPS Object Fix zich aan het buitenoppervlak van de restauratie hechten. Verwijder alle mogelijke verontreiniging met een met water bevochtigd borsteltje en laat de oppervlakken hierna drogen.

#### Hoe verder na het bakken

Haal de restauratie uit de oven zodra de bakcyclus is voltooid (wacht op het akoestische signaal van de oven) en laat de restauratie op een plek zonder tocht afkoelen tot kamertemperatuur. Hete objecten mogen niet worden aangeraakt met metalen tangen. Haal de restauratie van de uitgeharde IPS Object Fix Putty/Flow. Verwijder eventueel restmateriaal ultrasoon in een waterbad of met de stoomstraal. Als de restauratie moet worden aangepast met behulp van slijpen<sup>3</sup>, zorg er dan voor dat het keramiek niet oververhit raakt.

# Tabel met kleurtintcombinaties

Aangepaste karakteriseringen en kleuraanpassingen worden aangebracht met behulp van IPS e.max CAD Crystall./Shades and Stains.

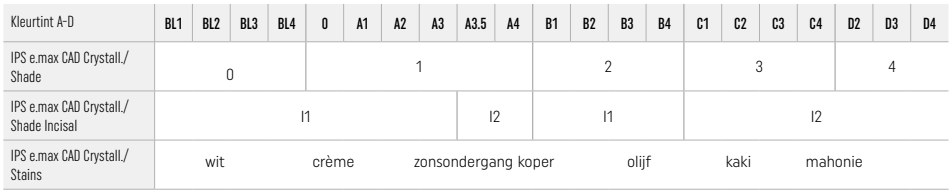

# Parameters voor bakken

# IPS e.max ZirCAD Prime

Correctief/vlekkings-/glazuurbakken *met* IPS e.max CAD Crystall./-materiaal

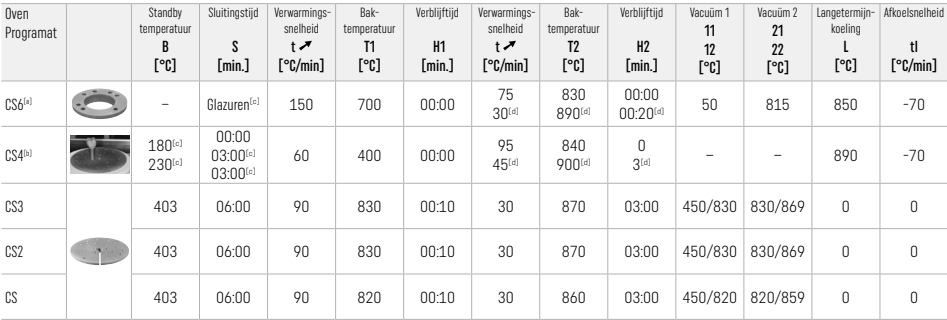

#### IPS e.max ZirCAD Prime

Correctief/vlekkings-/glazuurbakken *met* IPS e.max CAD Crystall./ Add-On

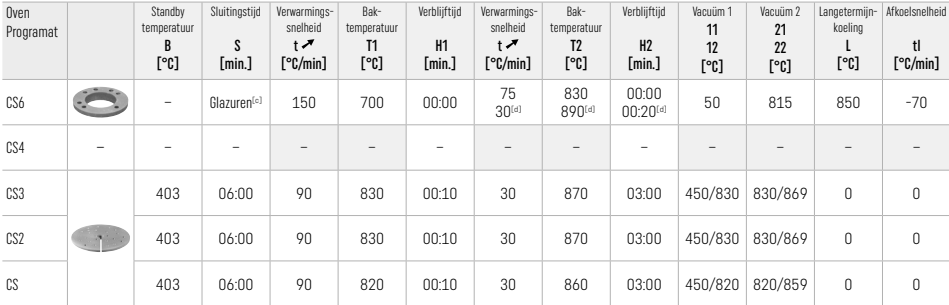

[a] IPS CAD Speed Tray, max. 3 eenheden of één brug<br>[<sup>b]</sup> Plaats IPS e.max CAD Crystallization Tray op de sintertray, max. 6 eenheden<br><sup>[e]</sup> Waarden voor voordrogen

[d] Derde verwarmingsfase

#### 2.8 Plaatsing

Conditioneer vóór plaatsing de IPS e.max ZirCAD Prime-restauratie door de binnenaspecten van de kroon te zandstralen met Al<sub>2</sub>O<sub>3</sub>, 25-70 μm, 1 bar of Al2O3, 70-110 μm, 1,5 bar.

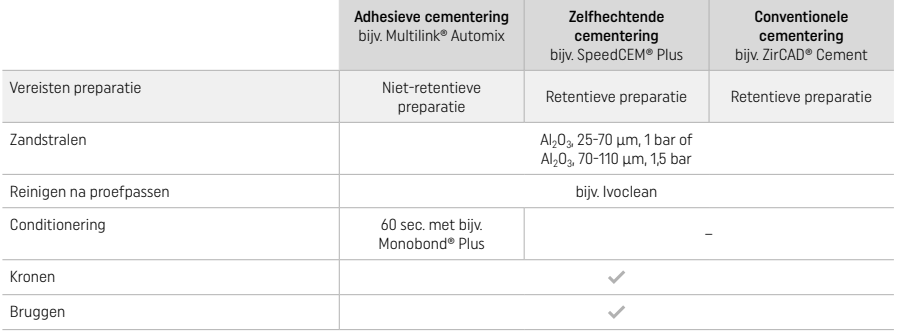

#### 3 Veiligheidsinformatie

- In geval van ernstige incidenten die verband houden met het product verzoeken wij u contact op te nemen met Ivoclar Vivadent AG, Bendererstrasse 2, 9494 Schaan/Liechtenstein, website: www.ivoclar.com en de verantwoordelijke bevoegde instantie.
- De huidige gebruiksaanwijzing is beschikbaar op de website (www.ivoclar.com/eIFU).
- Uitleg van symbolen: www.ivoclar.com/eIFU
- De samenvatting van de veiligheid en klinische prestaties (Summary of Safety and Clinical Performance SSCP) is te downloaden van de Europese database voor medische hulpmiddelen (EUDAMED) via https://ec.europa.eu/tools/eudamed. Basis-UDI-DI: 76152082ACERA006F2

#### Waarschuwingen

- Neem het veiligheidsinformatieblad (VIB) in acht (beschikbaar via www.ivoclar.com).
- Bij de verwerking van IPS e.max ZirCAD Prime-blokken komt stof vrij dat de huid en ogen kan irriteren en kan leiden tot schade aan de longen. Zorg ervoor dat de afzuigapparatuur bij de freesmachine en op uw werklocatie probleemloos werkt. Adem tijdens het afwerken het slijpstof niet in en draag een stofmasker (deeltjesklasse FFP2), een veiligheidsbril en beschermende handschoenen.
- IPS e.max CAD Crystall./Glaze Spray: Inhaleer de spraynevel niet. De container staat onder druk. Beschermen tegen direct zonlicht en temperaturen boven 50 °C. Forceer de verpakking niet open en verbrand deze niet, zelfs niet nadat deze volledig leeg is.

#### Informatie over weggooien

Restvoorraad en verwijderde restauraties moet worden weggegooid volgens de geldende landelijke wettelijke vereisten.

#### Restrisico's

Gebruikers moeten zich ervan bewust zijn dat elke tandheelkundige interventie in de mondholte bepaalde risico's met zich meebrengt. De volgende klinische restrisico's zijn bekend:

- Afschilferen/breuk/decementering van het restauratieve materiaal kan leiden tot inslikken of aspiratie en hernieuwde tandheelkundige behandeling.
- Overtollig cement kan leiden tot irritatie van weke delen/tandvlees. Progressieve ontsteking kan leiden tot botresorptie of parodontitis.

#### 4 Houdbaarheid en bewaren

- In de originele verpakking
- Op een droge locatie
- Niet blootstellen aan fysieke impact of trillingen.

#### 5 Aanvullende informatie

Buiten bereik van kinderen bewaren!

Het materiaal is uitsluitend voor tandheelkundig gebruik ontwikkeld. Verwerking ervan moet strikt volgens de gebruiksaanwijzing worden uitgevoerd. Indien er schade optreedt door toepassing voor andere doeleinden of door verkeerd gebruik kan de fabrikant daarvoor niet aansprakelijk worden gesteld. De gebruiker is ervoor verantwoordelijk om te testen of de producten geschikt zijn en kunnen worden gebruikt voor toepassingen die niet uitdrukkelijk in de gebruiksaanwijzing vermeld staan.

- 
- [1] Een volledige lijst met compatibele CAD/CAM-systemen is beschikbaar via www.ivoclar.com. [2] bijv. Programat CS6, Programat CS4, CEREC SpeedFire. CEREC SpeedFire is geen geregistreerd handelsmerk van Ivoclar Vivadent AG.
- [3] Stroomschema 'Aanbevolen slijpinstrumenten voor extraoraal en intraoraal gebruik' van Ivoclar Vivadent

# Ελληνικά

# 1 Προβλεπόμενη χρήση

#### Προβλεπόμενη εφαρμογή

Στεφάνες και γέφυρες στην πρόσθια και οπίσθια περιοχή

# Ομάδα ασθενών-στόχος

Ασθενείς με μόνιμα δόντια

#### Προβλεπόμενοι χρήστες / Ειδική εκπαίδευση

- Οδοντίατροι (κατασκευή αποκαταστάσεων στο οδοντιατρείο, κλινική ροή εργασίας)
- Οδοντικοί τεχνολόγοι (κατασκευή αποκαταστάσεων στο οδοντοτεχνικό εργαστήριο)
- Δεν απαιτείται ειδική εκπαίδευση.

#### Χρήση

Μόνο για οδοντιατρική χρήση.

#### Περιγραφή

Το IPS emax® ZirCAD Prime είναι ένα μπλοκ από οξείδιο ζιρκονίου για την κατασκευή ακίνητων αποκαταστάσεων πλήρους περιγράμματος σε πρόσθια και οπίσθια δόντια. Το IPS e.max ZirCAD Prime μπορεί να υποβληθεί σε κατεργασία σε εγκεκριμένο μηχάνημα CAD/CAM[1]

Μετά από υγρή ή ξηρά κατεργασία του μπλοκ, οι αποκαταστάσεις πυροσυσσωματώνονται σε κλίβανο πυροσυσσωμάτωσης.[2] Αφού πυροσυσσωματωθούν, οι αποκαταστάσεις στιλβώνονται π.χ. με OptraGloss® Extra Oral ή εφυαλώνονται, ή υποβάλλονται σε χρωματικό χαρακτηρισμό και εφυάλωση με υλικά IPS e.max CAD Crystall./.

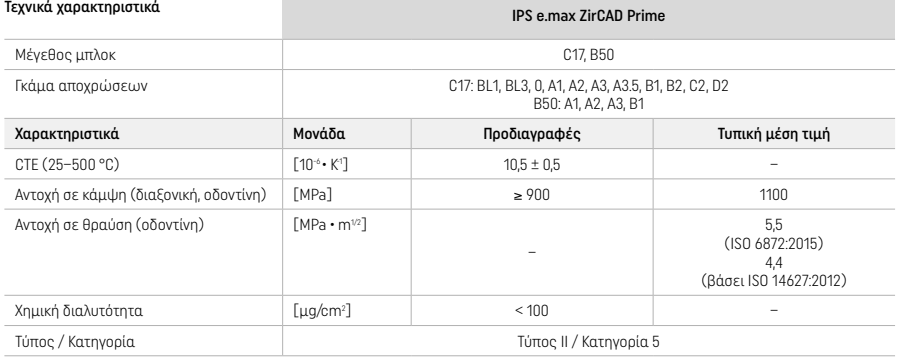

Κατά ISO 6872:2015

#### Ενδείξεις

Απώλεια οδοντικής ουσίας σε πρόσθια και οπίσθια δόντια, μερική νωδότητα στην πρόσθια και οπίσθια περιοχή

- *Τύποι αποκαταστάσεων:*
- − Στεφάνες
- Γέφυρες (μέγ. 2 συνδεδεμένα γεφυρώματα, γέφυρες μέγ. 4 τεμαχίων)

#### Αντενδείξεις

– Η χρήση του προϊόντος αντενδείκνυται εάν είναι γνωστό ότι ο ασθενής είναι αλλεργικός σε οποιοδήποτε από τα συστατικά του προϊόντος

#### Περιορισμοί χρήσης

Μη χρησιμοποιείτε το προϊόν στις ακόλουθες περιπτώσεις:

- Βρυγμός χωρίς θεραπευτική αντιμετώπιση (ενδείκνυται η χρήση νάρθηκα μετά την τοποθέτηση)
- Υβριδικά στηρίγματα και στεφάνες υβριδικού στηρίγματος
- Προσωρινή τοποθέτηση

Το προϊόν δεν πρέπει να επαναχρησιμοποιείται.

– Να μην επαναχρησιμοποιείται

Στις ακόλουθες καταστάσεις, δεν μπορεί διασφαλιστεί η επιτυχία της διαδικασίας:

- Πάχος τοιχωμάτων και διαστάσεις συνδέσμων μικρότερα από τα ελάχιστα απαιτούμενα
- Κοπή των μπλοκ σε μη συμβατό σύστημα CAD/CAM[1]
- Πυροσυσσωμάτωση σε μη συμβατό κλίβανο
- Ανάμειξη των υλικών της σειράς IPS e.max CAD Crystall./Glaze, Shades και Stains με άλλα κεραμικά οδοντιατρικής χρήσης (π.χ., με τα υλικά IPS Ivocolor Glaze, Shade και Essence)
- Χρήση ή επαφή με μη συμβατά υλικά

IPS e.max CAD Crystall./Glaze Spray:

– Ενδοστοματική εφαρμογή

Παρενέργειες Καμία γνωστή μέχρι σήμερα.

Αλληλεπιδράσεις Καμία γνωστή μέχρι σήμερα.

#### Κλινικό όφελος

- Αποκατάσταση μασητικής λειτουργίας
- Αισθητική αποκατάσταση

# Σύνθεση

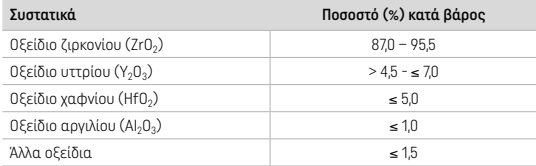

# 2 Εφαρμογή

Διατίθενται τα ακόλουθα μπλοκ και τεχνικές κατεργασίας:

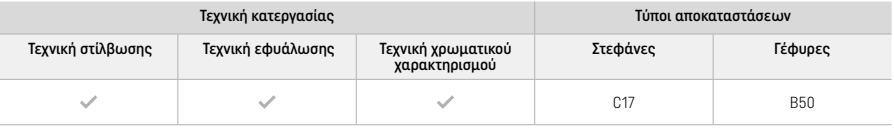

## 2.1 Επιλογή απόχρωσης

Καθαρίστε τα δόντια πριν επιλέξτε την απόχρωση. Προσδιορίστε την απόχρωση με βάση το υγρό και μη παρασκευασμένο δόντι ή τα παρακείμενα δόντια. Προσδιορίστε την απόχρωση του παρασκευασμένου δοντιού με βάση τη μεγαλύτερη περιοχή δυσχρωμίας της παρασκευής.

Η τελική απόχρωση μπορεί να διαφέρει από την αντίστοιχη στο χρωματολόγιο ανάλογα με την τεχνική στίλβωσης. Η απόδοση/η ένταση της απόχρωσης ενισχύεται ανάλογα με τον βαθμό στίλβωσης. Εάν χρειάζεται, η απόχρωση του μπλοκ που θα επιλέξετε συστήνεται να είναι κατά ένα βαθμό φωτεινότερη από την επιδιωκόμενη απόχρωση.

#### 2.2 Παρασκευή

Παρασκευάστε το δόντι σύμφωνα με τις οδηγίες για ολοκεραμικές αποκαταστάσεις, τηρώντας το ελάχιστο απαιτούμενο πάχος τοιχώματος:

- Παρασκευάστε χωρίς γωνίες ή αιχμηρές ακμές
- Παρασκευή αυχένα με αποστρογγυλεμένες εσωτερικές ακμές και/ή παρασκευή τοξοειδούς βάθρου
- Οι αναφερόμενες διαστάσεις αντιστοιχούν στο ελάχιστο πάχος τοιχώματος των αποκαταστάσεων από IPS e.max ZirCAD
- Η ακτίνα στα άκρα της παρασκευής πρέπει να είναι τουλάχιστον 1,0 mm (γεωμετρία κοπτικού εργαλείου) για να διασφαλιστεί η βέλτιστη κατεργασία στο μηχάνημα CAD/CAM

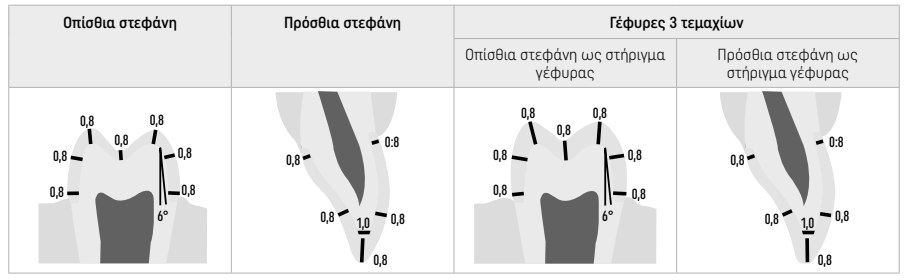

Γέφυρες 4 τεμαχίων

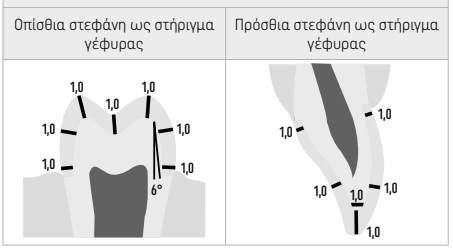

Διαστάσεις σε mm

# 2.3 Κατεργασία CAD/CAM

Φροντίστε να τηρείτε τα αναφερόμενα ελάχιστα πάχη τοιχώματος και τις διαστάσεις συνδέσμου κατά τον σχεδιασμό της αποκατάστασης.

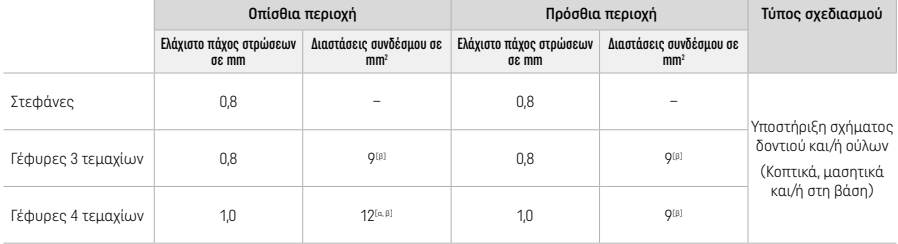

[α] Ύψος: 4 mm, πλάτος: 3 mm

[β] Οι ενδεδειγμένες ελάχιστες διαστάσεις του συνδέσμου πρέπει να βρίσκονται στην περιοχή οδοντίνης του μπλοκ.

#### Τοποθέτηση της σχεδιασμένης αποκατάστασης στο μπλοκ (CAD):

– Για να διασφαλιστεί ότι οι αποκαταστάσεις από IPS e.max ZirCAD Prime θα εμφανίζουν σαφώς διακριτή περιοχή αδαμαντίνης, θα πρέπει να τοποθετηθούν όσο το δυνατόν πιο ψηλά στο μπλοκ στο λογισμικό CAD. Για μονήρεις αποκαταστάσεις, συστήνεται να τοποθετείται η αποκατάσταση περίπου 1 mm κάτω από την άνω ακμή του μπλοκ, ώστε να επιτευχθεί μια σαφώς διακριτή κοπτική περιοχή. Οι αποκαταστάσεις γέφυρας πρέπει να τοποθετούνται με τέτοιο τρόπο ώστε οι ελάχιστες διαστάσεις συνδέσμου να τοποθετούνται στην περιοχή οδοντίνης υψηλής αντοχής στα κατώτερα δύο τρίτα του μπλοκ.

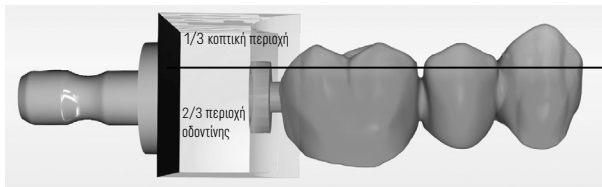

– Ενδεικτική εγκοπή στο μπλοκ: Η περιοχή οδοντίνης επισημαίνεται με μια εγκοπή πάνω στο μπλοκ. Η κοπτική περιοχή βρίσκεται στην αντίθετη πλευρά.

#### Κατεργασία σε κοπτικό μηχάνημα (CAM):

- Συντελεστής συρρίκνωσης: Εφόσον το IPS e.max ZirCAD Prime συρρικνώνεται περίπου 17–20% κατά την πυροσυσσωμάτωση, θα πρέπει να σαρώσετε ή να πληκτρολογήσετε στο λογισμικό τον συντελεστή συρρίκνωσης της αντίστοιχης παρτίδας (περιλαμβάνεται στον κωδικό του μπλοκ υλικού).
- Για την υγρή κατεργασία του IPS e.max ZirCAD Prime, θα πρέπει να χρησιμοποιηθεί ξεχωριστός περιέκτης για το υγρό κοπής ώστε να αποφευχθεί επιμόλυνση με άλλα υλικά (π.χ. σκόνη κοπής). Μην ξεπερνάτε τη μέγιστη επιτρεπόμενη ποσότητα υγρού κοπής κατά την υγρή κατεργασία. Η επιμόλυνση μπορεί να προκαλέσει αποχρωματισμό των αποκαταστάσεων κατά την πυροσυσσωμάτωση.
- Για ξηρή κατεργασία, βεβαιωθείτε ότι έχει απομακρυνθεί κάθε ίχνος υπολείμματος από τον θάλαμο της μονάδας CAM και ότι ο θάλαμος είναι στεγνός.

#### 2.4 Λείανση

Κατά τον διαχωρισμό των αποκαταστάσεων από το μπλοκ, βεβαιωθείτε ότι δεν υπάρχει λιπαρή μεμβράνη στις επιφάνειες των αποκαταστάσεων, διότι μπορεί να επηρεαστεί αρνητικά η τελική απόχρωση.

#### Γενικές πληροφορίες

- Οι μη πυροσυσσωματωμένες αποκαταστάσεις από οξείδιο ζιρκονίου είναι πιο ευπαθείς σε ζημιά και θραύση. Αυτό πρέπει να λαμβάνεται υπόψη καθ' όλη τη διαδικασία εργασίας.
- Εάν είναι δυνατόν, κάθε απαιτούμενη εργασία μετά την κατεργασία θα πρέπει να πραγματοποιείται όσο η αποκατάσταση βρίσκεται ακόμα σε μη πυροσυσσωματωμένη κατάσταση (τηρείτε τις συστάσεις όσον αφορά τα εργαλεία εκτροχισμού<sup>[3]</sup>).
- Στη μη πυροσυσσωματωμένη κατάσταση, πρέπει να αποφεύγεται η επαφή με ακατάλληλα υγρά ή με υγρά που δεν είναι εγκεκριμένα για οξείδιο ζιρκονίου (π.χ. μη κεκαθαρμένο νερό και/ή ψυκτικό υγρό) και/ή μέσα επαφής (π.χ. σπρέι σύγκλεισης).
- Χρησιμοποιήστε μόνο τα κατάλληλα εργαλεία εκτροχισμού, χαμηλή ταχύτητα και ελαφρά πίεση, ώστε να αποφευχθεί αποφλοίωση και θρυμματισμός του υλικού ιδιαιτέρως στην περιοχή των ορίων (τηρείτε τις συστάσεις όσον αφορά τα εργαλεία εκτροχισμού[3]).
- Η μη πυροσυσσωματωμένη αποκατάσταση δεν πρέπει να καθαρίζεται σε λουτρό υπερήχων ή με συσκευή ατμού.

# Αποκαταστάσεις ξηρής κατεργασίας κοπής

- Διαχωρίστε προσεκτικά την αποκατάσταση από τον φορέα με δίσκο διαχωρισμού ή κατάλληλα εργαλεία εκτροχισμού<sup>[3]</sup>. Εξομαλύνετε τα σημεία συναρμογής με τις μπάρες συγκράτησης χρησιμοποιώντας κατάλληλα εργαλεία εκτροχισμού[3].
- Μετά τη λείανση, καθαρίστε σχολαστικά τη σκόνη οξειδίου ζιρκονίου είτε με μια μαλακή βούρτσα είτε φυσώντας την αποκατάσταση με συμπιεσμένο αέρα χωρίς έλαια.

# Αποκαταστάσεις υγρής κατεργασίας κοπής

- Διαχωρίστε προσεκτικά την αποκατάσταση από τον φορέα με δίσκο διαχωρισμού ή κατάλληλα εργαλεία εκτροχισμού[3]. Εξομαλύνετε τα σημεία συναρμογής με τις μπάρες συγκράτησης χρησιμοποιώντας κατάλληλα εργαλεία εκτροχισμού<sup>[3]</sup>.
- Μετά τη λείανση, καθαρίστε σχολαστικά τυχόν προσκολλημένη σκόνη οξειδίου ζιρκονίου από την αποκατάσταση. Οι αποκαταστάσεις υγρής κατεργασίας κοπής μπορούν να ξεπλυθούν με χαμηλή ροή τρεχούμενου νερού.
- Για να αποφευχθεί ζημιά της αποκατάστασης κατά την πυροσυσσωμάτωση, η αποκατάσταση από IPS e.max ZirCAD πρέπει να είναι εντελώς στεγνή. Οι υγρές αποκαταστάσεις δεν πρέπει να πυροσυσσωματώνονται.

#### Γενικές σημειώσεις για τη λείανση

- Οι αδρές φρέζες από καρβίδιο βολφραμίου και/ή τα εργαλεία εκτροχισμού[3] μεγάλης διαμέτρου είναι κατάλληλα μόνο σε ορισμένο βαθμό, εφόσον μπορεί να προκαλέσουν δονήσεις κατά τη λείανση, με αποτέλεσμα θραύση τεμαχίου υλικού της αποκατάστασης, μεταξύ άλλων. Συνεπώς, πρέπει να χρησιμοποιούνται μόνο λεπτές φρέζες από καρβίδιο βολφραμίου και/ή λεπτά εργαλεία εκτροχισμού[3].
- Μην διαχωρίζετε εκ των υστέρων την περιοχή των συνδέσμων γεφυρών με δίσκο διαχωρισμού διότι θα δημιουργηθούν προκαθορισμένα σημεία θραύσης. Βεβαιωθείτε ότι διατηρούνται τα ελάχιστα απαιτούμενα πάχη τοιχωμάτων των αποκαταστάσεων και οι διαστάσεις των συνδέσμων κατά τη λείανση.
- Βεβαιωθείτε ότι έχει καθαριστεί τυχόν προσκολλημένη σκόνη οξειδίου ζιρκονίου πριν από την πυροσυσσωμάτωση. Τα προσκολλημένα σωματίδια οξειδίου ζιρκονίου μπορεί να ενσωματωθούν στην αποκατάσταση κατά την πυροσυσσωμάτωση με αποτέλεσμα ελαττωματική εφαρμογή.
- Μην αμμοβολείτε την αποκατάσταση με Al<sub>2</sub>O<sub>3</sub> ή γυάλινες χάντρες στίλβωσης.

#### 2.5 Πυροσυσσωμάτωση

Η πυροσυσσωμάτωση<sup>[2]</sup> είναι μια θερμική διαδικασία κατά την οποία το IPS e.max ZirCAD Prime αποκτά τις τελικές φυσικές και μηχανικές ιδιότητές του, όπως είναι η υψηλή αντοχή και ημιδιαφάνεια.

#### Γενικές σημειώσεις

- Αν η θερμοκρασία πυροσυσσωμάτωσης είναι πολύ χαμηλή ή πολύ υψηλή και/ή η διάρκεια πυροσυσσωμάτωσης είναι πολύ σύντομη ή πολύ μεγάλη, θα επηρεαστούν αρνητικά οι προαναφερόμενες τελικές ιδιότητες της αποκατάστασης.
- Γενικά, δεν συστήνεται η χρήση σφαιριδίων πυροσυσσωμάτωσης για τον κλίβανο πυροσυσσωμάτωσης Programat CS6 που
- χρησιμοποιείται. – Οι αποκαταστάσεις δεν πρέπει να έρχονται σε επαφή μεταξύ τους κατά την πυροσυσσωμάτωση.
- Πρέπει να επιλέγεται το σωστό πρόγραμμα.
- Διατηρείτε πάντα τον βοηθητικό εξοπλισμό πυροσυσσωμάτωσης καθαρό και χωρίς σκόνη για να μην επιμολυνθούν οι αποκαταστάσεις που θα πυροσυσσωματωθούν.
- Για τη σωστή τοποθέτηση των αποκαταστάσεων στον κλίβανο πυροσυσσωμάτωσης, ακολουθήστε τις οδηγίες του κλιβάνου που χρησιμοποιείται.
- $\prod_{i=1}^{\infty}$  Πρέπει να τηρούνται οι οδηγίες λειτουργίας του αντίστοιχου κλιβάνου πυροσυσσωμάτωσης<sup>[2]</sup>.

#### Κατεργασία μετά την πυροσυσσωμάτωση

- Αφήνετε πάντα τις αποκαταστάσεις να κρυώσουν σε θερμοκρασία δωματίου πριν προχωρήσετε.
- Μην αγγίζετε τα θερμά αντικείμενα με μεταλλική λαβίδα.
- Μην φυσάτε με συμπιεσμένο αέρα και μην διαβρέχετε τα αντικείμενα.

#### 2.6 Διαδικασία λείανσης

- Η κατεργασία των πυροσυσσωματωμένων αποκαταστάσεων πρέπει να είναι ελάχιστη.
- Η αποκατάσταση πρέπει να υποβάλλεται σε μηχανική κατεργασία μόνο εάν είναι απολύτως απαραίτητο.
- Χρησιμοποιήστε μόνο ελαφρά πίεση για τις διορθώσεις.
- Αν χρησιμοποιηθούν διαμάντια εκτροχισμού για διορθώσεις, η αποκατάσταση πρέπει να ψύχεται με νερό. Εναλλακτικά, μπορούν να χρησιμοποιηθούν άλλα εργαλεία εκτροχισμού σε συνδυασμό με εργαστηριακή χειρολαβή.
- Τηρείτε τις συστάσεις του κατασκευαστή του εργαλείου εκτροχισμού.
- Ελέγξτε τις περιοχές των ορίων και πραγματοποιήστε μικρές διορθώσεις, εάν χρειάζεται.
- Κατά τη διόρθωση των αποκαταστάσεων, διαμορφώστε αποστρογγυλεμένες ακμές και όχι οξύαιχμες.
- Μην χρησιμοποιείτε δίσκο διαχωρισμού για να διαχωρίσετε τις μεσοδόντιες περιοχές.
- Βεβαιωθείτε ότι διατηρούνται τα ελάχιστα απαιτούμενα πάχη τοιχωμάτων των αποκαταστάσεων και οι διαστάσεις των συνδέσμων κατά τη διόρθωση.
- Χρησιμοποιείτε μόνο απολύτως καθαρά εργαλεία εκτροχισμού και σε άψογη κατάσταση.
- Ελέγξτε την αποκατάσταση για ελαττώματα και ρωγμές πριν και μετά την περαιτέρω κατεργασία.
- Τυχόν προσκολλημένη σκόνη οξειδίου ζιρκονίου που έχει πυροσυσσωματωθεί στην αποκατάσταση πρέπει να αφαιρεθεί πριν από την εφυάλωση.
- Κατόπιν, καθαρίστε την αποκατάσταση κάτω από τρεχούμενο νερό ή με τη συσκευή ατμού και στεγνώστε.

#### 2.7 Ολοκλήρωση

Πριν προχωρήσετε, πραγματοποιήστε αρχική λείανση και λείανση τουλάχιστον των μασητικών επιφανειών επαφής. Επιπλέον, εξομαλύνετε τη βάση των συνδέσμων του σκελετού στις γέφυρες με τη χρήση ελαστικών στίλβωσης.

Μια πρώτη αρχική στίλβωση είναι δυνατή πριν από την πυροσυσσωμάτωση για να διευκολυνθεί η προσπάθεια στίλβωσης για τους χρήστες. Για τον σκοπό αυτό, χρησιμοποιήστε μόνο στιλβωτικά OptraGloss Extra Oral σχήματος «σπειροειδούς τροχού». Φροντίστε να χρησιμοποιείτε μόνο ελαφριά πίεση επαφής και ταχύτητα μέγ. 5000 στροφές/λεπτό (σκούρο μπλε ) και 10.000 στροφές/λεπτό (ανοιχτό μπλε). Η αρχική στίλβωση για υπερβολικά μεγάλο χρονικό διάστημα μπορεί να οδηγήσει σε υποβάθμιση του αποτελέσματος στίλβωσης. Τα μπλε υπολείμματα από το στιλβωτικό πρέπει να αποφεύγονται όσο το δυνατόν περισσότερο.

Η καλή στίλβωση των επιφανειών βοηθά να προστατευθούν τα ανταγωνιστικά δόντια από ανεπιθύμητη φθορά. Εδώ πρέπει να δοθεί ιδιαίτερη προσοχή ώστε, αφού πρώτα πραγματοποιηθούν οι απαιτούμενες λειτουργικές διορθώσεις με εκτροχισμό, να στιλβωθούν προσεκτικά οι λειασμένες μασητικές επιφάνειες (τηρείτε τις συστάσεις όσον αφορά τα εργαλεία εκτροχισμού<sup>[3]</sup>). Υπάρχουν διαθέσιμες διάφορες προσεγγίσεις για τη λείανση των αποκαταστάσεων.

#### Στίλβωση

Κατά την τελική στίλβωση, στιλβώστε όλες τις περιοχές των εξωτερικών επιφανειών. Αυτό ελαχιστοποιεί τη συσσώρευση πλάκας και επιτυγχάνει ένα αισθητικά ικανοποιητικό αποτέλεσμα. Τα στιλβωτικά που εφαρμόζονται εξωστοματικά είναι κατάλληλα για τον σκοπό αυτό, π.χ. OptraGloss® Extra Oral.

- 1) Αρχική λείανση: Χρησιμοποιήστε στεγνό OptraGloss Extra Oral (ελαστικό αρχικής στίλβωσης με διαμαντόκοκκους/ σκούρο μπλε) με χαμηλή ταχύτητα για ομαλή ομοιόμορφη λείανση ολόκληρης της επιφάνειας.
- 2) Λείανση: Λειάνετε τις λειτουργικές περιοχές με OptraGloss Extra Oral (ελαστικό υψηλής στίλβωσης με διαμαντόκοκκους/ ανοιχτό μπλε).
- 3) Προαιρετικά: Στίλβωση υψηλής στιλπνότητας με πάστα στίλβωσης OptraGloss

#### Τεχνική εφυάλωσης και χρωματικού χαρακτηρισμού

Ολοκληρώστε την αποκατάσταση είτε μόνο με εφυάλωση είτε με χρωματικό χαρακτηρισμό και εφυάλωση σε ένα βήμα.

# – Τεχνική εφυάλωσης

#### α) Εφυάλωση με IPS e.max CAD Crystall./Glaze Spray

 Τοποθετήστε την αποκατάσταση όπως περιγράφεται στην παράγραφο «Στερέωση της αποκατάστασης στην καρφίδα κρυσταλλοποίησης IPS e.max CAD». Συγκρατήστε την αποκατάσταση από την καρφίδα κρυσταλλοποίησης IPS e.max CAD. Αμέσως πριν από τη χρήση, ανακινήστε ζωηρά το IPS e.max CAD Crystall./Glaze Spray, έτσι ώστε να κινείται ελεύθερα το σφαιρίδιο ανάμειξης μέσα στον περιέκτη (περίπου 20 δευτερόλεπτα). Αν το σπρέι δεν αναμιχθεί αρκετά, θα ψεκαστεί κυρίως προωθητικό μέσο. Σε αυτή την περίπτωση, η αποκατάσταση δεν θα καλυφθεί επαρκώς με σκόνη εφυάλωσης. Διατηρήστε απόσταση 10 cm ανάμεσα στο ρύγχος και την ψεκαζόμενη επιφάνεια. Κρατήστε τη φιάλη όσο το δυνατόν πιο κατακόρυφα κατά τον ψεκασμό. Ψεκάστε με σύντομες ριπές όλες τις πλευρές της αποκατάστασης, ενώ ταυτόχρονα περιστρέφετε την αποκατάσταση, έτσι ώστε να δημιουργηθεί μια ομοιόμορφη στρώση επικάλυψης. Ανακινήστε ξανά τη φιάλη μεταξύ επιμέρους ψεκασμών. Κατόπιν, ψεκάστε για δεύτερη φορά με σύντομες ριπές όλες τις πλευρές της αποκατάστασης, ενώ ταυτόχρονα περιστρέφετε την αποκατάσταση, έτσι ώστε να δημιουργηθεί μια ομοιόμορφη στρώση επικάλυψης. Ανακινήστε ξανά τη φιάλη μεταξύ επιμέρους ψεκασμών. Περιμένετε λίγο μέχρι να στεγνώσει η στρώση εφυάλωσης και να αποκτήσει λευκωπό χρώμα. Οι περιοχές όπου η στρώση δεν φαίνεται ομοιόμορφη θα πρέπει να ψεκάζονται ξανά. Οπτήστε στην αποκατάσταση χρησιμοποιώντας τις καθορισμένες παραμέτρους όπτησης. Διασφαλίστε ότι δεν γίνεται υπέρβαση της μέγιστης ικανότητας φόρτωσης του κλιβάνου πυροσυσσωμάτωσης. Ακολουθήστε τις οδηγίες στην παράγραφο «Επόμενα βήματα μετά την όπτηση». Για διορθώσεις, ακολουθήστε τις οδηγίες στην παράγραφο «Διορθωτική όπτηση».

# β) Εφυάλωση με IPS e.max CAD Crystall./Glaze Paste/Fluo

 Τοποθετήστε την αποκατάσταση όπως περιγράφεται στην παράγραφο «Στερέωση της αποκατάστασης στην καρφίδα κρυσταλλοποίησης IPS e.max CAD». Κατόπιν, εφαρμόστε ομοιόμορφα με πινέλο μια στρώση επικάλυψης IPS e.max CAD Crystall./ Glaze Paste/Fluo σε όλες τις εξωτερικές επιφάνειες της αποκατάστασης. Αν το έτοιμο προς χρήση εφυάλωμα χρειάζεται ελαφρά αραίωση, μπορεί να αναμιχθεί με μικρή ποσότητα IPS e.max CAD Crystall./Glaze Liquid. Μην εφαρμόζετε πολύ παχύ στρώμα εφυαλώματος. Αποφύγετε τη «λίμναση υλικού» (pooling), ιδιαίτερα στις μασητικές επιφάνειες. Αν η στρώση εφυαλώματος είναι πολύ λεπτή, μπορεί να μην επιτευχθεί ικανοποιητική στιλπνότητα. Αν το IPS e.max CAD Crystall./Glaze Paste/Fluo περάσει κατά λάθος στις εσωτερικές πλευρές της αποκατάστασης, αφαιρέστε το υλικό με ένα στεγνό βουρτσάκι με κοντές τρίχες πριν από την πυροσυσσωμάτωση. Οπτήστε στην αποκατάσταση χρησιμοποιώντας τις καθορισμένες παραμέτρους όπτησης. Διασφαλίστε ότι δεν γίνεται υπέρβαση της μέγιστης ικανότητας φόρτωσης του κλιβάνου πυροσυσσωμάτωσης. Ακολουθήστε τις οδηγίες στην παράγραφο «Επόμενα βήματα μετά την όπτηση». Για διορθώσεις, ακολουθήστε τις οδηγίες στην παράγραφο «Διορθωτική όπτηση».

#### – Τεχνική χρωματικού χαρακτηρισμού

#### γ) Χρωματικός χαρακτηρισμός και εφυάλωση με IPS e.max CAD Crystall./Glaze Spray

 Ο χρωματικός χαρακτηρισμός και η εφυάλωση με IPS e.max CAD Crystall./Glaze Spray πραγματοποιείται σε έναν κύκλο όπτησης. Τοποθετήστε την αποκατάσταση όπως περιγράφεται στην παράγραφο «Στερέωση της αποκατάστασης στην καρφίδα κρυσταλλοποίησης IPS e.max CAD». Εξωθήστε τις έτοιμες προς χρήση αποχρώσεις ή βαφές από τη σύριγγα και αναμείξτε καλά. Οι αποχρώσεις και οι βαφές μπορούν να αραιωθούν ελαφρώς με IPS e.max CAD Crystall./Glaze Liquid. Ωστόσο, θα πρέπει πάντα να έχουν σύσταση πάστας. Εφαρμόστε τις αναμειγμένες αποχρώσεις και βαφές με λεπτό πινέλο απευθείας πάνω στην αποκατάσταση. Ψεκάστε όλες τις πλευρές της αποκατάστασης με IPS e.max CAD Crystall./Glaze Spray, ώστε να επικαλυφθεί με μια ομοιόμορφη στρώση. Προχωρήστε σύμφωνα με τις οδηγίες στο βήμα α). Οπτήστε στην αποκατάσταση χρησιμοποιώντας τις καθορισμένες παραμέτρους όπτησης. Διασφαλίστε ότι δεν γίνεται υπέρβαση της μέγιστης ικανότητας φόρτωσης του κλιβάνου πυροσυσσωμάτωσης. Ακολουθήστε τις οδηγίες στην παράγραφο «Επόμενα βήματα μετά την όπτηση». Για διορθώσεις, ακολουθήστε τις οδηγίες στην παράγραφο «Διορθωτική όπτηση».

# δ) Χρωματικός χαρακτηρισμός και εφυάλωση με IPS e.max CAD Crystall./Glaze Paste/Fluo

 Ο χρωματικός χαρακτηρισμός και η εφυάλωση του IPS e.max CAD Crystall./Glaze Paste/Fluo πραγματοποιείται σε έναν κύκλο όπτησης. Τοποθετήστε την αποκατάσταση όπως περιγράφεται στην παράγραφο «Στερέωση της αποκατάστασης στην καρφίδα κρυσταλλοποίησης IPS e.max CAD». Κατόπιν, εφαρμόστε ομοιόμορφα με πινέλο IPS e.max CAD Crystall./Glaze Paste/Fluo στις εξωτερικές επιφάνειες της αποκατάστασης. Αν το έτοιμο προς χρήση εφυάλωμα χρειάζεται ελαφρά αραίωση, μπορεί να αναμιχθεί με μικρή ποσότητα IPS e.max CAD Crystall./Glaze Liquid. Μην εφαρμόζετε πολύ παχύ στρώμα εφυαλώματος. Αποφύγετε τη «λίμναση υλικού» (pooling), ιδιαίτερα στις μασητικές επιφάνειες. Αν η στρώση εφυαλώματος είναι πολύ λεπτή, μπορεί να μην επιτευχθεί ικανοποιητική στιλπνότητα. Αν απαιτείται χρωματικός χαρακτηρισμός, η αποκατάσταση μπορεί να εξατομικευτεί με IPS e.max CAD Crystall./Shades και/ή με IPS e.max CAD Crystall./Stains. Εξωθήστε από τη σύριγγα τις έτοιμες προς χρήση αποχρώσεις και βαφές και αναμείξτε καλά. Οι αποχρώσεις και οι βαφές μπορούν να αραιωθούν ελαφρώς με IPS e.max CAD Crystall./Glaze Liquid. Ωστόσο, θα πρέπει πάντα να έχουν σύσταση πάστας. Εφαρμόστε τις αναμειγμένες αποχρώσεις και βαφές με λεπτό πινέλο απευθείας πάνω στη στρώση εφυαλώματος πριν από την όπτηση. Τοποθετήστε την αποκατάσταση στο κέντρο του δίσκου κρυσταλλοποίησης IPS e.max CAD. Στον δίσκο όπτησης μπορούν να τοποθετηθούν έως 6 τεμάχια το μέγιστο για όπτηση εφυάλωσης. Τοποθετήστε τον δίσκο κρυσταλλοποίησης IPS e.max CAD στον δίσκο πυροσυσσωμάτωσης και οπτήστε με τις προβλεπόμενες παραμέτρους. Ακολουθήστε τις οδηγίες στην παράγραφο «Επόμενα βήματα μετά την όπτηση». Για διορθώσεις, ακολουθήστε τις οδηγίες στην παράγραφο «Διορθωτική όπτηση».

#### – Διορθωτική όπτηση

Αν απαιτείται συμπληρωματικός χρωματικός χαρακτηρισμός ή διορθώσεις, μπορεί να πραγματοποιηθεί διορθωτική όπτηση με IPS e.max CAD Crystall./Shades, Stains και Glaze. Χρησιμοποιήστε επίσης τον δίσκο κρυσταλλοποίησης IPS e.max CAD στον δίσκο πυροσυσσωμάτωσης για τον κύκλο διορθωτικής όπτησης. Για μικροδιορθώσεις του σχήματος (π.χ. όμορα σημεία επαφής), χρησιμοποιήστε IPS e.max CAD Crystall./Add-On και το αντίστοιχο υγρό ανάμειξης. Εφαρμόστε το αναμειγμένο υλικό add-on στις περιοχές προς διόρθωση απευθείας πάνω στο υλικό Glaze Paste και/ή Shades και Stains πριν από την όπτηση, και μετά προχωρήστε σε όπτηση. Αν χρησιμοποιείται Glaze Spray, εφαρμόστε πρώτα τα υλικά Shades και Stains. Κατόπιν, συμπληρώστε τα κενά με υλικό add-on. Εφαρμόστε το Glaze Spray αμέσως μετά την εφαρμογή του add-on και οπτήστε. Μετά την εφαρμογή του υλικού add-on, πραγματοποιήστε διορθωτική όπτηση.

# Στερέωση της αποκατάστασης στην καρφίδα κρυσταλλοποίησης IPS e.max CAD

1. Επιλέξτε τη μεγαλύτερη δυνατή καρφίδα κρυσταλλοποίησης IPS e.max CAD (S, M, L), η οποία θα «γεμίζει» καλύτερα το εσωτερικό της αποκατάστασης, αλλά δεν θα έρχεται σε επαφή με τα περιβάλλοντα τοιχώματα της στεφάνης.

2. Κατόπιν, γεμίστε το εσωτερικό της αποκατάστασης με πάστα IPS Object Fix Putty ή Flow μέχρι το όριο της αποκατάστασης. Κλείστε ξανά αμέσως τη σύριγγα του IPS Object Fix Putty/Flow μετά την εξώθηση του υλικού. Αφού αφαιρεθεί από τη σακούλα αλουμινίου, η σύριγγα φυλάσσεται ιδανικά σε επανασφραγιζόμενη πλαστική σακούλα ή σε περιέκτη με υγρή ατμόσφαιρα.

- 3. Πιέστε την επιλεγμένη καρφίδα κρυσταλλοποίησης IPS e.max CAD βαθιά μέσα στο υλικό IPS Object Fix Putty ή Flow, έτσι ώστε να στερεωθεί κατάλληλα.
- 4. Προσέξτε να μην προσκολληθούν υπολείμματα υλικού IPS Object Fix στην εξωτερική επιφάνεια της αποκατάστασης. Καθαρίστε τυχόν υπολείμματα με πινέλο βρεγμένο με νερό και μετά στεγνώστε.

# Επόμενα βήματα μετά την όπτηση

Αφαιρέστε την αποκατάσταση από τον φούρνο μόλις ολοκληρωθεί ο κύκλος όπτησης (περιμένετε το ηχητικό σήμα του φούρνου) και αφήστε να κρυώσει σε θερμοκρασία δωματίου σε χώρο προφυλαγμένο από ρεύματα αέρα. Μην αγγίζετε τα καυτά αντικείμενα με μεταλλικές λαβίδες. Αφαιρέστε την αποκατάσταση από τη σκληρυμένη πάστα IPS Object Fix Putty / Flow. Καθαρίστε τα υπολείμματα σε υδατόλουτρο με υπερήχους ή με συσκευή ατμού. Αν απαιτούνται διορθώσεις της αποκατάστασης με εκτροχισμό<sup>3</sup>, φροντίστε να μην υπερθερμανθεί το κεραμικό.

#### Πίνακας χρωματικών συνδυασμών

Για εξατομικευμένο χρωματικό χαρακτηρισμό και διορθώσεις απόχρωσης, μπορείτε να χρησιμοποιήσετε IPS e.max CAD Crystall./Shades και Stains.

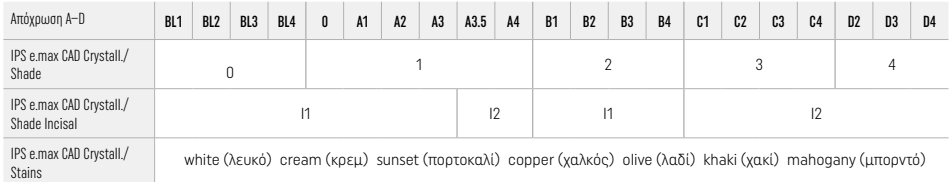

#### Παράμετροι όπτησης

#### IPS e.max ZirCAD Prime

# Όπτηση διορθωτική/βαφής/εφυάλωσης *με* υλικά IPS e.max CAD Crystall

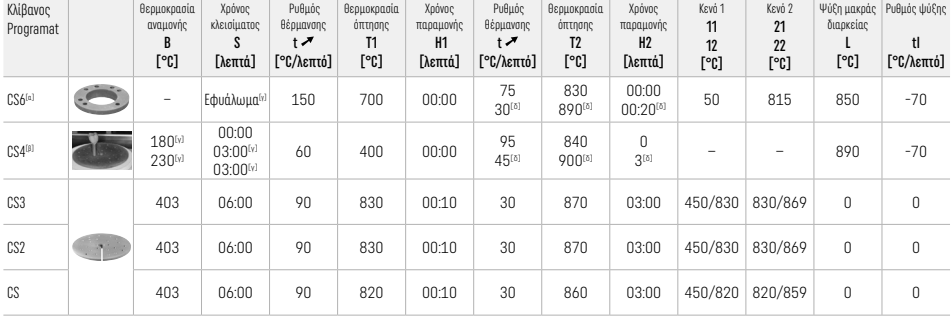

#### IPS e.max ZirCAD Prime

# Όπτηση διορθωτική/βαφής/εφυάλωσης *με* IPS e.max CAD Crystall./ Add-On

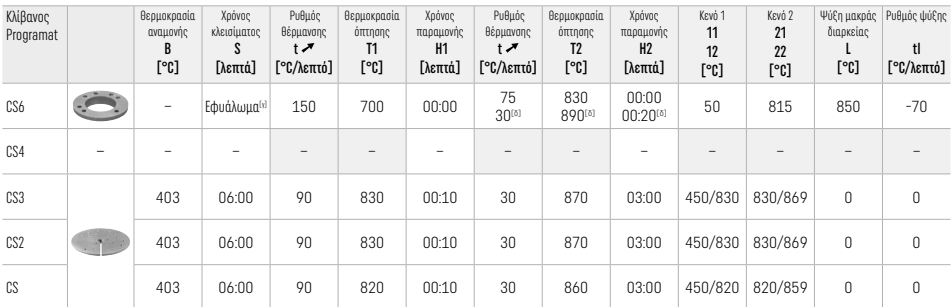

[α] IPS CAD Speed Tray, μέγ. 3 τεμάχια ή μία γέφυρα

[β] Τοποθετήστε τον δίσκο κρυσταλλοποίησης IPS e.max CAD στον δίσκο πυροσυσσωμάτωσης, μέγ. 6 τεμάχια

[γ] Τιμές για προξήρανση

[δ] Τρίτο στάδιο θέρμανσης

#### 2.8 Έδραση - εφαρμογή

Πριν από την έδραση, προετοιμάστε την αποκατάσταση από IPS e.max ZirCAD Prime αμμοβολώντας τις εσωτερικές πλευρές της στεφάνης με Al<sub>2</sub>O<sub>3</sub>, 25–70 μm, 1 bar ή Al<sub>2</sub>O<sub>3</sub>, 70–110 μm, 1,5 bar.

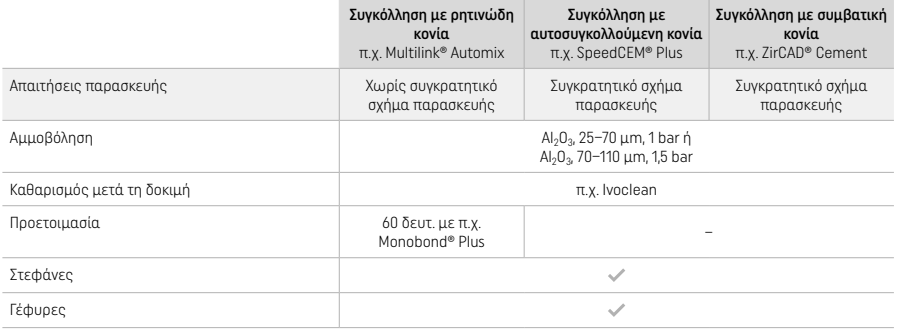

#### 3 Πληροφορίες ασφαλείας

- Σε περίπτωση σοβαρών περιστατικών που σχετίζονται με το προϊόν, επικοινωνήστε με την Ivoclar Vivadent AG, Bendererstrasse 2, 9494 Schaan/Liechtenstein, ιστότοπος: www.ivoclar.com, και με την αρμόδια τοπική αρχή.
- Οι τρέχουσες Οδηγίες Χρήσης είναι διαθέσιμες στον ιστότοπο (www.ivoclar.com/eIFU).
- Επεξήγηση των συμβόλων: www.ivoclar.com/eIFU
- Μπορείτε να κατεβάσετε την περίληψη χαρακτηριστικών ασφαλείας και κλινικών επιδόσεων (SSCP) από την ευρωπαϊκή βάση δεδομένων για τα ιατροτεχνολογικά προϊόντα (EUDAMED) στη διεύθυνση https://ec.europa.eu/tools/eudamed. Βασικό UDI-DI: 76152082ACERA006F2

#### Προειδοποιήσεις

- Τηρείτε τις οδηγίες του Δελτίου Δεδομένων Ασφαλείας (SDS) (διαθέσιμο στη διεύθυνση www.ivoclar.com).
- Κατά την κατεργασία των μπλοκ IPS e.max ZirCAD Prime παράγεται σκόνη που ενδέχεται να ερεθίσει το δέρμα και τα μάτια και να προκαλέσει βλάβη στους πνεύμονες. Βεβαιωθείτε ότι οι συσκευές αναρρόφησης του κοπτικού μηχανήματος και του χώρου εργασίας λειτουργούν άρτια. Μην εισπνέετε τη σκόνη που εκλύεται κατά τη λείανση και φοράτε μάσκα προστασίας από τη σκόνη (κατηγορία σωματιδίων FFP2) καθώς και προστατευτικά γυαλιά και γάντια.
- IPS e.max CAD Crystall./Glaze Spray: Μην εισπνέετε το νέφος ψεκασμού. Ο περιέκτης βρίσκεται υπό πίεση. Να προστατεύεται από απευθείας έκθεση στον ήλιο και από θερμοκρασίες πάνω από 50 °C. Μην ανοίγετε και μην καίτε τη φιάλη, ακόμα και όταν θα έχει αδειάσει τελείως.

#### Πληροφορίες απόρριψης

Οι ποσότητες υλικού που περισσεύουν και οι αποκαταστάσεις που αφαιρούνται πρέπει να απορρίπτονται σύμφωνα με τις σχετικές εθνικές νομοθετικές απαιτήσεις.

#### Υπολειπόμενοι κίνδυνοι

Οι χρήστες θα πρέπει να γνωρίζουν ότι κάθε οδοντιατρική επέμβαση στη στοματική κοιλότητα ενέχει ορισμένους κινδύνους. Οι ακόλουθοι κλινικοί υπολειπόμενοι κίνδυνοι είναι γνωστοί:

- Σε περίπτωση θρυμματισμού / θραύσης / αποκόλλησης του υλικού της αποκατάστασης μπορεί να προκληθεί ακούσια κατάποση ή εισρόφηση υλικού και ανάγκη συμπληρωματικής οδοντιατρικής θεραπείας.
- Οι περίσσειες κονίας μπορεί να προκαλέσουν ερεθισμό των μαλακών ιστών / ούλων. Η προϊούσα φλεγμονή μπορεί να προκαλέσει οστική απορρόφηση ή περιοδοντίτιδα.

#### 4 Διάρκεια ζωής και αποθήκευση

- Στην αρχική συσκευασία
- Σε στεγνό χώρο
- Να μην εκτίθεται σε κρούσεις ή κραδασμούς.

### 5 Πρόσθετες πληροφορίες

#### Να φυλάσσεται μακριά από παιδιά!

Το υλικό αναπτύχθηκε αποκλειστικά για οδοντιατρική χρήση. Η επεξεργασία θα πρέπει να πραγματοποιείται αυστηρά σύμφωνα με τις οδηγίες χρήσης. Δεν θα γίνονται αποδεκτές απαιτήσεις για βλάβες που ενδέχεται να προκληθούν από τυχόν αδυναμία τήρησης των οδηγιών ή από χρήση σε μη ρητώς ενδεικνυόμενη περιοχή. Ο χρήστης είναι υπεύθυνος για τον έλεγχο καταλληλότητας και δυνατότητας χρήσης του προϊόντος για οποιονδήποτε άλλο σκοπό εκτός αυτών που αναγράφονται σαφώς στις οδηγίες χρήσης.

- <sup>(1)</sup> Ο πλήρης κατάλογος των συμβατών συστημάτων CAD/CAM είναι διαθέσιμος στη διεύθυνση www.ivoolar.com.<br><sup>(2)</sup> π.χ. Programat CS6, Programat CS4, CEREC SpeedFire. Το CEREC SpeedFire δεν είναι αφισι κατατεθέν της Ivoalent
- 
- [3] Διάγραμμα ροής της Ivoclar Vivadent «Συνιστώμενα εργαλεία εκτροχισμού για εξωστοματική και ενδοστοματική χρήση»

#### 1 Amaçlanan Kullanım

#### Kullanım amacı

Anterior ve posterior bölgede kronlar ve köprüler

#### Hedef hasta grubu

Kalıcı dişleri bulunan hastalar

#### Hedef kullanıcılar / Özel eğitim

– Diş hekimleri (hasta başında restorasyon üretimi; klinik iş akışı)

- Diş laboratuvarı teknisyenleri (diş laboratuvarında restorasyon üretimi)
- Herhangi bir özel eğitim gerekli değildir.

# Kullanım

Sadece diş hekimliğinde kullanım içindir.

#### Açıklama

IPS emax® ZirCAD Prime, anterior ve posterior dişlerde sabit, tam konturlu restorasyonların oluşturulması için bir zirkonyum oksit bloktur. IPS e.max ZirCAD Prime, onaylanmış bir CAD/CAM makinesinde işlenebilir.[1]

Blokun ıslak veya kuru islemesinin ardından restorasyonlar bir sinterleme fırınında sinterlenir.<sup>[2]</sup> Sinterlendikten sonra restorasyonlar OptraGloss® Extra Oral gibi materyaller ile cilalanabilir ya da IPS e.max CAD Crystall./ materyalleri ile glazürlenebilir veya karakterizasyon yapılarak glazürlenebilir.

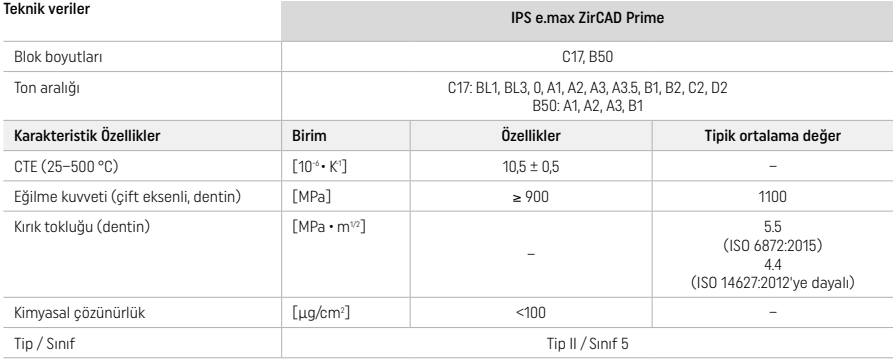

ISO 6872:2015'e göre

#### Endikasyonlar

Anterior ve posterior dişlerde eksik diş dokusu, anterior ve posterior bölgede kısmi dişsizlik

- *Restorasyon tipleri:*
- − Kronlar
- Köprüler (maks. 2 bağlantılı pontikli, maks. 4 üyeli köprüler)

#### Kontrendikasyonlar

– Bileşenlerine karşı hastanın bilinen bir alerjisi varsa ürünün kullanımı kontrendikedir

# Kullanım sınırlamaları

Aşağıdaki durumlarda ürünü kullanmayın:

- Tedavi edilmemiş bruksizm (yerleştirmeden sonra splint kullanımı endikedir)
- Hibrit abutmentler ve hibrit abutment kronları
- Geçici simantasyon

Ürün yeniden kullanılmamalıdır.

 $\circled{2}$  Yeniden kullanmayın

Aşağıdaki durumlarda, başarılı bir prosedür uygulaması garantisi verilemez:

- Gereken asgari kalınlıklara ve asgari bağlayıcı boyutlarına ulaşılamaması
- Blokların uyumlu olmayan bir CAD/CAM sisteminde kazınması[1]
- Uyumlu olmayan bir sinterleme fırınında sinterleme yapılması
- IPS e.max CAD Kristal/Sır, Ton ve Renklerinin diğer diş hekimliğine yönelik seramikler ile karıştırılması (ör. IPS Ivocolor Sır, Tonlar ve Nitelikleri)
- Uyumlu olmayan materyallerin kullanılması veya bu materyaller ile temas

IPS e.max CAD Crystall./Glaze Spray:

– Ağız içi uygulama

#### Yan etkileri

Şu ana kadar bilinen bir yan etkisi bulunmamaktadır.

# **Etkilesimleri**

Şu ana kadar bilinen bir etkileşimi bulunmamaktadır.

# Klinik fayda

- Çiğneme işlevinin rekonstrüksiyonu
- Estetik restorasyon

# Bileşimi

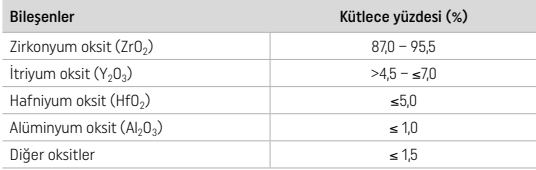

# 2 Uygulama

Aşağıdaki bloklar ve işleme teknikleri mevcuttur:

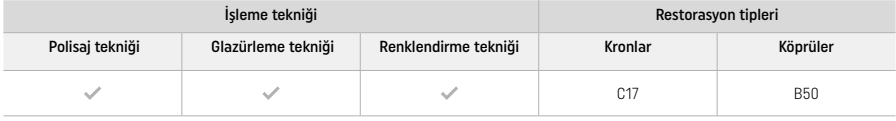

# 21 Ton belirlenmesi

Ton belirlemesi öncesinde dişleri temizleyin. Tonu nemli ve preparasyonu yapılmamış dişe veya komşu dişlere göre belirleyin. Kesilmiş dişin tonunu preparasyonda renk bozukluğu en fazla olan alana göre belirleyin.

Polisaj tekniği ile ton etkisi, ton kılavuzundakinden farklı olabilir. Polisaj derecesine bağlı olarak ton etkisi/yoğunluğu artırılır. Gerekli olması durumunda, hedef tondan bir ton daha açık bir blok tonu seçilmesi önerilir.

# 2.2 Preparasyon

Dişi, tam seramik restorasyonlar için kılavuz ilkelere göre hazırlayın ve minimum duvar kalınlığını gözettiğinizden emin olun:

- Herhangi bir açı veya kenar oluşturmayın
- Yuvarlatılmış iç kenarlar ile basamak preparasyonu ve/veya kanal preparasyonu
- Belirtilen boyutlar, IPS e.max ZirCAD restorasyonları için minimum duvar kalınlığını yansıtmaktadır
- Preparasyon kenarlarının yarı çapı CAD/CAM makinesinde en iyi işlemenin sağlanması için en az 1,0 mm (kazıma aracı geometrisi) olmalıdır

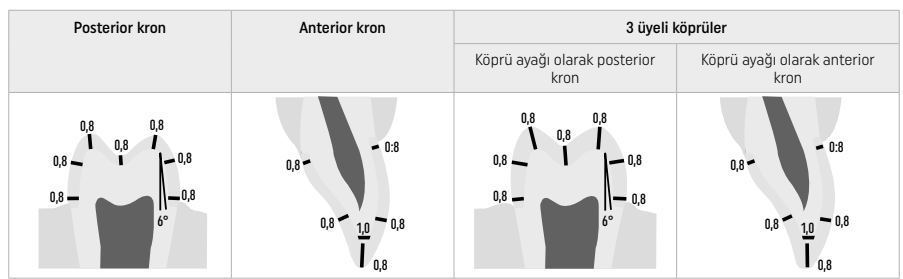

4 üyeli köprüler

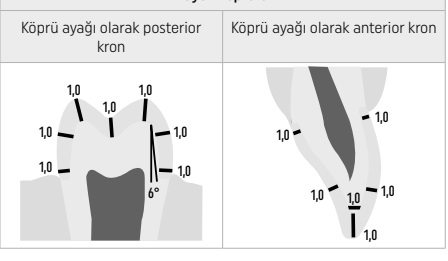

mm olarak boyutlar

#### 2.3 CAD/CAM işleme

Restorasyonu tasarlarken gösterilen minimum duvar kalınlıklarına ve bağlayıcı boyutlarına uyduğunuzdan emin olun.

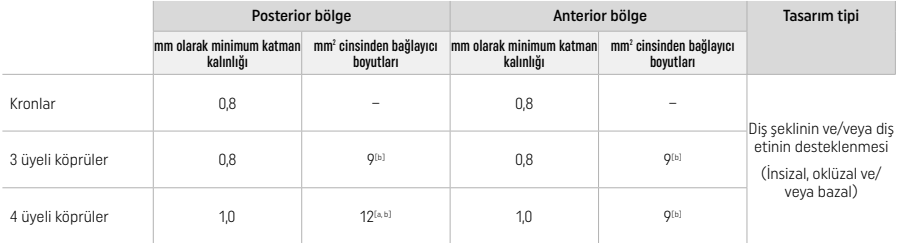

Yükseklik: 4 mm, genişlik: 3 mm

[b] Belirtilen minimum bağlayıcı boyutları, blokun dentin bölgesinde konumlandırılmalıdır.

#### Tasarlanan restorasyonun bloka yerleştirilmesi (CAD):

– IPS e.max ZirCAD Prime ile hazırlanan restorasyonların net görünür bir mine alanı sunduğundan emin olmak için bu restorasyonlar CAD yazılımında blokta mümkün olduğunca yükseğe konumlandırılmalıdır. Tek dişli restorasyonlarda, net görünür bir insizal kısım elde etmek üzere restorasyonun blokun üst kenarının yaklaşık 1 mm altına yerleştirilmesi önerilir. Köprü restorasyonları, minimum bağlayıcı boyutları yüksek kuvvetli dentin bölgesinde blokun alt üçte ikilik kısmına konumlandırılacak şekilde yerleştirilmelidir.

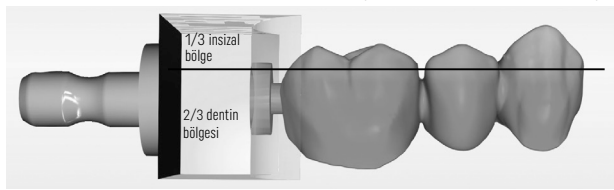

– Bloktaki işaret girintisi: Dentin bölgesi bloktaki bir girinti ile işaretlenir. İnsizal bölge karşı tarafta bulunur.

#### Kazıma makinesinde (CAM) işleme:

- Büzülme faktörü: IPS e.max ZirCAD Prime sinterleme sırasında yaklaşık %17-20 oranda büzüldüğünden, materyal bloku üzerindeki koda dahil edilen ilgili partiye ait büzülme katsayısı yazılıma okutulmalı veya manuel olarak girilmelidir.
- IPS e.max ZirCAD Prime'ın ıslak işlemesi için diğer materyallerle (ör. kazıma tozu) çapraz kontaminasyonu önlemek adına özel bir kazıma sıvısı kabı kullanılmalıdır. Islak işleme için maksimum kazıma sıvısı miktarını aşmayın. Kontaminasyon, sinterleme sırasında restorasyonlarda renk bozukluğu oluşmasıyla sonuçlanabilir.
- Kuru işleme için CAM ünitesinin bölmesindeki kalıntıların giderildiğinde ve bölmenin kuru olduğundan emin olun.

#### 2.4 Bitirme

Restorasyonları bloktan ayırırken, ton sonucunu olumsuz etkileyebileceğinden bunların gres veya yapışkan film ile kontamine olmadığından emin olun.

#### Genel bilgiler

- Yoğun sinterlenmemiş zirkonyum oksit restorasyonları hasara ve kırılmalara karşı hassastır. Çalışma prosedürünün tamamında bu gerçek dikkate alınmalıdır.
- Mümkünse gerekli olabilecek son işleme prosedürü, restorasyon hala yoğun sinterlenmemiş durumdayken gerçekleştirilmelidir (tesviye aletleri ile ilgili önerileri izleyin<sup>[3]</sup>).
- Yoğun sinterlenmemiş durumda, uygun olmayan sıvılar ya da zirkonyum oksit ile kullanımı onaylanmamış olan sıvılar (ör. kontamine olmuş su ve/veya soğutma sıvısı) ve/veya temas maddeleri (ör. oklüzal sprey) ile temas önlenmelidir.
- Delaminasyonu ve özellikle de kenarlarda parça kopmasını önlemek için yalnızca uygun tesviye aletlerini, düşük hızda ve hafif basınçla kullanın (tesviye aletleri ile ilgili önerileri izleyin[3]).
- Yoğun sinterlenmemiş restorasyon bir ultrasonik banyoda ya da buhar püskürtme ile temizlenmemelidir.

#### Kuru kazınan restorasyonlar

- Bir separe veya uygun tesviye aletlerini kullanarak restorasyonu dikkatlice tutucudan ayırın<sup>(3)</sup>. Uygun tesviye aletlerini kullanarak tutma çubuklarındaki bağlantı noktalarını pürüzsüzleştirin[3].
- Bitirme sonrasında, zirkonyum oksit tozlarını yumuşak bir fırçayla ya da restorasyona yağ içermeyen basınçlı hava püskürterek giderin.

#### Islak kazınan restorasyonlar

- Bir separe veya uygun tesviye aletlerini kullanarak restorasyonu dikkatlice tutucudan ayırın<sup>(3)</sup>. Uygun tesviye aletlerini kullanarak tutma çubuklarındaki bağlantı noktalarını pürüzsüzleştirin[3].
- Bitirme sonrasında, restorasyondan yapışan zirkonyum oksit tozlarını iyice giderin. Islak kazınan restorasyonlar, akan su altında yavaşça durulanabilir.
- Sinterleme sırasında restorasyonun hasar görmesinin önlenmesi için IPS e.max ZirCAD restorasyonu tamamen kuru olmalıdır. Nemli restorasyonlar sinterlenmemelidir.

#### Bitirme ile ilgili genel notlar

- Kalın tungsten karbid frezler ve/veya büyük çaplı tesviye aletleri[3] parça kopması gibi sorunlara neden olabilecek şekilde bitirme sırasında titreşim yaratabileceğinden yalnızca bir düzeye kadar kullanıma uygundur. Dolayısıyla yalnızca ince tungsten karbid frezler ve/veya tesviye aletleri<sup>[3]</sup> kullanılmalıdır.
- Önceden belirlenmiş kırılma noktalarına neden olacağından bir ayırma diski kullanarak köprü yapıların bağlayıcı alanında "son ayırma" işlemi yapmayın. Bitirme sırasında minimum duvar kalınlıklarının ve bağlayıcı boyutlarının korunduğundan emin olun.
- Sinterleme öncesinde, yapışmış olabilecek zirkonyum oksit tozlarını giderdiğinizden emin olun. Yapışan zirkonyum oksit parçacıkları restorasyona sinterlenebilir ve bu da uyum sorunlarına neden olabilir.
- Restorasyona Al2O3 veya cam polisaj boncukları ile kumlama yapılmamalıdır.

# 2.5 Sinterleme

Sinterleme<sup>[2]</sup>, sonucunda IPS e.max ZirCAD Prime'ın yüksek kuvvet ve yarı saydamlık gibi nihai fiziksel ve mekanik özelliklerine ulaştığı bir ısıl sürectir.

#### Genel notlar

- Çok düşük ya da çok yüksek sinterleme sıcaklıkları ve/veya çok kısa ya da çok uzun sinterleme süreleri yukarıda bahsedilen nihai özellikleri olumsuz etkileyecektir.
- Temel olarak, kullanılan Programat CS6 sinterleme fırınında sinterleme boncuğu kullanılması önerilmemektedir.
- Restorasyonlar, sinterleme sırasında birbiriyle temas etmemelidir.
- Doğru program seçilmelidir.
- Sinterlenen restorasyonların kontamine olmaması için sinterleme aksesuarlarını her zaman temiz ve tozdan arındırılmış bir şekilde tutun.
- Restorasyonların kullanılan sinterleme fırınına doğru yerleştirilmesi için lütfen ilgili fırının notlarını dikkate alın.
- Kullanılacak sinterleme fırınının ilgili Çalıştırma Talimatları[2] dikkate alınmalıdır.

#### Sinterleme sonrası işlem

- İlerlemeden önce her zaman restorasyonların oda sıcaklığına gelmesini bekleyin.
- Metal maşalarla sıcak nesnelere dokunmayın.
- Nesnelere kumlama ya da suya daldırma işlemi uygulamayın.

#### 2.6 Bitirme işlemi

- Sinterlenmiş restorasyonlarda işleme asgari düzeyde tutulmalıdır.
- Restorasyon yalnızca kesinlikle gerekli olması halinde mekanik işlemden geçirilmelidir.
- Yeniden işlem uygulamasında yalnızca hafif basınç kullanın.
- Düzenlemeler için elmas tesviye aletleri kullanılacağında restorasyon su ile soğutulmalıdır. Alternatif olarak bir diş laboratuvarı piyasemeni ile birlikte başka tesviye aletleri kullanılabilir.
- Lütfen üreticinin tesviye aleti önerilerine uyun.
- Kenarlardaki alanları kontrol edin ve gerekli olması durumunda hafifçe yeniden işlem uygulayın.
- Restorasyonlarda yeniden işlem yapacağınızda keskin kenarlar tasarlamaktan kaçının, yuvarlatılmış kenarları hedef alın.
- Dişler arası alanları ayırmak için separe kullanmayın.
- Yeniden işlem sırasında minimum duvar kalınlıklarının ve bağlayıcı boyutlarının korunduğundan emin olun.
- Yalnızca sağlam tesviye aletleri kullanın.
- Başka bir işlem uygulamadan önce ve uyguladıktan sonra restorasyonu kusur ve aşınmalara karşı kontrol edin.
- Glazürleme öncesinde restorasyona sinterlenmiş zirkonyum oksit tozu giderilmelidir.
- Ardından, restorasyonu akan su altında veya buhar püskürtme ile temizleyin ve kurutun.

#### 2.7 Tamamlama

Devam etmeden önce en azından oklüzal temas yüzeylerinde ön bitirme ve bitirme işlemlerini gerçekleştirin. Ayrıca kauçuk polisaj birimleri kullanarak altyapı bağlayıcıların bazal tarafını pürüzsüz hale getirin.

Kullanıcıların polisaj işlemini daha kolay gerçekleştirebilmesini sağlamak için sinterleme öncesinde ön polisaj yapılması mümkündür. Bunun için yalnızca "Spiral Disk" şekilli OptraGloss Extra Oral polisaj birimlerini kullanın. Yalnızca hafif bir temas basıncı uyguladığınızdan ve maks. 5000 dev/dak (koyu mavi) ile 10.000 dev/dak (açık mavi) arasında bir devir hızı kullandığınızdan emin olun. Aşırı uzun bir süre boyunca ön polisaj yapılması polisaj sonucunu olumsuz etkileyebilir. Polisaj biriminin mavi kalıntı bırakmasından mümkün olduğunca önlenmelidir.

İyi polisaj uygulanmış yüzeyler, karşıdaki dişlerde istenmedik aşınma oluşmasına karşı koruma sağlar. Bunu yaparken zemindeki oklüzal yüzeylerin tesviye yoluyla fonksyonel düzenleme sonrasında (tesviye aletleri ile ilgili önerileri izleyin[3]) dikkatlice cilalandığından emin olun. Restorasyonların bitirme işlemleri için çeşitli yaklaşımlar mevcuttur.

#### Polisaj

Son polisaj sırasında dış yüzeylerin tüm alanlarına polisaj uygulayın. Bu işlem, plak oluşumunu en aza indirir ve estetik açıdan güzel bir sonuç elde edilmesini sağlar. Bu işlem için OptraGloss® Extra Oral gibi ekstraoral olarak uygulanan polisaj birimlerinin kullanılması uygundur.

- 1) Ön bitirme: Pürüzsüz bir yüzey oluşturmak için OptraGloss Extra Oral (elmas ön polisaj birimi/koyu mavi) ürününü kuru olarak ve düşük hızda kullanın.
- 2) Bitirme: İşlevsel alanları OptraGloss Extra Oral (elmas yüksek parlaklık veren polisaj birimi/açık mavi) kullanarak bitirin.
- 3) İsteğe bağlı: OptraGloss polisaj macununu kullanarak yüksek parlaklıkta polisaj uygulama

#### Glazürleme ve renklendirme tekniği

Yalnızca glazürleme veya tek adımda renklendirme ve glazürleme gerçekleştirerek restorasyonu tamamlayın.

# – Glazürleme tekniği

a) IPS e.max CAD Crystall./Glaze Sprey ile Glazürleme

 Restorasyonu "Restorasyonun IPS e.max CAD Kristalizasyon Pimi üzerine sabitlenmesi" kısmında açıklanan şekilde yerleştirin. Restorasyonu IPS e.max CAD Kristalizasyon Pimi ile tutun. IPS e.max CAD Crystall./Glaze Spreyini kullanımdan hemen önce ve kap içindeki karıştırma topu serbestçe hareket edene kadar yoğun bir şekilde çalkalayın (yaklaşık 20 saniye). Spreyin yeterince çalkalanmaması halinde, püskürtme eylemi sonrasında dışarıya temel olarak püskürtücü verilecektir. Bunun sonucunda, restorasyon sırlama tozu ile yeterli düzeyde kaplanmaz. Nozül ve püskürtme yapılacak yüzey arasında 10 cm mesafe bırakın. Püskürtme sırasında spreyi mümkün olduğunca dik tutun. Eşit bir şekilde kaplama sağlayacak bir katman oluşturulması için restorasyonu döndürürken tüm taraflardan restorasyona püskürtme yapın. Ayrı püskürtme işlemleri arasında kutuyu tekrar çalkalayın. Ardından, eşit bir şekilde kaplama sağlayacak bir katman oluşturulması için restorasyonu döndürürken tüm taraflardan restorasyona ikinci bir püskürtme yapın. Ayrı püskürtme işlemleri arasında kutuyu tekrar çalkalayın. Glazür katmanı kuruyana ve beyazımsı bir renk alana kadar kısa süreyle bekleyin. Eşit bir katmanı bulunmayan alanlara yeniden püskürtme yapılması gerekecektir. Belirtilen pişim parametrelerini kullanarak restorasyonu pişirin. Sinterleme fırınının maksium yük kapasitesinin aşılmadığından emin olun. "Pişim sonrasında

yapılacaklar" kısmında verilen talimatları izleyin. Düzenlemeler için lütfen "Düzeltme pişimi" kısmında verilen bilgileri göz önünde bulundurun.

# b) IPS e.max CAD Crystall./Glaze Paste/Fluo ile Glazürleme

 Restorasyonu "Restorasyonun IPS e.max CAD Kristalizasyon Pimi üzerine sabitlenmesi" kısmında açıklanan şekilde yerleştirin. Ardından, bir fırça kullanarak restorasyonun tüm dış yüzeylerini kaplayacak şekilde bir katman halinde eşit olarak IPS e.max CAD Crystall./Glaze Paste/Fluo uygulayın. Kullanıma hazır glazür materyalinin biraz seyreltilmesi gerekiyorsa bu ürün az miktarda IPS e. max CAD Crystall./Glaze likidi ile karıştırılabilir. Glazürü fazla kalın bir şekilde uygulamayın. Özellikle oklüzal yüzeyde "malzeme birikmesine" izin vermeyin. Çok ince bir glazür katmanı, tatmin edici olmayan bir parlaklığa neden olabilir. IPS e.max CAD Crystall./ Glaze Paste/Fluo kazara restorasyonun iç kısımlarına ulaşırsa ateşleme öncesinde kuru, kısa kıllı bir parçayla bunu giderin. Belirtilen pişim parametrelerini kullanarak restorasyonu pişirin. Sinterleme fırınının maksium yük kapasitesinin aşılmadığından emin olun. "Pişim sonrasında yapılacaklar" kısmında verilen talimatları izleyin. Düzenlemeler için lütfen "Düzeltme pişimi" kısmında verilen bilgileri göz önünde bulundurun.

# – Renklendirme tekniği

# c) IPS e.max CAD Crystall./Glaze Spray ile renklendirme ve glazürleme

 IPS e.max CAD Crystall./Glaze Spray ile renklendirme ve glazürleme, tek pişim döngüsünde gerçekleştirilir. Restorasyonu "Restorasyonun IPS e.max CAD Kristalizasyon Pimi üzerine sabitlenmesi" kısmında açıklanan şekilde yerleştirin. Kullanıma hazır tonları veya renkleri şırıngadan çıkarın ve iyice karıştırın. Tonlar ve renkler IPS e.max CAD Crystall./Glaze Liquid kullanılarak hafifçe seyreltilebilir. Ancak yine de macun kıvamı korunmalıdır. Karıştırılmış tonları ve renkleri ince bir fırça kullanarak doğrudan restorasyona uygulayın. Eşit bir katman oluşturacak şekilde kaplamak için restorasyona her taraftan IPS e.max CAD Crystall./Glaze Spreyi uygulayın. a) maddesinde verilen talimatlara göre ilerleyin. Belirtilen pişim parametrelerini kullanarak restorasyonu pişirin. Sinterleme fırınının maksium yük kapasitesinin aşılmadığından emin olun. "Pişim sonrasında yapılacaklar" kısmında verilen talimatları izleyin. Düzenlemeler için lütfen "Düzeltme pişimi" kısmında verilen bilgileri göz önünde bulundurun.

#### d) IPS e.max CAD Crystall./Glaze Paste/Fluo ile renklendirme ve glazürleme

 IPS e.max CAD Crystall./Glaze Paste/Fluo ile renklendirme ve glazürleme, tek pişim döngüsünde gerçekleştirilir. Restorasyonu "Restorasyonun IPS e.max CAD Kristalizasyon Pimi üzerine sabitlenmesi" kısmında açıklanan şekilde yerleştirin. Ardından, bir fırça kullanarak restorasyonun dış yüzeylerine eşit olarak IPS e.max CAD Kristal/Glazür Macunu/Likidi uygulayın. Kullanıma hazır glazür materyalinin biraz seyreltilmesi gerekiyorsa bu ürün az miktarda IPS e.max CAD Crystall./Glaze likidi ile karıştırılabilir. Glazürü fazla kalın bir şekilde uygulamayın. Özellikle oklüzal yüzeyde "malzeme birikmesine" izin vermeyin. Çok ince bir glazür katmanı, tatmin edici olmayan bir parlaklığa neden olabilir. Karakterizasyon istenmesi halinde, IPS e.max CAD Crystall./Shades ve/veya IPS e.max CAD Crystall./Stains kullanılarak restorasyon bireyselleştirilebilir. Kullanıma hazır tonları ve renkleri şırıngadan çıkarın ve iyice karıştırın. Tonlar ve renkler IPS e.max CAD Crystall./Glaze Liquid kullanılarak hafifçe seyreltilebilir. Ancak yine de macun kıvamı korunmalıdır. Karıştırılmış tonları ve renkleri ince bir fırça kullanarak doğrudan pişmemiş glazür katmanına uygulayın. Restorasyonu IPS e.max CAD Kristalizasyon Tepsisinin ortasına yerleştirin. Glazürleme pişimi için pişim tepsisine en fazla 6 üye yerleştirilebilir. IPS e.max CAD Kristalizasyon Tepsisini sinterleme tepsisi üzerine yerleştirin ve belirtilen pişim parametrelerini kullanarak pişim yapın. "Pişim sonrasında yapılacaklar" kısmında verilen talimatları izleyin. Düzenlemeler için lütfen "Düzeltme pişimi" kısmında verilen bilgileri göz önünde bulundurun.

#### – Düzeltme pişimi

İlave karakterizasyon veya düzenleme gerekmesi halinde IPS e.max CAD Crystall./Shades, Stains and Glaze kullanılarak bir düzeltme pişimi yapılabilir. Düzeltme pişimi döngüsü için de IPS e.max CAD Kristalizasyon Tepsisini sinterleme tepsisinin üzerinde kullanın. Küçük şekil düzenlemeleri için ilgili karıştırma sıvısı ile birlikte IPS e.max CAD Crystall./Add-On kullanın (ör. proksimal temas noktaları). Karıştırılmış eklenti materyali doğrudan düzenlenecek alanlardaki pişim yapılmamış Glazür Macununa ve/veya Ton ve Renk materyaline uygulayın ve pişirin. Glazür Spreyi kullanıldıysa önce Ton ve Renk materyali uygulayın. Daha sonra, Add-On materyali kullanarak eksik alanlara takviye yapın. Glazür Spreyini Add-On uygulamasından hemen sonra uygulayın ve pişirin. Add-On materyali uyguladıktan sonra düzeltme pişimi işlemi gerçekleştirin.

#### Restorasyonun IPS e.max CAD Kristalizasyon Pimi üzerine sabitlenmesi

- 1. Restorasyonun içini en iyi şekilde "dolduran" ancak çevreleyen kron duvarlarına temas etmeyen, mümkün olan en büyük IPS e.max CAD Kristalizasyon Pimini (S, M, L) seçin.
- 2. Ardından, restorasyonun içini, restorasyon kenarına kadar IPS Object Fix Putty/Flow ile doldurun. Materyali çıkardıktan sonra IPS Object Fix Putty/Flow şırıngasını hemen geri kapatın. Alüminyum torbadan çıkarıldıktan sonra, şırıngayı saklamanın en ideal şekli, nemli bir ortamda yeniden kapatılabilir bir plastik torba veya kaba yerleştirmektir.
- 3. Seçilen IPS e.max CAD Kristalizasyon Pimini IPS Object Fix Putty/Flow materyaline bastırarak yeterli şekilde sabitlendiğinden emin olun. 4. Herhangi bir IPS Object Fix kalıntısının dış restorasyon yüzeyine yapışmasını önleyin. Olası kontaminasyonu suyla nemlendirilmiş bir fırça
- ile temizleyin ve ardından kurutun.

#### Pişim sonrasında yapılacaklar

Pişim döngüsü tamamlandıktan sonra restorasyonu fırından çıkarın (fırından gelecek sesli sinyali bekleyin) ve esinti olmayan bir yerde, oda sıcaklığında soğumaya bırakın. Sıcak nesneler metal uçlarla temas etmemelidir. Restorasyonu sertleştirilmiş IPS Object Fix Putty / Flow'dan çıkarın. Kalıntıları bir su banyosunda ultrason ile ya da buhar püskürtme yoluyla giderin. Restorasyonun tesviye ile düzenlenmesi gerekiyorsa<sup>3</sup>, seramikte aşırı ısınma oluşmadığından emin olun.

#### Renk kombinasyon tablosu

Özelleştirilmiş karakterizasyonlar ve ton düzenlemeleri IPS e.max CAD Crystall./Shades and Stains kullanılarak uygulanır.

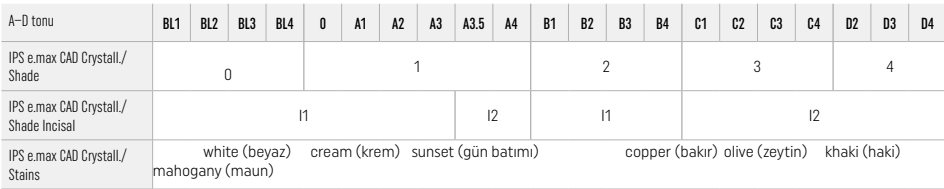

#### Pişim parametreleri IPS e.max ZirCAD Prime IPS e.max CAD Crystall./ materyalleri *ile* Düzeltici/Renklendirici/Glazür pişimi

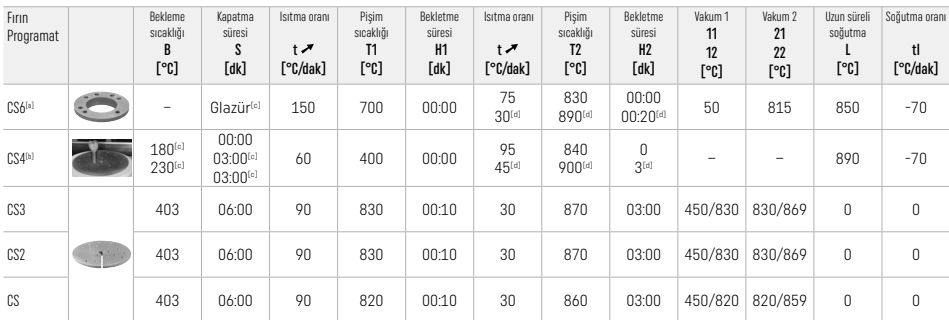

# IPS e.max ZirCAD Prime

# IPS e.max CAD Crystall./ Add-On*ile* Düzeltici/Renklendirici/Glazür pişimi

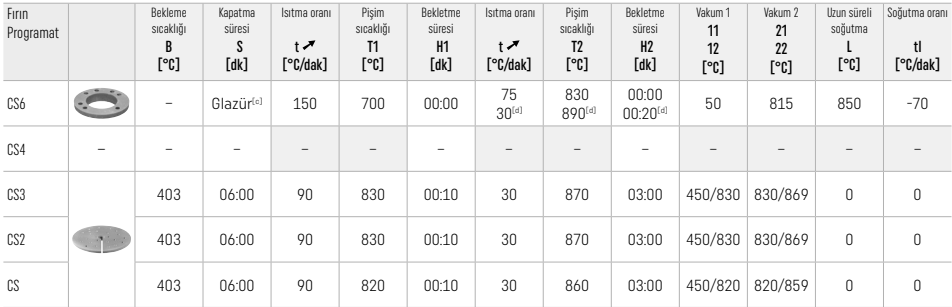

[a] IPS CAD Speed Tray, maks. 3 üye veya bir köprü<br>[<sup>b]</sup> IPS e.max CAD Kristalizasyon Tepsisini sinterleme tepsisi üzerine yerleştirin; maks. 6 üye

[c] Ön kurutma için değerler

[d] Üçüncü ısıtma aşaması

# 2.8 Yerleştirme

Yerleştirme işleminden önce IPS e.max ZirCAD Prime restorasyonunu kronun iç kısımlarına 1 bar basınçta 25–70 μm Al2O3 veya 1,5 bar basınçta 70–110 μm Al<sub>2</sub>O<sub>3</sub> püskürterek hazırlayın.

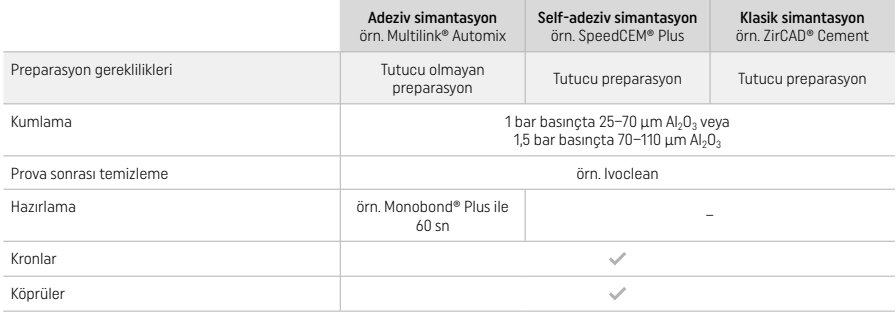

# 3 Güvenlik bilgileri

- Ürünle ilgili ciddi durumlarda, lütfen Ivoclar Vivadent AG, Bendererstrasse 2, 9494 Schaan/Liechtenstein, web sitesi: www.ivoclar.com ve sorumlu yetkiliniz ile iletişime geçin.
- Mevcut Kullanım Talimatları, web sitesinde (www.ivoclar.com/eIFU) yer almaktadır.
- Sembollerin açıklaması: www.ivoclar.com/eIFU
- Güvenlik ve Klinik Performans Özeti (SSCP), https://ec.europa.eu/tools/eudamed adresindeki Avrupa Tıbbi Cihaz Veritabanı'ndan (EUDAMED) alınabilir. Temel UDI-DI: 76152082ACERA006F2

#### Uyarılar

- Güvenlik Veri Formunda (SDS) verilen bilgileri göz önünde bulundurun (www.ivoclar.com adresinde yer alır).
- IPS e.max ZirCAD Prime bloklarının işlenmesi, cilt ve gözleri tahriş edebilecek ve akciğer hasarıyla sonuçlanabilecek tozlar oluşmasına neden olur. Kazıma makinenizdeki ve çalışma alanınızdaki emiş ekipmanının sorunsuz çalıştığından emin olun. Bitirme sırasında ortaya çıkan tesviye tozunu solumayın ve koruyucu gözlük ve eldivenlere ek olarak bir toz maskesi (FFP2 parçacık sınıfı) kullanın.
- IPS e.max CAD Crystall./Glaze Spray: Sprey buğusunu solumayın. Kap basınçlıdır. Doğrudan güneş ışığından ve 50°C'nin üzerindeki sıcaklıklardan koruyun. Tamamen boşaltılmış olsa dahi kutuyu zor kullanarak açmayın veya yakmayın.

#### Bertaraf etme talimatları

Kalan stoklar veya çıkarılan restorasyonlar, ilgili ulusal yasal gerekliliklere uygun şekilde atılmalıdır.

# Artık riskler

Kullanıcılar, ağız boşluğunda yapılan her türlü dental müdahalenin belirli riskler içerdiğinin farkında olmalıdır. Aşağıdaki klinik artık riskler bilinmektedir:

- Restoratif materyalin parçalanması / kırılması / desimantasyonu, materyalin kazara yutulmasına veya solunmasına ve dental tedavinin yenilenmesine neden olabilir.
- Siman fazlası yumuşak dokunun / diş etinin tahriş olmasına neden olabilir. İlerleyen inflamasyon, rezorbsiyona veya periodontite neden olabilir.

#### 4 Raf ömrü ve saklama koşulları

- Orijinal ambalajında
- Kuru bir yerde
- Fiziksel darbelere veya titreşimlere maruz bırakmayın.

#### 5 İlave bilgiler

Çocukların ulaşamayacağı yerlerde saklayın!

Madde, sadece diş hekimliğinde kullanılmak üzere hazırlanmıştır. İşlemler, kesinlikle kullanım talimatlarına uygun şekilde gerçekleştirilmelidir. Öngörülen kullanım alanına ve Talimatlara riayet edilmediği durumlarda oluşacak hasarlara karşı sorumluluk kabul edilmeyecektir. Kullanıcı, ürünlerin Talimatlarda açıkça belirtilmeyen herhangi bir amaca uygunluk ve kullanım açısından test edilmesinden sorumludur.

- 
- e [1] Uyumlu CAD/CAM sistemlerinin tam listesi için www.ivoclar.com web sitesine bakın.<br>[2] Örn. Programat CS6, Programat CS4, CEREC SpeedFire. CEREC SpeedFire. Ivoclar Vivadent AG'nin tescilli bir ticari markası değildir.
- [3] Ivoclar Vivadent Akış Çizelgesi "Ağız dışında ve içinde kullanım için önerilen tesviye aletleri"

#### 1 Целевое применение

#### Предназначение

Коронки и мостовидные протезы во фронтальной и боковой группе зубов

#### Целевая группа пациентов

Пациенты с постоянными зубами

#### Предполагаемые пользователи / специальное обучение

- Стоматологи (изготовление стоматологических реставраций в стоматологических клиниках; организация рабочего процесса в клинике)
- Зубные техники (изготовление реставраций в зуботехнической лаборатории)

Специальное обучение не требуется

#### Применение

Только для применения в стоматологии

#### Описание

IPS emax® ZirCAD Prime представляет собой блок из оксида циркония для изготовления несъемных, полноанатомических реставраций фронтальных и боковых зубов. Обработка IPS e.max ZirCAD Prime может производиться на авторизованном CAD/CAM оборудовании.[1]

После влажной или сухой фрезеровки блока, реставрации спекают в печи для спекания диоксида циркония.[2] После спекания реставрации полируют, используя, например, OptraGloss® Extra Oral или глазуруют, или индивидуализируют и глазуруют при использовании материалов IPS e.max CAD Crystall./.

# Tехнические характеристики **IPS e.max ZirCAD Prime**

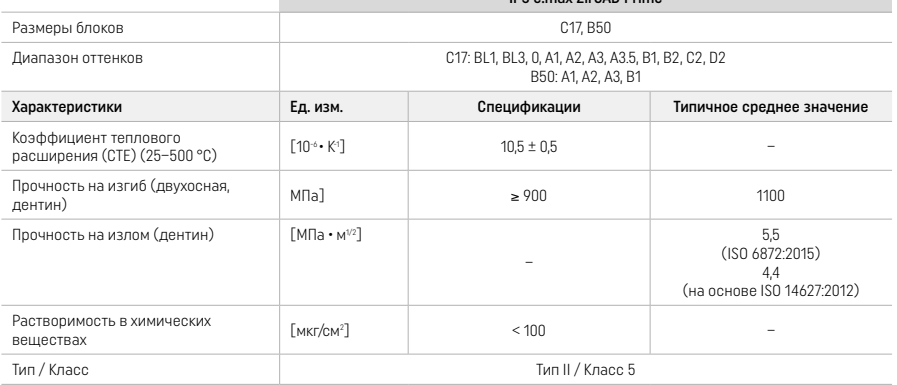

В соответствии с ISO 6872:2015

#### Показания

Отсутствие твердых тканей зуба во фронтальном и боковых отделах, частичное отсутствие зубов в области фронтального и бокового отделов

#### *Типы реставраций:*

- Коронки
- Мостовидные протезы (макс. 2 соединенных части моста между опорами, мостовидные протезы максимум на 4 единицы)

#### Противопоказания

– Применение продукта противопоказано при наличии у пациента известной аллергии на любой из его ингредиентов в анамнезе

#### Ограничения к применению

- Запрещается использовать продукт в следующих случаях:
- Непролеченный бруксизм (после посадки реставрации показано использование зубной шины)
- Гибридные абатменты и гибридные абатмент-коронки
- Временная фиксация реставрации

Изделие запрещается использовать повторно.

 $\circledcirc$  Не использовать повторно

В следующих ситуациях успешное проведение процедуры не может быть гарантировано:

- Несоответствие требуемой минимальной толщины стенок и минимальных размеров соединительной части
- Фрезерование блоков в несовместимой CAD/CAM-системе[1]
- Спекание в несовместимой печи для спекания диоксида циркония
- Смешивание глазури, оттенков и красителей IPS e.max CAD Crystall./Glaze, Shades and Stains с другой стоматологической керамикой (например IPS Ivocolor Glaze, Shades and Essences)
- Использование или контакт с несовместимыми материалами

# Спрей IPS e.max CAD Crystall./Glaze::

– Внутриротовое применение

#### Побочные эффекты

На сегодняшний день известные побочные эффекты отсутствуют.

#### Взаимодействие с другими препаратами

На сегодняшний день каких-либо взаимодействий обнаружено не было.

#### Клиническая польза

- Восстановление жевательной функции
- Восстановление эстетического вида зубов

## Состав

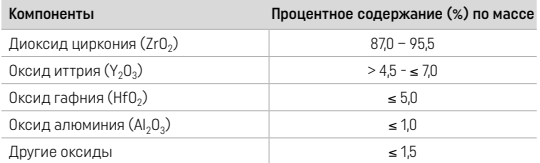

#### 2 Применение

Доступны следующие блоки и методики обработки:

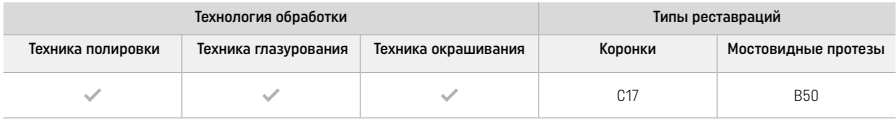

#### 2.1 Определение оттенка

Очистите зубы перед определением оттенка. Определите оттенок по влажному и не отпарированному зубу или соседним зубам. Определите оттенок отпрепарированного зуба по наиболее измененной в цвете области препарирования.

При использовании техники полировки эффект оттенка может отличаться от оттенка по оттеночной шкале. В зависимости от степени полировки эффект/интенсивность оттенка увеличивается. При необходимости рекомендуется выбрать оттенок блока, который на один тон светлее целевого оттенка.

#### 2.2 Препарирование

Препарируйте зуб в соответствии с рекомендациями для безметалловых реставраций и обязательно соблюдайте минимальную толщину стенок:

- При препарировании не допускайте наличия углов и кромок
- препарирование плечевым уступом со скругленным внутренним краем или препарирование выраженным закругленным желобоватым уступом
- Указанные размеры отражают минимальную толщину стенки для реставраций, выполненных посредством IPS e.max ZirCAD
- Радиус препарированных кромок должен быть не менее 1,0 мм (геометрия фрезы), чтобы обеспечить оптимальную обработку на CAD/CAM оборудовании

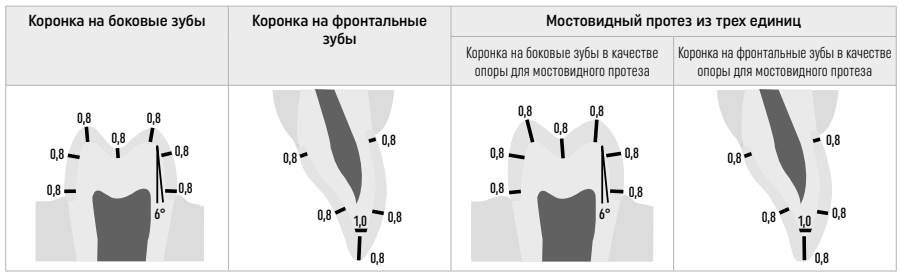

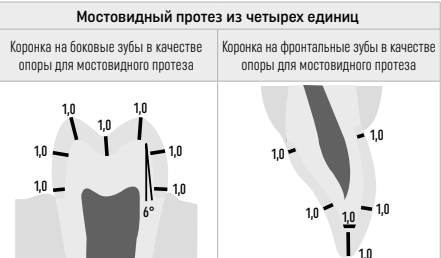

Размеры в мм

#### 2.3 Обработка в CAD/CAM

При проектировании реставраций обязательно соблюдайте указанную минимальную толщину стенок и размеры соединительной части.

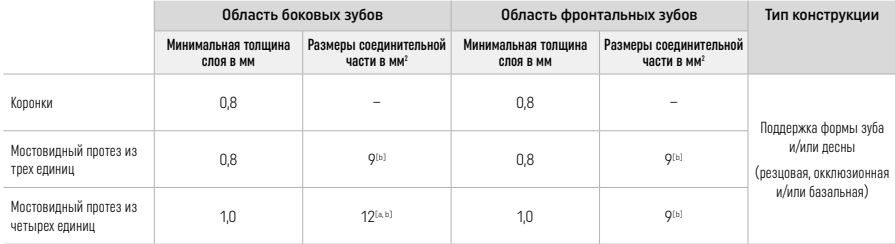

[a] Высота: 4 мм, ширина: 3 мм

[b] Указанные минимальные размеры соединительной части должны располагаться в области дентина блока.

#### Позиционирование спроектированной реставрации в блоке (CAD):

– Для обеспечения того, чтобы реставрации, изготовленные из IPS e.max ZirCAD Prime, показывали четко видимую область эмали, они должны быть расположены как можно выше на блоке в программе CAD. Для реставраций одного зуба рекомендуется помещать реставрацию примерно на 1 мм ниже верхнего края блока для получения хорошо видимой резцовой зоны. Мостовидные протезы должны быть установлены таким образом, чтобы минимальные размеры соединительной части располагались в зоне высокопрочного дентина в нижних двух третях блока.

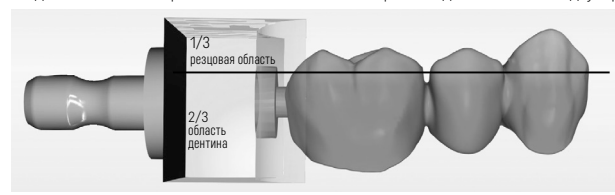

– Маркировочная ямка в блоке: Область дентина обозначена углублением в блоке. Резцовая область расположена на противоположной стороне.

#### Обработка на фрезерном станке (CAM):

- .<br>• **Коэффициент усадки:** Поскольку IPS e.max ZirCAD Prime подвержен усадке приблизительно на 17-20% во время спекания, необходимо рассчитать в программе или ввести вручную коэффициент усадки соответствующей серии, который указан в коде на блоке материала.
- Для влажной обработки IPS e.max ZirCAD Prime следует использовать специальный контейнер для размольной жидкости во избежание перекрестного загрязнения другими материалами (например, пылью после фрезерования). Не превышайте максимальное количество размольной жидкости для влажной обработки. Загрязнение может привести к обесцвечиванию реставраций во время спекания.
- При сухой обработке убедитесь, что все остатки удалены из камеры CAM-системы и что камера сухая.

#### 2.4 Полировка

При отделении реставраций от блока убедитесь, что они не загрязнены пленкой жира или загрязнений, так как это может негативно повлиять на результат оттенка.

#### Общая информация

- Неплотно спеченные реставрации из оксида циркония подвержены повреждениям и переломам. Данный факт необходимо учитывать в течение всего рабочего процесса.
- По возможности, все необходимые процедуры постобработки следует проводить до полного спекания реставрации (соблюдайте рекомендации относительно шлифовальных инструментов[3]).
- При неполном спекании следует избегать контакта с неподходящими жидкостями или жидкостями, не одобренными для оксида циркония (например, загрязненная вода и/или охлаждающая жидкость) и/или контактными средами (например, окклюзионный спрей).
- Используйте только подходящие шлифовальные инструменты, низкую скорость и легкое давление во избежание расслоения и сколов, в частности, на краях (соблюдайте рекомендации относительно шлифовальных инструментов[3]).
- До полного спекания реставрацию нельзя очищать в ультразвуковой ванне или под струей пара.

#### Реставрации, изготовленные путем сухого вытачивания

- Осторожно отделите реставрацию от держателя с помощью разделительного диска или подходящих шлифовальных
- инструментов<sup>[3]</sup>. Выровняйте места крепления удерживающих реек с помощью подходящих шлифовальных инструментов<sup>[3]</sup>. – После завершения работы тщательно удалите пыль оксида циркония либо мягкой щеткой, либо продувая реставрацию не
- содержащим масла сжатым воздухом.

#### Реставрации, изготовленные путем влажного вытачивания

- Осторожно отделите реставрацию от держателя с помощью разделительного диска или подходящих шлифовальных инструментов<sup>[3]</sup>. Выровняйте места крепления удерживающих реек с помощью подходящих шлифовальных инструментов<sup>[3]</sup>.
- После завершения работы тщательно удалите с реставрации прилипшую пыль оксида циркония. Реставрации, изготовленные путем влажного вытачивания, можно промывать медленной струей проточной воды.
- Во избежание повреждения реставрации во время спекания, реставрация из IPS e.max ZirCAD должна быть полностью сухой. Обжиг влажных реставраций запрещен.

#### Общие примечания по полировке

- Грубые боры из карбида вольфрама и/или шлифовальные инструменты[3] с большим диаметром подходят только в некоторых случаях, поскольку они могут вызывать вибрацию во время финишной обработки, которая может привести, в частности, к сколам. Поэтому следует использовать только тонкие боры из карбида вольфрама и/или шлифовальные инструменты[3].
- Не выполняйте "пост-сепарацию" области соединительной части мостовидных конструкций посредством сепарационного диска, так как это приводит к заранее определенным точкам разрыва. Следите за тем, чтобы при полировке соблюдались минимальная толщина стенок и размеры соединительной части.
- Перед спеканием обязательно удалите прилипшую пыль оксида циркония. Прилипшие частицы оксида циркония могут быть спечены вместе с реставрацией и привести к неточностям прилегания.
- Реставрацию не следует подвергать абразивной обработке посредством Al<sub>2</sub>O<sub>3</sub> или стеклянных полировочных шариков.

#### 2.5 Спекание

Спекание диоксида циркония[2] представляет собой термический процесс, в ходе которого IPS e.max ZirCAD Prime приобретает свои окончательные физико-механические свойства, такие как высокая прочность и транслюцентность.

#### Общие примечания

- Слишком низкие или слишком высокие температуры спекания и/или слишком короткий или слишком длительный период спекания будут оказывать негативное влияние на вышеупомянутые конечные свойства.
- В общем случае, шарики для спекания не рекомендуются для используемой печи для обжига Programat CS6.
- Реставрации не должны соприкасаться друг с другом во время спекания.
- Необходимо соблюдать правильный выбор программы.
- Всегда держите принадлежности для спекания в чистой и обеспыленной зоне, чтобы не загрязнять спеченные реставрации.
- Для правильного размещения реставраций в печи для спекания диоксида циркония, соблюдайте инструкции по эксплуатации используемой печи.
- Необходимо соблюдать соответствующие инструкции по эксплуатации используемой печи для спекания диоксида циркония[2].

#### Процесс после спекания

- Всегда позволяйте реставрации охладиться до комнатной температуры, прежде чем приступать к работе.
- Не прикасайтесь к горячим предметам металлическими щипцами.
- Не подвергайте предметы струйной очистке или закаливанию.

#### 2.6 Процесс финишной обработки

- Обработка спеченных реставраций должна быть сведена к минимуму.
- Реставрация может быть подвергнута механической обработке только в случае крайней необходимости.
- Для повторной обработки используйте только легкое давление.
- При использовании для корректировки алмазных шлифовальных инструментов, реставрацию необходимо охладить водой. В качестве альтернативы вместе с наконечником для зуботехнической лаборатории можно использовать другие шлифовальные инструменты.
- Соблюдайте рекомендации производителя шлифовального инструмента.
- Проверьте граничные области и при необходимости слегка доработайте.
- При доработке реставраций избегайте создания острых кромок, стремитесь к закругленным.
- Не используйте сепарационный диск для разделения межзубных участков.
- Следите за тем, чтобы при доработке соблюдались минимальная толщина стенок и размеры соединительной части.
- Используйте только шлифовальные инструменты без дефектов.
- Проверяйте реставрацию на наличие дефектов и разрывов до и после дальнейшей обработки.
- Пыль оксида циркония, спекшуюся на реставрации, следует удалить перед глазурованием.
- Затем очистите реставрацию проточной водой или струей пара и высушите.

#### 2.7 Завершение

Прежде чем приступить к работе, выполните предварительную и финишную обработку, по крайней мере, поверхностей окклюзионного контакта зубов-антагонистов. Дополнительно отшлифуйте базальную сторону соединительной части каркаса в мостовидных протезах с помощью полировочных резинок.

Возможна первая предварительная полировка перед обжигом, чтобы облегчить пользователям полировку. Используйте для этой цели только полиры OptraGloss Extra Oral в форме «Spiral Wheel». Обязательно используйте только слабое давление на поверхность контакта и скорость макс. 5000 об/мин (темно-синий) и 10 000 об/мин (голубой). Предварительная полировка в течение чрезмерно продолжительного времени может привести к ухудшению результата полировки. По возможности следует избегать голубого остатка от полира.

Надлежащим образом отполированные поверхности помогают защитить зубы-антагонисты от нежелательной стираемости. При этом следует следить за тем, чтобы поверхность отшлифованных жевательных поверхностей была тщательно отшлифована после функциональной корректировки шлифовкой (соблюдайте рекомендации по использованию шлифовальных инструментов).[3] Для финишной обработки реставраций существуют различные подходы.

#### Полировка

При окончательной полировке отполируйте все участки наружных поверхностей. Это позволяет минимизировать образование зубного налета и добиться эстетически приятного результата. Для этой цели подходят полировочные пасты, которые наносятся экстраорально, например, OptraGloss® Extra Oral.

- 1) Предварительная полировка: Используйте OptraGloss Extra Oral (алмазная паста для предварительной полировки/темносиняя) на сухой зуб на низкой скорости для создания гладкой общей поверхности.
- 2) Финишная обработка: осуществляют полировку функциональных зон с помощью OptraGloss Extra Oral (алмазная паста для полировки до блеска/светло-голубая).
- 3) Дополнительно: Полировка до блеска с использованием полировальной пасты OptraGloss

#### Техника глазирования и окрашивания

Завершите реставрацию либо только глазурованием, либо окрашиванием и глазурованием в один прием.

#### – Техника глазурования

а) глазурование при использовании глазуровочного спрея IPS e.max CAD Crystall./Glaze Spray

 Располагайте реставрацию, как описано в разделе "Фиксация реставрации на кристаллизационном штифте IPS e.max CAD". Удерживайте реставрацию за кристаллизационный пин IPS e.max CAD. Непосредственно перед использованием энергично встряхните глазуровочный спрей IPS e.max CAD Crystall./Glaze Spray, пока шарик для смешивания в контейнере не начнет свободно двигаться (приблизительно 20 секунд). Если спрей взболтать недостаточно, то в основном выбрасывается газвытеснитель с разбрызгиванием. В результате реставрация будет покрыта глазирующим порошком в недостаточной мере. Соблюдайте расстояние 10 см между соплом и распыляемой поверхностью. Во время распыления удерживайте баллончик как можно вертикальнее. Распыляйте спрей на реставрацию со всех сторон короткими струями, одновременно вращая реставрацию для создания ровного, покрывающего слоя. Встряхните баллончик повторно между отдельными распылениями. Затем распылите спрей на реставрацию второй раз со всех сторон короткими струями, одновременно вращая реставрацию, чтобы создать ровный, покрывающий слой. Встряхните баллончик повторно между отдельными распылениями. Подождите некоторое время, пока слой глазури не высохнет и не приобретет белёсый цвет. Участки, на которых не образуется ровный слой, необходимо опрыскивать повторно. Проведите обжиг реставрации с использованием предусмотренных параметров обжига. Убедитесь, что максимальная загрузка печи для обжига не превышена. Соблюдайте указания в разделе "Порядок действий обжига". Информация по коррекции представлена в разделе "Корректирующий обжиг".

#### b) Глазурование при использовании IPS e.max CAD Crystall./Glaze Paste/Fluo

 Располагайте реставрацию, как описано в разделе "Фиксация реставрации на кристаллизационном штифте IPS e.max CAD". Затем равномерно нанесите покровный слой IPS e.max CAD Crystall./Glaze Paste/Fluo на всю внешнюю поверхность реставрации с помощью кисти. Если готовую к использованию глазурь необходимо немного разбавить, ее можно смешать с небольшим количеством жидкости IPS e.max CAD Crystall./Glaze. Не наносите глазурь слишком толстым слоем. Избегайте "сгустков", особенно на окклюзионной поверхности. Слишком тонкий слой глазури может привести к неудовлетворительному блеску. Если IPS e.max CAD Crystall./Glaze Paste/Fluo случайно попала на внутренние стороны реставрации, удалите ее сухой кистью с коротким ворсом перед обжигом. Проведите обжиг реставрации с использованием предусмотренных параметров обжига. Убедитесь, что максимальная загрузка печи для обжига не превышена. Соблюдайте указания в разделе "Порядок действий обжига". Информация по коррекции представлена в разделе "Корректирующий обжиг".

#### – Техника окрашивания

### c) Окрашивание и глазурование при использовании спрея IPS e.max CAD Crystall./Glaze Spray

 Окрашивание и глазурование с помощью IPS e.max CAD Crystall./Glaze Spray осуществляют за один цикл обжига. Располагайте реставрацию, как описано в разделе "Фиксация реставрации на кристаллизационном штифте IPS e.max CAD". Выдавите готовые к использованию оттенки или красители из шприца и тщательно их перемешайте. Оттенки и красители могут быть слегка разбавлены жидкостью IPS e.max CAD Crystall./Glaze. Однако консистенция должна оставаться пастообразной. Нанесите смешанные оттенки и красители непосредственно на реставрацию тонкой кистью. Нанесите на реставрацию спрей IPS e.max CAD Crystall./Glaze Spray со всех сторон, чтобы покрыть ее равномерным слоем. Действуйте в соответствии с инструкциями, приведенными в пункте а). Проведите обжиг реставрации с использованием предусмотренных параметров обжига. Убедитесь, что максимальная загрузка печи для обжига не превышена. Соблюдайте указания в разделе "Порядок действий обжига". Информация по коррекции представлена в разделе "Корректирующий обжиг".

#### d) Окрашивание и глазурование при использовании IPS e.max CAD Crystall./Glaze Paste/Fluo

 Окрашивание и глазурование с помощью IPS e.max CAD Crystall./Glaze Paste/Fluo осуществляют за один цикл обжига. Располагайте реставрацию, как описано в разделе "Фиксация реставрации на кристаллизационном штифте IPS e.max CAD". Затем равномерно нанесите покровный слой IPS e.max CAD Crystall./Glaze Paste/Fluo на всю внешнюю поверхность реставрации с помощью кисти. Если готовую к использованию глазурь необходимо немного разбавить, ее можно смешать с небольшим количеством жидкости IPS e.max CAD Crystall./Glaze. Не наносите глазурь слишком толстым слоем. Избегайте "сгустков", особенно на окклюзионной поверхности. Слишком тонкий слой глазури может привести к неудовлетворительному блеску. Если желательна индивидуализация, реставрация может быть индивидуализирована с помощью оттенков IPS e.max CAD Crystall /Shades и/или красителей IPS e.max CAD Crystall /Stains. Выдавите готовые к использованию оттенки или красители из шприца и тщательно их перемешайте. Оттенки и красители могут быть слегка разбавлены жидкостью IPS e.max CAD Crystall./Glaze. Однако консистенция должна оставаться пастообразной. Нанесите смешанные оттенки и красители непосредственно на слой необожженной глазури с помощью тонкой кисти. Поместите реставрацию в центр лотка для кристаллизации IPS e.max CAD. Для обжига глазури на лоток для обжига можно поместить не более 6 изделий. Установите лоток для кристаллизации IPS e.max CAD на полку для обжига и произведите обжиг с утвержденными параметрами. Соблюдайте указания в разделе "Порядок действий обжига". Информация по коррекции представлена в разделе "Корректирующий обжиг".

#### – Корректирующий обжиг

Если требуется дополнительная индивидуализация или корректировки, может быть проведен корректирующий обжиг с использованием красителей и глазури IPS e.max CAD Crystall./Shades, Stains and Glaze. Кроме того, используйте лоток для кристаллизации IPS e.max CAD на полке для обжига для корректирующего цикла обжига. Используйте IPS e.max CAD Crystall./ Add-On, включая соответствующую жидкость для смешивания, для выполнения небольших корректировок формы (например, проксимальные контактные точки). Нанесите смешанный корректирующий материал непосредственно на необожженную пастообразную глазурь и/или оттенки и красители в зонах, которые необходимо скорректировать, и произведите обжиг. При использовании спрея-глазури, сначала нанесите оттенки и красители. Затем дополните недостающие зоны с помощью жидкости для корректировочной массы Add-On. Нанесите спрей-глазурь сразу после нанесения жидкости для корректировочной массы Add-On и произведите обжиг. После нанесения корректировочной массы проведите корректирующий обжиг.

#### Фиксация реставрации на кристаллизационном штифте IPS e.max CAD

- 1. Выберите максимально большой кристаллизационный штифт IPS e max CAD (S, M, L), который наилучшим образом "заполняет" внутреннюю часть реставрации, но не соприкасается с окружающими стенками коронки.
- 2. Затем заполните внутреннюю часть реставрации фиксирующей пастой IPS Object Fix Putty (вязкой) или Flow (текучей) до края реставрации. После выдавливания материала немедленно снова запечатайте шприц с пастой IPS Object Fix Putty/Flow. После извлечения из пакета из алюминиевой фольги, шприц следует хранить в герметизируемом пластиковом пакете или в контейнере с влажной атмосферой.
- 3. Вдавите выбранный кристаллизационный штифт IPS e.max CAD глубоко в пасту IPS Object Fix Putty (вязкая) или Flow (текучая), чтобы он был надежно зафиксирован.
- 4. Не допускайте прилипания остатков IPS Object Fix к наружным поверхностям реставрации. Очищайте возможные загрязнения щеткой, смоченной водой, а затем вытрите насухо.

#### Порядок действий после обжига

Извлеките реставрацию из печи после завершения цикла обжига (дождитесь звукового сигнала печи) и позвольте ей остыть до комнатной температуры в месте, защищенном от сквозняка. Запрещается прикасаться к горячим предметам металлическими щипцами. Извлеките реставрацию из затвердевшего материала IPS Object Fix Putty / Flow. Удалите остатки ультразвуком на водяной бане или струей пара. Если реставрацию необходимо скорректировать путем шлифовки<sup>з</sup>, следите за тем, чтобы не произошло перегрева керамики.

#### Таблица комбинаций оттенков

Индивидуализация и корректировка оттенков осуществляется с помощью красителей и глазурей IPS e.max CAD Crystall./Shades and Stains.

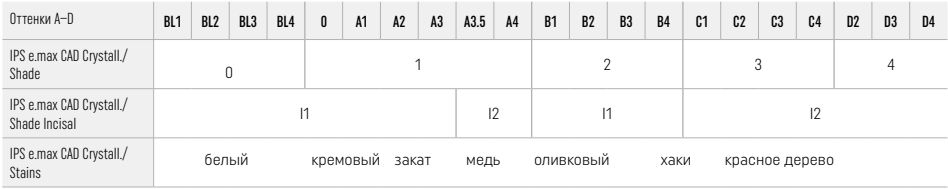

#### Параметры обжига

#### IPS e.max ZirCAD Prime

Корректировочный обжиг/обжиг красителей/глазуровочный обжиг *при использовании* материалов IPS e.max CAD Crystall./

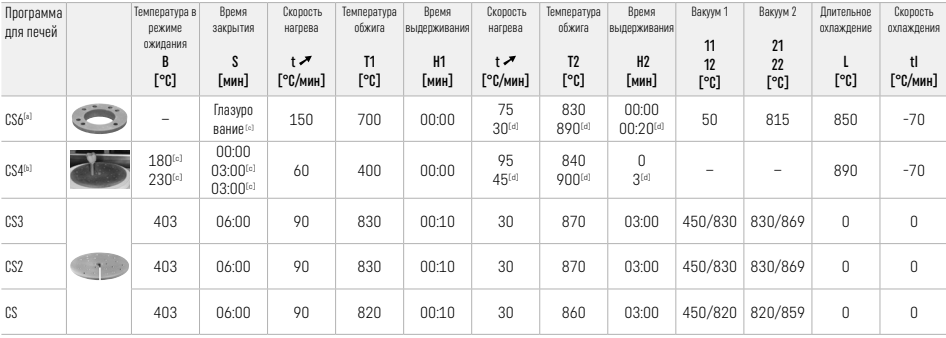

#### IPS e.max ZirCAD Prime

Корректировочный обжиг/обжиг красителей/глазуровочный обжиг *при использовании* IPS e.max CAD Crystall./-Add-On

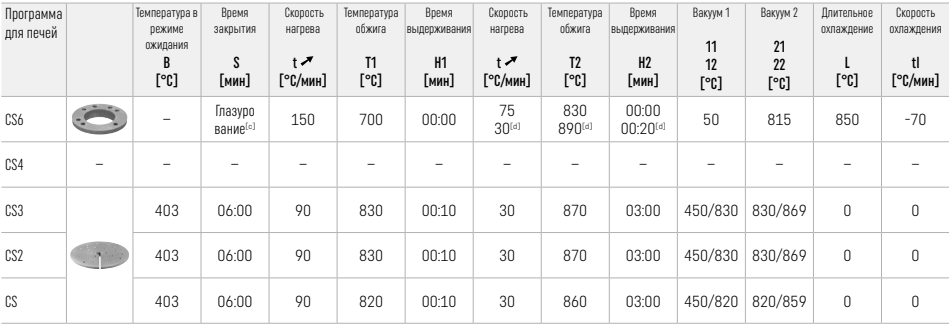

[a] IPS CAD Speed Tray, макс. 3 единицы или один мост

**[b]** Поместите лоток для кристаллизации IPS e.max CAD на полку для обжига, макс. 6 единиц

[c] Значения для предварительной сушки

[d] Третий этап нагрева

#### 2.8 Фиксация

Перед фиксацией реставрации IPS e.max ZirCAD Prime обработайте внутренние поверхности коронки Al<sub>2</sub>O<sub>3</sub>, 25–70 мкм, 1 бар или Al<sub>2</sub>O<sub>3</sub>, 70–110 мкм, 15 бар.

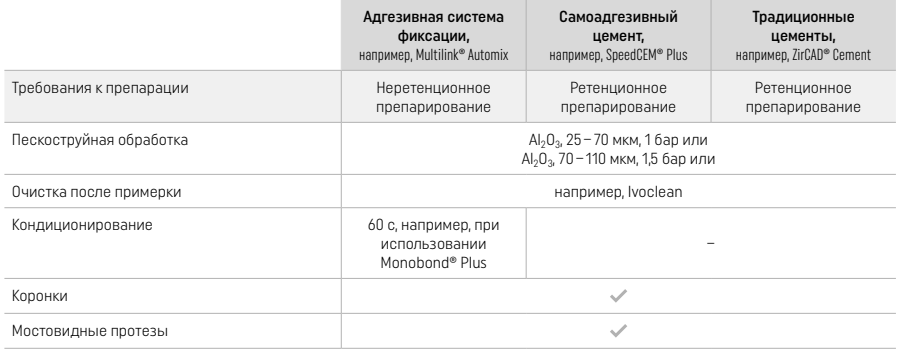

#### 3 Информация о безопасности

- В случае серьезных происшествий, связанных с продуктом, обращаться в компанию Ivoclar Vivadent AG, Bendererstrasse 2, 9494 Schaan/Liechtenstein, веб-сайт: www.ivoclar.com, а также в уполномоченный компетентный орган.
- Действующие инструкции по применению доступны на веб-сайте (www.ivoclar.com/eIFU).
- Расшифровка обозначений: www.ivoclar.com/eIFU
- Сводная информация о безопасности и клинических характеристиках (SSCP) представлена в Европейской базе данных медицинских изделий (EUDAMED) на веб-сайте https://ec.europa.eu/tools/eudamed. Базовый код UDI-DI: 76152082ACERA006F2

#### Предупреждения

- Соблюдать положения паспорта безопасности материала (SDS) (доступен на веб-сайте www.ivoclar.com).
- При обработке блоков IPS e.max ZirCAD Prime образуется пыль, которая может вызвать раздражение кожи и глаз и привести к повреждению легких. Убедитесь, что всасывающее оборудование на вашей фрезерной машине и на вашем рабочем месте работает без нареканий. Не вдыхайте пыль, образующуюся при шлифовке, во время финишной обработки и надевайте пылезащитную маску (класс частиц FFP2), а также защитные очки и перчатки.
- Спрей-глазурь IPS e.max CAD Crystall./Glaze Spray: Не вдыхайте аэрозольную смесь. Контейнер находится под давлением. Защищать от прямого солнечного света и температуры выше 50 °C. Не открывать и не сжигать банку, даже после ее полного опорожнения.

#### Информация об утилизации

Оставшиеся запасы и удаленные реставрации должны быть утилизированы в соответствии с требованиями национального законодательства.

#### Остаточные риски

Пользователи должны знать, что любое стоматологическое вмешательство в ротовой полости сопряжено с определенными рисками. Известны следующие клинические остаточные риски:

- Скол / перелом / расцементировка реставрационного материала может привести к случайному проглатыванию или вдыханию и повторному стоматологическому лечению.
- Избыток цемента может привести к раздражению мягких тканей/десны. Прогрессирующее воспаление может привести к резорбции кости или периодонтиту.

#### 4 Срок годности и хранение

- В оригинальной упаковке
- В сухом месте
- Не подвергайте изделие физическому воздействию или вибрации.

#### 5 Дополнительная информация

Хранить в недоступном для детей месте!

Продукт разработан исключительно для использования в стоматологии. Использовать продукт следует строго в соответствии с инструкцией по применению. Производитель не несет ответственности за ущерб, причиненный в результате несоблюдения инструкции по применению и за применение продукта не по назначению. Пользователь обязан под свою ответственность перед использованием продукта проверить его на соответствие и возможность применения для поставленных целей, если эти цели прямо не указаны в инструкции по применению.

- [1] Полный перечень совместимых CAD/CAM-систем доступен на сайте www.ivoclar.com.
- [2] например, Programat CS6, Programat CS4, CEREC SpeedFire. CEREC SpeedFire не является зарегистрированной торговой маркой компании «Ивоклар Вивадент АГ».
- [3] Блок-схема «Ивоклар Вивадент» (Ivoclar Vivadent) «Рекомендуемые шлифовальные инструменты для внеротового и внутиротового применения»

#### 1 Użytkowanie zgodne z przeznaczeniem

#### Wskazanie

Korony i mosty w odcinku przednim i bocznym

#### Grupa docelowa pacjentów

Pacjenci z zębami stałymi

#### Użytkownicy / szkolenia specjalne

- Dentyści (przygotowanie uzupełnień w gabinecie, procedura kliniczna)
- Technicy stomatologiczni (wykonanie uzupełnienia w laboratorium techniki dentystycznej)
- Nie są wymagane żadne specjalne szkolenia.

# Zastosowanie

Wyłącznie do użytku w stomatologii

#### Opis

IPS emax® ZirCAD Prime to blok z tlenku cyrkonu do wykonywania stałych uzupełnień pełnokonturowych w zębach przednich i bocznych. IPS e.max ZirCAD musi być przetwarzany w autoryzowanym urządzeniu CAD / CAM.[1]

Po obróbce bloku na mokro lub sucho uzupełnienia są synteryzowane w piecu do synteryzacji<sup>[2]</sup> . Po synteryzacji uzupełnienia są polerowane przy użyciu np. OptraGloss® Extra Oral lub glazurowane, lub charakteryzowane i glazurowane przy użyciu materiałów IPS e.max CAD Crystall./.

# Dane techniczne  $\overline{P}$

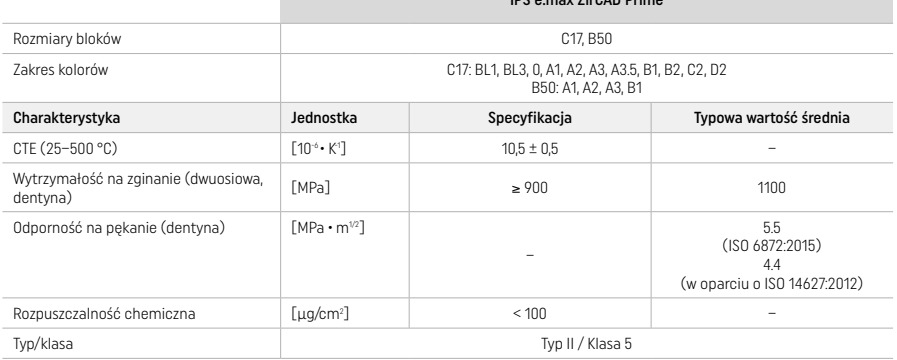

Zgodnie z ISO 6872:2015

#### Wskazania

Brak struktury zęba w zębach przednich i tylnych, częściowe bezzębie w obszarze przednim i bocznym

*Typy uzupełnień:* 

- − Korony
- − Mosty (maks. 2 przęsła, maks. 4-punktowe mosty)

#### Przeciwwskazania

– Stosowanie produktu jest przeciwwskazane, jeśli u pacjenta stwierdzono uczulenie na którykolwiek ze składników

# Ograniczenia stosowania

- Nie używaj produktu w następujących przypadkach:
- Nieleczony bruksizm (konieczność stosowania szyny ochronnej)
- − Łączniki hybrydowe i korony z łącznikami hybrydowymi
- − Tymczasowe uzupełnienia

Produkt nie może być ponownie użyty.

− Nie używać ponownie

W poniższych sytuacjach nie można zagwarantować pomyślnego przeprowadzenia procedury:

- − Brak wymaganej minimalnej grubości ścianki i minimalnych wymiarów łącznika
- − Opracowywanie mechaniczne bloków w niekompatybilnym systemie CAD/CAM[1]
- − Synteryzacja w niekompatybilnym piecu do synteryzacji
- − Mieszanie IPS e.max CAD Crystall./Glaze, Shades and Stains z innymi materiami ceramicznymi, takimi jak (IPS Ivocolor Glaze, Shades and Essences).
- − Użycie lub kontakt z niekompatybilnymi materiałami

IPS e.max CAD Crystall./Glaze Spray:

– Zastosowanie w jamie ustnej

#### Skutki uboczne

Nieznane są skutki uboczne.

## Interakcje

Nieznane są interakcje.

# Korzyści kliniczne

– Przywrócenie funkcji żucia

– Przywrócenie estetyki

Skład

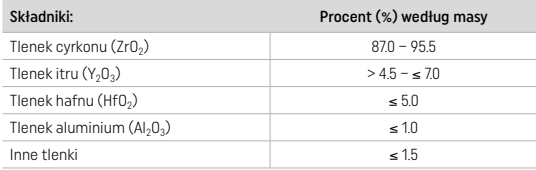

# 2 Aplikacja

Dostępne są następujące bloki i techniki przetwarzania:

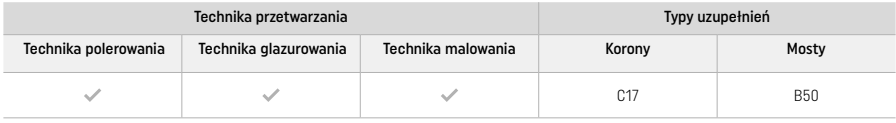

# 2.1 Określenie koloru

Przed określeniem koloru należy oczyścić zęby. Określ kolor na podstawie wysuszonego, nieopracowanego zęba lub zęba sąsiadującego. Określ kolor opracowywanego zęba na podstawie największej przebarwionej powierzchni preparacji.

W przypadku techniki polerowania efekt koloru może różnić się od tego z kolornika. W zależności od stopnia wypolerowania, efekt/ intensywność koloru jest zwiększona. W razie potrzeby zaleca się wybranie koloru bloku, który jest o jeden odcień jaśniejszy od koloru docelowego.

# 2.2 Przygotowanie

Przygotuj ząb zgodnie z wytycznymi dotyczącymi uzupełnień pełnoceramicznych i przestrzegaj minimalnych grubości warstw:

- Bez ostrych kątów i krawędzi
- Preparacja ze stopniem z zaokrągloną wewnętrzną krawędzią i/lub preparacja typu chamfer
- Podane wymiary odzwierciedlają minimalną grubość uzupełnień IPS e.max ZirCAD.
- Promień krawędzi musi wynosić co najmniej 1,0 mm (geometria narzędzia frezującego), aby zapewnić optymalną obróbkę w maszynie CAD/CAM

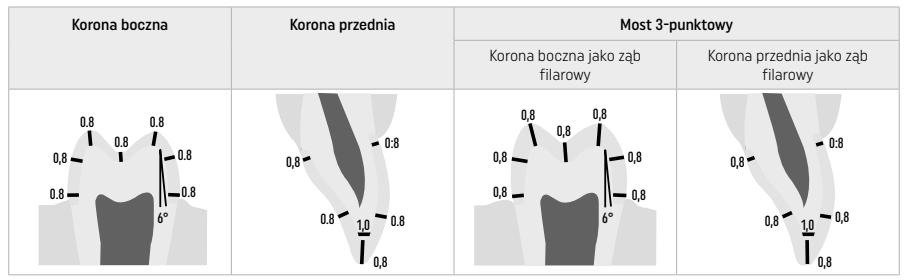

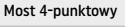

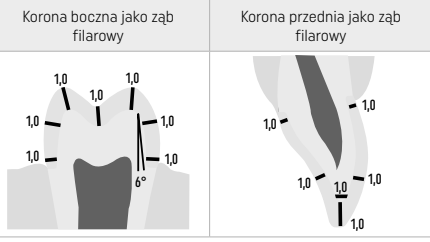

Średnica w mm

#### 2.3 Obróbka CAD/CAM

Podczas projektowania uzupełnienia należy przestrzegać wskazanych minimalnych grubości ścianek i wymiarów łączników

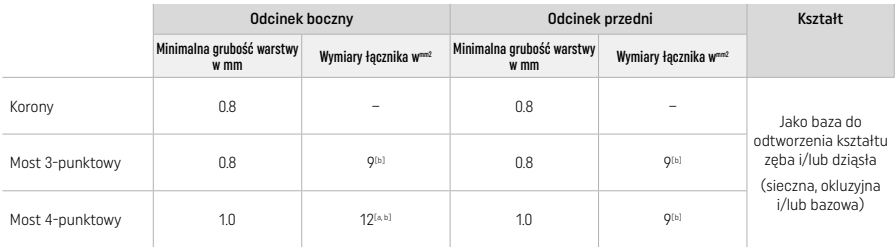

[a] Wysokość: 4 mm, szerokość: 3 mm

[b] Wskazane minimalne wymiary łącznika muszą być umieszczone w obszarze dentynowym bloku.

#### Pozycjonowanie zaprojektowanego uzupełnienia w bloku (CAD):

– Aby zapewnić, że uzupełnienia wykonane z IPS e.max ZirCAD Prime będą miały wyraźnie widoczny obszar szkliwa, należy je umieścić jak najwyżej na bloku w oprogramowaniu CAD. W przypadku uzupełnień pojedynczych zębów zaleca się umieszczenie uzupełnienia około 1 mm poniżej górnej krawędzi bloku, aby uzyskać wyraźnie widoczną część sieczną. Mosty należy umieszczać w taki sposób, aby minimalne wymiary łącznika znajdowały się w obszarze dentynowym o wysokiej wytrzymałości w dolnych dwóch trzecich bloku.

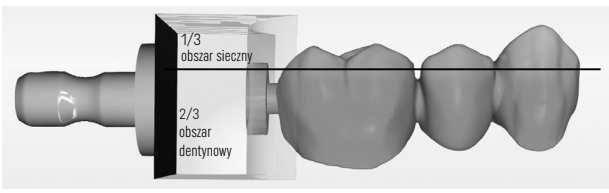

– Oznaczenie wgłębienia w bloku: Obszar dentynowy jest oznaczony wgłębieniem w bloku. Obszar sieczny znajduje się po przeciwnej stronie.

#### Przetwarzanie we frezarce (CAM):

- Współczynnik skurczu: Ponieważ IPS e.max ZirCAD Prime kurczy się o około 17-20% podczas synteryzacji, współczynnik skurczu odpowiedniej partii, który jest zawarty w kodzie na bloku materiału, musi zostać odczytany w oprogramowaniu lub wprowadzony ręcznie.
- Do obróbki na mokro IPS e.max ZirCAD Prime należy używać dedykowanego pojemnika na płyn do frezowania, aby uniknąć zanieczyszczenia krzyżowego innymi materiałami (np. pyłem z frezowania). Nie należy przekraczać maksymalnej ilości płynu czyszczącego do obróbki na mokro. Zanieczyszczenia mogą powodować przebarwienia uzupełnień podczas synteryzacji.
- W przypadku przetwarzania na sucho należy upewnić się, że wszelkie pozostałości zostały usunięte z komory urządzenia CAM i że komora jest sucha.

#### 2.4 Wykończenie

Podczas oddzielania uzupełnień od bloku należy upewnić się, że nie są one zabrudzone tłuszczem lub rozmazaną warstwą, ponieważ może to negatywnie wpłynąć na efekt koloru.

#### Informacje ogólne

- Niezsynteryzowane uzupełnienia z tlenku cyrkonu są podatne na uszkodzenia i pęknięcia. Fakt ten należy mieć na uwadze podczas całej procedury roboczej.
- Jeśli to możliwe, wszelkie niezbędne procedury obróbki końcowej powinny być przeprowadzane, gdy uzupełnienie jest nadal w stanie niezsynteryzowanym (należy przestrzegać zaleceń dotyczących instrumentów szlifierskich<sup>[3]</sup>)
- W stanie niezsynteryzowanym należy zapobiegać kontaktowi z nieodpowiednimi płynami lub płynami niezatwierdzonymi dla tlenku cyrkonu (np. zanieczyszczona woda i/lub płyn chłodzący) i/lub mediami kontaktowymi (np. spray okluzyjny).
- Używać wyłącznie odpowiednich narzędzi szlifierskich, z niską prędkością i lekkim naciskiem, aby zapobiec rozwarstwieniu i odpryskom, w szczególności na krawędziach (przestrzegać zaleceń dotyczących narzędzi szlifierskich<sup>[3]</sup>).
- Niezsynteryzowanego uzupełnienia nie wolno czyścić w kąpieli ultradźwiękowej ani strumieniem pary.

#### Uzupełnienia frezowane na sucho

- Ostrożnie oddzielić uzupełnienie od uchwytu za pomocą tarczy separującej lub odpowiednich instrumentów szlifierskich[3]. Wygładzić punkty mocowania prętów mocujących za pomocą odpowiednich narzędzi szlifierskich<sup>[3]</sup>.
- Po zakończeniu należy dokładnie usunąć pył z tlenku cyrkonu za pomocą miękkiej szczotki lub poprzez przedmuchanie uzupełnienia sprężonym powietrzem niezawierającym oleju.

#### Uzupełnienia frezowane na mokro

- Ostrożnie oddzielić uzupełnienie od uchwytu za pomocą tarczy separującej lub odpowiednich instrumentów szlifierskich[3]. Wygładzić punkty mocowania prętów mocujących za pomocą odpowiednich narzędzi szlifierskich<sup>[3]</sup>.
- Po zakończeniu należy dokładnie usunąć przylegający pył tlenku cyrkonu z uzupełnienia. Uzupełnienia frezowane na mokro można płukać powoli bieżącą wodą.
- Aby zapobiec uszkodzeniu uzupełnienia podczas synteryzacji, uzupełnienie IPS e.max ZirCAD musi być całkowicie suche. Wilgotne uzupełnienia nie mogą być synteryzowane.

#### Ogólne uwagi dotyczące wykończenia

- Grube wiertła z węglika wolframu i/lub narzędzia szlifierskie[3] o dużych średnicach są odpowiednie tylko do pewnego stopnia, ponieważ mogą powodować wibracje podczas wykańczania, co może skutkować między innymi odpryskami. W związku z tym należy używać wyłącznie drobnych wierteł z weglika wolframu i/lub narzędzi szlifierskich<sup>[3]</sup>
- Nie należy "oddzielać" obszaru złącza konstrukcji mostowych za pomocą tarczy rozdzielającej, ponieważ prowadzi to do z góry określonych punktów zerwania. Upewnij się, że minimalna grubość ścianki i wymiary złącza są zachowane podczas wykańczania.
- Przed synteryzacją należy usunąć przylegający pył tlenku cyrkonu. Przylegające cząstki tlenku cyrkonu mogą być synteryzowane z uzupełnieniem i powodować niedokładności dopasowania.
- Uzupełnienia nie wolno piaskować Al<sub>2</sub>O<sub>3</sub> ani szklanymi perełkami.

#### 2.5 Synteryzacja

Synteryzacja<sup>[2]</sup> to proces termiczny, podczas którego IPS e.max ZirCAD Prime uzyskuje swoje ostateczne właściwości fizyczne i mechaniczne, takie jak wysoka wytrzymałość i translucencja.

#### Uwagi ogólne

- Zbyt niskie lub zbyt wysokie temperatury synteryzacji i/lub zbyt krótkie lub zbyt długie czasy synteryzacji będą miały negatywny wpływ na wyżej wymienione właściwości końcowe.
- Zasadniczo kulki synteryzacyjne nie są zalecane dla używanego pieca do synteryzowania Programat CS6.
- Uzupełnienia nie mogą stykać się ze sobą podczas synteryzacji.
- Należy przestrzegać prawidłowego wyboru programu.
- Akcesoria do synteryzacji należy zawsze utrzymywać w czystości i wolne od pyłu, aby nie zanieczyścić synteryzowanych uzupełnień.
- Aby prawidłowo umieścić uzupełnienia w piecu do synteryzacji, należy przestrzegać wskazówek dotyczących używanego pieca.
- $\begin{bmatrix} \cdot \end{bmatrix}$  Należy przestrzegać odpowiedniej instrukcji obsługi używanego pieca do synteryzacji $^{[2]}$ .

#### Proces po synteryzacji

- Przed przystąpieniem do dalszych czynności należy zawsze pozostawić uzupełnienia do ostygnięcia do temperatury pokojowej.
- Nie dotykaj gorących przedmiotów metalowymi szczypcami.
- Nie wysadzać ani nie hartować obiektów.

# 2.6 Proces wykańczania

- Przetwarzanie synteryzowanych uzupełnień powinno być ograniczone do minimum.
- Odbudowa powinna być poddawana obróbce mechanicznej tylko wtedy, gdy jest to absolutnie konieczne.
- Do obróbki używać tylko niskiego ciśnienia.
- Jeśli do regulacji używane są diamentowe instrumenty szlifierskie, uzupełnienie musi być chłodzone wodą. Alternatywnie, inne instrumenty szlifierskie mogą być używane w połączeniu z rękojeścią dentystyczną.
- Należy przestrzegać zaleceń producenta narzędzia szlifierskiego.
- Sprawdź obszar stopnia i w razie potrzeby nieznacznie do dopasuj.
- Podczas przerabiania uzupełnień należy unikać projektowania ostrych krawędzi, a dążyć do ich zaokrąglenia.
- Nie używaj krążka rozdzielającego do oddzielania obszarów międzyzębowych.
- Upewnij się, że minimalna grubość ścianki i wymiary złącza są zachowane podczas przeróbki.
- Używaj tylko nieskazitelnych narzędzi szlifierskich.
- Przed i po dalszej obróbce należy sprawdzić uzupełnienie pod kątem wad i rozdarć.
- Pył tlenku cyrkonu synteryzowany z uzupełnieniem musi zostać usunięty przed oszkleniem.
- Następnie wyczyść uzupełnienie bieżącą wodą lub strumieniem pary i wysusz.

#### 2.7 Zakończenie

Przed przystąpieniem do pracy należy wstępnie wykończyć przynajmniej powierzchnie styku okluzyjnego. Dodatkowo wygładź podstawową stronę łączników ramowych w mostach za pomocą gumowego narzędzia polerskiego.

Pierwsze polerowanie wstępne jest możliwe przed synteryzacją, aby ułatwić użytkownikom polerowanie. W tym celu należy używać wyłącznie narzędzi polerskich OptraGloss Extra Oral w kształcie "Spiral Wheel". Upewnij się, że używasz tylko lekkiego nacisku i prędkości maks. 5000 obr/min (ciemnoniebieski) i 10 000 obr/min (jasnoniebieski). Zbyt długie polerowanie wstępne może prowadzić do pogorszenia wyników polerowania. W miarę możliwości należy unikać niebieskich pozostałości po narzędziu polerskim.

Dobrze wypolerowane powierzchnie pomagają chronić zęby przeciwstawne przed niepożądanym zużyciem. Podczas wykonywania tej czynności należy upewnić się, że powierzchnia szlifowanych powierzchni okluzyjnych jest dokładnie wypolerowana po dostosowaniu funkcjonalnym poprzez szlifowanie (należy przestrzegać zaleceń dotyczących instrumentów szlifujących<sup>[3]</sup>). Dostępne są różne metody wykańczania uzupełnień.

#### Polerowanie

Podczas końcowego polerowania należy wypolerować wszystkie powierzchnie zewnętrzne. Minimalizuje to gromadzenie się płytki nazębnej i zapewnia estetyczny efekt. Do tego celu nadają się środki polerujące, które są stosowane zewnętrznie, np. OptraGloss® Extra Oral.

- 1) Wykończenie wstępne: Użyj OptraGloss Extra Oral (prepolisher diamentowy/ciemnoniebieski) na sucho przy niskiej prędkości, aby uzyskać gładką powierzchnię.
- 2) Wykończenie Wykończenie obszarów funkcjonalnych przy użyciu OptraGloss Extra Oral (diamentowe narzędzie polerskie na wysoki połysk/jasnoniebieski).
- 3) Opcjonalnie: Polerowanie na wysoki połysk przy użyciu pasty polerskiej OptraGloss

#### Technika szklenia i barwienia

Dokończyć uzupełnienie poprzez samo oszklenie lub poprzez bejcowanie i oszklenie w jednym etapie.

#### Technika glazurowania

– Użycie IPS e.max CAD Crystall./Glaze Spray

 Umieść uzupełnienie zgodnie z opisem w części "Umieszczenie uzupełnień na IPS e.max CAD Crystalization Pin". Umieszczenie uzupełnienia na IPSe.max CAD Crystallization Pin Energicznie wstrząśnij IPS e.max CAD Crystall./Glaze Spray bezpośrednio przed użyciem, aż kulka mieszająca w pojemniku będzie się swobodnie poruszać (około 20 sekund). Jeśli spray nie jest wystarczająco wstrząśnięty, tylko propelent będzie uwalniany w sprayu. W rezultacie uzupełnienie nie jest wystarczająco pokryte glazurą w proszku. Zachowaj odległość 10 cm między dyszą a powierzchnią, która ma być natryskiwana. Podczas natryskiwania trzymaj pojemnik z

aerozolem możliwie jak najbardziej pionowo. Spryskaj uzupełnienie ze wszystkich stron obracając je, aby równomiernie rozłożyć warstwy. Wstrząśnij puszkę między kolejnymi etapami spryskiwania. Spryskaj uzupełnienie ze wszystkich stron obracając je, aby równomiernie rozłożyć warstwy. Wstrząśnij puszkę między kolejnymi etapami spryskiwania. Poczekaj aż warstwa glazury wyschnie i osiągnie białawy kolor. Powierzchnie niedokładnie pokryte należy ponownie spryskać. Wypal uzupełnienie przy użyciu określonych parametrów wypalania. Upewnić się, że nie przekroczono maksymalnej ładowności pieca do synteryzacji. Należy przestrzegać wskazówek podanych w punkcie "Jak postępować po wypaleniu". Podczas korekty przestrzegaj instrukcji "Wypalanie końcowe"

# b) Glazurowanie przy użyciu IPS e.max CAD Crystall /GlazePaste/Fluo

Umieść uzupełnienie zgodnie z opisem w części "Umieszczenie uzupełnień na IPS e.max CAD Crystalization Pin". Następnie za pomocą pędzelka należy równomiernie nałożyć IPS e.max CAD Crystall./Glaze Paste/Fluo na zewnętrzne powierzchnie uzupełnienia. Jeśli konieczne jest rozcieńczenie gotowej glazury, można ją zmieszać z niewielką ilością IPS e.max CAD Crystall./Glaze Liquid. Nie należy nakładać zbyt grubej warstwy glazury. Unikaj "łączenia", szczególnie na powierzchni okluzyjnej. Zbyt cienka warstwa glazury może prowadzić do niezadowalającego połysku. Jeśli IPS e.max CAD Crystall./Glaze Paste/Fluo przypadkowo dotrze do wewnętrznych aspektów uzupełnienia, usuń ją suchym pędzelkiem z krótkim włosiem przed wypaleniem. Wypal uzupełnienie przy użyciu określonych parametrów wypalania. Upewnić się, że nie przekroczono maksymalnej ładowności pieca do synteryzacji. Należy przestrzegać wskazówek podanych w punkcie "Jak postępować po wypaleniu". Podczas korekty przestrzegaj instrukcji "Wypalanie końcowe"

#### Technika malowania

# c) Barwienie i glazurowanie przy użyciu IPS e.max CAD Crystall./Glaze Spray

 Barwienie i glazurowanie za pomocą IPS e.max CAD Crystall./Glaze Spray odbywa się w jednym cyklu wypalania. Umieść uzupełnienie zgodnie z opisem w części "Umieszczenie uzupełnień na IPS e.max CAD Crystalization Pin". Wyciśnij ze strzykawki gotowe do użycia farby i dokładnie je wymieszaj. Farby można lekko rozcieńczyć za pomocą IPS e.max CAD Crystall./Glaze Liquid. Konsystencja powinna być jednak nadal podobna do pasty. Nałóż wymieszane farby bezpośrednio na niewypaloną warstwę glazury za pomocą małego pędzelka. Spryskaj uzupełnienie lakierem IPS e.max CAD Crystall./Glaze Spray ze wszystkich stron, aby pokryć je równomierną warstwą. Postępuj zgodnie z instrukcjami w punkcie a). Wypal uzupełnienie przy użyciu określonych parametrów wypalania. Upewnić się, że nie przekroczono maksymalnej ładowności pieca do synteryzacji. Należy przestrzegać wskazówek podanych w punkcie "Jak postępować po wypaleniu". Podczas korekty przestrzegaj instrukcji "Wypalanie końcowe"

# d) Barwienie i glazurowanie przy użyciu IPS e.max CAD Crystall./GlazePaste/Fluo

 Barwienie i glazurowanie IPS e.max CAD Crystall./Glaze Paste/Fluo odbywa się w jednym cyklu wypalania. Umieść uzupełnienie zgodnie z opisem w części "Umieszczenie uzupełnień na IPS e.max CAD Crystalization Pin". Następnie za pomocą pędzelka należy równomiernie nałożyć IPS e.max CAD Crystall./Glaze Paste/Fluo na zewnętrzne powierzchnie uzupełnienia. Jeśli konieczne jest rozcieńczenie gotowej glazury, można ją zmieszać z niewielką ilością IPS e.max CAD Crystall./Glaze Liquid. Nie należy nakładać zbyt grubej warstwy glazury. Unikaj "łączenia", szczególnie na powierzchni okluzyjnej. Zbyt cienka warstwa glazury może prowadzić do niezadowalającego połysku. Jeśli konieczna jest charakteryzacja, można ją wykonać za pomocą IPS e.max CAD Crystall./Shades i / lub IPS e.max CAD Crystall./Stains przed wypalaniem krystalizującym. Wyciśnij ze strzykawki gotowe do użycia farby i dokładnie je wymieszaj. Farby można lekko rozcieńczyć za pomocą IPS e.max CAD Crystall./Glaze Liquid. Konsystencja powinna być jednak nadal podobna do pasty. Nałóż wymieszane farby bezpośrednio na niewypaloną warstwę glazury za pomocą małego pędzelka. Umieścić uzupełnienie na środku IPS e.max CAD Crystallization Tray. Na podstawce do wypalania glazury można umieścić maksymalnie 6 jednostek. Umieścić IPS e.max CAD Crystallization Tray na podstwce do synteryzacji i wypalić przy użyciu określonych parametrów wypalania. Należy przestrzegać wskazówek podanych w punkcie "Jak postępować po wypaleniu". Podczas korekty przestrzegaj instrukcji "Wypalanie końcowe"

#### – Wypalanie korekcyjne

Jeśli po krystalizacji wymagana jest dodatkowa charakteryzacja lub korekta, można przeprowadzić wypalanie korekcyjne z wykorzystaniem IPS e.max CAD Crystall./Shades oraz Stains and Glaze. Do wypalania korekcyjnego należy również użyć IPS e.max CAD Crystalization Tray. Do wykonywania drobnych korekt kształtu (np. punktów stycznych) należy używać IPS e.max CAD Crystall./Add-On wraz z odpowiednim płynem. Nałóż wymieszany materiał dodatkowy bezpośrednio na niewypaloną Pastę Glazurniczą i/lub Odcienie i Bejce w obszarach, które mają zostać wyregulowane i wypalone. Jeśli używany jest Glaze Spray, najpierw nałóż Shades and Stains. Następnie uzupełnij brakujące obszary za pomocą Add-On. Nałóż Glaze Spray natychmiast po nałożeniu Add-On i wypal. Po nałożeniu materiału dodatkowego należy przeprowadzić wypalanie korekcyjne.

#### Umieszczenie uzupełnienia na IPSe.max CAD Crystallization Pin

- 1. Wybierz możliwie największy pin do krystalizacji CAD IPS e.max CAD (S, M, L), który najlepiej "wypełnia" wnętrze uzupełnienia, ale nie styka się z otaczającymi ścianami korony.
- 2. Następnie wypełnij wnętrze uzupełnienia IPS Object Fix Putty lub Flow aż do obrzeża korony. Po wyciśnięciu materiału, zabezpiecz strzykawkę IPS Object Fix Putty / Flow. Po wyjęciu z aluminiowej torby strzykawkę idealnie przechowuje się w zamykanej plastikowej torbie lub pojemniku utrzymującego wilgoć.
- 3. Wciśnij wybrany IPS e.max CAD Crystallization Pin głęboko w materiał wypełniający koronę IPS Object Fix Putty lub Flow, aby był odpowiednio zabezpieczony.
- 4. Zapobiegać przywieraniu resztek IPS Object Fix do zewnętrznej powierzchni uzupełnienia. Ewentualne zanieczyszczenia usunąć za pomocą pędzelka zwilżonego wodą i wysuszyć.

#### Jak postępować po wypaleniu

Po zakończeniu cyklu wypalania usuń uzupełnienie z pieca (poczekaj na sygnał akustyczny urządzenia) i pozwól mu ostygnąć do temperatury pokojowej w miejscu chronionym przed przeciągiem. Gorących przedmiotów nie wolno dotykać metalowymi szczypcami. Usuń uzupełnienie ze stwardniałego IPS Object Fix Putty / Flow. Usuń wszelkie pozostałości w myjce ultradźwiękowej lub za pomocą strumienia pary. Jeśli uzupełnienie wymaga korekty przez szlifowanie2, upewnij się, że nie nastąpi przegrzanie ceramiki.

# Tabela kombinacji kolorów

Dostosowane charakterystyki i regulacje odcieni są stosowane przy użyciu IPS e.max CAD Crystall./Shades and Stains.

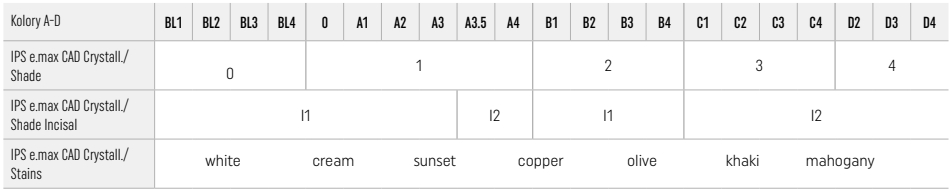

# Parametry wypalania

# IPS e.max ZirCAD Prime

# Wypalanie korekcyjne/wypalanie farb/wypalanie glazury

*za pomocą* IPS e.max CAD Crystall.

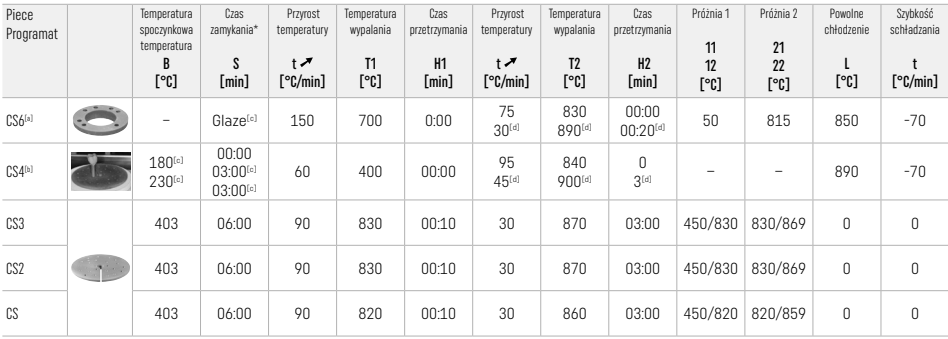

#### IPS e.max ZirCAD Prime

# Wypalanie korekcyjne/wypalanie farb/wypalanie glazury *za pomocą* IPS e.max CAD Crystall./ Add-On

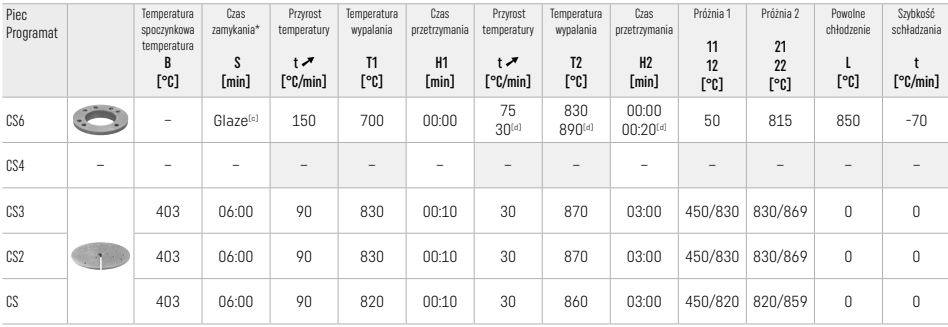

[a] IPS CAD Speed Tray, maks. trzy punkty lub jeden most most<br>[<sup>b]</sup> Umieść IPS e.max CAD Crystallization Tray na podstawce do synteryzacji, maks. 6 punktów<br>[a] Wartości dla suszenia wstępnego

[d] Trzeci stopień ogrzewania

#### 2.8 Osadzanie

Przed osadzeniem należy przygotować uzupełnienie IPS e.max ZirCAD Prime poprzez piaskowanie wewnętrznej strony korony przy użyciu Al2O3, 25-70 μm, 1 bar lub Al2O3, 70-110 μm, 1,5 bar.

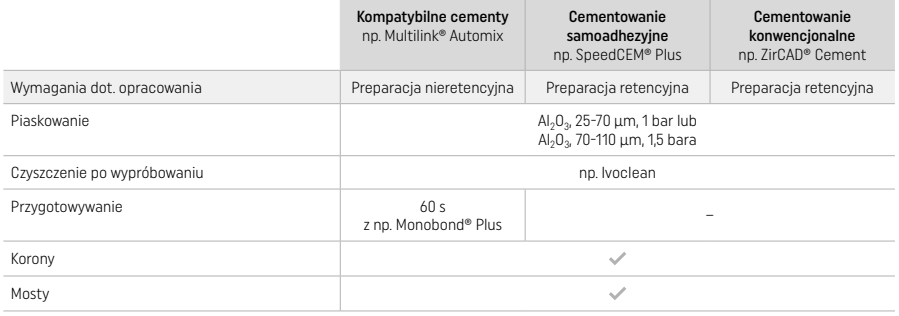

#### 3 Informacje dotyczące bezpieczeństwa

- W przypadku poważnych incydentów związanych z produktem, prosimy o kontakt z Ivoclar Vivadent AG, Bendererstrasse 2, 9494 Schaan/Liechtenstein, strona internetowa: www.ivoclarvivadent.com oraz z odpowiednim właściwym organem.
- Aktualna Instrukcja użytkowania dostępna jest na stronie internetowej (www.ivoclar.com/).
- Objaśnienie symboli: www.ivoclar.com/eIFU
- Podsumowanie bezpieczeństwa i wyników klinicznych (SSCP) można znaleźć w Europejskiej Bazie Danych o Wyrobach Medycznych (EUDAMED) pod adresem https://ec.europa.eu/tools/eudamed. Podstawowe UDI-DI: 76152082ACERA006F2

#### Ostrzeżenia

- Należy przestrzegać karty charakterystyki (SDS) (dostępna na stronie www.ivoclar.com).
- Podczas obróbki bloków IPS e.max ZirCAD Prime powstaje pył, który może podrażniać skórę i oczy oraz powodować uszkodzenie płuc. Upewnij się, że sprzęt ssący na frezarce i w miejscu pracy działa bez zarzutu. Nie wdychać pyłu szlifierskiego podczas wykańczania i nosić maskę przeciwpyłową (klasa cząstek FFP2) oraz okulary i rękawice ochronne.
- IPS e.max CAD Crystall./Glaze Spray: Nie wdychać rozpylonej mgły. Pojemnik jest pod ciśnieniem. Chronić przed bezpośrednim działaniem promieni słonecznych i temperaturą powyżej 50 °C. Nie otwierać na siłę ani nie palić puszki, nawet po jej całkowitym opróżnieniu.

#### Utylizacia

Pozostałe zapasy i usunięte uzupełnienia należy zutylizować zgodnie z odpowiednimi krajowymi wymogami prawnymi.

#### Zagrożenie resztkowe

Użytkownicy powinni być świadomi, że wszelkie zabiegi dentystyczne w jamie ustnej są związane z pewnymi zagrożeniami. Znane są następujące kliniczne ryzyka rezydualne:

- Odpryski / rozwarstwienia / odcementowanie uzupełnienia może prowadzić do połknięcia / aspiracji materiału, a tym samym do konieczności leczenia stomatologicznego
- Nadmiar cementu może prowadzić do podrażnienia tkanki miękkiej / dziąsła. Postępujące zapalenie może prowadzić do resorpcji kości lub choroby okołowszczepowej.

#### 4 Okres ważności i przechowywanie

- W oryginalnym opakowaniu
- W suchym miejscu
- Nie narażać na fizyczne uderzenia lub wibracje.

#### Informacje dodatkowe

#### Trzymać z dala od dzieci!

Materiał został opracowany do zastosowania wyłącznie w stomatologii. Użytkowanie materiału powinno odbywać się ściśle według instrukcji stosowania. Nie ponosi się odpowiedzialności za szkody wynikające z nieprzestrzegania instrukcji stosowania lub przewidzianego obszaru użytkowania. Użytkownik jest odpowiedzialny za testowanie materiału dla swoich własnych celów i za jego użycie w każdym innym przypadku niewyszczególnionym w instrukcji.

- 
- <sup>(1)</sup> Pełna lista kompatybilnych systemów CAD/CAM jest dostępna na stronie www.ivoclar.com.<br><sup>(2)</sup> e.g. Programat CS6, Programat CS4, CEREC SpeedFire. CEREC SpeedFire nie jest marką Ivoclar Vivadent AG.
- [3] Schemat Ivoclar Vivadent "Zalecane narzędzia do szlifowania do stosowania wewnątrzustnie i poza ustami pacjenta".

# Slovenščina Slovenščina

#### 1 Predvidena uporaba

#### Predvideni namen

Krone in mostički v sprednjem in zadnjem območju

# Ciljna skupina pacientov

Pacienti s stalnimi zobmi

# Predvideni uporabniki/posebno usposabljanje

- Zobozdravniki (izdelava restavracij na mestu obravnave; klinični delovni postopek)
- Laboratorijski zobotehniki (izdelava restavracij v zobotehničnem laboratoriju)
- Posebno usposabljanje ni potrebno.

# Uporaba

Samo za uporabo v zobozdravstvu.

#### **Opis**

IPS emax® ZirCAD Prime je blok iz cirkonijevega oksida za izdelavo fiksnih, popolnoma oblikovanih restavracij sprednjih in zadnjih zob. Izdelek IPS e.max ZirCAD Prime je mogoče obdelati v odobrenem stroju CAD/CAM[1].

Po mokri ali suhi obdelavi bloka se restavracije sintra v peči za sintranje.<sup>[2]</sup> Ko so restavracije sintrane, se jih polira npr. z OptraGloss® Extra Oral ali glazira oziroma karakterizira in glazira z materiali IPS e.max CAD Crystall.

 $T_{\text{max}}$  e.m.

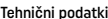

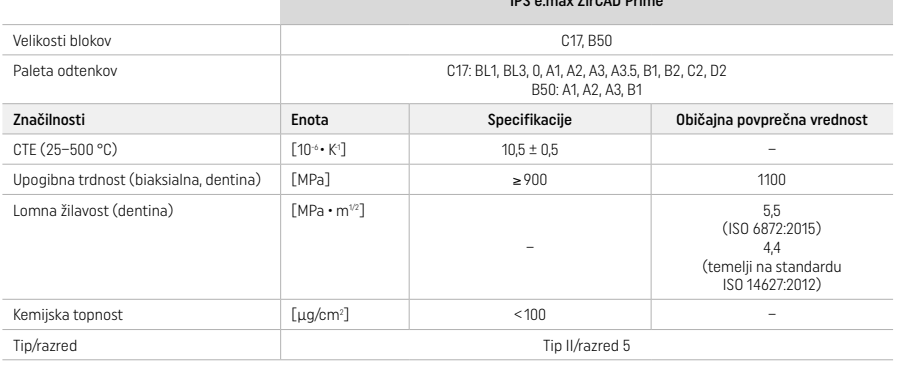

Skladno s standardom ISO 6872:2015

#### Indikacije

Manjkajoča zobna struktura pri sprednjih in zadnjih zobeh, delna brezzobost v sprednjem in zadnjem območju

- *Vrste restavracij:*
- − Krone
- Mostički (največ 2 povezana vmesna člena, mostički iz največ 4 enot)

#### Kontraindikacije

– Če je znano, da je pacient alergičen na katero koli od sestavin izdelka, odsvetujemo njegovo uporabo.

# Omejitve uporabe

Izdelka ne uporabljajte v naslednjih primerih:

- Nezdravljeni bruksizem (uporaba opornice je indicirana po namestitvi)
- Hibridni oporniki in hibridne oporne krone
- Začasna namestitev

Izdelka ne smete ponovno uporabiti.

 $\mathcal{O}(n)$  Ni za ponovno uporabo

V naslednjih okoliščinah ni mogoče zagotoviti uspešnega postopka:

- Neupoštevanje zahtevanih minimalnih debelin sten in minimalnih mer povezovalnega dela
- Rezkanje blokov v nezdružljivem sistemu CAD/CAM[1]
- Sintranje v nezdružljivi peči za sintranje
- Mešanje izdelkov IPS e.max CAD Crystall./Glaze, Shades in Stains z drugo zobno keramiko (npr. IPS Ivocolor Glaze, Shades in Essences)
- Uporaba nezdružljivih materialov ali stik z njimi

Razpršilo IPS e.max CAD Crystall./Glaze Spray:

– Intraoralna uporaba

#### Neželeni učinki

Neželeni učinki do zdaj niso znani.

# Medsebojno učinkovanje

Doslej ni znano nobeno medsebojno učinkovanje.

#### Klinični prednosti

- Rekonstrukcija žvečilne funkcije
- Restavracija estetike

#### Sestava

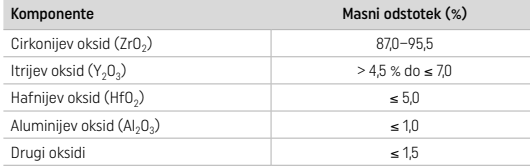

# 2 Nanos

Na voljo so naslednji bloki in tehnike obdelave:

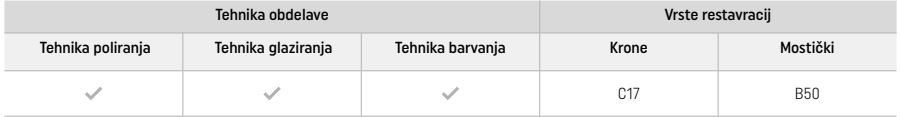

#### 2.1 Določanje odtenka

Preden določite odtenek, očistite zobe. Določite odtenek na podlagi vlažnega in neprepariranega zoba ali sosednjih zob. Odtenek prepariranega zoba določite na podlagi največjega razbarvanega območja preparacije.

Pri tehniki poliranja se lahko učinek odtenka razlikuje od učinka v vodniku za odtenke. Učinek/intenzivnost odtenka se lahko poveča glede na stopnjo poliranja. Priporočljivo je, da po potrebi izberete odtenek bloka, ki je za odtenek svetlejši od ciljnega odtenka.

# 2.2 Preparacija

Zob preparirate na podlagi smernic za polno keramične restavracije, pri čemer morate upoštevati najmanjše debeline stene:

- Preparirajte brez kotov ali robov
- Preparacija ramena z zaobljenimi notranjimi robovi in/ali preparacija z orodjem za posnemanje
- Prikazane mere pomenijo najmanjše debeline stene za restavracije IPS e.max ZirCAD
- Polmer robov preparacije mora znašati najmanj 1,0 mm (geometrija rezkalnega orodja), da se zagotovi optimalna obdelava v stroju CAD/CAM

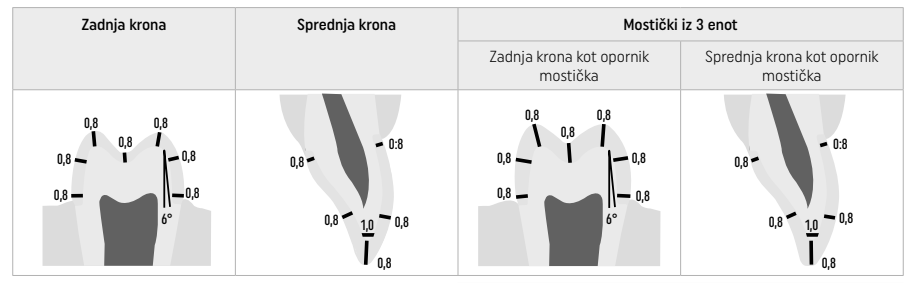

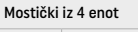

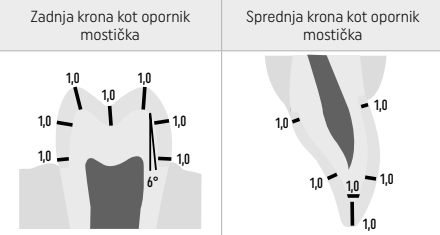

Mere v mm
## 2.3 Obdelava CAD/CAM

Pri načrtovanju restavracije upoštevajte navedene najmanjše debeline sten in mere povezovalnega dela.

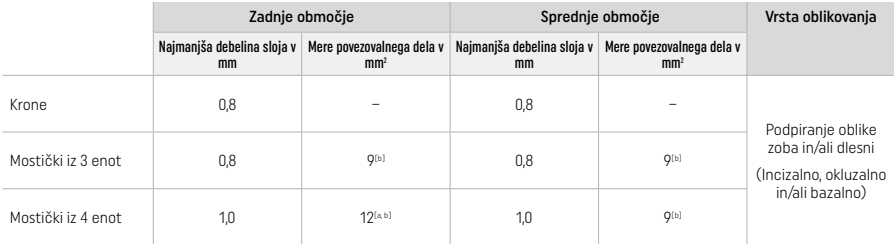

[a] Višina: 4 mm, širina: 3 mm

[b] Navedene najmanjše mere povezovalnega dela morajo biti postavljene v območju dentina bloka.

#### Določanje položaja načrtovane restavracije v bloku (CAD):

– Za zagotovitev, da restavracije, narejene iz bloka IPS e.max ZirCAD Prime, prikazujejo jasno vidno območje sklenine, jih je treba v programski opremi CAD na bloku postaviti čim višje. Pri restavracijah enega zoba je priporočljivo restavracijo postaviti približno 1 mm pod zgornjim robom bloka, da se zagotovi jasno viden incizalni del. Restavracije mostičkov morajo biti nameščene tako, da so najmanjše mere povezovalnega dela nameščene v območju dentina visoke trdnosti v spodnjih dveh tretjinah bloka.

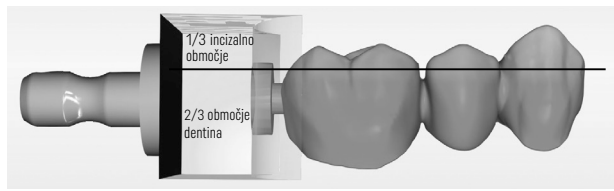

– Označevanje vdolbine v bloku: Območje dentina je označeno z vdolbino v bloku. Incizalno območje se nahaja na nasprotni strani.

#### Obdelava v rezkalnem stroju (CAM):

- Faktor krčenja: Ker se IPS e.max ZirCAD Prime med sintranjem skrči za približno 17–20 %, je treba faktor krčenja zadevne serije, ki je vključen v kodi na bloku materiala, prebrati v programsko opremo ali vnesti ročno.
- Pri mokri obdelavi bloka IPS e.max ZirCAD Prime je treba uporabiti namensko posodo za tekočino za rezkanje, da se prepreči navzkrižna kontaminacija z drugimi materiali (npr. prah od rezkanja). Ne prekoračite največje količine tekočine za rezkanje pri mokri obdelavi. Kontaminacija lahko povzroči razbarvanje restavracij med sintranjem.
- Pri suhi obdelavi se prepričajte, da so iz komore enote CAM odstranjeni vsi ostanki in je komora suha.

#### 2.4 Zaključna obdelava

Pri ločevanju restavracij od bloka se prepričajte, da te niso kontaminirane z mastnim ali lepljivim filmom, saj lahko to negativno vpliva na končni barvni odtenek.

## Splošne informacije

- Restavracije iz cirkonijevega oksida, ki niso gosto sintrane, so občutljive na poškodbe in zlome. To dejstvo morate upoštevati med celotnim delovnim postopkom.
- Če je mogoče, je treba vse potrebne naknadne obdelave opraviti, ko restavracija še ni gosto sintrana (glejte priporočila glede instrumentov za brušenje[3]).
- Ko restavracija še ni gosto sintrana, je treba preprečiti stik z neprimernimi tekočinami ali tekočinami, ki niso odobrene za cirkonijev oksid (npr. kontaminirana voda in/ali hladilna tekočina), in/ali kontaktnimi mediji (npr. okluzijsko razpršilo).
- Uporabljajte zgolj primerne instrumente za brušenje, nizko hitrost in rahel pritisk, da preprečite delaminacijo in krušenje, predvsem na robovih (glejte priporočila glede instrumentov za brušenje<sup>[3]</sup>).
- Restavracije, ki ni gosto sintrana, ne smete čistiti v ultrazvočni kopeli ali s parnim curkom.

#### Suho rezkane restavracije

- Restavracijo previdno ločite od držala z ločevalnim diskom ali primernimi instrumenti za brušenje<sup>[3]</sup>. Točke pritrditve držalnih drogov zgladite s primernimi instrumenti za brušenje<sup>[3]</sup>
- Po zaključni obdelavi z restavracije temeljito odstranite ves prah cirkonijevega oksida z mehko krtačo ali peskanjem s stisnjenim nemastnim zrakom.

#### Mokro rezkane restavracije

- Restavracijo previdno ločite od držala z ločevalnim diskom ali primernimi instrumenti za brušenje[3]. Točke pritrditve držalnih drogov zgladite s primernimi instrumenti za brušenje<sup>[3]</sup>
- Po zaključni obdelavi z restavracije temeljito odstranite ves prah cirkonijevega oksida, ki se je morda drži. Mokro rezkane restavracije lahko sperete s počasi tekočo vodo.
- Za preprečitev poškodbe restavracije med sintranjem mora biti restavracija IPS e.max ZirCAD popolnoma suha. Vlažnih restavracij se ne sme sintrati.

## Splošne opombe glede zaključne obdelave

Grobi svedri iz volframovega karbida in/ali instrumenti za brušenje<sup>[3]</sup> z velikimi premeri so primerni samo do določene mere, saj lahko med zaključno obdelavo med drugim povzročajo vibracije, zaradi katerih nastopi krušenje. Uporabljajte torej samo fine svedre iz volframovega karbida in/ali instrumente za brušenje<sup>[3]</sup>.

- Območja povezovalnega dela ne »ločujte naknadno« z uporabo ločevalnega diska, saj lahko to povzroči vnaprejšnji nastanek točk preloma. Zagotovite, da se med zaključno obdelavo ohranijo najmanjše debeline sten in mere povezovalnega dela.
- Poskrbite, da pred sintranjem odstranite ves prah cirkonijevega oksida, ki se morda drži restavracije. Prilepljeni delec cirkonijevega oksida se lahko sintra na restavracijo in povzroči nenatančno prileganje.
- Restavracije ne smete peskati z Al2O3 ali steklenimi polirnimi kroglicami.

## 2.5 Sintranje

Sintranje[2] je toplotni postopek, med katerim IPS e.max ZirCAD Prime dobi končne fizične in mehanske lastnosti, kot sta visoka trdnost ter translucenca.

## Splošne opombe

- Prenizke ali previsoke temperature sintranja in/ali prekratki ali predolgi časi sintranja negativno vplivajo na zgoraj navedene lastnosti.
- Kroglic za sintranje načeloma ni priporočljivo uporabljati v peči za sintranje Programat CS6.
- Restavracije med sintranjem ne smejo priti v stik druga z drugo.
- Upoštevati morate pravo izbiro programa.
- Pripomočki za sintranje morajo vedno biti čisti in na njih ne sme biti prahu, da ne pride do kontaminacije sintranih restavracij.
- Za pravilno namestitev restavracij v peč za sintranje glejte navodila, ki veljajo za peč, ki se uporablja.
- Upoštevati je treba navodila za uporabo zadevne peči za sintranje $[2]$ .

#### Postopek po sintranju

- Vedno pustite, da se restavracije ohladijo na sobno temperaturo, preden nadaljujete.
- Vročih predmetov se ne dotikajte s kovinskimi prijemalkami.
- Predmetov ne peskajte ali gasite.

## 2.6 Postopek zaključne obdelave

- Sintrane restavracije čim manj obdelujte.
- Restavracijo mehanično obdelajte, le če je to res nujno.
- Pri ponovni obdelavi uporabite zgolj rahel pritisk.
- Če za prilagajanja uporabljate diamantne instrumente za brušenje, je treba restavracijo ohladiti z vodo. Skupaj z ročnikom za zobotehnične laboratorije lahko uporabite tudi druge instrumente za brušenje.
- Upoštevajte priporočila proizvajalca brusilnega orodja.
- Preverite robna območja in po potrebi opravite rahlo ponovno obdelavo.
- Med ponovno obdelavo restavracije ne ustvarjajte ostrih robov, ampak težite k zaobljenim.
- Za ločevanje medzobnih območij ne uporabljajte ločevalnega diska.
- Zagotovite, da se med ponovno obdelavo ohranijo najmanjše debeline sten in mere povezovalnega dela.
- Uporabljajte samo brezhibne instrumente za brušenje.
- Pred nadaljnjo obdelavo in po njej preverite, ali so na restavraciji prisotne okvare in raztrganine.
- Prah cirkonijevega oksida, sintran na restavracijo, je treba pred glaziranjem odstraniti.
- Restavracijo nato očistite s tekočo vodo ali parnim curkom ter posušite.

## 2.7 Dokončanje

Preden nadaljujete, opravite predhodno in zaključno obdelavo vsaj okluzalnih kontaktnih površin. Dodatno bazalno stran povezovalnih delov ogrodja v mostičkih zgladite z gumijastimi polirniki.

Prvo predpoliranje je možno pred sintranjem, da uporabnikom olajšate poliranje. V ta namen uporabljajte le polirnike OptraGloss Extra Oral v obliki »spiralnega kolesa«. Prepričajte se, da ob dotiku uporabite le rahlo silo in največjo hitrost 5000 vrt./min. (temno modra) in 10.000 vrt./min. (svetlo modra). Dolgotrajno predpoliranje lahko povzroči poslabšanje rezultata poliranja. V največji možni meri se je treba izogibati modrim ostankom polirnika.

Dobro polirane površine pomagajo ščititi nasprotne zobe pred neželeno obrabo. Pri tem se prepričajte, da je površina zbrušenih okluzalnih površin po funkcionalnem prilagajanju z brušenjem temeljito polirana (glejte priporočila glede instrumentov za brušenje<sup>[3]</sup>). Za dokončanje restavracij so na voljo različni pristopi.

#### Poliranje

Pri končnem poliranju polirajte vsa območja zunanjih površin. S tem zmanjšate izgradnjo oblog in dosežete estetsko prijeten rezultat. Za ta namen so primerni polirniki, ki se uporabljajo ekstraoralno, npr. OptraGloss® Extra Oral.

- 1) Predhodna obdelava: Da bo površina povsod gladka, uporabite suhi polirnik OptraGloss Extra Oral (diamantni polirnik/temno moder) pri nizki hitrosti.
- 2) Zaključna obdelava: Funkcionalna območja zaključno obdelajte s polirnikom OptraGloss Extra Oral (diamantni polirnik za visok sijaj/ svetlo moder).
- 3) Dodatno: Poliranje do visokega sijaja s polirno pasto OptraGloss.

## Tehnike glaziranja in barvanja

Dokončajte restavracijo samo z glaziranjem ali z barvanjem in glaziranjem v enem koraku.

## – Tehnika glaziranja

a) Glaziranje s sredstvom IPS e.max CAD Crystall./Glaze Spray

 Restavracijo postavite, kot je opisano v razdelku »Pritrjevanje restavracij na zatič za kristalizacijo IPS e.max CAD«. Restavracijo držite z zatičem za kristalizacijo IPS e.max CAD. Neposredno pred uporabo močno pretresite razpršilo IPS e.max CAD Crystall./Glaze Spray, dokler se kroglica za mešanje v vsebniku ne začne prosto premikati (približno 20 sekund). Če razpršila ne pretresete dovolj, se pri pršenju sproža v glavnem potisni plin. Rezultat je nezadostna prevlečenost restavracije s prahom za glaziranje. Med šobo in površino, ki jo boste popršili, mora biti 10 cm razdalje. Med pršenjem držite pločevinko razpršila čim bolj pokonci. Restavracijo popršite z vseh strani s kratkimi pritiski, pri čemer hkrati obračajte restavracijo, da ustvarite enakomeren prekrivni sloj. Med posameznimi pritiski pršenj znova pretresite pločevinko. Nato restavracijo še enkrat popršite z vseh strani s kratkimi pritiski, pri čemer hkrati obračajte restavracijo, da ustvarite enakomeren prekrivni sloj. Med posameznimi pritiski pršenj znova pretresite pločevinko. Nekoliko počakajte, da se plast glazure posuši in postane belkasta. Območja, na katerih ne opazite enakomernega sloja, morate znova popršiti. Pecite restavracijo s predpisanimi parametri peke. Zagotovite, da največja zmogljivost nalaganja peči za sintranje ni presežena. Upoštevajte navodila v razdelku "Kako nadaljevati po peki". Za prilagoditve glejte informacije v razdelku "Korektivna peka".

## b) Glaziranie s sredstvom IPS e.max CAD Crystall /Glaze Paste/Fluo

 Restavracijo postavite, kot je opisano v razdelku »Pritrjevanje restavracij na zatič za kristalizacijo IPS e.max CAD«. Nato s krtačo enakomerno nanesite prekrivni sloj sredstva IPS e.max CAD Crystall./Glaze Paste/Fluo na vse zunanje površine restavracije. Če morate glazuro, ki je pripravljena za uporabo, rahlo razredčiti, jo lahko zmešate z majhno količino tekočine IPS e.max CAD Crystall./ Glaze Liquid. Glazure ne nanašajte preveč na debelo. Izogibajte se »prekomerni porabi sredstva«, zlasti na okluzalni površini. Pretanek sloj glazure lahko povzroči nezadovoljiv sijaj. Če sredstvo IPS e.max CAD Crystall./Glaze Paste/Fluo nenamerno pride v notranjost restavracije, ga pred peko odstranite s suho krtačo s kratkimi ščetinami. Pecite restavracijo s predpisanimi parametri peke. Zagotovite, da največja zmogljivost nalaganja peči za sintranje ni presežena. Upoštevajte navodila v razdelku "Kako nadaljevati po peki". Za prilagoditve glejte informacije v razdelku "Korektivna peka".

## – Tehnika barvanja

#### c) Barvanje in glaziranje s sredstvom IPS e.max CAD Crystall./Glaze Spray

Barvanje in glaziranje s sredstvom IPS e.max CAD Crystall /Glaze Spray poteka v enem ciklu peke. Restavracijo postavite, kot je opisano v razdelku »Pritrjevanje restavracij na zatič za kristalizacijo IPS e.max CAD«. Odtenke ali barve, pripravljene za uporabo, iztisnite iz brizge in jih temeljito premešajte. Odtenke in barve lahko rahlo razredčite s sredstvom IPS e.max CAD Crystall./Glaze Liquid. Vendar pa mora tekstura ostati enaka pasti. Zmešane odtenke in barve nanesite neposredno na restavracijo s fino krtačo. Restavracijo z vseh strani popršite z razpršilom IPS e.max CAD Crystall./Glaze Spray, da jo premažete z enakomernim slojem. Nadaljujte skladno z navodili pod točko a). Pecite restavracijo s predpisanimi parametri peke. Zagotovite, da največja zmogljivost nalaganja peči za sintranje ni presežena. Upoštevajte navodila v razdelku "Kako nadaljevati po peki". Za prilagoditve glejte informacije v razdelku "Korektivna peka".

## d) Barvanje in glaziranje s sredstvom IPS e.max CAD Crystall./Glaze Paste/Fluo

 Barvanje in glaziranje s sredstvom IPS e.max CAD Crystall./Glaze Paste/Fluo poteka v enem ciklu peke. Restavracijo postavite, kot je opisano v razdelku »Pritrjevanje restavracij na zatič za kristalizacijo IPS e.max CAD«. Nato s krtačo enakomerno nanesite sredstvo IPS e.max CAD Crystall./Glaze Paste/Fluo na zunanje površine restavracije. Če morate glazuro, ki je pripravljena za uporabo, rahlo razredčiti, jo lahko zmešate z majhno količino tekočine IPS e.max CAD Crystall./Glaze Liquid. Glazure ne nanašajte preveč na debelo. Izogibajte se »prekomerni porabi sredstva«, zlasti na okluzalni površini. Pretanek sloj glazure lahko povzroči nezadovoljiv sijaj. Če želite karakterizacije, lahko restavracijo prilagodite po meri s sredstvom IPS e.max CAD Crystall./Shades in/ali IPS e.max CAD Crystall./Stains. Odtenke in barve, pripravljene za uporabo, iztisnite iz brizge ter jih temeljito premešajte. Odtenke in barve lahko rahlo razredčite s sredstvom IPS e.max CAD Crystall./Glaze Liquid. Vendar pa mora tekstura ostati enaka pasti. Zmešane odtenke in barve nanesite neposredno na nepečeni sloj glazure s fino krtačo. Restavracijo postavite na sredino pladnja za kristalizacijo IPS e.max CAD. Pri peki glazure lahko na pladenj za peko postavite največ 6 enot. Pladenj za kristalizacijo IPS e.max CAD postavite na pladenj za sintranje in pecite v skladu s predpisanimi parametri za peko. Upoštevajte navodila v razdelku "Kako nadaljevati po peki". Za prilagoditve glejte informacije v razdelku "Korektivna peka".

## – Korektivna peka

Če so potrebne dodatne karakterizacije ali prilagoditve, lahko izvedete korektivno peko z odtenki, barvami in glazuro IPS e.max CAD Crystall./Shades, Stains in Glaze. Pri ciklu korektivne peke uporabite tudi pladenj za kristalizacijo IPS e.max CAD na pladnju za sintranje. Za manjše prilagoditve oblike (npr. točke proksimalnega stika) uporabite dodatek IPS e.max CAD Crystall./Add-On, vključno s pripadajočo tekočino za mešanje. Premešan dodatek nanesite neposredno na območja nepečene glazurne paste in/ali odtenkov ter barv, ki jih želite prilagoditi in peči. Če uporabljate glazurno razpršilo, najprej nanesite odtenke in barve. Nato dopolnite manjkajoča območja z dodatkom. Glazurno razpršilo nanesite takoj po nanosu dodatka in pecite. Ko nanesete dodatek, opravite korektivno peko.

## Pritrjevanje restavracije na zatič za kristalizacijo IPS e.max CAD

- 1. Izberite največji možni zatič IPS e.max CAD Crystallization Pin (S, M, L), ki najbolje »zapolni« notranjost restavracije, vendar ne pride v stik s sosednjimi stenami krone.
- 2. Nato zapolnite notranjost restavracije s sredstvom IPS Object Fix Putty ali Flow, ki naj sega do roba restavracije. Po iztiskanju materiala takoj znova zatesnite brizgo z izdelkom IPS Object Fix Putty/Flow. Ko brizgo odstranite iz aluminijaste vrečke, je najbolje, da jo hranite v plastični vrečki, ki jo je mogoče zapreti, ali vsebniku z vlažno atmosfero.
- 3. Izbrani zatič IPS e.max CAD Crystallization Pin potisnite globoko v material IPS Object Fix Putty ali Flow, da ga ustrezno pritrdite.
- 4. Preprečite, da bi se ostanki sredstva IPS Object Fix prilepili na zunanjo površino restavracije. Morebitno kontaminacijo očistite s krtačo, navlaženo z vodo, in pustite, da se restavracija posuši.

## Kako nadaljevati po peki

Ko je cikel peke dokončan (počakajte na zvočni signal peči), odstranite restavracijo iz peči in počakajte, da se ohladi na sobno temperaturo na mestu, zaščitenem pred prepihom. Vročih predmetov se ne smete dotikati s kovinskimi prijemalkami. Odstranite restavracijo s strjenega izdelka IPS Object Fix Putty/Flow. Morebitne ostanke očistite z ultrazvokom v vodni kopeli ali s parnim curkom. Če morate restavracijo prilagoditi z brušenjem<sup>3</sup>, pazite, da ne pride do pregrevanja keramike.

## Tabela kombinacij odtenkov

Prilagojene karakterizacije in prilagoditve odtenkov se doseže z uporabo sredstev IPS e.max CAD Crystall./Shades in Stains.

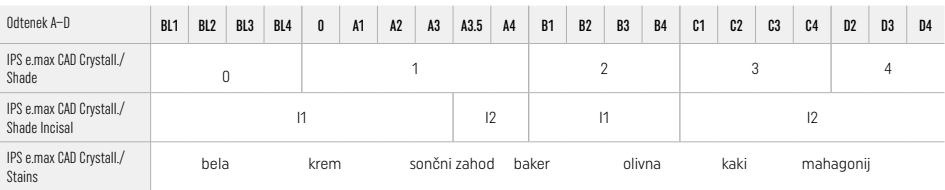

## Parametri za peko IPS e.max ZirCAD Prime Korektivna peka/peka barv/peka glazure *z* materiali IPS e.max CAD Crystall./

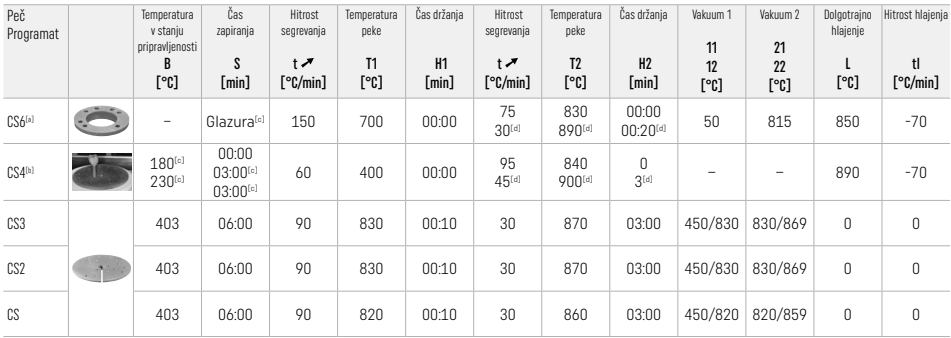

## IPS e.max ZirCAD Prime

## Korektivna peka/peka barv/peka glazure *z* dodatkom IPS e.max CAD Crystall./Add-On

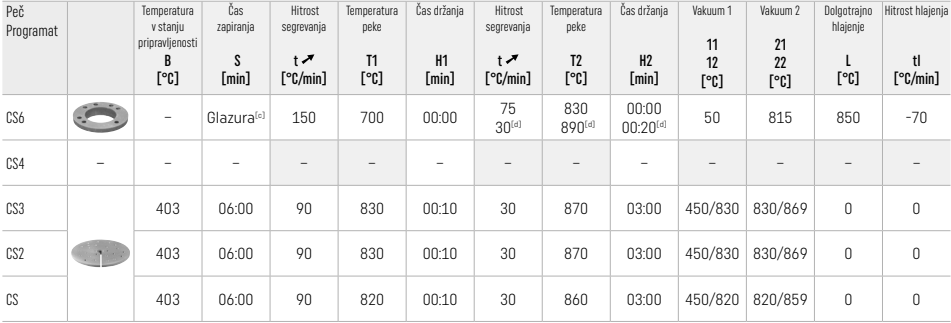

[a] Pladenj IPS CAD Speed Tray, najv. 3 enote ali en mostiček<br>[b] Pladenj za kristalizacijo IPS e.max CAD postavite na pladenj za sintranje, najv. 6 enot

[c] Vrednosti za predhodno sušenje

[d] Tretja faza segrevanja

## 2.8 Namestitev

Pred namestitvijo obdelajte restavracijo IPS e.max ZirCAD Prime s peskanjem notranjih aspektov krone z Al2O3, 25–70 μm, pri tlaku 1 bar ali Al2O3, 70–110 μm, pri tlaku 1,5 bara.

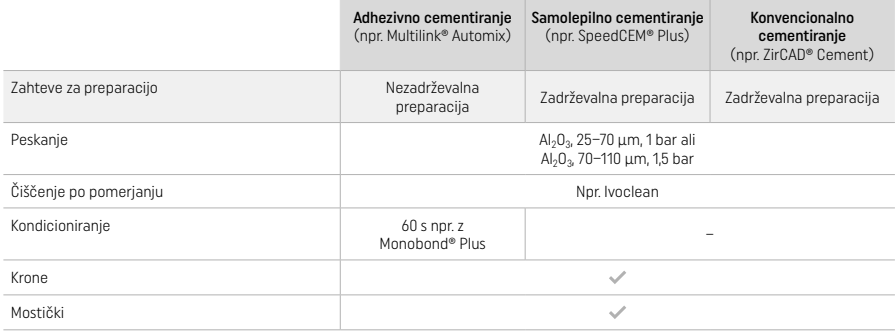

## 3 Varnostne informacije

- V primeru resnih neprijetnosti, povezanih z izdelkom, se obrnite na podjetje Ivoclar Vivadent AG, Bendererstrasse 2, 9494 Schaan/Lihtenštajn (spletno mesto: www.ivoclar.com) in odgovorne pristojne organe.
- Aktualna navodila za uporabo so na voljo na spletni strani (www.ivoclar.com/eIFU).
- Razlaga simbolov: www.ivoclar.com/eIFU
- Trenutno veljavna različica Povzetka o varnosti in klinični učinkovitosti (Summary of Safety and Clinical Performance SSCP) je na voljo v evropski zbirki podatkov za medicinske pripomočke (EUDAMED) na spletnem mestu https://ec.europa.eu/tools/eudamed. Osnovni UDI-DI: 76152082ACERA006F2

## **Opozorila**

- Upoštevajte varnostni list (SDS) (na voljo na spletnem mestu www.ivoclar.com).
- Obdelava blokov IPS e.max ZirCAD Prime proizvaja prah, ki lahko draži kožo in oči ter povzroči poškodbe pljuč. Prepričajte se, da sesalna oprema na rezkalnem stroju in vašem delovnem mestu deluje brezhibno. Med zaključno obdelavo ne vdihujte prahu, ki nastaja pri brušenju, nosite protiprašno masko (razred delcev FFP2) ter zaščitna očala in rokavice.
- Razpršilo IPS e.max CAD Crystall./Glaze Spray: Ne vdihujte meglice razpršila. Vsebnik je pod tlakom. Zaščitite pred neposredno sončno svetlobo in temperaturami nad 50 °C. Pločevinke ne odpirajte na silo ali zažigajte, niti kadar je povsem izpraznjena.

## Informacije o odstranjevanju

Preostalo zalogo ali odstranjene restavracije je treba zavreči skladno z ustrezno državno zakonodajo.

## Preostala tveganja

Uporabniki morajo upoštevati, da vsakršni zobozdravstveni posegi v ustni votlini vključujejo določena tveganja. Znani sta naslednji preostali klinični tveganji:

- Zaradi okruškov/zlomov/decementiranja materiala restavracije lahko pride do nenamernega zaužitja ali vdiha ter ponovnega dentalnega zdravljenja.
- Ostanki cementa lahko povzročijo draženje mehkega tkiva/dlesni. Progresivno vnetje lahko privede do kostne resorpcije ali parodontitisa.

## 4 Rok uporabnosti in shranjevanje

- V izvirni embalaži
- Na suhem mestu
- Izogibajte se mestom z možnostjo udarca ali tresljajev.

## 5 Dodatne informacije

#### Material shranjujte nedosegljiv otrokom!

Material je bil razvit izključno za uporabo v zobozdravstvu. Obdelavo je treba izvajati strogo v skladu z navodili za uporabo. Za škodo, ki nastane zaradi neupoštevanja navodil ali določenega področja uporabe, proizvajalec ne prevzema odgovornosti. Za preizkušanje ustreznosti in uporabe materiala za kakršen koli namen, ki ni izrecno naveden v navodilih, je odgovoren uporabnik sam.

- 
- <sup>tor</sup> Celoten seznam združljivih sistemov CAD/CAM je na voljo na www.ivoclar.com.<br><sup>Lori</sup> Npr. Programat CS6, Programat CS4, CEREC SpeedFire. CEREC SpeedFire ni registrirana blagovna znamka podjetja Ivoclar Vivadent AG.
- [3] Diagram podjetja Ivoclar Vivadent »Priporočeni instrumenti za brušenje za ekstraoralno in intraoralno uporabo«.

## 1 Predviđena uporaba

#### Predviđena namjena

Krunice i mostovi u prednjoj i stražnjoj regiji

## Ciljna skupina pacijenata

Pacijenti s trajnim zubima

## Predviđeni korisnici / posebna obuka

– Stomatolozi (izrada nadomjestaka u ordinaciji; klinički tijek rada)

- dentalni tehničari (izrada nadomjestaka u dentalnom laboratoriju)
- Nije potrebna posebna obuka.

## Uporaba

Samo za stomatološku primjenu.

#### **Opis**

IPS emax® ZirCAD Prime je blok cirkonijeva dioksida za izradu fiksnih, potpuno konturiranih nadomjestaka za prednje i stražnje zube. IPS e.max ZirCAD Prime može se obraditi u odobrenom CAD/CAM stroju.[1]

Nakon mokre ili suhe obrade bloka, nadomiesci se sinteriraju u peći za sinteriranje.<sup>[2]</sup> Nakon sinteriranja nadomjesci se poliraju pomoću, primjerice, OptraGloss® Extra Oral ili se glaziraju ili se individualno karakteriziraju i glaziraju primjenom materijala IPS e.max CAD Crystall./.

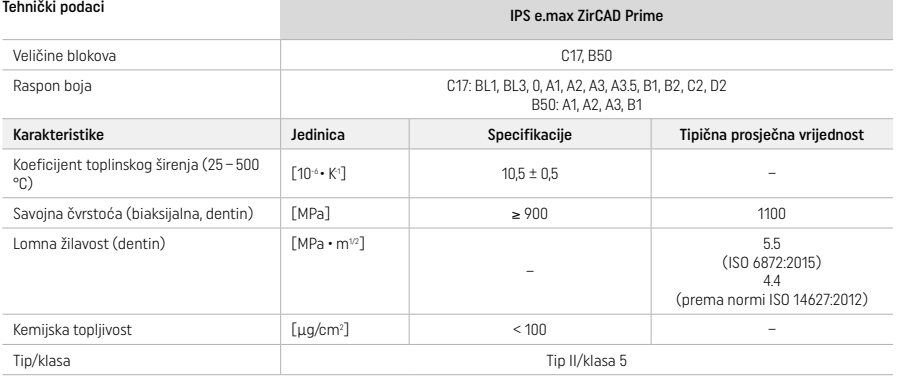

Prema normi ISO 6872:2015

#### Indikacije

Nedostatak strukture zuba na prednjim i stražnjim zubima, djelomična bezubost u prednjoj i stražnjoj regiji

- *Vrste restauracija:*
- − krunice
- mostovi (maks. 2 povezana međučlana, maks. četveročlani mostovi)

#### Kontraindikacije

– Primjena proizvoda kontraindicirana je ako je pacijent alergičan na bilo koji sastojak materijala

## Ograničenja primjene

Nemojte upotrebljavati proizvod u sljedećim slučajevima:

- neliječeni bruksizam (uporaba udlage određena je nakon ugradnje)
- hibridni abutment i hibridne abutment krunice
- privremeno postavljanje.

Proizvod se ne smije ponovno upotrebljavati.

 $\sqrt{2}$  Nemojte ponovno koristiti

U situacijama u nastavku uspješnost postupka nije zajamčena:

- debljina manja od potrebne minimalne debljine stijenke i minimalnih dimenzija spojnog mjesta
- glodanje blokova u nekompatibilnom CAD/CAM sustavu[1]
- sinteriranje u nekompatibilnoj peći za sinteriranje
- miješanje materijala IPS e.max CAD Crystall./Glaze, Shades i Stains s ostalim dentalnim keramikama (npr. IPS Ivocolor Glaze, Shades i Essences)
- uporaba ili doticaj s nekompatibilnim materijalima

Sprej IPS e.max CAD Crystall./Glaze Spray:

– intraoralna primjena

## Nuspojave

Dosad nema poznatih nuspojava.

## Interakcije

Dosad nema poznatih interakcija.

## Klinička korist

- Rekonstrukcija funkcije žvakanja
- Restauracija estetike

## Sastav

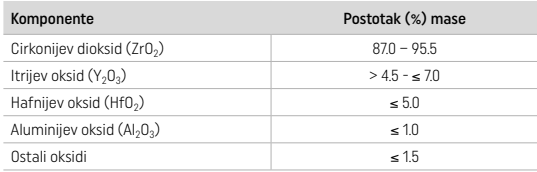

## 2 Primjena

Dostupni su sljedeći blokovi i tehnike obrade:

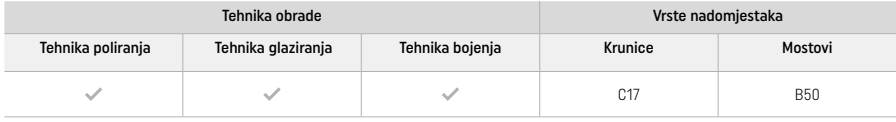

## 2.1 Određivanje boje

Prije određivanja boje očistite zube. Boju odredite prema vlažnom i neprepariranom zubu ili susjednim zubima. Boju prepariranog zuba odredite na temelju najvećeg diskoloriranog područja preparacije.

Uz tehniku poliranja, postignuta boja može se razlikovati od one iz ključa boja. Ovisno o stupnju poliranja, postignuta boja/intenzitet boje može se povećati. Ako je potrebno, preporučuje se odabrati blok koji je za jednu nijansu svjetliji od željene boje.

## 2.2 Priprema

Preparirajte zub na temelju smjernica za nadomjeske od potpune keramike i obavezno se pridržavajte minimalnih debljina stijenke:

- Priprema bez kutova i rubova
- Preparacija na stepenicu sa zaobljenim unutarnjim rubovima i/ili zaobljena preparacija
- Navedene dimenzije odražavaju minimalnu debljinu stijenke za IPS e.max ZirCAD nadomjeske
- Promjer ruba preparacije treba biti najmanje 1,0 mm (geometrija alata za glodanje) kako bi se osigurala optimalna izrada u CAD/CAM stroju

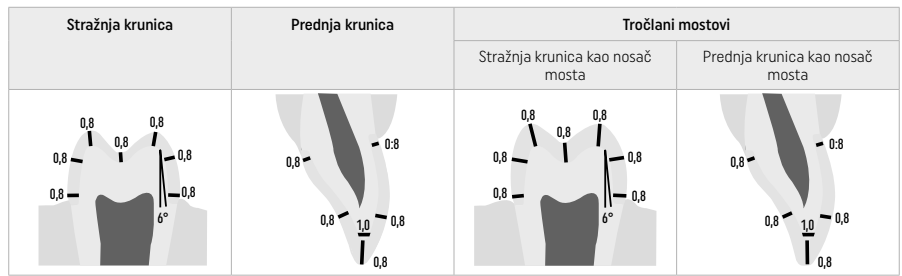

Četveročlani mostovi

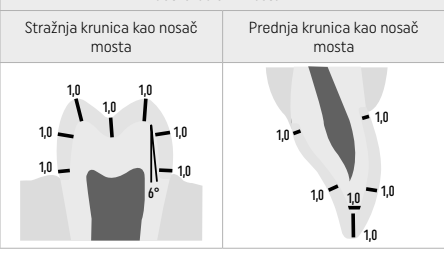

Dimenzije u mm

## 2.3 CAD/CAM izrada

Pridržavajte se naznačenih minimalnih debljina stijenke i dimenzija spojnih mjesta prilikom dizajniranja nadomjeska.

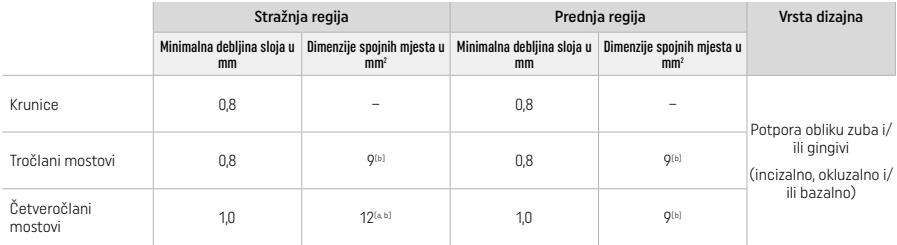

[a] Visina: 4 mm, širina: 3 mm

[b] Navedeni minimalni poprečni presjek spojnog mjesta mora biti pozicioniran u dentinskom području bloka.

#### Pozicioniranje dizajniranog nadomjeska u bloku (CAD):

– Kako bi se osiguralo da nadomjesci izrađeni iz IPS e.max ZirCAD Prime imaju jasno vidljivo područje cakline, potrebno ih je u CAM softveru postavite što više na bloku. Za jednočlane nadomjeske preporučuje se postaviti nadomjestak otprilike 1 mm ispod gornjeg ruba bloka kako bi se osiguralo jasno vidljivo incizalno područje. Nadomjeske mostova treba postaviti tako da su minimalne dimenzije spojnog mjesta pozicionirane u području dentina visoke čvrstoće unutar donje dvije trećine bloka.

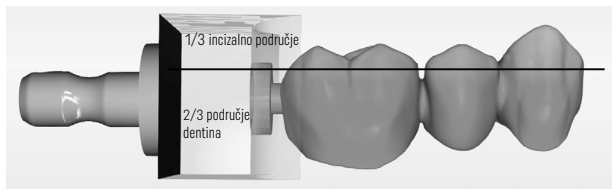

– Označavanje udubljenja na bloku: Područje dentina označeno je udubljenjem na bloku. Incizalno područje nalazi se na suprotnoj strani.

## Obrada u stroju za glodanje (CAM):

- Faktor skupljanja: Budući da se IPS e.max ZirCAD Prime skuplja za otprilike 17 20 % tijekom sinteriranja, faktor skupljanja odgovarajuće serije, koji je naveden u okviru šifre na bloku materijala, treba se učitati u softver ili unijeti ručno.
- Prilikom mokre obrade materijala IPS e.max ZirCAD Prime treba upotrijebiti posebni spremnik za tekućinu od glodanja kako ne bi došlo do unakrsne kontaminacije (primjerice, uslijed prašine od glodanja). Nemojte prekoračiti maksimalnu količinu tekućine za glodanje kod mokre obrade. Kontaminacija može rezultirati promjene boje nadomjestaka tijekom sinteriranja.
- Kod suhe obrade pobrinite se da uklonite sve ostatke iz komore CAM jedinice i da je komora suha.

#### 2.4 Završna obrada

Prilikom odvajanja nadomjestaka od bloka, pazite da površine nadomjestaka nisu onečišćene masnoćom ili zamrljanim filmom jer to može negativno utjecati na konačnu boju.

## Opće informacije

- Nesinterirani nadomjesci iz cirkonijevog oksida podložni su oštećenjima i lomovima. Ovo treba imati na umu tijekom cijelog radnog postupka.
- Ako je to moguće, sve potrebne naknadne obrade treba izvršiti dok je nadomjestak još u nesinteriranom stanju (pridržavajte se preporuka u vezi s brusnim instrumentima[3]).
- U nesinteriranom stanju potrebno je spriječiti svaki kontakt s neodgovarajućim tekućinama i tekućinama koje nisu odobrene za cirkonijev oksid (npr. nepročišćena voda i/ili rashladna tekućina) i/ili kontaktni medij (npr. sprej za okluziju).
- Upotrebljavajte isključivo prikladne brusne instrumente, pri malenoj brzini i s laganim pritiskom kako biste spriječili delaminaciju i lomove, posebice na rubovima (pridržavajte se preporuka u vezi s brusnim instrumentima<sup>[3]</sup>).
- Nesinterirani nadomjesci ne smiju se čistiti u ultrazvučnoj kupki ili pod mlazom pare.

#### Suho glodani nadomjesci

- Pažljivo odvojite nadomjestak s držača rabeći disk za odvajanje ili odgovarajući brusni instrument<sup>[3]</sup>. S pomoću odgovarajućih brusnih instrumenata izgladite točke pričvršćivanja držača objekta<sup>[3]</sup>.
- Nakon što završite, temeljito očistite svu prašinu cirkonijevog oksida mekanom četkicom ili ispuhivanjem, a potom nadomjestak ispušite komprimiranim zrakom bez ulja.

#### Mokro glodani nadomjesci

- Pažlijvo odvojite nadomjestak s držača rabeći disk za odvajanje ili odgovarajući brusni instrument<sup>[3]</sup>. S pomoću odgovarajućih brusnih instrumenata izgladite točke pričvršćivanja držača objekta<sup>[3]</sup>.
- Nakon što završite, temeljito očistite svu prašinu cirkonijevog okisda s nadomjeska. Mokro glodani nadomjesci mogu se isprati pod laganim mlazom tekuće vode.
- Kako bi se spriječilo oštećenje nadomjeska tijekom sinteriranja, IPS e.max ZirCAD nadomjestak mora biti potpuno suh. Vlažni nadomjesci ne smiju se sinterirati.

## Općenite napomene o završnoj obradi

Brusni instrumenti i/ili gruba svrdla od volfamovog karbida<sup>[3]</sup> velikog promjera nisu prikladni za ovaj postupak jer tijekom završne obrade mogu uzrokovati vibracije, što može, između ostalog, dovesti do lomljenja. Zato treba upotrebljavati fina svrdla i/ili brusne instrumente od volframovog karbida<sup>[3]</sup>.

- Nemojte "naknadno odvajati" spojno mjesto konstrukcija mostova diskom za odvajanje jer se tako stvaraju unaprijed određene točke pucanja. Pripazite na to da minimalna debljina stijenki i spojnog mjesta prilikom završne obrade ostane nepromijenjena.
- Obavezno uklonite svu prašinu cirkonijevog oksida prije sinteriranja. Prianjajuća prašina cirkonijeva oksida može se sinterirati na nadomjestak i tako uzrokovati neprecizan dosjed.
- Nadomjestak se ne smije pjeskariti s pomoću Al<sub>2</sub>O<sub>3</sub> ili staklenim perlicama za poliranje.

## 2.5 Sinteriranje

Sinteriranje[2] je proces toplinske obrade pri kojem IPS e.max ZirCAD Prime poprima konačna fizikalna i mehanička svojstva, primjerice visoku čvrstoću i translucenciju.

## Općenite napomene

- Preniska ili previsoka temperatura sinteriranja i/ili prekratko ili predugo vrijeme sinteriranja negativno utječu na gore navedena konačna svojstva.
- U načelu se ne preporučuje primjena kuglica za sinteriranje za peć za sinteriranje Programat CS6.
- Tijekom sinteriranja nadomjesci ne smiju doći u međusobni kontakt.
- Potrebno je slijediti ispravan odabir programa.
- Pribor za sinteriranje uvijek držite čistim od prašine i drugih nečistoća kako ne bi došlo do kontaminacije sinteriranih nadomjestaka.
	- Kako biste ispravno stavili nadomjeske u peć za sinteriranje, pridržavajte se uputa za peć koju upotrebljavate.
- $\bullet$  Pridržavajte se uputa iz priručnika za rukovanje peći koju upotrebljavate<sup>[2]</sup>.

#### Postupak nakon sinteriranja

- Uvijek ostavite nadomjestak da se ohladi do sobne temperature prije nastavka obrade.
- Ne dodirujte vruće predmete metalnim kliještima.
- Nemojte pjeskariti ni brzo hladiti objekte vodom.

## 2.6 Postupak završne obrade

- Obradu sinteriranih nadomjestaka svedite na minimum.
- Mehanički obradite nadomjestak samo ako je to neizbježno.
- Prilikom dorade upotrebljavajte isključivo blagi pritisak.
- Ako za prilagodbe upotrebljavate dijamantne brusne instrumente, nadomjestak morate ohladiti vodom. Umjesto toga možete upotrijebiti druge brusne instrumente zajedno sa laboratorijskim nasadnikom.
- Pridržavajte se preporuka proizvođača brusnog alata.
- Provjerite rubna područja i malo doradite ako je to potrebno.
- Prilikom naknadne obrade nadomjestaka, izbjegavajte izradu oštrih rubova, nastojte da budu zaobljeni.
- Nemojte upotrebljavati disk za odvajanje za odvajanje interdentalnih područja.
- Pripazite na to da minimalna debljina stijenki i veličina spojnog mjesta prilikom dorade ostane nepromijenjena.
- Upotrebljavajte samo čiste brusne instrumente.
- Prije i nakon daljnje obrade provjerite postoje li na nadomjesku oštećenja ili pukotine.
- Prije glaziranja uklonite prah cirkonijeva oksida sinteriran na nadomjesku.
- Potom očistite nadomjestak pod mlazom vode ili mlazom pare i osušite ga.

## 2.7 Završetak

Prije nego nastavite, prethodno obradite i dovršite barem okluzalne kontaktne površine. Preporučujemo zaglađivanje bazalne strane spojnih mjesta konstrukcije gumenim polirerima.

Prvo predpoliranje moguće je prije sinteriranja kako bi se korisnicima olakšao napor oko poliranja. U tu svrhu, koristite samo polirere OptraGloss Extra Oral u obliku "spiralnog kotačića". Koristite samo lagani kontaktni pritisak i brzinu od maks. 5000 okretaja u minuti (tamnoplava) i 10.000 okretaja u minuti (svijetloplava). Dugotrajno predpoliranje može dovesti do pogoršanja rezultata poliranja. Plave ostatke od polirera treba izbjegavati koliko god je to moguće.

Dobro ispolirane površine pomažu pri zaštiti susjednih zuba od neželjenog trošenja. Kad polirate, pazite da dobro ispolirate okluzalnu površinu nakon funkcijske prilagodbe brušenjem (pridržavajte se uputa u vezi s brusnim instrumentima[3]). Dostupni su različiti pristupi za završnu obradu nadomjestaka.

## Poliranje

Prilikom završnog poliranja ispolirajte sva područja vanjskih površina. Time se nakupljanje plaka smanjuje na minimum i postiže estetski ugodan rezultat. U tu svrhu prikladni su polireri koji se primjenjuju ekstraoralno, npr. OptraGloss® Extra Oral.

- 1) Prije završne obrade: Upotrijebite OptraGloss Extra Oral (dijamantni predpolirer/tamnoplavi) na suho pri malenoj brzini kako biste stvorili finu površinu na svim dijelovima.
- 2) Završna obrada: Završno obradite funkcijska područja rabeći OptraGloss Extra Oral (dijamantni polirer za visoki sjaj/svijetloplavi).
- 3) Nije obavezno: Poliranje do visokog sjaja s pomoću OptraGloss paste za poliranje

## Tehnika bojenja i glaziranja

Dovršite nadomjestak samo glaziranjem ili bojenjem i glaziranjem u jednom koraku.

## – Tehnika glaziranja

a) Glaziranje uporabom spreja IPS e.max CAD Crystall./Glaze Spray

Postavite nadomjestak kao što je opisano u odjeljku "Fiksacija nadomjestaka na IPS e.max CAD kolčić za kristalizaciju". Fiksirajte nadomjestak IPS e.max CAD kolčićem za kristalizaciju. Energično tresite sprej IPS e.max CAD Crystall./Glaze Spray neposredno prije uporabe dok se kuglica za miješanje u spremniku ne počne slobodno kretati (oko 20 sekundi). Ako sprej ne protresete dovoljno, pri raspršivanju će izaći uglavnom potisno sredstvo. Kao rezultat toga nadomjestak neće biti u dovoljnoj mjeri prekriven prahom za glaziranje. Pridržavajte se udaljenosti od 10 cm između mlaznice i površine na koju raspršujete. Tijekom raspršivanja držite sprej što je uspravnije moguće. Nadomjestak poprskajte sa svih strana u kratkim naletima i u isto vrijeme okrećite nadomjestak tako da se stvori ravnomjeran pokrovni sloj. Limenku ponovno protresite između svakog raspršivanja. Nakon toga drugi put poprskajte nadomjestak sa svih strana u kratkim naletima i u isto vrijeme okrećite nadomjestak tako da se stvori ravnomjeran pokrovni sloj. Limenku ponovno protresite između svakog raspršivanja. Sačekajte kratko dok se sloj glazure ne osuši i ne poprimi bjelkastu boju. Područja na kojima sloj nije ravnomjeran moraju se ponovno poprskati. Pecite nadomjestak koristeći propisane parametre pečenja. Pazite da se ne premaši maksimalni kapacitet punjenja peći za sinteriranje. Pridržavajte se uputa iz odjeljka "Postupak nakon pečenja". Vezano za prilagodbe, pridržavajte se informacija navedenih u odjeljku "Korektivno pečenje".

## b) Glaziranje uporabom spreja IPS e.max CAD Crystall /Glaze Paste/Fluo

Postavite nadomjestak kao što je opisano u odjeljku "Fiksacija nadomjestaka na IPS e.max CAD kolčić za kristalizaciju". Nakon toga kistom ravnomjerno nanesite IPS e.max CAD Crystall./Glaze Paste/Fluo na sve vanjske površine nadomjeska. Ako je gotovu glazuru potrebno razrijediti, može se pomiješati s malom količinom tekućine IPS e.max CAD Crystall./Glaze Liquid. Nemojte nanijeti predebeli sloj glazure. Izbjegavajte "nakupljanje materijala", posebice na okluzalnoj površini. Pretanak sloj glazure može dovesti do nezadovoljavajućeg sjaja. Ako IPS e.max CAD Crystall./Glaze Paste/Fluo slučajno dospije u unutarnje dijelove nadomjeska, uklonite ga suhim kistom s kratkim dlačicama prije pečenja. Pecite nadomjestak koristeći propisane parametre pečenja. Pazite da se ne premaši maksimalni kapacitet punjenja peći za sinteriranje. Pridržavajte se uputa iz odjeljka "Postupak nakon pečenja". Vezano za prilagodbe, pridržavajte se informacija navedenih u odjeljku "Korektivno pečenje".

## – Tehnika bojenja

## c) Bojenje i glaziranje uporabom spreja IPS e.max CAD Crystall./Glaze Spray

 Bojenje i glaziranje s pomoću spreja IPS e.max CAD Crystall./Glaze Spray vrši se tijekom jednog ciklusa pečenja. Postavite nadomjestak kao što je opisano u odjeljku "Fiksacija nadomjestaka na IPS e.max CAD kolčić za kristalizaciju". Istisnite gotove materijale Shades ili Stains iz štrcaljke i temeljito ih promiješajte. Shades i Stains materijali mogu se blago razrijediti s pomoću tekućine IPS e.max CAD Crystall./Glaze Liquid. Međutim, konzistencija i dalje treba zadržati strukturu paste. Promiješane materijale Shades i Stains finim kistom izravno nanesite na nadomjestak. Nadomjestak sa svih strana poprskajte sprejom IPS e.max CAD Crystall./Glaze Spray kako biste ga prekrili ravnomjernim slojem. Nastavite prema uputama pod a). Pecite nadomjestak koristeći propisane parametre pečenja. Pazite da se ne premaši maksimalni kapacitet punjenja peći za sinteriranje. Pridržavajte se uputa iz odjeljka "Postupak nakon pečenja". Vezano za prilagodbe, pridržavajte se informacija navedenih u odjeljku "Korektivno pečenje".

## d) Bojenje i glaziranje uporabom materijala IPS e.max CAD Crystall./Glaze Paste/Fluo

 Bojenje i glaziranje s pomoću materijala IPS e.max CAD Crystall./Glaze Paste/Fluo vrši se tijekom jednog ciklusa pečenja. Postavite nadomjestak kao što je opisano u odjeljku "Fiksacija nadomjestaka na IPS e.max CAD kolčić za kristalizaciju". Nakon toga kistom ravnomjerno nanesite IPS e.max CAD Crystall./Glaze Paste/Fluo na vanjske površine nadomjeska. Ako je gotovu glazuru potrebno razrijediti, može se pomiješati s malom količinom tekućine IPS e.max CAD Crystall./Glaze Liquid. Nemojte nanijeti predebeli sloj glazure. Izbjegavajte "nakupljanje materijala", posebice na okluzalnoj površini. Pretanak sloj glazure može dovesti do nezadovoljavajućeg sjaja. Ako su potrebne karakterizacije, nadomjestak se može individualno prilagoditi uporabom materijala IPS e. max CAD Crystall./Shades i/ili IPS e.max CAD Crystall./Stains. Istisnite gotove materijale Shades i Stains iz štrcaljke i temeljito ih promiješajte. Shades i Stains materijali mogu se blago razrijediti s pomoću tekućine IPS e.max CAD Crystall./Glaze Liquid. Međutim, konzistencija i dalje treba zadržati strukturu paste. Promiješane materijale Shades i Stains finim kistom nanesite izravno na nepečeni sloj glazure. Nadomjestak stavite u središte IPS e.max CAD podloška za kristalizaciju. Najviše 6 članova može se staviti na podložak za pečenje. Postavite IPS e.max CAD podložak za kristalizaciju na podložak za sinteriranje i pecite koristeći propisane parametre. Pridržavajte se uputa iz odjeljka "Postupak nakon pečenja". Vezano za prilagodbe, pridržavajte se informacija navedenih u odjeljku "Korektivno pečenje".

## – Korektivno pečenje

Ako su potrebne dodatne karakterizacije ili prilagodbe, može se provesti korektivno pečenje s pomoću materijala IPS e. max CAD Crystall./Shades, Stains i Glaze. Isto tako, za ciklus korektivnog pečenja upotrijebite IPS e.max CAD podložak za kristalizaciju i stavite ga na podložak za sinteriranje. Za manje prilagodbe oblika (npr. točke aproksimalnih kontakata) upotrijebite IPS e.max CAD Crystall./Add-On, uključujući odgovarajuću tekućinu za miješanje. Nanesite pomiješani materijal izravno na nepečenu pastu za glaziranje i/ili Shades i Stains materijale u područjima koja treba prilagoditi i pecite. Ako upotrebljavate sprej za glaziranje, prvo nanesite Shades i Stains materijale. Nakon toga nepokrivena područja popunite Add-On materijalom. Nanesite sprej za glaziranje odmah nakon što nanesete Add-On i pecite. Nakon nanošenja Add-On materijala izvršite korektivno pečenje.

## Fiksiranje nadomjestka na IPS e.max CAD kolčić za kristalizaciju

- 1. Odaberite najveći mogući IPS e.max CAD kolčić za kristalizaciju (S, M, L) koji najbolje "ispunjava" unutrašnjost nadomjeska, ali ne dolazi u kontakt s okolnim stijenkama krunice.
- 2. Nakon toga ispunite unutrašnjost nadomjeska pastama IPS Object Fix Putty ili Flow do ruba nadomjeska. Nakon istiskivanja materijala odmah zatvorite štrcaljku IPS Object Fix Putty/Flow. Nakon što je izvadite iz aluminijske vrećice, štrcaljku po mogućnosti spremite u plastičnu vrećicu koja se može ponovno zatvoriti ili u spremnik s vlažnom atmosferom.
- 3. Utisnite odabrani IPS e.max CAD kolčić za kristalizaciju duboko u materijal IPS Object Fix Putty ili Flow tako da je na odgovarajući način fiksiran.
- 4. Pazite da ostaci materijala IPS Object Fix ne dospiju na vanjsku površinu nadomjeska. Sve eventualne ostatke kontaminacije očistite kistom namočenim vodom i zatim osušite.

#### Postupak nakon pečenja

Nakon što ciklus pečenja završi, izvadite nadomjestak iz peći (pričekajte zvučni signal peći) i pustite da se ohladi na sobnu temperaturu na mjestu zaštićenom od propuha. Vruće predmete ne smijete dodirivati metalnim kliještima. Skinite nadomjestak sa stvrdnute paste IPS Object Fix Putty / Flow. Uklonite sve ostatke ultrazvukom u vodenoj kupelji ili uređajem s parnim mlazom. Ako nadomjestak treba prilagoditi brušenjem<sup>3</sup>, pobrinite se da ne dođe do pregrijavanja keramike.

#### Tablica kombinacija boja

Prilagođene karakterizacije i prilagodbe boje vrše se primjenom materijala IPS e.max CAD Crystall./Shades i Stains.

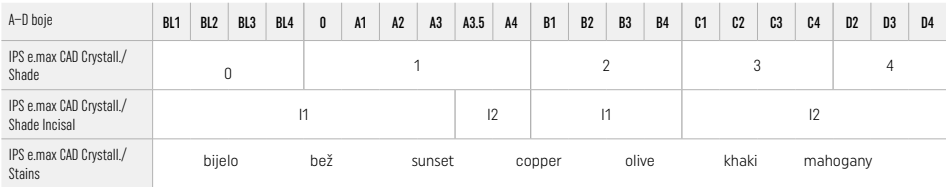

## Parametri pečenja IPS e.max ZirCAD Prime Korektivno pečenje / pečenje boja / pečenje glazure *materijalima* IPS e.max CAD Crystall./

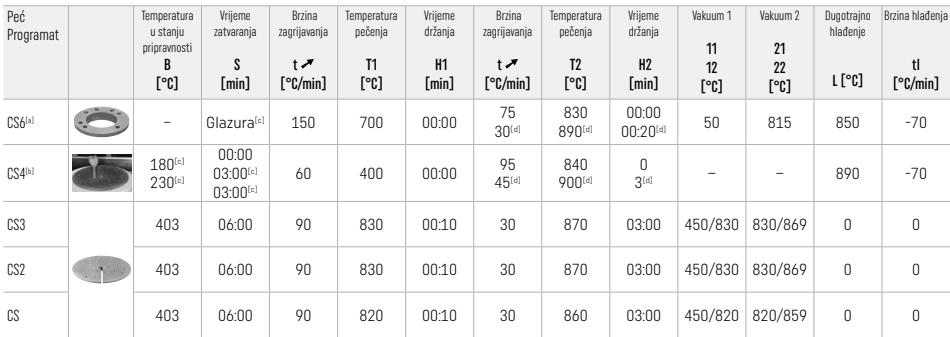

## IPS e.max ZirCAD Prime

## Korektivno pečenje / pečenje boja / pečenje glazure *materijalima* IPS e.max CAD Crystall./ Add-On

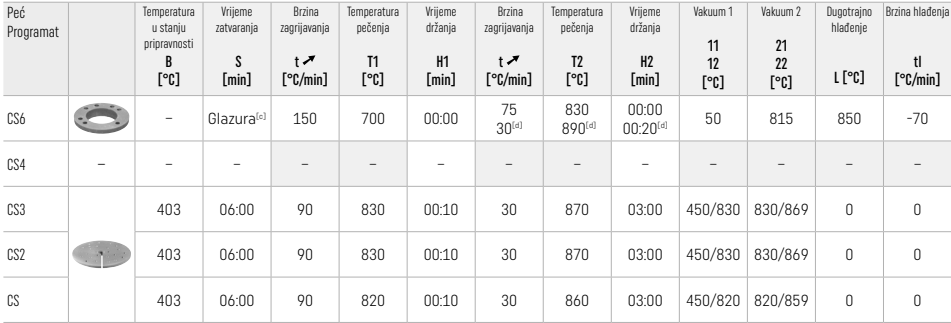

[a] IPS CAD Speed Tray za regulaciju brzine, maks. 3 člana ili jedan most<br>[<sup>b]</sup> Postavite IPS e.max CAD podložak za kristalizaciju na podložak za sinteriranje, maks. 6 članova

[c] Vrijednosti za pred sušenje

[d] Treći stupanj zagrijavanja

## 2.8 Postavljanje

Prije postavljanja, kondicionirajte IPS e.max ZirCAD Prime nadomjestak pjeskaranjem unutarnjih aspekata krunice s Al2O3, 25–70 μm, pod tlakom od 1 bara ili Al<sub>2</sub>O<sub>3</sub>, 70 – 110 μm, pod tlakom od 1.5 bara.

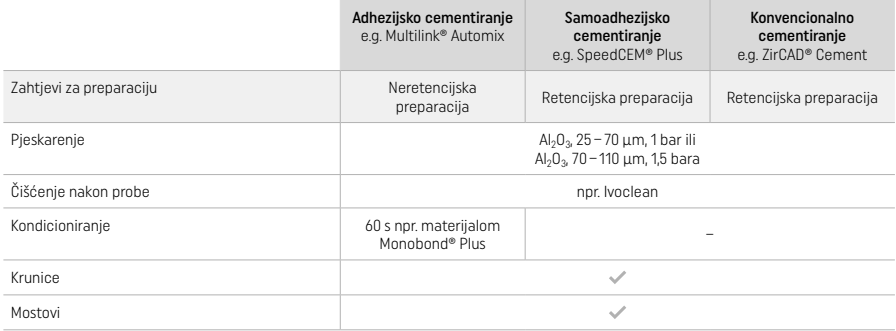

## 3 Sigurnosne informacije

- U slučaju ozbiljnih incidenata vezanih za proizvod, obratite se tvrtki Ivoclar Vivadent AG, Bendererstrasse 2, 9494 Schaan / Lihtenštajn, internetska-stranica: www.ivoclar.com i odgovornom nadležnom tijelu.
- Aktualne Upute za uporabu dostupne su na internetskoj stranici (www.ivoclar.com/eIFU).
- Objašnjenje simbola: www.ivoclar.com/eIFU
- Sažetak o sigurnosnoj i kliničkoj učinkovitosti (SSCP) dostupan je u Europskoj bazi podataka za medicinske proizvode (EUDAMED) na https://ec.europa.eu/tools/eudamed. Osnovni UDI-DI: 76152082ACERA006F2

## Upozorenja

- Pridržavajte se sigurnosno-tehničkog lista (STL) (dostupan na www.ivoclar.com).
- Obradom blokova IPS e.max ZirCAD Prime nastaje prašina koja može nadražiti kožu i oči i koja može uzrokovati oštećenja pluća. Pobrinite se da oprema za usisavanje na vašem uređaju za glodanje i na vašem radnom mjestu radi ispravno. Nemojte udisati prašinu nastalu prilikom završne obrade i nosite zaštitnu masku protiv prašine (razred čestica FFP2) i zaštitne naočale i rukavice.
- Sprej IPS e.max CAD Crystall./Glaze Spray: Nemojte udisati maglicu nastalu raspršivanjem. Spremnik je pod tlakom. Držite podalje od izravne sunčeve svjetlosti i temperature preko 50 °C. Nemojte otvarati na silu niti paliti limenku, čak ni kad je potpuno prazna.

## Informacije o zbrinjavanju

Ostatak zaliha ili uklonjene nadomjeske morate zbrinuti u skladu s odgovarajućim nacionalnim pravnim propisima.

## Preostali rizici

Korisnici trebaju biti svjesni da svaka stomatološka intervencija u usnoj šupljini uključuje određene rizike. Poznati su sljedeći klinički preostali rizici:

- Odlamanje / napuknuće / decementiranje restaurativnih materijala može dovesti do gutanja / usisavanja materijala, pa time i ponavljanje stomatoloških tretmana.
- Višak cementa može dovesti do nadraživanja mekog tkiva / gingive. Progresivna upala može dovesti do resorpcije kosti ili periodontitisa.

## 4 Rok valjanosti i skladištenje

- u originalnoj ambalaži
- na suhom mjestu
- ne izlagati fizičkim udarima ili vibracijama.

## 5 Dodatne informacije

Materijal čuvajte izvan dohvata djece!

Materijal je razvijen samo za uporabu u stomatologiji. Obrada se mora provoditi isključivo prema Uputama za uporabu. Proizvođač ne preuzima odgovornost za štete koje su rezultat nepridržavanja uputa ili navedenog područja primjene. Korisnik je odgovoran za ispitivanje prikladnosti i uporabljivosti proizvoda za predviđene namjene, posebice ako te namjene nisu navedene u uputama za uporabu.

- <sup>(4)</sup> Kompletan popis kompatibilnih CAD/CAM sustava dostupan je na internetskoj stranici www.ivoclar.com.<br><sup>(2)</sup> nor Programat CSA Programat CSA CEREC SpeedFire CEREC SpeedFire pije registrirani zaštitni znak tvrtke lyoclar
- 
- [3] Dijagram tijeka tvrtke Ivoclar Vivadent "Preporučeni brusni instrumenti za ekstraoralnu i intraoralnu primjenu"

## 1 Určené použití

## Určený účel

Korunky a můstky ve frontální a distální oblasti chrupu

## Cílová skupina pacientů

Pacienti s trvalým chrupem

## Určení uživatelé / speciální školení

– Zubní lékaři (výroba náhrad v zubní ordinaci; klinický pracovní postup)

- Zubní technici (výroba náhrad v zubní laboratoři)
- Bez požadavku na speciální školení.

## Použití

Pouze pro použití ve stomatologii.

## Popis

IPS emax® ZirCAD Prime je blok oxidu zirkoničitého pro výrobu fixních, plně anatomických náhrad frontálních a distálních zubů. IPS e.max ZirCAD Prime lze zpracovávat ve schválených systémech CAD/CAM.<sup>[1]</sup>

Po mokrém nebo suchém zpracování bloku se náhrady sintrují pomocí sintrovací pece.<sup>[2]</sup> Po sintrování se náhrady leští například za pomocí OptraGloss® Extra Oral nebo glazují, případně uzpůsobují a glazují pomocí materiálů IPS e.max CAD Crystall./.

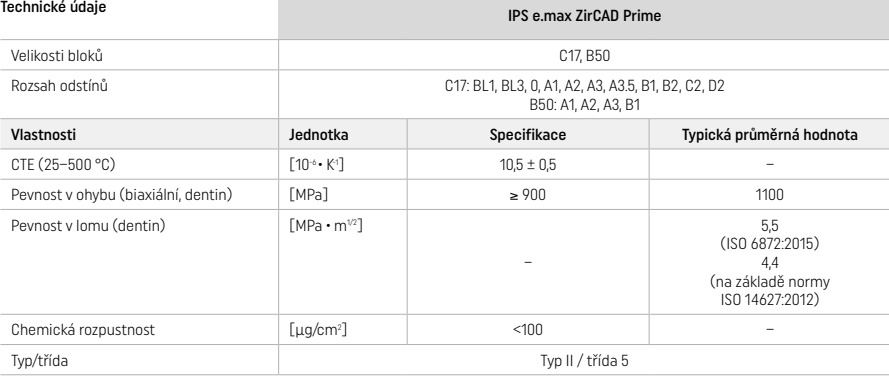

## Podle ISO 6872:2015

## Indikace

Chybějící struktura zubu ve frontálním a distálním úseku chrupu, částečný edentulismus ve frontálním a distálním úseku chrupu

- *Typy náhrad:*
- − Korunky
- Můstky (max. 2 mezičleny, max. 4dílné můstky)

## Kontraindikace

– Použití produktu je kontraindikováno, pokud je u pacienta známa alergie na kteroukoliv z jeho složek

## Omezení použití

Výrobek nepoužívejte v následujících případech:

- Neléčený bruxismus (po integrování je indikována dlaha)
- Hybridní abutmenty a hybridní korunkové náhrady
- Dočasné dlahy

Výrobek se nesmí používat opakovaně.

 $\circled{2}$ ) Znovu nepoužívejte

V následujících situacích nelze zajistit úspěšný postup:

- Nesplnění požadované minimální tloušťky stěn a minimálních rozměrů spojovacího prvku
- Frézování bloků v nekompatibilním systému CAD/CAM[1]
- Sintrování v nekompatibilní sintrovací peci
- Mísení IPS e.max CAD Crystall./Glaze, Shade a Stain s jinými zubařskými materiály (např. IPS Ivocolor Glaze, Shades a Essences)
- Použití nebo kontakt s neslučitelnými materiály

IPS e.max CAD Crystall./Glaze Spray:

– Intraorální aplikace

## Vedlejší účinky

V současnosti nejsou známy žádné nežádoucí účinky.

## Interakce

K dnešnímu dni nejsou známy žádné interakce.

## Klinický přínos

- Obnovení žvýkací funkce
- Obnova estetiky

## Složení

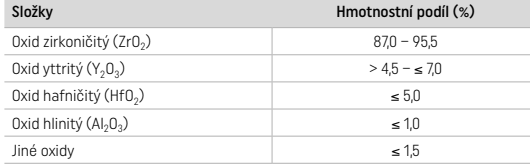

## 2 Aplikace

K dispozici jsou následující bloky a techniky zpracování:

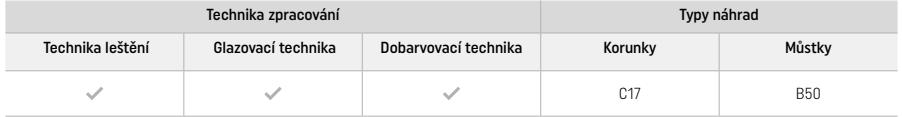

## 2.1 Určení odstínu

Před určováním odstínu zuby důkladně vyčistěte. Stanovte odstín na základě vlhkého a nepreparovaného zubu nebo sousedních zubů. Stanovte odstín preparovaného zubu na základě největší zabarvené plochy preparace.

S technikou leštění se může výsledný odstín lišit od odstínu ve vzorníku. V závislosti na stupni leštění se zvýší efekt/intenzita odstínu. V případě potřeby doporučujeme zvolit odstín bloku, který je o jeden odstín světlejší než cílový odstín.

## 2.2 Preparace

Preparujte zub na základě pokynů pro celokeramické náhrady, přičemž dbejte na dodržení minimálních tlouštěk stěn:

- Žádné úhly nebo hrany
- Osazená preparace se zaoblenými vnitřními hranami nebo zkosená preparace
- Uvedené rozměry zohledňují minimální tloušťky stěn pro náhrady IPS e.max ZirCAD
- Poloměr okrajů preparace musí být nejméně 1,0 mm (geometrie frézovacího nástroje), aby bylo zajištěno optimální zpracování v systému CAD/CAM

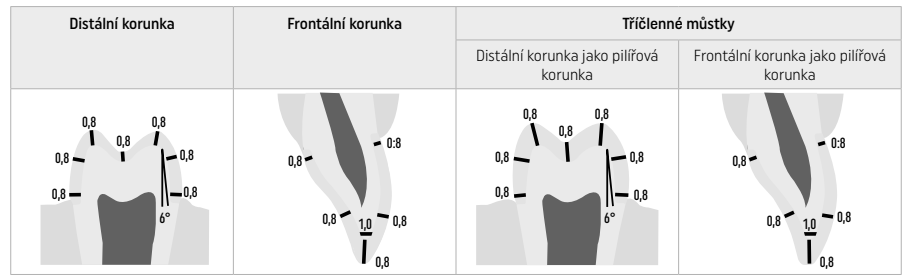

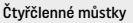

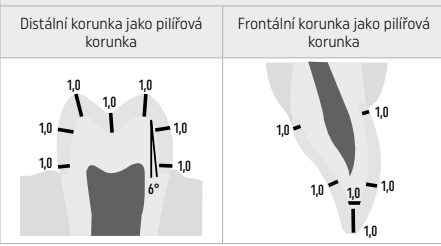

Rozměry v mm

## 2.3 Zpracování CAD/CAM

Při návrhu náhrady dbejte na dodržení uvedených minimálních tlouštěk stěn a rozměrů spojovacích prvků.

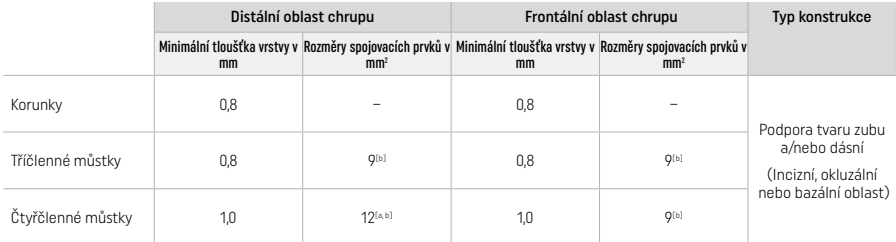

[a] Výška: 4 mm, šířka: 3 mm

[b] Uvedené minimální rozměry spojovacího prvku musí být umístěny v dentinové oblasti bloku.

#### Umístění navržené náhrady v bloku (CAD):

– Aby se zajistilo, že náhrady vyrobené z materiálu IPS e.max ZirCAD Prime vykazují jasně viditelnou incizní část, musí být v softwaru CAD umístěny v bloku co nejvýše. U jednotlivých zubních náhrad se doporučuje umístit náhradu přibližně 1 mm pod horní hranu bloku, aby byla jasně viditelná incizní část. Můstkové náhrady musí být umístěny tak, aby minimální rozměry spojovacích prvků byly umístěny v oblasti dentinu s vysokou pevností v dolních dvou třetinách bloku.

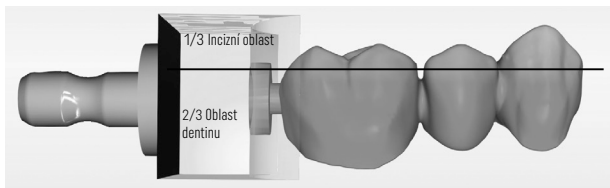

– Označení zahloubení v bloku: Oblast dentinu je označena zahloubením v bloku. Incizí oblast se nachází na protější straně.

#### Zpracování ve frézovacím stroji (CAM):

- Součinitel smrštění: Vzhledem k tomu, že IPS e.max ZirCAD Prime se během sintrování zmenšuje přibližně o 17 20 %, musí být do softwaru načten nebo ručně zadán součinitel smrštění příslušné šarže, který je součástí kódu na bloku materiálu.
- Pro mokré zpracování IPS e.max ZirCAD Prime by měla být použita vyhrazená nádoba na chladící kapalinu, aby se zabránilo křížové kontaminaci s jinými materiály (například prach z frézování). Nepřekračujte maximální množství frézovací chladící kapaliny pro mokré zpracování. Kontaminace může mít za následek změnu barvy náhrad během sintrování.
- Při suchém zpracování se ujistěte, že jsou z obráběcí komory jednotky CAM odstraněny veškeré zbytky a že je komora suchá.

## 2.4 Dokončení

Při oddělování náhrad z bloku se ujistěte, že povrchy nejsou znečištěny žádným povlakem maziva nebo jiných nečistot, protože by to mohlo negativně ovlivnit výsledný odstín.

## Všeobecné informace

- Nevysintrované náhrady (nízká hustota) z oxidu zirkoničitého jsou náchylné ke vzniku poškození a k zlomení. Tuto skutečnost je třeba mít na paměti během celého pracovního postupu.
- Pokud je to možné, měl by být proveden jakýkoli nezbytný postup následného zpracování, dokud je náhrada stále v nevysintrovaném stavu (nízká hustota) (dodržujte doporučení týkající se brusných nástrojů[3]).
- V nevysinstrovaném (nízká hustota) stavu se musí zamezit jakémukoli kontaktu s nevhodnými tekutinami a kapalinami neschválenými pro oxid zirkoničitý (např. znečištěná voda a/nebo chladicí kapalina) nebo kontaktními médii (např. okluzní sprej).
- Používejte pouze vhodné brusné nástroje, nízké otáčky a lehký přítlak, abyste zabránili odlomení nebo odštípnutí zejména na okrajích (dodržujte doporučení týkající se brusných nástrojů[3]).
- Nevysintrovaná náhrada (nízká hustota) se nesmí čistit v ultrazvukové lázni ani pomocí parní čističky.

## Náhrady frézované za sucha

- Opatrně oddělte náhradu od držáku pomocí řezacího kotouče nebo vhodných brusných nástrojů<sup>[3]</sup>. Upevňovací body konektorů vyhlaďte vhodnými brusnými nástroji<sup>[3]</sup>.
- Po dokončení důkladně odstraňte veškerý prach oxidu zirkoničitého měkkým kartáčem a poté náhradu ofoukněte stlačeným vzduchem bez obsahu oleje.

#### Náhrady frézované za mokra

- Opatrně oddělte náhradu od držáku pomocí řezacího kotouče nebo vhodných brusných nástrojů[3]. Upevňovací body konektorů vyhlaďte vhodnými brusnými nástroji<sup>[3]</sup>.
- Po dokončení důkladně odstraňte veškerý přilnavý prach oxidu zirkoničitého z náhrady. Mokré náhrady lze opláchnout pomalu tekoucí vodou.
- Aby nedošlo k poškození náhrady během sintrování, musí být náhrada IPS e.max ZirCAD zcela suchá. Vlhké náhrady nesmí být sintrovány.

## Všeobecné poznámky k dokončování

– Hrubé tvrdokovové frézy nebo brousky [3] s velkými průměry jsou vhodné pouze do určité míry, neboť mohou při povrchové úpravě vyvolávat vibrace, které mohou mimo jiné vést k odštípnutí materiálu. Proto by se měly používat pouze jemné frézy z karbidu wolframu nebo brusky [3].

- Dodatečně neseparujte oblast spojovacího prvku konstrukcí můstku pomocí separačního kotouče, protože to vede k předem stanoveným bodům zlomu. Dbejte na to, aby při dokončovacích operacích byly zachovány minimální tloušťky stěn a rozměry spojovacího prvku.
- Před sintrováním odstraňte veškerý přilnavý prach oxidu zirkoničitého. Ulpělý prach oxidu zirkoničitého může slinout s náhradou a vést k nepřesnostem při dosazování.
- Náhrada se nesmí pískovat pomocí Al2O3 ani skleněnými lešticími perlami.

## 2.5 Sintrování

Sintrování<sup>[2]</sup> je tepelný proces, při kterém IPS e.max ZirCAD Prime získává své konečné fyzikální a mechanické vlastnosti, jako je jeho vysoká pevnost a průsvitnost.

## Všeobecné poznámky

- Teploty sintrování, které jsou příliš nízké nebo příliš vysoké a/nebo časy sintrování, které jsou příliš krátké nebo příliš dlouhé, budou mít negativní vliv na výše uvedené konečné vlastnosti.
- Pro sintrovací pec Programat CS6 se principiálně nedoporučuje používat sintrovací kuličky.
- Během sintrování nesmí dojít k vzájemnému kontaktu náhrad.
- Musí se dodržet správná volba programu.
- Veškeré příslušenství pro sintrování vždy uchovávejte v čistotě a bez prachu, aby nedošlo ke kontaminaci sintrovaných náhrad.
- Pro správné umístění náhrad do sintrovací pece dodržujte pokyny k obsluze pece, kterou používáte.
- $\left\| \rule{0pt}{10pt} \right\|$  Musí se dodržet příslušný návod k obsluze sintrovací prece[2], která se používá.

## Zpracování po sintrování

- Před pokračováním vždy nechejte náhradu vychladnout na pokojovou teplotu.
- Nedotýkejte se horkých objektů kovovými kleštěmi.
- Objekty neofukujte ani rychle nezchlazujte kapalinou.

## 2.6 Proces dokončování

- Zpracování sintrovaných náhrad by mělo být omezeno na minimum.
- Náhrada by se měla mechanicky opracovávat pouze tehdy, pokud je to absolutně nezbytné.
- Při úpravách používejte pouze mírný přítlak.
- Pokud se pro úpravy používají diamantové brusné nástroje, musí být náhrada chlazena vodou. Alternativně lze použít i jiné brusné nástroje ve spojení s násadcem pro zubní laboratoř.
- Dodržujte doporučení výrobce pro brusné nástroje.
- Zkontrolujte okrajové oblasti a v případě potřeby je mírně upravte.
- Při úpravách náhrad se vyvarujte vytvoření ostrých hran a zaměřte se na zaoblené.
- Nepoužívejte separační disk k rozseparování mezizubních prostor.
- Dbejte na to, aby při úpravách náhrad byly zachovány minimální tloušťky stěn a rozměry spojovacího prvku.
- Používejte pouze nezávadné brusné nástroje.
- Před dalším zpracováním a po něm zkontrolujte náhradu, zda nevykazuje vady a trhliny.
- Před glazováním musí být odstraněn prach oxidu zirkoničitého slinutý s náhradou.
- Náhradu poté očistěte tekoucí vodou nebo proudem páry a vysušte.

## 2.7 Dokončení

Před zahájením práce předběžně dokončete a dokončete alespoň okluzní kontaktní plochy. Bazální stranu spojovacích prvků nosné konstrukce můstků také vyhlaďte pomocí gumových lešticích prostředků.

Před sintrováním je možné provést první předleštění, aby se uživatelům ulehčilo leštění. K tomuto účelu používejte pouze lešticí prostředky OptraGloss Extra Oral ve tvaru spirálového disku. Používejte pouze lehký přítlak a rychlost max. 5000 otáček za minutu (tmavě modrá ) a 10 000 otáček za minutu (světle modrá). Příliš dlouhé předleštění může vést ke zhoršení výsledku leštění. Modrým zbytkům z lešticích prostředků je třeba se co nejvíce vyhnout.

Dobře leštěné povrchy pomáhají chránit protější zuby před nežádoucím opotřebením. Přitom dbejte na to, aby byl povrch okluzních ploch po funkční úpravě broušením pečlivě vyleštěn (dodržujte doporučení týkající se brusných nástrojů[3]). K dokončení náhrady jsou k dispozici různé přístupy.

## Leštění

Při konečném leštění vyleštěte všechny plochy vnějších povrchů. Tím se minimalizuje tvorba plaku a dosáhne se esteticky příjemného výsledku. K tomuto účelu jsou vhodné lešticí prostředky, které se aplikují extraorálně, např. OptraGloss® Extra Oral.

- 1) Předběžné dokončení: Použijte suchý lešticí prostředek OptraGloss Extra Oral (diamantový lešticí prostředek / tmavě modrý) při nízké rychlosti k vytvoření celkově hladkého povrchu.
- 2) Dokončení: Dokončete funkční oblasti pomocí lešticího prostředku OptraGloss Extra Oral (diamantový lešticí prostředek s vysokým leskem / světle modrý)
- 3) Volitelné: Leštění do vysokého lesku pomocí lešticí pasty OptraGloss

#### Technika glazování a dobarvování:

Náhradu dokončete buď pouze glazováním, nebo dobarvením a glazováním v jednom kroku.

## – Glazovací technika

a) Glazování pomocí spreje IPS e max CAD Crystall /Glaze

Umístěte náhradu, jak je popsáno pod článkem "Upevnění náhrady na IPS e.max CAD Crystallization Pin". Držte náhradu na krystalizační tyčince IPS e.max CAD Crystallization Pin. Těsně před použitím materiálu IPS e.max CAD Crystall./Glaze Spray jej intenzivně protřepejte, aby se míchací kulička v nádobce volně pohybovala (přibližně 20 sekund). Pokud se sprej neprotřepe dostatečně, při stříkání bude z trysky vycházet převážně hnací médium. V důsledku toho dojde k nedostatečnému pokrytí náhrady glazovacím práškem. Dodržujte vzdálenost 10 cm mezi tryskou a povrchem, na nějž se materiál nanáší. Během stříkání držte plechovku spreje pokud možno co nejvíce svisle. Nastříkejte náhradu ze všech stran krátkými střiky, přičemž náhradou současně otáčejte tak, aby byla vytvořena rovnoměrná krycí vrstva. Mezi jednotlivými střiky plechovku opět protřepávejte. Následně nastříkejte náhradu podruhé ze všech stran krátkými střiky, přičemž náhradou současně otáčejte tak, aby byla vytvořena rovnoměrná krycí vrstva. Mezi jednotlivými střiky plechovku opět protřepávejte. Krátce počkejte, než vrstva glazury zaschne a

nabyde bělavé barvy. Plochy, které se nebudou jevit jako rovnoměrná vrstva, se musí nastříkat znovu. Vypalte náhradu s použitím stanovených parametrů vypalování. Dbejte na to, aby nebyla překročena maximální kapacita sintrovací pece. Dodržte pokyny uvedené pod článkem "Jak postupovat po vypálení". Ohledně úprav respektujte informace pod článkem "korekční pálení".

## b) Glazování pomocí prostředku IPS e.max CAD Crystall./Glaze Paste/Fluo

 Umístěte náhradu, jak je popsáno pod článkem "Upevnění náhrady na IPS e.max CAD Crystallization Pin". Následně naneste krycí vrstvu IPS e.max CAD Crystall./Glaze Paste/Fluo rovnoměrně na celé vnější povrchy náhrady pomocí štětce. Pokud je potřeba glazuru připravenou k přímému použití lehce zředit, lze ji smísit s malým množstvím tekutiny IPS e.max CAD Crystall./Glaze Liquid. Glazuru nenanášejte v příliš silné vrstvě. Zamezte tvorbě "loužiček", zvláště na okluzálních plochách. Příliš tenká vrstva glazury může vést k neuspokojivému lesku. Pokud prostředek IPS e.max CAD Crystall./Glaze Paste/Fluo náhodně dosáhne vnitřních aspektů náhrady, před vypálením jej odstraňte suchým kartáčem s krátkými štětinami. Vypalte náhradu s použitím stanovených parametrů vypalování. Dbejte na to, aby nebyla překročena maximální kapacita sintrovací pece. Dodržte pokyny uvedené pod článkem "Jak postupovat po vypálení". Ohledně úprav respektujte informace pod článkem "korekční pálení".

## – Dobarvovací technika

## c) Dobarvování a glazování pomocí spreje IPS e.max CAD Crystall./Glaze

 Barvení a glazování pomocí materiálu IPS e.max CAD Crystall./Glaze Spray se provádí v jednom vypalovacím cyklu. Umístěte náhradu, jak je popsáno pod článkem "Upevnění náhrady na IPS e.max CAD Crystallization Pin". Vytlačte odstíny (shades) nebo barvy (stains) připravené k přímému použití ze stříkačky a důkladně je promíchejte. Odstíny (shades) a barvy (stains) lze mírně naředit pomocí IPS e.max CAD Crystall./Glaze Liquid. Konzistence by však měla zůstat pastovitá. Naneste rozmíchané odstíny (shades) a barvy (stains) přímo na náhradu pomocí jemného štětce. Nastříkejte náhradu ze všech stran materiálem IPS e.max CAD Crystall./Glaze Spray tak, aby byla pokryta rovnoměrnou vrstvou. Postupujte podle pokynů pod bodem a). Vypalte náhradu s použitím stanovených parametrů vypalování. Dbejte na to, aby nebyla překročena maximální kapacita sintrovací pece. Dodržte pokyny uvedené pod článkem "Jak postupovat po vypálení". Ohledně úprav respektujte informace pod článkem "korekční pálení".

## d) Dobarvování a glazování pomocí spreje IPS e.max CAD Crystall./Glaze Paste/Fluo

 Barvení a glazování materiálu IPS e.max CAD Crystall./Glaze Paste/Fluo se provádí v jednom vypalovacím cyklu. Umístěte náhradu, jak je popsáno pod článkem "Upevnění náhrady na IPS e.max CAD Crystallization Pin". Následně naneste IPS e.max CAD Crystall./ Glaze Paste/Fluo rovnoměrně na vnější povrchy náhrady pomocí štětce. Pokud je potřeba glazuru připravenou k přímému použití lehce zředit, lze ji smísit s malým množstvím tekutiny IPS e.max CAD Crystall./Glaze Liquid. Glazuru nenanášejte v příliš silné vrstvě. Zamezte tvorbě "loužiček", zvláště na okluzálních plochách. Příliš tenká vrstva glazury může vést k neuspokojivému lesku. Pokud jsou požadovány charakterizace, náhradu lze individuálně upravit pomocí materiálů IPS e.max CAD Crystall./Shades a/nebo IPS e.max CAD Crystall./Stains. Vytlačte odstíny (shades) a barvy (stains) připravené k přímému použití ze stříkačky a důkladně je promíchejte. Odstíny (shades) a barvy (stains) lze mírně naředit pomocí IPS e.max CAD Crystall./Glaze Liquid. Konzistence by však měla zůstat pastovitá. Naneste rozmíchané odstíny (shades) a barvy (stains) přímo na nevypálenou vrstvu glazury pomocí jemného štětce. Umístěte náhradu do středu krystalizačního podložky IPS e.max CAD Crystallization Tray. Na vypalovací podložce může být umístěno maximálně 6 členů pro vypalování glazury. Umístěte podložku IPS e.max CAD Crystallization Tray na sintrovací stojan a vypalujte pomocí stanovených parametrů vypalování. Dodržte pokyny uvedené pod článkem "Jak postupovat po vypálení". Ohledně úprav respektujte informace pod článkem "korekční pálení".

## – Korekční pálení

Pokud jsou po krystalizaci požadovány další charakterizace nebo úpravy, je možné provést korekční pálení s materiály IPS e. max CAD Crystall./Shades, Stains a Glaze. Pro cyklus korekčního pálení také použijte destičku IPS e.max CAD Crystallization Tray na sintrovacím stojanu. Použijte IPS e.max CAD Crystall./Add-On včetně příslušné mísící tekutiny k provedení menších úprav tvaru (např. proximální kontaktní body). Naneste namíchaný přídavný materiál přímo na nevypálenou glazovací pastu a/nebo dobarvovací barvy v oblastech, které mají být upraveny a vypáleny. Pokud používáte glazovací sprej, nejprve naneste dobarvovací barvy. Následně doplňte chybějící oblasti pomocí přídavného materiálu. Glazovací sprej aplikujte ihned po aplikaci přídavného materiálu a vypalte. Po nanesení přídavného materiálu proveďte opravné vypalování.

## Upevňování náhrady na tyčinku IPS e.max CAD Crystallization Pin

- 1. Zvolte největší možný pin IPS e.max CAD Crystallization Pin (S, M, L), který nejlépe "vyplní" vnitřek náhrady, ale nebude přicházet do kontaktu s okolními stěnami korunky.
- 2. Následně vyplňte vnitřek náhrady materiálem IPS Object Fix Putty nebo Flow až po okraj náhrady. Po vytlačení materiálu stříkačku s IPS Object Fix Putty/Flow okamžitě opět těsně uzavřete. Po vyjmutí z hliníkového sáčku je ideální stříkačku skladovat v uzavíratelném plastovém sáčku nebo v nádobě s vlhkou atmosférou.
- 3. Zatlačte vybraný pin IPS e.max CAD Crystallization Pin hluboko do materiálu IPS Object Fix Putty nebo Flow, aby v něm byl dostatečně zajištěn.
- 4. Zabraňte ulpívání zbytků přípravku IPS Object Fix na vnějším povrchu náhrady. Očistěte případné znečištění pomocí štětce navlhčeného vodou a poté náhradu osušte.

#### Jak postupovat po vypálení

Po dokončení vypalovacího cyklu vyjměte náhradu z pece (počkejte na akustický signál pece) a ponechte ji vychladnout na pokojovou teplotu na místě chráněném před průvanem. Horkých objektů se nesmíte dotýkat kovovými kleštěmi. Sejměte náhradu z vytvrzeného materiálu IPS Object Fix Putty / Flow. Odstraňte případné zbytky ultrazvukem ve vodní lázni nebo parním čističkou. Pokud je třeba provést úpravy náhrady broušením<sup>3</sup>, dbejte na to, abyste předešli přehřátí keramiky.

## Kombinační tabulka odstínů

Přizpůsobená charakteristika a odstín jsou dosaženy za pomocí dobarvovacích materiálů IPS e.max CAD Crystall.

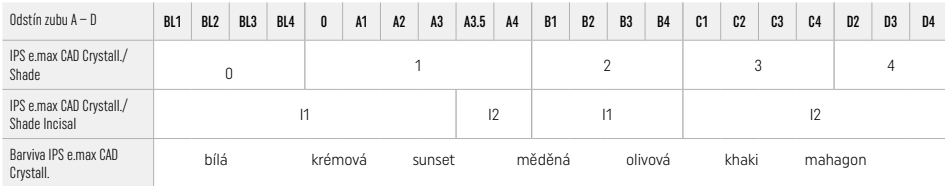

## Parametry vypalování IPS e.max ZirCAD Prime Pálení korekčních materiálů / barviv / glazur *s materiály* IPS e.max CAD Crystall.

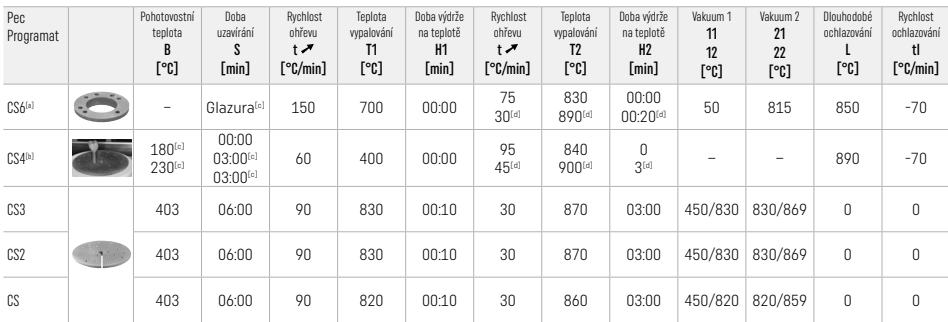

## IPS e.max ZirCAD Prime

Pálení korekčních materiálů / barviv / glazur *s materiálem* IPS e.max CAD Crystall. Přídavný materiál

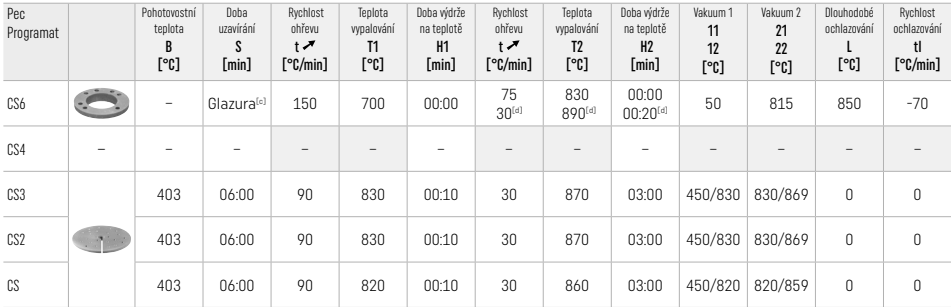

[a] Destička IPS CAD Speed Tray, maximálně 3 členy nebo jeden můstek

[b] Umístěte destičku IPS e.max CAD Crystallization Tray na sintrovací podložku, maximálně 6 členů

[c] Hodnoty pro předběžné sušení

[d] Třetí stupeň ohřevu

## 2.8 Dosazení

Před dosazením upravte náhradu IPS e.max ZirCAD Prime pískováním vnitřních stran korunky s pomocí Al<sub>2</sub>O<sub>3</sub>, 25–70 μm, 1 bar nebo Al<sub>2</sub>O<sub>3</sub>, 70–110 μm, 1,5 bar.

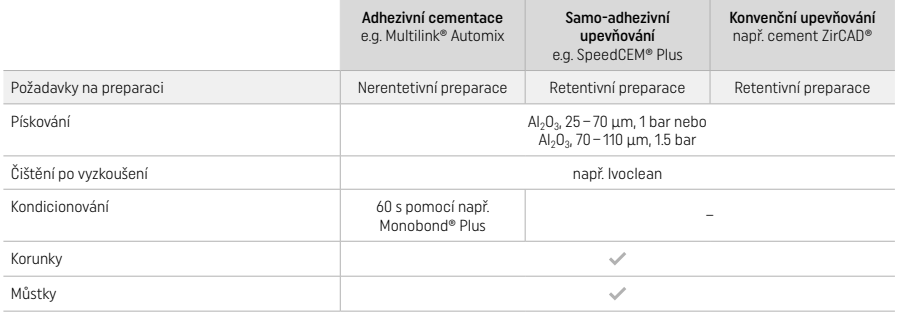

## 3 Bezpečnostní informace

- V případě vážných nehod souvisejících s produktem kontaktujte společnost Ivoclar Vivadent AG, Bendererstrasse 2, 9494 Schaan/ Lichtenštejnsko, webové stránky: www.ivoclar.com, a své místní veřejné zdravotnické úřady.
- Aktuální návod k použití je k dispozici na webových stránkách (www.ivoclar.com/eIFU).
- Vysvětlení symbolů: www.ivoclar.com/eIFU
- Souhrn údajů o bezpečnosti a klinické funkci (Summary of Safety and Clinical Performance SSCP) je k dispozici v Evropské databázi zdravotnických zařízení (European Database on Medical Devices) (EUDAMED) na webu https://ec.europa.eu/tools/eudamed. Základní UDI-DI: 76152082ACERA006F2

## Varování

- Dodržujte pokyny v bezpečnostním listu (SDS) (k dispozici na www.ivoclar.com).
- Při zpracování bloků z IPS e.max ZirCAD Prime vzniká prach, který může podráždit pokožku a oči a může způsobit poškození plic. Dbejte na bezchybnou funkci odsávacího zařízení vašeho frézovacího stroje a na vašem pracovišti. Nevdechujte prach z broušení při dokončovacích operacích a používejte respirátor (třída částeček prachu FFP2) a rovněž ochranné brýle a rukavice.
- IPS e.max CAD Crystall./Glaze Spray: Nevdechujte rozprášenou mlhu. Nádoba je pod tlakem. Chraňte před přímým slunečním světlem a teplotami přes 50 °C. Plechovku neotevírejte násilím ani nevhazujte do ohně, a to ani po jejím úplném vyprázdnění.

## Informace k likvidaci produktu

Zbytky materiálu nebo náhrad se musí likvidovat v souladu s příslušnými národními předpisy.

## Zbytková rizika

Uživatelé si musí být vědomi skutečnosti, že jakýkoli stomatologický zákrok v ústní dutině zahrnuje určitá rizika. Jsou známa následující klinická zbytková rizika:

- Chipping / fraktura / decementace materiálu náhrady může vést k náhodnému pozření nebo vdechnutí materiálu a k dalšímu zubnímu ošetření.
- Přebytek cementu může vést k podráždění měkké tkáně / gingivy. Progresivní zánět může vést k resorpci kosti nebo periodontitidě.

## 4 Doba použitelnosti a skladování

- V původním balení
- Na suchém místě
- Chraňte před fyzickým nárazem nebo vibracemi.

## 5 Další informace

Materiál uchovávejte mimo dosah dětí!

Materiál byl vyvinut výlučně pro použití ve stomatologii. Zpracování je nutné provádět výhradně podle návodu k použití. Neneseme odpovědnost za škody způsobené nedodržením návodu nebo uvedené oblasti aplikace. Uživatel nese odpovědnost za otestování produktů z hlediska jejich vhodnosti a použití pro jakýkoli účel, který není výslovně uveden v návodu k použití.

- 
- <sup>to</sup> Kompletní seznam kompatibilních systémů CAD/CAM je k dispozici na adrese www.ivoclar.com.<br><sup>to</sup> naoř. Programat CS6. Programat CS4. CEREC SpeedFire. CEREC SpeedFire není registrovaná ochranná známka společnosti Ivoclar
- [3] Flow chart Ivoclar Vivadent "Doporučené brusné nástroje pro extraorální a intraorální použití"

## 1 Zamýšľané použitie

### Účel použitia

Korunky a mostíky v prednej a zadnej oblasti

## Cieľová skupina pacientov

Pacienti s trvalým chrupom

## Zamýšľaní používatelia/špeciálne školenie

- Zubní lekári (výroba náhrad "pri zubárskom kresle"; klinický pracovný postup)
- Technici zubných laboratórií (zhotovovanie zubných náhrad v zubnom laboratóriu)
- Špeciálne školenie nie je potrebné.

## Použitie

Len na použitie v dentálnej oblasti.

## Opis

IPS emax® ZirCAD Prime je blok z oxidu zirkoničitého na zhotovovanie fixných celoplošných náhrad predných a zadných zubov. IPS e.max ZirCAD Prime sa môže spracovať na autorizovanom stroji CAD/CAM.<sup>[1]</sup>

Po mokrom alebo suchom spracovaní bloku sa náhrady spekajú v spekacej peci.<sup>[2]</sup> Po spekaní sa náhrady leštia pomocou napr. OptraGloss® Extra Oral alebo sú glazované, prípadne charakterizované a glazované pomocou hmôt IPS e.max CAD Crystall./.

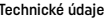

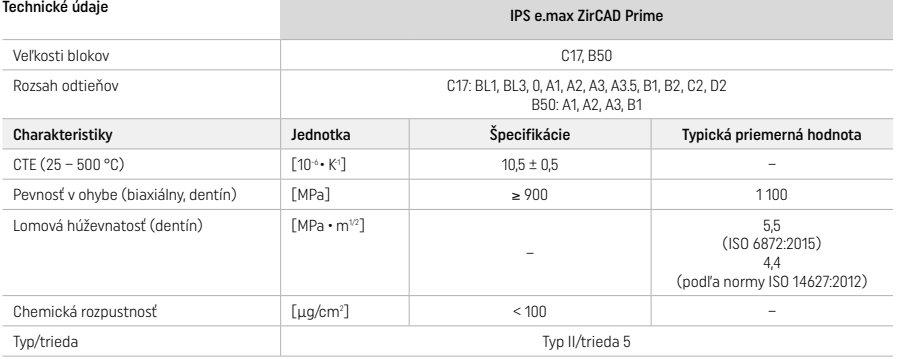

Podľa normy ISO 6872:2015

## Indikácie

Chýbajúca štruktúra predných a zadných zubov, čiastočný edentulizmus v prednej a zadnej oblasti

## *Typy náhrad:*

- − Korunky
- Mostíky (max. 2 prepojené pontiky, max. 4-jednotkové mostíky)

## Kontraindikácie

– Použitie výrobku je kontraindikované pri preukázanej alergii pacienta na niektoré z jeho zložiek

## Obmedzenia použitia

- Nepoužívajte výrobok v nasledujúcich prípadoch:
- Neliečený bruxizmus (po osadení je vhodné použiť dlahu)
- Hybridné opierky a korunky s hybridnou opierkou
- Dočasné osadenie

## Výrobok sa nesmie opätovne použiť

- $\circledcirc$  Nepoužívajte opakovane
- V nasledujúcich situáciách sa nedá zabezpečiť úspešný postup:
- Nedodržanie požadovaných minimálnych hrúbok stien a minimálnych rozmerov spojovacích prvkov
- Frézovanie blokov v nekompatibilnom systéme CAD/CAM[1]
- Spekanie v nekompatibilnej spekacej peci
- Miešanie glazúry, odtieňov a farieb IPS e.max CAD Crystall./ s inou dentálnou keramikou (napr. glazúry, odtiene a esencie IPS Ivocolor)

– Použitie nekompatibilných materiálov alebo kontakt s nimi

Glazovací sprej IPS e.max CAD Crystall./Glaze Spray: – Intraorálna aplikácia

## Vedľajšie účinky

V súčasnosti nie sú známe žiadne vedľajšie účinky.

## Interakcie

V súčasnosti nie sú známe žiadne interakcie.

## Klinický prínos

- Rekonštrukcia žuvacej funkcie
- Obnova estetiky

# Slovenčina Slovenčina

## Zloženie

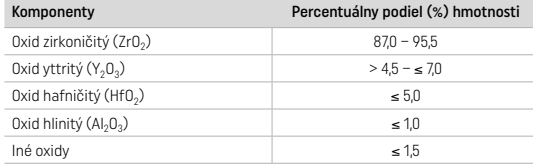

## 2 Aplikácia

K dispozícii sú nasledujúce bloky a techniky spracovania:

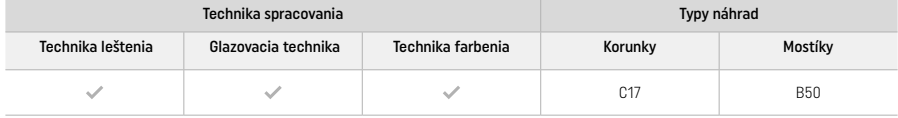

## 2.1 Stanovenie farby

Pred stanovením farby vyčistite zuby. Odtieň určite podľa vlhkého a preparovaného zuba alebo podľa susediaceho zuba. Podľa najväčšej sfarbenej oblasti náhrady určite odtieň preparovaného zuba.

Pri technike leštenia sa efektový odtieň môže líšiť od efektu podľa vzorkovníka farieb. V závislosti od stupňa leštenia sa zvyšuje efekt/ intenzita odtieňa. Odporúča sa zvoliť podľa potreby odtieň bloku o jeden odtieň svetlejší ako cieľový.

## 2.2 Príprava

Zub preparujte podľa pravidiel pre celokeramické náhrady a dbajte na dodržanie minimálnych hrúbok steny:

- Žiadne uhly ani hrany nepreparujte
- Príprava boku so zaoblenými vnútornými hranami alebo príprava so skosením
- Uvedené rozmery odrážajú minimálnu hrúbku steny náhrad IPS e.max ZirCAD
- Na zabezpečenie optimálneho spracovania v stroji CAD/CAM musí byť polomer preparačných hrán minimálne 1,0 mm (geometria frézovacieho nástroja)

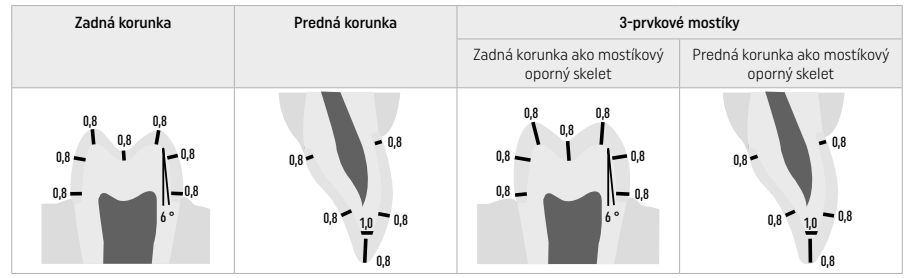

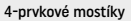

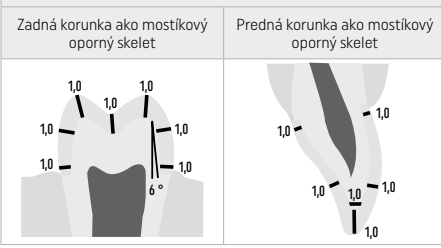

Rozmery v mm

## 2.3 Spracovanie CAD/CAM

Pri navrhovaní náhrady dbajte na uvedené minimálne hrúbky stien a rozmery spojovacieho prvku.

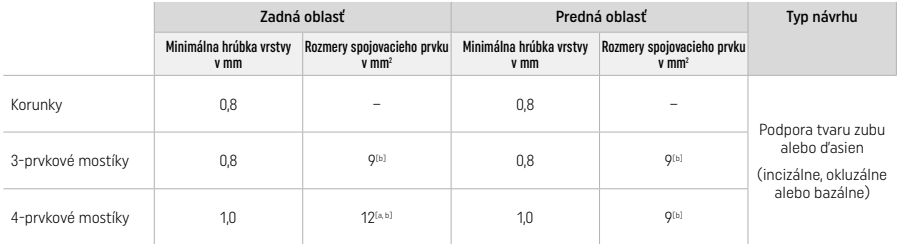

[a] Výška: 4 mm, šírka: 3 mm

[b] Spojovací prvok uvedených minimálnych rozmerov sa musí umiestniť v dentínovej oblasti bloku.

#### Umiestnenie navrhovanej náhrady v bloku (CAD):

– Na zabezpečenie jasne viditeľnej oblasti skloviny na náhradách zhotovených z IPS e.max ZirCAD Prime sa náhrady v softvéri CAD musia umiestniť v bloku čo najvyššie. V prípade náhrad s jedným zubom sa odporúča umiestňovať náhradu približne 1 mm pod horný okraj bloku na dosiahnutie jasne viditeľnej incizálnej oblasti. Náhrady v mostíkoch musia byť umiestnené tak, aby minimálne rozmery spojovacieho prvku boli umiestnené v oblasti vysoko pevného dentínu v spodných dvoch tretinách bloku.

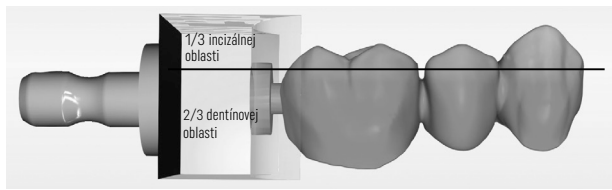

– Označovacia priehlbina v bloku: Oblasť dentínu označuje priehlbina v bloku. Rezná plocha je umiestnená na opačnej strane.

#### Spracovanie vo frézke (CAM):

- Faktor zmrštenia: Keďže IPS e.max ZirCAD Prime sa spekaním zmršťuje približne o 17 % 20 %, do softvéru sa musí načítať alebo ručne zadať faktor zmrštenia príslušnej šarže, uvedený v kóde na bloku hmoty.
- Pri spracovaní IPS e.max ZirCAD Prime za mokra sa musí používať špeciálna nádoba na frézovaciu kvapalinu na zabránenie krížovej kontaminácii (napr. frézovacím prachom). Pri spracovaní za mokra neprekračujte maximálne množstvo frézovacej kvapaliny. Kontaminácia môže spôsobiť zmenu farby náhrad pri spekaní.
- Pri spracovaní za sucha sa uistite, že z komory jednotky CAM boli odstránené všetky zvyšky a že komora je suchá.

#### 2.4 Finalizácia

Pri oddeľovaní náhrad od bloku sa uistite, že nie sú znečistené žiadnym tukom ani rozmazaným filmom, pretože to môže mať negatívny vplyv na výsledný odtieň.

## Všeobecné informácie

- Nezhutnené spekané náhrady z oxidu zirkoničitého sú náchylné na poškodenie a lom. Túto skutočnosť treba mať na zreteli počas celého pracovného postupu.
- Ak je to možné, všetky potrebné postupy následného spracovania by sa mali vykonať, keď je náhrada ešte v stave pred zhutňovacím spekaním (dodržiavajte odporúčania ohľadom brúsnych nástrojov<sup>[3]</sup>).
- V stave bez zhutňovacieho spekania sa musí vylúčiť kontakt s kvapalinami, ktoré nie sú vhodné alebo schválené pre oxid zirkoničitý (napr. kontaminovaná voda alebo chladiaca kvapalina), resp. kontaktnými médiami (napr. okluzálny sprej).
- Používajte len vhodné brúsne nástroje, nízke otáčky a mierny prítlak, aby ste predišli rozvrstveniu a odštiepeniu, najmä na okrajoch (dodržiavajte odporúčania ohľadom brúsnych nástrojov[3]).
- Nezhutnená spekaná náhrada sa nesmie čistiť v ultrazvukovom kúpeli ani prúdom pary.

#### Náhrady frézované nasucho

- Náhradu opatrne oddeľte od držiaka oddeľovacím kotúčom alebo vhodnými brúsnymi nástrojmi<sup>[3]</sup>. Miesta pripevnenia tyčkových príchytiek vyhlaďte vhodnými brúsnymi nástrojmi<sup>[3]</sup>.
- Po finalizácii dôkladne odstráňte všetok priľnutý prach z oxidu zirkoničitého mäkkou kefkou alebo vyfúkaním náhrady stlačeným vzduchom bez oleja.

#### Náhrady frézované navlhko

- Náhradu opatrne oddeľte od držiaka oddeľovacím kotúčom alebo vhodnými brúsnymi nástrojmi<sup>[3]</sup>. Miesta pripevnenia tyčkových príchytiek vyhlaďte vhodnými brúsnymi nástrojmi[3].
- Po finalizácii dôkladne odstráňte z náhrady všetok priľnutý prach z oxidu zirkoničitého. Náhrady frézované navlhko sa môžu oplachovať pomalým prúdom vody.
- Náhrada z IPS e.max ZirCAD musí byť dokonale suchá, aby sa predišlo jej poškodeniu pri spekaní. Vlhké náhrady sa nesmú spekať.

## Všeobecné pokyny na finalizáciu

- Hrubé frézky z karbidu volfrámu alebo brúsne nástroje[3] veľkých priemerov sú vhodné len do určitej miery, pretože pri finalizácii môžu vibrovať, čo môže mať okrem iného za následok odlamovanie. Preto sa musia používať len jemné frézky alebo brúsne nástroje z karbidu volfrámu[3].
- Oblasť spojovacieho prvku mostíkových konštrukcií "neoddeľujte dodatočne" deliacim kotúčom. Spôsobuje to nežiaduci lom na predurčených miestach. Pri finalizácii dbajte na dodržanie minimálnych hrúbok stien a rozmerov spojovacích prvkov.
- Pred spekaním dôkladne odstráňte z náhrady všetok priľnutý prach z oxidu zirkoničitého. Priľnutá častica oxidu zirkoničitého sa môže spiecť s náhradou a spôsobiť nepresnosti pri osadzovaní.
- Náhrada sa nesmie opieskovať použitím Al2O3 ani sklenených korálkov.

## 2.5 Spekanie

Spekanie<sup>[2]</sup> je tepelný proces, pri ktorom IPS e.max ZirCAD Prime získava svoje konečné fyzikálne a mechanické vlastnosti, ako je vysoká pevnosť a priesvitnosť.

## Všeobecné poznámky

- Príliš nízke alebo príliš vysoké teploty spekania alebo príliš krátke resp. príliš dlhé časy spekania majú negatívny vplyv na vyššie uvedené konečné vlastnosti.
- Pre používanú spekaciu pec Programat CS6 sa principiálne neodporúčajú spekacie perličky.
- Počas spekania sa náhrady nesmú navzájom dotýkať.
- Musí sa dodržať správny výber programu.
- Spekacie pomôcky udržujte v čistom stave bez prachu, aby sa spekané náhrady nekontaminovali.
- Pri správnom umiestňovaní náhrad v spekacej peci sa riaďte pokynmi k príslušnej peci.
- Príslušný návod na obsluhu používanej spekacej pece[2] sa musí dodržiavať.

## Opracovanie po spekaní

- Predtým, ako budete pokračovať, nechajte náhrady vždy vychladnúť na izbovú teplotu.
- Nedotýkajte sa kovovými kliešťami horúcich predmetov.
- Predmety neopieskujte ani prudko neochladzujte.

## 2.6 Postup finalizácie

- Opracovanie spekaných náhrad sa musí obmedziť na minimum.
- Náhrada by sa mala mechanicky opracovávať len aj je to absolútne nevyhnutné.
- Pri prepracovaní používajte len malý prítlak.
- Pri ďalšom opracovávaní diamantovými brúsnymi telieskami sa musí používať chladenie vodou. Alternatívne sa môžu použiť iné brúsne nástroje v spojení so zubným laboratórnym násadcom.
- Dodržiavajte odporúčania výrobcu brúsneho nástroja.
- Skontrolujte okrajové oblasti a podľa potreby ich jemne prepracujte.
- Pri prepracovávaní náhrad sa vyhnite navrhovaniu ostrých hrán, snažte sa o zaoblenie.
- Na oddelenie medzizubných oblastí nepoužívajte deliaci kotúč.
- Pri prepracovaní dbajte na dodržanie minimálnych hrúbok stien a rozmerov spojovacích prvkov.
- Používajte iba bezchybné brúsne nástroje.
- Pred a po ďalšom spracovaní skontrolujte, či na náhrade nie sú žiadne kazy ani trhliny.
- Pred glazovaním odstráňte z náhrady spečený prachový oxid zirkoničitý.
- Náhradu potom vyčistite prúdom vody alebo pary a osušte.

## 2.7 Dokončovacie úpravy

Pred pokračovaním predbežne dokončite a dokončite aspoň okluzné kontaktné plochy. Dodatočne vyhlaďte bazálnu stranu spojovacích prvkov v mostíkoch gumovými leštičkami.

Prvé predbežné leštenie je možné pred spekaním, aby sa pre používateľov uľahčilo úsilie pri leštení. Na tento účel používajte iba leštičky OptraGloss Extra Oral v tvare "Spiral Wheel". Uistite sa, že používate iba ľahký kontaktný tlak a rýchlosť max. 5 000 otáčok za minútu (tmavomodrá ) a 10 000 otáčok za minútu (svetlomodrá). Predbežné leštenie na príliš dlhú dobu môže viesť k zhoršeniu výsledku leštenia. Modrým zvyškom z leštičky by ste sa mali čo najviac vyhnúť.

Dobre leštené povrchy pomáhajú chrániť protichodné zuby pred nežiaducim opotrebovaním. Dbajte, aby bol povrch brúsených okluzálnych povrchov po funkčnej úprave brúsením starostlivo vyleštený (dodržiavajte odporúčania týkajúce sa brúsnych nástrojov<sup>[3]</sup>). Na dokončenie náhrad sú k dispozícii rôzne prístupy.

#### Leštenie

Pri konečnom leštení vyleštite všetky oblasti vonkajších povrchov. Tým sa minimalizuje tvorba zubného povlaku a dosiahne sa esteticky príjemný výsledok. Na tento účel sú vhodné leštičky, ktoré sa nanášajú extraorálne, napr. OptraGloss® Extra Oral.

- 1) Predfinálna úprava: Na dosiahnutie jemného celkového povrchu použite nasucho OptraGloss® Extra Oral (diamantový predleštič/ tmavomodrý) pri nízkych otáčkach.
- 2) Finalizácia: Na finálnu úpravu funkčných oblastí použite leštičku OptraGloss Extra Oral (diamantová leštička na vysoký lesk/ svetlomodrá.
- 3) Voliteľne: Leštenie s vysokým leskom pomocou leštiacej pasty OptraGloss

## Technika glazovania a farbenia

Náhradu dokončite buď len glazovaním, alebo zafarbením a glazovaním v jednom kroku.

## – Glazovacia technika

a) Glazovanie použitím glazovacieho spreja IPS e.max CAD Crystall./Glaze Spray

 Náhradu umiestnite podľa opisu v časti "Fixácia náhrady na kryštalizačnom čape IPS e.max CAD". Náhradu držte za kryštalizačný čap IPS e.max CAD. Bezprostredne pred použitím dôkladne pretrepte glazovací sprej IPS e.max CAD Crystall./Glaze Spray, kým sa miešacia guľôčka v nádobe nebude voľne pohybovať (približne 20 sekúnd). Ak sprej dostatočne nepretrepete, streknutím sa vypustí najmä hnací plyn. V dôsledku toho bude náhrada nedostatočne potiahnutá glazovacím práškom. Dodržujte vzdialenosť 10 cm medzi dýzou a postrekovaným povrchom. Počas postreku držte plechovku so sprejom čo najbližšie k zvislej polohe. Náhradu postriekajte zo všetkých strán krátkymi strekmi, pričom náhradu súčasne otáčajte, aby sa vytvorila rovnomerná prekryvná vrstva. Plechovku medzi jednotlivými postrekmi znova pretrepte. Náhradu potom postriekajte zo všetkých strán po druhý raz krátkymi strekmi a súčasne ju otáčajte, aby sa vytvorila rovnomerná prekryvná vrstva. Plechovku medzi jednotlivými postrekmi znova pretrepte. Chvíľu počkajte, kým vrstva glazúry uschne a nenadobudne belavú farbu. Oblasti, kde vrstva nie je rovnomerná, sa musia znova prestriekať. Vypáľte náhradu pomocou stanovených parametrov vypaľovania. Uistite sa, že maximálna nosnosť spekacej pece nie je prekročená. Dodržujte pokyny uvedené v časti "Ako postupovať po vypaľovaní". V súvislosti s úpravami dodržiavajte informácie v časti "Korekčné vypaľovanie".

## b) Glazovanie použitím IPS e.max CAD Crystall./GlazePaste/Fluo

Náhradu umiestnite podľa opisu v časti "Fixácia náhrady na kryštalizačnom čape IPS e.max CAD". Následne rovnomerne naneste štetcom kryciu vrstvu IPS e.max CAD Crystall./Glaze Paste/Fluo na celé vonkajšie povrchy náhrady. Ak je glazúru pripravenú na priame použitie potrebné trocha zriediť, zmiešajte ju s malým množstvom tekutiny IPS e.max CAD Crystall./Glaze Liquid. Glazúru nenanášajte v príliš hrubej vrstve. Vyvarujte sa "zlievaniu", najmä na oklúznom povrchu. Pri príliš tenkej glazovacej vrstve môže byť lesk neuspokojivý. Ak sa pasta IPS e.max CAD Crystall./Glaze Paste/Fluo náhodou dostane na vnútorné strany náhrady, pred vypálením ju odstráňte suchým štetcom s krátkym vlasom. Vypáľte náhradu pomocou stanovených parametrov vypaľovania. Uistite sa, že maximálna nosnosť spekacej pece nie je prekročená. Dodržujte pokyny uvedené v časti "Ako postupovať po vypaľovaní". V súvislosti s úpravami dodržiavajte informácie v časti "Korekčné vypaľovanie".

## – Technika farbenia

## c) Farbenie a glazovanie použitím spreja IPS e.max CAD Crystall./Glaze Spray

 Farbenie a glazovanie systémom IPS e.max CAD Crystall./Glaze Spray v jednom cykle výpalu. Náhradu umiestnite podľa opisu v časti "Fixácia náhrady na kryštalizačnom čape IPS e.max CAD". Vytlačte zo striekačky odtiene alebo farby, pripravené na priame použitie, a dôkladne ich premiešajte. Farby a odtiene sa môžu mierne nariediť použitím kvapaliny IPS e.max CAD Crystall./Glaze. Konzistencia by aj naďalej mala zostať pastovitá. Jemným štetcom naneste namiešané odtiene a farby priamo na náhradu. Náhradu postriekajte IPS e.max CAD Crystall./Glaze Spray zo všetkých strán, aby sa pokryla rovnomernou vrstvou. Postupujte podľa pokynov bodu a). Vypáľte náhradu pomocou stanovených parametrov vypaľovania. Uistite sa, že maximálna nosnosť spekacej pece nie je prekročená. Dodržujte pokyny uvedené v časti "Ako postupovať po vypaľovaní". V súvislosti s úpravami dodržiavajte informácie v časti "Korekčné vypaľovanie".

## d) Farbenie a glazovanie použitím IPS e.max CAD Crystall./Glaze Paste/Fluo

 Farbenie a glazovanie použitím IPS e.max CAD Crystall./Glaze Paste/Fluo v jednom cykle výpalu. Náhradu umiestnite podľa opisu v časti "Fixácia náhrady na kryštalizačnom čape IPS e.max CAD". Následne rovnomerne naneste štetcom na vonkajšie povrchy náhrady IPS e.max CAD Crystall./Glaze Paste/Fluo. Ak je glazúru pripravenú na priame použitie potrebné trocha zriediť, zmiešajte ju s malým množstvom tekutiny IPS e.max CAD Crystall./Glaze Liquid. Glazúru nenanášajte v príliš hrubej vrstve. Vyvarujte sa "zlievaniu", najmä na oklúznom povrchu. Pri príliš tenkej glazovacej vrstve môže byť lesk neuspokojivý. Ak sa požaduje charakterizácia, náhradu môžete individualizovať odtieňmi IPS e.max CAD Crystall./Shades alebo farbami IPS e.max CAD Crystall./Stains. Vytlačte zo striekačky odtiene a farby, pripravené na priame použitie, a dôkladne ich premiešajte. Farby a odtiene sa môžu mierne nariediť použitím kvapaliny IPS e.max CAD Crystall./Glaze. Konzistencia by aj naďalej mala zostať pastovitá. Jemným štetcom naneste priamo na nevypálenú glazovaciu vrstvu namiešané odtiene a farby. Náhradu uložte do stredu kryštalizačnej misky IPS e.max CAD Crystallization Tray. Na vypaľovací zásobník sa pri glazovacom výpale môže umiestniť maximálne 6 kusov. Kryštalizačnú misku IPS e.max CAD Crystallization Tray uložte na spekací zásobník a vypáľte ju pri stanovených parametroch vypaľovania. Dodržujte pokyny uvedené v časti "Ako postupovať po vypaľovaní". V súvislosti s úpravami dodržiavajte informácie v časti "Korekčné vypaľovanie".

## – Korekčné vypaľovanie

Ak budú potrebné ďalšie charakterizácie alebo úpravy, na korekčné vypaľovanie sa môžu použiť odtiene, farby a glazúra IPS e.max CAD Crystall./. Používajte aj kryštalizačný zásobník IPS e.max CAD Crystallization Tray a uložte ho na spekací zásobník pre cyklus korekčného výpalu. Na menšie úpravy tvaru (napr. proximálnych kontaktných bodov) použite hmotu IPS e.max CAD Crystall./Add-On aj s príslušnou miešacou kvapalinou. Namiešaný prídavný materiál naneste priamo na nevypálenú glazovaciu pastu alebo farby a odtiene v oblastiach, ktoré sa majú upraviť, a vypáľte ich. Ak sa používa glazovací sprej, nanášajte najprv odtiene a farby (Shades a Stains). Následne doplňte na chýbajúce oblasti hmotu Add-On. Glazúru v spreji aplikujte ihneď po aplikácii Add-On a vypáľte. Po nanesení prídavného materiálu Add-On vykonajte korekčný výpal.

## Upevnenie náhrady na kryštalizačnom čape IPS e.max CAD

- 1. Vyberte najväčší možný kryštalizačný čap IPS e.max CAD Crystallization Pin (S, M, L), ktorý najlepšie "vyplní" vnútro náhrady, ale nepríde do kontaktu s okolitými stenami korunky.
- 2. Vnútro náhrady potom vyplňte hmotou IPS Object Fix Putty alebo Flow až po okraj náhrady. Po vytlačení hmoty striekačku s IPS Object Fix Putty/Flow okamžite pevne uzavrite. Po vybratí z hliníkového vrecka je ideálne uložiť striekačku do plastového vrecka alebo nádoby s vlhkou atmosférou.
- 3. Kryštalizačný čap IPS e.max CAD hlboko zatlačte do hmoty IPS Object Fix Putty alebo Flow tak, aby sa dostatočne zaistil.
- 4. Nedovoľte, aby na vonkajší povrch náhrady priľnuli akékoľvek zvyšky prípravku IPS Object Fix. Štetcom namočeným do vody vyčistite všetky prípadné nečistoty a vysušte.

## Ako postupovať po vypaľovaní

Náhradu po ukončení vypaľovacieho cyklu vyberte (počkajte na zvukový signál pece) a náhrady nechajte vychladnúť pri izbovej teplote, chránené proti prievanu. Kovovou pinzetou sa nesmiete dotýkať horúcich predmetov. Náhradu vyberte z vytvrdnutého IPS Object Fix Putty/ Flow. Ultrazvukom vo vodnom kúpeli alebo prúdom pary odstráňte všetky zvyšky. Ak je potrebné prebrúsenie náhrady<sup>a</sup>, nie je prípustné prehriatie keramiky.

## Tabuľky farebných kombinácií

Individuálne charakterizácie a úpravy odtieňov sa aplikujú systémom IPS e.max CAD Crystall./Shades a Stains.

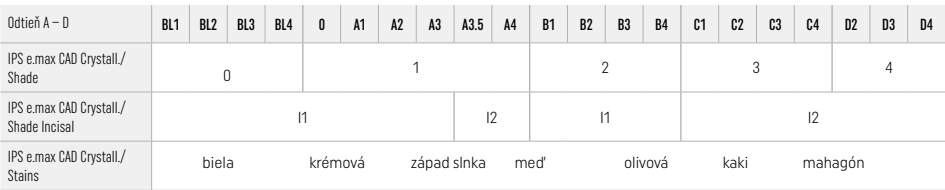

## Parametre vypaľovania IPS e.max ZirCAD Prime Korekčné/odtieňové/glazovacie vypaľovanie *s* hmotami IPS e.max CAD Crystall./.

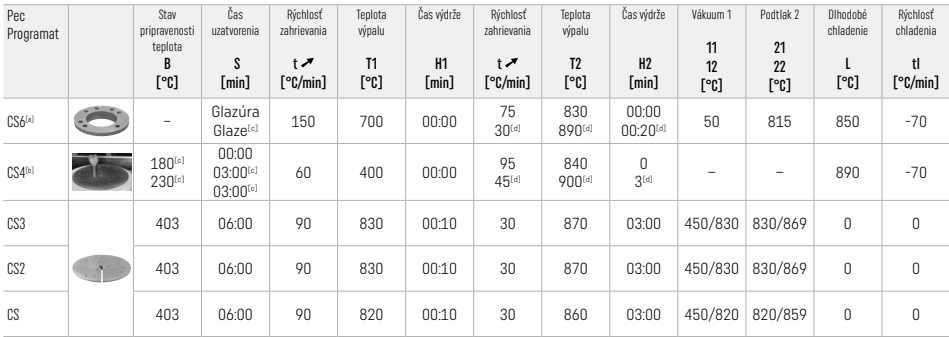

## IPS e.max ZirCAD Prime

## Korekčné/odtieňové/glazovacie vypaľovanie *s* IPS e.max CAD Crystall./ Add-On

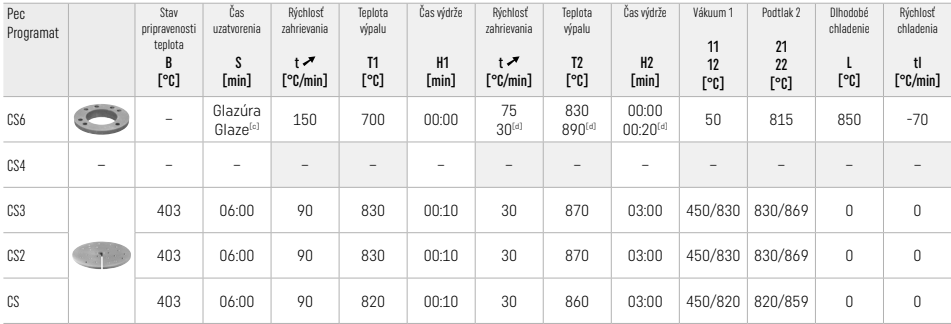

<sup>[a]</sup> Rýchlostný zásobník IPS CAD, max. 3 jednotky alebo jeden mostík<br><sup>[b]</sup> Kryštalizačný zásobník IPS e.max CAD uložte na spekací zásobník, max. 6 kusov

[c] Parametre predbežného sušenia

[d] Tretí stupeň ohrevu

## 2.8 Osadzovanie

Pred nasadením náhrady z IPS e.max ZirCAD Prime upravujte opieskovaním vnútorných strán korunky pomocou Al<sub>2</sub>O<sub>3</sub>, 25 - 70 μm, 1 bar alebo Al<sub>2</sub>O<sub>3</sub>, 70 – 110 μm, 1,5 bar.

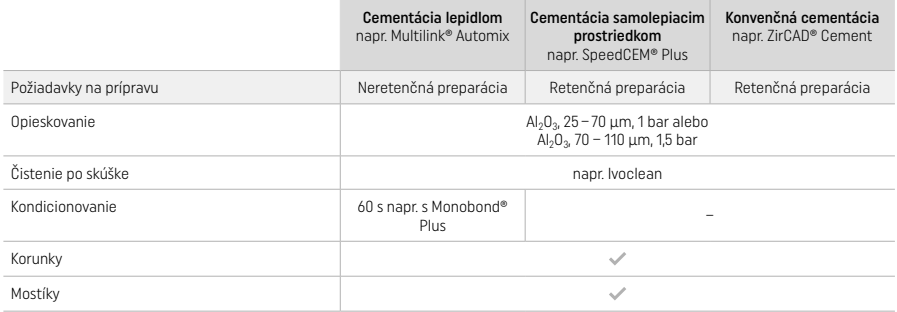

## 3 Informácie o bezpečnosti

- Pri závažných incidentoch súvisiacich s týmto výrobkom sa obráťte na spoločnosť Ivoclar Vivadent AG, Bendererstrasse 2, 9494 Schaan/Lichtenštajnsko, webové sídlo: www.ivoclar.com, a miestne úrady verejného zdravotníctva.
- Aktuálne návody na používanie sú k dispozícii na webovom sídle www.ivoclar.com/eIFU.
- Vysvetlenie symbolov: www.ivoclar.com/eIFU.
- Súhrn parametrov bezpečnosti a klinického výkonu (SSCP) získate z Európskej databázy zdravotníckych pomôcok (EUDAMED) na adrese https://ec.europa.eu/tools/eudamed. Základný UDI-DI: 76152082ACERA006F2

## Upozornenia

- Rešpektujte kartu bezpečnostných údajov (SDS) (k dispozícii na www.ivoclar.com).
- Pri spracovaní blokov IPS e.max ZirCAD Prime vzniká prach, ktorý môže dráždiť pokožku a oči a spôsobiť poškodenie pľúc. Skontrolujte bezchybnú funkciu odsávania na vašej frézke a vášho pracoviska. Nevdychujte brúsny prach pri konečnej úprave a noste masku proti prachu (častice triedy FFP2), ako aj ochranné okuliare a rukavice.
- Glazovací sprej IPS e.max CAD Crystall./Glaze Spray: Nevdychujte rozprášenú hmlu. Nádoba je pod tlakom. Chráňte pred priamym slnečným žiarením a teplotami nad 50 °C. Plechovku neotvárajte násilím a nespaľujte ani po úplnom vyprázdnení.

## Informácie o likvidácii

Zvyšné zásoby alebo odstránené výplne sa musia zlikvidovať v súlade s príslušnými vnútroštátnymi právnymi požiadavkami.

## Zvyškové riziká

Používatelia by si mali byť vedomí, že každý dentálny zákrok v ústnej dutine je spojený s určitými rizikami. Známe sú tieto klinické zvyškové riziká:

- Odlomenie/lom/deštrukcia materiálu zubnej náhrady môže viesť k neúmyselnému prehltnutiu alebo vdýchnutiu materiálu, a tým aj k opätovnému ošetreniu chrupu.
- Nadbytok cementu môže spôsobiť podráždenie mäkkého tkaniva/ďasien. Progredujúci zápal môže spôsobiť až resorpciu kosti alebo parodontitídu.

## 4 Čas použiteľnosti a skladovateľnosť

- V pôvodnom balení
- Na suchom mieste
- Nevystavujte fyzickým nárazom ani vibráciám.

## 5 Ďalšie informácie

Hmotu uchovávajte mimo dosahu detí!

Hmota bola vyvinutá výhradne na použitie v zubnom lekárstve. Spracovanie musí prebiehať striktne podľa návodu na používanie. Výrobca nepreberá zodpovednosť za škody, ktoré vzniknú vdôsledku iného použitia alebo neodborného spracovania. Za odskúšanie vhodnosti výrobkov aza každé také použitie, ktoré nie je výslovne uvedené vnávodoch, zodpovedá používateľ.

- 
- et Kompletný zoznam kompatibilných CAD/CAM systémov je dostupný na www.ivoclar.com.<br>[2] Programat CS6, Programat CS4, CEREC SpeedFire. CEREC SpeedFire nie je registrovaná ochranná známka spoločnosti Ivoclar Vivadent AG.
- [3] Postupový diagram Ivoclar Vivadent "Odporúčané brúsne nástroje na extraorálne aintraorálne použitie".

## 1 Javasolt felhasználás

## Javasolt felhasználás

Koronák és hidak az anterior és a poszterior régióban

## Célcsoport

Maradó foggal rendelkező páciensek

## Javasolt felhasználók/speciális képzés

- Fogorvosok (egy fázisban történő [chairside] fogpótláskészítés; klinikai eljárás)
- Fogtechnikusok (fogászati laboratóriumban fogpótlások előállítása)

Nincs szükség speciális képzésre.

## Felhasználás

Csak fogászati célú felhasználásra.

## Leírás

Az IPS e.max® ZirCAD Prime egy cirkónium-oxid blokk rögzített, fullkontúr fogpótlások készítéséhez a front és őrlőfogakon. Az IPS e.max ZirCAD Prime megmunkálható hatóságilag bevizsgált CAD/CAM gépben.<sup>[1]</sup>

A blokk nedves vagy száraz megmunkálását követően a restaurátumokat szinterezőkemencében szinterezik.[2] A szinterezést követően a fogpótlásokat pl. extraorálisan OptraGloss® -szal polírozzák vagy glazúrozzák, illetve IPS e.max CAD Crystall anyagokkal individualizálják és glazúrozzák.

## Műszaki adatok IPS e.max ZirCAD Prime

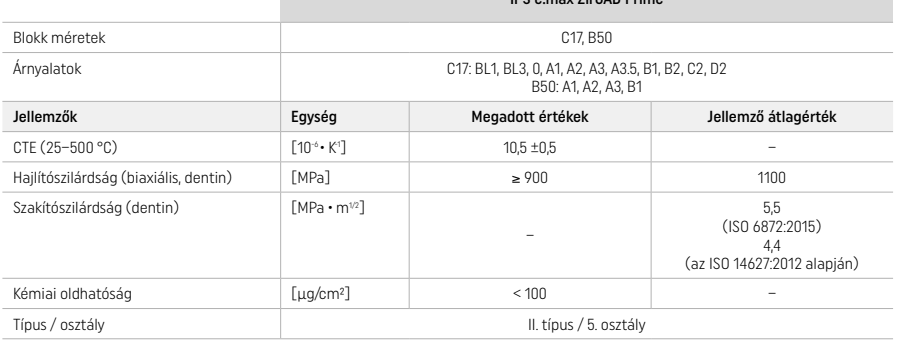

## Az ISO 6872:2015 szabványnak megfelelően

#### Javaslatok

Hiányzó fogpótlás front és őrlőfogak esetén, részleges foghiány az anterior és poszterior régióban

- *A fogpótlások típusai:*
- − Koronák
- Hidak (max. 2 köztes tag, max. 4 tagú hidak)

#### Ellenjavallatok

– A termék használata nem javasolt, ha ismert, hogy a páciens allergiás annak bármely összetevőjére

## A felhasználást érintő korlátozások

Ne használja a terméket a következő esetekben:

- Kezeletlen bruxizmus esetén (beragasztást követően harapásemelő sín viselése javasolt)
- Hibrid felépítmények és hibridfelépítmény-koronák
- Ideiglenes beragasztás

## A termék nem használható fel újra.

 $\circled{2}$ ) Ne használja újra

A következő helyzetekben a sikeres eljárás nem biztosítható:

- Ha nem éri el a minimálisan előírt falvastagságot és a konnektorok minimális méreteit
- Blokkok marása nem kompatibilis CAD/CAM rendszerben[1]
- Ha nem kompatibilis szinterezőkemencében történik a szinterezés
- Az IPS e.max CAD Crystall./Glaze, Shades és Stains keverése más fogászati kerámiákkal (pl. IPS Ivocolor Glaze, Shades és Essences).
- Összeférhetetlen anyagok használata vagy velük való érintkezés

## IPS e.max CAD Crystall./Glaze Spray:

– Szájüregen belüli alkalmazás

## Mellékhatások

Jelenleg nincsenek ismert mellékhatások.

## Kölcsönhatások

Jelenleg nincsenek ismert kölcsönhatások.

## Klinikai előnyök

- Rágófunkció helyreállítása
- Esztétikai fogpótlás

## Összetétel

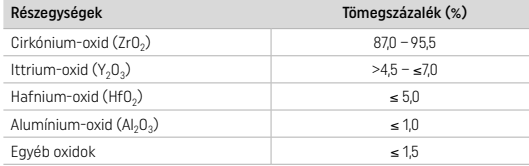

## 2 Alkalmazás

A következő blokkok és feldolgozási technikák alkalmazhatók:

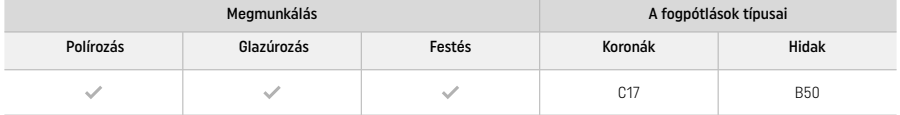

## 2.1 Színmeghatározás

A színmeghatározás előtt tisztítsa meg a fogakat. Határozza meg az árnyalatot a nedves és preparálatlan fog vagy a szomszédos fogak alapján. Határozza meg a preparált fog színét a preparátum legnagyobb elszíneződött területe alapján.

Polírozás következtében a színhatás eltérhet a fogszínkulcshoz képest. A polírozás mértékétől függően az árnyalathatás/intenzitás fokozódik. Szükség esetén ajánlott a célszínnél egy árnyalattal világosabb blokkszínt választani.

## 2.2 Preparáció

Preparálja a fogat a fémmentes kerámia restaurációkra vonatkozó irányelvek alapján, és ügyeljen a minimális falvastagságok betartására:

- Ne hozzon létre szögeket vagy éleket
- Vállas preparálás lekerekített belső élekkel és/vagy vájatos (chamfer) preparálás
- A feltüntetett méretek az IPS e.max ZirCAD restaurátumok minimális falvastagságát tükrözik.
- A preparátumélek sugarának legalább 1,0 mm-nek kell lennie (marószerszám-geometria), hogy a CAD/CAM gépen optimális megmunkálást lehessen biztosítani.

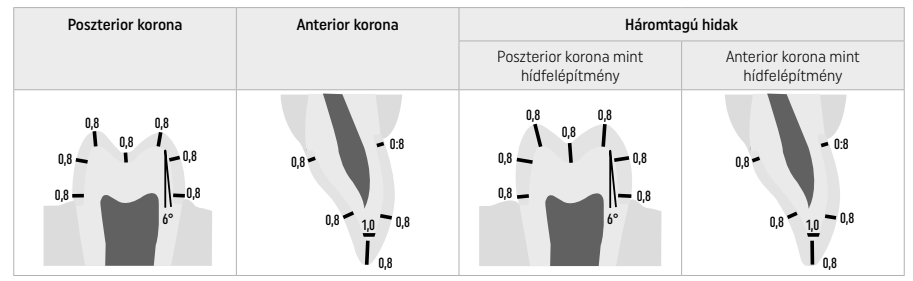

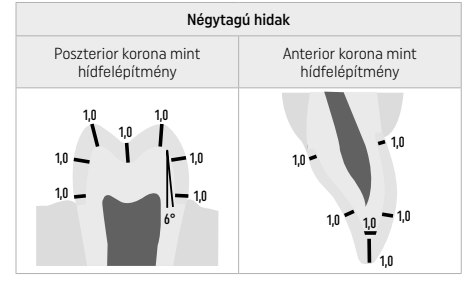

Kiterjedés milliméterben megadva

## 2.3 CAD/CAM-megmunkálás

A fogpótlás megtervezésekor ügyeljen a megadott minimális falvastagságok és konnektorméretek betartására.

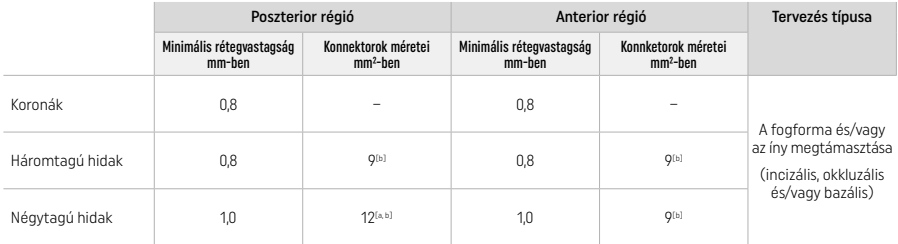

[a] Magasság: 4 mm, szélesség: 3 mm

[b] A megadott minimális konnketorméreteknek a blokk dentinterületén kell lenniük.

#### A tervezett restaurátum elhelyezése a blokkban (CAD):

– Annak érdekében, hogy az IPS e.max ZirCAD Primeból készült pótlások zománcfelülete jól látható legyen, a CAD szoftverrel a lehető legmagasabbra kell elhelyezni őket a blokkban. Szólókoronák esetében ajánlott a restaurátumot körülbelül 1 mm-rel a blokk felső széle alá helyezni, hogy jól látható incizális részt kapjunk. A hidakat úgy kell elhelyezni, hogy a minimális konnektor a blokk alsó kétharmadában lévő nagy szilárdságú dentin területen helyezkedjenek el.

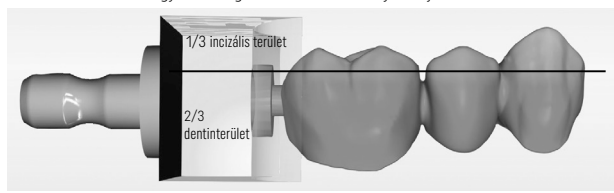

– Jelölővájat a blokkon: A dentinterületet a blokkon lévő vájat jelöli. Az incizális terület az ellentétes oldalon található.

#### Megmunkálás a marógépben (CAM):

- Zsugorodási tényező: Mivel az IPS e.max ZirCAD Prime kb. 17–20%-kal zsugorodik a szinterezés során, az adott tétel zsugorodási tényezőjét – amely az anyagblokk kódjában szerepel – be kell olvasni a szoftverbe vagy kézzel kell beírni.
- Más anyagokkal (pl. maróporral) való keresztszennyeződés elkerülése érdekében az IPS e.max ZirCAD Prime nedves feldolgozásához külön marófolyadék-tartályt kell használni. Ne lépje túl a nedves feldolgozásra szánt marófolyadék maximális mennyiségét. A szennyeződés a szinterezés során elszíneződést eredményezhet.
- Száraz marás esetén győződjön meg róla, hogy a CAM egység kamrájából minden maradékot eltávolított, és a kamra száraz.

## 2.4 Finírozás

A restaurátumok a blokkról való leválasztásakor győződjön meg róla, hogy nem szennyezettek zsiradékkal vagy maszatos réteggel, mivel ez negatívan befolyásolhatja a festés eredményét.

## Általános információk

- A nem tömörre szinterezett cirkónium-oxid pótlások sérülékenyek és könnyen törnek. Ezt a tényt a teljes munkafolyamat során szem előtt kell tartani.
- Ha lehetséges, minden szükséges utókezelési eljárást akkor kell elvégezni, amikor a restaurátum nem tömörre szinterezett (tartsa be a csiszolóeszközökre vonatkozó ajánlásokat<sup>[3]</sup>).
- A nem tömörre szinterezett állapotban nem érintkezhet nem megfelelő folyadékokkal és a cirkónium-oxidhoz nem engedélyezett folyadékokkal (pl. szennyezett víz és/vagy hűtőfolyadék) és/vagy érintkezési közegekkel (pl. okklúziós spray).
- Csak megfelelő csiszolóeszközöket, alacsony fordulatszámot és enyhe nyomást alkalmazzon, hogy ezáltal különösen a peremeken elkerülje a rétegszétválást és a csorbulást (tartsa be a csiszolóeszközökre vonatkozó ajánlásokat[3]).
- A nem tömörre szinterezett restaurátumot nem szabad ultrahangos fürdőben vagy gőzborotvával tisztítani.

#### Restaurátumok száraz marással

- Szeparáló vagy megfelelő csiszolóeszközök<sup>[3]</sup> segítségével óvatosan válassza le a restaurátumot a tartóról. Megfelelő csiszolóeszközökkel simítsa ki a tartórudak rögzítési pontjait<sup>[3]</sup>.
- A finírozás után alaposan távolítsa el a cirkónium-oxid port egy puha kefével vagy olajmentes sűrített levegővel.

#### Restaurátumok nedves marással

- Szeparáló vagy megfelelő csiszolóeszközök<sup>[3]</sup> segítségével óvatosan válassza le a fogpótlást a tartóról. Megfelelő csiszolóeszközökkel simítsa ki a tartórudak rögzítési pontjait<sup>[3]</sup>.
- A finírozás után alaposan távolítsa el a fogpótlásról a rátapadt cirkónium-oxid port. A nedvesen csiszolt fogpótlásokat lassan folyó vízzel lehet leöblíteni.
- Annak érdekében, hogy a szinterezés során a fogpótlás ne sérüljön, az IPS e.max ZirCAD fogpótlásnak teljesen száraznak kell lennie. Nedves fogpótlást nem szabad szinterezni.

## Általános megjegyzések a finírozáshoz

– Durva volfrámkarbid fúrófejek és/vagy nagy átmérőjű csiszolóeszközök<sup>(3)</sup> csak bizonyos mértékig alkalmasak a célra, mivel a finírozás során rezgéseket okozhatnak, amelyek többek között csorbulást okozhatnak. Ezért csak finom volfrámkarbid fúrófej és/vagy csiszolóeszköz<sup>[3]</sup> használható.

- A híd konnektorainak területét ne "utólagosan" válassza szét szeparálóval, mivel ez előre meghatározott töréspontokhoz vezet. Ügyeljen rá, hogy a minimális falvastagságok és konnektorméretek a finírozás során ne változzanak.
- Ügyeljen arra, hogy a szinterezés előtt eltávolítsa a rátapadt cirkónium-oxid port. A megtapadt cirkónium-oxid részecskék
- rászintereződhetnek a pótlásra, amely annak pontatlan illeszkedéséhez vezethet.
- $-$  A fogpótlást nem szabad Al<sub>2</sub>O<sub>3</sub> vagy üveggyönggyel lefújni.

## 2.5 Szinterezés

A szinterezés[2] egy olyan termikus folyamat, amelynek során az IPS e.max ZirCAD Prime elnyeri végső fizikai és mechanikai tulajdonságait, például nagy szilárdságát és fényáteresztő képességét.

## Általános megjegyzések

- A túl alacsony vagy túl magas szinterezési hőmérséklet és/vagy a túl rövid vagy túl hosszú szinterezési idő negatív hatással van a fent említett végső tulajdonságokra.
- Alapvetően a szinterező gyöngyök nem ajánlottak Programat CS6 kemencében.
- A szinterezés alatt a restaurátumok nem érintkezhetnek egymással.
- Ügyelni kell a helyes programválasztásra.
- A szinterezéshez használt tartozékokat mindig tartsa tisztán és pormentesen, hogy a szinterezett fogpótlások ne szennyeződjenek.
- A fogpótlások szinterező kemencébe történő helyes elhelyezéséhez, kérjük, vegye figyelembe a használt kemence megjegyzéseit.
- A használt szinterkemencéhez tartozó használati utasítást[2] be kell tartani.

## Szinterezés utáni eljárás

- A folytatás előtt mindig hagyja, hogy az objektumok szobahőmérsékletűre hűljenek.
- Ne érintse meg a forró tárgyakat fémfogóval.
- Ne fújja vagy hűtse le a tárgyakat.

## 2.6 A finírozás folyamata

- A szinterezett fogpótlások kidolgozását a minimumra kell szorítani.
- Ha mindenképpen szükséges, akkor kizárólag kézzel végezze el a folyamatot.
- Az utómunkálatokhoz csak alacsony nyomást használjon.
- Gyémántcsiszolók használatakor vízhűtés szükséges. Alternatívaként más csiszolóeszközök is használhatók fogtechnikai kézidarabbal együtt.
- Kérjük, tartsa be a gyártó csiszolószerszámokra vonatkozó ajánlásait.
- Ellenőrizze a széleket, és szükség esetén kicsit javítsa ki.
- Kidolgozáskor kerülje az éles peremek kialakítását, törekedjen a lekerekítésre.
- Ne használjon szeparálót interdentálisan.
- Ügyeljen rá, hogy kidolgozás során a minimális falvastagságok és konnektorméretek ne változzanak.
- Kizárólag sérülésmentes csiszolóeszközt használjon
- További megmunkálás előtt és után ellenőrizze, hogy nincs-e a restaurátumon hiba vagy repedés.
- Glazúrozás előtt a cirkónium-oxid port el kell távolítani a szinterezett restaurátumról.
- Ezután folyó vízzel vagy gőzborotvával tisztítsa, majd szárítsa meg a pótlást.

## 2.7 Befejező lépések

Mielőtt továbblépne, legalább a rágófelszíni érintkezések elő- és utómunkálatait fejezze be. Ezenkívül polírozza a vázak bazális felületét és a hidak konnektorait gumipolírozókkal.

Előpolírozás a szinterezés előtt lehetséges, hogy megkönnyítse a polírozást. Erre a célra kizárólag OptraGloss Extra Oral "Spirálkerék" alakú polírozókat használjon. Ügyeljen rá, hogy csak enyhe nyomást és max. 5000 fordulat/perc (sötétkék ) és 10 000 fordulat/perc (világoskék) alkalmazzon. A túl hosszú ideig tartó előpolírozás a polírozási eredmény romlásához vezethet. A polírozóból származó kék maradékot a lehető legnagyobb mértékben kerülni kell.

A jól polírozott felületek segítenek megvédeni az antagonista fogait a nem kívánt kopástól. Ennek során ügyeljen rá, hogy a rágófelszín funkciójának becsiszolása után óvatosan polírozza (kövesse a csiszolóeszközökre vonatkozó ajánlásokat<sup>(a)</sup>). A fogpótlások finírozásához különböző módszerek alkalmazhatók.

## Polírozás

Végső polírozáskor a teljes külső felületet polírozza. Ezáltal minimálisra csökkenti a plakkok felhalmozódását és esztétikailag kellemes hatást eredményez. Erre a célra alkalmasak az extraorálisan alkalmazott polírozók, pl. az OptraGloss® Extra Oral.

- 1) Előfinírozás: Használja az OptraGloss Extra Oralt (gyémánt előpolírozó/sötétkék) szárazon, alacsony fordulatszámon, hogy sima összfelületet hozzon létre.
- 2) Finírozás: A funkcionális területeket az OptraGloss Extra Oral (gyémánt magasfényű polírozó/világoskék) segítségével fejezze be.
- 3) Opcionális: Magasfényű polírozás OptraGloss polírozópasztával

## Glazúrozás és festés

Fejezze be a restaurációt vagy csak glazúrozással, vagy festéssel együtt.

## – Glazúrozás

a) Glazúrozás IPS e.max CAD Crystall./Glaze Spray-vel

Restaurátum elhelyezése "A fogpótlás rögzítése IPS e.max CAD Crystallization Pinre" című fejezetben leírtak szerint. Tartsa a pótlást az IPS e.max CAD Crystallization Pin segítségével. Közvetlenül a használat előtt rázza fel erőteljesen az IPS e.max CAD Crystall./Glaze Sprayt, amíg a tartályban lévő keverőgolyó szabadon mozog (kb. 20 másodperc). Ha a sprayt nem rázza fel kellőképpen, akkor főként a hajtógázok ürülnek ki a permetezéskor. Ennek következtében a fogpótlás nem lesz eléggé fedve glazúrral. Tartson 10 cm távolságot a fúvóka és a permetezendő felület között. A permetezés során a flakont a lehető legegyenesebben tartsa. A fogpótlást minden oldalról rövid fújásokkal permetezze be, miközben egyidejűleg forgatja a fogpótlást, hogy egyenletes, jól fedő réteg jöjjön létre. Az egyes szórások között ismét rázza meg a dobozt. Ezt követően másodszor is permetezze be a fogpótlást minden oldalról röviden, és közben forgassa a restaurátumot, hogy egyenletes, jól fedő réteg jöjjön létre. Az egyes szórások között ismét rázza meg a dobozt. Várjon rövid ideig, amíg a glazúr megszárad és fehéres színt vesz fel. Azokat a területeket, amelyeken nem egyenletes a réteg, újra kell permetezni. A restaurátumot az előírt paraméterek szerint égesse. Ügyeljen rá, hogy a szinterező kemence maximális

terhelhetőségét ne lépje túl. Tartsa be a "Hogyan kell eljárni a kiégetés után" pontban leírtakat. Az igazításokhoz kövesse a "Korrekciós égetés" című fejezetben leírtakat.

## b) Glazúrozás IPS e.max CAD Crystall./glazúrpaszta/Fluo használatával.

Restaurátum elhelyezése "A fogpótlás rögzítése IPS e.max CAD Crystallization Pinre" című fejezetben leírtak szerint. Ezt követően ecsettel egyenletesen vigye fel az IPS e.max CAD Crystall./Glaze Paste/Fluot a teljes külső felszínre. Ha a kész glazúrt kissé hígítani kell, akkor egy kis mennyiségű IPS e.max CAD Crystall./Glaze Liquiddel tegye. Ne vigye fel túl vastagon a pasztát. Kerülje a "felgyülemlést", különösen rágófelszínen. Ha túl vékony a glazúr előfordulhat, hogy nem lesz elég fényes. Ha az IPS e.max CAD Crystall./Glaze Paste/Fluo véletlenül a korona belsejébe kerül, kiégetés előtt távolítsa el egy száraz, rövid sörtéjű ecsettel. A fogpótlást az előírt paraméterek szerint égesse ki. Ügyeljen rá, hogy a szinterező kemence maximális terhelhetőségét ne lépje túl. Tartsa be a "Hogyan kell eljárni a kiégetés után" pontban leírtakat. Az igazításokhoz kövesse a "Korrekciós égetés" című fejezetben leírtakat.

## – Festés

## c) Festés és glazúr IPS e.max CAD Crystall./Glaze Spray-vel.

 Az IPS e.max CAD Crystall./Glaze Spray-vel történő fetés és glazúrozás egyetlen kiégetési ciklusban történik. Restaurátum elhelyezése "A fogpótlás rögzítése IPS e.max CAD Crystallization Pinre" című fejezetben leírtak szerint. Nyomja ki a kész árnyalatokat vagy festékeket a fecskendőből, és alaposan keverje össze őket. Az anyagokat az IPS e.max CAD Crystall./Glaze Liquiddel lehet kicsit higítani. Az állagnak azonban továbbra is pasztaszerűnek kell maradnia. A kikevert árnyalatokat és festékeket közvetlenül a fogpótlásra vigye fel egy finom ecsettel. Fújja be IPS e.max CAD Crystall./Glaze Spray-vel minden oldalról, hogy egyenletes réteget kapjon. Az a) pontban leírtak szerint járjon el. A fogpótlást az előírt kiégetési paraméterek szerint égesse. Ügyeljen rá, hogy a szinterező kemence maximális terhelhetőségét ne lépje túl. Tartsa be a "Hogyan kell eljárni a kiégetés után" pontban leírtakat. Az igazításokhoz kövesse a "Korrekciós égetés" című fejezetben leírtakat.

## d) Festés és glazúr IPS e.max CAD Crystall./glazúrpaszta/Fluoval.

 Az IPS e.max CAD Crystall./Glaze Paste/Fluo festése és glazúrozása egyetlen kiégetési ciklusban történik. Restaurátum elhelyezése "A fogpótlás rögzítése IPS e.max CAD Crystallization Pinre" című fejezetben leírtak szerint. Ezt követően ecsettel egyenletesen vigye fel az IPS e.max CAD Crystall /Glaze Paste/Fluót a külső felszínre. Ha a kész glazúrt kissé hígítani kell, akkor egy kis mennyiségű IPS e.max CAD Crystall./Glaze Liquiddel tegye. Ne vigye fel túl vastagon. Kerülje a "felgyülemlést", különösen az rágófelszínen. Ha túl vékony a glazúr előfordulhat, hogy nem lesz elég fényes. Az IPS e.max CAD Crystall./Shades és/vagy az IPS e.max CAD Crystall./Stainszel szükség esetén a restauráció individualizálható. Nyomja ki a kész árnyalatokat vagy festékeket, és alaposan keverje össze őket. Az árnyalatokat és festékeket az IPS e.max CAD Crystall./Glaze Liquiddel lehet kicsit higítani. Az állagnak azonban továbbra is pasztaszerűnek kell maradnia. A kikevert árnyalatokat és festékeket közvetlenül a nem kiégetett glazúrra vigye fel egy finom ecsettel. Helyezze a fogpótlást az IPS e.max CAD Crystallization tálca közepére. Glazúr kiégetéséhez legfeljebb 6 egységet lehet az égetőtálcára helyezni. Helyezze az IPS e.max CAD Crystallization Tray tálcát a szinterezőtálcára, és égesse ki az előírt paraméterek szerint. Tartsa be a "Hogyan kell eljárni a kiégetés után" pontban leírtakat. Igazításokhoz kövesse a "Korrekciós égetés" című fejezetben leírtakat.

## – Korrekciós égetés

Ha további karakterizálásra vagy beállításokra van szükség, az IPS e.max CAD Crystall./Shades, Stains and Glazzel korrekciós égetés végezhető. A korrekciós égetési ciklushoz használja az IPS e.max CAD Crystallization Tray tálcát is a szinterezőtálcán. Használja az IPS e.max CAD Crystall./Add-Ont, beleértve a megfelelő keverőfolyadékot is, a kisebb formakorrekciók elvégzéséhez (pl. proximális érintkezési pontok). Vigye fel a kikevert Add-Ont közvetlenül a ki nem égetett glazúrra és/vagy az árnyalatokra és festékekre a korrigálandó területeken, és égesse ki. Glazúrspray használata esetén először az árnyalatokat és festékeket kell felvinni. Ezt követően egészítse ki a hiányzó területeket Add-Onnal. A glazúrsprayt közvetlenül az Add-On után vigye fel és égesse ki. Add-On felvitele után végezze el a korrekciós égetést.

## Restauráció rögzítése IPS e.max CAD kristályosító tűre

- 1. Válassza ki a lehető legnagyobb IPS e.max CAD Crystallization Pint (S, M, L), amely a legjobban "kitölti" a fogpótlás belsejét, de nem érintkezik a korona falával.
- 2. Ezt követően töltse ki a fogpótlás belsejét IPS Object Fix Putty vagy Flow pasztával a korona széléig. Az anyag kinyomása után azonnal zárja vissza az IPS Object Fix Putty/Flow fecskendőt. Miután kivette az alumíniumtasakból, a fecskendőt ideális esetben egy újrazárható műanyag tasakban vagy egy párás tárolóedényben kell tárolni.
- 3. A kiválasztott IPS e.max CAD kristályosító tűt nyomja mélyen az IPS Object Fix Putty vagy Flow pasztába, hogy az stabil legyen.
- 4. Ügyeljen rá, hogy az IPS Object Fix ne tapadjon a restauráció külső felszínére. Az esetleges szennyeződéseket vízzel nedvesített kefével tisztítsa, majd szárítsa.

## Égetés utáni lépések

Az égetési ciklus befejezése után vegye ki a restaurátumot a kemencéből (várja meg a kemence hangjelzését), és huzattól védett helyen hagyja lehűlni szobahőmérsékletre. A forró tárgyakat nem szabad fémfogóval megérinteni. Vegye ki a restaurátumot a megszilárdult IPS Object Fix Putty / Flow pasztából. A maradékot ultrahangos kádban vagy gőzborotvával távolítsa el. Ha a fogpótlást csiszolással<sup>3</sup> kell beállítani, ügyeljen rá, hogy a kerámia ne melegedjen túl.

## Színkombinációs táblázat

Karakterizálást és árnyalatmódosításokat az IPS e.max CAD Crystall./árnyalatok és festékek segítségével végezzük.

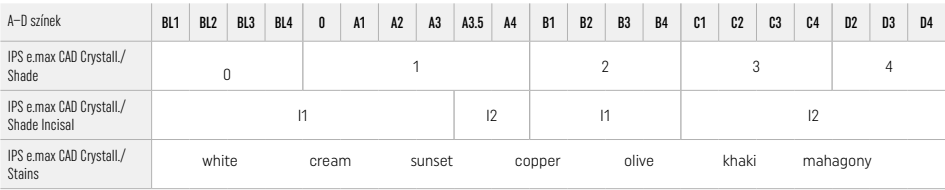

## Égetési paraméterek IPS e.max ZirCAD Prime Korrekciós/festés/glazúr égetés *IPS e.max CAD Crystall./ anyagokkal*

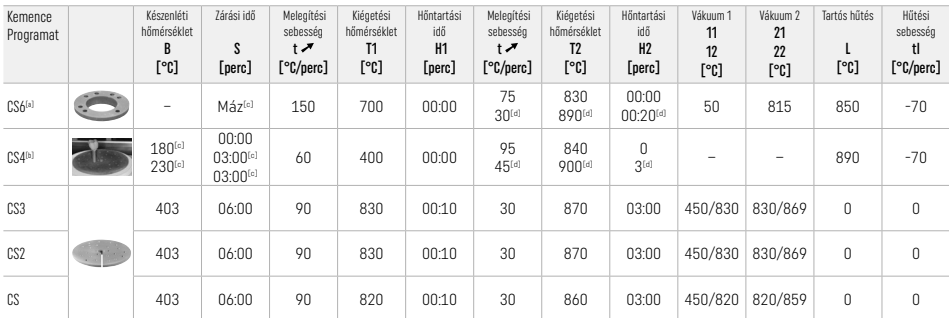

## IPS e.max ZirCAD Prime

Korrekciós/festés/glazúr égetés *IPS e.max CAD Crystall./ Add-onnal*

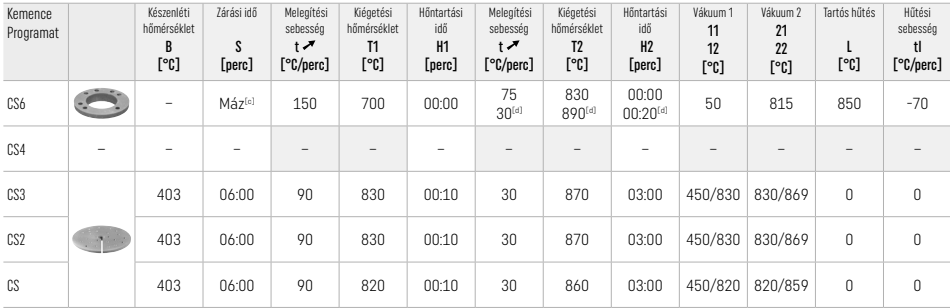

[a] IPS CAD Speed Tray, max. 3 korona vagy egy híd

[b] Helyezze az IPS e.max CAD kristályosító tálcát a szinterező tálcára, max. 6 egység

[c] Előszárítási értékek

[d] Harmadik fűtési szakasz

## 2.8 Beragasztás

Beragasztás előtt kondícionálja az IPS e.max ZirCAD Prime restaurációt a korona belső falának homokfúvásával Al<sub>2</sub>O<sub>3</sub>, 25–70 µm, 1 vagy Al<sub>2</sub>O<sub>3</sub>, 70-110 μm, 1,5 baron.

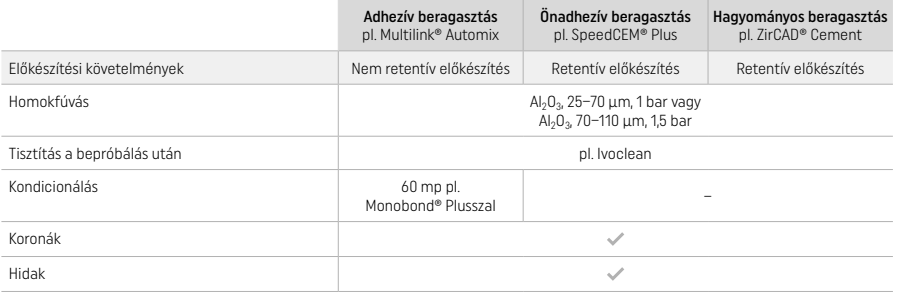

## 3 Biztonsági tudnivalók

- Ha bármilyen komoly incidens merülne fel a termékkel kapcsolatban, kérjük, lépjen kapcsolatba velünk: Ivoclar Vivadent AG, Bendererstrasse 2, 9494 Schaan/Liechtenstein, weboldal: www.ivoclar.com, valamint az illetékes hatósággal is – lásd a használati utasításban.
- Az aktuális használati utasítás elérhető a honlapon (www.ivoclar.com/eIFU).
- A szimbólumok magyarázatát lásd: www.ivoclar.com/eIFU
- A biztonsági és klinikai teljesítmény összefoglalója (SSCP) lekérhető az orvostechnikai eszközök európai adatbázisából (EUDAMED): https://ec.europa.eu/tools/eudamed. Basic UDI-DI: 76152082ACERA006F2

## Figyelmeztetések

- Tartsa be a biztonsági adatlapban (SDS) foglaltakat (elérhető a www.ivoclar.com oldalon).
- Az IPS e.max ZirCAD Prime blokkok megmunkálása során keletkező por irritálhatja a bőrt és a szemet, továbbá tüdőkárosodást is okozhat. Győződjék meg róla, hogy a munkahelyén, illetve a marógépben használt szívóberendezés működése megfelelő-e. Ne lélegezze be a finírozás során keletkező port és viseljen maszkot (FFP2 részecskeosztály), védőszemüveget és kesztyűt.
- IPS e.max CAD Crystall./Glaze Spray: Ne lélegezze be a permetet. A flakonban túlnyomás uralkodik. Ne tegye ki közvetlen napfénynek,
- sem pedig 50 °C feletti hőmérsékletnek. Ne nyissa fel erőszakkal vagy égesse el a dobozt, még akkor sem, ha teljesen kiürült.

## Hulladékkezelés

A termékek maradékát vagy az eltávolított fogpótlásokat a vonatkozó nemzeti jogszabályi előírásoknak megfelelően kell ártalmatlanítani.

## Járulékos kockázatok

A termék felhasználójának tudatában kell lennie, hogy bármilyen, a szájüregben végzett fogászati beavatkozás hordoz bizonyos kockázatokat. Az ismert járulékos kockázatok a következők:

- Csorbulás / törés / a cement kioldódása következtében előfordulhat a fragmentumok véletlen lenyelése vagy belélegzése, ezáltal további fogászati kezelésre lehet szükség.
- A feleslegben levő cement a lágyszövetek/gingiva irritációjához vezethet. A progresszív gyulladás csontfelszívódáshoz vagy periodontitishez vezethet.

## 4 Felhasználhatósági időtartam és tárolás

- Eredeti csomagolásában
- Száraz helyen
- Ne tegye ki fizikai behatásnak vagy vibrációnak.

#### 5 További megjegyzések

## Gyermekektől elzárva tartandó!

Az anyag kizárólag fogászati használatra lett kifejlesztetve. A feldolgozás pontosan meg kell feleljen a használati utasításnak. Nem vállalható felelősség a kárért és károsodásért, ha nem tartották be az abban szereplő utasításokat vagy ha az előírttól eltérő alkalmazásban használják a terméket. A felhasználó a felelős a termék alkalmasságának ellenőrzéséért, és minden, az ebben a használati utasításban nem kifejezetten említett célra való használatért.

- 
- $^{101}$  A kompatibilis CAD/CAM rendszerek teljes listája a www.ivoclar.com oldalon érhető el.<br><sup>[21]</sup> pl. Programat CS6, Programat CS4, CEREC SpeedFire. A CEREC SpeedFire nem az Ivoclar Vivadent AG bejegyzett védjegye.
- [3] Ivoclar Vivadent folyamatábra "Ajánlott csiszolóeszközök extraorális és intraorális használatra"

## 1 Намена

## Предвиђена намена

Крунице и мостови у антериорном и постериорном региону

## Циљна група пацијената

Пацијенти са сталним зубима

## Корисници којима је производ намењен / посебна обука

- Стоматолози (израда рестаурација у ординацији, клиничка процедура)
- Зубни техничари (израда рестаурација у зуботехничкој лабораторији)
- Нема потребе за посебном обуком.

## Примена

Само за стоматолошку употребу.

#### Опис

IPS emax® ZirCAD Prime је блок цирконијум-оксида за израду фиксних рестаурација пуне контуре на предњим и бочним зубима. IPS e.max ZirCAD Prime може да се обрађује у одобреној CAD/CAM машини.[1]

Након мокре или суве обраде блока, рестаурације се синтерују помоћу пећи за синтеровање.[2] Након синтеровања, рестаурације се полирају користећи нпр. OptraGloss® Extra Oral или глазирају, односно дефинишу и глазирају помоћу материјала IPS e.max CAD Crystall./.

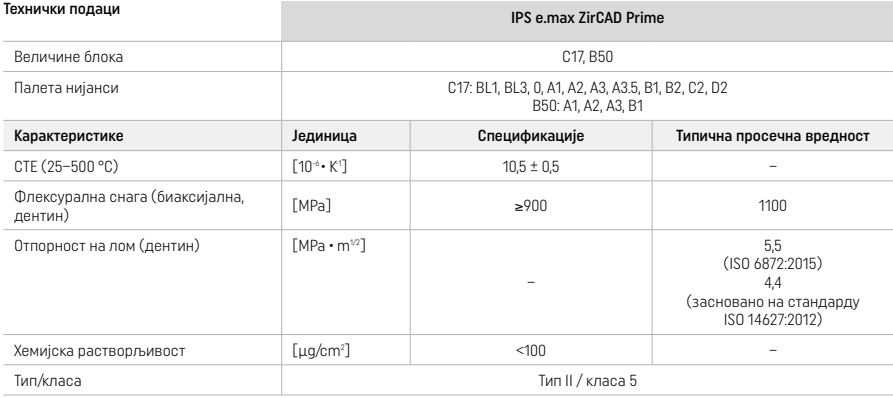

Према стандарду ISO 6872:2015

#### Индикације

Недостајућа структура антериорних и постериорних зуба, крезубост у антериорном и постериорном региону

*Типови рестаурација:* 

- − Крунице
- Мостови (макс. 2 узастопна вештачка зуба, макс. 4-члани мостови)

#### Контраиндикације

– Примена производа контраиндикована је ако је познато да је пацијент алергичан на било који његов састојак

## Ограничења у вези са употребом

Немојте да користите производ у следећим случајевима:

- Нетретирани бруксизам (употреба сплинта индикована је након цементирања)
- Хибридни абатменти и крунице хибридних абатмената
- Привремено цементирање

Производ се не сме поново користити.

 $\circledcirc$  Немојте поново користити

У следећим ситуацијама није могуће осигурати успешну процедуру:

- Дебљина зида и димензије спојнице су мање од неопходног минимума
- Фрезовање блокова у некомпатибилном CAD/CAM систему[1]
- Синтеровање у некомпатибилној пећи за синтеровање
- Мешање средстава IPS e.max CAD Crystall./Glaze, Shades и Stains са другим врстама стоматолошке керамике (нпр. IPS Ivocolor Glaze, Shades и Essences)

– Употреба некомпатибилних материјала или контакт са њима

- IPS e.max CAD Crystall./Glaze Spray:
- Интраорална примена

#### Нежељена дејства

За сада нема познатих нежељених дејстава.

#### Интеракције

За сада нема познатих интеракција.

#### Клиничке користи

- Реконструкција функције жвакања
- Рестаурација естетике

## Састав

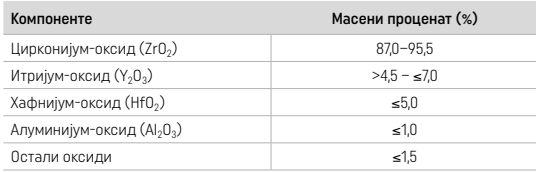

## 2 Наношење

Доступни су следећи блокови и технике обраде:

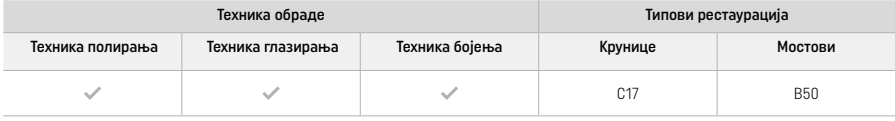

## 2.1 Одређивање нијансе

Очистите зубе пре одређивања нијансе. Нијансу одредите на влажном и неприпремљеном зубу или суседним зубима. Нијансу припремљеног зуба одредите на основу највећег подручја дисколорације препарације.

У зависности од технике полирања, ефекат нијансе може да се разликује од онога у водичу са нијансама. Ефекат/интензитет нијансе се повећава у зависности од степена полирања. Ако је то потребно, препоручује се да се изабере нијанса блока која је за једну нијансу светлија од жељене нијансе.

## 2.2 Препарација

- Припремите зуб у складу са смерницама за потпуно керамичке рестаурације и поштујте минималне дебљине зида:
- Припремите тако да нема оштрих углова и ивица
- Припрема степеника са заобљеним ивицама и/или припрема жлеба
- Назначене димензије представљају минималну дебљину зида за рестаурације израђене помоћу IPS e.max ZirCAD
- Радијус ивица препрарације мора да буде најмање 1,0 mm (геометрија алатке за фрезовање) како би се обезбедила оптимална обрада у CAD/CAM машини

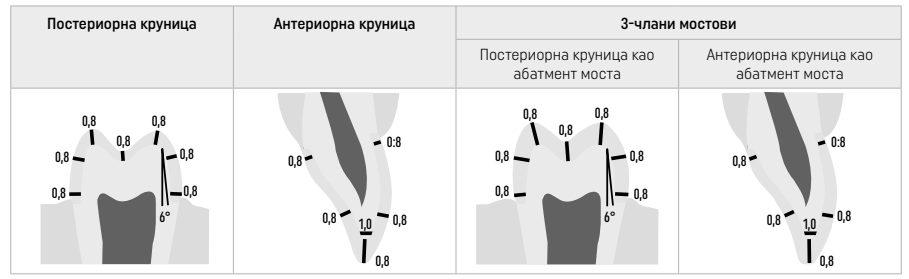

#### 4-члани мостови

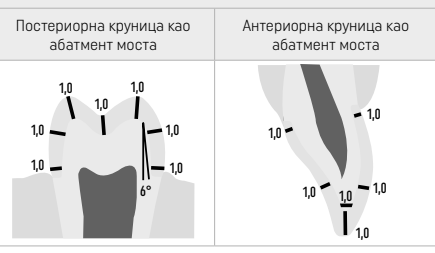

Димензије у mm

## 2.3 CAD/CAM обрада

Приликом дизајнирања рестаурације, придржавајте се назначених минималних дебљина зида и димензија спојнице.

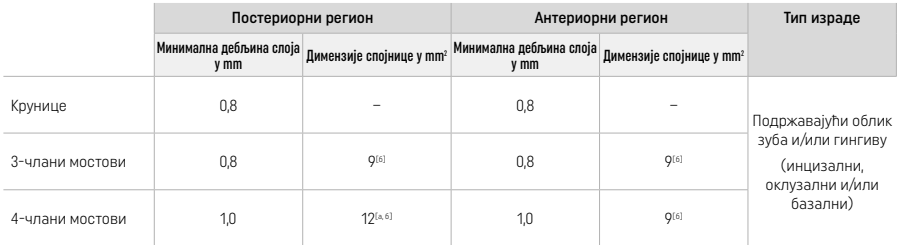

[а] Висина: 4 mm, ширина: 3 mm

[б] Назначене минималне димензије спојнице морају да се поставе у области дентина блока.

## Позиционирање дизајниране рестаурације у блоку (CAD):

– Како би се осигурало да се на рестаурацијама направљеним од материјала IPS e.max ZirCAD Prime јасно види област глеђи, оне морају да се позиционирају што је више могуће на блоку у CAD софтверу. За рестаурације једног зуба, препоручује се да се рестаурација постави око 1 mm испод горње ивице блока како би се осигурала јасно видљива инцизална површина. Рестаурације моста се морају поставити тако да се минималне димензије спојнице позиционирају у области дентина велике снаге у доњим двема трећинама блока.

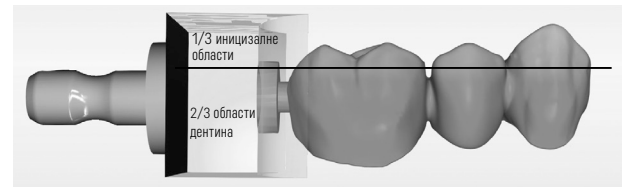

– Удубљење за означавање на блоку: Област дентина је означена удубљењем на блоку. Иницизална област налази се са супротне стране.

#### Обрада у машини за фрезовање (CAM):

- Фактор смањивања: Пошто се IPS e.max ZirCAD Prime смањује за приближно 17–20% током синтеровања, фактор смањивања дате серије, који је укључен у шифру на блоку материјала, мора да се учита у софтвер или ручно унесе.
- При мокрој обради материјала IPS e.max ZirCAD Prime мора да се користи наменски спремник за течност за фрезовање како би се избегла унакрсна контаминација са другим материјалима (нпр. прашина од фрезовања). Немојте да премашујете максималну количину течности за фрезовање током мокре обраде. Контаминација може да проузрокује промену боје рестаурација током синтеровања.
- При сувој обради се уверите да су сви остаци уклоњени из коморе CAM јединице и да је та комора сува.

#### 2.4 Финиширање

Када раздвајате рестаурације од блока, уверите се да нису контаминиране било каквом масноћом или замрљаним слојем јер то може негативно утицати на резултат нијансе.

## Опште информације

- Рестаурације од цирконијум-оксида које нису густо синтероване осетљиве су на оштећења и ломове. То треба имати на уму током целе радне процедуре.
- Ако је то могуће, све процедуре после обраде требало би да се обављају док је рестаурација још увек у стању пре густог синтеровања (пратите препоруке везане за инструменте за брушење<sup>[3]</sup>).
- У стању пре густог синтеровања мора да се спречи сваки контакт са неодговарајућим течностима и течностима које нису одобрене за цирконијум-оксид (нпр. контаминирана вода и/или средство за хлађење) и/или контактним средством (нпр. оклузални спреј).
- Користите искључиво одговарајуће инструменте за брушење, мале брзине и лаган притисак како бисте спречили одвајање и крзање, посебно на ивицама (пратите препоруке везане за инструменте за брушење[3]).
- Рестаурације које нису густо синтероване не смеју да се чисте у ултразвучним кадицама или уређајем за чишћење паром.

## Рестаурације са сувим фрезовањем

- Пажљиво одвојите рестаурацију од држача помоћу засебног диска или одговарајућих инструмената за брушење[3]. Изравнајте тачке причвршћивања носећих пречки помоћу одговарајућих инструмената за брушење[3].
- Након финиширања, темељно очистите прашину од цирконијум-оксида, било помоћу меке четкице или продувавањем рестаурације помоћу компресованог ваздуха без уља.

## Рестаурације са мокрим фрезовањем

- Пажљиво одвојите рестаурацију од држача помоћу засебног диска или одговарајућих инструмената за брушење<sup>[3]</sup>. Изравнајте тачке причвршћивања носећих пречки помоћу одговарајућих инструмената за брушење<sup>[3]</sup>.
- Након финиширања, темељно очистите прилепљену прашину од цирконијум-оксида са рестаурације. Рестаурације са мокрим фрезовањем могу да се исперу под благим млазом воде.
- Да би се спречило оштећивање рестаурације током синтеровања, IPS e.max ZirCAD рестаурација мора да буде потпуно сува. Већина рестаурација не сме да се синтерује.
#### Опште напомене о финиширању

- Груби борери од волфрам-карбида и/или инструменти за брушење[3] са великим пречницима погодни су само до извесне мере, пошто могу да изазову вибрације током финиширања које, између осталог, могу да доведу до крзања. Према томе, требало би да се користе само фини борери од волфрам-карбида и/или инструменти за брушење[3].
- Немојте да накнадно раздвајате област спојнице конструкција моста помоћу диска за раздвајање јер то доводи до унапред одређених тачака ломљења. Уверите се да се током финиширања одржавају минимална дебљина зида и димензије спојнице.
- Обавезно очистите прашину од цирконијум-оксида са рестаурације пре синтеровања. Прилепљена честица цирконијумоксида може да се синтерује у рестаурацију и да доведе до непрецизности при цементирању.
- Рестаурација не сме да се продувава са Al2O3 или са стакленим зрнима.

#### 2.5 Синтеровање

Синтеровање<sup>[2]</sup> је термички поступак током ког IPS e.max ZirCAD Prime добија своја финална физичка и механичка својства, као што су велика снага и транслуценција.

#### Опште напомене

- Прениска или превисока температура синтеровања и/или прекратко или предуго време синтеровања негативно утичу на горенаведена финална својства.
- У начелу, зрна за синтеровање се не препоручују за пећ за синтеровање Programat CS6.
- Рестаурације не смеју да дођу у додир једна са другом током синтеровања.
- Мора се водити рачуна о избору исправног програма.
- Додатна опрема за синтеровање мора увек да буде чиста и без прашине да не би дошло до контаминације синтерованих рестаурација.
- Да бисте исправно поставили рестаурације у пећ за синтеровање, погледајте напомене за пећ која се користи.
- $\bullet$  Одговарајућа упутства за рад са пећи за синтеровање<sup>(2)</sup> која се користи морају да се поштују.

#### Обрада након синтеровања

- Сачекајте да се рестаурације охладе на собној температури пре него што наставите.
- Немојте да додирујете загрејане предмете металним клештима.
- Не продувавајте и не хладите брзо предмете.

### 2.6 Обрада ради финиширања

- Обраду синтерованих рестаурација треба свести на минимум.
- Рестаурације могу механички да се обраде ако је заиста неопходно.
- Користите само лаган притисак за дораду.
- Ако се за измене користе дијамантски инструменти за брушење, рестаурација мора да се хлади водом. Друга опција је да се користе други инструменти за брушење заједно са стоматолошким насадником.
- Поштујте препоруке произвођача инструмента за брушење.
- Проверите маргиналне површине и дорадите их ако је потребно.
- Када дорађујете рестаурације, избегавајте образовање оштрих ивица трудите се да буду заобљене.
- Немојте да користите диск за раздвајање да бисте раздвојили интерденталне области.
- Уверите се да се током дораде одржавају минимална дебљина зида и димензије спојнице.
- Користите само чисте инструменте за обраду.
- Проверите да ли на рестаурацији постоје оштећења и пукотине пре и након даље обраде.
- Пре глазирања морате да уклоните прашину цирконијум-оксида синтеровану на рестаурацију.
- Затим очистите рестаурацију текућом водом или млазом паре и осушите је.

# 2.7 Довршавање

Пре него што наставите, обавите припремно финиширање или барем финиширајте оклузалне додирне површине. Додатно изравнајте базалну страну спојница основа мостова помоћу гумених инструмената за полирање.

Прво претполирање се може обавити пре синтеровања да би се олакшао напор полирања за корисника. У ту сврху користите само инструменте за полирање OptraGloss Extra Oral у облику спиралног точка. Примените искључиво лаган контактни притисак и брзину од макс. 5000 о/мин (тамноплави) и 10.000 о/мин (светлоплави). Предуго претполирање може довести до погоршања резултата полирања. Трудите се максимално да избегнете плави остатак са инструмента за полирање.

Добро исполиране површине доприносе заштити наспрамних зуба од нежељеног хабања. Када то радите, уверите се да су површине брушених оклузалних површина пажљиво исполиране након функционалног подешавања брушењем (пратите препоруке везане за инструменте за брушење<sup>[3]</sup>). За финиширање рестаурација су доступни разни приступи.

### Полирање

Код финалног полирања исполирајте све области спољних површина. На тај начин се гомилање плака своди на минимум и постиже се добар естетски резултат. У ту сврху су погодни инструменти за полирање који се примењују екстраорално, нпр. OptraGloss® Extra Oral.

- 1) Припремно финиширање: Употребите суви OptraGloss Extra Oral (дијамантски инструмент за припремно полирање / тамноплави) при малој брзини да бисте направили глатку целокупну површину.
- 2) Финиширање: Финиширајте функционалне области помоћу инструмента OptraGloss Extra Oral (дијамантски инструмент за полирање до високог сјаја / светлоплави).
- 3) Опционо: Полирање до високог сјаја помоћу пасте за полирање OptraGloss

# Техника глазирања и бојења

Завршите рестаурацију само глазирањем или бојењем и глазирањем у једном кораку.

# – Техника глазирања

а) Глазирање користећи IPS e.max CAD Crystall./Glaze Spray

Поставите рестаурацију као што је описано у одељку "Фиксирање рестаурације на иглу IPS e.max CAD Crystallization Pin". Држите рестаурацију за иглу IPS e.max CAD Crystallization Pin. Снажно тресите средство IPS e.max CAD Crystall./Glaze Spray непосредно пре употребе, тако да се куглица за мешање у посуди слободно креће (приближно 20 секунди). Ако се распршивач не протресе довољно, у млазу распршивања ће се ослободити највише активатор. Последица тога је

недовољно облагање рестаурације прахом за глазирање. Одржавајте растојање од 10 cm између млазнице и површине на коју се распршује. Током распршивања, лименку са распршивачем држите што је могуће усправно. Испрскајте рестаурацију са свих страна, у кратким потезима, док истовремено окрећете рестаурацију тако да настане уједначен прекривајући слој. Између два засебна прскања поново протресите лименку. Након тога још једном испрскајте рестаурацију са свих страна, у кратким потезима, док истовремено окрећете рестаурацију тако да настане уједначен прекривајући слој. Између два засебна прскања поново протресите лименку. Сачекајте мало док се слој глазуре не осуши и не добије беличасту боју. Подручја која немају уједначени слој морају се опет испрскати. Пеците рестаурацију примењујући прописане параметре печења. Водите рачуна да не премашите максимални капацитет пуњења пећи за синтеровање. Прочитајте упутства у одељку "Шта чинити након печења". Измене потражите у информацијама наведеним у одељку "Корективно печење".

# б) Глазирање користећи IPS e.max CAD Crystall./Glaze Paste/Fluo

Поставите рестаурацију као што је описано у одељку "Фиксирање рестаурације на иглу IPS e.max CAD Crystallization Pin". Након тога, четкицом равномерно нанесите прекривни слој средства IPS e.max CAD Crystall./Glaze Paste/Fluo на комплетне спољашње површине рестаурације. Ако је потребно благо разблажити већ припремљену глазуру, можете је помешати са малом количином течности IPS e.max CAD Crystall./Glaze Liquid. Немојте да наносите глазуру у сувише дебелом слоју. Избегавајте "накупљање", нарочито на оклузалној површини. Претанки слој глазуре може да произведе незадовољавајући сјај. Ако средство IPS e.max CAD Crystall./Glaze Paste/Fluo случајно доспе у унутрашње делове рестаурације, пре печења га уклоните сувом четкицом са кратким длачицама. Пеците рестаурацију примењујући прописане параметре печења. Водите рачуна да не премашите максимални капацитет пуњења пећи за синтеровање. Прочитајте упутства у одељку "Шта чинити након печења". Измене потражите у информацијама наведеним у одељку "Корективно печење".

# – Техника бојења

# в) Бојење и глазирање користећи IPS e.max CAD Crystall./Glaze Spray

 Бојење и глазирање користећи IPS e.max CAD Crystall./Glaze Spray обавља се у једном циклусу печења. Поставите рестаурацију као што је описано у одељку "Фиксирање рестаурације на иглу IPS e.max CAD Crystallization Pin". Истисните претходно припремљене нијансе или боје из шприца и темељно их помешајте. Нијансе и боје је могуће благо разблажити помоћу течности IPS e.max CAD Crystall./Glaze Liquid. Међутим, нијансе и боје и даље морају да имају конзистенцију пасте. Фином четкицом нанесите помешане нијансе и боје директно на рестаурацију. Испрскајте рестаурацију средством IPS e. max CAD Crystall./Glaze Spray са свих страна да бисте је обложили уједначеним слојем. Наставите у складу са упутствима под тачком а). Пеците рестаурацију примењујући прописане параметре печења. Водите рачуна да не премашите максимални капацитет пуњења пећи за синтеровање. Прочитајте упутства у одељку "Шта чинити након печења". Измене потражите у информацијама наведеним у одељку "Корективно печење".

# г) Бојење и глазирање користећи IPS e.max CAD Crystall./Glaze Paste/Fluo

 Бојење и глазирање користећи IPS e.max CAD Crystall./Glaze Paste/Fluo обавља се у једном циклусу печења. Поставите рестаурацију као што је описано у одељку "Фиксирање рестаурације на иглу IPS e.max CAD Crystallization Pin". Након тога, четкицом равномерно нанесите средство IPS e.max CAD Crystall./Glaze Paste/Fluo на спољашње површине рестаурације. Ако је потребно благо разблажити већ припремљену глазуру, можете је помешати са малом количином течности IPS e.max CAD Crystall./Glaze Liquid. Немојте да наносите глазуру у сувише дебелом слоју. Избегавајте "накупљање", нарочито на оклузалној површини. Претанки слој глазуре може да произведе незадовољавајући сјај. Уколико постоји потреба за карактеризацијом, рестаурација може да се индивидуализује помоћу средстава IPS e.max CAD Crystall./Shades и/или IPS e.max CAD Crystall./ Stains. Истисните претходно припремљене нијансе и боје из шприца и темељно их помешајте. Нијансе и боје је могуће благо разблажити помоћу течности IPS e.max CAD Crystall./Glaze Liquid. Међутим, нијансе и боје и даље морају да имају конзистенцију пасте. Фином четкицом нанесите помешане нијансе и боје директно на непечени слој глазуре. Поставите рестаурацију на средину посуде IPS e.max CAD Crystallization Tray. На посуду за печење може да се постави највише 6 чланова када се пече глазура. Потом ставите посуду IPS e.max CAD Speed Crystallization Tray на посуду за синтеровање и пеците користећи наведене параметре печења. Прочитајте упутства у одељку "Шта чинити након печења". Измене потражите у информацијама наведеним у одељку "Корективно печење".

#### – Корективно печење

Уколико су потребне додатне карактеризације или измене, можете да обавите корективно печење помоћу средства IPS e.max CAD Crystall./Shades, Stains и Glaze. За корективни циклус печења такође користите посуду IPS e.max CAD Crystallization Tray на посуди за синтеровање. За мање измене облика (нпр. проксималне контактне тачке) употребите средство IPS e.max CAD Crystall./Add-On са одговарајућом течношћу за мешање. Нанесите замешани материјал додатка директно на непечене материјале Glaze Paste и/или Shades и Stains у областима које треба да се подесе и пеците. Ако користите Glaze Spray, најпре нанесите Shades и Stains. Након тога допуните области са недостацима корекционим додатком. Нанесите Glaze Spray одмах након наношења корекционог додатка и пеците. Након што нанесете материјал за корекционе додатке, обавите корективно печење.

### Фиксирање рестаурације на иглу IPS e.max CAD Crystallization Pin

- 1. Изаберите највећу могућу иглу IPS e.max CAD Crystallization Pin (S, M, L) која најбоље "испуњава" унутрашњост рестаурације, али не долази у додир са околним зидовима крунице.
- 2. Потом напуните унутрашњост рестаурације средством IPS Object Fix Putty или Flow до руба рестаурације. Одмах након истискивања материјала поново затворите IPS Object Fix Putty/Flow шприц. Након што се извади из алуминијумске врећице, шприц би требало чувати у пластичној врећици или посуди које је могуће поново затворити, у влажном окружењу.
- 3. Дубоко утисните иглу IPS e.max CAD Crystallization Pin у материјал IPS Object Fix Putty или Flow како би се добро причврстила.
- 4. Спречите да се остаци средства IPS Object Fix залепе за спољну површину рестаурације. Очистите сву потенцијалну контаминацију четком навлаженом водом, па потом осушите.

#### Шта чинити након печења

Након печења извадите рестаурацију из пећи (сачекајте да се огласи звучни сигнал пећи) и сачекајте да се структура охлади до собне температуре на месту које је заштићено од струјања ваздуха. Немојте додиривати вреле предмете металном пинцетом. Извадите рестаурацију из очврслог средства IPS Object Fix Putty / Flow. Уклоните све остатке ултразвуком у воденој купки или помоћу паре. Ако је потребно да подесите рестаурације брушењем<sup>3</sup>, пазите да не дође до прегревања керамике.

# Табела комбинација нијанси

Прилагођене карактеризације и подешавања нијансе наносе се користећи IPS e.max CAD Crystall./Shades и Stains.

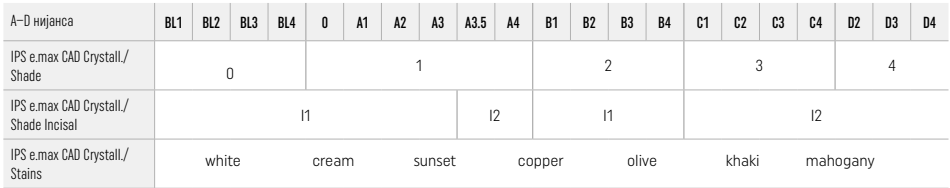

# Параметри печења

# IPS e.max ZirCAD Prime

Печење ради кориговања/нијансирања/глазирања *користећи* материјале IPS e.max CAD Crystall./

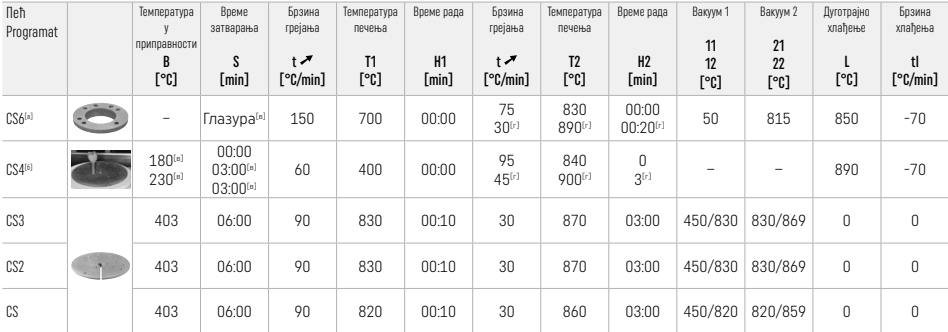

# IPS e.max ZirCAD Prime

Печење ради кориговања/нијансирања/глазирања *користећи* IPS e.max CAD Crystall./ корекциони додатак

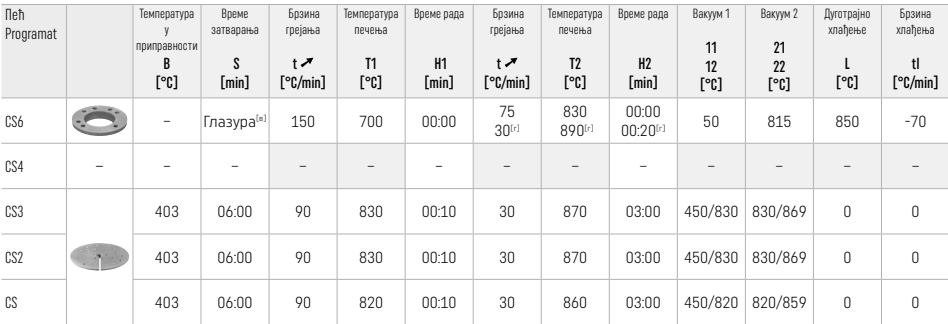

[а] IPS CAD Speed Tray, макс. 3 члана или један мост

[б] Поставите посуду IPS e.max CAD Crystallization Tray на посуду за синтеровање, макс. 6 чланова

[в] Вредности за припремно сушење

[г] Трећа фаза грејања

# 2.8 Цементирање

Пре цементирања, обрадите рестаурацију израђену од IPS e.max ZirCAD Prime тако што ћете пескирати унутрашње стране крунице користећи Al2O3, 25–70 μm, 1 бар или користећи Al2O3, 70–110 μm, 1,5 бара.

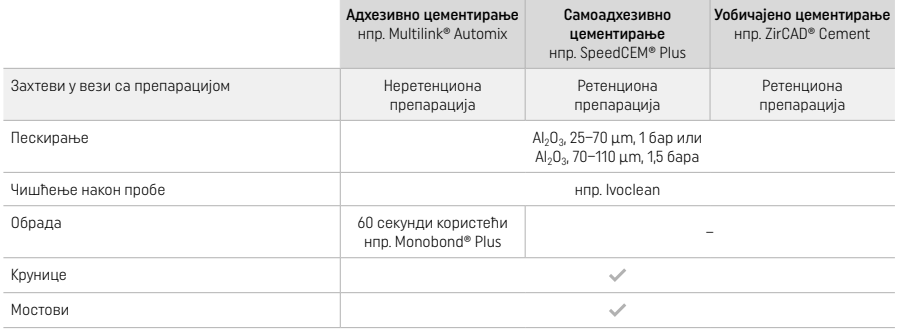

# 3 Безбедносне напомене

- У случају озбиљних инцидената у вези са производом, обратите се компанији Ivoclar Vivadent AG, Bendererstrasse 2, 9494 Schaan/Liechtenstein, веб-локација: www.ivoclar.com и одговарајућим надлежним органима.
- Актуелно Упутство за употребу доступно је на веб-локацији (www.ivoclar.com/eIFU).
- Објашњење симбола: www.ivoclar.com/eIFU
- Резиме безбедности и клиничких перформанси (SSCP) може се преузети из Европске базе података за медицинска средства (EUDAMED) на адреси https://ec.europa.eu/tools/eudamed. Основни UDI-DI: 76152082ACERA006F2

# Упозорења

- Придржавајте се информација наведених у безбедносном листу (SDS) (који је доступан на адреси www.ivoclar.com).
- Обрађивање IPS e.max ZirCAD Prime блокова производи прашину која може да иритира кожу и очи и може да доведе до оштећења плућа. Уверите се да опрема за аспирацију на машини за фрезовање и на вашем радном месту ради исправно. Немојте да удишете прашину насталу брушењем током финиширања и носите заштитну маску за прашину (класа честица FFP2), као и заштитне наочаре и рукавице.
- IPS e.max CAD Crystall./Glaze Spray: Немојте да удишете распршену измаглицу. Посуда је под притиском. Заштитите од директне сунчеве светлости и температуре више од 50 °C. Немојте на силу да отварате посуду, нити да је спаљујете, чак и након што се потпуно испразни.

# Одлагање у отпад

Преостале залихе или уклоњене рестаурације морају се одложити у отпад у складу са одговарајућим националним законским захтевима.

# Резидуални ризици

Корисници морају имати на уму да све стоматолошке интервенције у усној дупљи подразумевају одређене ризике. Познати су следећи клинички резидуални ризици:

- Одламање/фрактуре/расцементиравање надокнаде може да доведе до случајног гутања или удисања материјала и тиме до поновног стоматолошког поступка.
- Вишак цемента може да изазове иритацију меког ткива/гингиве. Напредовање запаљења може да доведе до ресорпције кости или периодонтитиса.

# 4 Рок трајања и складиштење

- У оригиналном паковању
- На сувом месту
- Немојте излагати физичким ударима или вибрацијама.

# 5 Додатне информације

Чувајте материјал ван домашаја деце!

Овај производ је развијен искључиво за употребу у стоматологији. Обрада се мора обављати уз строго придржавање Упутства за употребу. Произвођач не преузима одговорност за штете које могу да настану због непоштовања Упутства или наведене области примене. Корисник је дужан да пре употребе испита да ли је материјал подесан и да ли може да се користи у предвиђене сврхе ако те сврхе нису наведене у Упутству за употребу.

- <sup>(1)</sup> Комплетна листа компатибилних CAD/CAM система је доступна на веб-локацији www.ivoclar.com.<br>[<sup>2]</sup> нпр. Programat CS6, Programat CS4, CEREC SpeedFire. CEREC SpeedFire није регистрован жиг компаније Ivoclar Vivadent A
- 
- [3] Ivoclar Vivadent графикон тока "Препоручени инструменти за брушење за екстраоралну и интраоралну употребу"

# 1 Предвидена употреба

## Предвидена намена

Коронки и мостови во антериорниот и постериорниот регион

# Целна група на пациенти

Пациенти со трајни заби

# Предвидени корисници / Специјална обука

- Стоматолози (chairside изработка на реставрации; клинички работен процес)
- Стоматолошки лабораториски техничари (изработка на реставрации во стоматолошка лабораторија)
- Не е потребна специјална обука.

# Употреба

Само за дентална употреба.

#### Опис

IPS emax® ZirCAD Prime е блок од циркониум оксид за изработка на фиксни реставрации со целосна контура кај антериорни и постериорни заби. IPS e.max ZirCAD Prime може да се обработува во одобрена машина CAD/CAM.[1]

По влажна или сува обработка на блокот, реставрациите се синтеруваат во печка за синтерување.<sup>[2]</sup> Откако ќе се синтеруваат, реставрациите се полираат со, на пр., OptraGloss® Extra Oral или се карактеризираат и глазираат со материјали IPS e.max CAD Crystall.

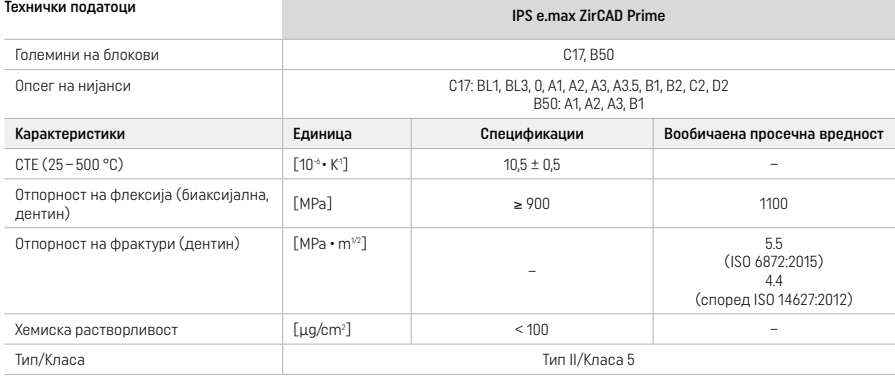

Согласно ISO 6872:2015

# Индикации

Недостаток на дел од забот на антериорни и постериорни заби, делумна беззабост во антериорниот и постериорниот регион

*Типови реставрации:* 

- − Коронки
- Мостови (макс. 2 поврзани члена, макс. мостови со 4 единици)

### Контраиндикации

– Употребата на производот е контраиндицирана доколку е познато дека пациентот е алергичен на некоја од состојките

#### Ограничувања на употребата

- Не користете го производот во следните случаи:
- Нетретиран бруксизам (употребата на шина се индицира по поставување)
- Хибридни абатменти и хибридни коронки на абатменти
- Привремено поставување

Производот не смее да се употребува повторно.

 $\widehat{\odot}$ ) Да не се употребува повторно

Во следните ситуации, не може да се гарантира успешна постапка:

- Неисполнување на потребната минимална дебелина на ѕидот и минималните димензии на конекторот
- Режење на блоковите во некомпатибилен систем CAD/CAM[1]
- Синтерување во некомпатибилна печка за синтерување
- Мешање на IPS e.max CAD Crystall./Glaze, Shades и Stains со друга дентална керамика (на пр. IPS Ivocolor Glaze, Shades и Essences)
- Користење или контакт со некомпатибилни материјали

IPS e.max CAD Crystall./Glaze Spray:

– Интраорална примена

### Несакани ефекти

Досега не се познати несакани ефекти.

## Интеракции

Досега не се познати интеракции.

#### Клиничка поволност

- Реконструкција на функцијата за џвакање
- Реставрација на естетиката

# Состав

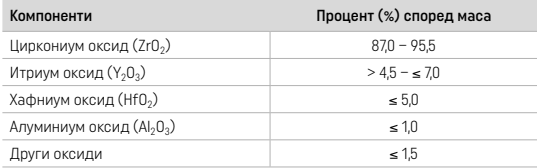

# 2 Примена

Достапни се следните блокови и техники на обработка:

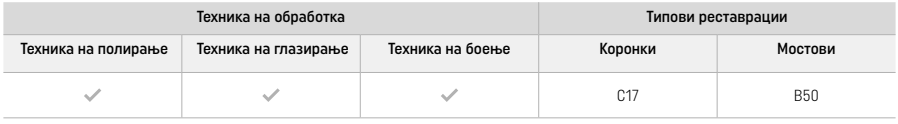

# 2.1 Одредување нијанса

Исчистете ги забите пред одредување на нијансата. Одредете ја нијансата врз основа на влажноста и непрепарираниот заб или соседниот заб. Одредете ја нијансата на препарираниот заб врз основа на најголемата обезбоена област на препарацијата.

Со техниката на полирање, ефектот на нијансата може да се разликува од онаа на водичот за нијанси. Зависно од степенот на полирање, ефектот/интензитетот на нијансата се зголемува. Ако е потребно, се препорачува да се избере нијанса на блок што е една нијанса посветла од целната нијанса.

# 2.2 Препарација

Препарирајте го забот врз основа на упатствата за целосно керамичките реставрации и погрижете се да ја почитувате минималната дебелина на ѕидот:

- Препарирајте без агли или рабови
- Препарација со стапалка со заоблени внатрешни рабови и/или препарација на жлеб
- Назначените димензии ја отсликуваат минималната дебелина на ѕидот за реставрации на IPS e.max ZirCAD
- Радиусот на рабовите на препарацијата мора да биде најмалку 1,0 mm (геометрија на алатката за стружење) за да се обезбеди оптимална обработка во машината CAD/CAM

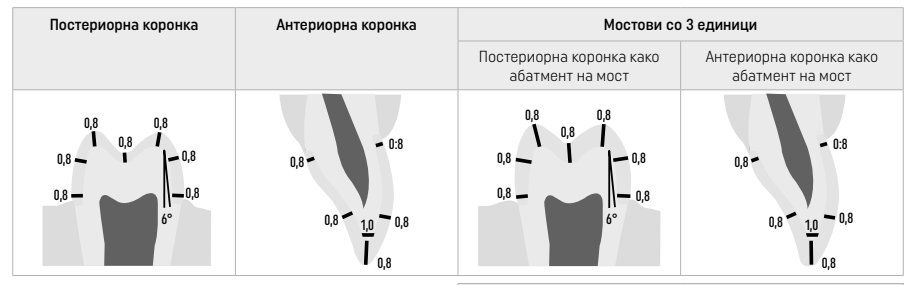

Мостови со 4 единици

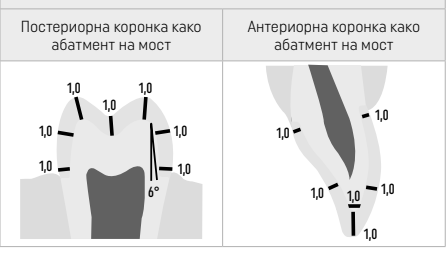

Димензии во mm

# 2.3 Обработка со CAD/CAM

Погрижете се да ги запазите минималната дебелина на ѕидот и димензиите на конекторот при дизајнирање на реставрацијата.

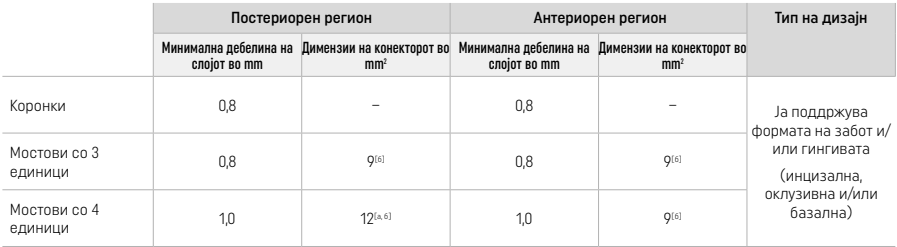

 $[a]$  Висина: 4 mm, ширина: 3 mm

[б] Назначените минимални димензии на конекторот мора да бидат поставени во областа на дентинот на блокот.

#### Позиционирање на дизајнираната реставрација во блокот (CAD):

– За да се осигурате дека реставрациите изработени од IPS e.max ZirCAD Prime покажуваат јасно видлива област на глеѓ, тие мора да се постават што е можно повисоко на блокот во CAD-софтверот. За реставрации со еден заб, се препорачува да се постави реставрацијата приближно 1 mm под горниот раб на блокот за да се добие јасно видлив инцизален дел. Реставрациите со мостови мора да се постават на таков начин што минималните димензии на конекторот ќе бидат позиционирани во областа на дентинот со голема јачина во долните две третини од блокот.

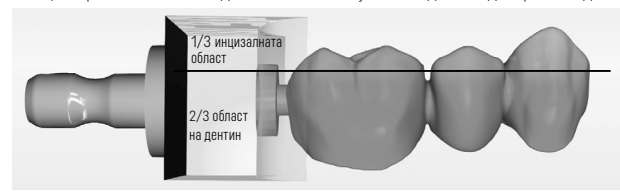

– Означување со вдлабнатина во блокот: Областа на дентинот е означена со вдлабнатина во блокот. Инцизалната област се наоѓа на спротивната страна.

### Обработка во машината за стружење (CAM):

- .<br>• **Фактор на собирање:** Бидејќи IPS e.max ZirCAD Prime се собира приближно 17 до 20 % при синтерување, факторот на собирање на соодветната серија, што е обезбеден во кодот на блокот материјал, мора да се вчита во софтверот или да се внесе рачно.
- За влажната обработка на IPS e.max ZirCAD Prime, треба да се користи назначен сад за течноста за стружење за да се избегне вкрстена контаминација со други материјали (на пр., прав од стружење). Не надминувајте ја максималната количина течност за стружење за влажната обработка. Контаминацијата може да резултира со обезбојување на реставрациите при синтерувањето.
- За сувата обработка, погрижете се да ги отстраните сите остатоци од комората на единицата САМ и погрижете се комората да е сува.

# 2.4 Финиширање

При одделување на реставрациите од блокот, осигурете се дека тие не се контаминирани со какво било масло или друг замачкан слој затоа што тоа може негативно да влијае на резултатот на нијансата.

### Општи информации

- Реставрациите од циркониум оксид што не се густо синтерувани се подложни на оштетување и фрактури. Овој факт треба да се земе во предвид за време на целата постапка на работење.
- Ако е можно, секоја неопходна постапка по обработката треба да се изведе додека реставрацијата сè уште е во не густо синтерувана состојба (погледнете ги препораките за инструментите за стружење[3]).
- Во не густо синтерувана состојба, мора да се спречи контактот со несоодветни течности или течности што не се одобрени за циркониум оксид (на пр., контаминирана вода и/или течност за разладување) и/или контактни медиуми (на пр., оклузиски спреј).
- Користете само соодветни инструменти за стружење, ниска брзина и слаб притисок за да се спречи деламинација и кршење делчиња особено кај маргините (погледнете ги препораките за инструментите за стружење<sup>[3]</sup>).
- Не густо синтерувана реставрација не смее да се чисти во ултразвучна бања или со компресор на пареа.

# Реставрации со суво стружење

- Внимателно одвојте ја реставрацијата од држачот со диск за одделување или соодветни инструменти за стружење[3].
- Измазнете ги точките на прикачување на рачките за држење со соодветни инструменти за стружење<sup>[3]</sup>.
- По финиширање, темелно исчистете го правот од циркониум оксид со мека четка или со дување на реставрацијата со безмасен компримиран воздух.

# Реставрации со влажно стружење

- Внимателно одвојте ја реставрацијата од држачот со диск за одделување или соодветни инструменти за стружење<sup>[3]</sup>. Измазнете ги точките на прикачување на рачките за држење со соодветни инструменти за стружење<sup>[3]</sup>.
- По финиширање, темелно исчистете го правот од циркониум оксид што е залепен на реставрацијата. Реставрациите со влажно стружење може да се исплакнат со слаб млаз на вода.
- За да се спречи оштетување на реставрацијата при синтерувањето, реставрацијата од IPS e.max ZirCAD мора да биле нелосно сува. Не смее да се пескарат влажни реставрации.

#### Општи напомени за финиширањето

- Грубите волфрам-карбидни борери и/или инструментите за стружење<sup>[3]</sup> со големи дијаметри се соодветни само до одреден степен, бидејќи може да предизвикаат вибрации за време на финиширањето, што може да резултира со кршење делчиња меѓу другото. Затоа треба да се користат само фини волфрам-карбилни борери и/или инструменти за стружење<sup>[3]</sup>.
- Не "одвојувајте ја отпосле" областа на поврзување на конструкциите на мостот со диск за одделување бидејќи ова може да доведе до однапред одредени точки на кршење. Осигурете се дека минималните дебелини на ѕидот и димензиите на конекторот се одржуваат за време на финиширањето.
- Исчистете го налепениот прав од циркониум оксид пред синтерување. Налепените честички од циркониум оксид може да се синтеруваат на реставрацијата и да резултираат со непрецизно поставување.
- Реставрацијата не смее да се пескари со  $A_2O_3$  или со зрна за полирање стакло.

# 2.5 Синтерување

Синтерувањето[2] е термички процес при кој IPS e.max ZirCAD Prime ги добива своите финални физички и механички својства, како што се неговата висока јачина и проѕирност.

#### Општи напомени

- Температурите на синтерување што се прениски или превисоки и/или времето на синтерување што е прекратко или предолго негативно влијае на гореспоменатите финални својства.
- Во основа, зрната за синтерување не се препорачуваат за печката за синтерување Programat CS6 што се користи.
- Реставрациите не смеат да дојдат во контакт една со друга за време на синтерувањето.
- Мора да се запази изборот на точната програма.
- Додатоците за синтерување секогаш треба да бидат чисти и без прав за да не се контаминираат синтеруваните реставрации.
- За прецизно поставување на реставрациите во печката за синтерување, погледнете ги напомените за печката што се користи.
- $\hat{\mathbb{I}}$  Мора да се почитува соодветното Упатство за работа на печката за синтерување $^{[2]}$  што се користи.

### Процес по синтерирање

- Секогаш оставете ги реставрациите да се изладат на собна температура пред да продолжите.
- Не допирајте ги врелите предмети со метални клешти.
- Не дувајте ги и не ладете ги брзо предметите.

#### 2.6 Процес на финиширање

- Обработката на синтеруваните реставрации треба да се држи на минимум.
- Реставрацијата треба да се обработува механички само ако е апсолутно неопходно.
- Користете само мал притисок за доработка.
- Ако се користат дијамантски инструменти за стружење за приспособување, реставрацијата мора да се лади со вода. Како алтернатива, може да се користат други инструменти за стружење заедно со насадник од стоматолошка лабораторија.
- Почитувајте ги препораките на производителот за инструментот за стружење.
- Проверете ги маргиналните области и малку доработете ги ако е потребно.
- При доработка на реставрациите, избегнувајте дизајнирање остри рабови и насочете се кон создавање мазни рабови.
- Не користете диск за одделување за да ги одделите интерденталните области.
- Осигурете се дека минималните дебелини на ѕидот и димензиите на конекторот се одржуваат за време на доработката.
- Користете само целосно исправни инструменти за стружење.
- Проверете дали има дефекти и пукнатини на реставрацијата пред и после понатамошната обработка.
- Правот од циркониум оксид синтеруван на реставрацијата мора да се отстрани пред глазирањето.
- Потоа, исчистете ја реставрацијата со млаз вода или млаз од пареа и исушете ја.

### 2.7 Завршување

Пред да продолжите, претфиниширајте и финиширајте ги барем оклузивните контактни површини. Исто така, се препорачува да ја измазните базалната страна на конекторите на работната рамка на мостовите со гумени полирачи.

Првото претфиниширање е можно пред синтерирањето за да се олесни напорот од полирање за корисниците. За оваа цел, користете само полирачи OptraGloss Extra Oral во облик на "Спирално тркало". Погрижете се да користите само лесен контактен притисок и брзина со макс. 5.000 rpm (темносина) и 10.000 rpm (светлосина). Предолго претполирање може да доведе до влошување на резултатот од полирање. Синиот остаток од полирачот треба да се избегнува што е можно повеќе.

Добро полираните површини помагаат да се заштити спротивниот заб од несакано абење. При ова, погрижете се дека долните оклузивни површини се внимателно исполирани по функционалното приспособување со стружење (погледнете ги препораките за инструментите за стружење[3]). Достапни се различни пристапи за финиширање на реставрациите.

# Полирање

При крајното полирање, полирајте ги сите области на надворешните површини. Ова го намалува создавањето плак и постигнува естетски убав резултат. Полирачите што се нанесуваат екстраорално се соодветни за оваа цел, на пр., OptraGloss® Extra Oral.

- 1) Претфиниширање: користете OptraGloss Extra Oral (дијамантски претполирач/темно син), исушете на мала брзина за да се создаде целосно мазна површина.
- 2) Финиширање: Финиширајте ги функционалните области со OptraGloss Extra Oral (дијамантски полирач со висок сјај/ светлосин).
- 3) Изборно: полирање со висок сјај со паста за полирање OptraGloss.

### Техника на глазирање и боење

Завршете ја реставрацијата само со глазирање или со боење и глазирање во еден чекор.

### – Техника на глазирање

# a) Глазирање со IPS e.max CAD Crystall./Glaze Spray

 Поставете ја реставрацијата како што е опишано во "Фиксирање на реставрациите на IPS e.max CAD Crystallization Pin". Држете ја реставрацијата со IPS e.max CAD Crystallization Pin. Енергично протресете го IPS e.max CAD Crystall./Glaze Spray непосредно пред употребата додека топчето за мешање во садот не почне да се движи слободно (приближно 20 секунди). Доколку распрскувачот не е доволно протресен, главно гасот се испушта со распрскувачко пукање. Како резултат, реставрацијата не се обложува доволно со прав за глазирање. Одржувајте растојание од 10 cm меѓу млазницата и површината што треба да се прска. Држете ја лименката на распрскувачот колку што можете поисправено при прскањето. Испрскајте ја реставрацијата од сите страни со кратки прскања истовремено ротирајќи ја реставрацијата за да може да се создаде еднаков покривен слој. Протресете ја лименката повторно помеѓу поединечните прскања. Последователно, испрскајте ја реставрацијата по втор пат од сите страни со кратки прскања истовремено ротирајќи ја реставрацијата за да може да се создаде еднаков покривен слој. Протресете ја лименката повторно помеѓу поединечните прскања. Кратко почекајте додека не се исуши слојот од глазурата и додека не постигне белузлава боја. Областите што не покажуваат еднаков слој треба повторно да се испрскаат. Печете ја реставрацијата со пропишаните параметри за печење. Осигурете се дека нема да се надмине максималниот капацитет на оптовареност на печката за синтерување. Следете ги насоките во "Како да се продолжи по печењето". За приспособувања, следете ги информациите во "Печење за корекција".

# б) Глазирање со IPS e.max CAD Crystall./Glaze Paste/Fluo

Поставете ја реставрацијата како што е опишано во "Фиксирање на реставрациите на IPS e.max CAD Crystallization Pin". Последователно, рамномерно нанесете покривен слој од IPS e.max CAD Crystall./Glaze Paste/Fluo на целите надворешни површини на реставрацијата со четка. Ако глазурата што е подготвена за користење треба малку да се разреди, може да се измеша со мала количина течност IPS e.max CAD Crystall./Glaze. Не ја нанесувајте глазурата во премногу дебел слој. Не дозволувајте да се "собере течноста", особено на оклузалната површина. Премногу тенок слој глазура може да доведе до незадоволителен сјај. Ако IPS e.max CAD Crystall./Glaze Paste/Fluo случајно стигне до внатрешните аспекти на реставрацијата, отстранете го со сува четка со кратки влакна пред печењето. Печете ја реставрацијата со пропишаните параметри за печење. Осигурете се дека нема да се надмине максималниот капацитет на оптовареност на печката за синтерирање. Следете ги насоките во "Како да се продолжи по печењето". За приспособувања, следете ги информациите во "Печење за корекција".

# – Техника на боење

# в) Боење и глазирање со IPS e.max CAD Crystall./Glaze Spray

 Боењето и глазирањето со IPS e.max CAD Crystall./Glaze Spray се одвива во еден циклус на печење. Поставете ја реставрацијата како што е опишано во "Фиксирање на реставрациите на IPS e.max CAD Crystallization Pin". Истиснете ги нијансите или боите што се подготвени за користење од шприцот и измешајте ги темелно. Нијансите и боите може малку да се разредат со користење IPS e.max CAD Crystall./Glaze Liquid. Сепак, густината треба да остане леплива. Нанесете ги измешаните нијанси и бои директно на реставрацијата со фина четка. Испрскајте ја реставрацијата со IPS e.max CAD Crystall./Glaze Spray од сите страни за да ја обложите со еднаков слој. Продолжете според упатството дадено во точка а). Печете ја реставрацијата со пропишаните параметри за печење. Осигурете се дека нема да се надмине максималниот капацитет на оптовареност на печката за синтерирање. Следете ги насоките во "Како да се продолжи по печењето". За приспособувања, следете ги информациите во "Печење за корекција".

#### г) Боење и глазирање со IPS e.max CAD Crystall./Glaze Paste/Fluo

 Боењето и глазирањето со IPS e.max CAD Crystall./Glaze Paste/Fluo се одвива во еден циклус на печење. Поставете ја реставрацијата како што е опишано во "Фиксирање на реставрациите на IPS e.max CAD Crystallization Pin". Последователно, нанесете рамномерно IPS e.max CAD Crystall./Glaze Paste/Fluo на надворешните површини на реставрацијата со користење четка. Ако глазурата што е подготвена за користење треба малку да се разреди, може да се измеша со мала количина течност IPS e.max CAD Crystall./Glaze. Не ја нанесувајте глазурата во премногу дебел слој. Не дозволувајте да се "собере течноста", особено на оклузалната површина. Премногу тенок слој глазура може да доведе до незадоволителен сјај. Доколку се посакуваат карактеризации, реставрацијата може да се индивидуализира со користење IPS e.max CAD Crystall./ Shades и/или IPS e.max CAD Crystall./Stains. Истиснете ги нијансите и боите што се подготвени за користење од шприцот и измешајте ги темелно. Нијансите и боите може малку да се разредат со користење IPS e.max CAD Crystall./Glaze Liquid. Сепак, густината треба да остане леплива. Нанесете ги измешаните нијанси и бои директно на неиспечениот слој глазура со користење фина четка. Поставете ја реставрацијата во центарот на IPS e.max CAD Crystallization Tray. Може да се постават најмногу 6 единици на подлогата за печење при печење на глазурата. Поставете ја IPS e.max CAD Crystallization Tray на подлогата за синтерирање и печете со користење на пропишаните параметри за печење. Следете ги насоките во "Како да се продолжи по печењето". За приспособувања, следете ги информациите во "Печење за корекција".

### – Корективно печење

Доколку се потребни дополнителни карактеризации или приспособувања, може да се изврши корективно печење со IPS e.max CAD Crystall./Shades, Stains и Glaze. Користете го и IPS e.max CAD Crystallization Tray на подлогата за синтерување за циклусот на корективно печење. Користете го IPS e.max CAD Crystall./Add-On вклучувајќи ја и соодветната течност за мешање за вршење мали прилагодувања на формата (на пр. проксималните контактни точки). Нанесете го измешаниот додатен материјал директно на непечените Glaze Paste и/или Shades и Stains во областите што треба да се приспособат и печат. Ако се користи Glaze Spray, прво нанесете ги Shades и Stains. Потоа, дополнете ги областите што недостасуваат со Add-On. Нанесете го Glaze Spray веднаш по нанесувањето на Add-On и печете. По нанесувањето на додатниот материјал, изведете печење за корекција.

# Фиксирање на реставрацијата на IPS e.max CAD Crystallization Pin

- 1. Изберете ја најголемата можна IPS e.max CAD Crystallization Pin (S, M, L) што најдобро ја "исполнува" внатрешноста на реставрацијата, но не доаѓа во контакт со ѕидовите на околната навлака.
- 2. Последователно, наполнете ја внатрешноста на IPS Object Fix Putty или Flow до работ на реставрацијата. Веднаш запечатете го шприцот IPS Object Fix Putty/Flow по истиснувањето на материјалот. Откако ќе се извади од алуминиумската торбичка, шприцот идеално се складира во пластична торбичка што може да се запечатува или во сад со влажна атмосфера.
- 3. Притиснете ја избраната IPS e.max CAD Crystallization Pin длабоко во материјалот IPS Object Fix Putty или Flow за да се зацврсти соодветно.
- 4. Не дозволувајте остатоци од IPS Object Fix да се залепат на надворешната површина на реставрацијата. Исчистете ја секоја можна контаминација со четка навлажнета со вода и потоа исушете ја.

# Како да се продолжи по печењето

Отстранете ја реставрацијата од печката откако ќе заврши циклусот на печење (почекајте го звучниот сигнал на печката) и дозволете да се излади до собна температура на место заштитено од провев. Жешките предмети не смеат да се допираат со метални клешти. Отстранете ја реставрацијата од стврднатото IPS Object Fix Putty / Flow. Отстранете го секој остаток со ултразвук во водена бања или со млаз од пареа. Доколку реставрацијата треба да се прилагоди со брусење<sup>3</sup>, погрижете се да не дојде до прегревање на керамиката.

# Табели со комбинации на нијанси

Приспособени карактеризации и приспособувања на нијансата се применуваат со IPS e.max CAD Crystall./Shades и Stains.

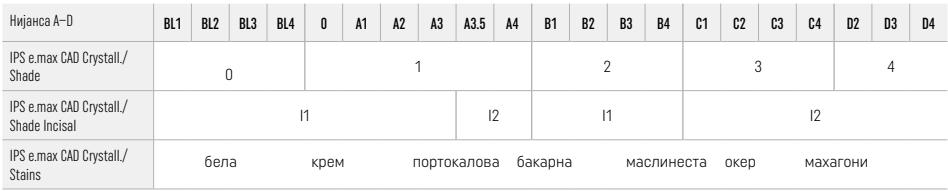

# Параметри за печење

# IPS e.max ZirCAD Prime

Печење за корекција/нијанса/глазура *со* материјали IPS e.max CAD Crystall.

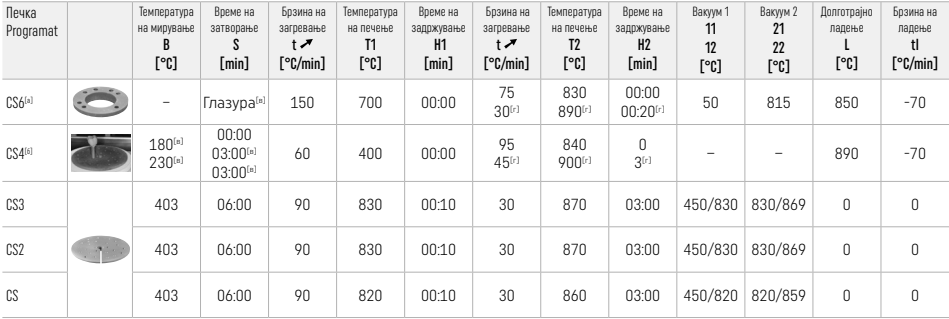

# IPS e.max ZirCAD Prime

Печење за корекција/нијанса/глазура *со* IPS e.max CAD Crystall./ Add-On

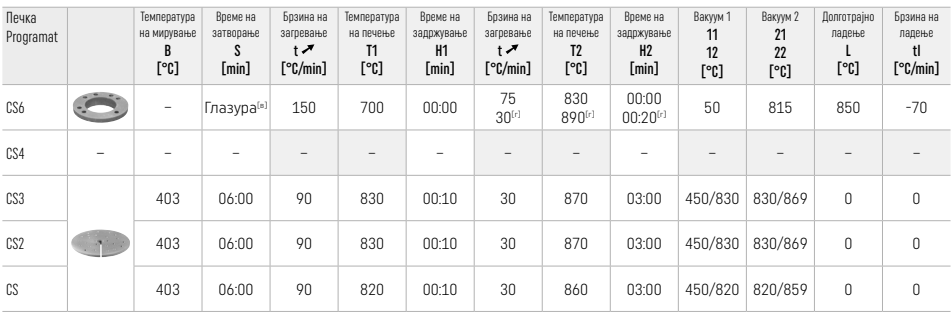

[а] IPS CAD Speed Tray, макс. 3 единици или еден мост

[б] Ставете ја IPS e.max CAD Crystallization Tray на подлогата за синтерување, макс. 6 единици

[в] Вредности за претсушење

[г] Трета фаза на загревање

# 2.8 Поставување

Пред поставување, кондиционирајте ја реставрацијата IPS e.max ZirCAD Prime со пескарење на внатрешниот дел на коронката со Al2O3, 25 – 70 μm, 1 bar или Al2O3, 70 – 110 μm, 1,5 bar.

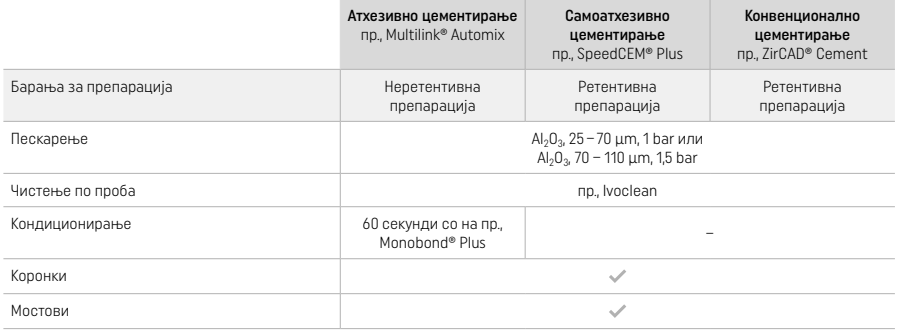

# 3 Информации за безбедност

- Во случај на сериозни инциденти поврзани со производот, ве молиме контактирајте со Ivoclar Vivadent AG, Bendererstrasse 2, 9494 Schaan/Liechtenstein, веб-страница: www.ivoclar.com и со вашиот одговорен стручен орган.
- Тековните упатства за употреба се достапни на веб-страницата (www.ivoclar.com/eIFU).
- Објаснување на симболите: www.ivoclar.com/eIFU
- Резимето на безбедноста и клиничката изведба (SSCP) може да се преземе од Европската база на податоци за медицински уреди (EUDAMED) на https://ec.europa.eu/tools/eudamed. Основен UDI-DI: 76152082ACERA006F2

#### Предупредувања

- Почитувајте го листот со безбедносни податоци (SDS) (достапен на www.ivoclar.com).
- Обработката на блоковите IPS e.max ZirCAD Prime произведува прашина што може да ги иритира кожата и очите и може да резултира со оштетување на белите дробови. Осигурете се дека аспирацијата на машината за стружење и на работното место работи беспрекорно. Не вдишувајте го правот од стружењето за време на финиширањето и носете заштитна маска за прав (класа на честички FFP2), како и заштитни очила и ракавици.
- IPS e.max CAD Crystall./Glaze Spray: Не вдишувајте ја маглата од распрскувачот. Садот е под притисок. Да се заштити од директна сончева светлина и температури над 50 °C. Не отворајте ја лименката со сила и не горете ја, дури и откако целосно ќе се испразни.

# Информации за фрлањето во отпад

Преостанатите залихи или отстранетите реставрации мораат да се отстранат според соодветните национални законски барања.

#### Останати ризици

Корисниците треба да бидат свесни дека каква било стоматолошка интервенција во усната празнина вклучува одредени ризици. Познати се следните клинички остаточни ризици:

- Поткршување / фрактура / децементирање на материјалот на реставрацијата може да доведе до случајно голтање или вдишување и со тоа до повторен стоматолошки третман.
- Вишокот цемент може да доведе до иритација на мекото ткиво / гингивата. Прогресивната инфламација може да доведе до коскена ресорпција или периодонтит.

# 4 Рок на употреба и чување

- Во оригиналното пакување
- На суво место
- Да не се изложува на физички влијанија или вибрации.

# 5 Дополнителни информации

Материјалот да се чува подалеку од дофат на деца!

Производот е развиен исклучиво за употреба само во стоматологијата. Обработката треба да се изведува само според упатството за употреба. Нема да се прифаќа одговорност за штета настаната од непочитување на Упатството или на пропишаната сфера на користење. Корисникот е должен да го тестира производот во однос на неговата соодветност и можноста за употреба за цели што не се наведени во упатството.

- 
- <sup>го</sup> Целосната листа на компатибилни системи за CAD/CAM е достапна на www.ivoclar.com.<br><sup>|21</sup> пр., Programat CS6, Programat CS4, CEREC SpeedFire. CEREC SpeedFire не е регистрирана трговска марка на Ivoclar Vivadent AG.
- <sup>(3)</sup> Графикон на Ivoclar Vivadent "Препорачани инструменти за брусење за екстраорална и интраорална употреба"

## 1 Предвидена употреба

#### Предназначение

Корони и мостове във фронталната и дисталната област

# Пациентска целева група

Пациенти с постоянни зъби

### Целеви потребители/Специално обучение

– Лекари по дентална медицина (изработка на възстановявания в кабинета; клиничен протокол на работа)

- Зъботехници (изработка на възстановявания в зъботехническата лаборатория)
- Без необходимост от специално обучение.

# Употреба

Само за дентална употреба.

#### Описание

IPS emax® ZirCAD Prime е блокче от циркониев оксид за изработване на неснемаеми възстановявания с цялостен анатомичен контур при фронтални и дистални зъби. IPS e.max ZirCAD Prime може да се обработва в оторизиран CAD/CAM апарат.<sup>[1]</sup>

След мокра или суха обработка на блокчето, възстановяванията се синтероват с помощта на пещ за синтероване.[2] След като се синтероват, възстановяванията се полират с напр. OptraGloss® Extra Oral или се глазират, или се прави глазиране и индивидуално характеризиране с материали IPS e.max CAD Crystall/.

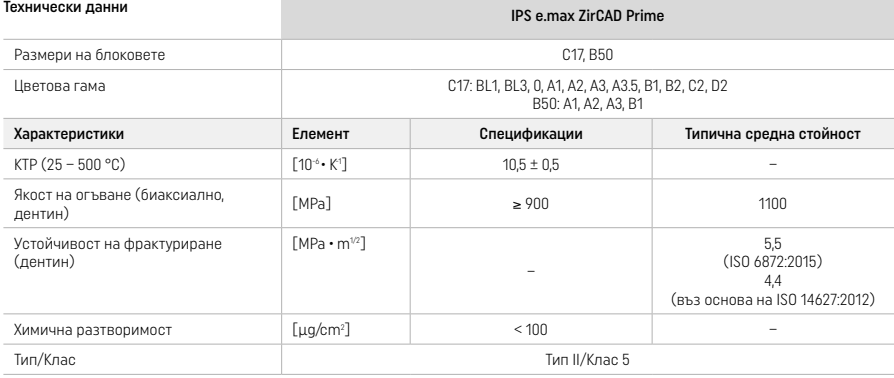

Съгласно ISO 6872:2015

# Показания

Липсващи зъбни структури на фронтални и дистални зъби, частично обеззъбяване във фронталната и дисталната област

*Видове възстановявания:* 

- − Корони
- Мостове (макс. 2 свързани мостови тела, макс 4-членни мостове)

#### Противопоказания

– Употребата на продукта е противопоказана, ако пациентът има известни алергии към някои от неговите съставки

#### Ограничения при употреба

- Продуктът да не се използва в следните случаи:
- Нелекуван бруксизъм (употребата на шина е показана след поставянето)
- Хибридни абътмънти и хибридни абътмънт-корони
- Временно поставяне на възстановяване

Продуктът не трябва да се използва повторно.

 $\widehat{Q}$ ) Да не се използва повторно

В следните ситуации не може да се гарантира успешна процедура:

- Недостатъчни необходима минимална дебелина на стената и размери на конекторите
- Фрезоване на блокчетата в несъвместима CAD/CAM система [1]
- Синтероване в несъвместима пещ за синтероване
- Смесване на глазурата, цветните маси и боичките IPS e.max CAD Crystall./Glaze, Shades и Stains с други стоматологични керамики (напр. IPS Ivocolor Glaze, Shades и Essences)
- Използване с или контакт с несъвместими материали

IPS e.max CAD Crystall./Glaze Spray:

– Интраорално приложение

#### Странични ефекти

До този момент не са известни странични ефекти.

#### Взаимодействия

До този момент не са известни взаимодействия.

# Клинични ползи

- Възстановяване на дъвкателната функция
- Възстановяване на естетиката

# Състав

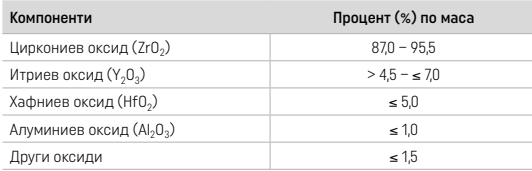

# 2 Приложение

Предлагат се следните блокчета и техники на обработка:

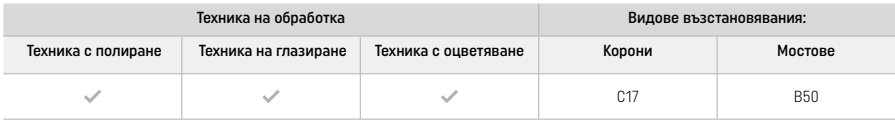

# 2.1 Определяне на цвета

Преди определяне на цвета почистете зъбите. Определете цвета на влажен и непрепариран зъб или на съседните зъби. Определете цвета на препарирания зъб, като се позовавате на зоната на препарацията с най-силно променен цвят.

С техниката на полиране ефектът на цвета може да се различава от този на разцветката. В зависимост от степента на полиране ефектът/интензитетът на цвета се увеличава. Ако е необходимо, се препоръчва да изберете блокче с цвят, който е един тон посветъл от целевия цвят.

# 2.2 Препариране

Препарирайте зъба, водейки се от насоките при изцяло керамични възстановявания и се уверете, че са спазени минималните дебелини на стените:

- Препарирайте без ъгли или ръбове.
- Препарация с правоъгълен праг (shoulder) със заоблени вътрешни ръбове и/или препарация с дъговиден праг (chamfer).
- Посочените размери отразяват минималната дебелина на стената за възстановявания от IPS e.max ZirCAD.
- Радиусът на ръбовете на препарацията трябва да е най-малко 1,0 mm (геометрия на фрезоващия инструмент), за да се осигури оптимално фрезоване в CAD/CAM апарата.

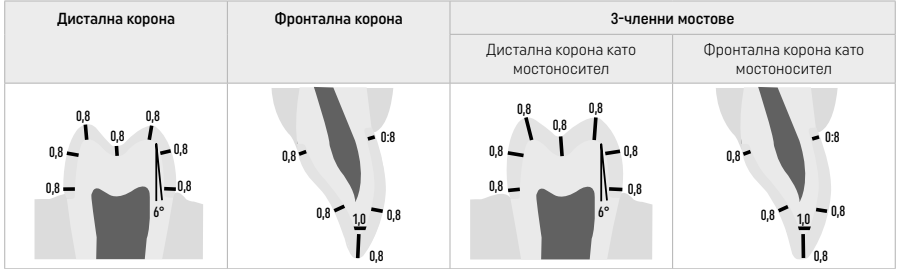

#### 4-членни мостове

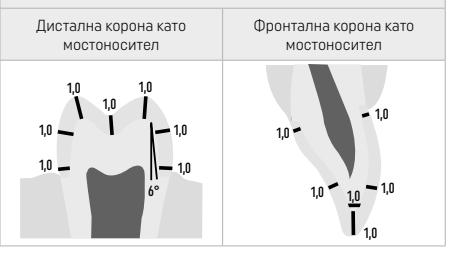

Размери в mm

# 2.3 CAD/CAM обработка

Уверете се, че са спазени посочените минимални дебелини на стените и размерите на конектора, когато проектирате възстановяването.

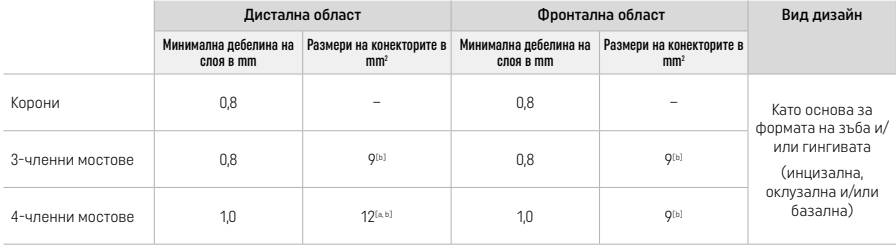

[а] Височина: 4 mm, широчина: 3 mm

[b] Посоченото минимално сечение на конектора трябва да бъде позиционирано в дентиновата област на блокчето.

### Позициониране на проектираното възстановяване в блокчето (CAD):

– За да се гарантира, че възстановяванията, направени от IPS e.max ZirCAD Prime, показват ясно видима зона на емайла, те трябва да бъдат разположени възможно най-високо на блокчето в софтуера CAD. За възстановявания на единични зъби е препоръчително конструкцията да се постави на около 1 mm под горния ръб на блокчето, за да се гарантира ясно видима инцизална част. Мостовите възстановявания трябва да бъдат поставени по такъв начин, че минималните размери на конектора да са разположени в областта на дентина с висока якост в долните две трети на блокчето.

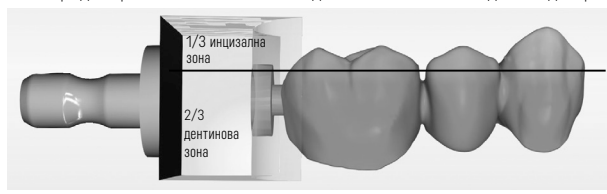

– Маркировъчна вдлъбнатина в блокчето: Зоната на дентина е маркирана с вдлъбнатина в блокчето. Инцизалната зона е разположена от противоположната страна.

### Обработка във фрезоващия апарат (CAM):

- Коефициент на свиване: Тъй като IPS e.max ZirCAD Prime се свива с приблизително 17 20% по време на синтероване, коефициентът на свиване на съответната партида, който е включен в кода на блокчето от материала, трябва да се прочете от софтуера или да се въведе ръчно.
- За мокра обработка на IPS e.max ZirCAD Prime трябва да се използва специален контейнер за течността за фрезоване, за да се избегне кръстосано замърсяване с други материали (напр. прах от фрезоване). Не превишавайте максималното количество течност за фрезоване при мокра обработка. Замърсяването може да доведе до промяна на цвета на възстановяванията по време на синтероването.
- За суха обработка се уверете, че всички остатъци са отстранени от камерата на САМ апарата и че камерата е суха.

#### 2.4 Финиране

Когато отделяте възстановяванията от блокчето, се уверете, че те не са замърсени с филм от мазнини или зацапвания, тъй като това може да окаже отрицателно влияние върху резултата по отношение на цвета.

#### Обща информация

- Неплътно синтеровани възстановявания от циркониев оксид са податливи на повреди и счупвания. Този факт трябва да се има предвид по време на цялата работна процедура.
- Ако е възможно, всяка необходима процедура за последваща обработка трябва да се извърши, докато конструкцията е все още в неплътно синтеровано състояние (спазвайте препоръките относно пилителите[3]).
- В неплътно синтеровано състояние трябва да се предотврати контактът с неподходящи течности и течности, които не са одобрени за циркониев оксид (например непречистена вода и/или охлаждаща течност) и/или материал за проверка на контактите (например спрей за оклузия).
- Използвайте само подходящи пилители, бавна скорост и лек натиск, за да предотвратите разслояване и отлюспване поспециално по ръбовете (спазвайте препоръките относно пилителите<sup>[3]</sup>).
- Неплътно синтеровано възстановяване не трябва да се почиства в ултразвукова вана или пароструйно.

### Фрезовани на сухо възстановявания

- Внимателно отделете възстановяването от държача с помощта на отсепариращ диск или подходящи пилители<sup>[3]</sup>. Загладете точките на закрепване на придържащите елементи с подходящи пилители[3].
- След финирането отстранете щателно праха от циркониев оксид или с мека четка или чрез обдухване на възстановяването с обезмаслен въздух под налягане.

#### Фрезовани на мокро възстановявания

- Внимателно отделете възстановяването от държача с помощта на отсепариращ диск или подходящи пилители[3]. Загладете точките на закрепване на придържащите елементи с подходящи пилители[3].
- След финирането отстранете щателно полепналия прах от циркониев оксид от възстановяването. Фрезованите на мокро възстановявания могат да се изплакнат с бавно течаща вода.

– За да се предотврати повреда по възстановяването по време на синтероване, конструкцията от IPS e.max ZirCAD трябва да е напълно суха. Влажни възстановявания не трябва да се синтероват.

### Общи бележки за финиране

- Грубите волфрамово-карбидни борери и/или пилители<sup>[3]</sup> с големи диаметри са подходящи само до определена степен, тъй като те могат да предизвикат вибрации по време на финирането, което може да доведе до отлюспване и не само. Ето защо трябва да се използват фини карбилни борери и/или пилители<sup>[3]</sup>.
- Не "отсепарирайте" след това зоната на конектора на мостови конструкции с помощта на отсепариращ диск, тъй като това води до предварително определени точки на счупване. Уверете се, че минималната дебелина на стените и размерите на конекторите се запазва по време на финирането.
- Уверете се, че всичкия полепнал прах от циркониев оксид е отстранен преди синтероване. Полепнали частици от циркониев оксид може да се синтероват към възстановяването и това да доведе до неточности при поставянето му.
- Никога не почиствайте възстановяването със струя от Al<sub>2</sub>O<sub>3</sub> или стъклени перли за полиране.

#### 2.5 Синтероване

Синтероването<sup>[2]</sup> представлява температурен процес, по време на който IPS e.max ZirCAD Prime придобива окончателните си физични и механични качества, като голяма здравина и транслуцентност.

### Общи бележки

- Твърде ниските или прекалено високите температури на синтероване и/или прекалено късите или прекалено дългите времена на синтероване влияят отрицателно на гореспоменатите свойства.
- Принципно синтеровъчните перли не се препоръчват за пещ за синтероване Programat CS6.
- Възстановяванията не трябва да влизат в контакт помежду си по време на синтероване.
- Трябва да се спазва правилният избор на програма.
- Винаги съхранявайте аксесоарите за синтероване чисти и без прах, така че синтерованите възстановявания да не се замърсяват.
- За правилното поставяне на възстановяванията в пещта за синтероване, моля, спазвайте указанията за използваната пещ.
- $\left\lceil \frac{1}{n} \right\rceil$  Инструкциите на съответния производител на пещта за синтероване $^{[2]}$  трябва да се спазват.

### Обработка след синтероване

- Винаги оставяйте възстановяванията да се охладят до стайна температура преди да се продължи нататък.
- Не докосвайте горещите елементи с метални пинсети.
- Не обработвайте песъкоструйно и не охлаждайте с течност елементите.

#### 2.6 Процедура по финиране

- Обработката на синтеровани възстановявания трябва да се сведе до минимум.
- Възстановяването трябва да се обработва механично само ако е абсолютно необходимо.
- Използвайте само лек натиск при обработването.
- Ако се използват диамантени пилители за корекции, възстановяването е необходимо да бъде охладено с вода. Като алтернатива може да се използват други пилители заедно със зъботехнически наконечник.
- Моля, спазвайте препоръките на производителя на пилителите.
- Проверете зоните на ръбовете на конструкциите и обработете леко, ако е необходимо.
- Когато обработвате възстановяванията, избягвайте да оформяте остри ръбове, стремете се към заоблени такива.
- Не използвайте отсепариращ диск за отсепариране на междузъбните зони.
- Уверете се, че минималната дебелина на стените и размерите на конекторите се запазват по време на обработването.
- Използвайте само чисти пилители.
- Проверете възстановяването за дефекти и пукнатини преди и след по-нататъшна обработка.
- Преди глазирането отстранете праха от циркониев оксид, синтерован по възстановяването.
- След това извършете почистване на възстановяването под течаща вода или пароструйно и подсушете.

#### 2.7 Завършване

Преди да продължите, направете предварително финиране и завършете поне оклузалните контактни повърхности. Препоръчваме използването на гумички за заглаждане на базалната страна на конекторите на скелета при мостове.

Възможно е първо предварително полиране преди синтероване, за да се облекчат усилията за полиране за потребителите. За тази цел използвайте само гумичките за полиране OptraGloss Extra Oral във формата на "спирално колело" (Spiral Wheel). Уверете се, че използвате само лек контактен натиск и скорост от макс. 5000 rpm (тъмносиньо) и 10 000 rpm (светлосиньо). Предварителното полиране за прекалено дълго време може да доведе до влошаване на резултата от полирането. Сините остатъци от полирните гумички трябва да се избягват, доколкото е възможно.

Добре полираните повърхности помагат за предпазване на зъбите-антагонисти от нежелано изтриване. Когато правите това, се уверете, че повърхността на изпилените оклузални повърхности е внимателно полирана след функционално корекция чрез изпиляване (спазвайте препоръките относно пилителите[3]). Налични са различни подходи за завършване на възстановяванията.

### Полиране

При окончателното полиране полирайте всички зони на външните повърхности. Това свежда до минимум натрупването на плака и постига естетически приятен резултат. За тази цел са подходящи полиращи средства, които се прилагат екстраорално, напр. OptraGloss® Extra Oral.

- 1) Предварително финиране: Използвайте OptraGloss Extra Oral (гумичка за предварително полиране с диамантени частици/ тъмно синьо) на сухо при бавна скорост, за да създадете изцяло гладка повърхност.
- 2) Финиране: Финирайте функционалните зони с помощта на OptraGloss Extra Oral (гумичка с диамантени частици за висока степен на блясък/светлосиньо).
- 3) По избор: Полиране с висока степен на блясък с полираща паста OptraGloss

#### Техника за глазиране и оцветяване

Завършете възстановяването или само чрез глазиране, или чрез оцветяване и глазиране в един етап.

#### – Техника на глазиране

### а) Глазиране с използване на IPS e.max CAD Crystall./Glaze Spray (спрей)

 Поставете възстановяването, както е описано във "Фиксиране на възстановявания върху щифт за кристализация IPS e.max CAD Crystallization Pin". Задържане на възстановяването върху щифт за кристализация IPS e.max CAD Crystallization Pin. Флаконът с IPS e.max CAD Crystall./Glaze Spray трябва да се разклати енергично непосредствено преди употреба, докато топчето за разбъркване в съда започне да се движи свободно (около 20 секунди). Ако не е достатъчно разклатен спреят, се освобождава главно пропелант с изпръскването на спрея. В резултат на това, възстановяването не е достатъчно добре покрито с глазурен прах. Поддържайте 10 cm разстояние между дюзата и обработваната повърхност. Дръжте флакона възможно най-вертикално, докато пръскате. Напръскайте възстановяването от всички страни на кратки пръскания, като същевременно го завъртате, за да се получи равномерен покриващ слой. Разклащайте отново флакона между отделните пръскания. Напръскайте възстановяването повторно от всички страни на кратки пръскания, като същевременно го завъртате, за да се получи равномерен покриващ слой. Разклащайте отново флакона между отделните пръскания. Изчакайте малко, докато глазиращият слой изсъхне и придобие белезникав цвят. Ако се забелязват области с неравномерен слой, те трябва да се напръскат отново. Проведете изпичането на възстановяването с указаните параметри на изпичане. Уверете се, че максималният капацитет на натоварване на пещта за синтероване не е превишен. Спазвайте указанията от "Как да процедираме след изпичането". При корекция, моля, спазвайте информацията от "Коригиращо изпичане".

# б) Глазиране с използване на IPS e.max CAD Crystall./Glaze Paste/Fluo (паста)

 Поставете възстановяването, както е описано във "Фиксиране на възстановявания върху щифт за кристализация IPS e.max CAD Crystallization Pin". След това нанесете покриващ слой от IPS e.max CAD Crystall./Glaze Paste/Fluo равномерно по цялата външна повърхност на възстановяването, като използвате четка. Ако има нужда от леко разреждане, готовият за употреба глазиращ материал може да се смеси с малко количество течност IPS e.max CAD Crystall./Glaze Liquid. Не нанасяйте много дебел слой от глазиращия материал. Избягвайте "струпване" на материал, особено върху оклузалната повърхност. Ако глазиращият слой е много тънък, блясъкът може да бъде незадоволителен. Ако материалът за глазиране IPS e.max CAD Crystall./Glaze Paste/Fluo достигне вътрешните повърхности на конструкцията по случайност, можете да го премахнете със суха късокосместа четка преди изпичането. Проведете изпичането на възстановяването с указаните параметри на изпичане. Уверете се, че максималният капацитет на натоварване на пещта за синтероване не е превишен. Спазвайте указанията от "Как да процедираме след изпичането". При корекция, моля, спазвайте информацията от "Коригиращо .<br>изпичане"

# – Техника с оцветяване

### в) Оцветяване и глазиране с използване на IPS e.max CAD Crystall./Glaze Spray (спрей)

 Оцветяване и глазиране с IPS e.max CAD Crystall./Glaze Spray се осъществяват в един етап на изпичане. Поставете възстановяването, както е описано във "Фиксиране на възстановявания върху щифт за кристализация IPS e.max CAD Crystallization Pin". Екструдирайте от шприцата готовите за употреба цветни маси или боички и ги разбъркайте добре. Цветните маси и боички могат да се разреждат леко с течност IPS e.max CAD Crystall./Glaze Liquid. Консистенцията обаче трябва да остане пастообразна. Нанесете разбърканите цветни маси и боички директно върху възстановяването с тънка четка. Напръскайте възстановяването от всички страни с IPS e.max CAD Crystall./Glaze Spray така, че да се получи равномерен слой. Процедирайте съгласно инструкциите в точка а). Проведете изпичането на възстановяването с указаните параметри на изпичане. Уверете се, че максималният капацитет на натоварване на пещта за синтероване не е превишен. Спазвайте указанията от "Как да процедираме след изпичането". При корекция, моля, спазвайте информацията от "Коригиращо изпичане".

# г) Оцветяване и глазиране с използване на IPS e.max CAD Crystall./Glaze Paste/Fluo (паста)

 Оцветяване и глазиране с IPS e.max CAD Crystall./Glaze Paste/Fluo се осъществяват в един етап на изпичане. Поставете възстановяването, както е описано във "Фиксиране на възстановявания върху щифт за кристализация IPS e.max CAD Crystallization Pin". След това нанесете IPS e.max CAD Crystall./Glaze Paste/Fluo равномерно по цялата външна повърхност на възстановяването, като използвате четка. Ако има нужда от леко разреждане, готовият за употреба глазиращ материал може да се смеси с малко количество течност IPS e.max CAD Crystall./Glaze Liquid. Не нанасяйте много дебел слой от глазиращия материал. Избягвайте "струпване" на материал, особено върху оклузалната повърхност. Ако глазиращият слой е много тънък, блясъкът може да бъде незадоволителен. Ако има нужда от характеризиране, възстановяването може да се индивидуализира с цветни маси IPS e.max CAD Crystall./Shades или боички IPS e.max CAD Crystall./Stains. Екструдирайте от шприцата готовите за употреба цветни маси и боички и ги разбъркайте добре. Цветните маси и боички могат да се разреждат леко с течност IPS e.max CAD Crystall./Glaze Liquid. Консистенцията обаче трябва да остане пастообразна. Нанесете разбърканите цветни маси и боички директно в неизпечения глазиращ слой с тънка четка. Поставете възстановяването в средата на подложката за кристализиране IPS e.max CAD Crystallization Tray. Най-много 6 елемента могат да се поставят върху подложката за изпичане за изпичането на глазурата. Поставете подложката за кристализация IPS e.max CAD Crystallization Tray върху подложката за синтероване и изпечете при предвидените параметри. Спазвайте указанията от "Как да процедираме след изпичането". При корекция, моля, спазвайте информацията от "Коригиращо изпичане".

### – Коригиращо изпичане

Ако са необходими допълнителни характеризирания или корекции, може да се извърши коригиращо изпичане с цветни маси и боички IPS e max CAD Crystall /Shade, Stain и Glaze. Коригиращото изпичане също трябва да се осъществява върху подложката за кристализиране IPS e.max CAD Crystallization Tray, която се поставя върху подложката за синтероване. За дребни корекции по формата (например на апроксималните контактни точки) се използва IPS e.max CAD Crystall./Add-On, включително и съответна течност за смесване. Нанесете смесения материал add-on директно върху неизпечената глазурна паста Glaze Paste и/или Shades и Stains в зоните, които трябва да се коригират и изпечете. Ако се използва Glaze Spray, първо нанесете боичките Shades и Stains. Впоследствие допълнете липсващите области с помощта на Add-On. Нанесете спрея за глазура веднага след нанасянето на материала Add-On и изпечете. След като сте нанесли материала Add-On, проведете коригиращо изпичане.

# Фиксиране на възстановяването върху щифт за кристализация IPS e.max CAD Crystallization Pin

1. Изберете възможно най-големия щифт за кристализиране IPS e.max CAD Crystallization Pin (S, M, L), който най-добре "изпълва" вътрешността на възстановяването, но не опира в околните стени на коронката.

- 2. После запълнете вътрешността на възстановяването до неговия ръб с маса за фиксиране IPS Object Fix Putty (тестоподобна) или Flow (течлива). Незабавно отново запечатайте шприцата IPS Object Fix Putty/Flow след екструдиране на материала. След като се извади от алуминиевата опаковка, шприцата е най-добре да се съхранява в затварящ се пластмасов плик или съд с влажна атмосфера.
- 3. Притиснете избрания щифт за кристализиране IPS e.max CAD Crystallization Pin дълбоко в материала за фиксиране IPS Object Fix Putty или Flow, така че той да е добре закрепен.
- 4. Предотвратете полепването на остатъци от IPS Object Fix по външната повърхност на възстановяването. Почистете всички замърсявания с четка, навлажнена с вода, и после подсушете.

# Как да процедираме след изпичането

След приключване на цикъла на изпичане (изчакайте звуковия сигнал на пещта), извадете възстановяването от пещта и го оставете да се охлади до стайна температура на място, защитено от течение. Горещите елементи не бива да се докосват с метални пинсети. Извадете възстановяването от втвърдената маса за фиксиране IPS Object Fix Putty / Flow. Почистете всички остатъци в ултразвукова вана или пароструйно. Ако са необходими корекции по възстановяването чрез изпиляване<sup>3</sup>, внимавайте да не се получи прегряване на керамиката.

# Таблица за комбиниране на цветове

Индивидуализираните характеризирания и корекции на цвета се прилагат с помощта на IPS e.max CAD Crystall./Shades и Stains.

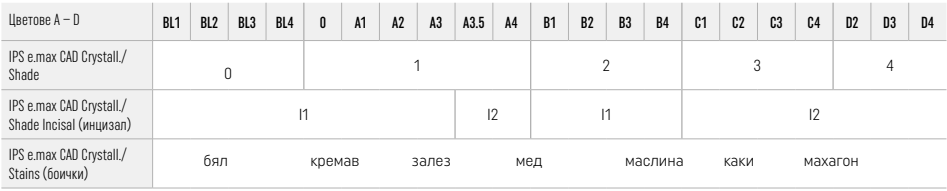

# Параметри за изпичане

#### IPS e.max ZirCAD Prime

Коригиращо изпичане/с боички/за глазиране *с* материали IPS e.max CAD Crystall./

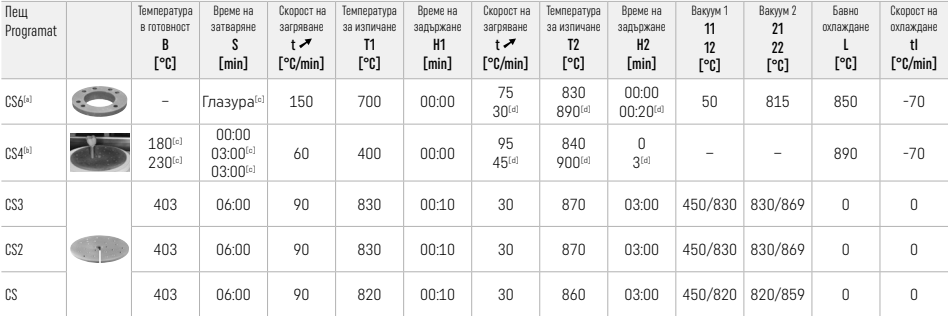

#### IPS e.max ZirCAD Prime

# Коригиращо изпичане/с боички/за глазиране*с* материали IPS e.max CAD Crystall./ Add-On

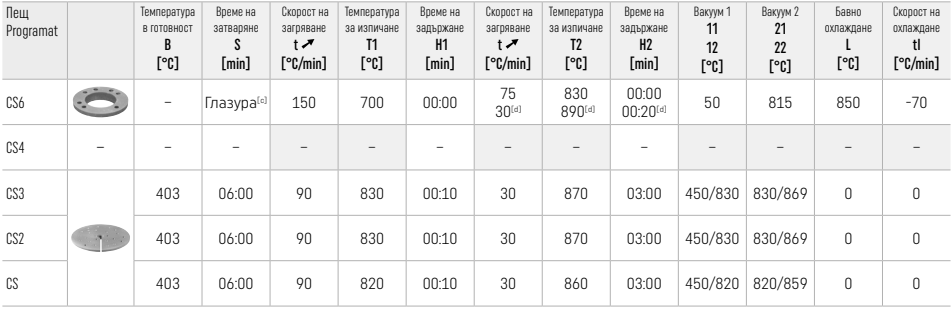

[а] IPS CAD Speed Tray, максимум 3 елемента или един мост

[b] Поставете подложката за кристализация IPS e.max CAD Crystallization Tray върху подложката за синтероване, макс. 6 елемента

[c] Стойности за предварително сушене

[d] Трета топлинна фаза

# 2.8 Поставяне

Кондиционирайте възстановяването от IPS e.max ZirCAD Prime чрез песъкоструйна обработка на вътрешните повърхности на короната с Al<sub>2</sub>O<sub>3</sub>, 25–70 μm, 1 bar или Al<sub>2</sub>O<sub>3</sub>, 70–110 μm, 1,5 bar.

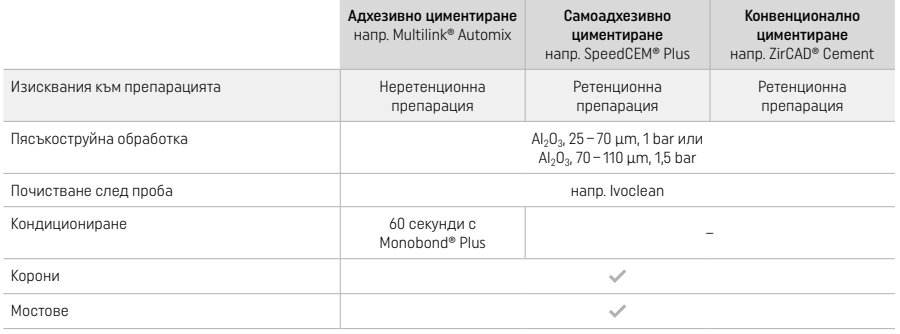

# 3 Информация за безопасност

- В случай на сериозни инциденти във връзка с продукта, моля, свържете се с Ivoclar Vivadent AG, Bendererstrasse 2, 9494 Schaan/Лихтенщайн, уебсайт: www.ivoclar.com и отговорните компетентни институции.
- Актуалните инструкции за употреба са достъпни на уебсайта (www.ivoclar.com//eIFU).
- Обяснение на символите: www.ivoclar.com/eIFU
- Обобщението за безопасност и клиничните резултати (SSCP) може да бъде получено от Европейската база данни за медицинските изделия (EUDAMED) на адрес https://ec.europa.eu/tools/eudamed. Базов UDI-DI: 76152082ACERA006F2

# Предупреждения

- Спазвайте информационния лист за безопасност (ИЛБ) (наличен на www.ivoclar.com).
- Обработката на блокчетата IPS e.max ZirCAD Prime създава прах, който може да раздразни кожата и очите и който може да доведе до увреждане на белите дробове. Уверете се, че аспирацията на фрезовъчната машина и на вашето работно място работи безупречно. Не вдишвайте праха от пиленето по време на финиране и носете противопрахова маска (клас на частиците FFP2), както и предпазни очила и ръкавици.
- IPS e.max CAD Crystall./Glaze Spray: Не вдишвайте аерозолните изпарения. Контейнерът е под налягане. Да не се излага на пряка слънчева светлина и температури над 50 °C. Да не се отваря насилствено или да не се изгаря металната опаковка, дори и след като е напълно изпразнена.

### Информация относно обезвреждането на отпадъци

Остатъчната складова наличност или снетите възстановявания трябва да се депонират за отпадъци съгласно националните законови разпоредби.

#### Остатъчни рискове

Потребителите трябва да знаят, че всяка дентална интервенция в устната кухина крие определени рискове. Известни са следните клинични остатъчни рискове:

- Отлюспване / фрактура / разциментиране на материала за възстановяване може да доведат до поглъщане или аспириране на материала и това да наложи повторение и на денталното лечение.
- Излишъкът от цимент може да доведе до дразнене на меките тъкани / гингивата. Прогресиращото възпаление може да доведе до костна резорбция или пародонтит.

## 4 Срок на годност и съхранение

- В оригиналната опаковка
- На сухо място
- Да не се излага на физически удар или вибрации.

# 5 Допълнителна информация

Съхранявайте материала на място, недостъпно за деца!

Материалът е разработен само за дентална употреба. Обработването трябва да се извършва точно според инструкциите за употреба. Производителят не носи отговорност за щети, произтичащи от неспазване на инструкциите или предвидената област на употреба. Потребителят носи отговорност за проверка на приложимостта на продуктите при употреба за цели, които не са изрично описани в инструкциите.

- 
- <sup>(1)</sup> Пълният списък на съвместимите CAD/CAM системи е достъпен на www.ivoclar.com.<br>|<sup>21</sup> напр. Programat CS6, Programat CS4, CEREC SpeedFire. CEREC SpeedFire не е регистрирана търговска марка на Ivoclar Vivadent AG.
- [3] Блок схема на Ivoclar Vivadent "Препоръчителни пилители за екстраорална и интраорална употреба"

# 1 Përdorimi i synuar

# Qëllimi i përdorimit

Këllëfët dhe urat në pjesën përpara dhe mbrapa

# Grupi i synuar i pacientëve

Pacientët me dhëmbë të përhershëm

# Përdoruesit e synuar/trajnim i posaçëm

- Dentistët (krijim restaurimesh gjatë punës në poltronë; cikli klinik i punës)
- Teknikët e laboratorëve dentarë (krijim i restaurimeve në laboratorin dentar)
- Nuk nevojitet trajnim i posaçëm.

# Përdorimi

Vetëm për përdorim stomatologjik.

# Përshkrimi

IPS emax® ZirCAD është një bllok oksidi zirkoni për krijimin e restaurimeve fikse, me konture të plota në dhëmbët anteriorë dhe posteriorë. IPS e.max ZirCAD mund të procesohet në një aparaturë të autorizuar CAD/CAM.[1]

Pas procesimit të bllokut në të thatë apo të njomë, restaurimet aglomerohen duke përdorur një furrë aglomerimi.<sup>[2]</sup> Pas aglomerimit, restaurimet lustrohen duke përdorur p.sh. OptraGloss® Extra Oral ose me glazurë, ose me karakterizim dhe glazurë me IPS e.max CAD Crystall./ materiale.

# Të dhënat teknike IPS e.max ZirCAD Prime

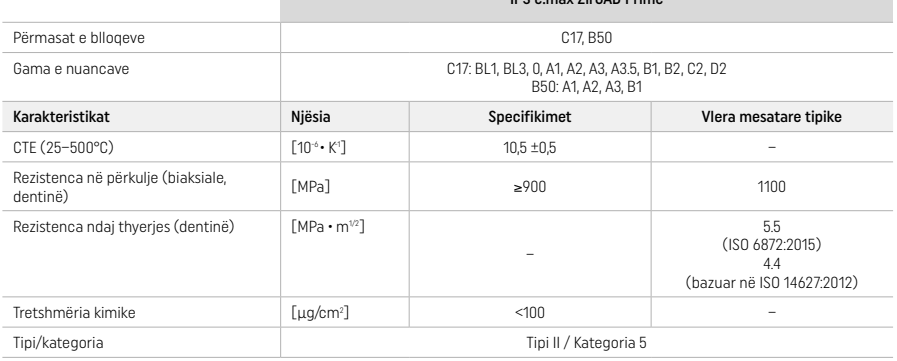

Sipas ISO 6872:2015

# Indikacionet

Mungesë strukture dhëmbi në dhëmbët e parmë dhe të pasmë, edentulizëm i pjesshëm në regjionin anterior dhe posterior

*Llojet e restaurimeve:* 

- − Këllëfët
- Urat (maksimumi 2 trupa ure të lidhur, maksimumi ura me 4 njësi)

# Kundërindikimet

– Përdorimi i produktit kundërindikohet nëse dihet se pacienti është alergjik ndaj ndonjë prej përbërësve të tij

# Kufizimet e përdorimit

Mos e përdorni produktin në rastet e mëposhtme:

- Bruksizëm i patrajtuar (përdorimi i një splinti indikohet pas vendosjes)
- Kolonat hibride dhe këllëfët e kolonave hibride
- Vendosja e përkohshme

Produkti nuk duhet të ripërdoret.

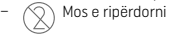

Në situatat e mëposhtme nuk mund të garantohet një procedurë e suksesshme:

- Mangësia në trashësinë minimale të kërkuar të murit dhe në përmasat minimale të bashkuesit
- Frezimi i blloqeve në sisteme të papërputhshme CAD/CAM[1]
- Aglomerim në furrë aglomerimi që nuk përputhet
- Përzierja e "IPS e.max CAD Crystall./Glaze, Shades" dhe "Stains" me qeramika të tjera dentare (p.sh. "IPS Ivocolor Glaze, Shades" dhe "Essences")
- Përdorimi ose kontakti me materiale të papajtueshme

"IPS e.max CAD Crystall./Glaze Spray":

– Vendosja intraorale

### Efektet anësore

Deri më sot nuk ka efekte anësore të njohura.

#### Bashkëveprimet

Deri më sot nuk bashkëveprime të njohura.

Shqip

## Përfitimet klinike

- Rindërtimi i funksionit të përtypjes
- Restaurim estetik

# Përbërja

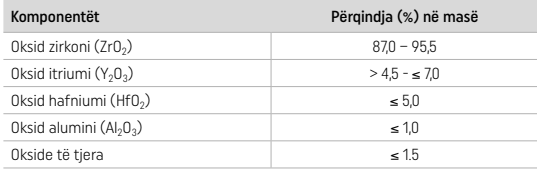

# 2 Vendosja

Ofrohen blloqet dhe teknikat e mëposhtme të përpunimit:

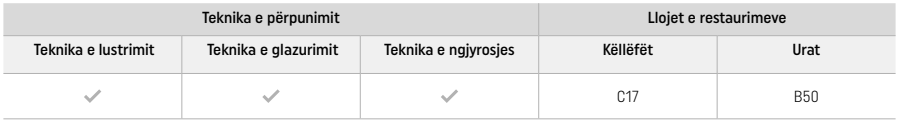

# 2.1 Përcaktimi i nuancës

Pastrojini dhëmbët përpara përcaktimit të nuancës. Përcaktoni nuancën bazuar në dhëmbin e lagur dhe të papërgatitur ose dhëmbin ngjitur. Përcaktoni nuancën e dhëmbit të përgatitur bazuar në zonën më të madhe të çngjyrosur të përgatitjes.

Me teknikën e lustrimit, efekti i ngjyrës mund të ndryshojë nga ai i udhëzuesit për ngjyrën. Në varësi të shkallës së lustrimit, efekti/ intensiteti i ngjyrës rritet. Nëse është nevoja, rekomandohet të zgjidhni njlë ngjyrë blloku që është një nivel më i shndritshëm se ngjyra e synuar.

# 2.2 Përgatitja

Përgatiteni dhëmbin bazuar në udhëzimet për restaurimet plotësisht qeramike dhe sigurohuni të respektoni trashësitë minimale të paretit:

- Përgatiteni pa kënde apo buzë
- Përgatitja e supeve me buzë të brendshme të rrumbullakosura dhe/ose përgatitja e smusove
- Përmasat e indikuara pasqyrojnë trashësinë minimale të paretit për restaurimet me "IPS e.max ZirCAD"
- Rrezja e buzëve të preparatit duhet të jetë të paktën 1,0 mm (gjeometria e veglës së frezimit) për të garantuar procesim optimal në aparaturën CAD/CAM.

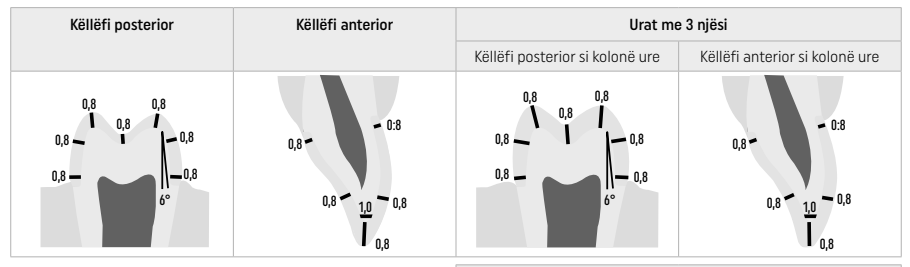

Ura me 4 njësi

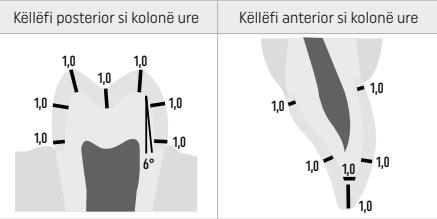

Përmasat në mm

# 2.3 Përpunimi CAD/CAM

Sigurohuni të respektoni trashësitë minimale të treguara të paretit dhe dimensionet e bashkuesit gjatë projektimit të restaurimit.

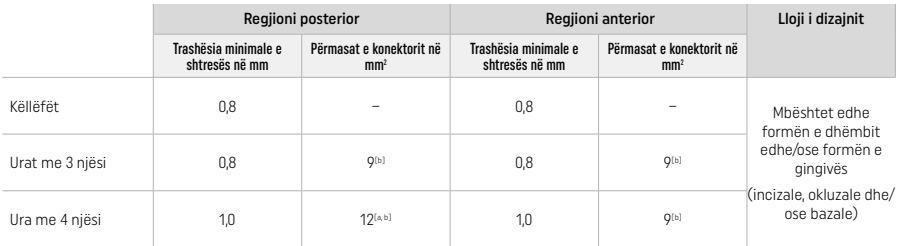

[a] Lartësia: 4 mm, gjerësia: 3 mm

[b] Përmasat e indikuara minimale të konektorit duhen pozicionuar në zonën e dentinës së bllokut.

### Pozicionimi i restaurimit të projektuar në bllok (CAD):

– Për të garantuar që restaurimet prej "IPS e.max ZirCAD Prime" të shfaqin një zonë qartësisht të dukshme të smaltit, duhen pozicionuar sa më lart të jetë e mundur në bllok në softuerin CAD. Për restaurimet njëdhëmbëshe rekomandohet që restaurimi të vendoset rreth 1 mm nën skajin e sipërm të bllokut për të marrë një pjesë qartësisht të dukshme incizale. Restaurimet e urave duhet të vendosen në mënyrë të atillë që përmasat minimale të lidhësit të vendosen në zonën e dentinës me rezistencë të lartë në dy të tretat e poshtme të bllokut.

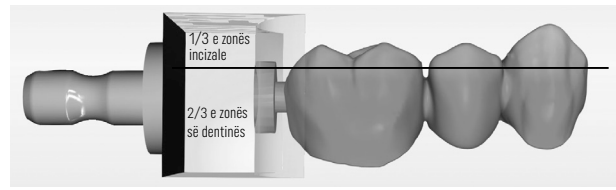

– Kryerja e recesit në bllok: Zona e dentinës shënohet me një reces në bllok. Zona incizale ndodhet në anën e kundërt.

# Përpunimi në makinën bluarëse (CAM):

- Faktori i tkurrjes: Duke qenë se "IPS e.max ZirCAD Prime" tkurret me afro 17-20% gjatë aglomerimit, faktori i tkurrjes i grupit përkatës, që përfshihet në kodin mbi bllokun e materialit, duhet lexuar në softuer ose duhet futur manualisht.
- Për procesimin në të njomë të "IPS e.max ZirCAD Prime", duhet përdorur një enë e dedikuar lëngu frezimi për të evituar kontaminimin e ndërsjellë (p.sh. pluhurin e frezimit). Mos e tejkaloni sasinë maksimale të lëngut të frezimit për procesimin në të njomë. Kontaminimi mund të sjellë çngjyrosje të restaurimeve gjatë aglomerimit.
- Për procesimin në të thatë sigurohuni që mbetjet e mundshme të hiqen nga foleja e njësisë CAM dhe që foleja të jetë e thatë.

### 2.4 Lëmimi

Kur veçoni restaurimet nga blloku, sigurohuni që të mos jenë kontaminuar me graso apo membranë njollosëse pasi kjo mund të cenojë rezultatin e ngjyrosjes.

# Informacion i përgjithshëm

- Restaurimet me oksid zirkoni të paaglomeruar në dendësi mund të pësojnë dëmtime dhe thyerje. Ky fakt duhet marrë parasysh gjatë gjithë procedurës së punës.
- Nëse është e mundur, procedurat e mundshme të pasprocesimit duhen kryer kur restaurimi është ende në gjendje të paaglomeruar në dendësi (ndiqni rekomandimet në lidhje me instrumentet e frezimit<sup>[3]</sup>).
- Në gjendjen e paaglomeruar në dendësi duhet parandaluar çdo kontakt me lëngje të papërshtatshme, me lëngje të pamiratuara për oksid zirkoni (p.sh. ujë i kontaminuar dhe/ose lëng ftohës) dhe/ose me materiale kontakti (p.sh. spërkatës okluzioni).
- Përdorni vetëm instrumente frezimi me shpejtësi të ulët dhe presion të lehtë për të parandaluar delaminimin dhe ciflosjen sidomos në margjina (ndiqni rekomandimet në lidhje me instrumentet e frezimit<sup>[3]</sup>).
- Restaurimi i paaglomeruar në dendësi nuk duhet të pastrohet në banjë me ultratinguj apo me avull me presion.

# Restaurimet me frezim në të thatë

- Veçojeni me kujdes restaurimin nga mbajtësja duke përdorur një disk veçues ose instrumente të përshtatshme frezimi[3]. Smusoni pika e bashkimit të shufrave mbajtëse me instrumente të përshtatshme frezimi<sup>[3]</sup>.
- Pas lëmimit, pastrojeni mirë pluhurin e oksidit të zirkonit me një furçë të butë ose duke i fryrë me ajër të kompresuar pa përmbajtje vajore.

#### Restaurimet me frezim në të njomë

- Veçojeni me kujdes restaurimin nga mbajtësja duke përdorur një disk veçues ose instrumente të përshtatshme frezimi[3]. Smusoni pika e bashkimit të shufrave mbajtëse me instrumente të përshtatshme frezimi<sup>[3]</sup>.
- Pas lëmimit, largoni çfarëdo pluhuri të mbetur oksidi zirkoni nga restaurimi. Restaurimet me frezim në të njomë mund të shpëlahen me ujë me rrjedhje të ngadaltë.
- Për të parandaluar dëmtimin e restaurimit gjatë aglomerimit, restaurimi me "IPS e.max ZirCAD" duhet të jetë krejtësisht i thatë. Restaurimet e njoma nuk duhen aglomeruar.

## Shënime të përgjithshme për lëmimin

Frezat/instrumentet e frezimit prej karbiti volframi të ashpër<sup>[3]</sup> me diametra të mëdheni janë të përshtatshme vetëm deri në njëfarë mase, pasi mund të shkaktojnë dridhje gjatë lëmimit, çka mund të sjellë ciflosje mes të tjerash. Ndaj duhen përdorur vetëm freza/ instrumente frezimi karbiti volframi të imët<sup>[3]</sup>.

- Mos e "pasveçoni" zonën e konektorit të konstruksioneve të urave duke përdorur disk veçimi pasi kjo shkakton pika të paracaktuara thyerjeje. Sigurohuni që të ruani trashësi minimale të mureve përmasat e restaurimeve gjatë lëmimit.
- Sigurohuni që të largoni pluhurin e mundshëm të mbetur të oksidit të zirkonit përpara aglomerimit. Grimcat e mbetura të oksidit të zirkonit mund të ngjiten me restaurimin dhe të sjellin pasaktësi në përshtatje.
- $-$  Restaurimi nuk duhet të bombardohet me Al<sub>2</sub>O<sub>2</sub> ose rruaza lustrimi xhami.

# 2.5 Aglomerimi

Aglomerimi[2] është procesi termal gjatë të cilit "IPS. e.max ZirCAD Prime" merr karakteristikat e tij përfundimtare fizike dhe mekanike, si për shembull fortësinë e lartë dhe tejdukjen.

# Shënime të përgjithshme

- Temperaturat tepër të larta ose tepër të ulëta dhe periudhat tepër të gjata ose tepër të shkurtra të aglomerimit do të kenë ndikim negativ te karakteristikat përfundimtare të përmendura më sipër.
- Në parim, rruazat e aglomerimit nuk rekomandohen për furrën e aglomerimit "Programat CS6" në përdorim.
- Restaurimet nuk duhet të bien në kontakt me njëri-tjetrin gjatë aglomerimit.
- Duhet të përdoret programi i duhur.
- Mbajini gjithnjë të pastra dhe pa pluhur aksesorët e aglomerimit në mënyrë që restaurimet e aglomerimit të mos ndoten.
- Për vendosjen e saktë të restaurimeve në furrën e aglomerimit, respektoni shënimet e furrës në përdorim.
- $\frac{1}{\pi}$  Duhen ndjekur "Udhëzimet përkatëse të përdorimit" të furrës së aglomerimit<sup>[2]</sup> që përdoret.

# Procesi pas aglomerimit

- Lërini gjithnjë restaurimet të ftohen në temperaturë ambienti përpara se të vazhdoni më tej.
- Mos i prekni objektet e nxehta me masha metalike.
- Mos i pastroni me presion dhe mos i ftohni me ujë objektet.

# 2.6 Procesimi i lëmimit

- Procesimi i restaurimeve të aglomeruara duhet mbajtur në minimum.
- Restaurimi duhet të përpunohet mekanikisht vetëm nëse është absolutisht e nevojshme.
- Ushtroni vetëm presion të lehtë për ripunimin.
- Nëse për rregullim përdoren instrumente frezimi me diamant, restaurimi duhet ftohur me ujë. Përndryshe mund të përdoren instrumente të tjera frezimi së bashku me një pjesament dentar.
- Ju lutemi, ndiqni rekomandimet e prodhuesit të veglës së frezimit.
- Kontrolloni zonat margjinale dhe ripunojini lehtë nëse është nevoja.
- Kur ripunoni restaurimet, evitoni projektimin e skajeve të mprehta, synoni për të rrumbullakosura.
- Mos përdorni disk veçimi për të veçuar zonat ndërdhëmbore.
- Sigurohuni të ruani trashësitë minimale të murit dhe përmasat minimale të konektorit gjatë ripunimit.
- Përdorni vetëm instrumente gërryese që nuk kanë asnjë të metë.
- Kontrollojeni restaurimin për defekte dhe plasaritje përpara dhe pas përpunimit të mëtejshëm.
- Pluhuri i oksidit të zirkonit i aglomeruar në restaurim duhet të hiqet përpara glazurimit.
- Pastaj pastrojeni restaurimin me ujë të rrjedhshëm ose me avull me presion dhe thajeni.

# 2.7 Përfundimi

Përpara se të vazhdoni, përfundoni paraprakisht dhe përfundoni të paktën sipërfaqet e kontaktit okluzal. Rekomandohet ta smusoni anën bazale të bashkuesve të skeletit në ura duke përdorur lustrues gome.

Një lustrim i parë paraprak është i mundur përpara aglomerimit për të lehtësuar përpjekjen e lustrimit për përdoruesit. Për këtë gëllim, përdorni vetëm lustrues OptraGloss Extra Oral në formë "rrote spirale". Sigurohuni që të përdorni vetëm presion të lehtë kontakti dhe shpejtësi maksimale. 5000 rpm (blu e errët) dhe 10 000 rpm (blu e çelët). Lustrimi paraprak për një kohë të tepërt mund të çojë në një përkeqësim të rezultatit të lustrimit. Mbetjet blu nga lustruesi duhet të shmangen sa më shumë që të jetë e mundur.

Sipërfaqet e lëmuara mirë ndihmojnë në mbrojtjen e dhëmbëve të kundërt nga konsumimi i padëshiruar. Kur e bëni këtë sigurohuni që sipërfaqet e poshtme okluzale të lustrohen me kujdes pas rregullimit funksional duke lëmuar (ndiqni rekomandimet në lidhje me instrumentet e frezimit<sup>(3)</sup>. Ka qasje të ndryshme në dispozicion për të përfunduar restaurimet.

# Lustrimi

Gjatë lustrimit përfundimtar, lustroni të gjitha zonat e sipërfaqeve të jashtme. Kjo minimizon krijimin e pllakave dhe arrin një rezultat estetikisht të këndshëm. Për këtë qëllim janë të përshtatshëm lustruesit që aplikohen në mënyrë ekstraorale, p.sh. OptraGloss® Extra Oral.

- 1) Paralëmimi: Përdorni OptraGloss Extra Oral (paralustrues diamanti/blu i errët) të thatë në shpejtësi të ulët për të krijuar një sipërfaqe të lëmuar në tërësi.
- 2) Lëmimi: Lëmojini zonat funksionale duke përdorur OptraGloss Extra Oral (lustrues shkëlqimi të lartë diamanti/blu).
- 3) Opsionale: Lustrim me shkëlqim të lartë duke përdorur pastën lustruese OptraGloss

# Teknika me glazurë dhe ngivrosie

Përfundoni restaurimin ose vetëm me glazurë ose ngjyrosje dhe glazurë në një hap.

## – Teknika e glazurimit

a) Glazurimi duke përdorur "IPS e.max CAD Crystall./Glaze Spray"

 Poziciononi restaurimin siç përshkruhet te "Fiksimi i restaurimeve në IPS e.max CAD Crystallization Pin". Mbajeni restaurimin nga "IPS e.max CAD Crystallization Pin". Tundeni "IPS e.max CAD Crystall./Glaze Spray" me forcë menjëherë përpara se përdorimit derisa sfera miksuese në kontejner të lëvizë lirshëm (rreth 20 sekonda). Nëse spërkatësi nuk tundet mjaftueshëm, me spërkatje shkarkohet kryesisht lënda shtytëse. Si rezultat, restaurimi nuk mbulohet mjaftueshëm me pluhur glazure. Respektoni një distancë prej 10 cm mes grykëzës dhe sipërfaqes që do të spërkatet. Mbajeni kutinë e spërkatjes sa më drejt që të jetë e mundur gjatë spërkatjes. Spërkateni restaurimin nga të gjitha anët me spërkatje të shkurtra duke e rrotulluar restaurimin në mënyrë që të krijohet një shtresë mbuluese e njëtrajtshme. Tundeni përsëri kutinë mes spërkatjeve individuale. Më pas, spërkateni restaurimin përsëri nga të gjitha anët me spërkatje të shkurtra duke e rrotulluar restaurimin në mënyrë që të krijohet një shtresë mbuluese e njëtrajtshme. Tundeni përsëri kutinë mes spërkatieve individuale. Prisni pak derisa shtresa e glazurës të jetë tharë dhe të ketë marrë një ngjyrë të bardhë. Zonat që nuk shfaqin një shtresë të njëtrajtshme duhet të spërkaten përsëri. Piqeni restaurimin duke përdorur parametrat e përcaktuara të pjekjes. Sigurohuni që të mos tejkalohet kapaciteti maksimal i ngarkimit të furrës aglomeruese. Respektoni udhëzimet në "Si të vazhdojmë pas djegies". Për rregullime, ju lutemi respektoni informacionin te "Djegia korrigjuese".

## b) Glazurimi duke përdorur "IPS e.max CAD Crystall./Glaze Paste/Fluo"

Poziciononi restaurimin siç përshkruhet te "Fiksimi i restaurimeve në IPS e.max CAD Crystallization Pin". Më pas, vendosni një shtresë mbuluese "IPS e.max CAD Crystall./Glaze Paste/Fluo" në mënyrë të njëtrajtshme në të gjitha zonat e jashtme të restaurimit duke përdorur një furçë. Nëse duhet të hollohet glazura e gatshme, ajo mund të përzihet me një sasi të vogël "IPS e.max CAD Crystall./ Glaze Liquid". Mos e aplikoni glazurën shumë trashë. Evitoni grumbullimin, veçanërisht mbi sipërfaqen okluzale. Një shtresë tepër e hollë mund të sjellë shkëlqim të pakënaqshëm. Nëse "IPS e.max CAD Crystall./Glaze Paste/Fluo" arrin aksidentalisht aspektet e brendshme të restaurimit, hiqeni me një furçë të thatë fijeshkurtër përpara djegies. Piqeni restaurimin duke përdorur parametrat e përcaktuara të pjekjes. Sigurohuni që të mos tejkalohet kapaciteti maksimal i ngarkimit të furrës aglomeruese. Respektoni udhëzimet në "Si të vazhdojmë pas djegies". Për rregullime, ju lutemi respektoni informacionin te "Djegia korrigjuese".

# – Teknika e ngjyrosjes

# c) Ngjyrosja dhe glazurimi duke përdorur "IPS e.max CAD Crystall./Glaze Spray"

Ngjyrosja dhe glazurimi duke përdorur "IPS e.max CAD Crystall./Glaze Spray" kryhet në një cikël pjekjeje. Poziciononi restaurimin siç<br>përshkruhet te "Fiksimi i restaurimeve në IPS e.max CAD Crystallization Pin". Përhapni n shiringa dhe përziejini ato plotësisht. Nuancat dhe ngjyrosjet mund të jenë disi të holluara duke përdorur "IPS e.max CAD Crystall./ Glaze Liquid". Megjithatë, konsistenca duhet të mbetet në formë paste. Vendosni nuancat dhe ngjyrosjet e përziera direkt në restaurim duke përdorur një furçë të imët. Spërkateni restaurimin me "IPS e.max CAD Crystall./Glaze Spray" nga të gjitha anët për ta mbështjellë me një shtresë të njëtrajtshme. Vijoni sipas udhëzimeve të përdorimit sipas a). Piqeni restaurimin duke përdorur parametrat e përcaktuara të pjekjes. Sigurohuni që të mos tejkalohet kapaciteti maksimal i ngarkimit të furrës aglomeruese. Respektoni udhëzimet në "Si të vazhdojmë pas djegies". Për rregullime, ju lutemi respektoni informacionin te "Djegia korrigjuese".

# d) Ngjyrosja dhe glazurimi duke përdorur "IPS e.max CAD Crystall./Glaze Paste/Fluo"

 Ngjyrosja dhe glazurimi i "IPS e.max CAD Crystall./Glaze Paste/Fluo" kryhet në një cikël pjekjeje. Poziciononi restaurimin siç përshkruhet te "Fiksimi i restaurimeve në IPS e.max CAD Crystallization Pin". Më pas, aplikoni "IPS e.max CAD Crystall./Glaze Paste/ Fluo" në mënyrë të njëtrajtshme në zonat e jashtme të restaurimit duke përdorur një furçë. Nëse duhet të hollohet glazura e gatshme, ajo mund të përzihet me një sasi të vogël "IPS e.max CAD Crystall./Glaze Liquid". Mos e aplikoni glazurën shumë trashë. Evitoni grumbullimin, veçanërisht mbi sipërfaqen okluzale. Një shtresë tepër e hollë mund të sjellë shkëlqim të pakënaqshëm. Nëse dëshirohen karakterizime, restaurimi mund të individualizohet duke përdorur "IPS e.max CAD Crystall./Shades" dhe/ose "IPS e.max CAD Crystall./Stains". Përhapni nuancat dhe ngjyrosjet e gatshme nga shiringa dhe përziejini ato plotësisht. Nuancat dhe ngjyrosjet mund të jenë disi të holluara duke përdorur "IPS e.max CAD Crystall./Glaze Liquid". Megjithatë, konsistenca duhet të mbetet në formë paste. Aplikoni nuancat dhe ngjyrosjet e përziera direkt në shtresën e glazurës së padjegur duke përdorur një furçë të imët. Vendoseni restaurimin në mes të "IPS e.max CAD Crystallization Tray". Mund të pozicionohen maksimumi 6 njësi në lugën e djegies së glazurës. Pozicionojeni "IPS e.max CAD Crystallization Tray" në lugën e aglomerimit dhe ndizeni me parametrat e përcaktuar të djegies. Respektoni udhëzimet në "Si të vazhdojmë pas djegies". Për rregullime, ju lutemi respektoni informacionin te "Djegia korrigjuese".

# – Djegia korrigjuese

Nëse kërkohen karakterizime ose rregullime shtesë, mund të kryhet një pjekje korrigjuese duke përdorur "IPS e.max CAD Crystall./ Shades, Stains and Glaze". Përdorni gjithashtu "IPS e.max CAD Crystallization Tray" në lugën e aglomerimit për ciklin e pjekjes korrigjuese. Përdorni "IPS e.max CAD Crystall./Add-On" duke përfshirë lëngun përkatës miksues për të kryer rregullime të vogla të formës (p.sh. pikat proksimale të kontaktit). Vendoseni materialin e përzier shtesë drejtpërdrejt në "Glaze Paste" dhe/ose "Shades and Stains" të padjegur në zonat për t'u rregulluar dhe djegur. Nëse përdoret "Glaze Spray", vendosni "Shades and Stains" përpara. Në vijim shtoni zonat e pakapura duke përdorur Add-On. Vendoseni "Glaze Spray" menjëherë pas vendosjes së "Add-On" dhe digjeni. Pas vendosjes së materialit shtesë, kryeni djegien korrigjuese.

# Fiksimi i restaurimit në një "IPS e.max CAD Crystallization Pin"

- 1. Zgjidhni "IPS e.max CAD Crystallization Pin" më të madhe të mundshme (S, M, L) që "mbush" më mirë pjesën e brendshme të restaurimit, por që nuk bie në kontakt me muret rrethuese të këllëfit.
- 2. Më pas, mbushni pjesën e brendshme të restaurimit me "IPS Object Fix Putty" ose "Flow" deri në marzhin e restaurimit. Riizolojeni menjëherë shiringën "IPS Object Fix Putty/Flow" pas nxjerrjes së materialit. Pas heqjes së qeses prej alumini, shiringa në mënyrë ideale ruhet në një qese plastike ose kontejner të rimbyllshëm me atmosferë të lagësht.
- 3. Shtypni "IPS e.max CAD Crystallization Pin" të zgjedhur në materialin e "IPS Object Fix Putty" ose "Flow" në mënyrë të tillë që të jetë e siguruar në mënyrë të mjaftueshme.
- 4. Parandaloni mbetjet e mundshme të "IPS Object Fix" nga ngjitja në sipërfaqen e jashtme të restaurimit. Pastroni çdo kontaminim me një furçë të njomur me ujë dhe thajeni.

### Si të vazhdojmë pas djegies.

Hiqni restaurimin nga furra pasi të ketë përfunduar cikli i pjekjes (prisni për sinjalin akustik të furrës) dhe lëreni të ftohet në temperaturë dhome në një vend të mbrojtur nga korrentet e ajrit. Objektet e nxehta nuk duhet të preken me masha metalike. Hiqni restaurimin nga "IPS Object Fix Putty / Flow" e forcuar. Hiqni mbetjet me ultratinguj në një banjë me ujë ose me avull me presion. Nëse restaurimi duhet të përshtatet me gërryerje<sup>3</sup>, sigurohuni që të mos ndodhë mbinxehja e qeramikës.

# Tabela e kombinimeve të nuancave

Karakterizimet e personalizuara dhe rregullimet e ngjyrës vendosen duke përdorur "IPS e.max CAD Crystall./Shades and Stains".

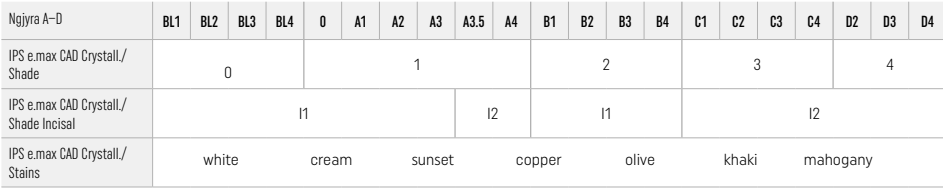

# Parametrat e djegies IPS e.max ZirCAD Prime Djegie korrigjuese/ngjyrosjeje/glazurimi *me* materiale "IPS e.max CAD Crystall./"

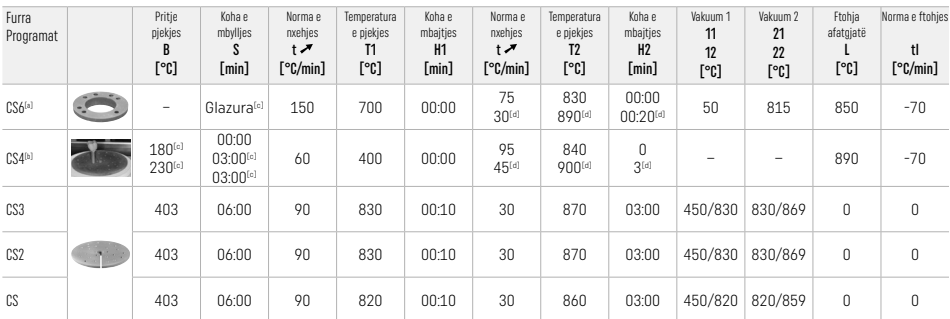

# IPS e.max ZirCAD Prime

# Djegie korrigjuese/ngjyrosjeje/glazurimi *me* "IPS e.max CAD Crystall./" Add-On

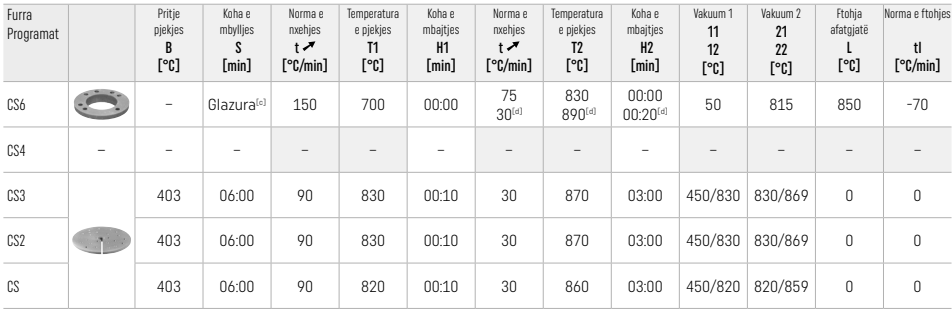

<sup>[a]</sup> IPS CAD Speed Tray, maks. 3 njësi ose një urë<br><sup>[b]</sup> Vendosni "IPS e.max CAD Crystallization Tray" në lugën e aglomerimit, maks. 6 njësi

[c] Vlerat për paratharjen

[d] Stadi i tretë i ngrohjes

# 2.8 Vendosja

Përpara vendosjes, përgatiteni restaurimin IPS e.max ZirCAD Prime me rërë me presion të aspekteve të brendshme të këllëfit me Al2O3,  $25-70$  μm, 1 bar ose Al<sub>2</sub>O<sub>3</sub>, 70-110 μm, 1.5 bar.

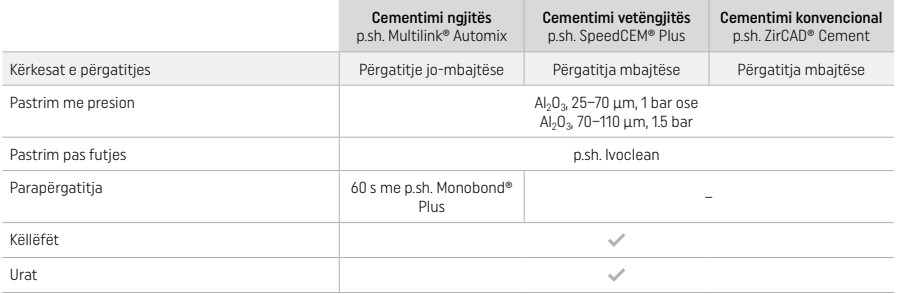

# 3 Informacionet e sigurisë

- Në rast incidentesh serioze që lidhen me produktin, kontaktoni me Ivoclar Vivadent AG, Bendererstrasse 2, 9494 Schaan/Liechtenstein, faqja e internetit: www.ivoclar.com, dhe me autoritetin tuaj kompetent përgjegjës.
- Këto udhëzime përdorimi mund të gjenden në faqen e internetit (www.ivoclar.com/eIFU).
- Shpjegimi i simboleve: www.ivoclar.com/eIFU
- Përmbledhja për sigurinë dhe performancën klinike (SSCP) mund të gjendet nga baza evropiane e të dhënave për pajisjet mjekësore (EUDAMED) në faqen https://ec.europa.eu/tools/eudamed. UDI-DI bazë: 76152082ACERA006F2

# Paralajmërime

- Mbani parasysh dokumentin e të dhënave për sigurinë (Safety Data Sheet, SDS) (gjendet në www.ivoclar.com).
- Procesimi i blloqeve IPS e.max ZirCAD Prime prodhon pluhur, i cili mund të irritojë lëkurën dhe sytë, dhe që mund të shkaktojë dëmtim të mushkërive. Sigurohuni që aparati i thithjes i frezës dhe në ambientin e punës punon siç duhet. Mos e thithni me frymëmarrje pluhurin gjatë lëmimit dhe mbani një maskë pluhurash (kategoria e grimcave FFP2) si dhe syze mbrojtëse dhe doreza.
- IPS e.max CAD Crystall./Glaze Spray: Mos e thithni vesën e spërkatëses. Ena është nën presion. Mbrojeni nga drita e drejtpërdrejtë e diellit dhe temperaturat mbi 50°C. Mos e hapni me forcë ose digjni kutinë, edhe nëse është zbrazur plotësisht.

# Informacioni i hedhjes

Stoget ose restaurimet e mbetura duhet të hidhen sipas kërkesave ligjore kombëtare përkatëse.

#### Rreziqet në vijim

Përdoruesit duhet të dinë se çdo ndërhyrje dentare në gojë përmban rreziqe të caktuara. Njihen rreziqet e mëposhtme klinike reziduale:

- Ciflosja / krisja / decementimi i materialit të restaurimit mund të sjellë gëlltitjen ose thithjen aksidentale dhe kësisoj trajtim të ri dentar.
- Teprica e cementit mund të shkaktojë acarim të indeve të buta/gingivave. Inflamacioni progresiv mund të shkaktojë resorbim kocke ose periodontit.

### 4 Jetëgjatësia në paketim dhe magazinimi

- Në paketimin origjinal
- Në një vend të thatë
- Mos e ekspozoni ndaj goditjeve fizike ose dridhjeve.

# 5 Informacion i mëtejshëm

# Mbajeni materialin larg fëmijëve!

Materiali është krijuar vetëm për përdorim në stomatologji. Përpunimi duhet të kryhet rreptësisht duke ndjekur "Udhëzimet e përdorimit". Nuk mbajmë përgjegjësi për dëmet e shkaktuara nga mosrespektimi i udhëzimeve apo i fushës së përcaktuar të përdorimit. Përdoruesi është përgjegjës për testimin e produkteve për përshtatshmërinë dhe përdorimin e tyre për qëllimet e tjera që nuk përcaktohen shprehimisht te udhëzimet.

- 
- <sup>to</sup> Lista e plotë e sistemeve CAD/CAM të përputhshme gjendet në www.ivoclar.com.<br><sup>Lor</sup> p.sh. Programat CS6, Programat CS4, CEREC SpeedFire. CEREC SpeedFire nuk është një markë tregtare e regjistruar e Ivoclar Vivadent AG.
- [3] Grafiku "Instrumentet e rekomanduara të gërryerjes për përdorim ekstra- dhe intraoral" nga Ivoclar Vivadent

# 1 Domeniul de utilizare

# Scopul prevăzut

Coroane și punți pe zona frontală și laterală

# Grupul țintă de pacienți

Pacienți cu dinți permanenți

# Utilizatori vizați / Instruire specială

- Medici dentiști (fabricarea restaurărilor în cabinet; protocol de lucru la scaun)
- Tehnicieni dentari (fabricarea restaurărilor în laboratorul dentar)
- Nu este necesară instruire specială.

# Utilizare

Numai pentru uz stomatologic.

# Descriere

IPS emax® ZirCAD Prime este un bloc din oxid de zirconiu pentru realizarea restaurărilor complet anatomice fixe ale dinților frontali și laterali. IPS e.max ZirCAD Prime poate fi prelucrat într-o unitate CAD/CAM autorizată.<sup>(1)</sup>

După prelucrarea umedă sau uscată a blocului, sinterizați restaurările într-un cuptor de sinterizare.<sup>[2]</sup> După sinterizare, puteți să lustruiți restaurările folosind, de ex., OptraGloss® Extra Oral, să le glazurați sau să le caracterizați și glazurați cu materialele IPS e.max CAD Crystall./.

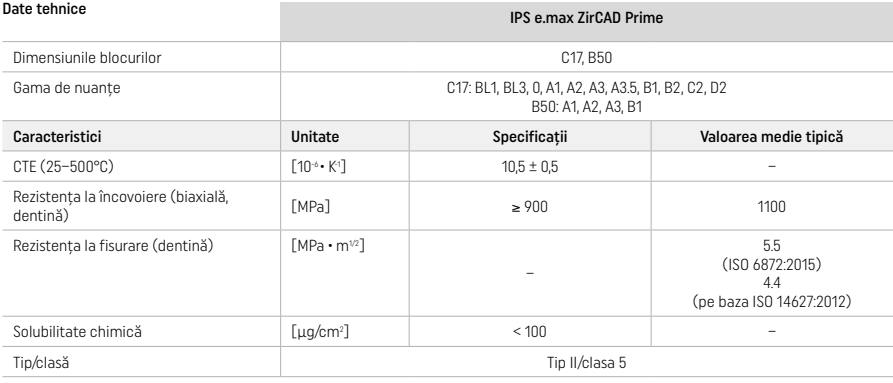

Conform ISO 6872:2015

# Indicații

Structuri dentare lipsă în cazul dinților frontali și laterali, edentație parțială pe zona frontală și laterală

- *Tipuri de restaurări:*
- − Coroane
- Punți (max. 2 corpuri intermediare conectate, max. 4 elemente)

### Contraindicații

– Utilizarea acestui produs este contraindicată dacă pacientul are o alergie cunoscută la oricare dintre substanțele din compoziția acestuia

# Limitări în utilizare

Nu utilizați produsul în următoarele cazuri:

- Bruxism netratat (este indicată utilizarea unei gutiere ocluzale după fixare)
- Bonturi hibride și coroane hibride
- Fixare temporară

Produsul nu trebuie reutilizat. lositi

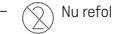

În următoarele situații nu poate fi garantată reușita procedurii:

- Nerespectarea grosimilor minime necesare ale pereților și a dimensiunilor minime ale conectorilor
- Frezarea blocurilor într-un sistem CAD/CAM necompatibil<sup>[1]</sup>
- Sinterizarea într-un cuptor de sinterizare necompatibil
- Amestecarea IPS e.max CAD Crystall./Glaze, Shades și Stains cu alte ceramici dentare (de ex. IPS Ivocolor Glaze, Shades și Essences)
- Utilizarea sau contactul cu materiale necompatibile

IPS e.max CAD Crystall./Glaze Spray:

– Tehnica de lucru intraorală

# Reacții adverse

Nu există reacții adverse cunoscute până în prezent.

# Interacțiuni

Nu există interacțiuni cunoscute până în prezent.

### Beneficiu clinic

- Restaurarea funcției de masticație
- Restaurarea estetică

# Compoziție

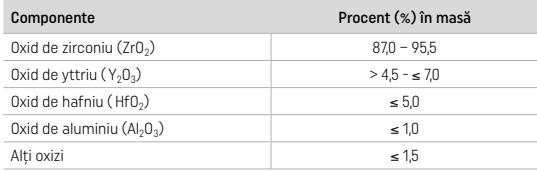

# 2 Aplicare

Sunt disponibile următoarele blocuri și tehnici de prelucrare:

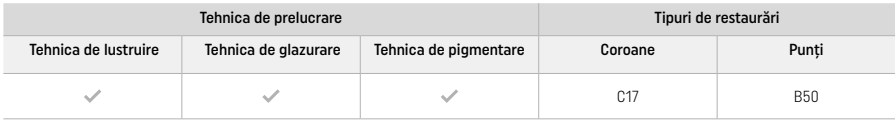

# 2.1 Determinarea nuanței coloristice

Înainte de a stabili nuanța coloristică, curățați dinții. Determinați nuanța coloristică pe baza dintelui umed și nepreparat sau a dinților învecinați. Determinați nuanța coloristică a dintelui preparat pe baza celei mai mari zone de culoare modificată a preparației.

În funcție de tehnica de lustruire, nuanța coloristică poate diferi de cea a cheii de culori. În funcție de gradul de lustruire, nuanța coloristică/intensitatea culorii este accentuată. Dacă este necesar, se recomandă selectarea blocului în nuanța coloristică imediat mai deschisă decât cea vizată.

# 2.2 Prepararea

Preparați dintele pe baza recomandărilor pentru restaurările integral ceramice și asigurați-vă că respectați grosimile minime ale pereților:

- Preparați dintele fără unghiuri sau muchii
- Prepararea pragului cu muchii interioare rotunjite și/sau prepararea canelurii
- Dimensiunile indicate reflectă grosimile minime ale pereților pentru restaurările IPS e.max ZirCAD

– Raza muchiilor preparării trebuie să fie de cel puțin 1,0 mm (geometria instrumentului de frezat) pentru a asigura prelucrarea optimă în unitatea CAD/CAM

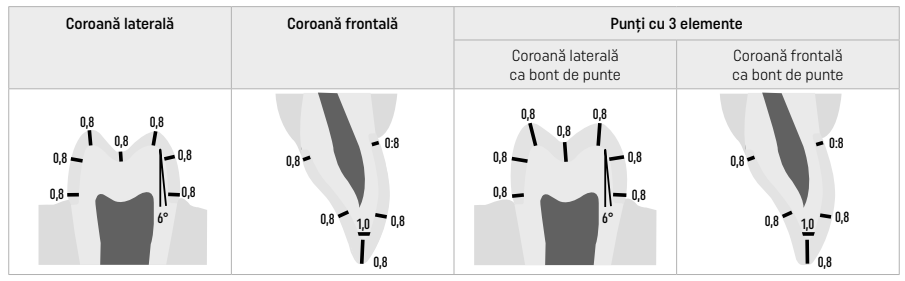

Punți cu 4 elemente

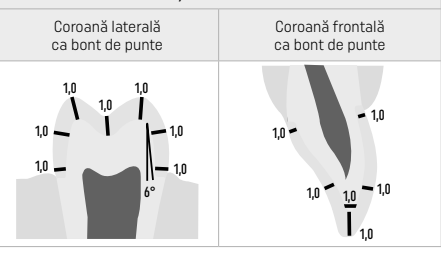

Dimensiuni în mm

# 2.3 Prelucrarea CAD/CAM

Aveți grijă să respectați grosimile minime necesare ale pereților și dimensiunile conectorilor la proiectarea restaurării.

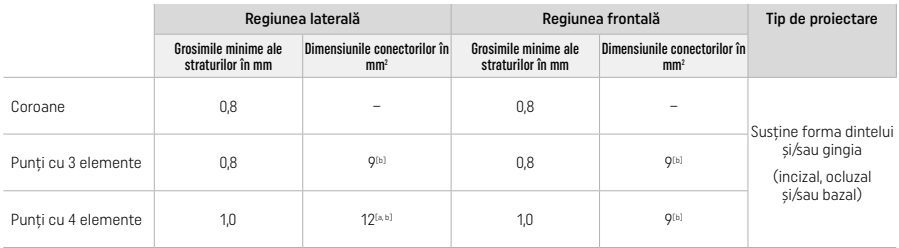

[a] Înălțime: 4 mm, lățime: 3 mm

[b] Dimensiunile minime specificate ale conectorilor trebuie să fie poziționate în zona dentinară a blocului.

### Poziționarea restaurării proiectate în bloc (CAD):

– Pentru a vă asigura că restaurările realizate din IPS e.max ZirCAD Prime relevă o zonă de smalț vizibilă clar, acestea trebuie poziționate cât mai înalt posibil în interiorul blocului în software-ul CAD. În cazul restaurărilor unidentare, se recomandă poziționarea restaurării cu aproximativ 1 mm sub muchia superioară a discului, pentru a asigura o zonă incizală vizibilă clar. Restaurările cu punte trebuie poziționate astfel încât dimensiunile minime ale conectorilor să fie poziționate în zona dentinară cu rezistență ridicată în cele două treimi inferioare ale blocului.

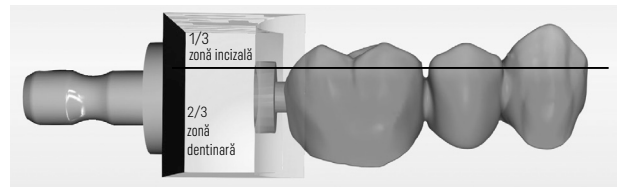

– Locașul de marcaj al blocului: Zona dentinară este marcată de un locaș la nivelul blocului. Zona incizală este plasată pe fața opusă.

#### Prelucrarea în mașina de frezat (CAM):

- Factorul de contractare: Deoarece IPS e.max ZirCAD Prime se contractă cu aproximativ 17-20% în timpul sinterizării, factorul de contractare al lotului respectiv, care este inclus în codul blocului de material, trebuie să fie citit de software sau introdus manual.
- Pentru prelucrarea umedă a IPS e.max ZirCAD Prime, trebuie să utilizați un recipient de lichid de frezare dedicat, pentru a evita contaminarea încrucișată cu alte materiale (de ex. prin praful de frezare). Nu depășiți cantitatea maximă de lichid de frezare pentru prelucrarea umedă. Contaminarea poate duce la modificarea culorii restaurărilor în timpul sinterizării.
- Pentru prelucrarea umedă, asigurați-vă că eliminați orice reziduuri din camera unității CAM și aveți grijă ca aceasta să fie uscată.

# 2.4 Finisarea

Când separați restaurările de bloc, asigurați-vă că acestea nu sunt contaminate cu grăsimi sau pelicule murdare, deoarece acest lucru poate influența negativ rezultatul nuanței coloristice.

# Informații generale

- Restaurările din oxid de zirconiu sinterizate non-dense se pot distruge sau se pot fisura. Acest fapt trebuie luat în considerare în timpul întregului proces de lucru.
- Dacă este posibil, orice procedură post-prelucrare trebuie efectuată în timp ce restaurarea se mai află în starea sinterizată non-densă (respectați recomandările cu privire la instrumentele de șlefuit[3]).
- În starea sinterizată non-densă, trebuie evitat orice contact cu lichide neadecvate și lichide neaprobate pentru oxidul de zirconiu (de ex. apă și/sau lichid de răcire contaminate) și/sau medii de contact (de ex. spray de ocluzie).
- Folosiți numai instrumentele de șlefuit adecvate, la viteză scăzută și cu presiune ușoară, pentru a evita delaminarea și ciobirea în special a marginilor (respectați recomandările cu privire la instrumentele de slefuit<sup>[3]</sup>).
- Restaurarea sinterizată non-densă nu trebuie curățată într-o baie cu ultrasunete sau cu jet de abur.

# Restaurări realizate prin frezare uscată

- Separați cu grijă restaurarea din suport, utilizând un disc de separare sau instrumentele de șlefuit adecvate<sup>[3]</sup>. Neteziți punctele de atașare ale barelor de susținere cu instrumentele de șlefuit adecvate<sup>[3]</sup>.
- După finisare, îndepărtați bine praful de oxid de zirconiu, fie cu o pensulă moale, fie prin sablarea restaurării cu aer comprimat fără ulei.

#### Restaurări realizate prin frezare umedă

- Separați cu grijă restaurarea din suport, utilizând un disc de separare sau instrumentele de șlefuit adecvate<sup>[3]</sup>. Neteziți punctele de atașare ale barelor de susținere cu instrumentele de șlefuit adecvate<sup>[3]</sup>.
- După finisare, îndepărtați bine praful de oxid de zirconiu aderent de pe restaurare. Restaurările realizate prin frezare umedă pot fi spălate sub jet de apă care curge încet.
- Pentru a evita deteriorarea restaurării în timpul sinterizării, restaurarea din IPS e.max ZirCAD trebuie să fie complet uscată. Restaurările umede nu trebuie sinterizate.

## Observații generale privind finisarea

Frezele din carbură de tungsten și/sau instrumentele de slefuit aspre<sup>[3]</sup> cu diametru mare sunt adecvate doar în unele situații, deoarece pot cauza vibrații în timpul finisării, ceea ce poate duce la ciobire, printre altele. Prin urmare, trebuie utilizate freze din carbură de tungsten și/sau instrumente de șlefuit fine<sup>[3]</sup>.

- Nu efectuați "post-separarea" zonei conectorilor în cazul construcțiilor cu punte cu ajutorul unui disc de separare, deoarece aceasta duce la apariția unui puncte de rupere predefinite. Asigurați-vă că grosimea minimă a peretelui restaurării și dimensiunile conectorilor sunt menținute în timpul finisării.
- Îndepărtați praful de oxid de zirconiu aderent înainte de sinterizare. Particulele de oxid de zirconiu aderente pot fi sinterizate pe restaurare și astfel afectează precizia adaptării.
- $-$  Nu este permisă sablarea restaurării cu Al $20<sub>2</sub>$ sau cu bile pentru lustruire din sticlă.

# 2.5 Sinterizare

Sinterizarea<sup>[2]</sup> este un proces termic în timpul căruia IPS e.max ZirCAD Prime atinge proprietățile sale fizice și mecanice finale, cum ar fi gradul ridicat de rezistență și transluciditate.

# Observații generale

- Temperaturile de sinterizare care sunt prea scăzute sau prea ridicate și/sau timpii de sinterizare prea scurți sau prea lungi vor avea un efect negativ asupra proprietăților finale menționate mai sus.
- În principiu, în cuptorul de sinterizare Programat CS6 nu se recomandă bilele de sinterizare.
- Restaurările nu trebuie să vină în contact unele cu altele în timpul sinterizării.
- Trebuie selectat programul corect.
- Păstrați întotdeauna accesoriile de sinterizare curate și lipsite de praf, astfel încât restaurările sinterizate să nu fie contaminate.
- Pentru așezarea corectă a restaurărilor în cuptorul de sinterizare, respectați instrucțiunile cuptorului respectiv.
- Trebuie respectate instrucțiunile de utilizare ale cuptorului de sinterizare<sup>[2]</sup> respectiv utilizat.

### Prelucrarea după sinterizare

- Lăsați întotdeauna restaurările să se răcească la temperatura camerei înainte de a efectua pașii următori.
- Nu atingeți obiectele fierbinți cu clești din metal.
- Nu sablați și nu stingeți obiectele cu apă.

# 2.6 Finisare

- Prelucrarea restaurărilor sinterizate trebuie să fie redusă la minimum.
- Restaurarea trebuie prelucrată exclusiv mecanic, în cazul în care acest lucru este absolut necesar.
- Efectuați refinisarea doar la presiune scăzută.
- La prelucrarea ulterioară cu pietre de șlefuit diamantate se va utiliza un sistem de răcire cu apă. Alternativ, puteți folosi alte instrumente de șlefuit împreună cu o piesă de mână de uz stomatologic.
- Respectați recomandările producătorului instrumentelor de prelucrat.
- Verificați zonele marginale și refinisați-le ușor, dacă este necesar.
- Când refinisați restaurările, nu proiectați muchii ascuțite, ci încercați să realizați muchii rotunjite.
- Nu folosiți un disc de separare pentru separarea zonelor interdentare.
- Asigurați-vă că grosimea minimă a peretelui restaurării și dimensiunile conectorilor sunt menținute în timpul reprelucrării.
- Utilizați numai instrumente de șlefuit impecabile.
- Înainte și după reprelucrare, asigurați-vă că restaurarea nu are defecte și crăpături.
- Înainte de glazurare, îndepărtați praful de oxid de zirconiu sinterizat pe restaurare.
- După aceea, curățați restaurarea cu jet de apă sau cu jet de abur și uscați-o.

# 2.7 Finalizarea

Înainte de a continua, pre-finisați și finisați cel puțin suprafețele de contact ocluzale. Suplimentar, neteziți latura bazală a conectorilor pentru suportul metalic din punți cu ajutorul unor instrumente de lustruit din cauciuc.

O primă pre-lustruire este posibilă înainte de sinterizare pentru a ușura efortul de lustruire al utilizatorilor. În acest scop, utilizați instrumentele de lustruit OptraGloss Extra Oral în formă de "roată în spirală". Asigurați-vă că utilizați doar o presiune de contact ușoară și o viteză de maxim 5000 rpm (albastru închis) și 10.000 rpm (albastru deschis). Lustruirea prealabilă pentru o perioadă excesivă de timp poate duce la deteriorarea rezultatului lustruirii. Reziduurile albastre ale instrumentului de lustruit trebuie evitate pe cât posibil.

Suprafețele bine lustruite ajută la protejarea dinților opuși împotriva uzurii nedorite. În timpul acestei operațiuni, lustruiți cu atenție suprafețele ocluzale șlefuite după ajustarea funcțională prin șlefuire (respectați recomandările cu privire la instrumentele de șlefuit[3]). Sunt disponibile mai multe abordări pentru finisarea restaurărilor.

### Lustruirea

În cadrul lustruirii finale, lustruiți toate zonele suprafețelor exterioare. În acest fel, minimizați acumularea tartrului și obțineți un rezultat estetic plăcut. Instrumentele de lustruit care sunt aplicate extraoral sunt adecvate pentru acest scop, de ex. OptraGloss® Extra Oral.

- 1) Prefinisare: Utilizați OptraGloss Extra Oral (instrument de prelustruit diamantat/albastru închis) uscat la viteză mică, pentru a crea o suprafață de ansamblu fină.
- 2) Finisare: Finisați zonele funcționale cu ajutorul OptraGloss Extra Oral (instrument de lustruit diamantat pentru un grad de luciu ridicat/ albastru deschis).
- 3) Opțional: Lustruire pentru un grad ridicat de luciu cu ajutorul pastei de lustruit OptraGloss

### Tehnica de glazurare și pigmentare

Finalizați restaurarea fie doar prin glazurare, fie prin pigmentare și glazurare într-un singur pas.

# – Tehnica de glazurare

a) Glazurarea cu ajutorul IPS e.max CAD Crystall./Glaze Spray

Poziționați restaurarea conform descrierii din "Fixarea restaurării pe un pin de cristalizare IPS e.max CAD Crystallization Pin". Fixați restaurarea pe un pin de cristalizare IPS e.max CAD Crystallization Pin. Agitați puternic IPS e.max CAD Crystall./Glaze Spray imediat înainte de utilizare, până ce bila de amestecare din recipient se mișcă liber (aproximativ 20 de secunde). Dacă nu agitați suficient tubul de spray, la pulverizare va fi eliminat mai mult gaz propulsor. Drept rezultat, restaurarea va fi insuficient acoperită cu pulbere de glazurare. Respectați o distanță de 10 cm între duză și suprafața care trebuie pulverizată. Atunci când pulverizați, țineți tubul de spray în poziție verticală, în măsura în care este posibil. Pulverizați restaurarea din toate direcțiile, în etape scurte, în timp ce o rotiți simultan, pentru a obține un strat de acoperire uniform. Agitați din nou tubul de spray înainte de a pulveriza din nou. După aceea, pulverizați restaurarea a doua oară din toate direcțiile, în etape scurte, în timp ce o rotiți simultan, pentru a obține un strat de

acoperire uniform. Agitați din nou tubul de spray înainte de a pulveriza din nou. Așteptați puțin până ce stratul de glazurare se usucă și capătă o culoare albicioasă. Zonele care nu prezintă un strat uniform trebuie pulverizate din nou. Ardeți restaurarea utilizând parametrii de ardere specificați. Asigurați-vă că nu depășiți capacitatea maximă de încărcare a cuptorului de sinterizare. Respectați indicațiile din paragraful "Ce trebuie să faceți după ardere". Pentru ajustări, consultați paragraful "Ardere de corecție".

# b) Glazurarea cu ajutorul IPS e.max CAD Crystall./Glaze Paste/Fluo

Poziționați restaurarea conform descrierii din "Fixarea restaurării pe un pin de cristalizare IPS e max CAD Crystallization Pin". După aceea, aplicați IPS e.max CAD Crystall./Glaze Paste/Fluo în strat uniform pe întreaga suprafață exterioară a restaurării, folosind o pensulă. Dacă materialul pentru glazurare gata de utilizare trebuie diluat, îl puteți amesteca cu o cantitate mică de IPS e.max CAD Crystall./Glaze Liquid. Nu aplicați stratul de glazură prea gros. Nu lăsați lichidul să se "acumuleze", în special pe suprafața ocluzală. Un strat de glazură prea subțire poate duce la obținerea unui luciu nesatisfăcător. Dacă IPS e.max CAD Crystall./Glaze Paste/Fluo atinge accidental aspectele interioare ale restaurării, îndepărtați-o înainte de ardere cu o pensulă uscată, cu perii scurți. Ardeți restaurarea utilizând parametrii de ardere specificați. Asigurați-vă că nu depășiți capacitatea maximă de încărcare a cuptorului de sinterizare. Respectați indicațiile din paragraful "Ce trebuie să faceți după ardere". Pentru ajustări, consultați paragraful "Ardere de corecție".

# – Tehnica de pigmentare

# c) Pigmentarea și glazurarea cu ajutorul IPS e.max CAD Crystall./Glaze Spray

Pigmentarea și glazurarea cu ajutorul IPS e.max CAD Crystall./Glaze Spray are loc într-un singur ciclu de ardere. Poziționați restaurarea conform descrierii din "Fixarea restaurării pe un pin de cristalizare IPS e.max CAD Crystallization Pin". Extrageți pastele de Shade sau Stain gata de utilizare din seringă și amestecați-le bine. Pastele de Shade și Stain pot fi diluate ușor cu IPS e.max CAD Crystall./Glaze Liquid. Cu toate acestea, consistența trebuie să rămână păstoasă. Aplicați materialele de nuanțare și pigmentare amestecate direct pe restaurare, cu o pensulă fină. Pulverizați restaurarea cu IPS e.max CAD Crystall./Glaze Spray din toate direcțiile, pentru a obține un strat de acoperire uniform. Urmați instrucțiunile de la punctul a). Ardeți restaurarea utilizând parametrii de ardere specificați. Asigurați-vă că nu depășiți capacitatea maximă de încărcare a cuptorului de sinterizare. Respectați indicațiile din paragraful "Ce trebuie să faceți după ardere". Pentru ajustări, consultați paragraful "Ardere de corecție".

# d) Pigmentarea și glazurarea cu ajutorul IPS e.max CAD Crystall./Glaze Paste/Fluo

 Pigmentarea și glazurarea cu ajutorul IPS e.max CAD Crystall./Glaze Paste/Fluo are loc într-un singur ciclu de ardere. Poziționați restaurarea conform descrierii din "Fixarea restaurării pe un pin de cristalizare IPS e.max CAD Crystallization Pin". După aceea, aplicați IPS e.max CAD Crystall./Glaze Paste/Fluo în mod uniform pe suprafața exterioară a restaurării, folosind o pensulă. Dacă materialul pentru glazurare gata de utilizare trebuie diluat, îl puteți amesteca cu o cantitate mică de IPS e.max CAD Crystall./Glaze Liquid. Nu aplicați stratul de glazură prea gros. Nu lăsați lichidul să se "acumuleze", în special pe suprafața ocluzală. Un strat de glazură prea subțire poate duce la obținerea unui luciu nesatisfăcător. Dacă se dorește caracterizarea, puteți individualiza restaurarea cu IPS e.max CAD Crystall./Shades și/sau IPS e.max CAD Crystall./Stains. Extrageți materialele de nuanțare și pigmentare gata de utilizare din seringă și amestecați-le bine. Pastele de Shade și Stain pot fi diluate ușor cu IPS e.max CAD Crystall./Glaze Liquid. Cu toate acestea, consistența trebuie să rămână păstoasă. Aplicați materialele de nuanțare și pigmentare amestecate direct pe stratul de glazură nearsă, cu o pensulă fină. Așezați restaurarea în centrul suportului de cristalizare IPS e.max CAD Crystallization Tray. Pentru arderea glazurii, pe tava de ardere pot fi așezate maximum 6 unități. Așezați IPS e.max CAD Crystallization Tray pe tava de sinterizare și efectuați arderea utilizând parametrii de ardere indicați. Respectați indicațiile din paragraful "Ce trebuie să faceți după ardere". Pentru ajustări, consultați paragraful "Ardere de corecție".

# – Arderea de corecție

Dacă sunt necesare caracterizări sau ajustări suplimentare, se poate efectua o ardere de corecție cu IPS e.max CAD Crystall./Shades și cu materialele Stains și Glaze. Ciclul de ardere de corecție se efectuează, de asemenea, pe suportul de cristalizare IPS e.max CAD Crystallization Tray. Pentru ajustări minore ale formei (de ex. puncte de contact proximale), folosiți IPS e.max CAD Crystall./Add-On, împreună cu lichidul de amestecare corespunzător. Aplicați materialul de completare amestecat direct pe materialul Glaze Paste și/ sau Shades și Stains nears, în zonele pe care le doriți ajustate, și efectuați arderea. Dacă folosiți Glaze Spray, aplicați mai întâi materialele Shades și Stains. După aceea, suplimentați zonele lipsă cu material Add-On. Aplicați Glaze Spray imediat după aplicarea materialului Add-On și efectuați arderea. După aplicarea materialului de completare, efectuați arderea de corecție.

# Fixarea restaurării pe un pin de cristalizare IPS e.max CAD Crystallization Pin

- 1. Selectați cel mai mare pin de cristalizare posibil IPS e.max CAD Crystallization Pin (S, M, L) care "umple" cel mai bine interiorul restaurării, însă nu vine în contact cu pereții coroanei.
- 2. După aceea, umpleți interiorul restaurării cu IPS Object Fix Putty sau Flow până la marginea restaurării. Resigilați imediat seringa IPS Object Fix Putty/Flow după extragerea materialului. După scoaterea din punga de aluminiu, seringa se păstrează ideal într-o pungă de plastic resigilabilă sau un recipient cu atmosferă umedă.
- 3. Apăsați pinul de cristalizare IPS e.max CAD Crystallization Pin selectat pentru a pătrunde adânc în materialul IPS Object Fix Putty sau Flow, astfel încât să fie securizat în mod adecvat.
- 4. Evitați ca reziduurile de IPS Object Fix să adere la suprafața exterioară a restaurării. Curățați orice urmă posibilă de contaminare cu o perie umezită cu apă și apoi uscați.

### Ce trebuie să faceți după ardere

După încheierea ciclului de ardere (așteptați semnalul sonor al cuptorului), scoateți restaurarea din cuptor și lăsați-o să se răcească la temperatura camerei, într-un loc ferit de curenți de aer. Nu atingeți obiectele fierbinți cu clești din metal. Extrageți restaurarea din IPS Object Fix Putty/Flow întărit. Eliminați toate reziduurile cu ultrasunete în baie de apă sau cu jet de abur. Dacă restaurarea necesită ajustarea prin șlefuire<sup>3</sup>, asigurați-vă că ceramica nu este supraîncălzită.

# Tabel cu combinații de nuanțe

Efectuați caracterizările personalizate și ajustările nuanței coloristice prin aplicarea IPS e.max CAD Crystall./Shades și Stains.

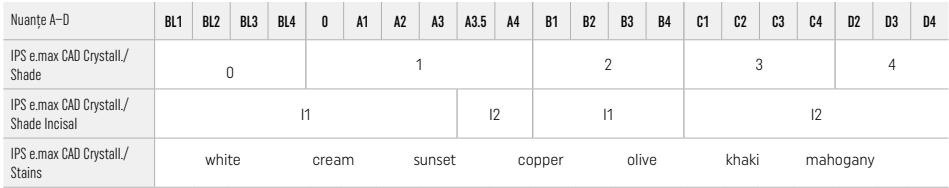

# Parametrii de ardere

# IPS e.max ZirCAD Prime

Arderea de corecție/pigmentului/glazurii *cu* materialele IPS e.max CAD Crystall./

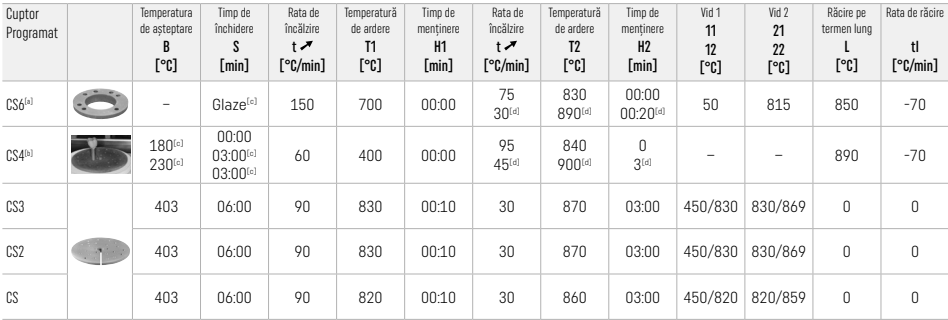

# IPS e.max ZirCAD Prime

Arderea de corecție/pigmentului/glazurii *cu* IPS e.max CAD Crystall./Add-On

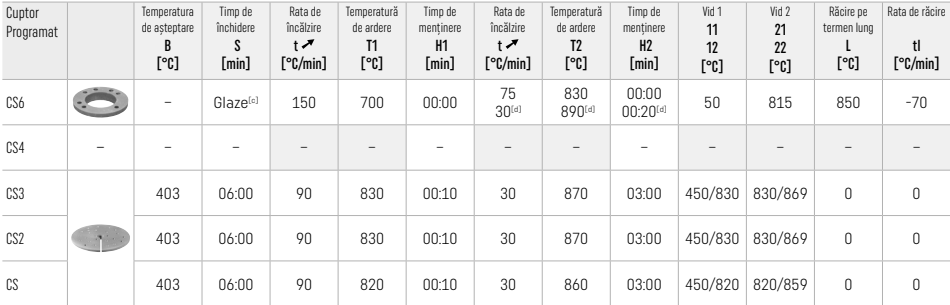

[a] IPS CAD Speed Tray, max. 3 unități sau o punte

[b] Așezați IPS e.max CAD Crystallization Tray pe tava de sinterizare, max. 6 unități<br><sup>[c]</sup> Valori pentru preuscare

<sup>[d]</sup> Al treilea stadiu de încălzire

# 2.8 Fixarea

Înainte de amplasare, conditionati restaurarea IPS e.max ZirCAD Prime prin sablarea aspectelor interioare ale coroanei cu Al<sub>2</sub>O<sub>3</sub>, 25–70 μm, 1 bar sau Al2O3, 70 – 110 μm, 1,5 bar.

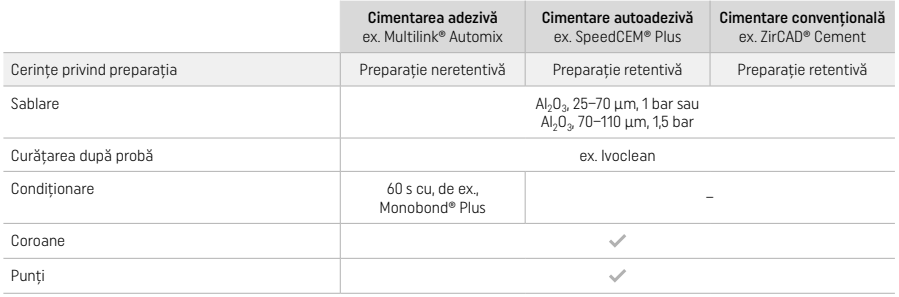

# 3 Informații privind siguranța

- În cazul unor incidente grave asociate produsului, adresați-vă Ivoclar Vivadent AG, Bendererstrasse 2, 9494 Schaan/Liechtenstein, site-ul web: www.ivoclar.com, și autorităților competente responsabile locale.
- Instrucțiunile de utilizare actuale se găsesc pe site-ul web (www.ivoclar.com/eIFU).
- Explicația simbolurilor: www.ivoclar.com/eIFU
- Rezumatul siguranței și performanțelor clinice (SSCP) poate fi descărcat din Baza de date europeană referitoare la dispozitivele medicale (EUDAMED) la https://ec.europa.eu/tools/eudamed. UDI-DI de bază: 76152082ACERA006F2

### Avertizări

- A se respecta Fișa cu date de securitate (SDS) (disponibilă la www.ivoclar.com).
- Prelucrarea blocurilor IPS e.max ZirCAD Prime produce un praf care poate irita pielea și ochii și poate cauza vătămarea plămânilor. Asigurați-vă că echipamentul de aspirare de la mașina dumneavoastră de frezat și de la locul de muncă funcționează impecabil. Nu inhalați praful de șlefuire în timpul finisării și purtați o mască de praf (clasă de particule FFP2) precum și ochelari de protecție și mănuși.
- IPS e.max CAD Crystall./Glaze Spray: A nu se inhala vaporii. Recipient sub presiune. A se proteja de lumina directă a soarelui și de temperaturi peste 50°C. Nu deschideți forțat și nu ardeți recipientul, nici chiar după golirea completă.

#### Informații privind eliminarea

Materialele rămase sau restaurările îndepărtate trebuie eliminate conform reglementărilor legale naționale corespunzătoare.

# Riscuri reziduale

Utilizatorii trebuie să aibă în vedere faptul că orice intervenție dentară în cavitatea orală implică anumite riscuri. Se cunosc următoarele riscuri clinice reziduale:

- Ciobirea/fisurarea/decimentarea materialului restaurativ pot duce la înghițirea sau inhalarea accidentală a materialului și, astfel, la un nou tratament dentar.
- Surplusul de ciment poate duce la iritarea țesutului moale/gingiei. Inflamația progresivă poate duce la resorbție osoasă sau parodontită.

# 4 Perioada de valabilitate și condițiile de depozitare

- În ambalajul original
- La loc uscat
- Nu expuneți la impact fizic sau vibrații.

### 5 Informații suplimentare

Nu lăsați materialul la îndemâna copiilor!

Produsul a fost dezvoltat pentru uz stomatologic. Prelucrarea trebuie efectuată în strictă conformitate cu instrucțiunile de utilizare. Producătorul nu își asumă responsabilitatea pentru daunele rezultate în urma nerespectării instrucțiunilor sau domeniului de utilizare stipulat. Utilizatorul are obligația de a verifica materialul în ceea ce privește adecvarea și utilizarea acestuia pentru orice scopuri care nu sunt prezentate în instrucțiunile de utilizare.

- 
- <sup>to</sup> Lista completă a sistemelor CAD/CAM compatibile este disponibilă la adresa www.ivoclar.com.<br><sup>to</sup> ex, Programat CS6, Programat CS4, CEREC SpeedFire. CEREC SpeedFire nu este marcă comercială înreoistrată a Ivoclar Vivad
- [3] Diagrama de flux Ivoclar Vivadent "Instrumente de prelucrat recomandate pentru utilizare extraorală și intraorală"

# 1 Використання за призначенням

### Цільове призначення

Коронки та мости у фронтальному та бічному відділах

# Цільова група пацієнтів

Пацієнти з постійними зубами

# Цільові користувачі та спеціальне навчання

- Стоматологи (виготовлення реставрацій на місці; робочий процес у клініках)
- Технічні спеціалісти зуботехнічних лабораторій (виготовлення реставрацій у зуботехнічній лабораторії) Спеціальне навчання не потрібне.

#### Сфера застосування

Тільки для стоматологічного використання.

#### Опис

IPS emax® ZirCAD Prime — це блок з оксиду цирконію для виготовлення фіксованих повноанатомічних реставрацій зубів фронтального й бічного відділів. IPS e.max ZirCAD Prime можна обробляти в ухваленій машині CAD/CAM.[1]

Після вологої або сухої обробки блока реставрації спікаються в агломераційній печі.<sup>(2)</sup> Відразу після спікання реставрації поліруються за допомогою, наприклад, OptraGloss® Extra Oral або глазуруються, або набувають характерних особливостей і глазуруються із застосуванням матеріалів IPS e.max CAD Crystall.

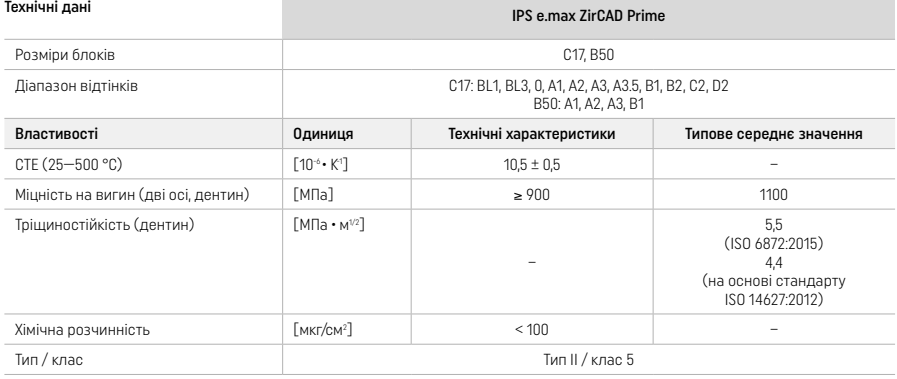

Відповідно до ISO 6872:2015

# Показання для застосування

Відсутня структура зубів фронтального й бічного відділів, часткова відсутність зубів у фронтальному й бічному відділах.

*Типи реставраційних конструкцій:* 

- − Коронки
- Мостоподібні протези (не більш ніж 2 приєднані проміжні ланки, мости не більш ніж із 4 одиниць)

#### Протипоказання

– Використання продукту протипоказане за наявності в пацієнта відомої алергії на будь-який із компонентів.

#### Обмеження використання

- Не використовуйте продукт у наведених нижче випадках:
- Невиліковний бруксизм (показано використання сплінта після встановлення).
- Гібридні абатменти й гібридні абатмент-коронки.
- Тимчасове вставлення.

Продукт не призначається для повторного використання.

– Не використовувати повторно

Недотримання наведених нижче вказівок призведе до погіршення результатів, які досягаються за допомогою IPS e.max CAD: – Недостатня мінімальна товщина стінки й мінімальні розміри з'єднувача.

- Фрезерування блоків за допомогою системи, не сумісної з CAD/CAM[1].
- Синтеризація в несумісній агломераційній печі.
- Змішування барвників, фарб і глазурі IPS e.max CAD Crystall./Glaze, Shades та Stains з іншими стоматологічними керамічними матеріалами (як-от IPS Ivocolor Glaze, Shades та Essences).
- Використання або контакт із несумісними матеріалами.

IPS e.max CAD Crystall./Glaze Spray:

– Інтраоральне застосування.

#### Побічні явища

Побічні ефекти наразі невідомі.

#### Взаємодія з іншими препаратами

Інформації про взаємодію зараз немає.

### Клінічні переваги

- Відновлення жувальної функції
- Естетичне відновлення

# Склад

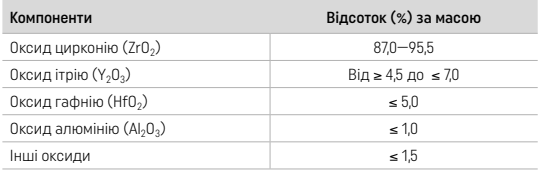

# 2 Застосування

Доступні такі блоки й технології обробки:

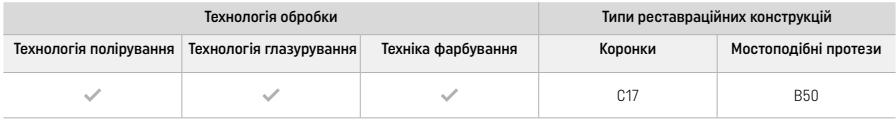

# 2.1 Визначення відтінку

Перед визначенням відтінку слід очистити зуб. Визначте відтінок на основі найбільш вологого й непрепарованого зуба або сусідніх зубів. Визначте відтінок препарованого зуба на основі найбільшої знебарвленої області препарування.

Після полірування ефект відтінку може відрізнятися від шкали відтінків. Залежно від ступеня полірування ефект/інтенсивність відтінку збільшується. Рекомендується вибрати відтінок блока на один відтінок яскравіше за цільовий, якщо необхідно.

# 2.2 Підготовка

Препаруйте зуб згідно з указівками для повністю керамічних реставраційних конструкцій. Обов'язково забезпечте мінімальну товщину стінки:

- Підготовка за відсутності кутів або кромок.
- Підготовка плечової маси із закругленими внутрішніми кромками та/або підготовка фаски.
- Розміри наведено з урахуванням мінімальної товщини стінки для реставраційних конструкцій IPS e.max ZirCAD.
- Радіус країв препарування має бути щонайменше 1,0 мм (геометрія фрезерного інструмента). Це необхідно для оптимальної обробки в машині CAD/CAM.

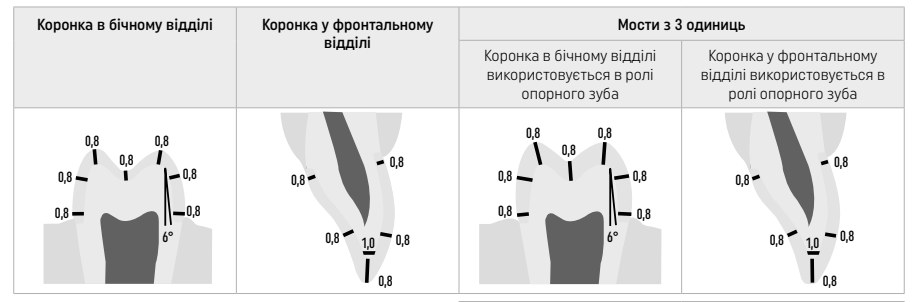

Мости з 4 одиниць

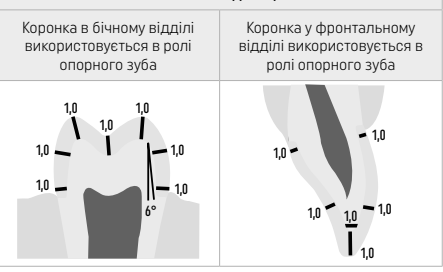

Розміри в мм

# 2.3 Обробка за допомогою CAD/CAM

Під час проєктування реставрації обов'язково дотримуйтеся зазначеної мінімальної товщини стінки та розмірів з'єднувача.

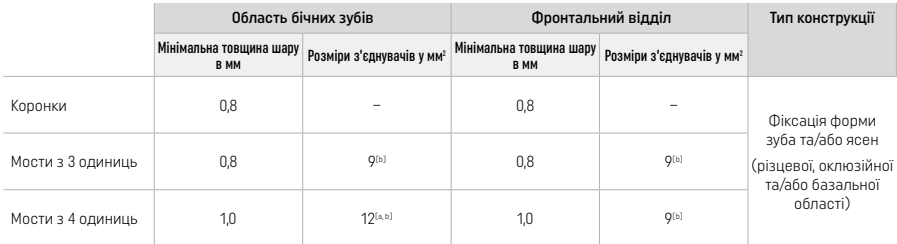

[a] Висота: 4 мм, ширина: 3 мм

Зазначені мінімальні розміри з'єднувача повинні розташовуватися в дентинній області блока.

#### Розташування спроєктованої реставрації в блоці (CAD):

– Для того щоб на реставраціях, виготовлених з IPS e.max ZirCAD Prime було чітко видно ділянку емалі, їх необхідно розмістити якомога вище в блоці в програмному забезпеченні для CAD. Для реставрацій одного зуба рекомендовано розташовувати реставраційну конструкцію приблизно на 1 мм нижче від верхнього краю блока, щоб було чітко видно ділянку різцевої області. Мостоподібні реставрації повинні бути розміщені таким чином, щоб мінімальні розміри з'єднувача розташовувалися в області високоміцного дентину в нижніх двох третинах блоку.

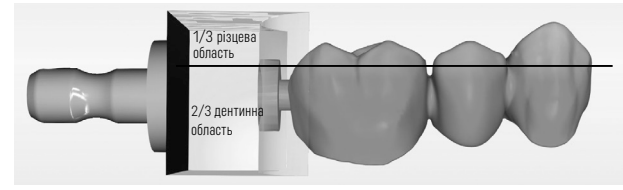

– Позначте заглиблення в блоці: область дентину позначена заглибленням у блоці. Різцева область розташована на протилежній стороні.

# Обробка за допомогою фрезерної системи (CAM):

- .<br>• **Коефіцієнт усадки:** оскільки під час синтеризації відбувається усадка PS e.max ZirCAD Prime приблизно на 17—20 %, необхідно зазначити в програмному забезпеченні або ввести вручну коефіцієнт усадки відповідної серії, указаний у коді на блоці матеріалу.
- Для вологої обробки IPS e.max ZirCAD Prime потрібно використовувати ємність зі спеціальною рідиною для фрезерних систем. щоб уникнути перехресного забруднення іншими матеріалами (наприклад, пилом, що утворюється під час фрезерування). Під час проведення вологої обробки не перевищуйте максимальну кількість рідини для фрезерних систем. Забруднення може призвести до знебарвлення реставраційних конструкцій під час синтеризації.
- Під час сухої обробки переконайтеся, що камера блока CAM суха й не містить будь-яких залишків.

### 2.4 Остаточна обробка

Під час відокремлення реставраційних конструкцій від блока переконайтеся, що вони не забруднені будь-яким жирним матеріалом і не містять плям бруду, оскільки це може негативно вплинути на результуючий відтінок.

#### Загальна інформація

- Нещільні реставраційні конструкції зі спеченого оксиду цирконію схильні до пошкоджень і переломів. На цю обставину слід зважати протягом усіх етапів роботи.
- За можливості будь-яку необхідну наступну обробку слід проводити, поки реставраційна конструкція ще перебуває в нещільному спеченому стані (дотримуйтеся рекомендацій щодо шліфувальних інструментів[3]).
- У нещільному спеченому стані слід запобігати контакту з невідповідними рідинами або рідинами, не схваленими для оксиду цирконію (наприклад, із забрудненою водою та/або охолоджувальною рідиною), та/або з контактними середовищами (наприклад, зі спреєм для оклюзійних поверхонь).
- Використовуйте лише відповідні шліфувальні інструменти, низьку швидкість і легкий тиск, щоб запобігти розшаруванню і відколюванню, зокрема на краях (дотримуйтеся рекомендацій щодо шліфувальних інструментів[3]).
- Нещільну спечену реставрацію не можна очищувати за допомогою ультразвукової ванни або струменя пари.

# Сухі фрезеровані реставраційні конструкції

- Обережно відокремте реставраційну конструкцію від тримача за допомогою сепараційного диска або відповідних шліфувальних інструментів[3]. Загладьте точки кріплення утримуючих стрижнів за допомогою відповідних шліфувальних інструментів[3].
- Після завершення процедури ретельно видаліть пил оксиду цирконію м'якою щіткою або продуйте реставраційну конструкцію стисненим повітрям без домішок олії.

### Вологі фрезеровані реставраційні конструкції

- Обережно відокремте реставраційну конструкцію від тримача за допомогою сепараційного диска або відповідних шліфувальних інструментів[3]. Загладьте точки кріплення утримуючих стрижнів за допомогою відповідних шліфувальних інструментів[3].
- Після завершення процедури ретельно видаліть будь-які залишки пилу оксиду цирконію з реставраційної конструкції. Вологі фрезеровані реставраційні конструкції можна промити під слабким струменем проточної води.

– Щоб запобігти пошкодженню реставрації під час синтеризації, реставраційна конструкція IPS e.max ZirCAD має бути повністю сухою. Вологі реставраційні конструкції не можна піддавати синтеризації.

# Загальні вказівки з обробки

- Грубі карбід-вольфрамові бори та/або шліфувальні інструменти[3] з великим діаметром підходять лише деякою мірою, оскільки вони можуть викликати вібрації під час остаточної обробки, що, серед іншого, може призводити до відколювання. Тому слід використовувати лише дрібнозернисті карбід-вольфрамові бори та/або шліфувальні інструменти[3].
- Не відокремлюйте область з'єднувача мостових конструкцій за допомогою сепараційного диска, оскільки це призводить до попередньо визначених точок розриву. Переконайтеся, що під час остаточної обробки не порушуються мінімальна товщина стінки й розміри з'єднувача реставраційних конструкцій.
- Переконайтеся у відсутності будь-яких залишків пилу оксиду цирконію перед синтеризацією. Присталі часточки оксиду цирконію можуть припікатися до реставрації і призводити до неточної посадки.
- Реставраційну конструкцію не можна обробляти струменем Al<sub>2</sub>O<sub>3</sub> або скляними полірувальними кульками.

### 2.5 Синтеризація

Синтеризація[2] — це термічний процес, під час якого IPS e.max ZirCAD Prime набуває своїх остаточних фізико-механічних властивостей, зокрема високої міцності та напівпрозорості.

# Загальні примітки

- Занадто малі або занадто великі значення температури та часу синтеризації негативно впливають на вищезгадані остаточні властивості.
- Зазвичай агломераційні кульки не рекомендується використовувати в агломераційній печі Programat CS6.
- Під час синтеризації уникайте контакту реставрацій одна з одною.
- Подбайте про вибір правильної програми.
- Завжди тримайте приладдя для синтеризації чистим та незапиленим, щоб уникнути забруднення спечених реставрацій.
- Для правильного розташування реставрацій в агломераційній печі дотримуйтеся зауважень щодо печі, що застосовується.
- Слід дотримуватися відповідної інструкції з експлуатації агломераційної печі [2], що застосовується.

### Процес після синтеризації

- Перед тим як продовжити, обов'язково дайте реставраційним конструкціям повільно охолонути до кімнатної температури.
- Не торкайтеся компонентів металевими щипцями.
- Не піддавайте об'єкти струменевому чищенню чи швидкому охолодженню водою.

# 2.6 Процес остаточної обробки

- Слід мінімізувати обробку спечених реставраційних конструкцій.
- Механічна обробка реставраційної конструкції допускається лише за крайньої необхідності.
- Для повторної обробки застосовуйте лише легкий тиск.
- У разі застосування алмазних шліфувальних інструментів для коригування потрібно охолодити реставраційну конструкцію за допомогою води. Або можна використовувати інші шліфувальні інструменти в поєднанні з наконечником стоматологічної лабораторії.
- Дотримуйтеся рекомендацій виробника щодо шліфувального інструмента.
- Перевірте маргінальні ділянки й виконайте незначну повторну обробку, якщо необхідно.
- Під час повторної обробки реставраційних конструкцій уникайте утворення гострих країв, намагайтеся, щоб вони були закругленими.
- Не застосовуйте сепараційний диск для відокремлення міжзубних ділянок.
- Переконайтеся, що під час повторної обробки не порушуються мінімальна товщина стінки й розміри з'єднувача
- реставраційних конструкцій.
- Використовуйте виключно чисті шліфувальні інструменти.
- Перевірте реставраційну конструкцію на наявність дефектів і розривів до та після подальшої обробки.
- Перед глазуруванням необхідно видалити залишки пилу оксиду цирконію, припечені до реставрації.
- Потім очистьте реставраційну конструкцію під проточною водою або висушіть стисненим повітрям.

### 2.7 Завершення

Перш ніж продовжити, виконайте попередню та остаточну обробку принаймні оклюзійних поверхонь контакту. Для додаткового згладжування нижньої сторони з'єднувачів каркаса мостоподібних протезів використовуйте гумові поліри.

Можна виконати перше попереднє полірування перед спіканням, щоб полегшити полірування для користувачів. Для цього використовуйте тільки поліри OptraGloss Extra Oral у формі Spiral Wheel. Переконайтеся, що застосовується лише легкий тиск у зоні контакту та швидкість щонайбільше 5000 об/хв (темно-синій) і 10 000 об/хв (блакитний). Занадто тривале попереднє полірування може погіршити результат полірування. Слід уникати контакту із синім залишком від поліру, наскільки це можливо.

Добре відшліфовані поверхні допомагають захистити протилежні зуби від небажаного зношування. Водночас переконайтеся, що оклюзійні поверхні ретельно відполіровані після функціонального коригування за допомогою шліфування (дотримуйтеся рекомендацій щодо шліфувальних інструментів[3]). Існують різні технології для остаточної обробки реставрацій.

# Полірування

Під час остаточного полірування відшліфуйте всі ділянки зовнішніх поверхонь. Це мінімізує накопичення зубного нальоту та призводить до естетично приємного результату. Для цього придатні поліри, які застосовуються поза ротовою порожниною, наприклад OptraGloss® Extra Oral.

- 1) Попередня обробка: використовуйте OptraGloss Extra Oral (алмазний полір для попереднього полірування / темно-синього кольору) сухим на низькій швидкості для створення гладкої загальної поверхні.
- 2) Остаточна обробка: виконайте остаточну обробку функціональних областей за допомогою OptraGloss Extra Oral (алмазного високоглянцевого поліру / блакитного кольору).
- 3) Необов'язкові дії: полірування до блиску з використанням полірувальної пасти OptraGloss.
#### Технологія глазурування та фарбування

Завершіть роботу над реставраційною конструкцією або тільки глазуруванням, або фарбуванням і глазуруванням за один етап.

#### – Технологія глазурування

а) Глазурування за допомогою спрею для глазурування IPS e.max CAD Crystall./Glaze Spray

 Розташуйте реставраційну конструкцію, як описано в розділі «Фіксування реставраційних конструкцій на кристалізаційному штифті IPS e.max CAD Crystallization Pin». Зафіксуйте реставраційну конструкцію за допомогою кристалізаційного штифта IPS e.max CAD Crystallization Pin. Добре потрусіть IPS e.max CAD Crystall./Glaze Spray безпосередньо перед використанням, поки змішувальна кулька в контейнері не почне вільно рухатися (приблизно 20 секунд). Якщо аерозоль недостатньо струсити, струмінь, що виходить, міститиме в основному діючу речовину. Унаслідок цього реставраційна конструкція недостатньо покриється порошком для глазурування. Сопло має бути на відстані 10 см від поверхні, на яку розпиляють речовину. Під час розпилення намагайтеся тримати ємність вертикально. Розпилюйте речовину на реставраційну конструкцію з усіх боків короткими порціями, одночасно повертаючи реставраційну конструкцію, щоб утворився рівномірний шар покриття. Струшуйте ємність між окремими порціями розпилювання. Потім розпиляйте речовину на реставраційну конструкцію ще раз з усіх боків короткими порціями, одночасно повертаючи реставраційну конструкцію, щоб утворився рівномірний шар покриття. Струшуйте ємність між окремими порціями розпилювання. Зачекайте трохи, поки шар глазурі висохне й стане білуватим. Якщо на деяких ділянках не видно рівномірного шару, потрібно розпилити на них речовину ще раз. Виконайте випалювання реставрації з використанням зазначених параметрів випалу. Переконайтеся, що не перевищена максимальна навантажувальна здатність агломераційної печі. Дотримуйтеся вказівок, наведених у розділі «Процедури після випалу». Під час коригування беріть до уваги інформацію, наведену в розділі «Коригувальний випал».

#### b) Глазурування за допомогою IPS e.max CAD Crystall./Glaze Paste/Fluo

 Розташуйте реставраційну конструкцію, як описано в розділі «Фіксування реставраційних конструкцій на кристалізаційному штифті IPS e.max CAD Crystallization Pin». Після цього рівномірно нанесіть шар покриття IPS e.max CAD Crystall./Glaze Paste/Fluo на всю зовнішню поверхню реставраційної конструкції за допомогою пензля. Якщо необхідно трохи розбавити готову до використання глазур, її можна змішати з невеликою кількістю рідини IPS e.max CAD Crystall./Glaze Liquid. Не наносіть глазур занадто товстим шаром. Не допускайте утворення «патьоків», особливо на оклюзійній поверхні. Занадто тонкий шар глазурі може призвести до незадовільного блиску. Якщо IPS e.max CAD Crystall./Glaze Paste/Fluo випадково потрапить на внутрішні сторони реставраційної конструкції, перед випалом видаліть її за допомогою сухої щітки з коротким ворсом. Виконайте випалювання реставрації з використанням зазначених параметрів випалу. Переконайтеся, що не перевищена максимальна навантажувальна здатність агломераційної печі. Дотримуйтеся вказівок, наведених у розділі «Процедури після випалу». Під час коригування беріть до уваги інформацію, наведену в розділі «Коригувальний випал».

#### – Техніка фарбування

c) Фарбування та глазурування за допомогою спрею для глазурування IPS e.max CAD Crystall./Glaze Spray Фарбування та глазурування з використанням IPS e.max CAD Crystall./Glaze Spray відбуваються в одному циклі випалу. Розташуйте реставраційну конструкцію, як описано в розділі «Фіксування реставраційних конструкцій на кристалізаційному штифті IPS e.max CAD Crystallization Pin». Видавіть готові до використання барвники й фарби зі шприца та ретельно їх перемішайте. Барвники й фарби можна дещо розбавити за допомогою рідини IPS e.max CAD Crystall./Glaze Liquid. Проте консистенція має залишатися пастоподібною. Нанесіть змішані барвники й фарби безпосередньо на реставраційну конструкцію тонким пензлем. Розпиліть на реставраційну конструкцію IPS e.max CAD Crystall./Glaze Spray з усіх боків, щоб покрити рівномірним шаром. Продовжуйте діяти відповідно до пункту а). Виконайте випалювання реставрації з використанням зазначених параметрів випалу. Переконайтеся, що не перевищена максимальна навантажувальна здатність агломераційної печі. Дотримуйтеся вказівок, наведених у розділі «Процедури після випалу». Під час коригування беріть до уваги інформацію, наведену в розділі «Коригувальний випал».

#### d) Фарбування та глазурування за допомогою IPS e.max CAD Crystall./Glaze Paste/Fluo

 Фарбування та глазурування з використанням IPS e.max CAD Crystall./Glaze Paste/Fluo відбуваються в одному циклі випалу. Розташуйте реставраційну конструкцію, як описано в розділі «Фіксування реставраційних конструкцій на кристалізаційному штифті IPS e.max CAD Crystallization Pin». Після цього рівномірно нанесіть IPS e.max CAD Crystall./Glaze Paste/Fluo на зовнішні поверхні реставраційної конструкції за допомогою пензля. Якщо необхідно трохи розбавити готову до використання глазур, її можна змішати з невеликою кількістю рідини IPS e.max CAD Crystall./Glaze Liquid. Не наносіть глазур занадто товстим шаром. Не допускайте утворення «патьоків», особливо на оклюзійній поверхні. Занадто тонкий шар глазурі може призвести до незадовільного блиску. Якщо потрібно створити індивідуальні особливості, реставраційну структуру можна коригувати за допомогою IPS e.max CAD Crystall./Shades і/або IPS e.max CAD Crystall./Stains. Видавіть готові до використання барвники й фарби зі шприца та ретельно їх перемішайте. Барвники й фарби можна дещо розбавити за допомогою рідини IPS e.max CAD Crystall./Glaze Liquid. Проте консистенція має залишатися пастоподібною. Нанесіть змішані барвники й фарби безпосередньо на невипалений шар глазурі тонким пензлем. Розташуйте реставраційну конструкцію в центрі лотка для кристалізації IPS e.max CAD Crystallization Tray. На лотку для випалу глазурі можна розташувати максимум 6 одиниць. Розташуйте лоток для кристалізації IPS e.max CAD Crystallization Tray на агломераційному лотку та виконайте випал, використовуючи зазначені параметри випалу. Дотримуйтеся вказівок, наведених у розділі «Процедури після випалу». Під час коригування беріть до уваги інформацію, наведену в розділі «Коригувальний випал».

# – Коригувальний випал

Якщо потрібно надати додаткових характерних рис або скоригувати конструкцію, можна виконати коригувальний випал із використанням барвників, фарб і глазурі IPS e.max CAD Crystall./Shades, Stains та Glaze. Для коригувального циклу випалу використовуйте також лоток для кристалізації IPS e.max CAD Crystallization Tray на агломераційному лотку. Використовуйте IPS e.max CAD Crystall./Add-On включно з відповідною рідиною для змішування для незначного коригування форми (наприклад, проксимальних точок дотику). Нанесіть змішаний додатковий матеріал безпосередньо на невипалену глазурну пасту та/або барвники й фарби на ділянки, які необхідно скоригувати, та виконайте випал. У разі використання спрею для глазурування спочатку нанесіть барвники й фарби. Потім додайте відсутні ділянки за допомогою Add-On. Нанесіть спрей для глазурування відразу після нанесення Add-On і виконайте випал. Після нанесення додаткового матеріалу виконайте коригувальний випал.

#### Фіксування реставраційних конструкцій на кристалізаційному штифті IPS e.max CAD Crystallization Pin

- 1. Виберіть найбільший можливий штифт IPS e.max CAD Crystallization Pin (S, M, L), який найкраще «заповнює» внутрішню частину реставраційної конструкції, але не торкається навколишніх стінок коронки.
- 2. Потім заповніть внутрішню частину реставраційної конструкцію засобом IPS Object Fix Putty або Flow до межі реставрації. Після видавлювання матеріалу потрібно відразу герметично закрити шприц IPS Object Fix Putty/Flow. Після виймання з алюмінієвого пакета шприц найкраще зберігати в пластиковому пакеті із застібкою або в контейнері з вологою атмосферою.
- 3. Втисніть вибраний IPS e.max CAD Crystallization Pin глибоко в матеріал IPS Object Fix Putty або Flow для надійної фіксації.
- 4. Уникайте припікання залишків матеріалу IPS Object Fix до зовнішньої поверхні реставраційної конструкції. Усі забруднення, які можуть виникнути, видаляйте щіткою, змоченою у воді, а потім висушуйте поверхню.

#### Процедури після випалу

Після завершення циклу випалу (коли пролунає звуковий сигнал) вийміть із печі реставраційну конструкцію та залиште охолоджуватися до кімнатної температури в місці, захищеному від протягів. Забороняється торкатися гарячих предметів металевими щипцями. Зніміть реставраційну конструкцію із затверділого матеріалу IPS Object Fix Putty/Flow. Видаліть усі залишки ультразвуком у водяній бані або струменем пари. Якщо реставраційну конструкцію потрібно коригувати за допомогою шліфування<sup>з</sup>, стежте за тим, щоб кераміка не перегрілася.

#### Таблиця комбінацій барвників

Індивідуальні особливості та коригувальні фарби застосовуються за допомогою барвників і фарб IPS e.max CAD Crystall./Shades та Stains.

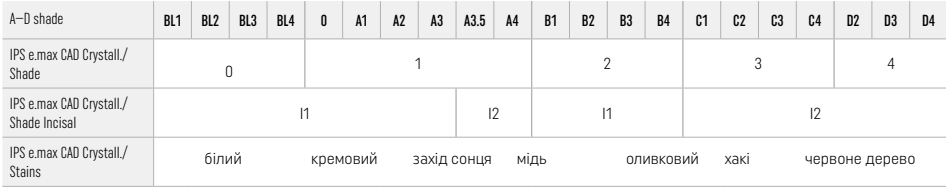

#### Параметри випалу

IPS e.max ZirCAD Prime

Випал для коригування/фарбування/глазурування *із застосуванням матеріалів* IPS e.max CAD Crystall.

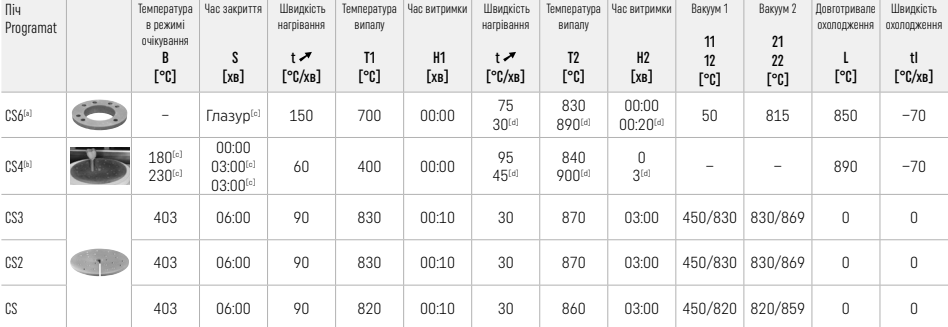

#### IPS e.max ZirCAD Prime

Випал для коригування/фарбування/глазурування *із застосуванням матеріалів* IPS e.max CAD Crystall./Add-On

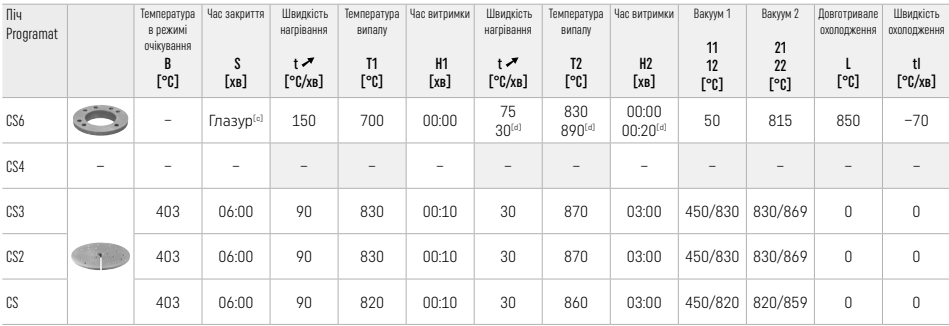

[a] IPS CAD Speed Tray, щонайбільше 3 одиниці або один мостоподібний протез.

[b] Розташуйте лоток для кристалізації IPS e.max CAD Crystallization Tray на агломераційному лотку, не більш ніж 6 одиниць.

[c] Значення попереднього сушіння.

[d] Третій етап нагрівання.

182

#### 2.8 Установлення

Перед установленням кондиціонуйте реставрацію IPS e.max ZirCAD Prime піскоструминною обробкою внутрішніх сторін коронки частинками Al-Q<sub>2</sub> розміром 25—70 мкм під тиском 1 бар або частинками Al-Q<sub>2</sub> розміром 70—110 мкм під тиском 1,5 бар.<br>Частинками Al-Q<sub>2</sub> розміром 25—70 мкм під тиском 1 бар або частинками Al-Q<sub>2</sub> розміром 70—110 мкм під

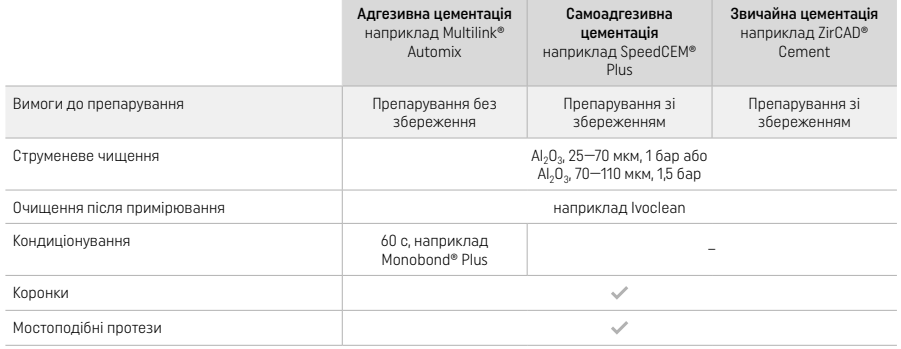

#### 3 Інформація щодо безпеки

- У разі серйозних інцидентів, пов'язаних із виробом, зверніться в компанію Ivoclar Vivadent AG за адресою Bendererstrasse 2, 9494 Schaan/Liechtenstein (Ліхтенштейн), сайт: www.ivoclar.com, а також до відповідного вповноваженого органа.
- Чинна інструкція з використання доступна на вебсайті (www.ivoclar.com/eIFU).
- Пояснення до символів: www.ivoclar.com/eIFU.
- Актуальна версія Звіту про безпеку та клінічну ефективність (SSCP) доступна в Європейській базі даних медичних виробів (EUDAMED) за адресою https://ec.europa.eu/tools/eudamed. Базовий унікальний ідентифікатор пристрою (UDI-DI): 76152082ACERA006F2

#### Попередження

- Дотримуйтеся вимог паспорта безпеки (SDS), який можна завантажити на сайті www.ivoclar.com.
- Під час обробки блоків IPS e.max ZirCAD Prime утворюється пил, що може подразнювати шкіру й очі, а також уражати легені. Переконайтеся в бездоганній роботі всмоктувального обладнання на фрезерній системі та на робочому місці. Не вдихайте пил, що утворюється під час остаточної обробки. Використовуйте протипилову маску (для частинок класу FFP2), а також захисні окуляри та рукавички.
- IPS e.max CAD Crystall./Glaze Spray: Не вдихайте аерозольний туман. Ємність під тиском. захищайте від прямих сонячних променів і температури вище 50 °C. Забороняється спалювати ємність або відкривати її з надмірною силою навіть після повного випорожнення.

#### Інформація про утилізацію

Залишкові запаси або видалені реставрації потрібно утилізувати згідно з відповідними вимогами національного законодавства.

## Залишкові ризики

Користувачам слід знати, що будь-яке стоматологічне втручання в порожнині рота пов'язане з певними ризиками. Відомі залишкові клінічні ризики:

- Відколи/тріщини/децементування матеріалу реставрації можуть призвести до випадкового ковтання або вдихання матеріалу й повторних стоматологічних процедур.
- Надлишки цементу можуть призвести до подразнення м'якої тканини / ясен. Прогресуюче запалення може призвести до резорбції кістки або періімплантиту.

#### 4 Строк придатності й умови зберігання

- В оригінальній упаковці
- У сухому місці
- Берегти від ударів та вібрації.

## 5. Додаткова інформація

Зберігати матеріал у недоступному для дітей місці!

Матеріал розроблений виключно для застосування в стоматології. Використання має проводитися тільки відповідно до інструкції із застосування. Виробник не несе відповідальності за збитки, що виникли через недотримання інструкції або через нецільове використання матеріалу. Користувач несе повну відповідальність за перевірку матеріалів на предмет їх придатності та використання для будь-яких цілей, що не зазначені в інструкції.

- 
- <sup>(о</sup> Повний перелік сумісних систем CAD/CAM доступний на вебсайті www.ivoclar.com.<br><sup>|21</sup> Наприклад Programat CS6, Programat CS4, CEREC SpeedFire. CEREC SpeedFire не є зареєстрованою торговою маркою м
- [3] Технологічна схема Ivoclar Vivadent «Рекомендовані шліфувальні інструменти для використання в ротовій порожнині та поза нею».

## 1 Kasutusotstarve

#### **Sihtotstarve**

Kroonid ja sillad eesmises või tagumises piirkonnas

#### Patsientide sihtgrupp

Jäävhammastega patsiendid

# Ettenähtud kasutajad / erikoolitus

– Hambaarstid (restauratsioonide valmistamine toolis; kliiniline töövoog)

– Hambaravilaborite tehnikud (restauratsioonide valmistamine hambaravilaboris)

Erikoolitus pole vajalik.

# Kasutamine

Ainult hammastel kasutamiseks.

## Kirjeldus

IPS emax® ZirCAD Prime on tsirkooniumoksiidplokk fikseeritud, täiskontuuriga restauratsioonide valmistamiseks esi- ja tagahammastele. IPS e.max ZirCAD Prime'i saab töödelda lubatud CAD/CAM-seadmes.[1]

Pärast ploki märg- või kuivtöötlust paagutatakse restauratsioonid paagutusahju abil.<sup>[2]</sup> Pärast paagutamist restauratsioonid poleeritakse, kasutades nt OptraGloss® Extra Oralit, või glasuuritakse või kohandatakse ja glasuuritakse, kasutades sarja IPS e.max CAD Crystal./ materjale.

# Tehnilised andmed IPS e.max ZirCAD Prime

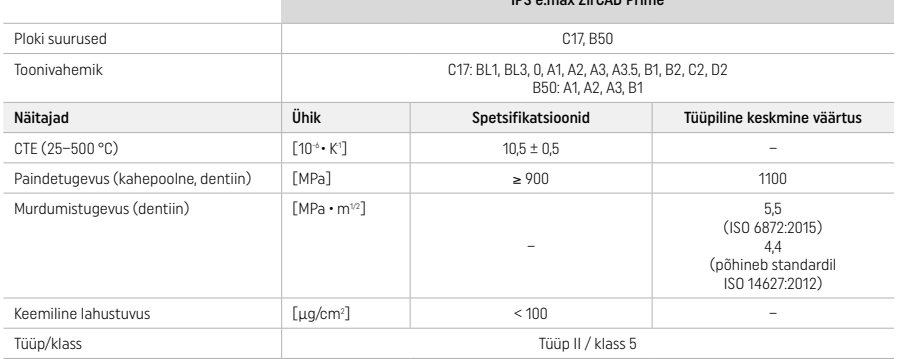

Standardi ISO 6872:2015 kohaselt

# Näidustused

Esi- ja tagahammaste puuduv hambastruktuur, osaline hambutus eesmises või tagumises piirkonnas

*Restauratsioonide tüübid:* 

- − kroonid
- sillad (max 2 ühendatud vahelüli, max 4 ühikuga sillad)

## Vastunäidustused

– Toote kasutamine on vastunäidustatud, kui patsient on selle mis tahes koostisosade suhtes teadaolevalt allergiline

#### Kasutuspiirangud

Ärge kasutage toodet järgmistel juhtudel:

- ravimata bruksism (näidustatud on splindi kasutamine pärast paigaldamist)
- hübriidtoed ja -tugikroonid
- ajutine paigaldamine

# Toodet ei tohi korduskasutada.

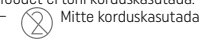

Järgmistel juhtudel ei saa tagada protseduuri edukust:

- minimaalse seinapaksuse ja ühenduse mõõtmete nõudeid ei täideta
- plokke lihvitakse mitteühilduva CAD/CAM-süsteemiga[1]
- paagutatakse mittesobivas paagutusahjus
- sarja IPS e.max CAD Crystall./ glasuuri, toone ja värve kombineeritakse koos mõne teise hambakeraamikaga (nt IPS Ivocolori glasuuri, toonide ja essentsidega)
- kasutatakse mitteühilduvaid materjale või ei väldita kokkupuudet selliste materjalidega

IPS e.max CAD Crystall./Glaze Spray:

– suusisene kasutamine

#### Kõrvaltoimed

Praegu ei ole kõrvaltoimeid teada.

#### Koostoimed

Praegu ei ole koostoimeid teada.

#### Kliiniline kasu

- Mälumisfunktsiooni taastamine
- Esteetiline restauratsioon

# Koostis

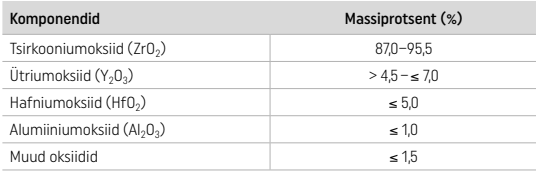

# 2 Pealekandmine

Saadaval on järgmised plokid ja töötlustehnikad:

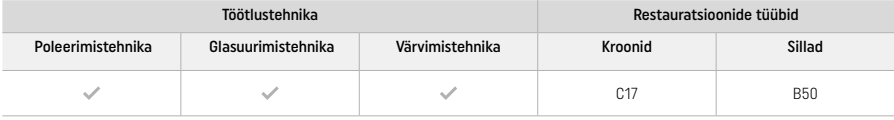

# 2.1 Tooni valimine

Enne tooni valimist tuleb hambad puhastada. Määrake toon niiske ja eeltöötluseta hamba põhjal või kõrval olevate hammaste põhjal. Määrake ettevalmistatud hamba toon preparatsiooni kõige suurema värvimuutusala põhjal.

Poleerimistehnika puhul võib tooniefekt erineda toonijuhendi omast. Olenevalt poleerimisastmest suurendatakse tooni efekti/ intensiivsust. Vajaduse korral on soovitatav valida plokitoon, mis on sihttoonist ühe tooni võrra heledam.

# 2.2 Preparatsioon

- Prepareerige hammas kõigi keraamiliste restauratsioonide juhiste kohaselt ja veenduge, et minimaalne seinapaksus oleks saavutatud.
- Prepareerige nii, et ei esineks nurki ega servi
- Astmega preparatsioon ümarate sisemiste servadega ja/või kaldkandiga preparatsioon
- Esitatud mõõtmed näitavad minimaalset IPS e.max ZirCADi restauratsioonide seinapaksust
- Preparatsiooni servade paksus, eriti esiosa hammaste korral, peab olema vähemalt 1,0 mm, et tagada optimaalne töötlus CAD/CAMseadmes

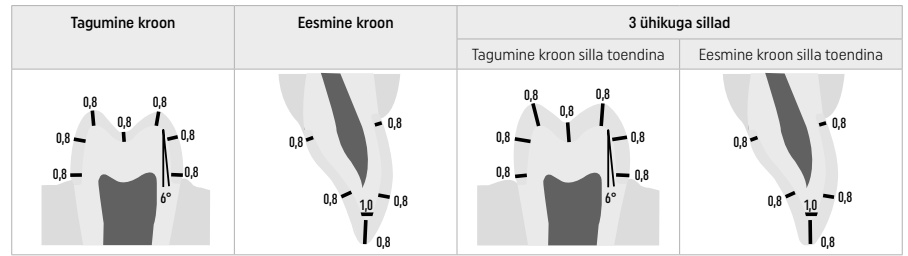

4 ühikuga sillad

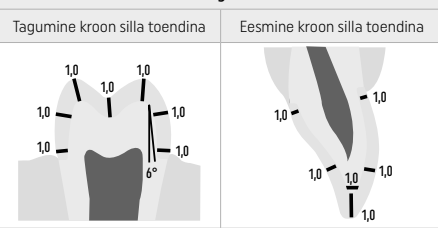

Mõõtmed millimeetrites

## 2.3 CAD/CAM-töötlus

Jälgige restauratsiooni konstrueerimisel kindlasti seina miinimumpaksust ja ühenduse mõõtmeid.

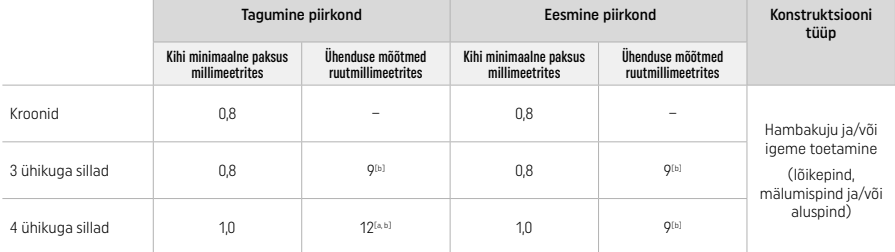

Kõrgus: 4 mm, laius: 3 mm

[b] Määratud minimaalne ühenduse ristlõige tuleb paigutada ploki dentiinipiirkonda.

#### Konstrueeritud restauratsiooni paigutus plokis (CAD)

– Selleks et IPS e.max ZirCAD Prime'i restauratsioonidel oleks selgelt nähtav emailiala, tuleb need CAD-tarkvara abil plokis võimalikult kõrgele paigutada. Ühe hambaga restauratsioonide korral on soovitatav paigutada restauratsioon ploki ülemisest servast umbes 1 mm allapoole, et tagada selgelt nähtav lõikepind. Sillaga restauratsioonid peavad olema paika pandud nii, et minimaalne ühenduse ristlõige oleks paigutatud ploki alumises kahes kolmandikus asuvasse ülitugevasse dentiinipiirkonda.

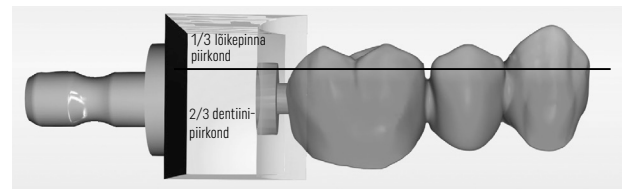

– Märgistussüvend plokis: dentiinipiirkond on plokis tähistatud süvendiga. Lõikepinna piirkond asub vastasküljel.

#### Töötlemine freesimisseadmes (CAM):

- Kahanemistegur: kuna IPS e.max ZirCAD Prime kahaneb paagutamisel ligikaudu 17–20%, siis tuleb tarkvarasse lugeda või käsitsi sisestada vastava partii kahanemistegur, mis sisaldub materjaliplokil olevas koodis.
- IPS e.max ZirCAD Prime'i märgtöötluse korral tuleb teiste materjalidega (nt freesimistolmuga) ristsaastumise vältimiseks kasutada spetsiaalset freesimisvedeliku mahutit. Ärge ületage märgtöötluse korral freesimisvedeliku maksimumkogust. Saastumine võib paagutamise ajal põhjustada restauratsioonide värvimuutust.
- Kuivtöötluse korral veenduge, et CAM-seadme kambrist oleks eemaldatud jäägid ja et kamber oleks kuiv.

#### 2.4 Viimistlus

Restauratsioonide plokist eemaldamisel veenduge, et need poleks saastunud rasva ega määrdunud kilega, sest see võib tooni tulemust negatiivselt mõjutada.

# Üldteave

- Mittetihkes paagutatud olekus tsirkooniumoksiidist restauratsioonid on tundlikud kahjustuste ja murdumise suhtes. Seda asjaolu tuleb silmas pidada kogu tööprotsessi vältel.
- Võimaluse korral tuleb kõik vajalikud järeltöötlustoimingud teha ajal, mil restauratsioon on veel mittetihkes paagutatud olekus (järgige lihvimisinstrumentide kohta antud soovitusi[3]).
- Mittetihkes paagutatud olekus tuleb vältida igasugust kokkupuudet sobimatute vedelike ja tsirkooniumoksiidi jaoks heaks kiitmata vedelikega (nt puhastamata vesi ja/või määriv jahutusvedelik) ja/või kontaktkeskkonnaga (nt oklusiooniaerosool).
- Kasutage ainult sobivaid lihvimisinstrumente, väikest kiirust ja kerget survet, et vältida murdumist ja mõranemist, eriti servadel (järgige lihvimisinstrumentide kohta antud soovitusi[3]).
- Mittetihkes olekus paagutatud restauratsiooni ei tohi puhastada ultrahelivannis või aurupesuriga.

#### Kuivfreesitud restauratsioonid

- Eraldage restauratsioon ettevaatlikult hoidikust eraldusketta või sobivate lihvimisinstrumentide abil[3]. Siluge kinnitusvarraste kinnituskohad sobivate lihvimisinstrumentidega<br/>(3)
- Pärast viimistlemist eemaldage tsirkooniumoksiidi tolm põhjalikult pehme harjaga või puhastades restauratsiooni õlivaba suruõhuga.

#### Märgfreesitud restauratsioonid

- Eraldage restauratsioon ettevaatlikult hoidikust eraldusketta või sobivate lihvimisinstrumentide abil[3]. Siluge kinnitusvarraste kinnituskohad sobivate lihvimisinstrumentidega<br/>(3)
- Pärast viimistlemist eemaldage põhjalikult tsirkooniumoksiidi tolm restauratsioonilt. Märgfreesitud restauratsioone võib pesta aeglaselt voolava vee all.
- Selleks et vältida paagutamisel restauratsiooni kahjustamist, peab IPS e.max ZirCADi restauratsioon olema täiesti kuiv. Märgi restauratsioone ei tohi paagutada.

#### Üldised märkused viimistlemise kohta

– Suure läbimõõduga jämedad volframkarbiidist puurid ja/või lihvimisinstrumendid[3] sobivad vaid teatud määral, sest võivad viimistlemisel põhjustada lisaks muule ka vibratsiooni, mis võib põhjustada killunemist. Seetõttu tuleb kasutada ainult peeni volframkarbiidpuure ja/või lihvimisinstrumente<sup>[3]</sup>.

- Ärge "järeleraldage" sillakonstruktsioonide ühenduspiirkonda eralduskettaga, sest see põhjustab eelmääratud murdekohtade purunemise. Veenduge, et viimistlemise ajal säiliksid restauratsiooni minimaalne seinapaksus ja ühenduse mõõtmed.
- Enne paagutamist eemaldage restauratsioonilt kogu kinnijäänud tsirkooniumoksiidi tolm. Tsirkooniumoksiidi kleepuvad osakesed võivad paakuda restauratsioonile ja seetõttu ei pruugi restauratsioon ebatäpsuste tõttu enam sobida.
- $-$  Restauratsiooni ei tohi töödelda Al<sub>2</sub>O<sub>3</sub> või klaasist poleerimiskuulidega.

# 2.5 Paagutamine

Paagutamine[2] on termiline protsess, mille käigus saab IPS e.max ZirCAD Prime oma lõplikud füüsikalised ja mehaanilised omadused nagu näiteks suure tugevuse ja läbipaistvuse.

# Üldine teave

- Liiga madal või liiga kõrge paagutustemperatuur ja/või liiga lühike või liiga pikk paagutusaeg mõjub eespool nimetatud lõppomadustele negatiivselt.
- Põhimõtteliselt ei soovitata paagutusahju Programat CS6 jaoks kasutada paagutamishelmeid.
- Restauratsioonid ei tohi paagutamise ajal üksteisega kokku puutuda.
- Tuleb jälgida õiget programmivalikut.
- Hoidke paagutustarvikud alati puhtad ja tolmuvabad, et paagutatud restauratsioonid ei saastuks.
- Selleks et restauratsioonid saaksid paagutusahju paigutatud õigesti, järgige kasutatava ahju juhiseid.
- Tuleb järgida kasutatava paagutusahju[2] kasutusjuhendit.

#### Töötlemine pärast paagutamist

- Enne jätkamist laske restauratsioonidel alati jahtuda toatemperatuurini.
- Ärge puudutage kuumi objekte metalltangidega.
- Ärge puhuge jahutamiseks esemetele ega kastke neid vedelikku.

## 2.6 Viimistlusprotsess

- Paagutatud restauratsioone tuleks töödelda minimaalselt.
- Restauratsiooni tuleb mehaaniliselt töödelda vaid siis, kui see on hädavajalik.
- Rakendage töötlemisel vaid vähest survet.
- Kui korrigeerimiseks kasutatakse teemantlihvimisinstrumente, tuleb restauratsiooni veega jahutada. Alternatiivina võib koos hambalabori käsiinstrumendiga kasutada ka muid lihvimisinstrumente.
- Järgige lihvimisinstrumendi tootja soovitusi.
- Kontrollige servaalasid ja vajaduse korral muutke neid veidi.
- Restauratsioonide muutmisel vältige teravate servade teket, servad peavad olema ümarad.
- Ärge kasutage hambavahede eraldamiseks eraldusketast.
- Veenduge, et töötlemise ajal säiliksid restauratsiooni minimaalne seinapaksus ja ühenduse mõõtmed.
- Kasutage ainult puhtaid lihvimisinstrumente.
- Kontrollige enne ja pärast edasist töötlust, kas restauratsioonil on defekte ja rebendeid.
- Restauratsioonile paagutatud tsirkooniumoksiidi tolm tuleb enne glasuurimist eemaldada.
- Seejärel puhastage restauratsioon jooksva vee või aurujoaga ja kuivatage.

#### 2.7 Lõpetamine

Enne jätkamist eelviimistlege või viimistlege vähemalt mälumispinna kontaktpinnad. Lisaks siluge sildades raamistiku ühenduste basaalkülge, kasutades kummist poleerimisvahendeid.

Selleks et kasutajatel oleks hõlpsam poleerida, saab esimese eelpoleerimise teha enne paagutamist. Selleks kasutage ainult OptraGloss Extra Orali spiraalkettakujulisi poleerimisvahendeid. Kasutage kindlasti ainult kerget kontaktsurvet ja kiirust max 5000 p/min (tumesinine) ja 10 000 p/min (helesinine). Liiga pikk eelpoleerimine võib poleerimistulemust halvendada. Poleerimisvahendi siniseid jääke tuleks vältida nii palju kui võimalik.

Hästi poleeritud pinnad aitavad kaitsta vastashambaid soovimatu kulumise eest. Seda tehes veenduge, et lihvitud mälumispindade pind oleks pärast funktsionaalset korrigeerimist lihvimise teel hoolikalt poleeritud (järgige lihvimisinstrumentide kohta antud soovitusi[3]). Restauratsioonide viimistlemiseks on mitmesuguseid võimalusi.

# Poleerimine

Lõpliku poleerimise ajal poleerige kõik välispindade alad. See vähendab hambakatu kogunemist ja annab esteetiliselt meeldiva tulemuse. Selleks otstarbeks sobivad suuväliselt kasutatavad poleerimisvahendid, nt OptraGloss® Extra Oral.

- 1) Eelviimistlus: kasutage poleerimisvahendit OptraGloss Extra Oral (teemant-eelpoleerimisvahend/tumesinine) sileda üldpinna loomisel, kuivatades väikese kiirusega.
- 2) Viimistlus: viimistlege poleerimisvahendiga OptraGloss Extra Oral (teemant-kõrgläikepoleerimisvahend/helesinine) funktsionaalsed alad.
- 3) Valikuline: kasutage OptraGlossi poleerimispastat kõrgläikepoleerimiseks.

# Glasuurimise ja värvimise tehnika

Restauratsiooni lõpetamiseks kasutatakse kas ainult glasuurimist või värvimist ja glasuurimist ühes etapis.

#### – Glasuurimistehnika

a) Glasuurimine, kasutades aerosooli IPS e.max CAD Crystall./Glaze Spray

Paigaldage restauratsioon, nagu on kirjeldatud jaotises "Restauratsiooni kinnitamine IPS e.max CADi kristalliseerimistihvtile". Hoidke restauratsiooni kinni IPS e.max CADi kristalliseerimistihvti abil. Raputage jõuliselt aerosooli IPS e.max CAD Crystall./Glaze Spray vahetult enne kasutamist niikaua, kuni mahutis paiknev segamiskuul liigub vabalt (ligikaudu 20 sekundit). Kui aerosooli ei raputata piisavalt, siis pihustatakse peamiselt pakendi täitegaasi. Selle tagajärjel ei kaeta restauratsiooni piisava koguse glasuurimispulbriga. Hoidke mahuti otsakut pihustatavast pinnast 10 cm kaugusel. Hoidke aerosoolianumat pihustamise ajal võimalikult püstises asendis. Pihustage restauratsioonile aerosooli igast küljest lühikeste pritsetena samal ajal restauratsiooni ringi pöörates, et saavutada võimalikult ühtlane kattekiht. Raputage anumat üksikute pihustuspritsete vahel uuesti. Seejärel pihustage restauratsioonile aerosooli teist korda igalt küljelt lühikeste pritsetena samal ajal restauratsiooni ringi pöörates, et saavutada võimalikult ühtlane kattekiht. Raputage anumat üksikute pihustuspritsete vahel uuesti. Oodake veidi, kuni glasuurikiht on kuivanud ja omandanud valkja

värvuse. Aladele, mis pole kaetud ühtlase kihiga, tuleb aerosooli uuesti pihustada. Põletage restauratsiooni, kasutades ettenähtud põletusparameetreid. Veenduge, et paagutusahju maksimumvõimsust ei ületataks. Järgige jaotises "Kuidas toimida peale põletamist" antud juhiseid. Korrigeerimisel lähtuge jaotises "Korrigeeriv põletamine" esitatud teabest.

## b) Glasuurimine, kasutades pastat IPS e.max CAD Crystall./Glaze Paste/Fluo

Paigaldage restauratsioon, nagu on kirjeldatud jaotises "Restauratsiooni kinnitamine IPS e.max CADi kristalliseerimistihvtile". Seejärel kandke harja abil restauratsiooni välispindadele ühtlaselt peale IPS e.max CAD Crystall./Glaze Paste/Fluo pasta. Kui kasutusvalmis glasuuri on vaja veidi lahjendada, võib seda segada väikese koguse vedelikuga IPS e.max CAD Crystall./Glaze Liquid. Ärge kandke glasuuri liiga paksult. Vältige glasuuri "koondumist" ühte kohta, eelkõige mälumispinnale. Liiga õhuke glasuurikiht võib põhjustada ebapiisavat läiget. Kui pasta IPS e.max CAD Crystall./Glaze Paste/Fluo satub kogemata restauratsiooni sisekülgedele, eemaldage see enne põletamist kuiva lühikarvalise harjaga. Põletage restauratsiooni, kasutades ettenähtud põletusparameetreid. Veenduge, et paagutusahju maksimumvõimsust ei ületataks. Järgige jaotises "Kuidas toimida peale põletamist" antud juhiseid. Korrigeerimisel lähtuge jaotises "Korrigeeriv põletamine" esitatud teabest.

# – Värvimistehnika

c) Värvimine ja glasuurimine, kasutades aerosooli IPS e.max CAD Crystall./Glaze Spray

 Värvimine ja glasuurimine aerosooliga IPS e.max CAD Crystall./Glaze Spray toimub ühe põletustsükli jooksul. Paigaldage restauratsioon, nagu on kirjeldatud jaotises "Restauratsiooni kinnitamine IPS e.max CADi kristalliseerimistihvtile". Suruge kasutusvalmid toonid või värvid süstlast välja ja segage neid põhjalikult. Toone ja värve võib kergelt vedeldada, kasutades vedelikku IPS e.max CAD Crystall./Glaze Liquid. Konsistents peab siiski jääma pastalaadseks. Kandke segatud toonid ja värvid peene harja abil otse restauratsioonile. Pihustage restauratsioonile igast küljest aerosooli IPS e.max CAD Crystall./Glaze Spray, et katta restauratsioon ühtlase kihiga. Jätkake punktis a) antud juhiseid järgides. Põletage restauratsiooni, kasutades ettenähtud põletusparameetreid. Veenduge, et paagutusahju maksimumvõimsust ei ületataks. Järgige jaotises "Kuidas toimida peale põletamist" antud juhiseid. Korrigeerimisel lähtuge jaotises "Korrigeeriv põletamine" esitatud teabest.

# d) Värvimine ja glasuurimine, kasutades pastat IPS e.max CAD Crystall./Glaze Paste/Fluo

 Värvimine ja glasuurimine IPS e.max CAD Crystall./Glaze Paste/Fluo pastat kasutades toimub ühe põletustsüklina. Paigaldage restauratsioon, nagu on kirjeldatud jaotises "Restauratsiooni kinnitamine IPS e.max CADi kristalliseerimistihvtile". Seejärel kandke harja abil restauratsiooni välispindadele ühtlaselt peale pasta IPS e.max CAD Crystall./Glaze Paste/Fluo. Kui kasutusvalmis glasuuri on vaja veidi lahjendada, võib seda segada väikese koguse vedelikuga IPS e.max CAD Crystall./Glaze Liquid. Ärge kandke glasuuri liiga paksult. Vältige glasuuri "koondumist" ühte kohta, eelkõige mälumispinnale. Liiga õhuke glasuurikiht võib põhjustada ebapiisavat läiget. Kui soovitakse viimistlust kohandada, siis saab restauratsiooni muuta konkreetsele isikule sobivamaks, kasutades sarja IPS e. max CAD Crystall./ toone ja/või sarja IPS e.max CAD Crystall./ värve. Suruge kasutusvalmid toonid ja värvid süstlast välja ja segage neid põhjalikult. Toone ja värve võib kergelt vedeldada, kasutades vedelikku IPS e.max CAD Crystall./Glaze Liquid. Konsistents peab siiski jääma pastalaadseks. Kandke segatud toonid ja värvid peene harja abil otse põletamata glasuurikihile. Asetage restauratsioon IPS e.max CADi kristalliseerimisaluse keskele. Glasuuri põletamiseks saab põletusalusele paigutada kuni 6 ühikut. Asetage IPS e.max CAD kristallisatsioonialus paagutamisalusele ja põletage ettenähtud põletusparameetreid kasutades. Järgige jaotises "Kuidas toimida peale põletamist" antud juhiseid. Korrigeerimisel lähtuge jaotises "Korrigeeriv põletamine" esitatud teabest.

#### – Korrigeeriv põletamine

Kui on vaja teha lisakohandusi või korrektsioone, siis saab teha korrigeeriva põletamise, kasutades sarja IPS e.max CAD Crystall./ toone, värve ja glasuuri. Lisaks kasutage IPS e.max CADi kristalliseerimisalust ja paigutage see korrigeeriva põletamise tsükliks paagutamisalusele. Kasutage toodet IPS e.max CAD Crystall./Add-On, sh vastavat segamisvedelikku kuju väiksemateks korrektsioonideks (nt lähedalasuvate ühenduskohtade jaoks). Kandke segatud lisamaterjal korrigeeritavates kohtades otse põletamata glasuurpastale ja/või toonidele ja värvidele ning põletage. Glasuurimisaerosooli kasutamise korral kandke esmalt pinnale toonid ja värvid. Seejärel täiendage puuduvaid alasid tootega Add-On. Kandke glasuurimisaerosool peale kohe pärast lisaaine Add-On pealekandmist ja põletage. Pärast lisamaterjali pealekandmist tehke korrigeeriv põletamine.

#### Restauratsiooni kinnitamine IPS e.max CADi kristalliseerimistihvtile

- 1. Valige suurim saadaolev IPS e.max CADi kristalliseerimistihvt (S, M, L), mis "täidab" kõige paremini restauratsiooni sisemuse, kuid ei puutu kokku ümbritseva krooni seintega.
- 2. Seejärel täitke restauratsiooni sisemus IPS Object Fix Putty või Flow' kitiga kuni restauratsiooni servani. Sulgege IPS Object Fix Putty/ Flow' süstal kohe pärast materjali väljapigistamist. Pärast alumiiniumkotikesest eemaldamist tuleks süstalt hoida niiske keskkonnaga korduskasutatavas sulguriga plastikkotis või mahutis.
- 3. Suruge valitud IPS e.max CADi kristalliseerimistihvt sügavalt IPS Object Fix Putty või Flow' materjali, et see oleks piisavalt kindlalt paigal. 4. Vältige restauratsiooni välispinna saastumist IPS Object Fixi jääkidega. Puhastage kõik võimalikud saasteained vees niisutatud harjaga
- ja seejärel kuivatage.

# Kuidas toimida peale põletamist

Võtke restauratsioon pärast põletamistsükli lõppemist ahjust välja (oodake kuni põletusahju helisignaalini) ja jahutage toatemperatuurini tõmbe eest kaitstud kohas. Kuumi objekte ei tohi puudutada metallist tangidega. Eemaldage restauratsioon kõvenenud IPS Object Fix Putty/Flow' kitist. Eemaldage kõik jäägid ultraheliga vesivannis või aurupesuriga. Kui restauratsiooni tuleb lihvides korrigeerida<sup>3</sup>, hoolitsege selle eest, et keraamika ei kuumeneks üle.

#### Toonikombinatsioonide tabel

Isikupäraseid kohandusi ja toonikorrektsioone tehakse sarja IPS e.max CAD Crystall./ toonide ja värvide abil.

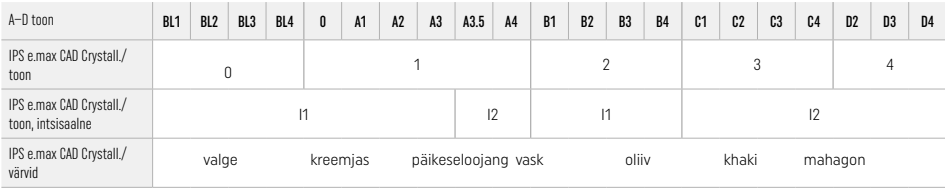

## Põletamisparameetrid IPS e.max ZirCAD Prime Korrigeeriv/värvide/glasuuri põletamine *sarja* IPS e.max CAD Crystall./ materjalidega

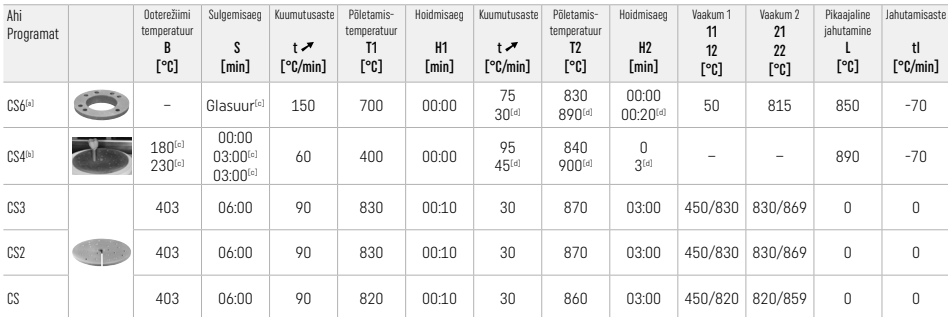

#### IPS e.max ZirCAD Prime

Korrigeeriv/värvide/glasuuri põletamine *lisamaterjaliga* IPS e.max CAD Crystall./Add-On

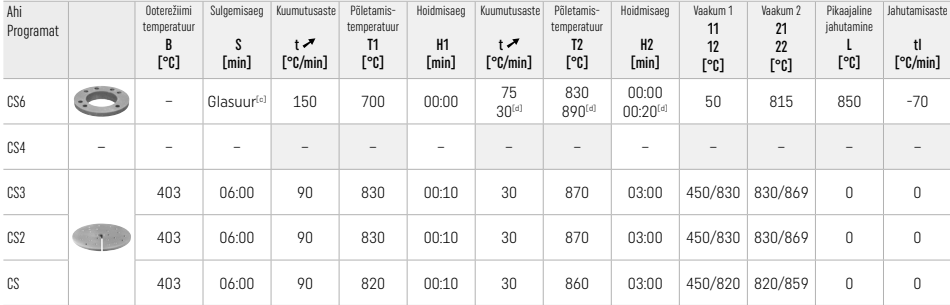

[a] IPS CADi kiirusalus, max 3 ühikut või üks sild

[b] Asetage IPS e.max CADi kristallisatsioonialus paagutamisalusele, max 6 ühikut

[c] Eelkuivatuse väärtused

[d] Kolmas kuumutusaste

# 2.8 Paigaldamine

Enne paigaldamist valmistage IPS e.max ZirCADi restauratsioon ette, töödeldes krooni sisekülgi liivjugameetodiga, kasutades ainet Al<sub>2</sub>O<sub>3</sub>, 25–70 μm, 1 baar või Al2O3, 70–110 μm, 1,5 baari.

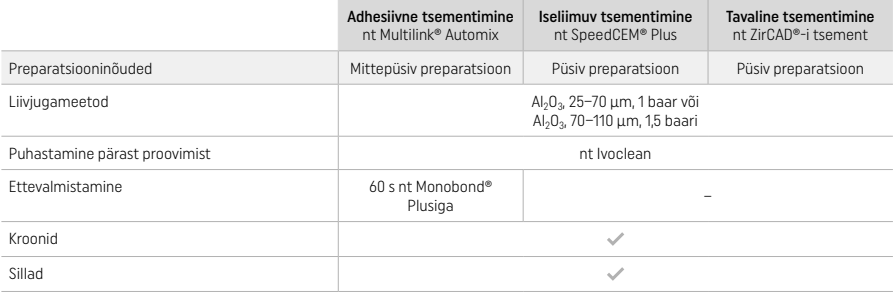

# 3 Ohutusteave

- Juhul kui selle toote kasutamisel esineb tõsiseid intsidente, võtke palun ühendust ettevõttega Ivoclar Vivadent AG, Bendererstrasse 2, 9494 Schaan/Liechtenstein, veebisait www.ivoclar.com, ja kohaliku terviseametiga.
- Praegu kehtiv kasutusjuhend on saadaval veebisaidil (www.ivoclar.com/eIFU).
- Sümbolite seletus: www.ivoclar.com/eIFU.
- Ohutuse ja kliinilise toimivuse kokkuvõte (Summary of Safety and Clinical Performance SSCP) on saadaval Euroopa meditsiiniseadmete andmebaasis (EUDAMED) veebisaidil https://ec.europa.eu/tools/eudamed. Peamine UDI-DI: 76152082ACERA006F2.

#### Hoiatused

- Järgige ohutuskaarti (Safety Data Sheet, SDS) (saadaval veebisaidil www.ivoclar.com).
- IPS e.max ZirCAD Prime'i plokkide töötlemisel tekib tolm, mis võib ärritada nahka ja silmi ning põhjustada kopsukahjustusi. Veenduge, et freesi ja töökoha imemisseadmed töötaksid laitmatult. Ärge hingake viimistluse ajal sisse lihvimistolmu ning kandke tolmumaski (osakeste klass FFP2), kaitseprille ja kaitsekindaid.
- IPS e.max CAD Crystall./Glaze Spray: ärge hingake aerosooliaure sisse. Mahuti on rõhu all. Kaitske otsese päikesekiirguse ja üle 50 °C temperatuuri eest. Ärge avage jõuga ega põletage anumat isegi siis, kui see on täiesti tühi.

# Utiliseerimisteave

Järelejäänud materjalid või eemaldatud restauratsioonid tuleb ära visata vastavalt siseriiklikele õigusaktidele.

#### Jääkriskid

Kasutaja peab teadma, et iga hambameditsiinilise protseduuriga kaasnevad suuõõnes teatud riskid. Teada on alljärgnevad kliinilised jääkriskid:

- Lõhenemine / mõra / restauratsiooni materjali detsementimine võib põhjustada materjali allaneelamist/sissehingamist ja tingida uue hambaravi vajaduse.
- Üleulatuv tsement võib põhjustada pehmete kudede / igemete ärritust. Süvenev põletik võib põhjustada luuhõrenemist ja peridontiiti.

# 4 Säilivusaeg ja hoiustamine

- Originaalpakendis
- Kuivas kohas
- Vältige kokkupuudet füüsilise löögi või vibratsiooniga.

# 5 Lisateave

Hoidke materjali lastele kättesaamatus kohas!

Materjalid on välja töötatud kasutamiseks ainult hambaravis. Kasutamisel tuleb rangelt järgida kasutusjuhiseid. Vastutus ei kehti kahjustuste puhul, mis tulenevad juhiste või ettenähtud kasutusala mittejärgimisest. Kasutaja vastutab toodete sobivuse katsetamise ja kasutamise eest ainult juhendis sõnaselgelt toodud eesmärgil.

- 
- <sup>to</sup> Täielik ühilduvate CAD/CAM-süsteemide loend on saadaval aadressil www.ivoclar.com.<br><sup>eo</sup> Nt Programat CS6, Programat CS4, CEREC SpeedFire. CEREC SpeedFire ei ole ettevõtte Ivoclar Vivadent AG registreeritud kaubamärk.
- [3] Ivoclar Vivadenti vooskeem "Soovituslikud lihvimisinstrumendid suuväliseks ja -siseseks kasutamiseks".

# Latviski

# 1 Paredzētā lietošana

# Paredzētais nolūks

Kroni un tilti priekšējo un aizmugurējo zobu reģionā

# Pacientu mērķgrupa

Pacienti ar pastāvīgajiem zobiem

# Paredzētie lietotāji/īpaša apmācība

- Zobārsti (restaurāciju izgatavošana stomatoloģijas kabinetā; klīniskā darbplūsma)
- Zobārstniecības laboratoriju tehniķi (restaurāciju izgatavošana zobārstniecības laboratorijā)
- Īpaša apmācība nav nepieciešama.

# Lietošana

Lietošanai tikai zobārstniecībā.

## Apraksts

IPS e.max® ZirCAD Prime ir cirkonija oksīda bloks, kas paredzēts fiksētu pilnas kontūras restaurāciju izgatavošanai priekšējos vai aizmugurējos zobos. IPS e.max ZirCAD Prime var apstrādāt apstiprinātā CAD/CAM iekārtā.<sup>[1]</sup>

Pēc bloka mitrās vai sausās apstrādes restaurācijas tiek sakepinātas, izmantojot sakepināšanas krāsni.<sup>[2]</sup> Pēc sakepināšanas restaurācijas tiek pulētas, izmantojot, piemēram, OptraGloss® Extra Oral vai glazētas, vai individualizētas un glazētas, izmantojot IPS e.max CAD Crystall./ materiālus.

# Tehniskie dati in die eerste van die eerste van die eerste van die eerste van die eerste van die eerste van die

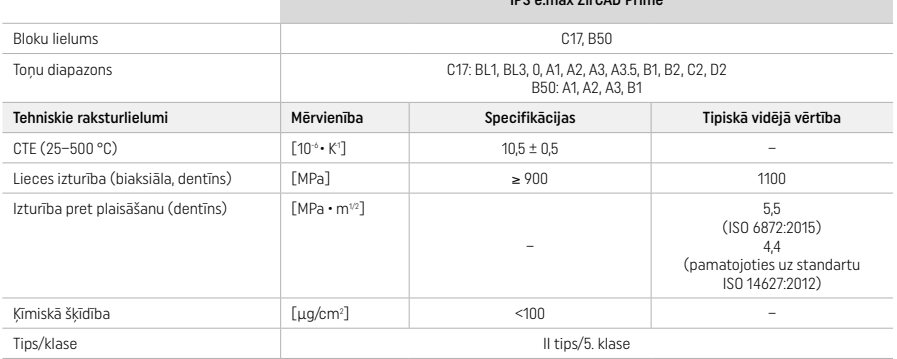

Saskaņā ar standartu ISO 6872:2015

# Indikācijas

Trūkstoša zoba struktūra priekšējos un aizmugurējos zobos, daļējs zobu trūkums priekšējo un aizmugurējo zobu reģionā.

*Restaurāciju veidi:* 

- − Kroņi
- Tilti (maks. 2 savienoti tiltiņi, maks. 4 vienību tilti)

# Kontrindikācijas

– Izstrādājuma izmantošana ir kontrindicēta, ja ir zināms, ka pacientam ir alerģija pret jebkuru no tā sastāvdaļām

# Lietošanas ierobežojumi

Nelietojiet izstrādājumu tālāk norādītajos gadījumos.

- Neārstēts bruksisms (pēc ievietošanas indicēta zobu aizsargu lietošana)
- Hibrīdpamatnes un kroņa hibrīdpamatnes
- Pagaidu ievietošana

Izstrādājumu nedrīkst lietot atkārtoti.

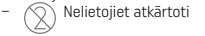

Sekmīgu procedūru nevar garantēt tālāk minētajās situācijās.

- Minimālā slāņa biezuma un minimālo savienotāja izmēru neievērošana
- Bloku slīpēšana, izmantojot nesaderīgu CAD/CAM sistēmu[1]
- Saķepināšana nesaderīgā saķepināšanas krāsnī
- Pārklājuma, toņu un krāsvielu IPS e.max CAD Crystall./Glaze, Shades un Stains jaukšana ar citiem zobārstniecības keramiskajiem materiāliem (piemēram, IPS Ivocolor Glaze, Shades un Essences)
- Nesaderīgu materiālu lietošana vai saskare ar tiem

IPS e.max CAD Crystall./Glaze Spray:

– Intraorāls lietojums

## Blakusiedarbības

Līdz šim nav zināmas nekādas blakusiedarbības.

#### Mijiedarbības

Līdz šim nav zināmas nekādas mijiedarbības.

#### Klīniskie ieguvumi

- Košļāšanas funkcijas atjaunošana
- Estētiskās formas atjaunošana

# Sastāvs

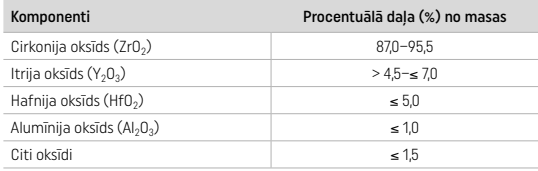

# 2 Uzklāšana

Ir pieejami tālāk norādītie bloki un apstrādes metodes.

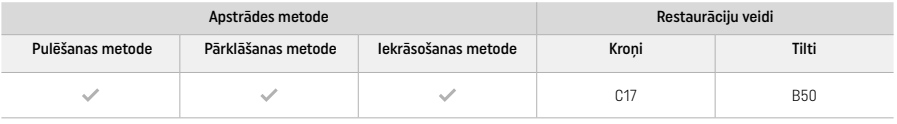

# 2.1 Tona noteikšana

Pirms toņa noteikšanas notīriet zobus. Nosakiet toni, izmantojot mitru un nesagatavotu zobu vai blakus esošos zobus. Nosakiet sagatavotā zoba toni, pamatojoties uz sagataves lielāko zonu ar krāsas izmaiņām.

Izmantojot pulēšanas metodi, toņa efekts var atšķirties no krāsu kodos norādītā. Atkarībā no pulēšanas pakāpes palielinās toņa efekts/ intensitāte. Ja nepieciešams, ieteicams atlasīt bloka toni, kas ir par vienu toni gaišāks nekā mērķa tonis.

# 2.2 Sagatavošana

Sagatavojiet zobu, ievērojot tālāk sniegtos norādījumus par keramikas materiālu restaurācijām, un obligāti ievērojiet minimālā sienas biezuma prasības.

- Sagatavē neiekļaujiet lenkus vai asas virsmas
- Pleca sagatave ar noapaļotām iekšējām malām un/vai nošķēluma sagatave
- Norādītie izmēri atbilst IPS e.max ZirCAD restaurāciju minimālajam sienas biezumam
- Sagataves malu rādiusam jābūt vismaz 1,0 mm (slīpēšanas rīka ģeometrija), lai nodrošinātu optimālu apstrādi CAD/CAM iekārtā

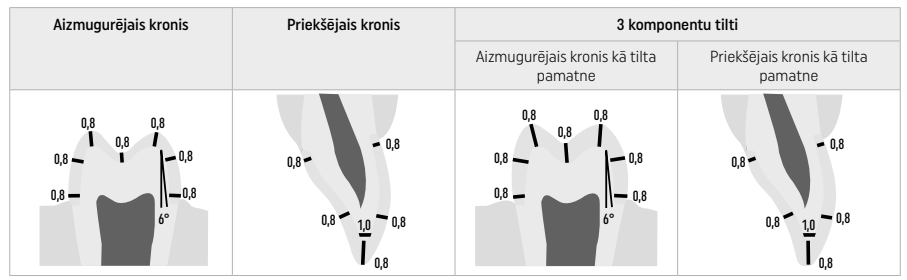

4 komponentu tilti

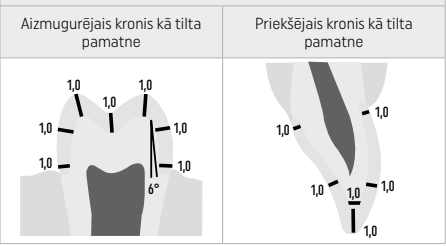

Izmēri (mm)

## 2.3 CAD/CAM apstrāde

Veidojot restaurāciju, noteikti ievērojiet norādītās minimālā sienas biezuma un savienotāja izmēru prasības.

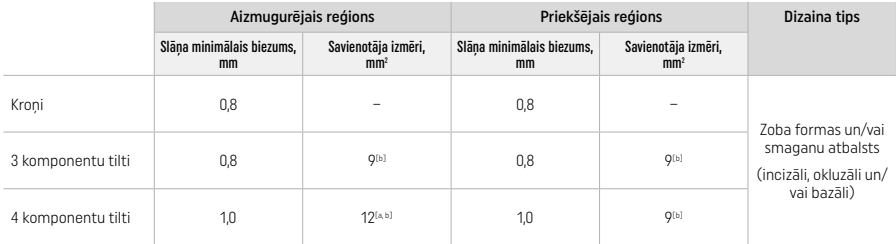

[a] Augstums: 4 mm, platums: 3 mm

[b] Norādītie minimālie savienotāja izmēri attiecas uz novietošanu bloka dentīna zonā.

#### Projektētās restaurācijas pozicionēšana blokā (CAD)

– Lai no IPS e.max ZirCAD Prime izgatavotajām restaurācijām būtu skaidri saskatāma emaljas līnija, CAD programmatūrā tās jānovieto iespējami augstu blokā. Veidojot viena zobu restaurāciju, ir ieteicams to novietot apmēram 1 mm zem bloka augšējās malas, lai iegūtu skaidri redzamu incizālo daļu. Tilta restaurācijas jānovieto tā, lai minimālie savienotāja izmēri atrastos augstas stiprības dentīna zonā, bloka apakšējās divās trešdaļās.

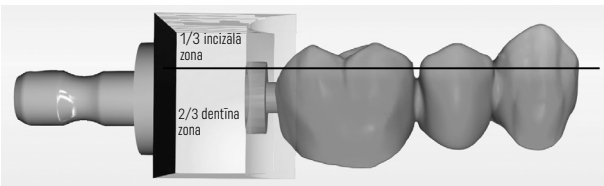

– Bloka padziļinājuma atzīmēšana Lai atzīmētu dentīna zonu, blokā izveidots padziļinājums. Incizālā zona atrodas pretējā pusē.

#### Apstrāde frēzmašīnā (CAM)

- Sarukšanas koeficients: tā kā IPS e.max ZirCAD Prime saķepināšanas laikā saraujas par apmēram 17–20 %, atbilstošās partijas sarukšanas koeficients, kas iekļauts materiālu bloka kodā, ir jānolasa programmatūrā vai jāievada manuāli.
- Veicot IPS e.max ZirCAD Prime mitro apstrādi, jāizmanto īpaši paredzēts slīpēšanas šķidruma konteiners, lai novērstu šķērskontamināciju ar citiem materiāliem(piem., ar slīpēšanas putekļiem). Nepārsniedziet mitrās apstrādes maksimālo slīpēšanas šķidruma daudzumu. Kontaminācija var izraisīt restaurāciju krāsas izmaiņas saķepināšanas laikā.
- Veicot sauso apstrādi, pārliecinieties, vai no CAM ierīces kameras ir iztīrīti visi pārpalikumi un kamera ir sausa.

#### 2.4 Andare

Atdalot restaurācijas no bloka, pārliecinieties, vai tās nav piesārņotas ar smērvielas vai traipu plēvi, jo tas var negatīvi ietekmēt tonēšanas rezultātu.

#### Vispārīga informācija

- Blīvi nesaķepinātas cirkonija oksīda restaurācijas ir pakļautas bojājumu un plaisāšanas riskam. Tas jāņem vērā visas darba procedūras laikā.
- Ja iespējams, visas nepieciešamās pēcapstrādes procedūras jāveic, kamēr restaurācija vēl ir blīvi nesaķepinātā stāvoklī (ņemiet vērā ieteikumus par slīpēšanas instrumentiem[3]).
- Blīvi nesaķepinātā stāvoklī jānovērš saskare ar nepiemērotiem šķidrumiem vai šķidrumiem, kas nav apstiprināti lietošanai ar cirkonija oksīdu (piem., piesārņotu ūdeni un/vai dzeses šķidrumu) un/vai saskares līdzekļiem (piem., oklūzijas aerosolu).
- Izmantojiet tikai piemērotus slīpēšanas instrumentus ar mazu ātrumu un nelielu spiedienu, lai novērstu slāņošanos un robu veidošanos, it īpaši malās (nemiet vērā ieteikumus par slīpēšanas instrumentiem<sup>[3]</sup>).
- Neblīvi saķepināto restaurāciju nedrīkst tīrīt ultraskaņas vannā vai ar tvaika strūklu.

#### Sausā veidā slīpētas restaurācijas

- Uzmanīgi atdaliet restaurāciju no turētāja, izmantojot atdalīšanas disku vai piemērotus slīpēšanas instrumentus<sup>[3]</sup>. Nogludiniet turēšanas stienu stiprinājuma vietas, izmantojot piemērotus slīpēšanas instrumentus<sup>[3]</sup>
- Pēc apdares uzmanīgi noņemiet cirkonija oksīda putekļus ar mīkstu suku vai apstrādājiet restaurāciju ar saspiestu gaisu bez eļļas piemaisījuma.

#### Mitrā veidā slīpētas restaurācijas

- Uzmanīgi atdaliet restaurāciju no turētāja, izmantojot atdalīšanas disku vai piemērotus slīpēšanas instrumentus[3]. Nogludiniet turēšanas stienu stiprinājuma vietas, izmantojot piemērotus slīpēšanas instrumentus<sup>[3]</sup>.
- Pēc apdares rūpīgi noņemiet no restaurācijas cirkonija oksīda putekļus. Mitrā veidā slīpētas restaurācijas var noskalot ar lēni tecinātu ūdeni.
- Lai novērstu restaurācijas bojājumus saķepināšanas laikā, IPS e.max ZirCAD restaurācijai jābūt pilnīgi sausai. Mitras restaurācijas nedrīkst saķepināt.

## Vispārīgi norādījumi par apdari

.<br>Raupji volframa karbīda uzgaļi un/vai slīpēšanas instrumenti<sup>(3)</sup> ar lielu diametru ir piemēroti tikai ar ierobežojumiem, jo apdares laikā var izraisīt vibrāciju, kas cita starpā var sašķelt materiālu. Līdz ar to jāizmanto tikai smalki volframa karbīda uzgaļi un/vai slīpēšanas instrumenti[3].

- Nedrīkst veikt tilta konstrukciju savienotāja zonas "pēcatdalīšanu" ar atdalīšanas diska palīdzību, jo tādējādi tiek izveidoti iepriekš noteikti lūzuma punkti. Gādājiet, lai apdares izveides laikā tiktu saglabāts minimālais sieniņas biezums un savienotāju izmēri.
- Pirms saķepināšanas noņemiet no restaurācijas pielipušos cirkonija oksīda putekļus. Lipīgas cirkonija oksīda daļiņas var pieķept pie restaurācijas un izraisīt neprecīzu piegulšanu.
- $-$  Restaurāciju nedrīkst apstrādāt ar Al<sub>2</sub>O<sub>3</sub> vai stikla pulēšanas lodītēm.

# 2.5 Saķepināšana

Saķepināšana[2] ir termisks process, kura laikā materiāls IPS e.max ZirCAD Prime iegūst savas galīgās fiziskās un mehāniskās īpašības, piemēram, augstu izturību un caurspīdīgumu.

# Vispārīgi norādījumi

- Pārāk zema vai pārāk augsta saķepināšanas temperatūra un/vai pārāk ilgs saķepināšanas laiks negatīvi ietekmē iepriekš minētās galīgās īpašības.
- Saķepināšanas lodītes pamatā netiek ieteiktas lietošanai ar saķepināšanas krāsni Programat CS6.
- Saķepināšanas laikā restaurācijas nedrīkst saskarties.
- Jāievēro pareiza programmu izvēle.
- Saķepināšanas piederumiem obligāti jābūt tīriem un bez putekļiem, lai saķepinātās restaurācijas netiktu piesārņotas.
- Lai pareizi ievietotu restaurācijas saķepināšanas krāsnī, ņemiet vērā piezīmes, kas sniegtas par izmantoto krāsni.<br>– Jāņem vērā $\bigcap_{\pi=1}^{\infty}$ atbilstošā lietošanas instrukcija, kas nodrošināta izmantotajai saķepināšanas
- Jāņem vērā atbilstošā lietošanas instrukcija, kas nodrošināta izmantotajai saķepināšanas krāsnij[2].

#### Apstrāde pēc saķepināšanas

- Pirms turpināt, vienmēr ļaujiet restaurācijām atdzist līdz istabas temperatūrai.
- Nepieskarieties ar metāla knaiblēm karstiem objektiem.
- Neapstrādājiet priekšmetus ar strūklu un neatvēsiniet tos.

## 2.6 Apstrādes process

- Saķepinātu restaurāciju apstrāde ir jāsamazina līdz minimumam.
- Restaurāciju mehāniski apstrādāt drīkst tikai, ja tas ir absolūti nepieciešams.
- Pārstrādāšanai izmantojiet tikai zemu spiedienu.
- Ja pielāgošanai izmanto dimanta slīpēšanas instrumentus, restaurācija jāatdzesē ar ūdeni. Kā alternatīvu var izmantot arī citus slīpēšanas instrumentus kopā ar zobārstniecības laboratorijas rokas instrumentu.
- Lūdzu, ņemiet vērā slīpēšanas instrumentu ražotāja ieteikumus.
- Pārbaudiet malu zonas un nedaudz pārstrādājiet tās, ja nepieciešams.
- Pārstrādājot restaurācijas, neveidojiet asas malas; centieties izveidot noapaļotas malas.
- Neizmantojiet atdalīšanas disku starpzobu zonu atdalīšanai.
- Gādājiet, lai pārstrādāšanas laikā tiktu saglabāts minimālais sieniņas biezums un savienotāju izmēri.
- Izmantojiet tikai tīrus slīpēšanas instrumentus.
- Pirms un pēc turpmākas apstrādes pārbaudiet, vai restaurācijām nav bojājumu un plīsumu.
- Pirms pārklāšanas ir jānoņem cirkonija oksīda putekļi, kas pieķepuši pie restaurācijas.
- Pēc tam notīriet restaurāciju ar tekošu ūdeni vai tvaika strūklu un nožāvējiet.

# 2.7 Darba pabeigšana

Pirms turpināt ar nākamajiem soļiem, priekšpabeidziet un pabeidziet vismaz sakodiena saskares virsmas. Papildus nogludiniet ietvara savienotāju bazālo pusi, izmantojot gumijas pulētājus.

Pirmo priekšpulēšanu var veikt pirms saķepināšanas, lai atvieglotu pulēšanu lietotājiem. Šim nolūkam izmantojiet tikai OptraGloss Extra Oral pulēšanas līdzekļus ar "spirālveida riteņa" formu. Izmantojat tikai gaismas kontakta spiedienu un maksimālo ātrumu 5000 apgr./min. (tumši zilā krāsā ) un 10 000 apgr./min. (gaiši zilā krāsā). Pārāk ilga priekšpulēšana var pasliktināt pulēšanas rezultātu. Pēc iespējas jāizvairās no zilas krāsas atlikumiem, kas rodas no pulēšanas līdzekļa.

Pareizi nopulētas virsmas palīdz aizsargāt pretējos zobus no nevēlama nodiluma. Šī darba laikā gādājiet, lai slīpētās okluzālās virsmas tiktu rūpīgi nopulētas pēc funkcionālās pielāgošanas slīpējot (nemiet vērā ieteikumus par slīpēšanas instrumentiem<sup>[3]</sup>). Restaurāciju var pabeigt ar dažādām metodēm.

# Pulēšana

Veicot galīgo pulēšanu, nopulējiet visas ārējo virsmu zonas. Tas samazina aplikuma uzkrāšanos un panāk estētiski patīkamu rezultātu. Šim nolūkam ir piemēroti ekstraorāli uzklāti pulētāji, piemēram, OptraGloss® Extra Oral.

- 1. Priekšapdare: izmantojiet OptraGloss Extra Oral (dimanta priekšpulētājs/tumši zils), žāvējiet ar mazu ātrumu, lai izveidotu gludu vispārējo virsmu.
- 2. Apdare: apstrādājiet funkcionālās zonas, izmantojot OptraGloss Extra Oral (dimanta izteikta spīduma pulētājs/gaiši zils).
- 3. Papildiespēja: ļoti spīdīga pulēšana, izmantojot OptraGloss pulēšanas pastu.

# Pārklāšanas un iekrāsošanas tehnika

Pabeidziet restaurāciju vai nu tikai ar pārklājumu, vai arī ar iekrāsošanu un pārklāšanu vienā solī.

# – Pārklāšanas metode

a) Pārklāšana, izmantojot IPS e.max CAD Crystall./Glaze Spray

 Novietojiet restaurāciju, kā aprakstīts sadaļā "Restaurāciju nofiksēšana uz kristalizācijas tapas IPS e.max CAD Crystallization Pin". Turiet restaurāciju aiz kristalizācijas tapas IPS e.max CAD Crystallization Pin. Enerģiski sakratiet aerosolu IPS e.max CAD Crystall./ Glaze Spray tieši pirms lietošanas, līdz konteinerā esošā jaukšanas bumbiņa kustas brīvi (aptuveni 20 sekundes). Ja aerosols nebūs pietiekami sakratīts, propelents tiks izsmidzināts ar spēcīgu strūklu. Tādējādi restaurācija tiks nepietiekami pārklāta ar pārklājuma pulveri. Ievērojiet 10 cm attālumu starp sprauslu un apsmidzināmo virsmu. Smidzināšanas laikā turiet aerosolu maksimāli vertikāli. Apsmidziniet restaurāciju no visām pusēm ar īsiem smidzināšanas intervāliem, vienlaikus griežot restaurāciju tā, lai izveidotu vienmērīgu pārklājuma slāni. Pirms katras izsmidzināšanas reizes vēlreiz sakratiet aerosola konteineru. Pēc tam vēlreiz apsmidziniet restaurāciju no visām pusēm ar īsiem smidzināšanas intervāliem, vienlaikus griežot restaurāciju tā, lai izveidotu vienmērīgu pārklājuma slāni. Pirms katras izsmidzināšanas reizes vēlreiz sakratiet aerosola konteineru. Īsi uzgaidiet, līdz pārklājuma slānis nožūst un kļūst balts. Zonas, kurās nav redzams vienmērīgs slānis, ir jāapsmidzina vēlreiz. Apdedziniet restaurāciju, izmantojot noteiktos

apdedzināšanas parametrus. Gādājiet, lai netiktu pārsniegta saķepināšanas krāsns maksimālā darba slodze. Ievērojiet sadaļā "Pēc apdedzināšanas veicamās darbības" sniegtos norādījumus. Informāciju par pielāgošanu skatiet sadaļā "Koriģējošā apdedzināšana".

# b) Pārklāšana, izmantojot IPS e.max CAD Crystall./Glaze Paste/Fluo

 Novietojiet restaurāciju, kā aprakstīts sadaļā "Restaurāciju nofiksēšana uz kristalizācijas tapas IPS e.max CAD Crystallization Pin". Pēc tam ar otu vienmērīgi uzklājiet pastas IPS e.max CAD Crystall./Glaze Paste/Fluo pārklājuma slāni uz visām restaurācijas ārējām virsmām. Ja lietošanai gatavais pārklājums ir mazliet jāatšķaida, to var sajaukt ar nelielu daudzumu šķidruma IPS e.max CAD Crystall./Glaze Liquid. Neuzklājiet pārklājumu pārāk biezā kārtā. Izvairieties no "sabiezināšanas", īpaši uz okluzālās virsmas. Pārāk plāna pārklājuma slāņa sekas var būt nepietiekams spīdums. Ja pasta IPS e.max CAD Crystall./Glaze Paste/Fluo nejauši nokļūst restaurācijas iekšējos punktos, pirms apdedzināšanas noņemiet to ar sausu īso saru otu. Apdedziniet restaurāciju, izmantojot noteiktos apdedzināšanas parametrus. Gādājiet, lai netiktu pārsniegta saķepināšanas krāsns maksimālā darba slodze. Ievērojiet sadaļā "Pēc apdedzināšanas veicamās darbības" sniegtos norādījumus. Informāciju par pielāgošanu skatiet sadaļā "Koriģējošā apdedzināšana".

# – Iekrāsošanas metode

# c) Iekrāsošana un pārklāšana, izmantojot IPS e.max CAD Crystall./Glaze Spray

 Iekrāsošana un pārklāšana ar IPS e.max CAD Crystall./Glaze Spray notiek vienā apdedzināšanas ciklā. Novietojiet restaurāciju, kā aprakstīts sadaļā "Restaurāciju nofiksēšana uz kristalizācijas tapas IPS e.max CAD Crystallization Pin". Izspiediet lietošanai gatavos toņus vai krāsvielas no šļirces un rūpīgi samaisiet. Toņus un krāsvielas var nedaudz atšķaidīt, izmantojot šķidrumu IPS e.max CAD Crystall./Glaze Liquid. Tomēr vielām ir jābūt pastas konsistencē. Izmantojiet smalku otiņu, lai uzklātu toņu un krāsvielu maisījumu tieši uz restaurācijas. Apsmidziniet restaurāciju ar izsmidzināmo pārklājumu IPS e.max CAD Crystall./Glaze Spray no visām pusēm, lai to pārklātu ar vienmērīgu slāni. Pēc tam rīkojieties atbilstoši instrukcijām, kas sniegtas apakšpunktā a). Apdedziniet restaurāciju, izmantojot noteiktos apdedzināšanas parametrus. Gādājiet, lai netiktu pārsniegta saķepināšanas krāsns maksimālā darba slodze. Ievērojiet sadaļā "Pēc apdedzināšanas veicamās darbības" sniegtos norādījumus. Informāciju par pielāgošanu skatiet sadaļā "Koriģējošā apdedzināšana".

## d) Iekrāsošana un pārklāšana, izmantojot IPS e.max CAD Crystall./Glaze Paste/Fluo

 Iekrāsošana un pārklāšana, izmantojot IPS e.max CAD Crystall./Glaze Paste/Fluo vienā apdedzināšanas ciklā. Novietojiet restaurāciju, kā aprakstīts sadaļā "Restaurāciju nofiksēšana uz kristalizācijas tapas IPS e.max CAD Crystallization Pin". Pēc tam ar otu vienmērīgi uzklājiet pastu IPS e.max CAD Crystall./Glaze Paste/Fluo uz restaurācijas ārējām virsmām. Ja lietošanai gatavais pārklājums ir mazliet jāatšķaida, to var sajaukt ar nelielu daudzumu šķidruma IPS e.max CAD Crystall /Glaze Liquid. Neuzklājiet pārklājumu pārāk biezā kārtā. Izvairieties no "sabiezināšanas", īpaši uz okluzālās virsmas. Pārāk plāna pārklājuma slāņa sekas var būt nepietiekams spīdums. Ja ir vajadzīga papildināšana, restaurāciju var pielāgot, izmantojot toņus IPS e.max CAD Crystall./Shades un/vai krāsvielas IPS e.max CAD Crystall./Stains. Izspiediet lietošanai gatavos toņus un krāsvielas no šļirces un rūpīgi samaisiet. Toņus un krāsvielas var nedaudz atšķaidīt, izmantojot šķidrumu IPS e.max CAD Crystall./Glaze Liquid. Tomēr vielām ir jābūt pastas konsistencē. Izmantojiet smalku otiņu, lai uzklātu toņu un krāsvielu maisījumu tieši uz neapdedzinātā pārklājuma slāņa. Novietojiet restaurāciju uz kristalizācijas paliktņa IPS e.max CAD Crystallization Tray tieši centrā. Lai apdedzinātu pārklājumu, uz apdedzināšanas paliktņa var novietot ne vairāk kā 6 vienības. Novietojiet kristalizācijas paliktni IPS e.max CAD Crystallization Tray uz saķepināšanas paliktņa un apdedziniet, izmantojot norādītos apdedzināšanas parametrus. Ievērojiet sadaļā "Pēc apdedzināšanas veicamās darbības" sniegtos norādījumus. Informāciju par pielāgošanu skatiet sadaļā "Koriģējošā apdedzināšana".

#### – Koriģējošā apdedzināšana

Ja nepieciešama papildināšana vai pielāgošana, var veikt koriģējošu apdedzināšanu, izmantojot toņus, krāsvielas un pārklājumu IPS e. max CAD Crystall./Shades un Stains un Glaze. Arī koriģējošās apdedzināšanas ciklā ir jāizmanto kristalizācijas paliktnis IPS e.max CAD Crystallization Tray uz saķepināšanas paliktņa. Izmantojiet papildpiederumu IPS e.max CAD Crystall./Add-On, tostarp atbilstošo jaukšanas šķidrumu, lai nedaudz pielāgotu formu (piemēram, pielāgotu proksimālos saskares punktus). Uzklājiet sajaukto papildmateriālu tieši uz neapdedzinātās vielas Glaze Paste un/vai Shades un Stains pielāgojamās zonās un apdedziniet tās. Ja izmantojat līdzekli Glaze Spray, vispirms jāuzklāj toņi un krāsvielas Shades un Stains. Pēc tam papildiniet trūkstošās zonas ar papildpiederumu Add-On. Uzklājiet līdzekli Glaze Spray uzreiz pēc papildpiederuma Add-On uzklāšanas un apdedziniet. Pēc papildmateriāla uzklāšanas veiciet koriģējošo apdedzināšanu.

# Restaurācijas nofiksēšana uz kristalizācijas tapas IPS e.max CAD Crystallization Pin

- 1. Izvēlieties lielāko iespējamo kristalizācijas tapu IPS e.max CAD Crystallization Pin (S, M, L), kas vislabāk "aizpilda" restaurācijas iekšpusi, tomēr nesaskaras ar apkārt esošajām kroņa sieniņām.
- 2. Pēc tam aizpildiet restaurācijas iekšpusi ar papildu apdedzināšanas pastu IPS Object Fix Putty vai Flow līdz restaurācijas malām. Pēc materiāla izvadīšanas nekavējoties atkārtoti noslēdziet IPS Object Fix Putty/Flow šļirci. Pēc izņemšanas no alumīnija iepakojuma šļirci ir ieteicams glabāt atkārtoti aizveramā plastmasas maisiņā vai konteinerā, kurā ir mitrs gaiss.
- 3. Iespiediet izvēlēto kristalizācijas tapu IPS e.max CAD Crystallization Pin dziļi nospieduma materiālā IPS Object Fix Putty vai Flow, līdz tapa ir pietiekami nostiprināta.
- 4. Neļaujiet IPS Object Fix pārpalikumam pielipt pie restaurācijas ārējās virsmas. Notīriet visu iespējamo piesārņojumu ar ūdenī samitrinātu otiņu un pēc tam nosusiniet.

#### Pēc apdedzināšanas veicamās darbības

Pēc apdedzināšanas cikla beigām (sagaidiet krāsns skaņas signālu) izņemiet restaurāciju no krāsns un ļaujiet atdzist līdz istabas temperatūrai vietā, kur nav caurvēja. Karstus priekšmetus nedrīkst satvert ar metāla knaiblēm. Noņemiet restaurāciju no sacietējušā nospieduma materiāla IPS Object Fix Putty/Flow. Noņemiet visu lieko materiālu ar ultraskaņu ūdens vannā vai ar tvaika strūklu. Ja restaurācija ir jāpielāgo, veicot slīpēšanu<sup>3</sup>, gādājiet, lai keramika nepārkarstu.

# Toņu kombināciju tabula

Pielāgotie papildinājumi un toņa pielāgojumi tiek veikti, izmantojot toņus un krāsvielas IPS e.max CAD Crystall./Shades un Stains.

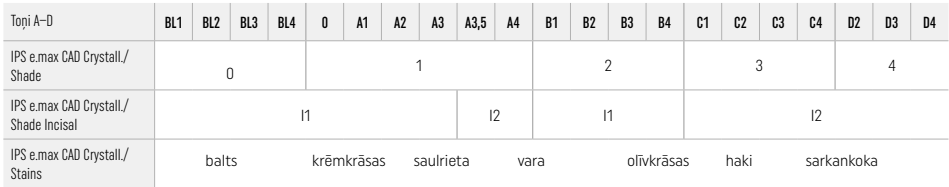

# Apdedzināšanas parametri

## IPS e.max ZirCAD Prime

# Koriģējoša/Stains/Glaze apdedzināšana *ar* IPS e.max CAD Crystall./ materiāliem

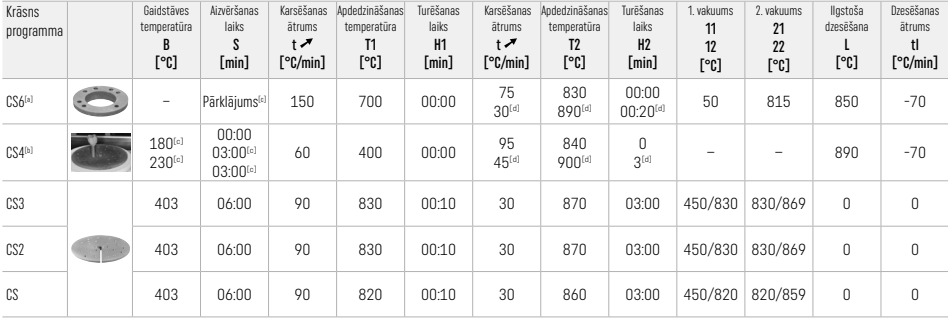

# IPS e.max ZirCAD Prime

Koriģējoša/Stains/Glaze apdedzināšana *ar* IPS e.max CAD Crystall./ Add-On papildpiederumu

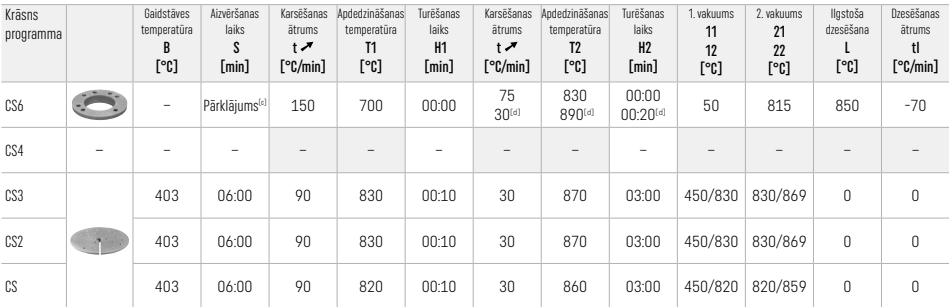

[a] IPS CAD ātruma paplāte, maks. 3 vienības vai viens tilts

[b] Novietojiet kristalizācijas paliktni IPS e.max CAD Crystallization Tray uz saķepināšanas paliktņa (ne vairāk kā 6 vienības)

[c] Priekšžāvēšanas vērtības

[d] Trešais karsēšanas posms

## 2.8 Ievietošana

Sagatavojiet IPS e.max ZirCAD restaurāciju, apstrādājot kroņa iekšējās daļas ar smilšu strūklu ar Al<sub>2</sub>O<sub>3</sub>, 25-70 μm ar 1 bāra spiedienu vai Al2O3, 70–110 μm ar 1,5 bāru spiedienu.

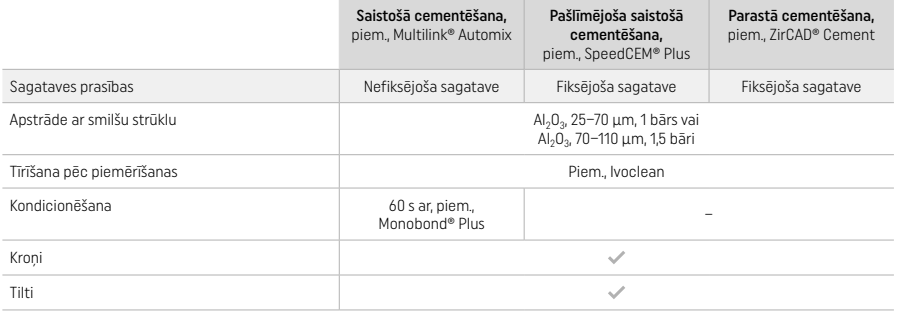

## 3 Informācija par drošību

- Ja saistībā ar izstrādājumu notiek nopietns incidents, sazinieties ar uzņēmumu Ivoclar Vivadent AG, Bendererstrasse 2, 9494 Schaan/ Lihtenšteina, izmantojot tīmekļa vietni www.ivoclar.com, kā arī ar vietējo atbildīgo iestādi.
- Pašreizējā lietošanas instrukcija ir pieejama tīmekļa vietnē (www.ivoclar.com/eIFU).
- Simbolu skaidrojums: www.ivoclar.com/eIFU.
- Drošuma un klīniskās veiktspējas kopsavilkumu (Summary of Safety and Clinical Performance SSCP) var izgūt no Eiropas Medicīnisko ierīču datubāzes (European Database on Medical Devices — EUDAMED) vietnē https://ec.europa.eu/tools/eudamed. Pamata UDI-DI: 76152082ACERA006F2.

#### Brīdinājumi

- Ievērojiet informāciju, kas sniegta drošības datu lapā (DDL) (pieejama vietnē www.ivoclar.com).
- IPS e.max ZirCAD Prime bloku apstrādes laikā rodas putekļi, kas var kairināt ādu un acis un izraisīt plaušu bojājumus. Pārliecinieties, vai atsūkšanas iekārta slīpēšanas mašīnā un darba vietā darbojas pareizi. Apdares laikā neieelpojiet slīpēšanas putekļus un izmantojiet putekļu masku (daļiņu klase FFP2), kā arī aizsargbrilles un cimdus.
- IPS e.max CAD Crystall./Glaze Spray: neieelpojiet izsmidzināto miglu. Konteiners ir zem spiediena. Sargāt no tiešiem saules stariem un temperatūras, kas pārsniedz 50 °C. Neatveriet konteineru ar spēku un nededziniet to arī pēc pilnīgas iztukšošanas.

#### Informācija par utilizāciju

Atlikušie uzkrājumi vai noņemtās restaurācijas ir jāutilizē atbilstoši attiecīgās valsts juridiskajām prasībām.

#### Atlikušie riski

Lietotājiem jāņem vērā, ka jebkāda darbību veikšana ar zobiem mutes dobumā ir saistīta ar noteiktiem riskiem. Ir zināmi tālāk norādītie klīniskie atlikušie riski.

- Restaurācijas materiāla robu un plīsumu veidošanās vai decementācija var izraisīt materiāla nejaušu norīšanu vai iekļūšanu elpceļos un kļūt par cēloni atkārtotu zobārstniecības procedūru veikšanai.
- Cementa pārpalikums var izraisīt mīksto audu/smaganu kairinājumu. Progresējošs iekaisums var izraisīt kaulu rezorbciju vai periodontītu.

#### 4 Glabāšana un glabāšanas laiks

- Oriģinālajā iepakojumā
- Sausā vietā
- Nepakļaut fiziskam triecienam vai vibrācijām.

#### 5 Papildu informācija

#### Glabāt bērniem nepieejamā vietā!

Materiāls ir paredzēts izmantošanai tikai zobārstniecībā. Apstrāde ir jāveic stingri saskaņā ar lietošanas instrukciju. Ražotājs neuzņemsies nekādu atbildību par zaudējumiem, kas radušies, neievērojot lietošanas instrukciju vai paredzēto izmantošanas mērķi. Izstrādājuma izmantotāja pienākums ir pārbaudīt izstrādājuma piemērotību un lietot izstrādājumu atbilstoši instrukcijā skaidri norādītajam mērķim.

- 
- <sup>to</sup> Pilns saderīgo CAD/CAM sistēmu saraksts ir pieejams vietnē www.ivoclar.com.<br><sup>ea</sup> Piem., Programat CS6, Programat CS4, CEREC SpeedFire. CEREC SpeedFire nav Ivoclar Vivadent AG reóistrēta preču zīme.
- [3] Ivoclar Vivadent blokshēma "Ieteicamie slīpēšanas instrumenti ekstraorālai un intraorālai lietošanai".

# 1 Paskirtis

# Numatomas tikslas

Vainikėliai ir tiltai priekinių ir galinių dantų srityje

# Tikslinė pacientų grupė

Pacientai su nuolatiniais dantimis

## Numatytieji naudotojai / specialusis mokymas

- Odontologai (restauracijų gamyba odontologinėje kėdėje; klinikinė darbo eiga)
- Odontologijos laboratorijų technikai (restauracijų gamyba odontologijos laboratorijoje)
- Specialus mokymas nereikalingas.

# Naudojimas

Skirta tik odontologijai.

# Aprašas

"IPS emax® ZirCAD Prime" yra cirkonio oksido blokas, skirtas priekinių ir užpakalinių dantų fiksuotoms, viso kontūro restauracijoms gaminti. "IPS e.max ZirCAD Prime" galima apdoroti patvirtintu CAD/CAM prietaisu.[1]

Po šlapio arba sauso bloko apdorojimo restauracijos sukepinamos naudojant sukepinimo krosnį.© Sukepintos restauracijos poliruojamos naudojant, pvz., "OptraGloss® Extra Oral" arba glazūruotas, arba charakterizuojamas ir glazūruotas naudojant "IPS e.max CAD Crystall./" materials.

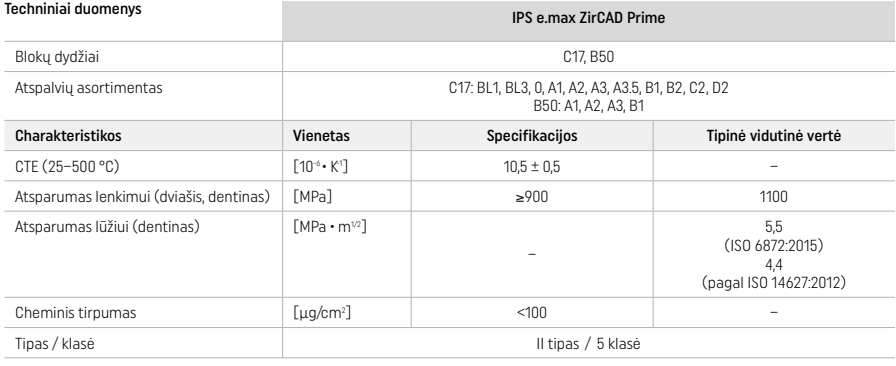

# Pagal standartą ISO 6872:2015

# Indikacijos

Trūksta priekinių ir galinių dantų struktūros, dalinis edentulizmas priekinių ir galinių dantų srityje

- *Restauracijų tipai*
- − Vainikėliai
- Tiltai (maks. 2 prijungtos tarpinės dalys, maks. 4 vienetų tiltai)

#### Kontraindikacijos

– Šio gaminio naudojimas kontraindikuotinas, jei pacientas yra alergiškas bet kokioms jo sudėtinėms dalims

# Naudojimo apribojimai

Nenaudokite produkto toliau nurodytais atvejais.

- Negydomas bruksizmas (uždėjus indikuojamas įtvaro naudojimas)
- Hibridinės atramos arba vainikėliai ant hibridinių atramų
- Laikinasis uždėjimas

Produkto negalima naudoti pakartotinai.

 $\circled{)}$  Nenaudokite pakartotinai

Šiose situacijose negalima užtikrinti sėkmingos procedūros:

- Sienelės storis ir jungties matmenys mažesni nei reikalaujami minimalūs
- Blokų frezavimas naudojant nesuderinamą CAD / CAM sistemą<sup>[1]</sup>
- Sukepimas nesuderinamoje sukepimo krosnyje
- "IPS e.max CAD Crystall./Glaze, Shades and Stains" maišymas su kitomis dantų keramikomis (pvz., "IPS Ivocolor Glaze, Shades and Essences")
- Nesuderinamų medžiagų naudojimas arba sąlytis su jomis

"IPS e.max CAD Crystall./Glaze Spray":

– Naudojimas burnoje

#### Šalutinis poveikis

Iki šiol nežinoma apie jokį šalutinį poveikį.

## Sąveikos

Iki šiol nežinoma apie jokias sąveikas.

#### Klinikinė nauda

- Kramtymo funkcijos atkūrimas
- Estetinio vaizdo atkūrimas

# Sudėtis

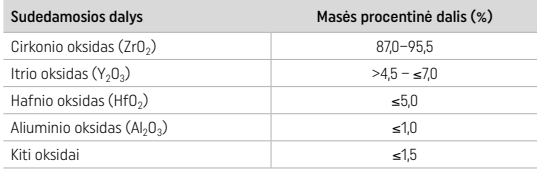

# 2 Naudojimas

Galimi šie blokai ir apdorojimo būdai:

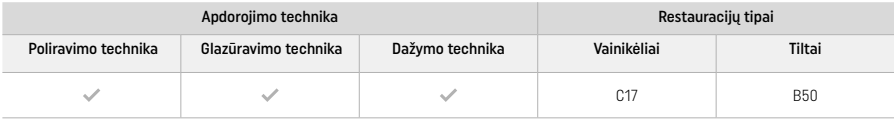

# 2.1 Atspalvio nustatymas

Prieš nustatydami atspalvį, dantis nuvalykite. Atspalvį nustatykite pagal drėgną ir neparuoštą dantį arba gretimus dantis. Paruošto danties atspalvį nustatykite pagal paruošimo didžiausią pakitusios spalvos sritį.

Naudojant poliravimo techniką, atspalvio efektas gali skirtis nuo nurodyto spalvų rakte. Priklausomai nuo poliravimo lygio, atspalvio efektas / intensyvumas padidėja. Jei reikia, rekomenduojama pasirinkti bloko atspalvį, kuris būtų vienu atspalviu ryškesnis už tikslinį.

# 2.2 Paruošimas

- Dantį paruoškite pagal keraminėms restauracijoms skirtas gaires, laikykitės toliau nurodytų minimalaus sienelės storio reikalavimų:
- Paruoškite, kad nebūtų kampų ar kraštų
- Peties paruošimas su suapvalintais vidiniais kraštais ir (arba) nusklembtos briaunos paruošimas
- Nurodyti matmenys atitinka minimalų "IPS e.max ZirCAD" restauracijų sienelės storį
- Paruošimo kraštų spindulys turi būti bent 1,0 mm (frezavimo įrankio geometrija), kad būtų užtikrintas optimalus apdorojimas CAD/CAM prietaisu

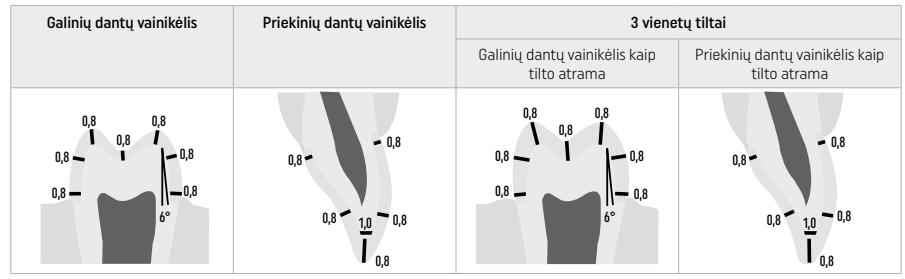

4 vienetų tiltai

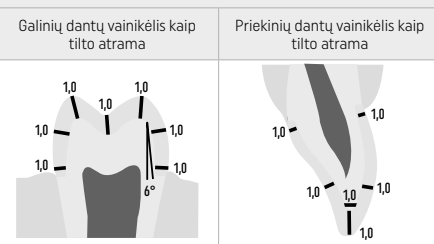

Matmenys (mm)

## 2.3 CAD/CAM apdorojimas

Projektuodami restauraciją būtinai laikykitės nurodytų minimalių sienelių storio ir jungties matmenų.

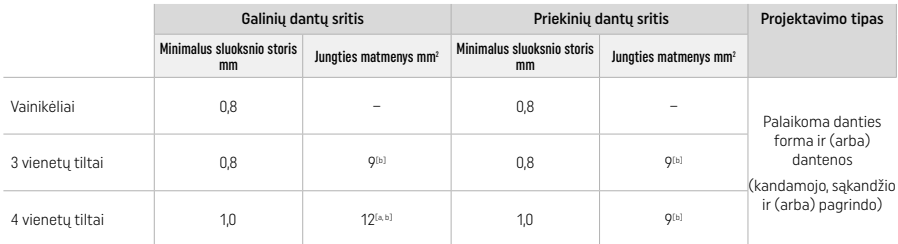

[a] Aukštis: 4 mm, plotis: 3 mm

[b] Nurodyti minimalūs jungties matmenys turi būti bloko dentino srityje.

#### Suprojektuotos restauracijos išdėstymas bloke (CAD):

– Siekiant, kad restauracijose iš "IPS e.max ZirCAD Prime" būtų aiškiai matoma emalio sritis, CAD programinėje įrangoje jos turi būti išdėstytos kuo aukščiau bloke. Vieno danties restauracijoms rekomenduojama restauraciją dėti apie 1 mm žemiau viršutinio bloko krašto, siekiant užtikrinti aiškų kandamosios dalies matomumą. Tiltų restauracijos turi būti atliekamos taip, kad mažiausi jungties matmenys būtų išdėstyti didelio stiprio dentino srityje apatiniuose dviejuose bloko trečdaliuose.

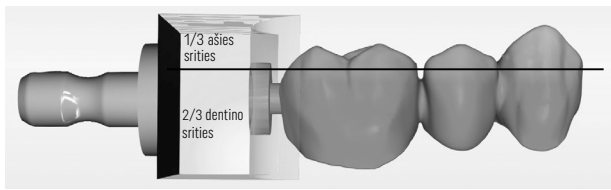

– Lizdo žymėjimas bloke: Dentino sritis pažymėta lizdu bloke. Kandamojo krašto sritis yra priešingoje pusėje.

#### Apdorojimas frezavimo prietaise (CAM):

- Susitraukimo koeficientas: kadangi "IPS e.max ZirCAD Prime" sukepinimo metu susitraukia maždaug 17-20 %, atitinkamos partijos susitraukimo koeficientą, kuris yra įtrauktas į medžiagos bloko kodą, reikia nuskaityti programinėje įrangoje arba įvesti rankiniu būdu.
- "IPS e.max ZirCAD" šlapiam apdorojimui reikia naudoti specialią frezavimo skysčio talpyklą, kad išvengtumėte kryžminės taršos su kitomis medžiagomis (pvz., frezavimo dulkių). Neviršykite maksimalaus šlapiam apdorojimui naudojamo frezavimo skysčio kiekio. Dėl taršos gali pakisti restauracijų spalva sukepinimo metu.
- Atlikdami sausą apdorojimą įsitikinkite, kad iš CAM bloko kameros būtų pašalinti likučiai ir kad kamera būtų sausa.

#### 2.4 Apdaila

Atskirdami restauracijas nuo bloko, įsitikinkite, kad jos nėra užterštos riebalais ar dėmėmis, nes tai gali neigiamai paveikti galutinį atspalvį.

#### Bendroji informacija

- Netankios sukeptos cirkonio oksido restauracijos yra jautrios pažeidimams ir įtrūkiams. Šį faktą reikia atminti visos darbo procedūros metu.
- Jei įmanoma, papildomo apdorojimo procedūrą reikia atlikti, kol restauracija vis dar yra netankiai sukepinta (laikykitės rekomendacijų dėl šlifavimo instrumentų<sup>[3]</sup>).
- Kai restauracija yra netankiai sukeptos būsenos, reikia vengti sąlyčio su netinkamais skysčiais arba skysčiais, nepatvirtintais naudoti su cirkonio oksidu (pvz., užterštu vandeniu ir (arba) aušinimo skysčiu), ir (arba) sąlyčio su terpėmis (pvz., sąkandžio purškalu).
- Naudokite tik tinkamus šlifavimo instrumentus, mažą greitį ir spauskite nelabai stipriai, kad išvengtumėte atsisluoksniavimo ir atskilimo, ypač kraštuose (laikykitės rekomendacijų dėl šlifavimo instrumentų<sup>[3]</sup>).
- Netankiai sukepintos restauracijos negalima valyti ultragarso vonelėje arba garo srove.

#### Sausai frezuotos restauracijos

- Atsargiai atskirkite restauraciją nuo laikiklio, naudodami skiriamąjį diską arba tinkamus šlifavimo instrumentus[3]. Išlyginkite laikymo juostų liečio tvirtinimo taškus naudodami tinkamus šlifavimo instrumentus<sup>[3</sup>
- Užbaigę apdailą, kruopščiai pašalinkite visas cirkonio oksido dulkes minkštu šepetėliu arba nuvalykite restauraciją suslėgto oro srove be aliejaus.

# Drėgnai frezuotos restauracijos

- Atsargiai atskirkite restauraciją nuo laikiklio, naudodami skiriamąjį diską arba tinkamus šlifavimo instrumentus[3]. Išlyginkite laikymo juostų liečio tvirtinimo taškus naudodami tinkamus šlifavimo instrumentus<sup>[3]</sup>.
- Užbaigę apdailą, kruopščiai pašalinkite visas prilipusias cirkonio oksido dulkes nuo restauracijos. Šlapiu būdu frezuotas restauracijas galima nuplauti lėtai tekančiu vandeniu.
- Kad nesugadintumėte restauracijos ją sukepindami, JPS e.max ZirCAD" restauracija turi būti visiškai sausa. Drėgnų restauracijų negalima kepinti.

## Bendrosios pastabos dėl apdailos

- Dideli volframo karbido gražtai ir (arba) šlifavimo instrumentai<sup>[3]</sup> su dideliu skersmeniu tinka tik kai kurioms užduotims, nes apdailos metu jie gali sukelti vibraciją, dėl kurios, be kita ko, gali atsirasti atskilimų. Todėl naudokite tik mažus volframo karbido grąžtus ir (arba) šlifavimo instrumentus[3].
- Neatskirkite tilto konstrukcijų jungties srities naudodami skiriamąjį diską, nes gali atsirasti iš anksto nustatytų lūžio taškų. Atlikdami apdailą stenkitės išlaikyti minimalų sienelės storį ir jungties matmenis.
- Prieš kepdami, pašalinkite visas prilipusias cirkonio oksido dulkes. Prilipusios cirkonio oksido dalelės gali būti prikeptos prie restauracijos ir gali atrasti netikslumų pritaikant.
- Restauracijos negalima apdoroti smėliasraute su Al2O3 arba stiklinėmis poliravimo granulėmis.<br>.

# 2.5 Sukepimas

Sukepimas<sup>[2]</sup> yra terminis procesas, kurio metu "IPS e.max ZirCAD Prime" jgyja savo galutines fizines ir mechanines savybes, pvz., dideli atsparumą ir skaidrumą.

## Bendrosios pastabos

- Per žema ar per aukšta sukepimo temperatūra ir (arba) per trumpas ar per ilgas sukepimo laikas neigiamai paveiks anksčiau minėtas galutines savybes.
- Iš esmės, sukepinimo granulių nerekomenduojama naudoti "Programat" CS6 sukepinimo krosnyje.
- Sukepimo metu restauracijos negali liestis viena su kita.
- Būtina rūpestingai parinkti tinkamą programą.
- Visada naudokite švarius sukepimo priedus ir pašalinkite nuo jų dulkes, kad sukepamos restauracijos neužsiterštų.
- Norėdami tinkamai įstatyti restauracijas sukepinimo krosnyje, laikykitės naudojamos krosnies nurodymų.
- Privalu laikytis atitinkamos sukepinimo krosnies naudojimo instrukcijos<sup>[2]</sup>.<br>■ Privalu laikytis atitinkamos sukepinimo krosnies naudojimo instrukcijos<sup>[2]</sup>.

#### Procesas baigus sukepti

- Prieš tęsdami, visada palaukite, kol restauracijos atvės iki kambario temperatūros.
- Nelieskite karštų objektų metaliniais pincetais.
- Neapdorokite smėliasraute ir negesinkite daiktų.

#### 2.6 Apdailos procesas

- Sukeptų restauracijų apdorojimas turėtų būti minimalus.
- Restauraciją mechaniškai apdoroti tik tuo atveju, jei tai tikrai būtina.
- Perdarymui naudokite tik žemą slėgį.
- Jei koregavimui naudojami deimantiniai šlifavimo instrumentai, restauracija turi būti aušinama vandeniu. Kartu su dantų laboratorijos rankiniu instrumentu galima naudoti kitus šlifavimo instrumentus.
- Laikykitės gamintojo šlifavimo įrankio rekomendacijų.
- Patikrinkite kraštus ir, jei reikia, šiek tiek perdarykite.
- Perdarydami restauracijas venkite aštrių briaunų, siekite naudoti suapvalintas.
- Nenaudokite skiriamojo disko tarpdančių zonoms atskirti.
- Perdirbdami stenkitės išlaikyti minimalų sienelės storį ir jungties matmenis.
- Naudokite tik švarius šlifavimo instrumentus.
- Prieš tolesnį apdorojimą ir po jo patikrinkite restauraciją, ar nėra defektų ir įplyšimų.
- Prie glazūruojant prie restauracijos prikepusias cirkonio oksido dulkes pašalinkite.
- Tada nuvalykite restauraciją tekančiu vandeniu arba garų srove ir išdžiovinkite.

# 2.7 Užbaigimas

Prieš tęsdami, iš anksto apdailinkite ir nublizginkite bent sąkandžio kontaktinius paviršius. Be to, karkaso jungiamųjų elementų tiltuose pagrindinei pusei lyginti naudokite guminius poliruoklius.

Pirmasis išankstinis poliravimas galimas prieš sukepinimą, kad naudotojams būtų lengviau poliruoti. Šiuo tikslu naudokite tik spiralinės formos "OptraGloss Extra Oral" poliruoklius. Įsitikinkite, kad naudojate tik lengvą kontaktinį spaudimą ir maks. greitį. 5000 aps./min (tamsiai mėlyna) ir 10 000 aps./min (šviesiai mėlyna). Per ilgai atliekamas išankstinis poliravimas gali pabloginti poliravimo rezultatą. Reikėtų kiek įmanoma vengti mėlynų poliruoklio likučių.

Gerai nupoliruoti paviršiai padeda apsaugoti priešingus dantis nuo nepageidaujamo nusidėvėjimo. Tai darydami įsitikinkite, kad šlifuoti sąkandžio paviršiai būtų kruopščiai nupoliruoti po funkcinio reguliavimo šlifavimo būdu (laikykitės rekomendacijų dėl šlifavimo instrumentų<sup>[3]</sup>). Yra įvairių būdų, kaip užbaigti restauracijas.

#### Poliravimas

Kai baigiate poliravimą, nupoliruokite visas išorinių paviršių sritis. Taip sumažinamas apnašų kaupimasis ir pasiekiamas estetiškai malonus rezultatas. Poliruokliai, kurie naudojami ekstraoraliai, yra tinkami šiam tikslui, pvz., "OptraGloss® Extra Oral".

- 1) Paruošiamoji apdaila: naudokite "OptraGloss Extra Oral" (deimantinį paruošimo poliruoti įrankį / tamsiai mėlyną) norėdami džiovinti mažu greičiu, kad sukurtumėte puikiai atrodantį paviršių.
- 2) Apdaila: užbaikite funkcines sritis naudodami "OptraGloss Extra Oral" (deimantinį labai blizgų poliruoklį / šviesiai mėlyną).
- 3) Pasirinktinai: labai blizgus poliravimas naudojant "OptraGloss" poliravimo pastą.

#### Glazūravimo ir dažymo technika

Restauraciją baikite tik glazūruodami arba dažydami ir glazūruodami vienu žingsniu.

# – Glazūravimo technika

a) Glazūravimas naudojant "IPS e.max CAD Crystall /Glaze Spray"

 Uždėkite restauraciją kaip aprašyta dalyje "Restauracijų fiksavimas ant "IPS e.max CAD Crystallization Pin". Laikykite restauraciją už "IPS e.max CAD Crystallization Pin". Prieš pat naudojimą gerai supurtykite "IPS e.max CAD Crystall./Glaze Spray", kol talpykloje esantis<br>maišymo rutuliukas ims laisvai judėti (maždaug 20 sek.). Jei purškalas nepakankamai s propelentas. Tad restauracija nebus pakankamai padengiama glazūros milteliais. Tarp purkštuko ir paviršiaus, ant kurio purškiama, turi būti 10 cm atstumas. Purkšdami talpyklę laikykite kaip įmanoma stačiau. Apipurkškite restauraciją iš visų pusių trumpais papurškimais, tuo pat metu restauraciją sukdami, kad ji būtų padengiama tolygiai. Kiekvieną kartą purkšdami talpyklą dar kartą papurtykite. Tuomet antrą kartą apipurkškite restauraciją iš visų pusių trumpais papurškimais, tuo pat metu restauraciją sukdami, kad ji būtų padengiama tolygiai. Kiekvieną kartą purkšdami talpyklą dar kartą papurtykite. Šiek tiek luktelėkite, kol glazūros sluoksnis nudžius ir taps baltos spalvos. Netolygiai padengtas vietas reikia dar kartą nupurkšti. Kepkite restauraciją naudodami nustatytus kepimo parametrus. Užtikrinkite, kad nebūtų viršyta didžiausia sukepimo krosnies apkrova. Laikykitės nurodymų, pateiktų dalyje "Kokių veiksmų imtis iškepus". Norėdami pakoreguoti, žr. informaciją dalyje "Korekcinis kepimas".

# b) Glazūravimas naudojant "IPS e.max CAD Crystall./Glaze Paste/Fluo"

 Uždėkite restauraciją kaip aprašyta dalyje "Restauracijų fiksavimas ant "IPS e.max CAD Crystallization Pin". Tuomet teptuku ant išorinių restauracijos paviršių tolygiai uždėkite "IPS e.max CAD Crystall./Glaze Paste/Fluo" dengiamąjį sluoksnį. Jei paruoštą naudoti glazūrą reikia šiek tiek atskiesti, ją galima sumaišyti su nedideliu kiekiu "IPS e.max CAD Crystall./Glaze Liquid". Neužtepkite per didelio glazūros sluoksnio. Venkite "perpildymo", ypač ant sąkandžio paviršiaus. Jei glazūros sluoksnis per plonas, blizgumas gali būti per mažas. Jei "IPS e.max CAD Crystall./Glaze Paste/Fluo" netyčia pasiekia vidinius restauracijos aspektus, prieš degindami pašalinkite jį sausu trumpų šerelių šepečiu. Kepkite restauraciją naudodami nustatytus kepimo parametrus. Užtikrinkite, kad nebūtų viršyta didžiausia sukepimo krosnies apkrova. Laikykitės nurodymų, pateiktų dalyje "Kokių veiksmų imtis iškepus". Norėdami pakoreguoti, žr. informaciją dalyje "Korekcinis kepimas".

# – Dažymo technika

## c) Dažymas ir glazūravimas naudojant "IPS e.max CAD Crystall./Glaze Spray"

 Dažymas ir glazūravimas naudojant "IPS e.max CAD Crystall./Glaze Spray" vyksta vienu kepimo ciklu. Uždėkite restauraciją kaip aprašyta dalyje "Restauracijų fiksavimas ant "IPS e.max CAD Crystallization Pin". Išstumkite iš švirkšto paruoštus naudoti atspalvius arba dažus bei gerai juos sumaišykite. Atspalvius ir dažus galima šiek tiek suskystinti naudojant "IPS e.max CAD Crystall./Glaze Liquid". Tačiau jie vis tiek turi būti pastos konsistencijos. Sumaišytus atspalvius ir dažus smulkiu teptuku tepkite tiesiai ant restauracijos. Nupurkškite restauraciją "IPS e.max CAD Crystall./Glaze Spray" iš visų pusių, kad padengtumėte tolygiu sluoksniu. Vadovaukitės naudojimo instrukcijomis, pateikiamomis ties "a" punktu. Kepkite restauraciją naudodami nustatytus kepimo parametrus. Užtikrinkite, kad nebūtų viršyta didžiausia sukepimo krosnies apkrova. Laikykitės nurodymų, pateiktų dalyje "Kokių veiksmų imtis iškepus". Norėdami pakoreguoti, žr. informaciją dalyje "Korekcinis kepimas".

# d) Dažymas ir glazūravimas naudojant "IPS e.max CAD Crystall./Glaze Paste/Fluo"

Dažymas ir glazūravimas naudojant "IPS e.max CAD Crystall./Glaze Paste/Fluo" vyksta vienu kepimo ciklu. Uždėkite restauraciją kaip aprašyta dalyje "Restauracijų fiksavimas ant "IPS e.max CAD Crystallization Pin". Tuomet teptuku ant išorinių restauracijos paviršių tolygiai uždėkite "IPS e.max CAD Crystall./Glaze Paste/Fluo". Jei paruoštą naudoti glazūrą reikia šiek tiek atskiesti, ją galima sumaišyti su nedideliu kiekiu "IPS e.max CAD Crystall./Glaze Liquid". Neužtepkite per didelio glazūros sluoksnio. Venkite "perpildymo", ypač ant sakandžio paviršiaus. Jei glazūros sluoksnis per plonas, blizgumas gali būti per mažas. Jei pageidaujama tam tikrų charakteristikų, restauraciją galima pritaikyti pagal savo poreikius naudojant "IPS e.max CAD Crystall./Shades" ir (arba) "IPS e.max CAD Crystall./ Stains". Išstumkite iš švirkšto paruoštus naudoti atspalvius ir dažus bei gerai juos sumaišykite. Atspalvius ir dažus galima šiek tiek suskystinti naudojant "IPS e.max CAD Crystall./Glaze Liquid". Tačiau jie vis tiek turi būti pastos konsistencijos. Sumaišytus atspalvius ir dažus smulkiu teptuku tepkite tiesiai ant neiškepto glazūros sluoksnio. Uždėkite restauraciją "IPS e.max CAD Crystallization Tray" centre. Ant degimo padėklo gali būti ne daugiau kaip 6 glazūravimo kepimui skirti vienetai. Uždėkite "IPS e.max CAD Crystallization Tray" ant sukepimo padėklo ir sukepkite naudodami numatytus sukepimo parametrus. Laikykitės nurodymų, pateiktų dalyje "Kokių veiksmų imtis iškepus". Norėdami pakoreguoti, žr. informaciją dalyje "Korekcinis kepimas".

## – Korekcinis kepimas

Jei reikalingos papildomos charakteristikos arba pakoregavimai, galima atlikti korekcinį kepimą naudojant "IPS e.max CAD Crystall./ Shades, Stains and Glaze". Be to, korekcinio kepimo ciklui naudokite "IPS e.max CAD Crystallization Tray" sukepimo padėkle. Norėdami atlikti nedidelius formos koregavimas (pvz., proksimalinių kontaktinių taškų), naudokite "IPS e.max CAD Crystall./Add-On" kartu su atitinkamu maišymo skysčiu. Sumaišytą "Add-ON" medžiagą užtepkite tiesiai ant nesukeptos glazūravimo pastos ir (arba) atspalvių ir dėmių tose vietose, kurias reikia reguliuoti, ir sukepkite. Jei naudojate "Glaze Spray", pirmiausia užtepkite atspalvius ir dažus. Vėliau papildykite trūkstamas sritis "Add-On". Užtepkite "Glaze Spray" iškart po to, kai užtepate "Add-On" ir sukepkite. Užtepę "Add-On" medžiagos, atlikite korekcinį sukepimą.

#### Restauracijos pritvirtinimas ant "IPS e.max CAD Crystallization Pin"

- 1. Pasirinkite didžiausią "IPS e.max CAD Crystallization Pin" (S, M, L), kuris geriausiai užpildo restauracijos vidų, tačiau nesusiliečia su aplinkinėmis vainikėlio sienelėmis.
- 2. Tuomet užpildykite restauracijos vidų su "IPS Object Fix Putty" arba "Flow" iki restauracijos krašto. Išstūmę medžiagą, nedelsiant uždarykite "IPS Object Fix Putty" / "Flow" švirkštą. Išimtą iš aliuminio maišelio švirkštą reikėtų laikyti pakartotinai uždaromame plastikiniame maišelyje arba drėgnos atmosferos talpykloje.
- 3. Giliai įspauskite pasirinktą "IPS e.max CAD Crystallization Pin" į "IPS Object Fix Putty" arba "Flow" medžiagą, kad jis gerai įsitvirtintų.
- 4. Neleiskite "IPS Object Fix" likučiams prilipti prie išorinio restauracijos paviršiaus. Vandeniu sudrėkintu šepetėliu nuvalykite bet kokį galimą užteršimą ir tuomet išdžiovinkite.

## Kokių veiksmų imtis iškepus

Pasibaigus kepimo ciklui, išimkite restauraciją iš krosnies (palaukite krosnies garsinio signalo) ir leiskite atvėsti kambario temperatūroje, vietoje, kur nėra skersvėjo. Karštų objektų negalima liesti metalinėmis replėmis. Išimkite restauraciją iš sukietėjusio "IPS Object Fix Putty / Flow". Utragarsu vandens vonelėje arba garų srove pašalinkite bet kokius likučius. Jei restauraciją reikia koreguoti šlifuojant<sup>ą</sup>, keramikos neperkaitinkite.

#### Atspalvių derinių lentelė

Individualizuotos charakteristikos ir atspalvių koregavimai taikomi naudojant "IPS e.max CAD Crystall./Shades and Stains".

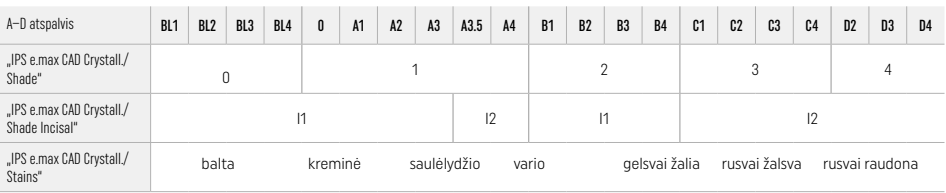

#### Kepimo parametrai IPS e.max ZirCAD Prime Korekcinis, dažymo, glazūravimo kepimas *su* "IPS e.max CAD Crystall./ materials"

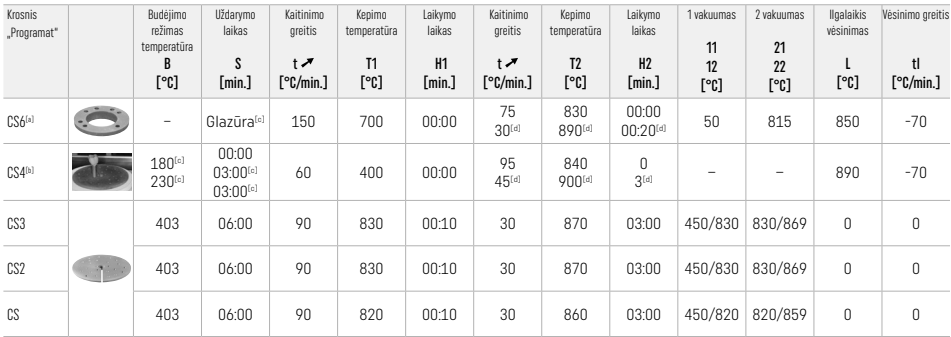

#### IPS e.max ZirCAD Prime

# Korekcinis, dažymo, glazūravimo kepimas su "IPS e.max CAD Crystall." / "Add-On"

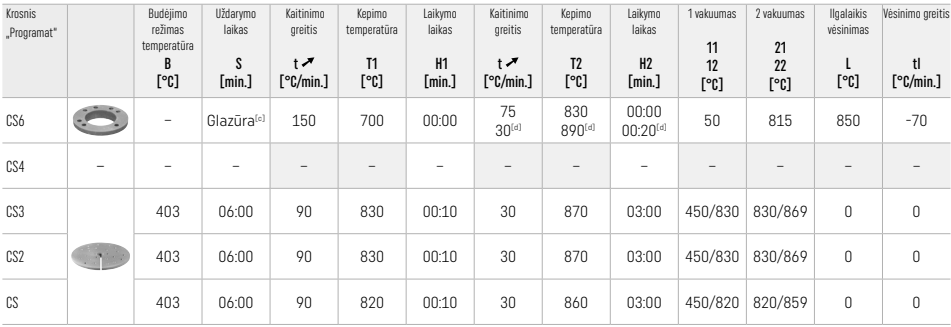

[a] "IPS CAD Speed Tray", maks. 3 vienetai arba vienas tiltas<br>[<sup>b]</sup> Uždėkite "IPS e.max CAD Crystallization Tray" ant sukepimo padėklo, iki 6 vienetų

[c] Paruošiamojo džiovinimo vertės

[d] Trečia kaitinimo stadija

## 2.8 Uždėjimas

Prieš įdėdami suformuokite "IPS e.max ZirCAD" restauraciją smėliasrove apdirbdami vidines vainikėlio puses, naudodami Al<sub>2</sub>O<sub>3</sub>, 25–70 µm, 1 bar arba Al<sub>2</sub>O<sub>3</sub>, 70-110 μm, 1,5 bar.

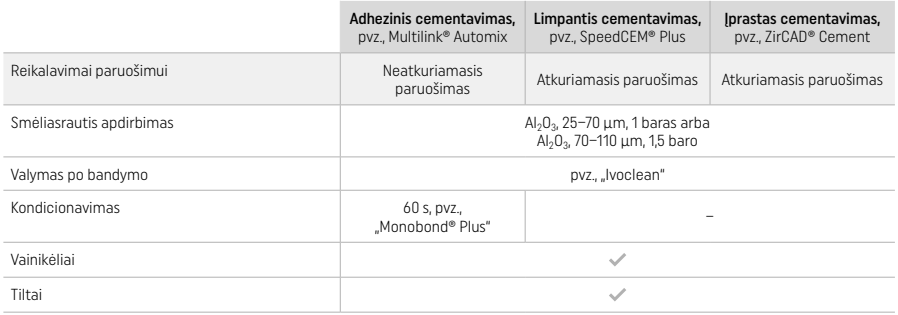

# 3 Saugos informacija

- Įvykus rimtiems su gaminiu susijusiems incidentams, susisiekite su "Ivoclar Vivadent AG", Bendererstrasse 2, 9494 Schaan/Liechtenstein (Lichtenšteinas), svetainė: www.ivoclar.com, arba su artimiausia atsakinga kompetentinga institucija.
- Dabartinę naudojimo instrukciją rasite svetainėje (www.ivoclar.com/eIFU).
- Simbolių paaiškinimas: www.ivoclar.com/eIFU.
- Saugos ir klinikinių savybių informacijos santrauką galima rasti Europos medicinos priemonių duomenų bazėje (EUDAMED) adresu https://ec.europa.eu/tools/eudamed. Bazinis UDI-DI: 76152082ACERA006F2.

# Įspėjimai

- Perskaitykite saugos duomenų lapą (SDS) (jį rasite adresu www.ivoclar.com).
- Apdorojant "IPS e.max ZirCAD Prime" blokus atsiranda dulkių, kurios gali dirginti odą ir akis bei pažeisti plaučius. Užtikrinkite, kad jūsų frezavimo aparato siurbimo įranga veiktų nepriekaištingai. Neįkvėpkite šlifavimo dulkių atlikdami apdailą ir dėvėkite kaukę nuo dulkių (FFP2 dalelių klasė), taip pat apsauginius akinius ir pirštines.
- "IPS e.max CAD Crystall./Glaze Spray": Neįkvėpkite purškalo dulksnos. Talpykla veikiama slėgio. Saugokite nuo tiesioginės saulės šviesos ir didesnės kaip 50 °C temperatūros. Nenaudokite jėgos skardinei atidaryti ir jos nedeginkite, net jei ji visiškai tuščia.

# Informacija apie išmetimą

Likusias atsargas arba pašalintas restauracijas reikia išmesti laikantis atitinkamų nacionalinės teisės reikalavimų.

#### Liekamoji rizika

Naudotojai turi žinoti, kad bet kokia intervencija burnos ertmėje yra susijusi su tam tikromis rizikomis. Yra žinomos toliau nurodytos klinikinės liekamosios rizikos:

- Restauracijos medžiaga gali skilti / lūžti / atsiskirti, todėl kyla rizika ją nuryti arba įkvėpti ir gali reikėti atlikti pakartotinį dantų gydymą.
- Cemento perteklius gali sudirginti minkštuosius audinius / dantenas. Progresuojantis uždegimas gali sukelti kaulo rezorbciją arba periodontitą.

# 4 Tinkamumo laikas ir laikymas

- Originalioje pakuotėje
- Sausoje vietoje
- Saugokite nuo fizinio poveikio ir vibracijų.

# 5 Papildoma informacija

Laikykite vaikams nepasiekiamoje vietoje!

Medžiaga sukurta naudoti tik odontologijoje. Apdoroti galima tik griežtai pagal naudojimo instrukciją. Nesilaikant instrukcijų arba ignoruojant nurodytą naudojimo sritį, neprisiimame atsakomybės už patirtą žalą. Patikrinti, ar medžiaga tinkama ir gali būti naudojama bet kokiam tikslui, nenurodytam instrukcijose, yra naudotojo atsakomybė.

- 
- <sup>tot</sup> Visas suderinamų CAD/CAM sistemų sąrašas pateikiamas www.ivoclar.com.<br><sup>20</sup> pvz., "Programat" CS6, "Programat" CS4, "CEREC SpeedFire". "CEREC SpeedFire" nėra registruotasis "Ivoclar Vivadent AG" prekės ženklas.
- [3] "Ivoclar Vivadent" struktūrinė schema "Rekomenduojami šlifavimo instrumentai, skirti naudoti burnos išorėje ir burnoje".

ivoclar.com Making People Smile